# **1[StorageTek Enterprise Library Software ]**

Command, Control Statement, and Utility Reference Release 7.2 for MSP **E48494-02**

June 2016

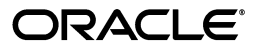

StorageTek Enterprise Library Software Command, Control Statement, and Utility Reference, Release 7.2 for **MSP** 

E48494-02

Copyright © 2013, 2016, Oracle and/or its affiliates. All rights reserved.

This software and related documentation are provided under a license agreement containing restrictions on use and disclosure and are protected by intellectual property laws. Except as expressly permitted in your license agreement or allowed by law, you may not use, copy, reproduce, translate, broadcast, modify, license, transmit, distribute, exhibit, perform, publish, or display any part, in any form, or by any means. Reverse engineering, disassembly, or decompilation of this software, unless required by law for interoperability, is prohibited.

The information contained herein is subject to change without notice and is not warranted to be error-free. If you find any errors, please report them to us in writing.

If this is software or related documentation that is delivered to the U.S. Government or anyone licensing it on behalf of the U.S. Government, then the following notice is applicable:

U.S. GOVERNMENT END USERS: Oracle programs, including any operating system, integrated software, any programs installed on the hardware, and/or documentation, delivered to U.S. Government end users are "commercial computer software" pursuant to the applicable Federal Acquisition Regulation and agency-specific supplemental regulations. As such, use, duplication, disclosure, modification, and adaptation of the programs, including any operating system, integrated software, any programs installed on the hardware, and/or documentation, shall be subject to license terms and license restrictions applicable to the programs. No other rights are granted to the U.S. Government.

This software or hardware is developed for general use in a variety of information management applications. It is not developed or intended for use in any inherently dangerous applications, including applications that may create a risk of personal injury. If you use this software or hardware in dangerous applications, then you shall be responsible to take all appropriate fail-safe, backup, redundancy, and other measures to ensure its safe use. Oracle Corporation and its affiliates disclaim any liability for any damages caused by use of this software or hardware in dangerous applications.

Oracle and Java are registered trademarks of Oracle and/or its affiliates. Other names may be trademarks of their respective owners.

Intel and Intel Xeon are trademarks or registered trademarks of Intel Corporation. All SPARC trademarks are used under license and are trademarks or registered trademarks of SPARC International, Inc. AMD, Opteron, the AMD logo, and the AMD Opteron logo are trademarks or registered trademarks of Advanced Micro Devices. UNIX is a registered trademark of The Open Group.

This software or hardware and documentation may provide access to or information about content, products, and services from third parties. Oracle Corporation and its affiliates are not responsible for and expressly disclaim all warranties of any kind with respect to third-party content, products, and services unless otherwise set forth in an applicable agreement between you and Oracle. Oracle Corporation and its affiliates will not be responsible for any loss, costs, or damages incurred due to your access to or use of third-party content, products, or services, except as set forth in an applicable agreement between you and Oracle.

# **Contents**

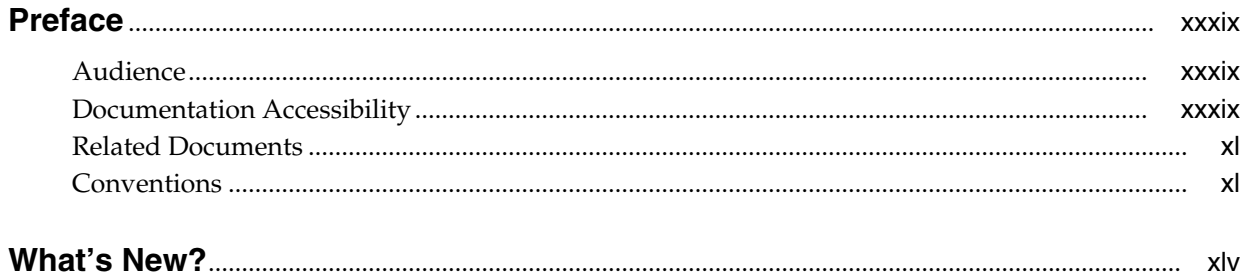

#### 1 ELS Command Interfaces

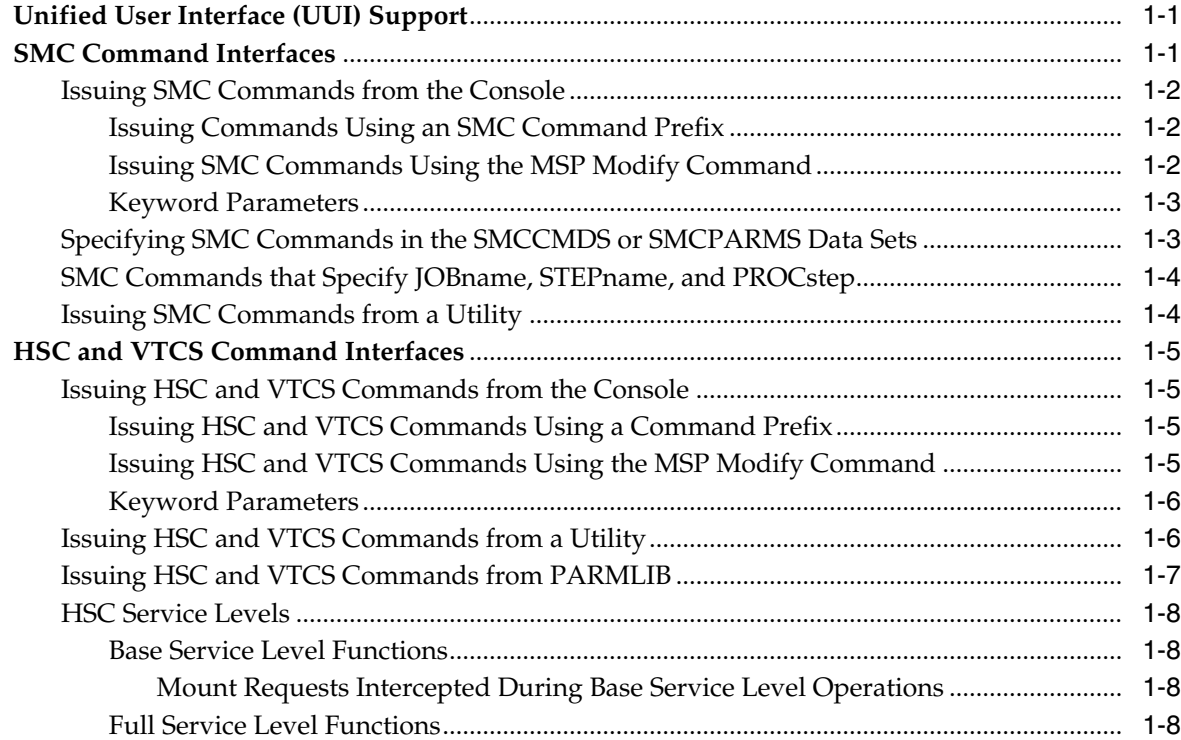

#### 2 SMC Commands, Utilities, and Control Statements

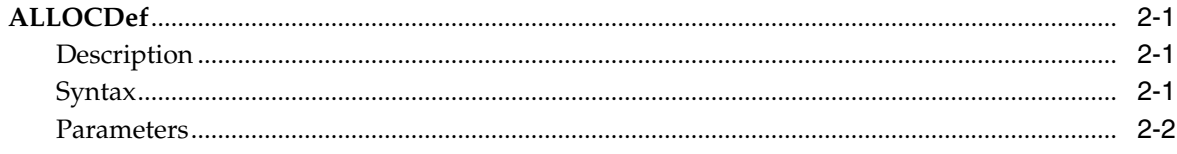

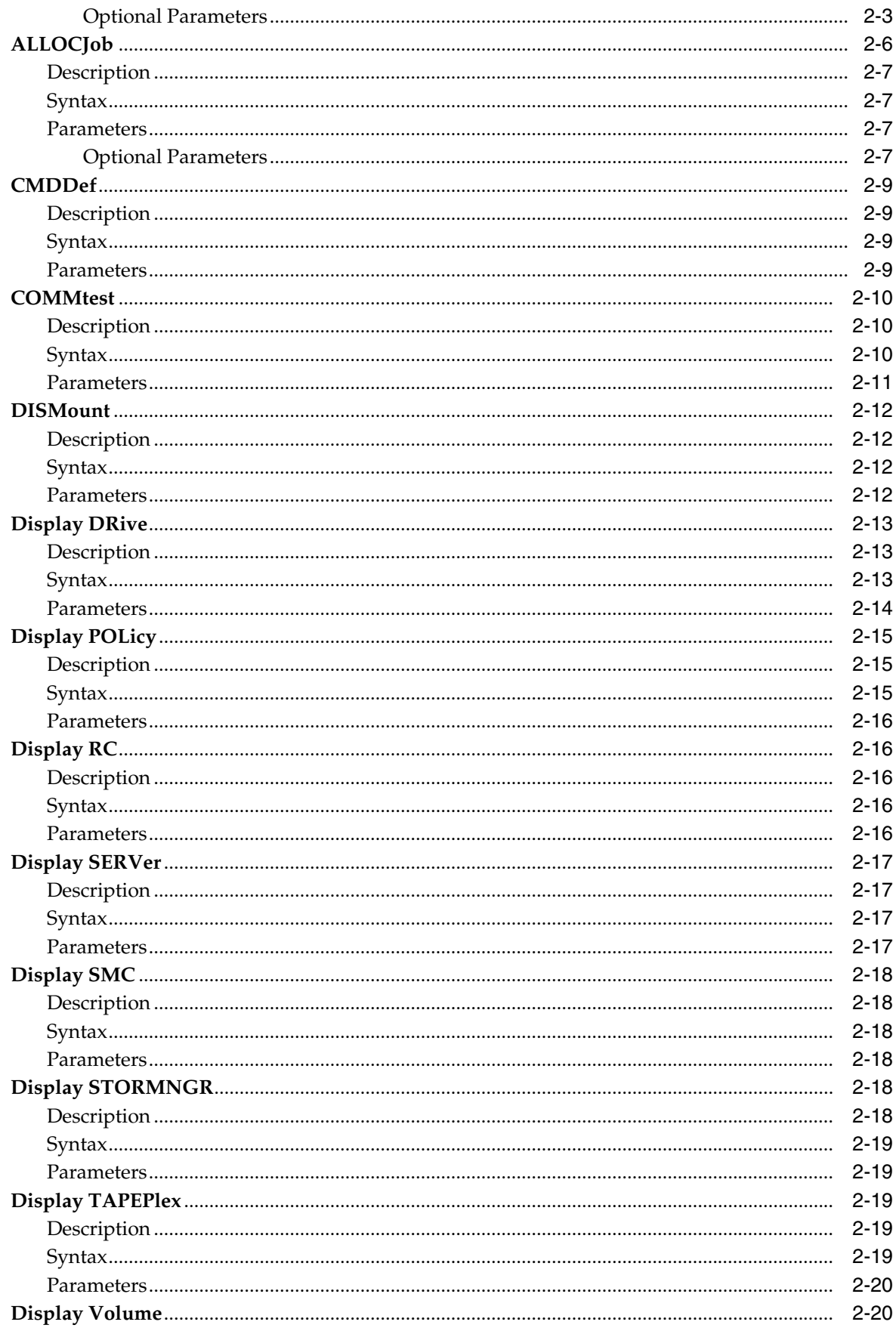

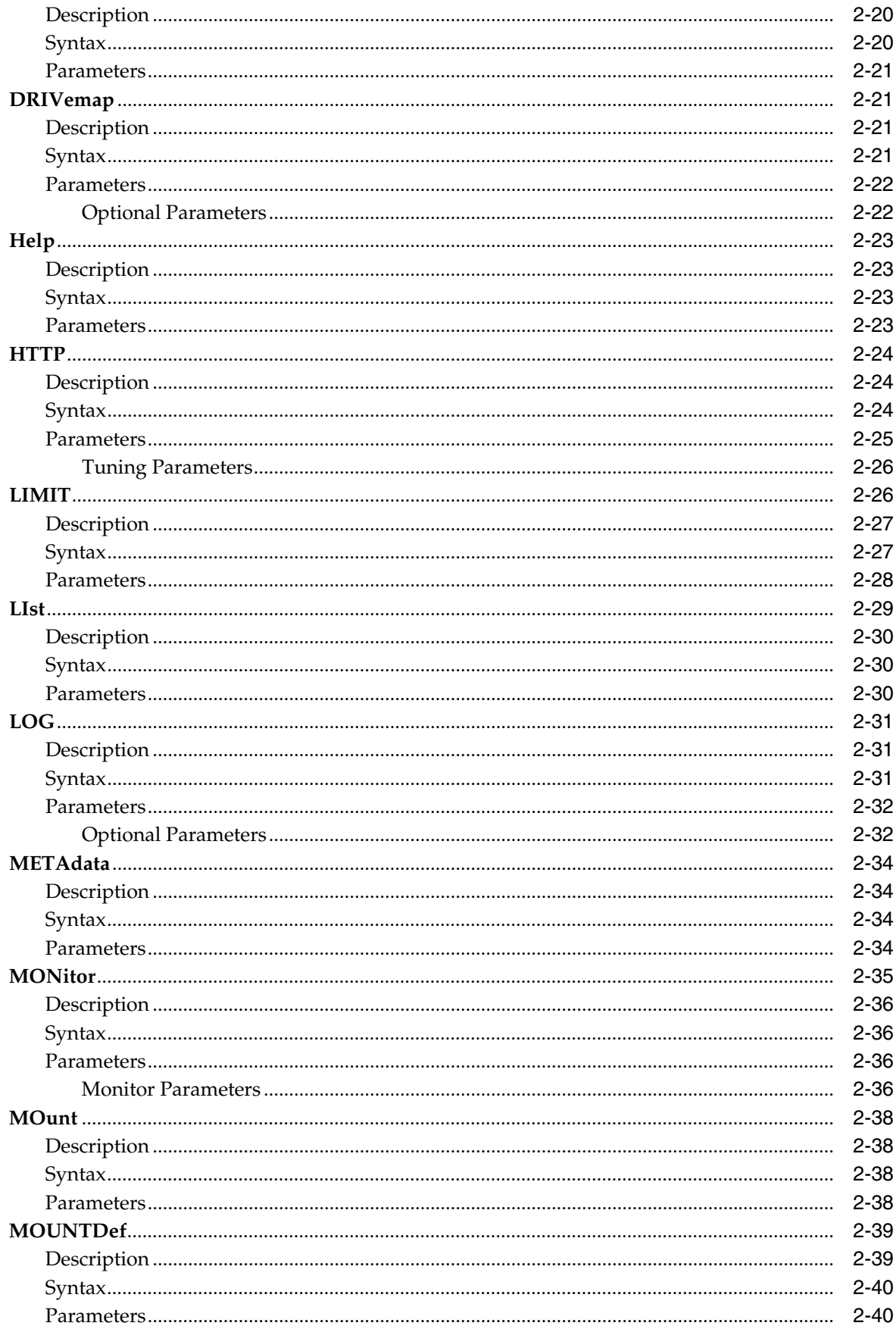

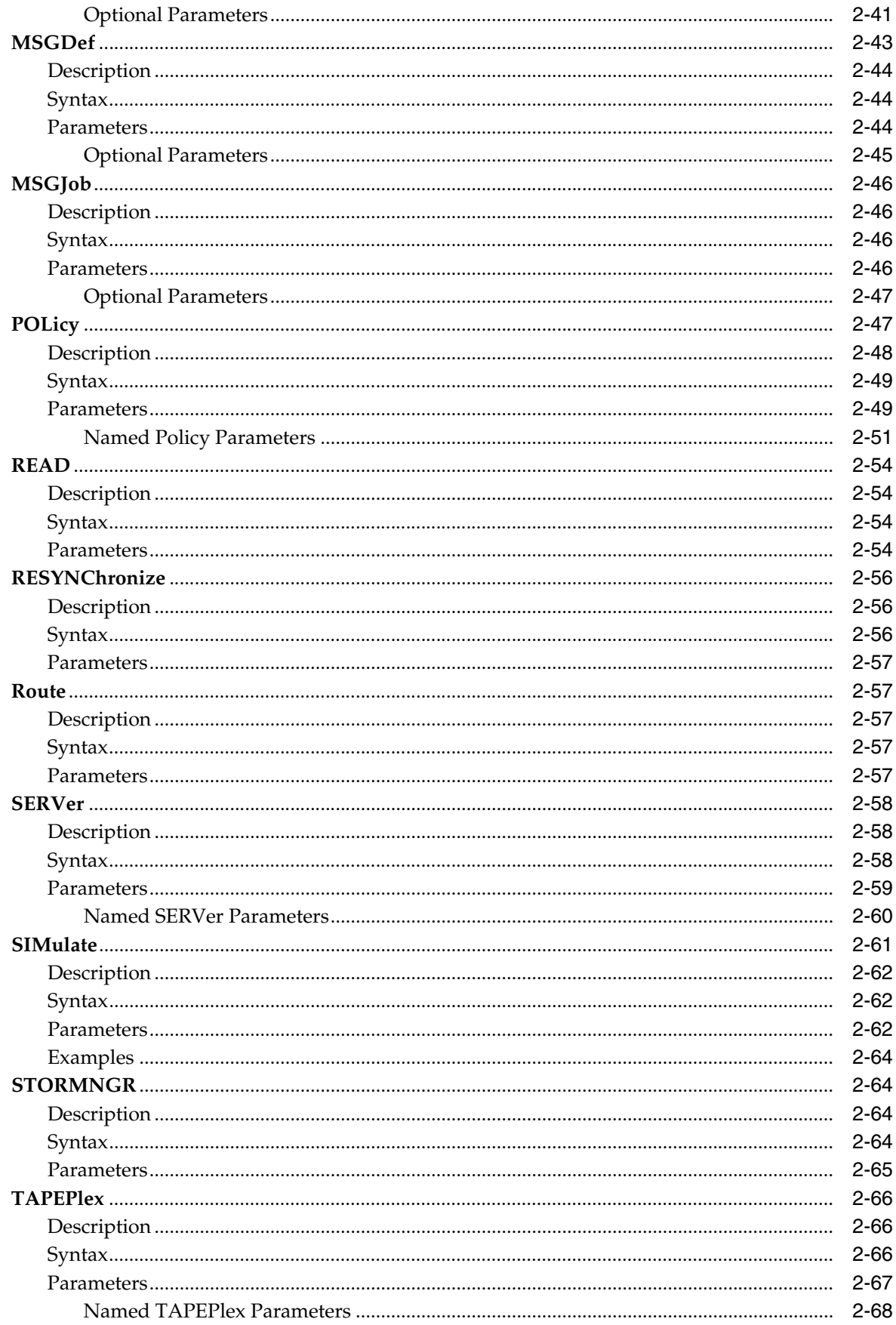

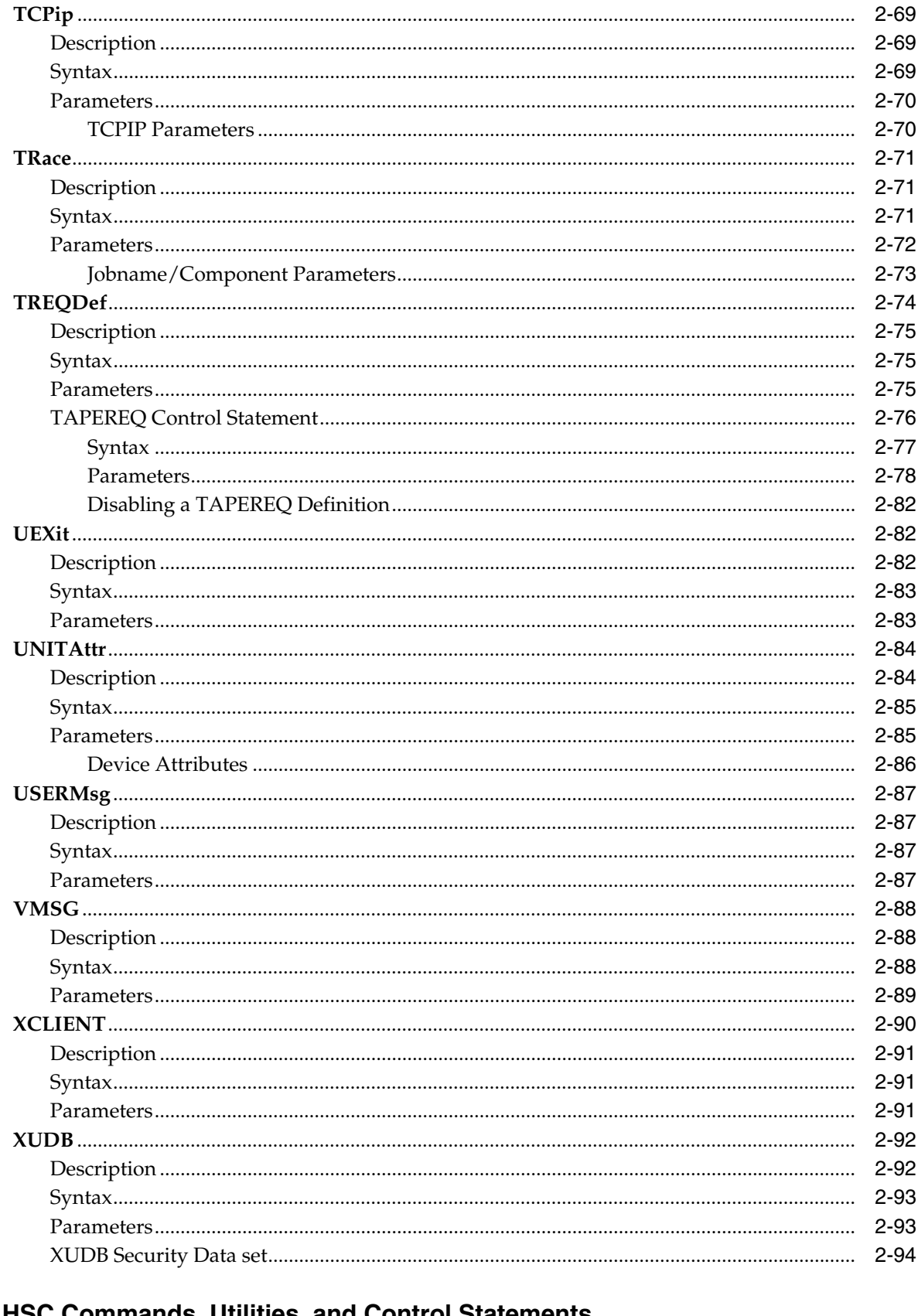

# 3 HSC Commands, Utilities, and Control Statements

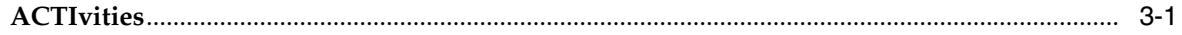

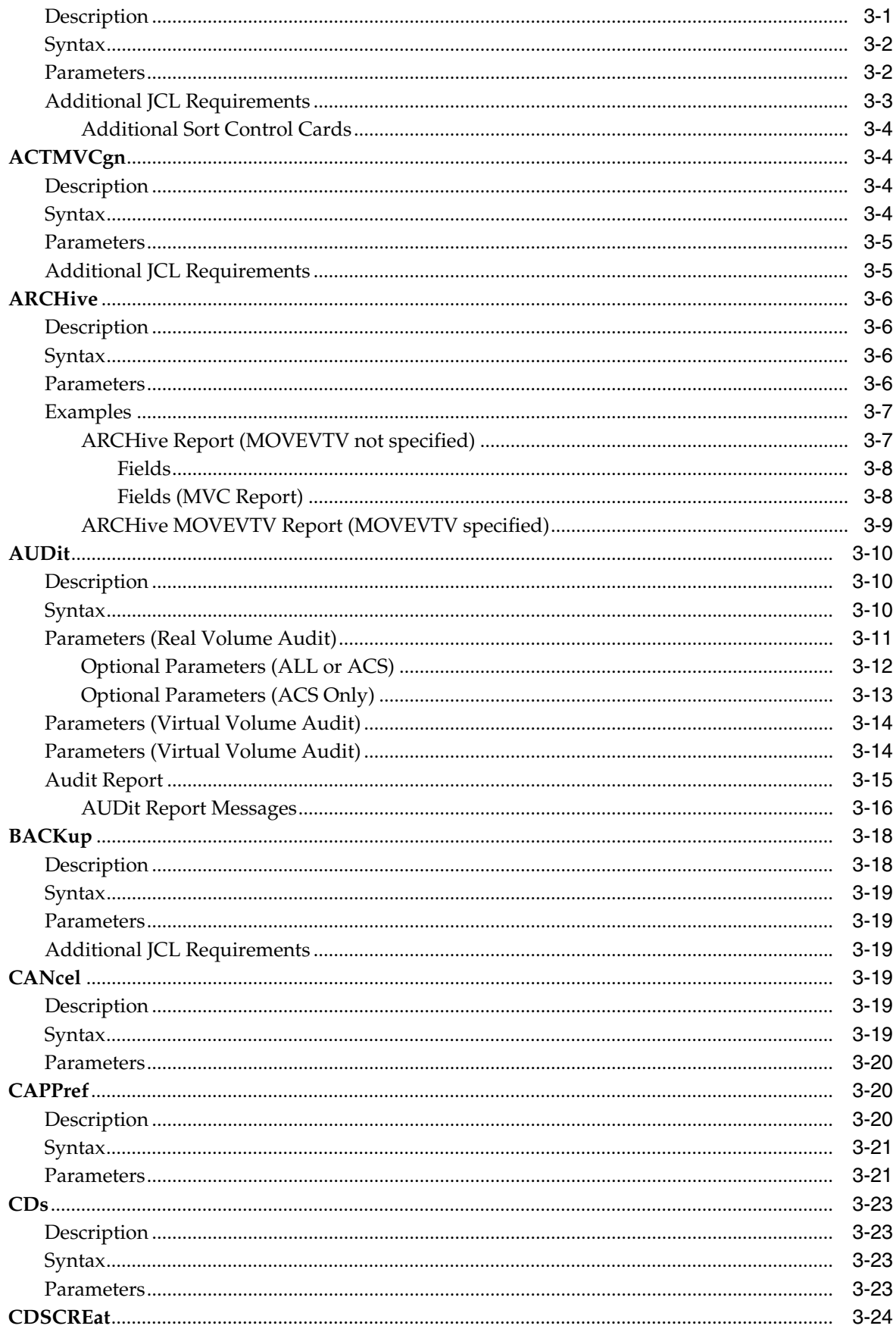

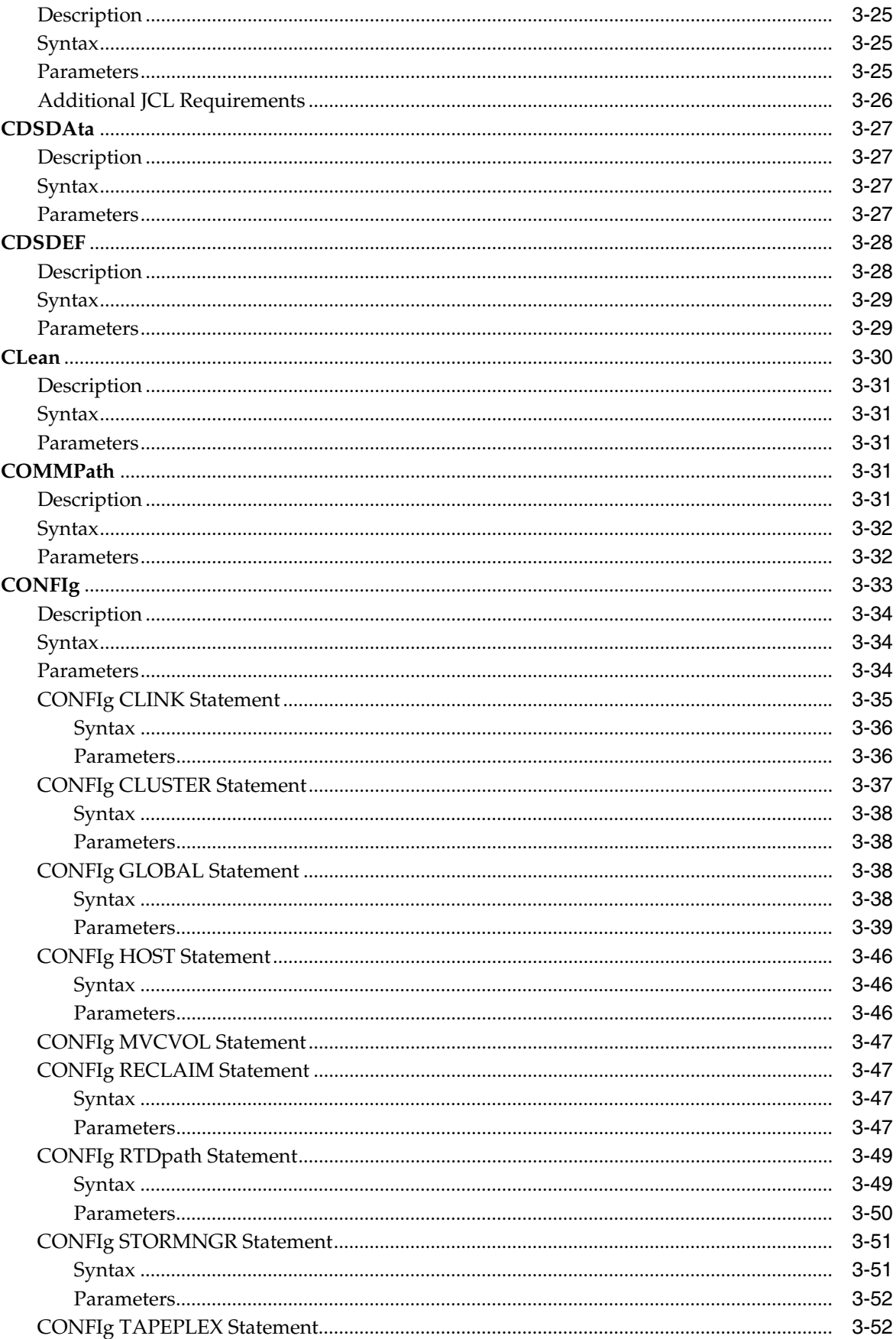

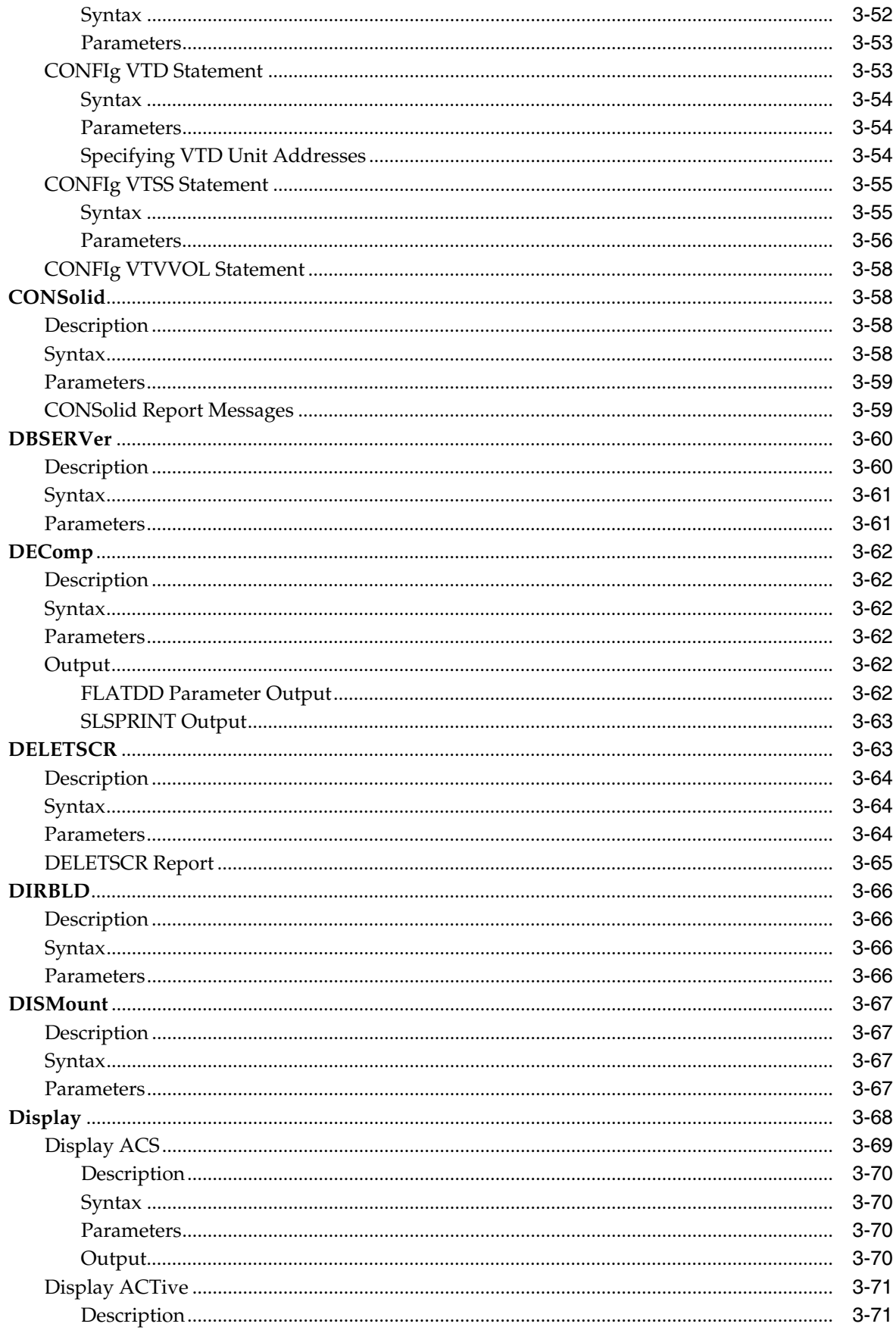

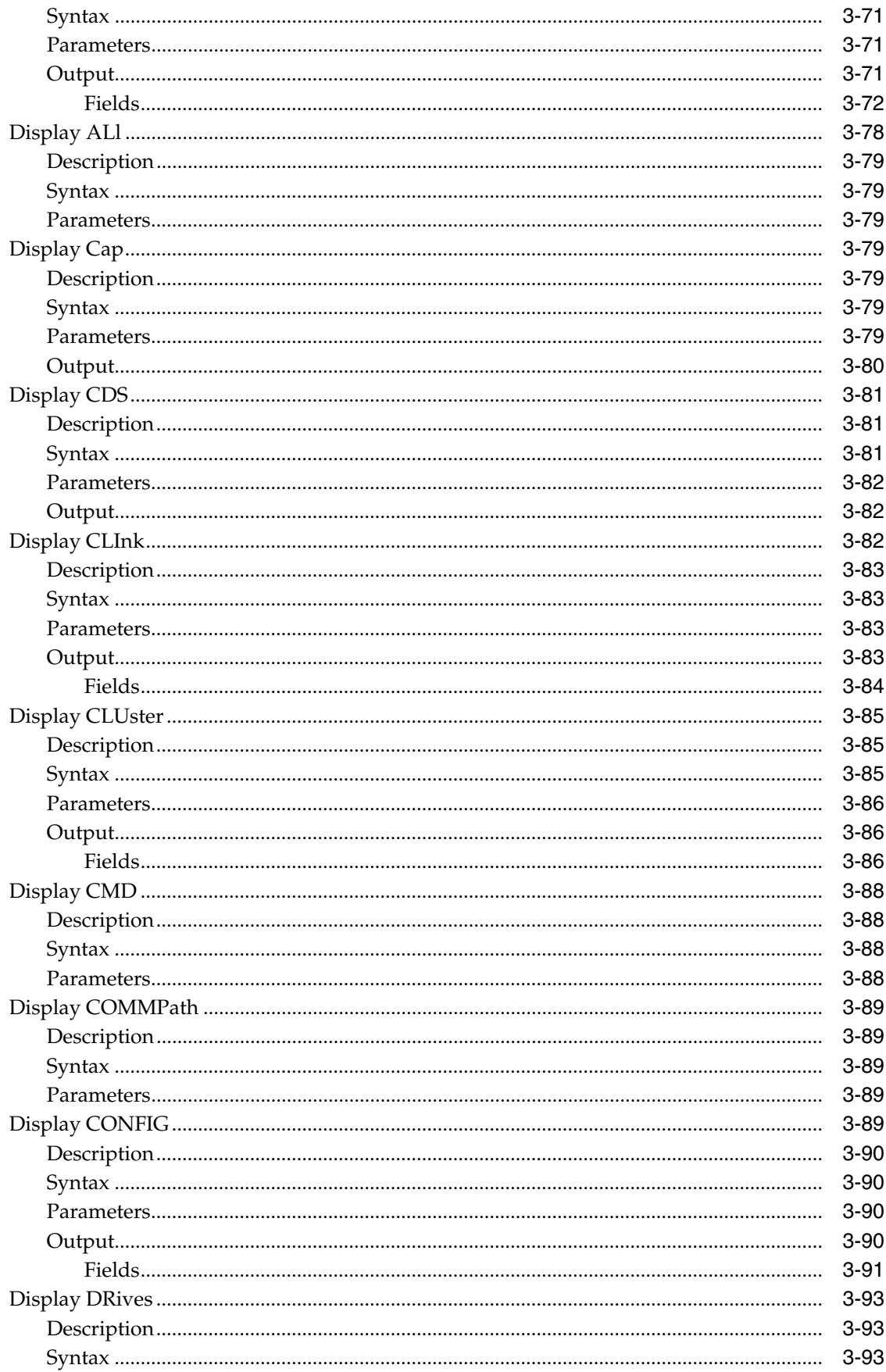

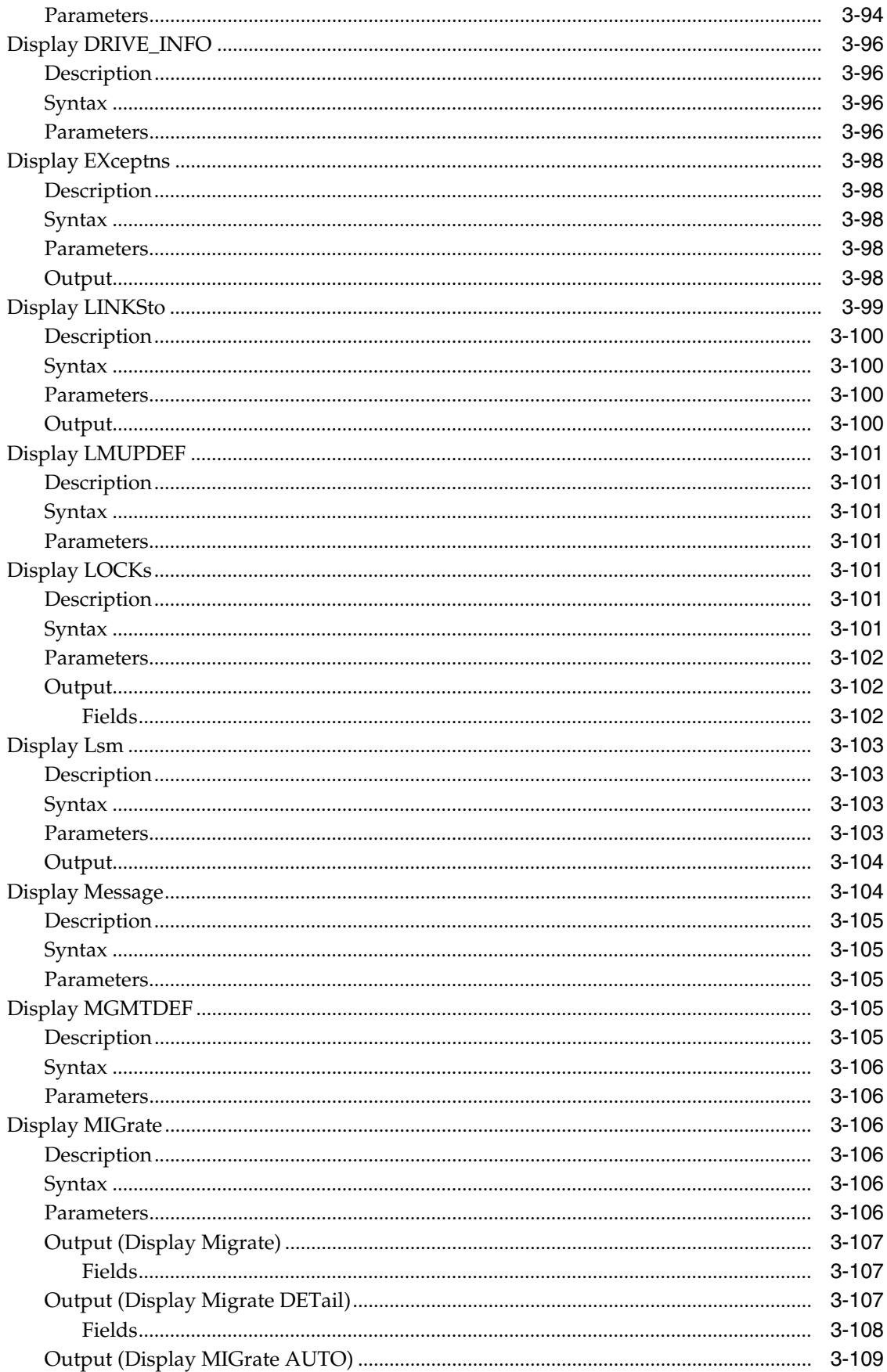

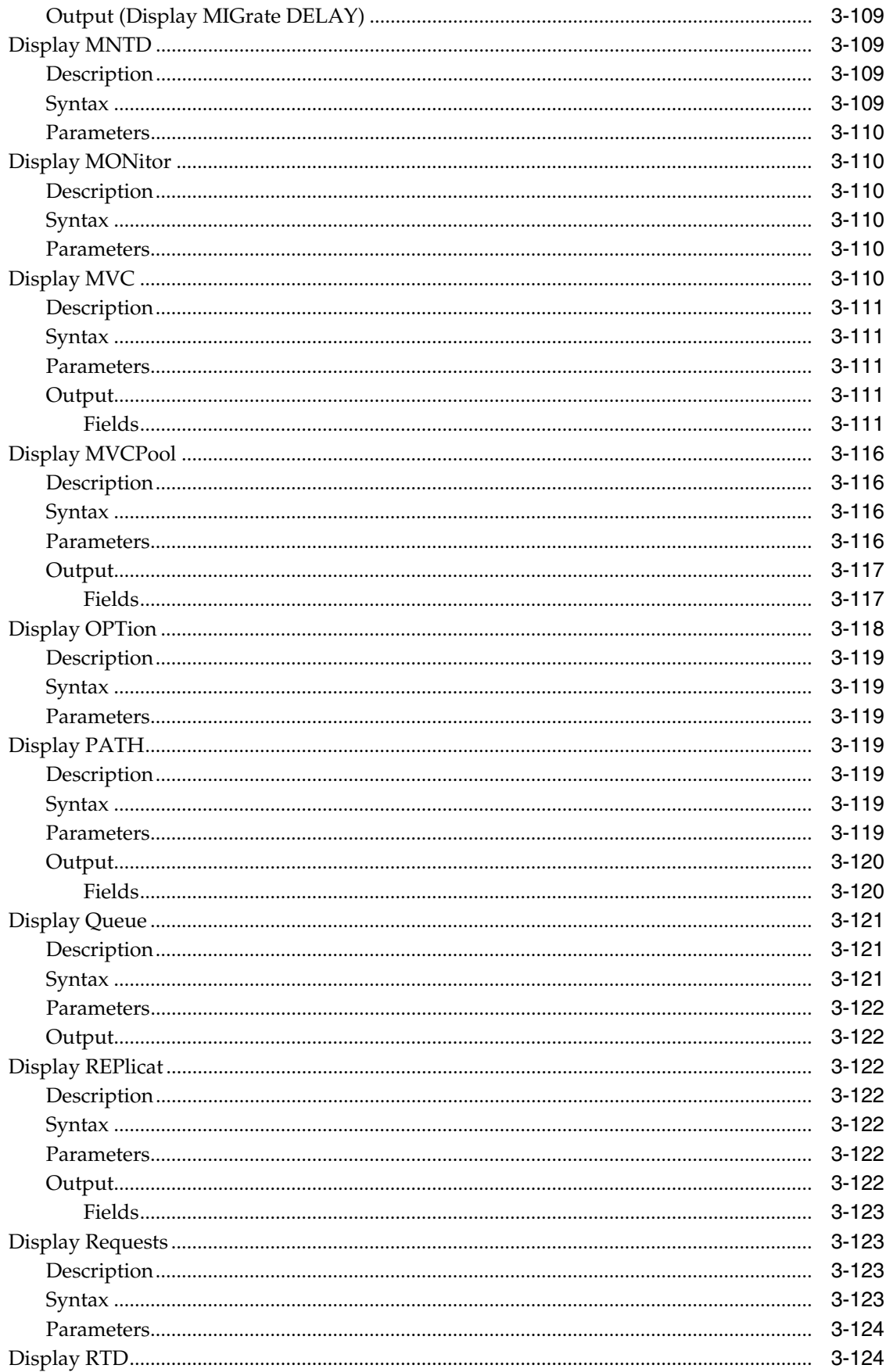

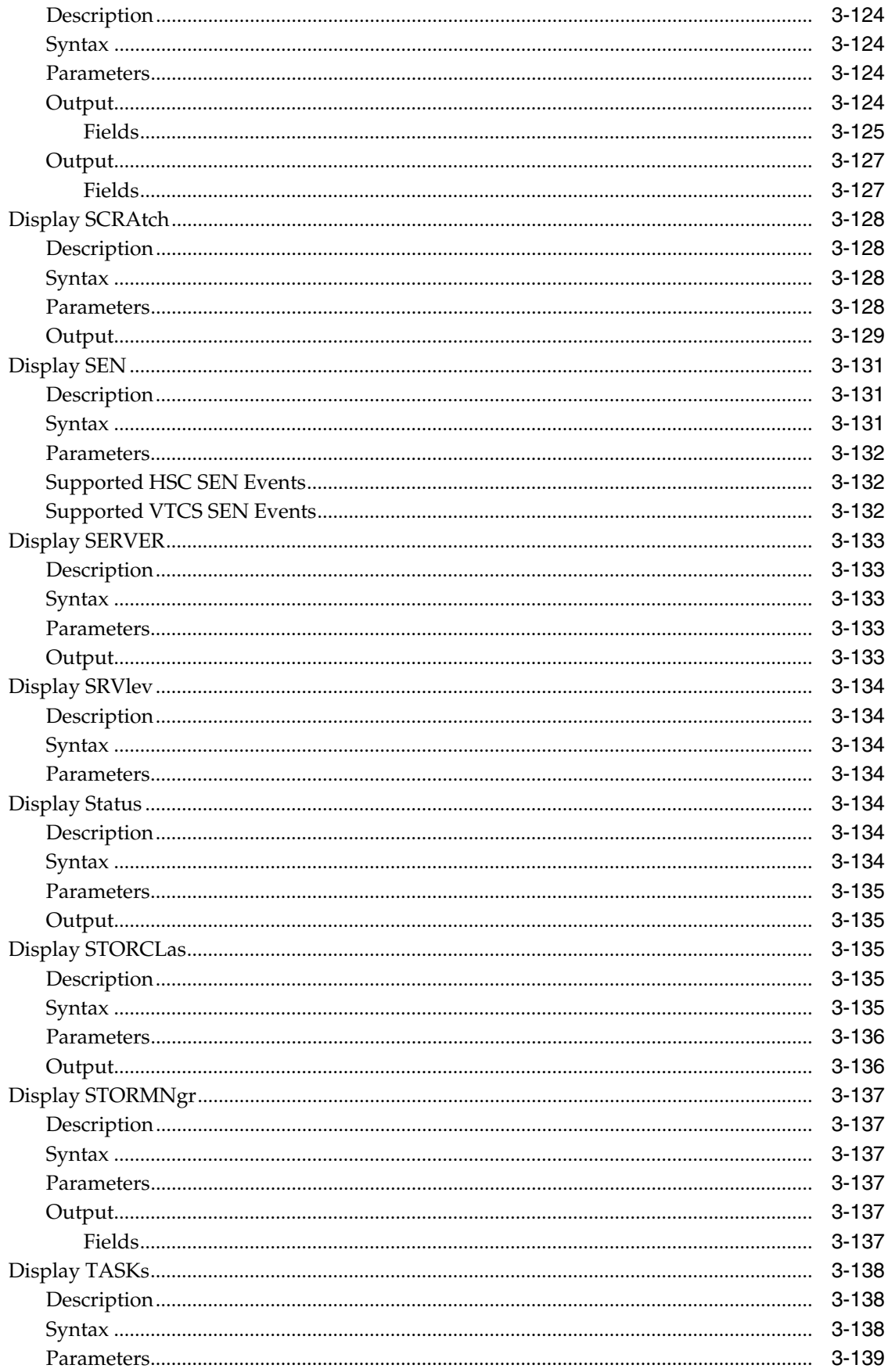

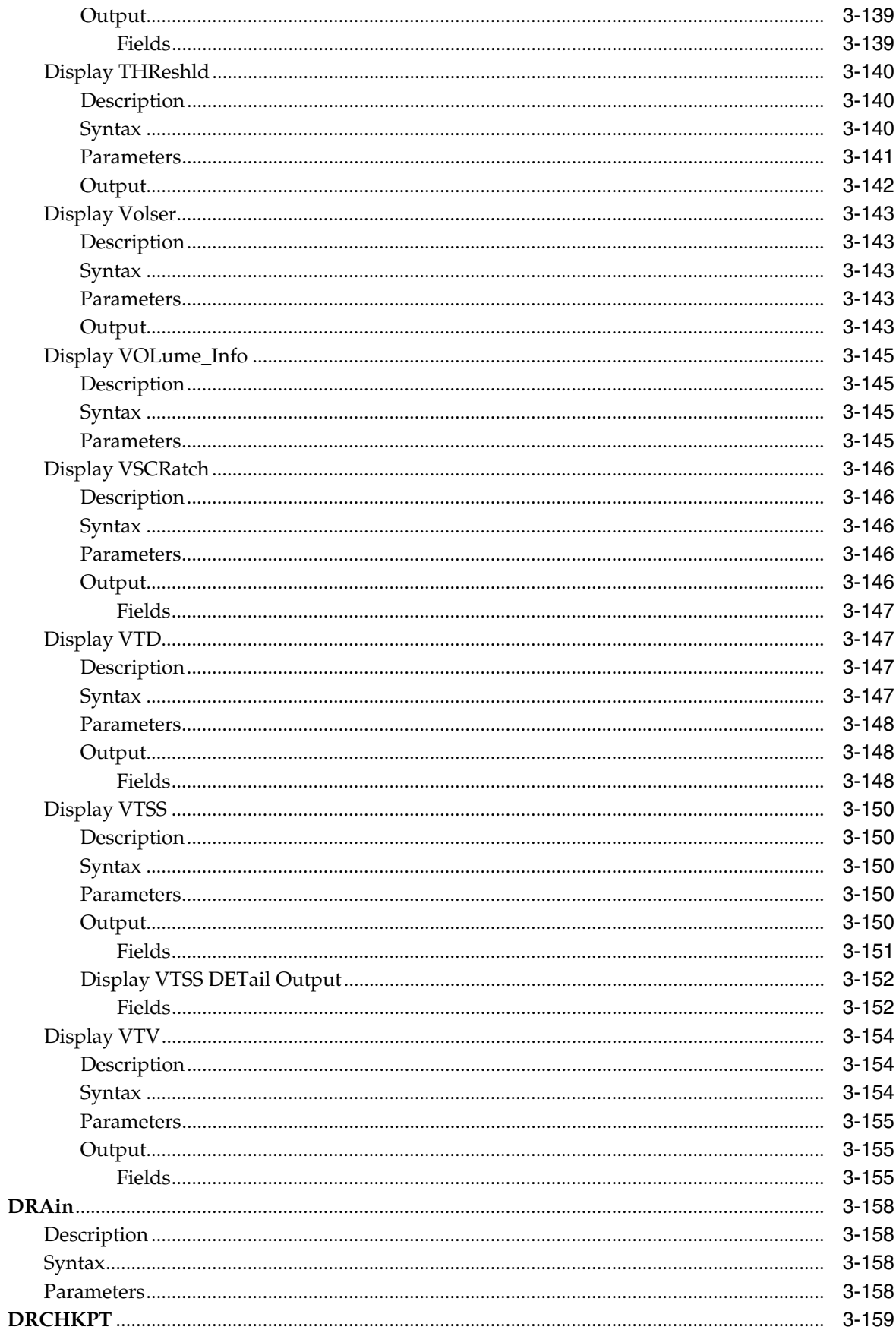

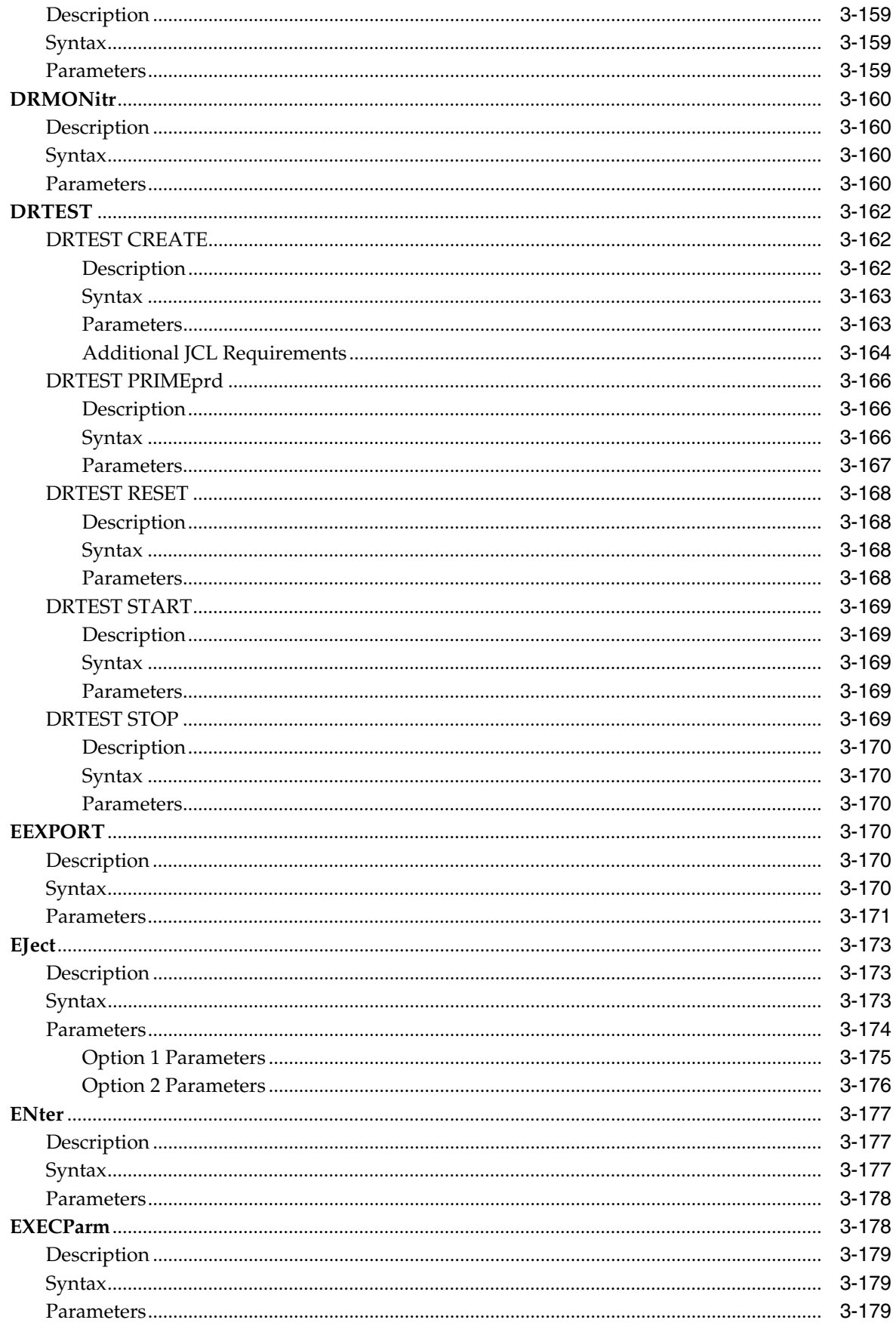

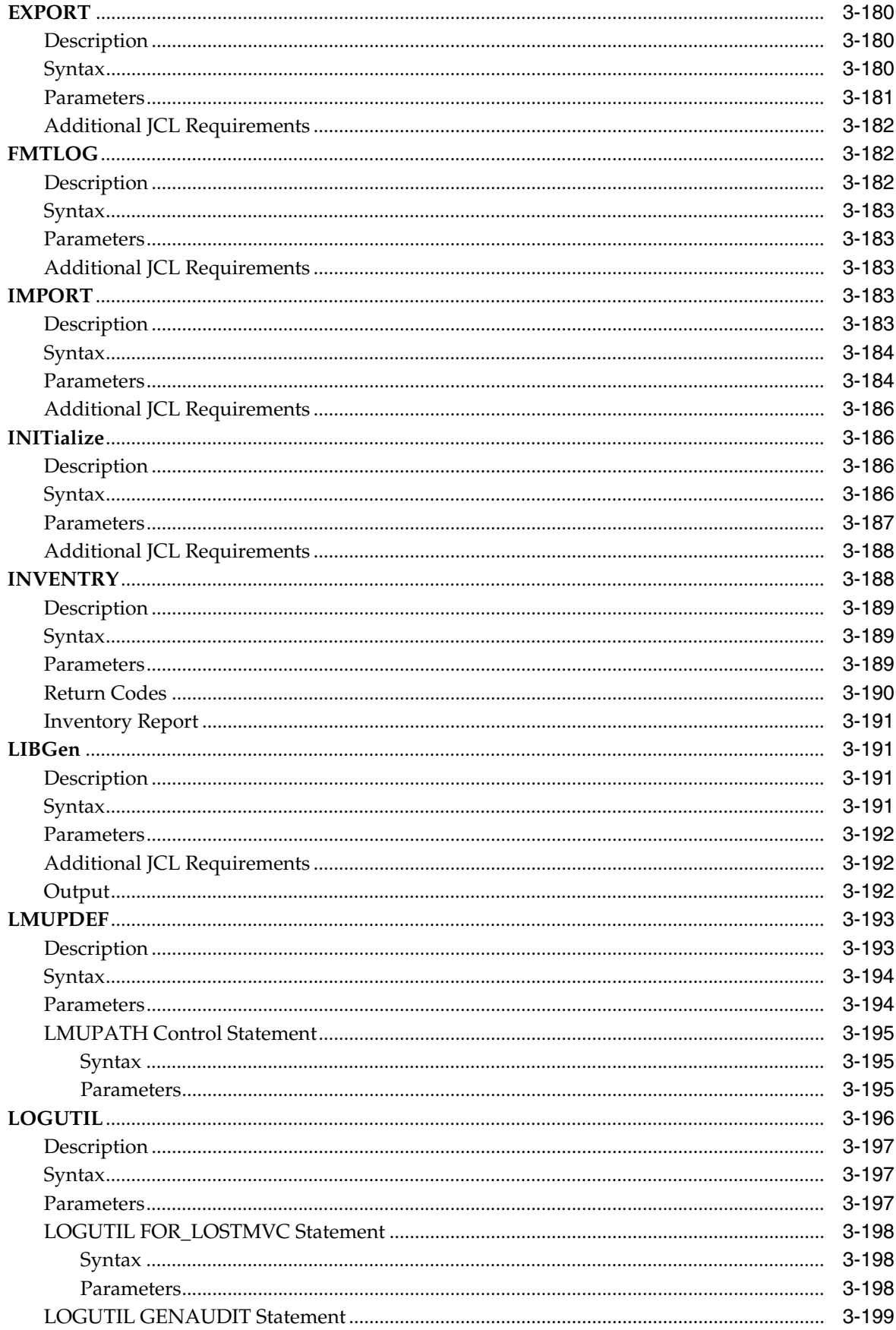

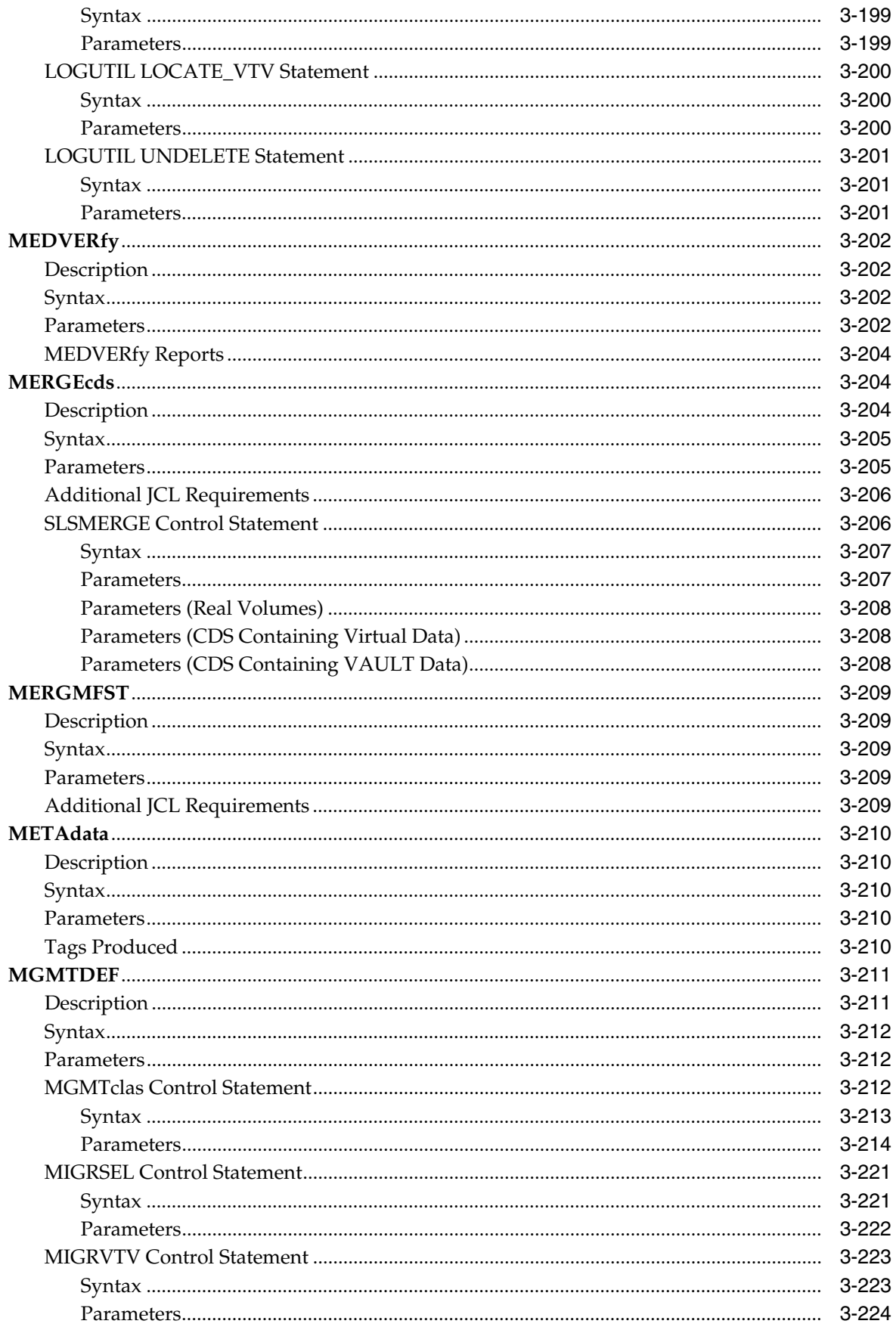

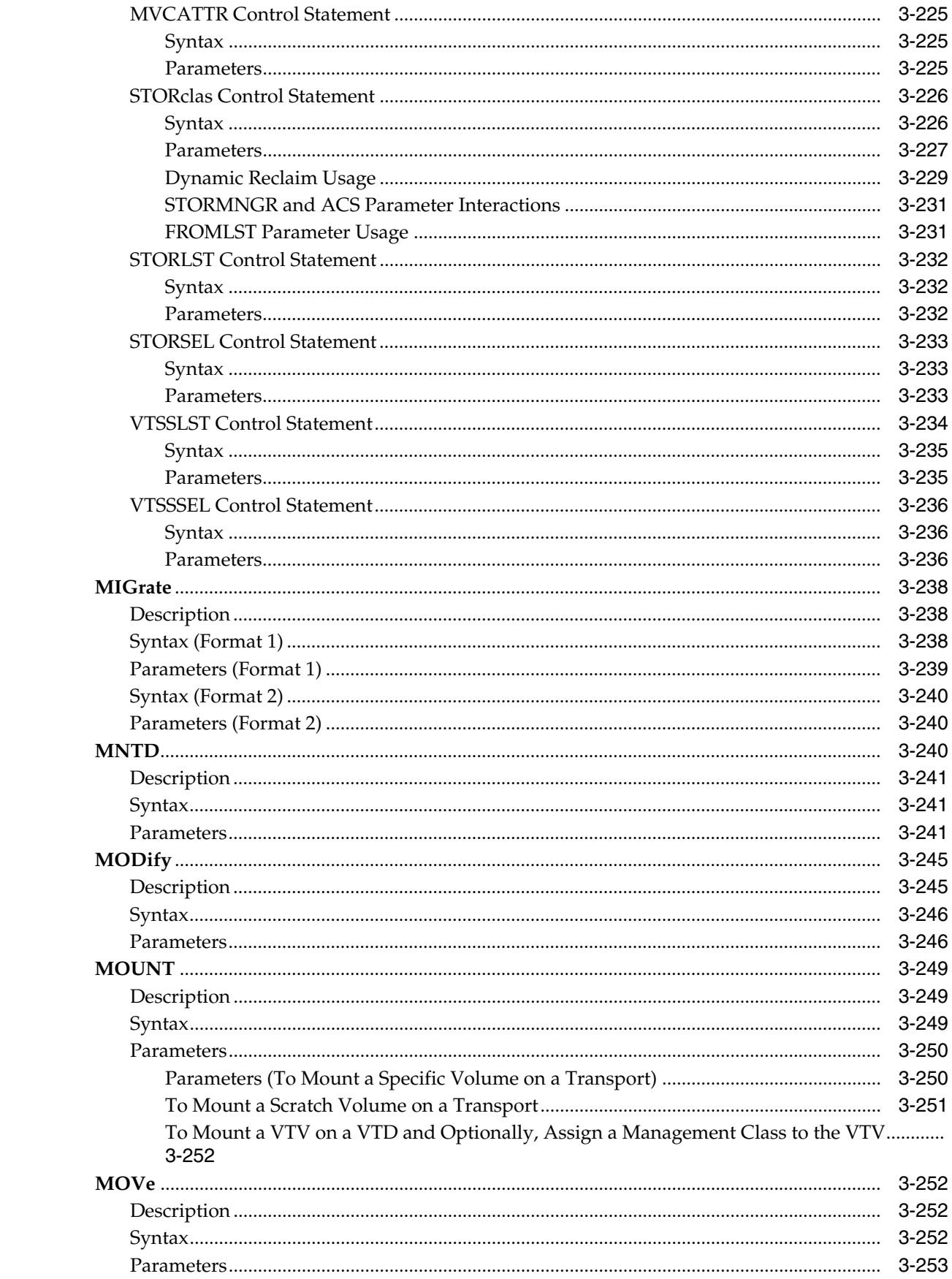

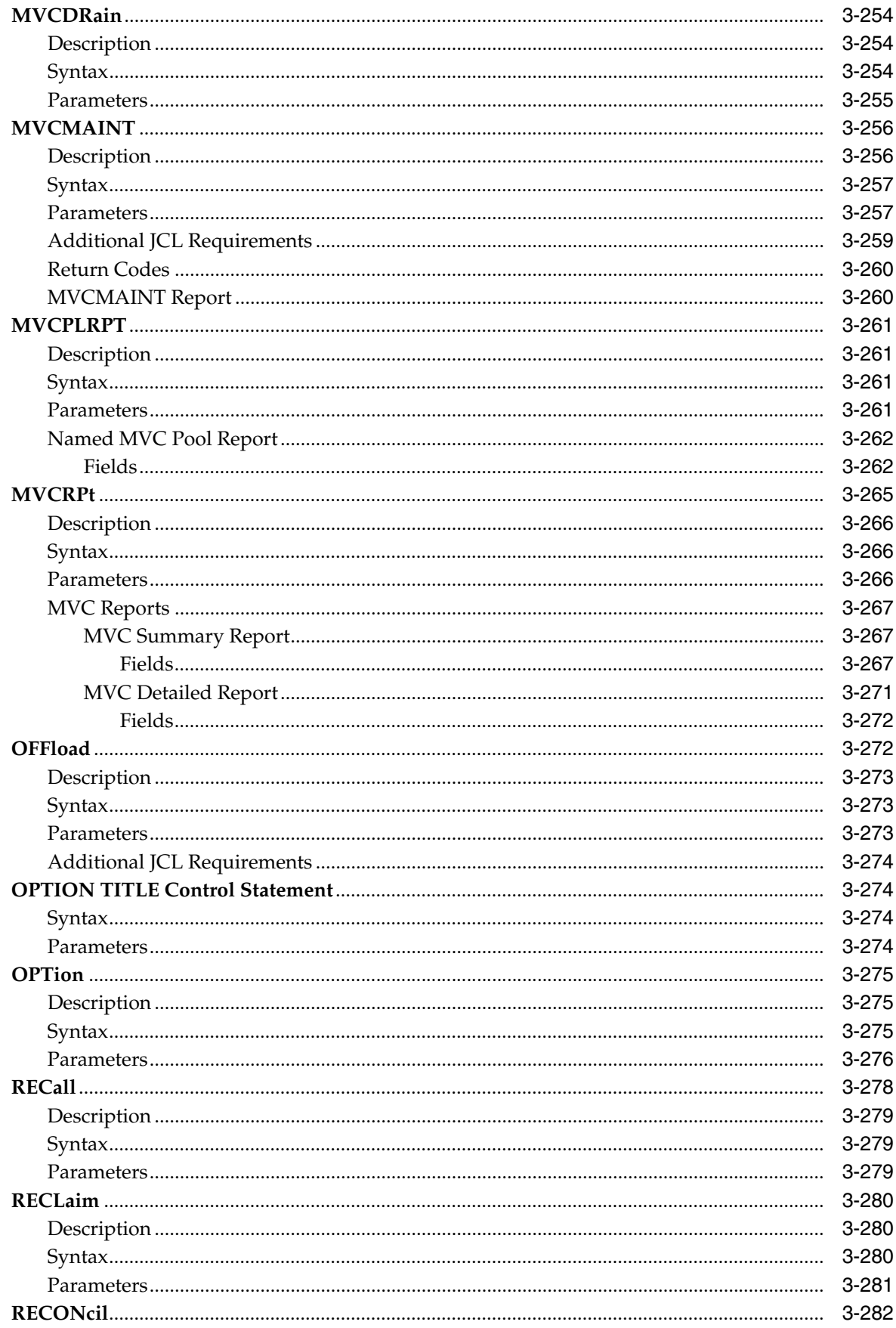

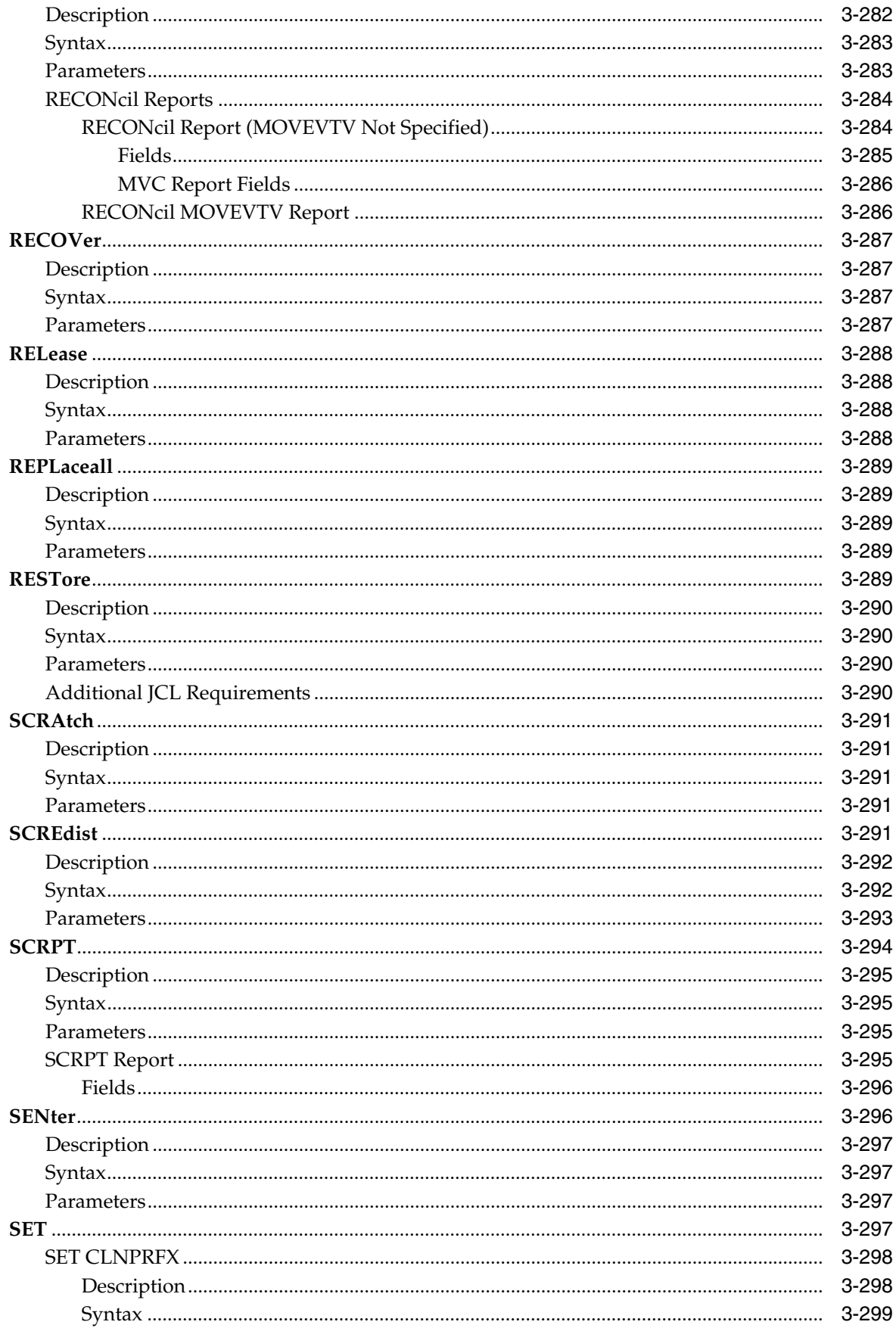

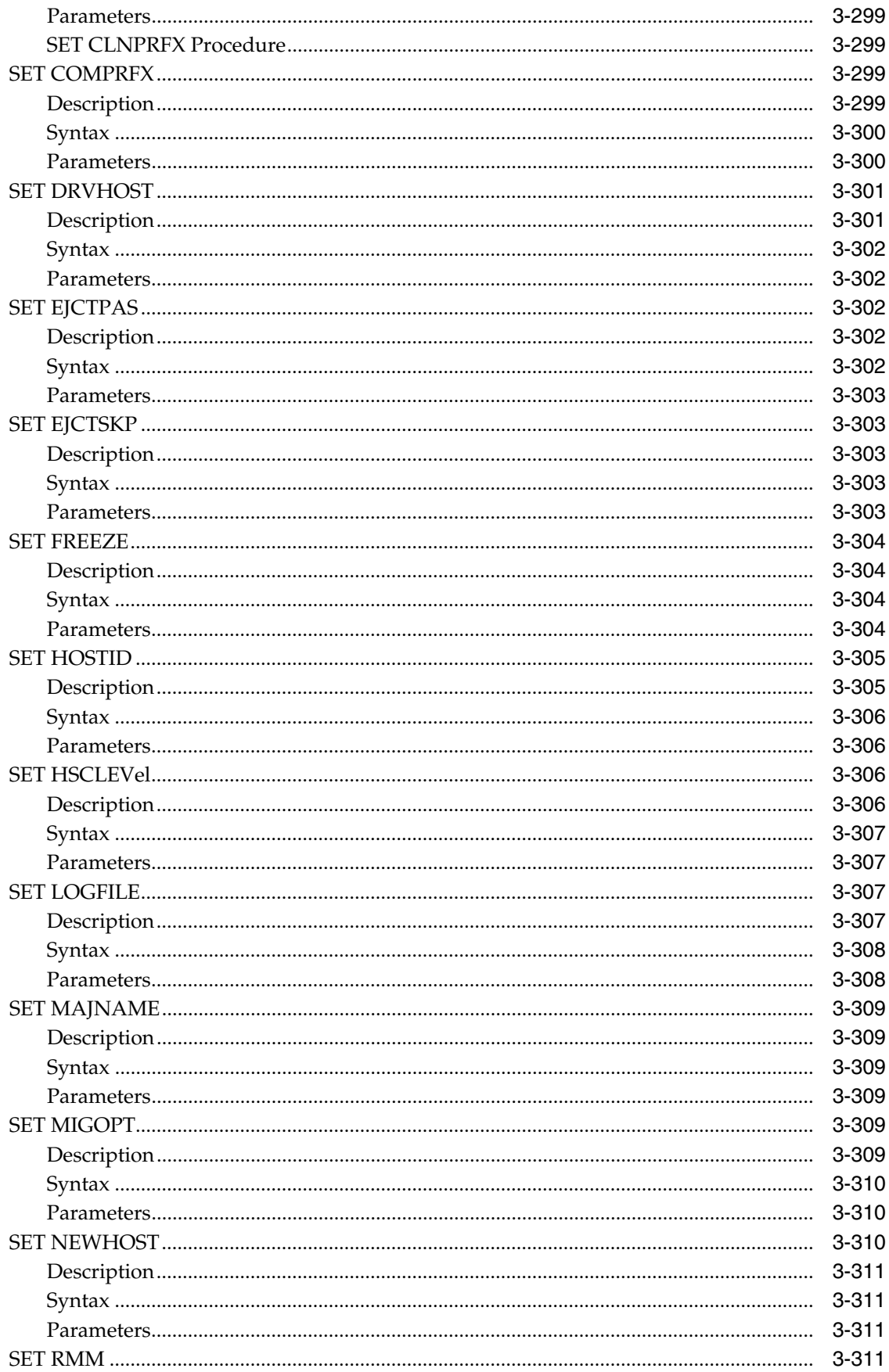

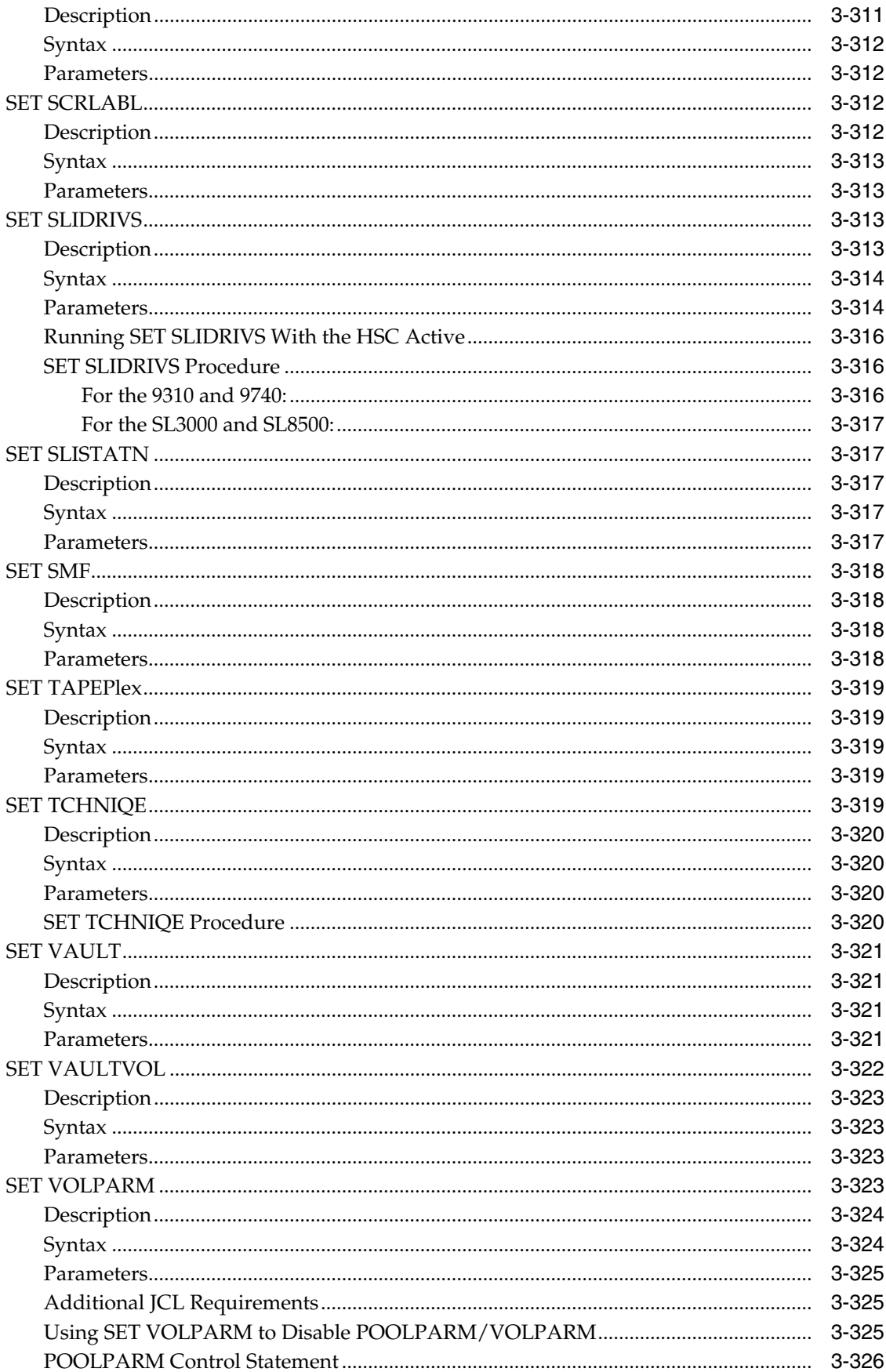

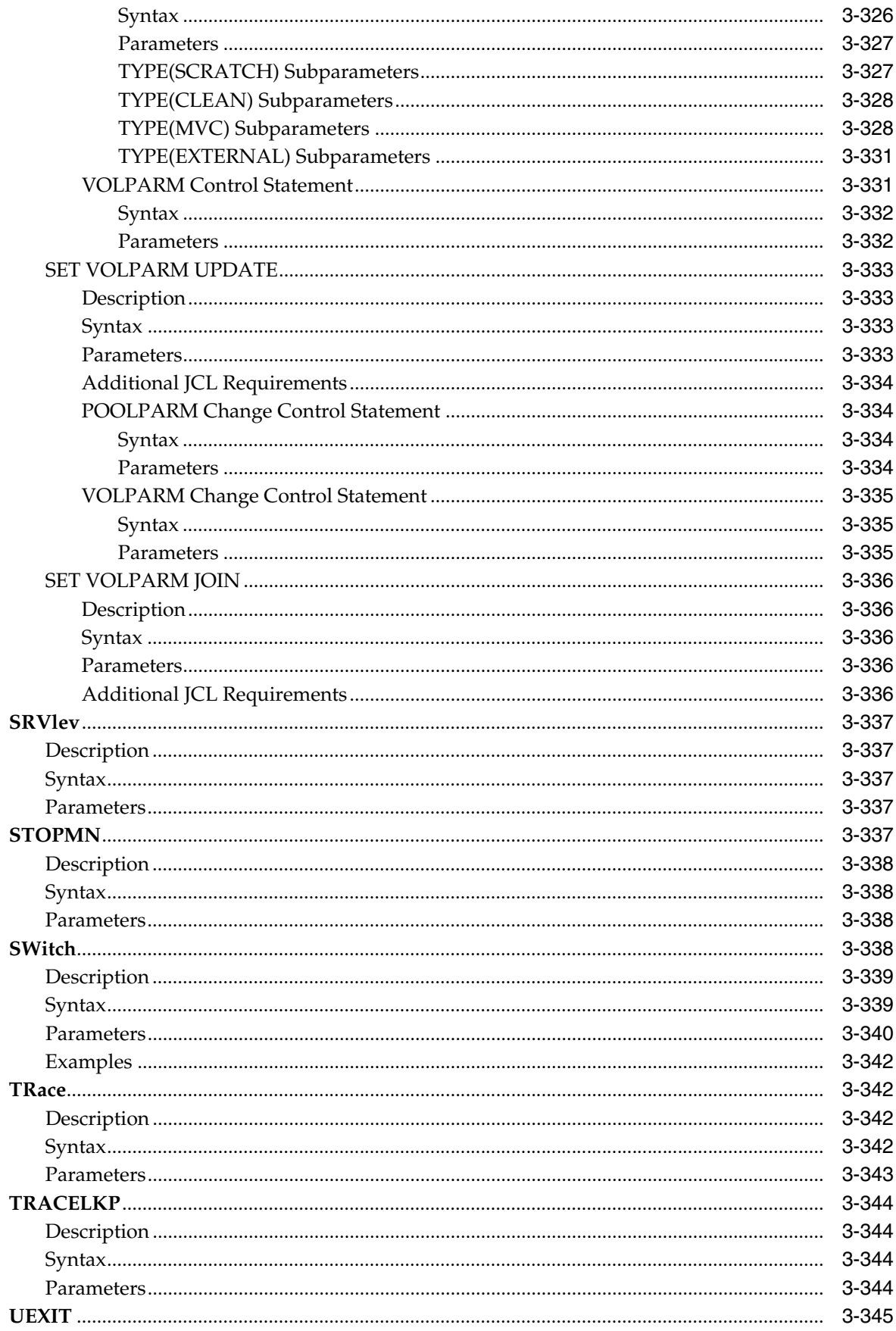

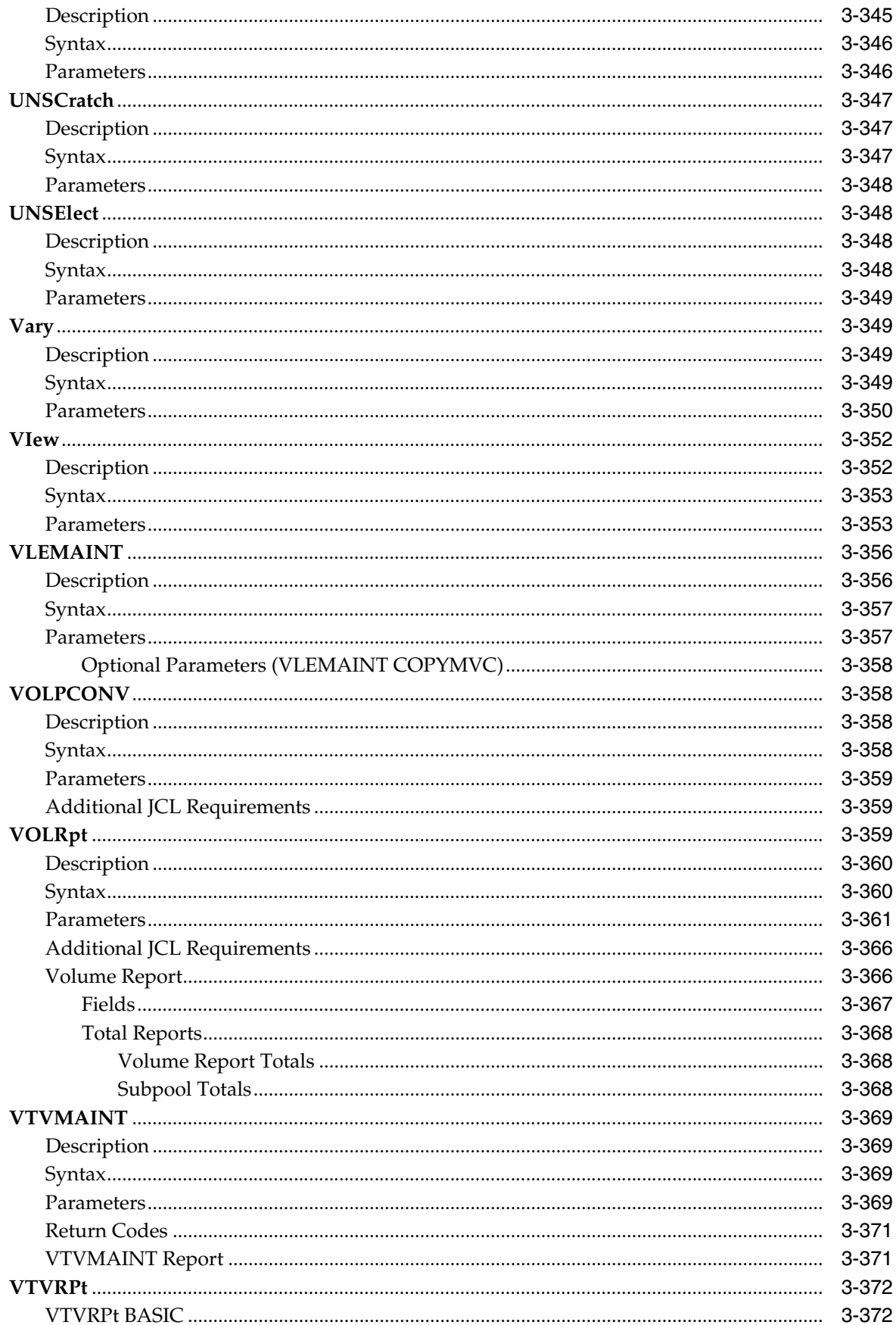

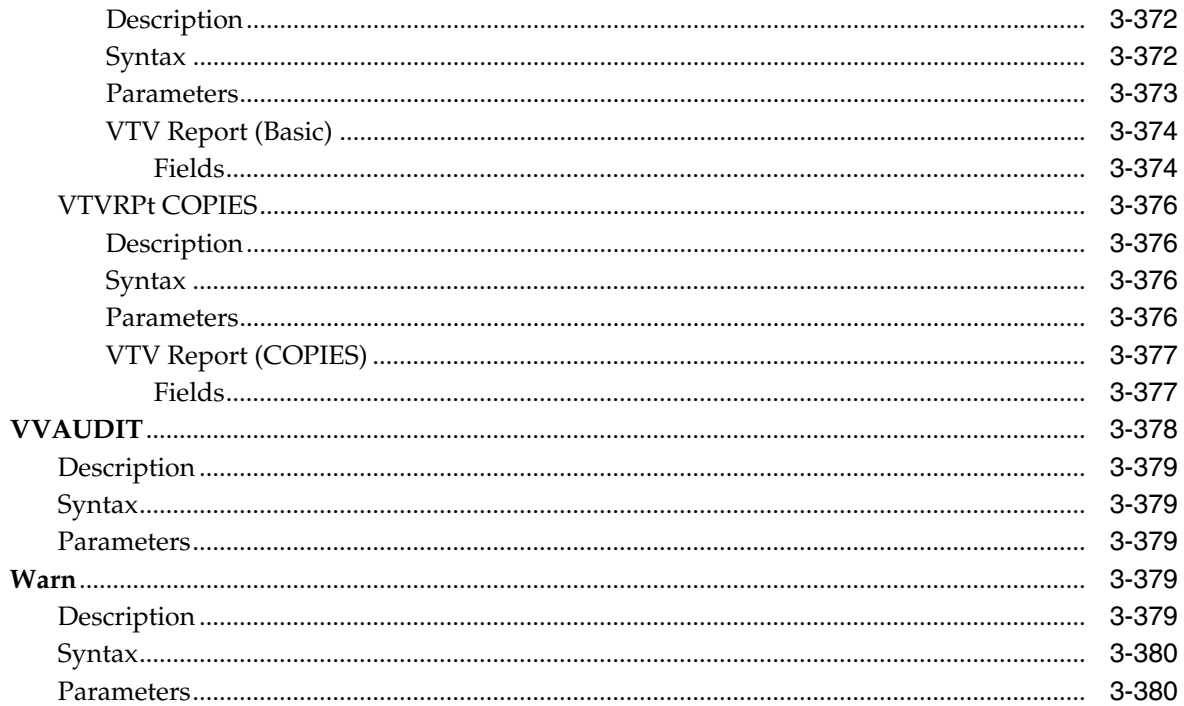

#### 4 SMC Utilities

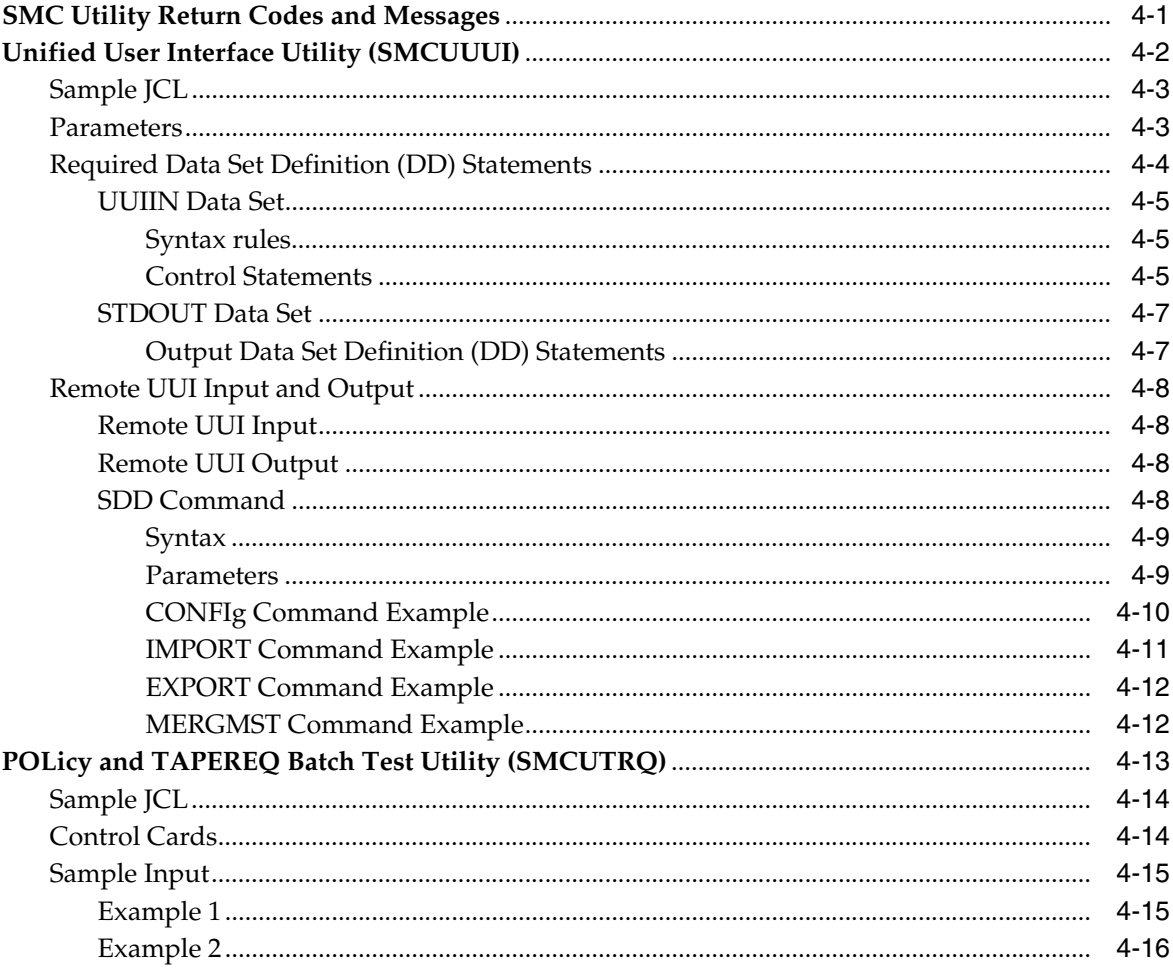

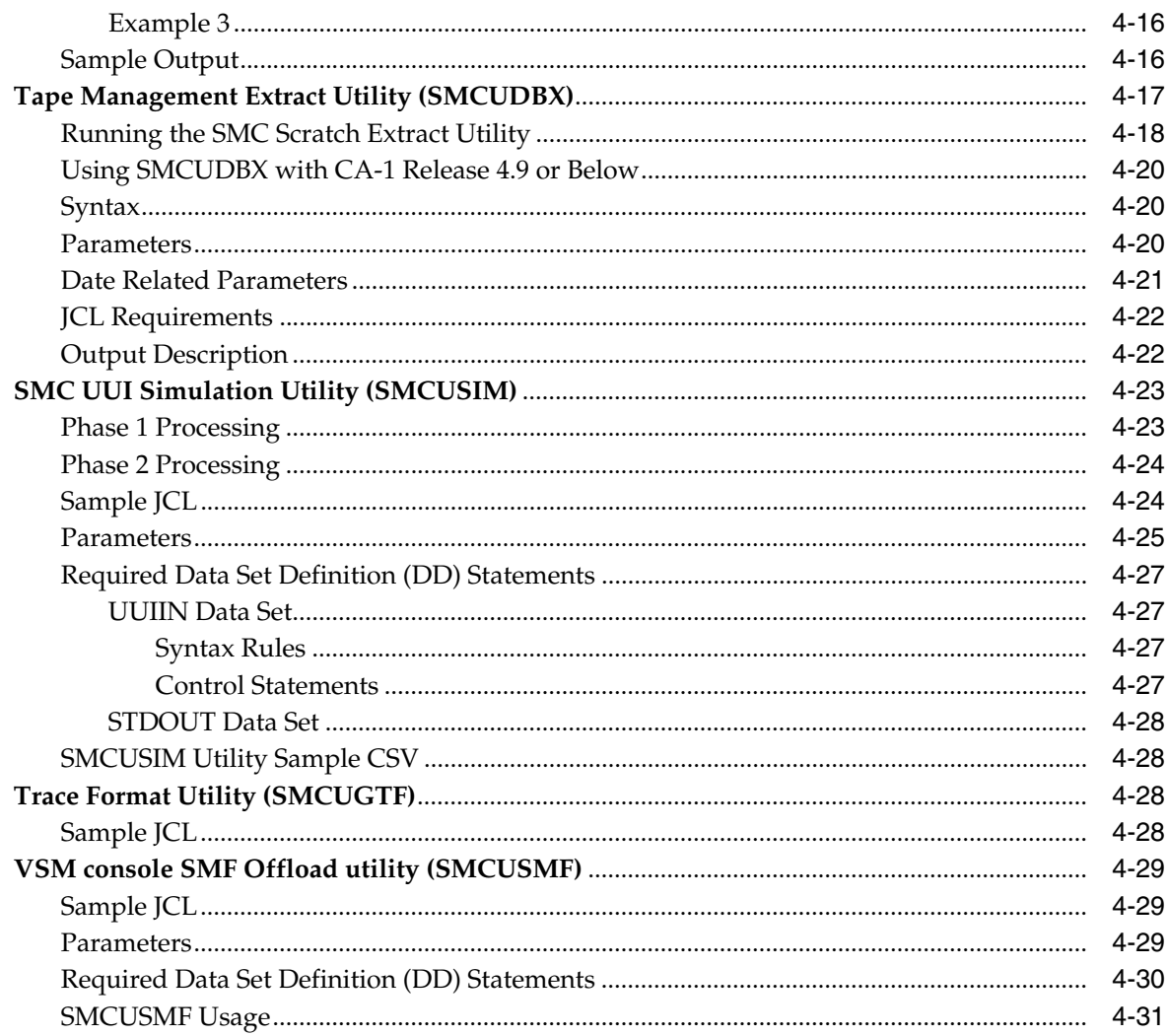

## **5 HSC Standalone Utilities**

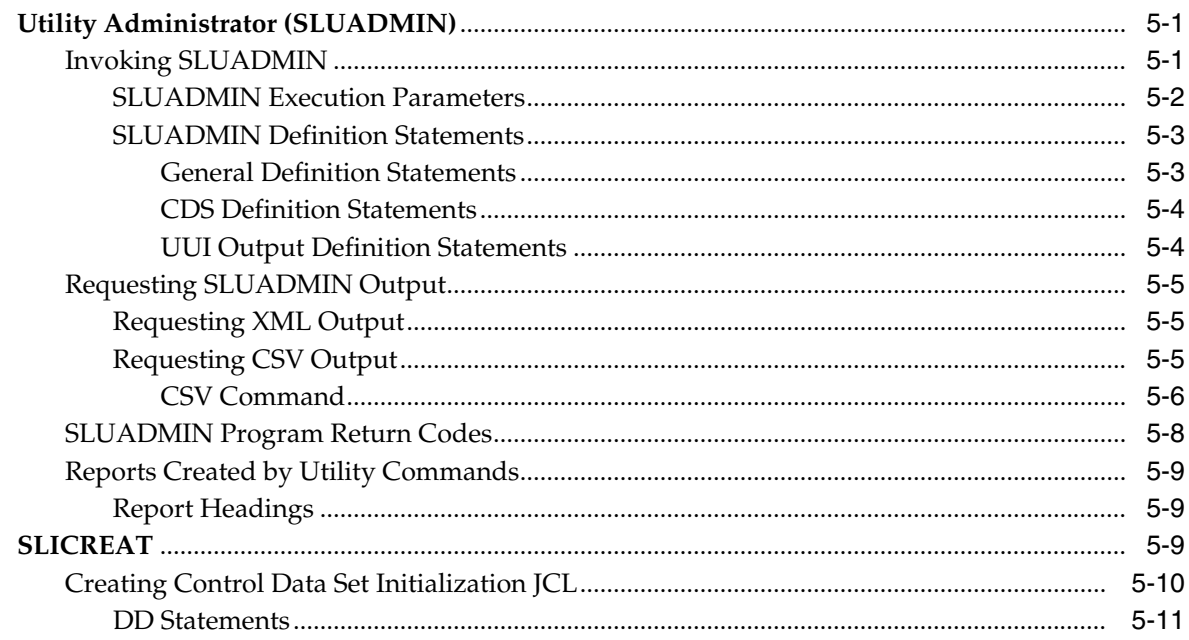

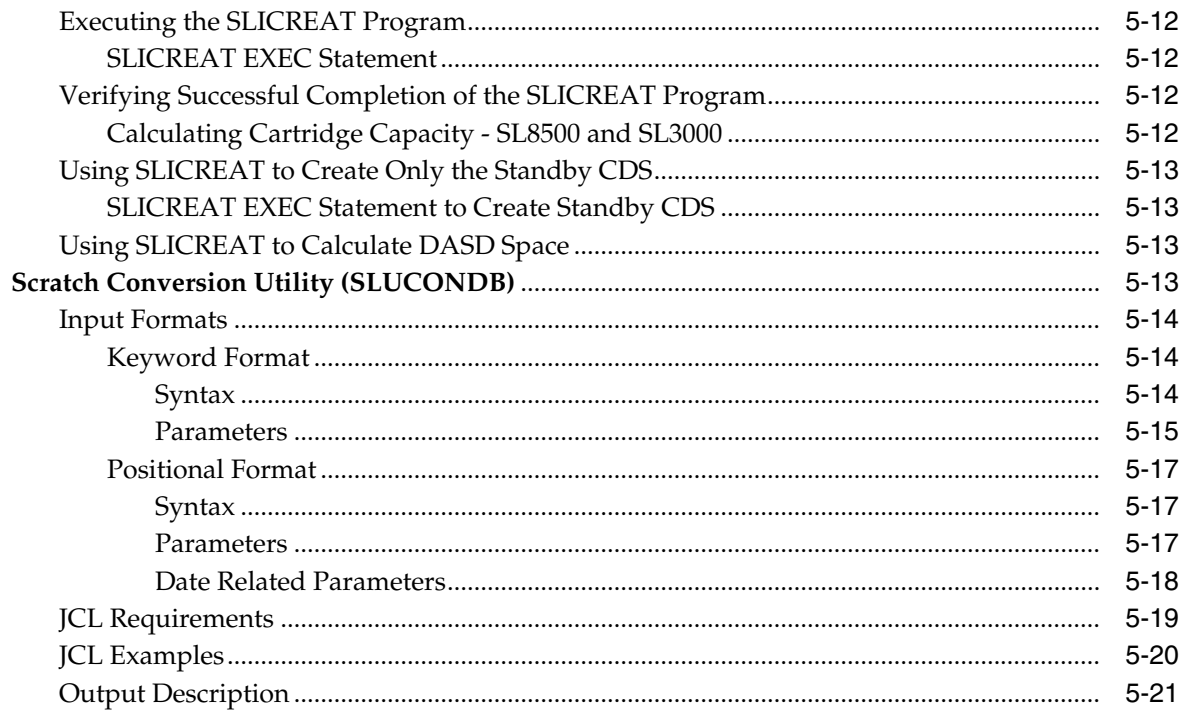

#### **6** VTCS Standalone Utilities

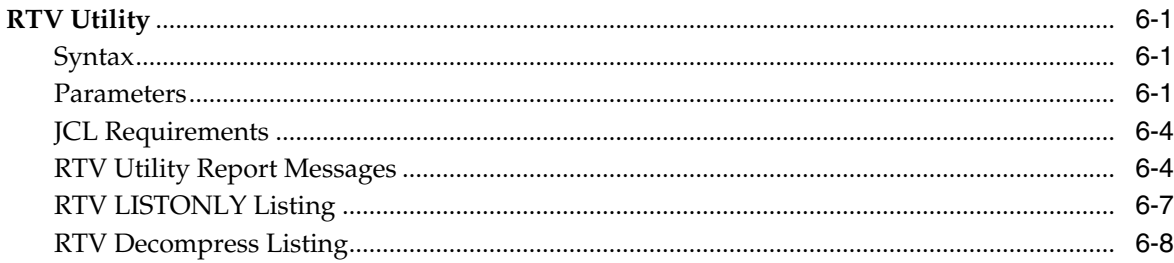

#### A MEDia, RECtech, and MODel Values

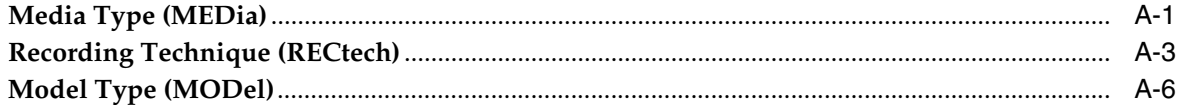

# **B** Library Identification

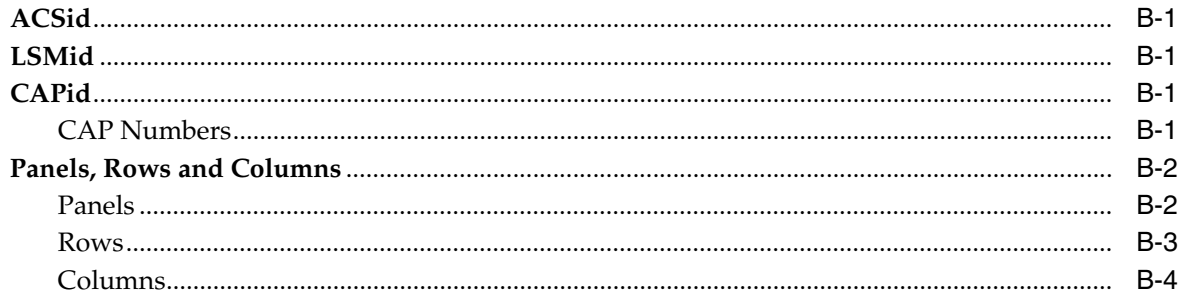

## C Tape Management System Interface (SLUDR\*) Routines

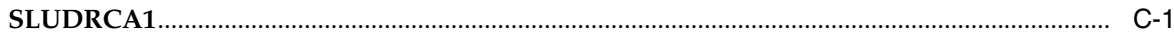

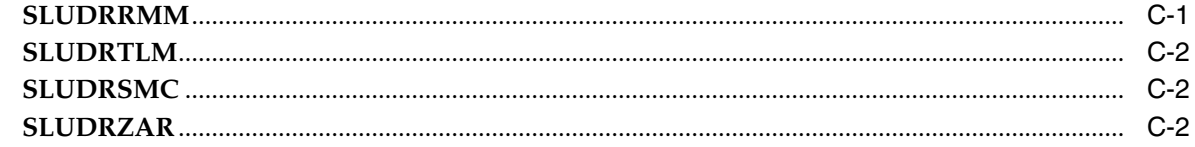

**Index** 

# **List of Examples**

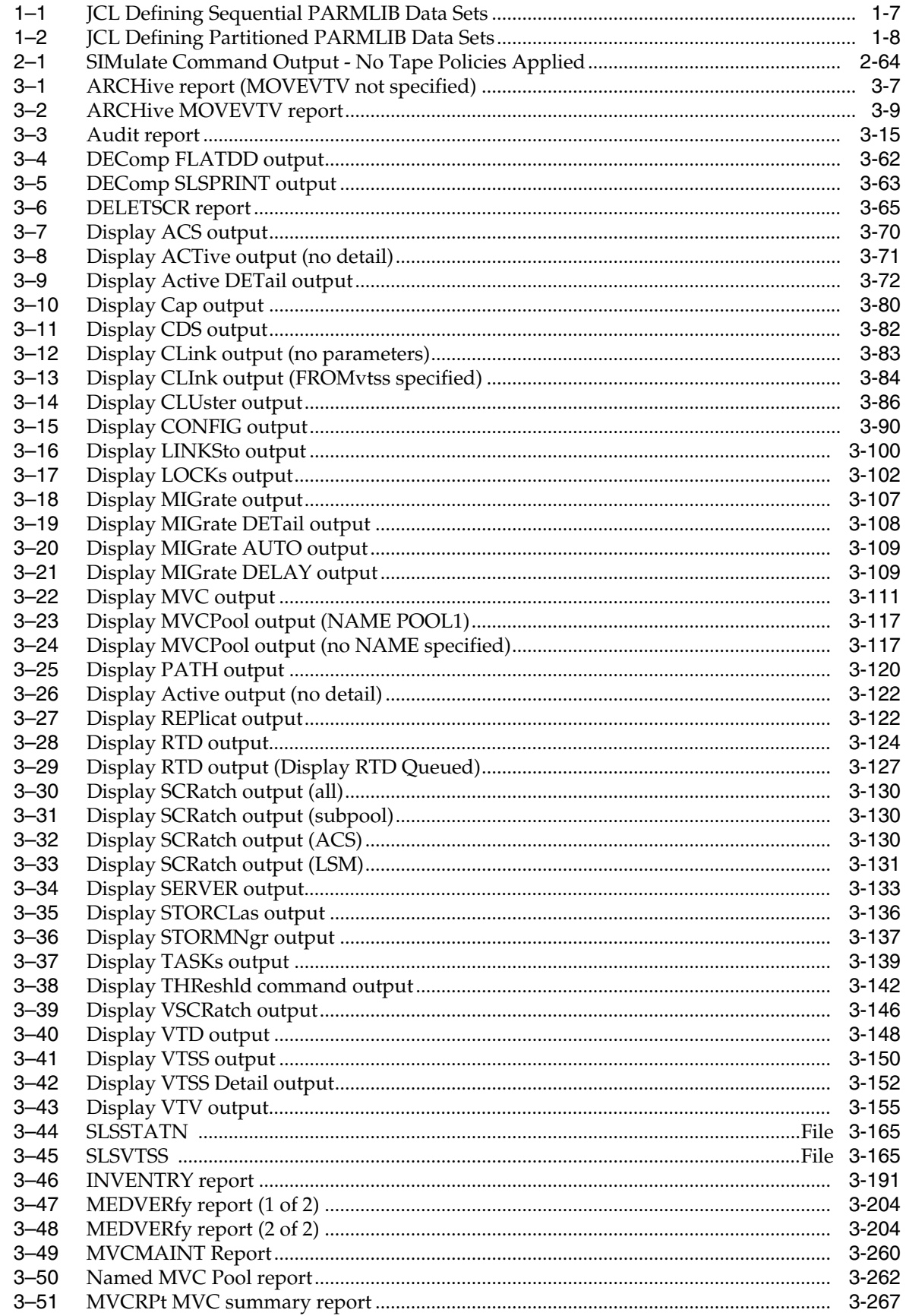

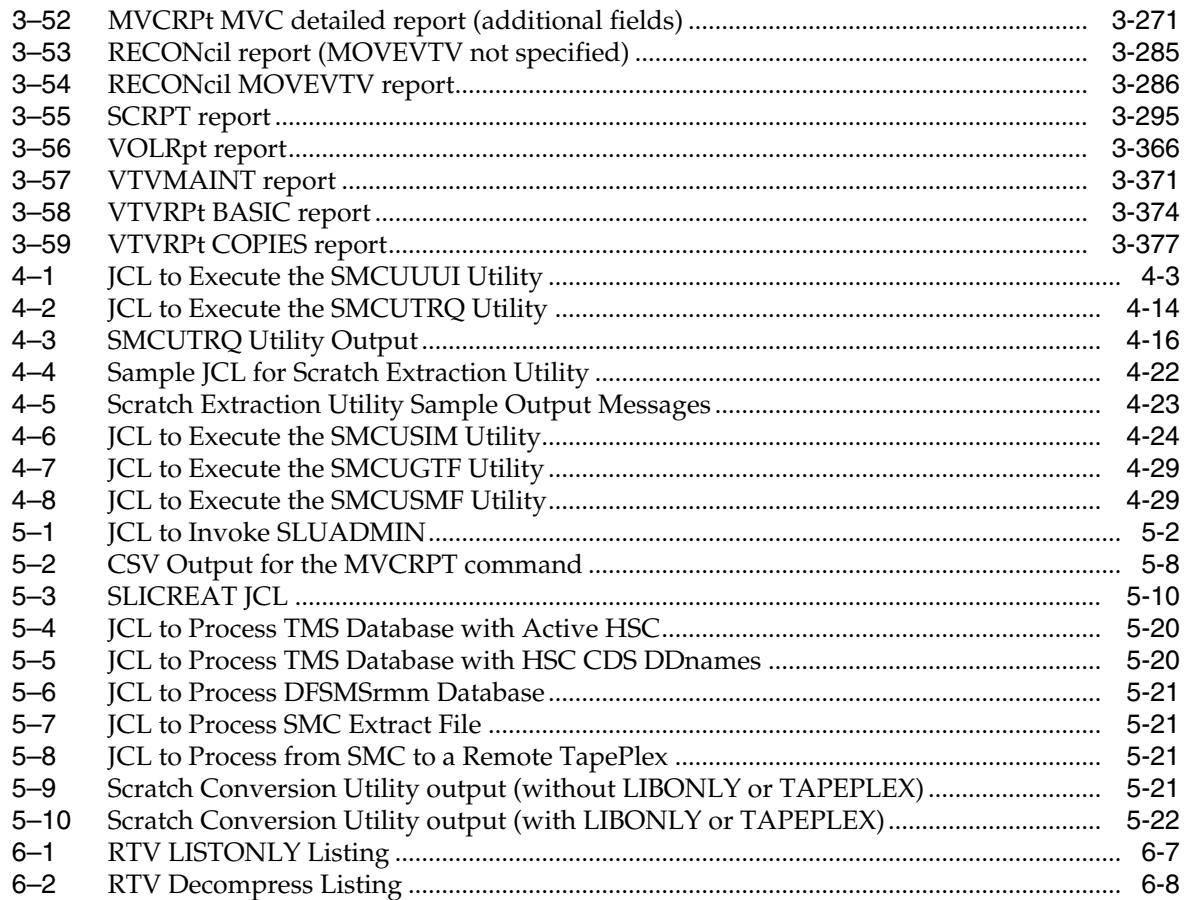

# **List of Figures**

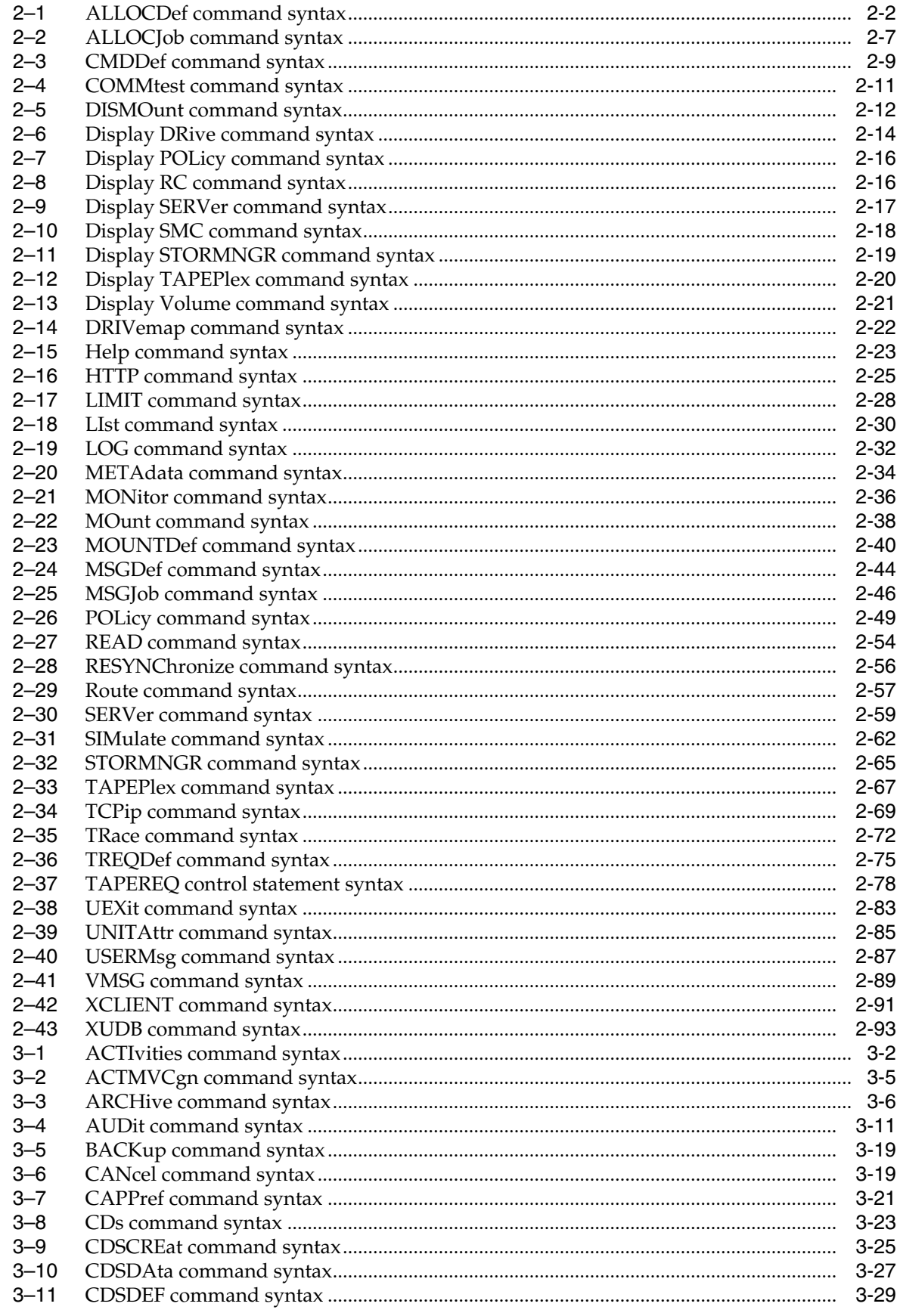

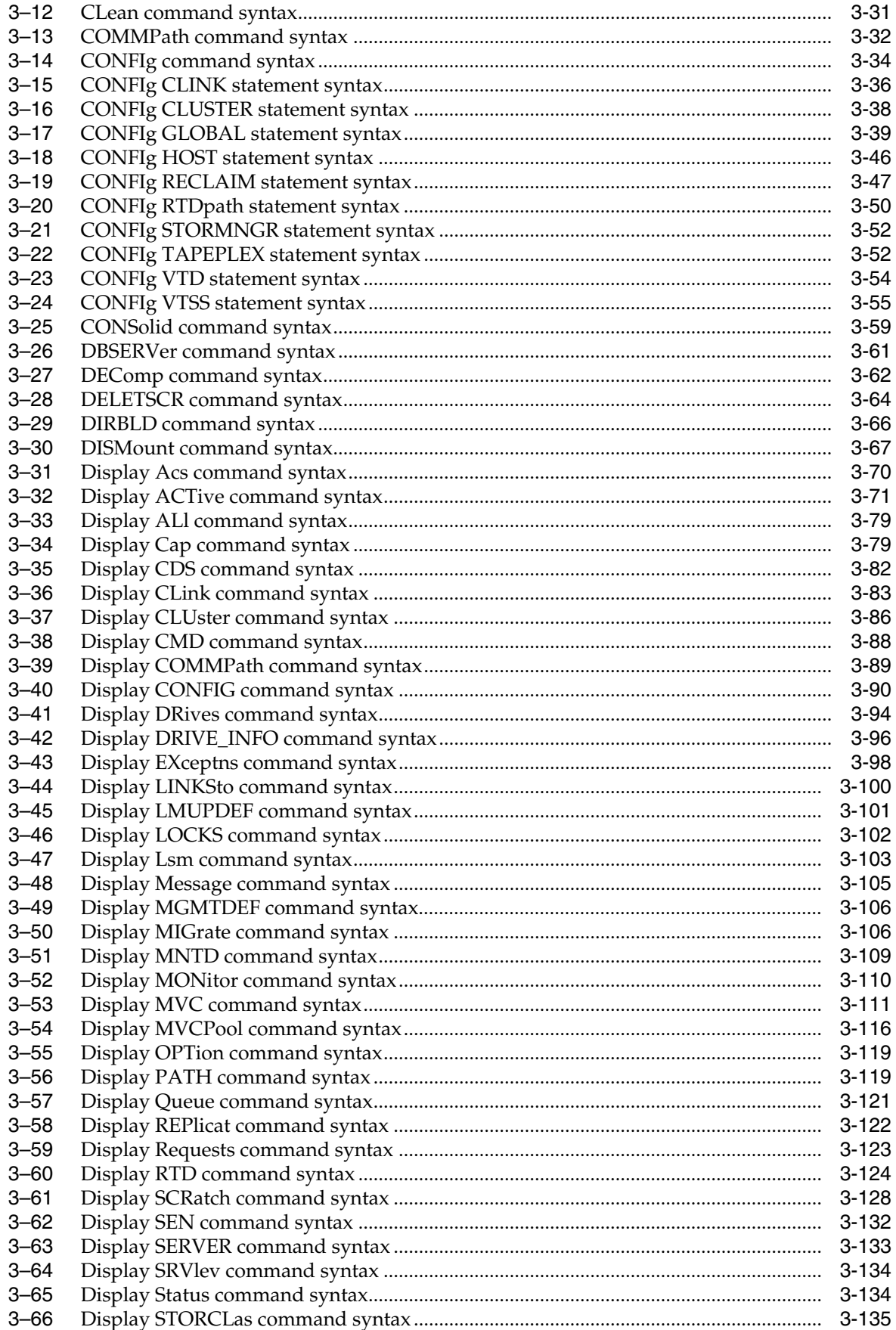

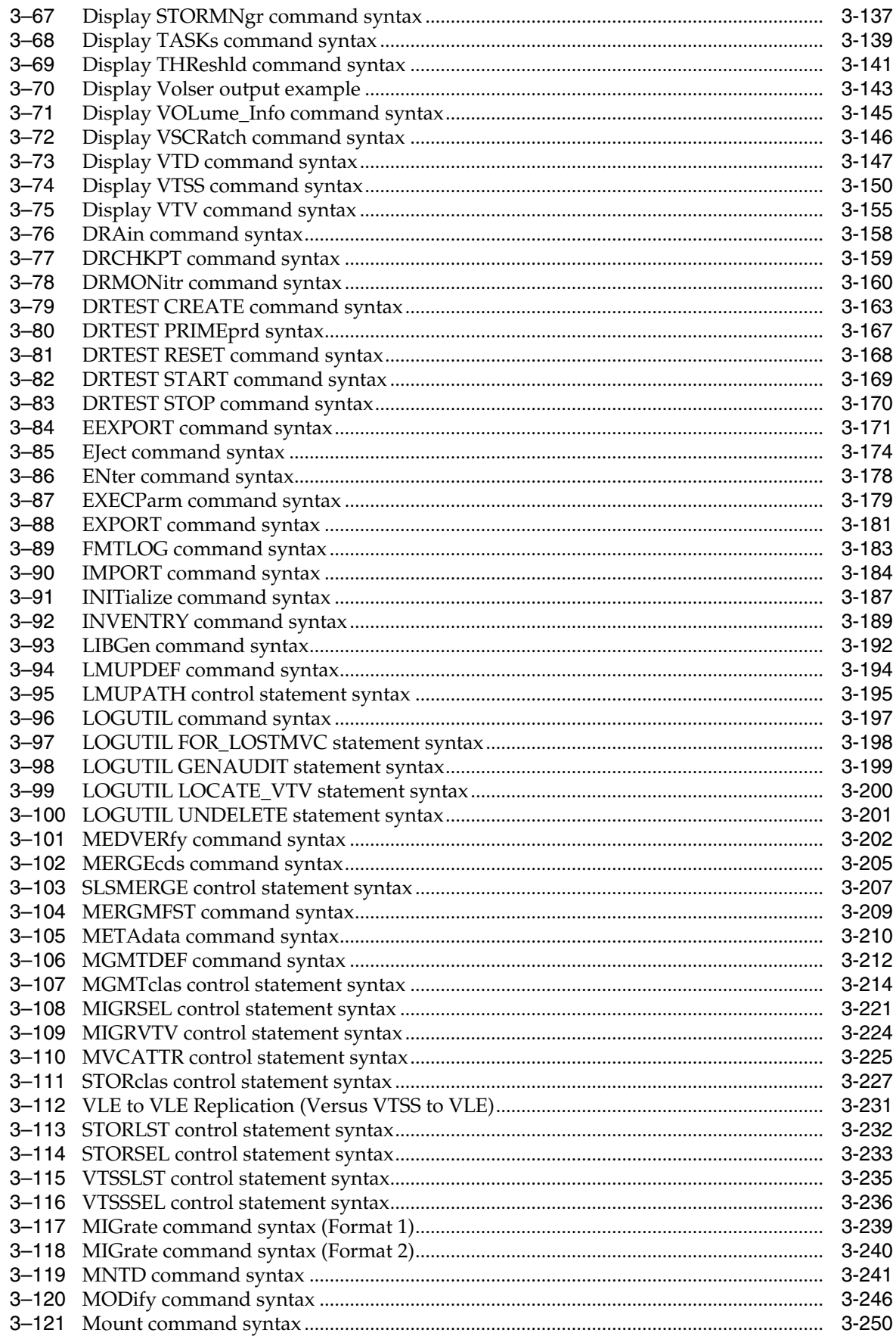

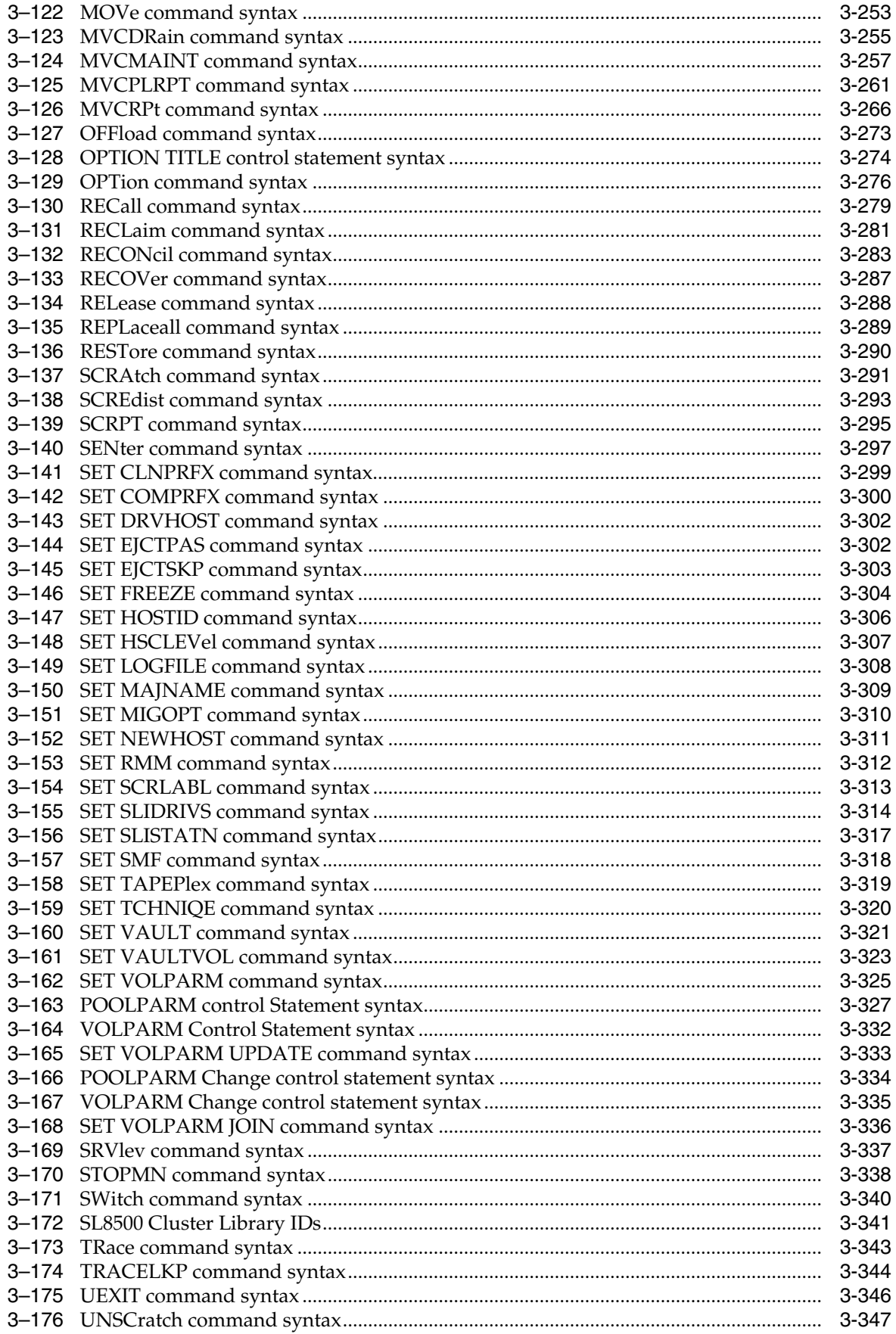
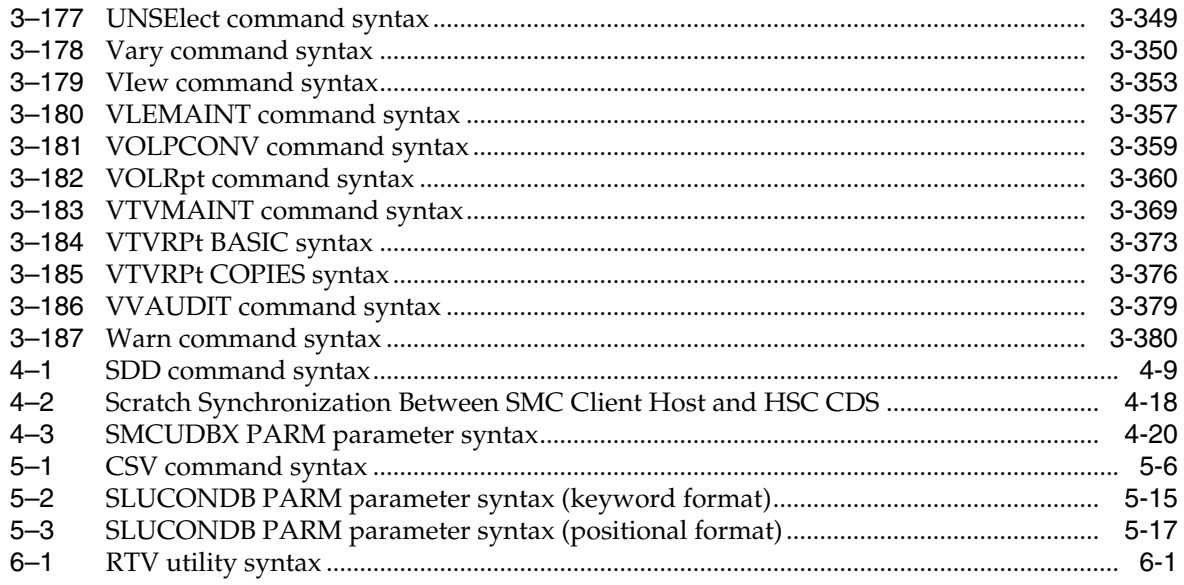

## **List of Tables**

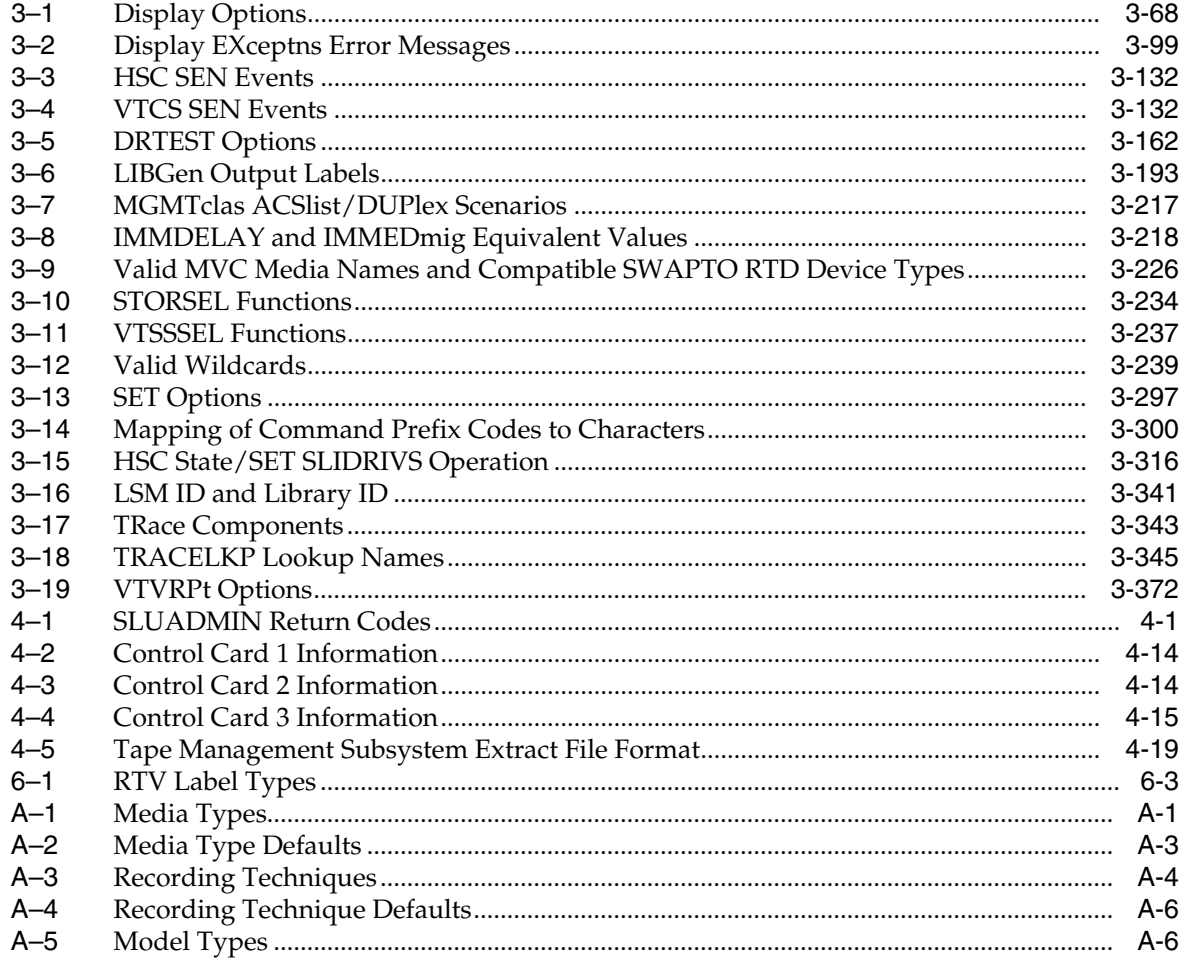

# **Preface**

This publication describes commands, control statements, and utilities provided by ELS base software products, SMC, HSC, VTCS and CDRT.

This software solution consists of the following base software:

- Oracle's StorageTek Storage Management Component (SMC) (includes the product formerly known as StorageTek HTTP Server)
- Oracle's StorageTek Host Software Component (HSC)
- Oracle's StorageTek Virtual Tape Control Software (VTCS)
- Oracle's StorageTek Concurrent Disaster Recovery Test (CDRT)

## **Audience**

This document is intended for storage administrators, system programmers and operators responsible for configuring and maintaining ELS.

To perform the tasks described in this publication, you should already understand the following:

- MSP/EX operating system
- JES
- Enterprise Library Software (ELS)

## **Documentation Accessibility**

For information about Oracle's commitment to accessibility, visit the Oracle Accessibility Program website at http://www.oracle.com/pls/topic/lookup?ctx=acc&id=docacc.

#### **Access to Oracle Support**

Oracle customers that have purchased support have access to electronic support through My Oracle Support. For information, visit http://www.oracle.com/pls/topic/lookup?ctx=acc&id=info or visit http://www.oracle.com/pls/topic/lookup?ctx=acc&id=trs if you are hearing impaired.

## **Related Documents**

Visit the Oracle Technical Network (OTN) at the following URL to access related documentation for StorageTek libraries, tape drives, and associated software and hardware:

http://docs.oracle.com

## **Conventions**

The following text conventions are used in this document:

## **Typographic Conventions**

Typographic conventions include the following:

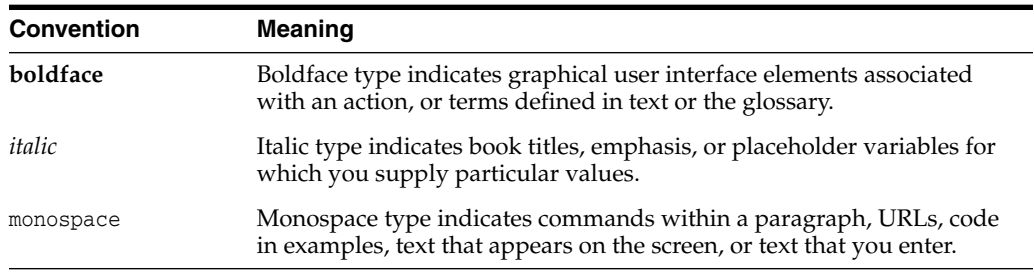

## **Syntax Conventions**

Syntax flow diagramming conventions include the following:

#### **Flow Lines**

Syntax diagrams consist of a horizontal base line, horizontal and vertical branch lines, and the text for a command, control statement, macro, or utility. Diagrams are read left to right, and top to bottom. Arrows indicate flow and direction. For example:

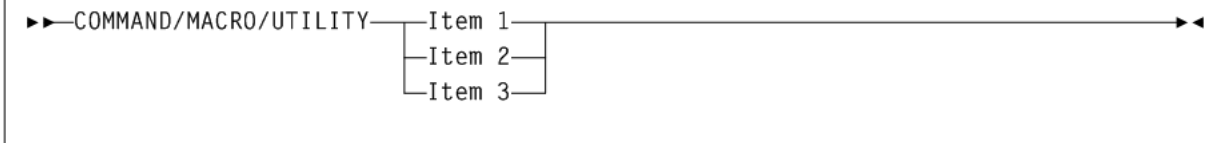

## **Single Required Choice**

Branch lines (without repeat arrows) indicate that a single choice must be made. If one of the items to choose from is positioned on the baseline of the diagram, one item must be selected. For example:

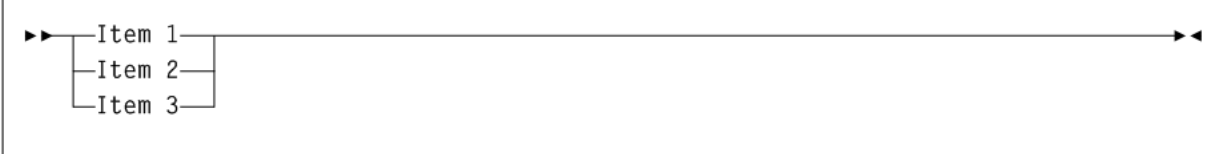

#### **Single Optional Choice**

If the first item is positioned on the line below the baseline, one item may be optionally selected. For example:

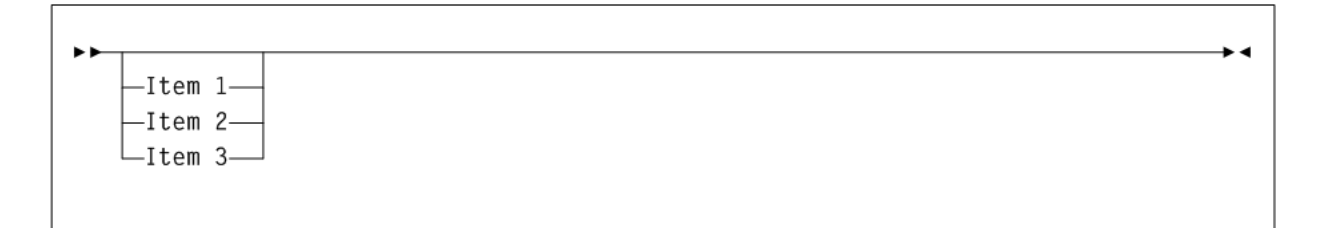

#### **Defaults**

Default values and parameters appear above the baseline. For example:

$$
\begin{array}{c}\n\hline\n\end{array}
$$

Some keyword parameters provide a choice of values in a stack. When the stack contains a default value, the keyword and the value choices are placed below the base line to indicate that they are optional, and the default value appears above the keyword line. For example:

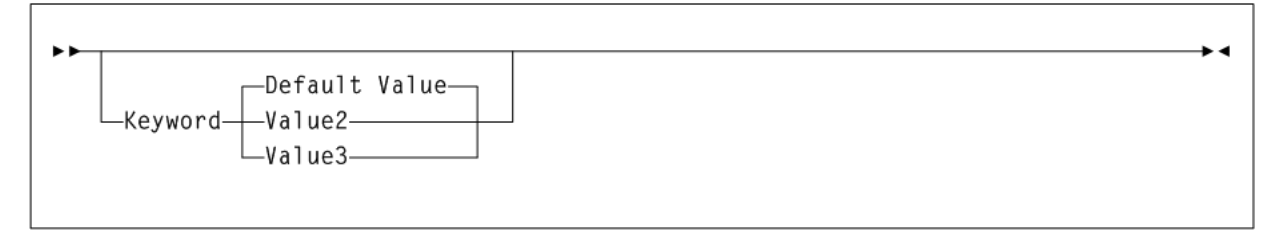

## **Repeat**

A repeat symbol indicates that more than one choice can be made or that a single choice can be made more than once. The following example indicates that a comma is required as the repeat delimiter. For example:

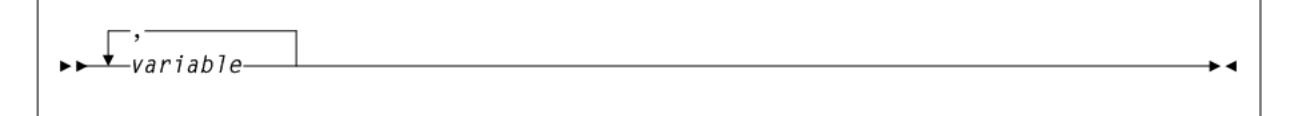

## **Keywords**

All command keywords are shown in all upper case or in mixed case. When commands are not case sensitive, mixed case implies that the lowercase letters may be omitted to form an abbreviation.

#### **Variables**

Italic type indicates a variable.

## **Alternatives**

A bar  $( | )$  separates alternative parameter values.

#### **Optional**

Brackets [ ] indicate that a command parameter is optional.

## **Delimiters**

If a comma (,), a semicolon (;), or other delimiter is shown with an element of the syntax diagram, it must be entered as part of the statement.

## <span id="page-41-0"></span>**Ranges**

An inclusive range is indicated by a pair of elements of the same length and data type, joined by a dash. The first element must be strictly less than the second element.

A hexadecimal range consists of a pair of hexadecimal numbers (for example, 0A2-0AD, or 000-0FC).

A decimal range consists of a pair of decimal numbers (that is, 1-9, or 010-094). Leading zeros are not required. The decimal portion is an incremental range. The character positions of the incremental portion of both range elements must match, and the non incremental characters of the first element must be identical to those of the second element.

A numeric VOLSER range (vol-range) consists of a pair of VOLSER elements containing a decimal numeric portion of 1 to 6 digits (for example, ABC012-ABC025, or X123CB-X277CB). The decimal portion is an incremental range. The following additional restrictions apply:

- The character positions of the incremental portion of both range elements must match.
- The non incremental characters of the first element must be identical to those of the second element.
- You cannot increment two portions of a range element. If 111AAA is the first element, you cannot specify 112AAB for the second element.
- If a VOLSER range contains more than one decimal portion, any portion is valid as the incremental range. For example:
	- **–** A00B00 The largest range that can be specified is A00B00 through A99B99.
	- **–** A0B0CC The largest range that can be specified is A0B0CC through A9B9CC.
	- **–** 000XXX The largest range that can be specified is 000XXX through 999XXX.

An alphabetic VOLSER range (vol-range) consists of a pair of VOLSER elements containing an incremental portion of 1 to 6 characters (for example, 000AAA-000ZZZ, or 9AAA55-9ZZZ55). This portion is an incremental range. The following additional restrictions apply:

- The character positions of the incremental portion of both range elements must match.
- The non incremental characters of the first element must be identical to those of the second element.
- You cannot increment two portions of a range element. If  $111AAA$  is the first element, you cannot specify  $112AAB$  for the second element.
- The alphabetic portion of the VOLSER range is defined as being from character A to Z. To increment multi-character sequences, each character increments to Z. For instance, ACZ is part of the AAA-AMM range. Examples are:
	- **–** A00A0-A99A0

increments VOLSERs A00A0 through A09A0, then A10A0 through A99A0.

**–** 9AA9A-9ZZ9A

increments VOLSERs 9AA9A through 9AZ9A, then 9BA9A through 9ZZ9A.

**–** 111AAA-111ZZZ

increments VOLSERs 111AAA through 111AAZ, then 111ABA through 111ZZZ

**–** 999AM8-999CM8

increments VOLSERs 999AM8 through 999AZ8, then 999BA8 through 999CM8

**–** A3BZZ9-A3CDE9

increments VOLSERs A3BZZ9 through A3CAA9, then A3CAB9 through A3CDE9

**–** AAAAAA-AAACCC

increments VOLSERs AAAAAA through AAAAAZ, then AAAABA through AAACCC

**–** CCCNNN-DDDNNN

increments VOLSERs CCCNNN through CCCNNZ, then CCCNOA through DDDNNN. This is a very large range.

The number of volumes in an alphabetic VOLSER range depends on the number of elements in the incrementing portion of the VOLSER range. For an A to Z range in each character position, the number of volumes can be calculated by 26 to the power of the number of positions that are being incremented.

- A-Z is equivalent to 26<sup>1</sup> or 26 volumes.
- AA-ZZ is equivalent to 26<sup>2</sup> or 676 volumes.
- AAA-ZZZ is equivalent to 26<sup>3</sup> or 17,576 volumes.
- **–** AAAA-ZZZZ is equivalent to 26<sup>4</sup> or 456,976 volumes.
- **–** AAAAA-ZZZZZ is equivalent to 26<sup>5</sup> or 11,881,376 volumes.
- **–** AAAAAA-ZZZZZZ is equivalent to 266 or 308,915,776 volumes.

#### **Lists**

A list consists of one or more elements. If more than one element is specified, the elements must be separated by a comma or a blank space, and the entire list must be enclosed in parentheses.

#### **Blanks**

Keyword parameters and values may be separated by any number of blanks.

## **Control Statement Conventions**

The standard syntax conventions for control statements are as follows:

- The only valid control statement information area is from column 1 to column 72. Columns 73-80 are ignored.
- Parameters may be separated by one or more blanks or a comma.
- A value is associated with a parameter by an equal  $(=)$  sign or by enclosing the value in parentheses, and concatenating it immediately after the parameter.
- Case (upper or lower) is ignored in actual control statements.
- Continuations are supported by including a plus (+) sign at the end of the line to be continued. A control statement is terminated if the statement is not continued.
- $\blacksquare$  Use /\* and \*/ to enclose comments in the job stream. HSC PARMLIB members and definition data sets must specify comments in this format.
	- **–** A comment is not required as the first control statement of any PARMLIB member.
	- **–** Comments can be continued over multiple lines, but cannot be nested.
- The maximum length for any control statement is 1024 characters.

# **What's New?**

This revision includes the following updates:

The new SET VOLPARM UPDATE command defines the changes to the volume and pool information for a server complex.

See ["SET VOLPARM UPDATE"](#page-482-0) on page 3-333.

■ The new POOLPARM Change control statement defines new pool information for a server complex in the form of named pools of specific types.

See ["POOLPARM Change Control Statement"](#page-483-0) on page 3-334.

The new VOLPARM Change control statement defines or remove a specific volser, volser list, or volser range associated with the previous POOLPARM UPDATE change statement.

See ["VOLPARM Change Control Statement"](#page-484-0) on page 3-335

The new SET VOLPARM JOIN utility command merges contiguous volume ranges defined on multiple VOLPARM statements into one new VOLPARM statement.

See ["SET VOLPARM JOIN"](#page-485-0) on page 3-336.

Updated the STORclas control statement to indicate that you can specify both STORMNGR and ACS parameters to restrict selection of MVCs to the library in the remote tapeplex with the designated ACS number.

See ["STORclas Control Statement"](#page-375-1) on page 3-226.

Display RTD output is enhanced to display the VTSS that has paths to the Storage Manager containing the vRTD, along with new associated status values.

See ["Display RTD"](#page-273-0) on page 3-124.

■ The SET VOLPARM command APPLY (YES) parameter has been enhanced to store the date and time in the CDS. This information is output by the Display CDS command.

See ["SET VOLPARM"](#page-472-0) on page 3-323.

Updated the MGMTDEF CONTGT parameter description.

See "MGMTDEF" [on page 3-211.](#page-360-0)

Updated CONFIg CLINK IPIF parameter values.

See ["CONFIg CLINK Statement"](#page-184-0) on page 3-35.

Updated numeric and alphabetic VOLSER range conventions for VTV and MVC six-digit numeric ranges. See "Ranges" [on page 2-xlii.](#page-41-0)

**1**

# **ELS Command Interfaces**

This chapter describes the various interfaces you can use to issue ELS commands. It is organized in the following sections:

- [Unified User Interface \(UUI\) Support](#page-46-0)
- **[SMC Command Interfaces](#page-46-1)**
- **[HSC and VTCS Command Interfaces](#page-50-0)**

## <span id="page-46-0"></span>**Unified User Interface (UUI) Support**

Certain SMC, HSC, and VTCS commands described in this publication include support for the ELS UUI (Unified User Interface).

The UUI interface is designed to standardize both internal and external interfaces into SMC, HSC and VTCS functions. The UUI enables you to do the following:

- Execute commands from a utility.
- Invoke commands from a programmatic interface.
- Request output in text, XML or Comma Separated Values (CSV) format.
- Invoke commands to an HSC server from a remote client.

ELS expands the commands available through the UUI interface to include all functions previously supported by the HSC PGMI and batch API interfaces. Although the existing interfaces will continue to be supported for an undetermined number of future releases, these interfaces will not be enhanced to add new data items.

#### **Note:**

- Refer to the *ELS Programming Reference* for detailed information about the UUI.
- See ["Unified User Interface Utility \(SMCUUUI\)"](#page-533-0) on page 4-2 for information about the SMCUUUI utility, used to issue UUI supported SMC, HSC, and VTCS commands from a batch job.

## <span id="page-46-1"></span>**SMC Command Interfaces**

This section includes the following topics:

- [Issuing SMC Commands from the Console](#page-47-0)
- [Specifying SMC Commands in the SMCCMDS or SMCPARMS Data Sets](#page-48-0)
- [SMC Commands that Specify JOBname, STEPname, and PROCstep](#page-49-0)
- [Issuing SMC Commands from a Utility](#page-49-1)

## <span id="page-47-0"></span>**Issuing SMC Commands from the Console**

This section describes how to issue SMC commands from the console.

#### **Issuing Commands Using an SMC Command Prefix**

Use an SMC command prefix to issue a command from the SMC console.

To define your prefix, specify the SMC CMDDef command with the PREFix parameter in the SMCPARMS data set.

In the following example, the command prefix is defined as B@F\$:

CMDDEF PREFIX(B@F\$)

**Note:** The PREFix parameter can only be specified in the SMCPARMS data set. See "CMDDef" [on page 2-9](#page-64-0) for more information about the CMDDef command.

Use the following format to issue an SMC command using a command prefix:

PREFIX*command-name* [*parameter*]

- PREFIX is the command prefix.
- command-name indicates a SMC operator command.
- parameter indicates an optional or required command parameter.

The command must appear immediately following (concatenated to) the prefix character.

A null character can be specified as the command prefix character. In this case, you must use the MSP Modify command to issue commands. See ["Issuing SMC Commands](#page-47-1) [Using the MSP Modify Command"](#page-47-1) on page 1-2.

#### <span id="page-47-1"></span>**Issuing SMC Commands Using the MSP Modify Command**

Use the following command format to issue an SMC command from the MSP console using the MSP Modify  $(F)$  command:

F *started-task-name*,*command-name* [*parameter*]

- F indicates the MSP Modify command
- started-task-name indicates the SMC started task name.
- command-name indicates a SMC operator command.
- parameter indicates an optional or required command parameter.

#### **Note:**

- The started task name and command name must be separated with a comma. Spaces are not allowed between the subsystem name and command name.
- Parameters and values may be separated with any number of spaces, and may optionally include an equal (=) sign. Values may also be included in parentheses.

The following are equivalent commands:

```
F SMC1MSP, MSGDEF LVL 4
F SMC1MSP, MSGDEF LVL=4
F SMC1MSP,MSGDEF LVL(4)
```
## **Keyword Parameters**

Keyword parameters that require or allow a user-supplied value can be specified in either of following formats:

Enclosing the user-supplied value(s) in parentheses and concatenating it to the keyword. For example:

MINLVL(minlevel)

Concatenating the user-supplied value(s) to the keyword with an equal sign. For example:

MINLVL=minlevel

#### **Note:**

- Unless otherwise specified, a list of user-supplied values must be enclosed in parentheses. See "Lists" on page 43 for more information about specifying lists.
- Except as noted, parameters can be separated by a comma or a blank. Consecutive blanks following either of these delimiters are ignored.
- Commands and parameters can be entered in any combination of uppercase and lowercase letters.
- Command replies are always sent to the issuing console and, in some cases such as mounts and dismounts, are routed to other consoles such as the tape library console and tape pool console.

## <span id="page-48-0"></span>**Specifying SMC Commands in the SMCCMDS or SMCPARMS Data Sets**

SMC operator commands specified in the SMCPARMS or SMCCMDS data set are automatically processed at startup.

The SMCCMDS data set specifies user-configured settings that can be changed while the SMC is active. Issue the READ command from the console to reprocess the SMCCMDS data set at any time.

The following is a sample SMCCMDS member entry:

```
MSGDEF CASE(MIXED) LVL(4)
TAPEPLEX NAME(HSCPLEX) LOCSUB(HSC0)
READ DSN('MY.PARMLIB(POL)')
TREQDEF DSN('MY.PARMLIB(TREQ)')
RESYNCHRONIZE
```
The SMCPARMS data set specifies user-configured items that cannot be changed while the SMC is active. SMCPARMS cannot be reprocessed using the READ command.

The following is a sample SMCPARMS member entry:

```
CMDDEF PREFIX(B@F$)
```
#### **Note:**

- It is recommended that you include only the CMDDef PREFix and USERMsg ID parameter settings in the SMCPARMS data set. Specify all other commands in the SMCCMDS data set.
- See "Control Statements" on page 43 for syntax conventions used when specifying commands in the SMCPARMS or SMCCMDS data set.

## <span id="page-49-0"></span>**SMC Commands that Specify JOBname, STEPname, and PROCstep**

SMC ALLOCJOB, MSGJOB, and TRACE commands allow specification of JOBname, STEPname, or PROCstep. These commands are evaluated by the SMC in order of most specific to least specific job name specification. Therefore, commands can be entered in any order. Consider the following example:

Two ALLOCJob commands are entered:

```
ALLOCJOB JOBNAME=NOALLOC* MINLVL=4
ALLOCJOB JOBNAME=NOALLOC1 MINLVL=3
```
Regardless of the order in which these commands are entered, job name NOALLOC1 is processed with MINLVL 3 because this command's job name is more specific than job name NOALLOC\*.

#### **Note:**

- If an SMC ALLOCJOB or MSGJOB command is entered specifying only JOBname, STEPname, or PROCstep, the command is interpreted as if LIST had also been specified.
- The above behavior does not apply to TAPEREQ statements, which are always evaluated in the order in which they appear in the TREQDEF DD.

## <span id="page-49-1"></span>**Issuing SMC Commands from a Utility**

Use the SMCUUUI utility to issue UUI-supported SMC, HSC, and VTCS commands in a batch job. These commands can be routed to a local or remote HSC TapePlex.

The SMCUUUI utility can generate several types of output, including plain text, structured XML, and Comma Separated Values (CSV).

See ["Unified User Interface Utility \(SMCUUUI\)"](#page-533-0) on page 4-2 for more information about the SMCUUUI utility.

**Note:** SMC commands cannot be issued from the utility administrator (SLUADMIN).

## <span id="page-50-0"></span>**HSC and VTCS Command Interfaces**

This section includes the following topics:

- [Issuing HSC and VTCS Commands from the Console](#page-50-1)
- [Issuing HSC and VTCS Commands from a Utility](#page-51-0)
- [Issuing HSC and VTCS Commands from PARMLIB](#page-52-0)
- **[HSC Service Levels](#page-53-0)**

## <span id="page-50-1"></span>**Issuing HSC and VTCS Commands from the Console**

You can use either the MSP Modify command or a command prefix to issue HSC and VTCS operator commands.

## **Issuing HSC and VTCS Commands Using a Command Prefix**

Use a command prefix to issue a HSC or VTCS command from the console. This prefix is assigned during the LIBGEN process. Examples include ".," and "#".

Use the SET COMPRFX command to define a new prefix. This command specifies the 2-character hexadecimal code of the command prefix.

- The command prefix is not valid until the HSC or VTCS system is recycled.
- See [Table 3–14](#page-449-1) under the SET COMPRFX command for a list of characters associated with each code.
- See ["SET COMPRFX"](#page-448-0) on page 3-299 for more information about the SET COMPRFX command and prefix restrictions.

Use the following format to issue a command using a command prefix:

PREFIX command-name [parameter]

- PREFIX is the command prefix.
- command-name indicates a HSC or VTCS operator command.
- *parameter* indicates an optional or required command parameter.

The command must appear immediately following (concatenated to) the prefix character.

A null character can be specified as the command prefix character. In this case, you must use the MSP Modify command to issue commands.

**Note:** The VT command prefix is no longer required for VTCS commands. If entered, it is ignored.

#### **Issuing HSC and VTCS Commands Using the MSP Modify Command**

Use the following format to issue a command from the console using the MSP Modify (F) command:

```
F started-task-name,command-name [parameter]
```
- F indicates the MSP Modify command
- started-task-name indicates the entry in the subsystem name table for the HSC.

A system programmer specifies this one- to four-character HSC subsystem name by adding an element to the IEFSSNxx entry in the SYS1.PARMLIB. For example, SLS0).

- command-name indicates a HSC or VTCS operator command.
- parameter indicates an optional or required command parameter.

#### **Keyword Parameters**

Keyword parameters that require or allow a user-supplied value can be specified in either of following formats:

Enclosing the user-supplied value(s) in parentheses and concatenating it to the keyword. For example:

HOSTID(host-id)

Concatenating the user-supplied value(s) to the keyword with an equal sign. For example:

HOSTID=host-id

#### **Note:**

- Unless otherwise specified, a list of user-supplied values must be enclosed in parentheses. See "Lists" on page 43 for more information about specifying lists.
- Except as noted, parameters can be separated by a comma or a blank. Consecutive blanks following either of these delimiters are ignored.
- Commands and parameters can be entered in any combination of uppercase and lowercase letters.
- Command replies are always sent to the issuing console and, in some cases such as mounts and dismounts, are routed to other consoles such as the tape library console and tape pool console.

## <span id="page-51-0"></span>**Issuing HSC and VTCS Commands from a Utility**

HSC and VTCS contain utility functions designed to help you manage library resources. Certain HSC and VTCS commands initiate these utilities. These commands are specified using the utility administrator (SLUADMIN).

Additionally, you can use the SMCUUUI utility to issue UUI-supported SMC, HSC, and VTCS commands in a batch job. These commands can be routed to a local or remote HSC TapePlex.

Both SLUADMIN and SMCUUUI can generate several types of output, including plain text, structured XML, and Comma Separated Values (CSV).

#### **Note:**

- SWSADMIN and SWUADMIN are alias names for SLUADMIN, and are still honored.
- See ["Utility Administrator \(SLUADMIN\)"](#page-564-0) on page 5-1 for more information about the SLUADMIN utility.
- See ["Unified User Interface Utility \(SMCUUUI\)"](#page-533-0) on page 4-2 for more information about the SMCUUUI utility.

## <span id="page-52-0"></span>**Issuing HSC and VTCS Commands from PARMLIB**

Certain HSC or VTCS commands can be defined in a user-defined sequential data set or single partitioned data set (PDS) member that is processed when HSC is initialized. These commands enable you to tailor HSC startup options to meet your requirements.

Unless otherwise specified, options defined in this user-defined PARMLIB data set can be dynamically changed during normal operations by issuing the corresponding operator command from the console.

PARMLIB commands are invoked by specifying MEMBER(xx) or  $M(xx)$  on the input parameter in the startup procedure. The suffix "xx" is concatenated with SLSSYS to form a name. The name is used as the ddname in the startup procedure.

- If the data set named in the SLSSYSxx DD is a partitioned data set (PDS), you MUST specify the member name containing the commands.
- If the SLSSYSxx DD is a sequential data set, only the data set name (DSN) must be specified.
- If the ddname is not specified in the startup procedure, then the SYS1.PARMLIB data set is dynamically allocated and a search for the member name is made in that data set.

When HSC is initialized, it reads the PARMLIB data set to obtain its operating parameters.

> **Note:** Although you can define PARMLIB commands in SYS1.PARMLIB, it is recommended that a user-defined data set, other than SYS1.PARMLIB, be used.

The following JCL examples for HSC execution contain DD statements defining data sets and members that contain PARMLIB command definitions:

#### *Example 1–1 JCL Defining Sequential PARMLIB Data Sets*

```
//IEFPROC EXEC PGM=SLSBINIT,
// TIME=1440,
// REGION=2000K,
// DPRTY=(7, 5),
// PARM='E(E086) F(23) M(00)'
//*
//STEPLIB DD DISP=SHR,DSN=your.sea.SEALINK
//*
//SLSSYS00 DD DISP=SHR,DSN=parmlib0data set
//SLSSYS01 DD DISP=SHR,DSN=parmlib1data set
//SLSSYS02 DD DISP=SHR,DSN=parmlib2data set
```
#### *Example 1–2 JCL Defining Partitioned PARMLIB Data Sets*

```
//IEFPROC EXEC PGM=SLSBINIT,
// TIME=1440,
// REGION=2000K,
1/ DPRTY=(7.5).
// PARM='E(E086) F(23) M(00)'
//*
//STEPLIB DD DISP=SHR,DSN=your.sea.SEALINK
//*
//SLSSYS00 DD DISP=SHR,DSN=parmlib0data set(member)
//SLSSYS01 DD DISP=SHR,DSN=parmlib1data set(member)
//SLSSYS02 DD DISP=SHR,DSN=parmlib2data set(member)
```
#### **Note:**

- At HSC startup, a specific PARMLIB member can be specified at your discretion by specifying the 'M(nn)' startup parameter.
- Sample SLSSYSxx command streams and PARMLIB commands are contained in member SLSSYS00 of the ELS SAMPLIB.

## <span id="page-53-0"></span>**HSC Service Levels**

The HSC subsystem can operate at either BASE or FULL service level.

#### **Base Service Level Functions**

The BASE service level is the nucleus of the HSC subsystem. It provides the functions necessary to execute as an extension of the operating system, and satisfies the requirements defined by the operating environment in place at the time of execution.

All HSC commands can be issued with the HSC executing at the BASE service level. However, commands that involve library hardware cannot perform their function completely.

VTCS commands cannot be issued with the HSC executing at the BASE service level.

#### **Mount Requests Intercepted During Base Service Level Operations**

Mount messages intercepted by the SMC while the HSC is operating at the BASE service level are not sent to the HSC, but are left pending until the HSC reaches the FULL service level.

When the SMC recognizes that the HSC has reached the FULL service level, the mounts are redriven. These mount messages that occur with SMC intervention, and that are subsequently redriven when the HSC reaches the FULL service level, have their subpool specification honored.

#### **Full Service Level Functions**

The FULL service level of operation for the HSC provides all of the functions available and necessary to invoke and sustain complete library operations. These functions include:

- mount/dismount processing
- CAP processing
- cartridge and cell inventory management
- LMU access
- library resource recovery
- support for all library utilities
- support for all HSC and VTCS commands

**Note:** All VTCS commands require a HSC executing at FULL service level.

# **SMC Commands, Utilities, and Control Statements**

This chapter contains reference information about SMC commands and control statements.

See [Chapter 4, "SMC Utilities"](#page-532-1) for information about SMC utilities.

## **ALLOCDef**

## **Interfaces:**

- Console, utility, SMCCMDS data set, or SMCPARMS data set
- UUI Support: Yes (No XML/CSV output)

#### **Subsystem Requirements:**

Active SMC required, or may be input to the SMCUSIM utility

## **Description**

The SMC ALLOCDef command specifies default allocation settings for the SMC subsystem.

## **Syntax**

[Figure 2–1](#page-57-0) shows ALLOCDef command syntax.

<span id="page-57-0"></span>*Figure 2–1 ALLOCDef command syntax*

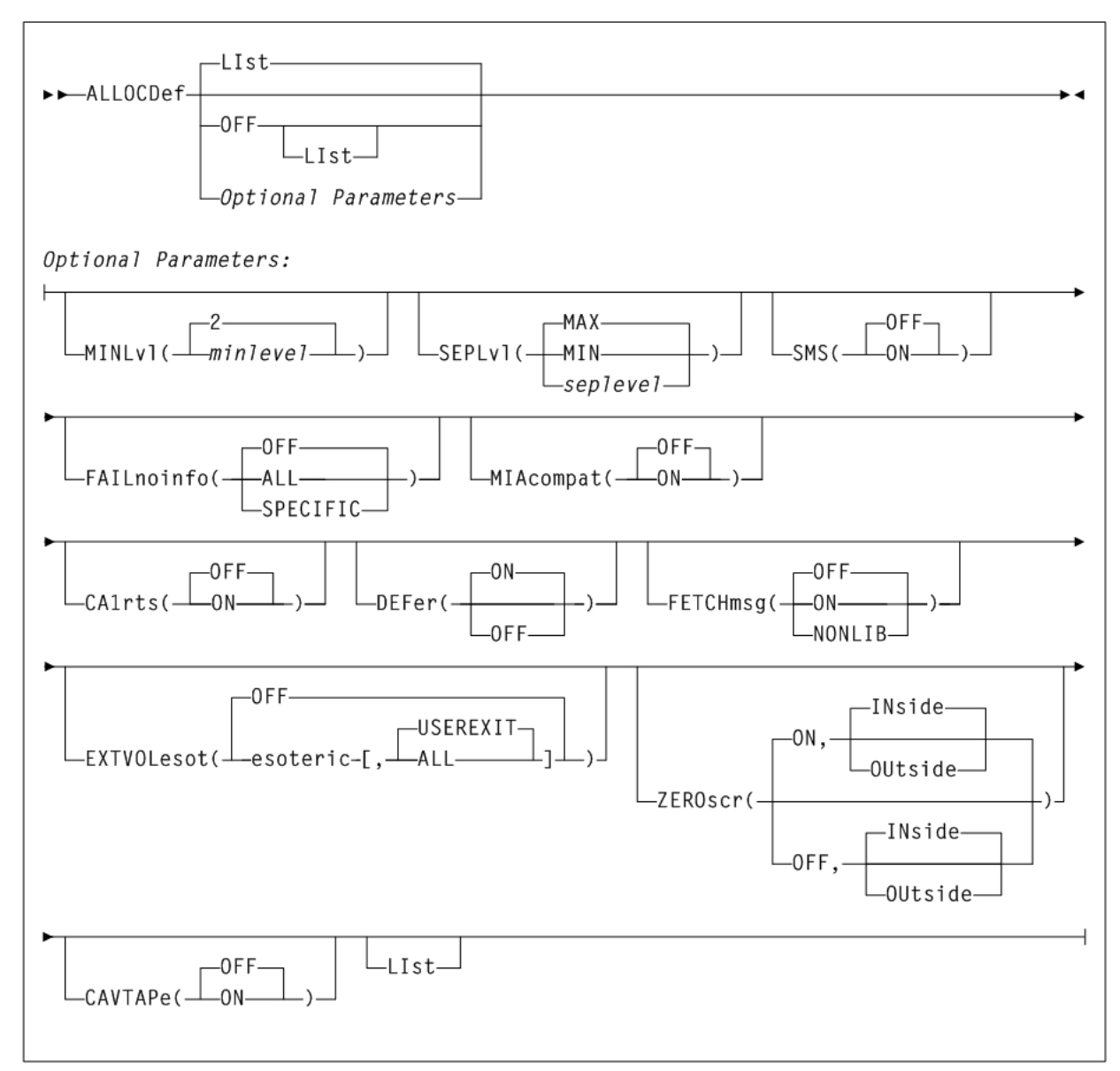

## **Parameters**

As shown in [Figure 2–1](#page-57-0), the ALLOCDef command includes the following parameters:

## **LIst**

optionally, lists current default allocation settings.

- LIst is the default when no parameters are specified on the ALLOCDef command.
- LIst may be specified with other parameters. In this case, the LIst is generated after the other parameters are processed.

## **OFF**

optionally, resets all default allocation values to original SMC default settings. Specify LIst with this parameter to list these settings.

## **Optional Parameters**

#### **MINLvl(minlevel)**

optionally, specifies the minimum level of drive exclusion. If a job is not allocatable at the minimum exclusion level, the SMC still excludes drives to the minimum level and allows the job to fail.

*minlevel* indicates the minimum allocation exclusion level. Valid values are 0-8. 2 is the default.

Specifying MINLVL=0 indicates that the job will not be failed by the SMC even if the device and specific volume are incompatible. You can use MINLVL=0 to force SMC to allow allocation to succeed when a "foreign" tape cartridge has the same volume serial number as an existing library or virtual volume.

Increasing *minlevel* has no effect unless message SMC0045 or SMC0091 has been issued for a specific job step.

Refer to Oracle's ELS publication *Configuring and Managing SMC* for more information about SMC exclusion levels.

#### **SEPLvl**

optionally, specifies the exclusion level at which affinity and GDG chains are separated.

Specify one of the following values:

#### **seplevel**

an exclusion level between the minimum and maximum levels. When sufficient drives exist, SMC attempts to separate chains at this level. This value cannot be less than the *minlevel* value.

#### **MAX**

Separate affinity and GDG chains for conflicting exclusion criteria whenever sufficient drives are available. This is the default.

#### **MIN**

Do not to separate affinity and GDG chains beyond the minimum level.

If HSC allocation previously specified UNITAFF(NOSEP) and GDGALL(NOSEP), the default SMC exclusion tables can specify SEPLvl=3 in order to preserve existing behavior for scratch affinity chains with different media types.

Refer to Oracle's ELS publication *Configuring and Managing SMC* for more information about SMC exclusion levels.

#### **SMS**

optionally, enables or disables the DFSMS interface. When the DFSMS interface is enabled, the SMC invokes the DFSMS ACS routines. The returned constructs are used to influence device allocation of data sets. See "SMSDef" on page 156 for information about using specific SMS features.

Specify one of the following values:

## **OFF**

Disable the DFSMS interface. This is the default.

## **ON**

Enable the DFSMS interface.

## **FAILnoinfo**

optionally, specifies whether the SMC fails a job step during allocation when a communication failure prevents the retrieval of volume information from a TapePlex, or when no TapePlexes are available.

Specify one of the following values:

### **OFF**

SMC does not fail the job step. This is the default.

### **ALL**

SMC marks all devices ineligible and fails the job step.

#### **SPECIFIC**

If a communication failure occurs during the volume lookup process for a specific volume, or if no TapePlexes are available and the step contains allocations for specific volumes, the SMC marks all devices ineligible and fails the job step.

If the job step contains only scratch allocations, then the job step is allowed to proceed and allocation is based solely on SMC tape policy specifications.

#### **MIAcompat**

optionally, specifies whether the EDL is updated at SSI24 time for compatibility with Computer Associates Unicenter CA-MIA Tape Sharing for MSP/EX and OS/390 product.

Specify one of the following values:

#### **OFF**

Do not update the EDL. This is the default.

#### **ON**

Update the EDL. Specify this value if you use Unicenter CA-MIA.

#### **CA1rts**

optionally, specifies whether the DEFER processing is performed at SSI24 time for compatibility with Computer Associates Real Time Stacking feature of its CA-1 tape management system.

Specify one of the following values:

#### **OFF**

Do not update DEFER status. This is the default.

## **ON**

Update DEFER status. Specify this value if you use the Real Time Stacking feature of CA-1.

#### **DEFer**

optionally, enables or disables deferred mount processing for library mounts. With deferred mounting enabled, a library resident volume is mounted when the data set is opened. If the data set is not opened, the cartridge is not mounted, freeing the robot to perform other work If the data set is opened, however, the job waits until the cartridge is mounted.

Specify one of the following values:

## **OFF**

Disable deferred mount processing and honor user JCL specifications.

#### **ON**

Enable deferred mount processing. This parameter overrides the user's JCL and defers all ACS mounts until the data set is opened. This is the default.

#### **EXTVOLesot**

optionally, directs the SMC to use a specified esoteric to allocate a specific external volume (that is, a volume that is not in a TapePlex). When this esoteric is used depends upon the setting of the modifier value specified after the esoteric, and whether the specified esoteric is valid (intersects with the original esoteric specification).

Specify one of the following values:

#### **OFF**

Disable EXTVOLesot processing. If possible, select Nonlibrary drives when a specific external volume is allocated. This is the default.

#### **esoteric,USEREXIT**

Specifies an esoteric to be used to allocate a specific external volume when the "use specvol" (UX08) or "use library drives" (UX13) return code is specified. If the specific volume user exit returns the "use specvol" (UX08) or "use library drives" (UX13) return code for this DD, then any drives in the specified esoteric that intersect with the original esoteric will be selected for allocation. This is the default if esoteric is specified.

#### **esoteric,ALL**

Whenever an external volume is allocated, select drives in the specified esoteric.

#### **ZEROscr**

optionally, specifies the exclusion action when there are no scratch volumes in any TapePlex (ON or OFF), or in one or more ACSs within a TapePlex in a multiple ACS environment (INside or OUtside).

Specify one of the following values:

#### **OFF**

If an SMC POLICY object applies to an allocation event, then user exit 02 and user exit 08 are not called, even if active. The SMC POLICY object supplies all of the SMC tape policy is such instances. This is the default.

- INside specifies that all nonlibrary drives are excluded when there are no scratch volumes in any ACS, and there are library drives eligible for allocation. This is the default.
- OUtside specifies that all library drives are excluded when there are no scratch volumes in any ACS, and there are nonlibrary drives eligible for allocation.

#### **ON**

This is the default. ON indicates one of the following:

- If scratch subpools are not being used, and one or more ACSs contain zero scratch volumes, then drives in those ACSs are excluded from the list of eligible devices.
- If a scratch subpool is being requested (either though TAPEREQ or User Exit 02/04), and one or more ACSs contain zero scratch volumes in the requested subpool, then drives in those ACSs are excluded from the list of eligible devices.

INside specifies that all nonlibrary drives are excluded when there are no scratch volumes in any ACS, and there are library drives eligible for allocation. This is the default.

OUtside specifies that all library drives are excluded when there are no scratch volumes in any ACS, and there are nonlibrary drives eligible for allocation.

## **OFF**

All drives in all ACSs are to remain eligible for selection.

INside specifies that all nonlibrary drives are excluded when there are no scratch volumes in any ACS, and there are library drives eligible for allocation. This is the default.

OUtside specifies that all library drives are excluded when there are no scratch volumes in any ACS, and there are nonlibrary drives eligible for allocation.

### **CAVTAPe**

optionally, specifies whether scratch user exit 02 or specific user exit 08 are called when an SMC POLICY object is found that applies to the allocation event.

Specify one of the following values:

### **OFF**

If an SMC POLICY object applies to an allocation event, then user exit 02 and user exit 08 are not called, even if active. The SMC POLICY object supplies all of the SMC tape policy is such instances. This is the default.

### **ON**

If an SMC POLICY object applies to an allocation event, then the scratch user exit 02 or specific user exit 08 are called and any non-conflicting user exit policy is applied to the same allocation event.

#### **Note:**

- This setting is recommended only for those customers with CA-Vtape installed who are using a default SMC POLICY object but where CA-Vtape supplied user exits are required.
- Only non-conflicting policies from the user exit are applied. Thus, if the SMC policy specifies an esoteric, or a TapePlex name, and user exit 02 or user exit 08 also specifies an esoteric or TapePlex name, the SMC policy specifications will apply. Refer to Oracle's ELS publication *Configuring and Managing SMC* for more information about SMC interaction with CA-Vtape.

## **ALLOCJob**

## **Interfaces:**

- Console, utility, SMCCMDS data set, or SMCPARMS data set
- UUI Support: Yes (No XML/CSV output)

#### **Subsystem Requirements:**

Active SMC required, or may be input to the SMCUSIM utility

## **Description**

The SMC ALLOCJob command enables you to override SMC default allocation parameters by job name, step name, and PROC step.

> **Note:** The SMS parameter is no longer supported for this command. If necessary, code your SMS ACS routines to select jobnames.

## **Syntax**

[Figure 2–2](#page-62-0) shows ALLOCJob command syntax.

<span id="page-62-0"></span>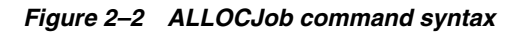

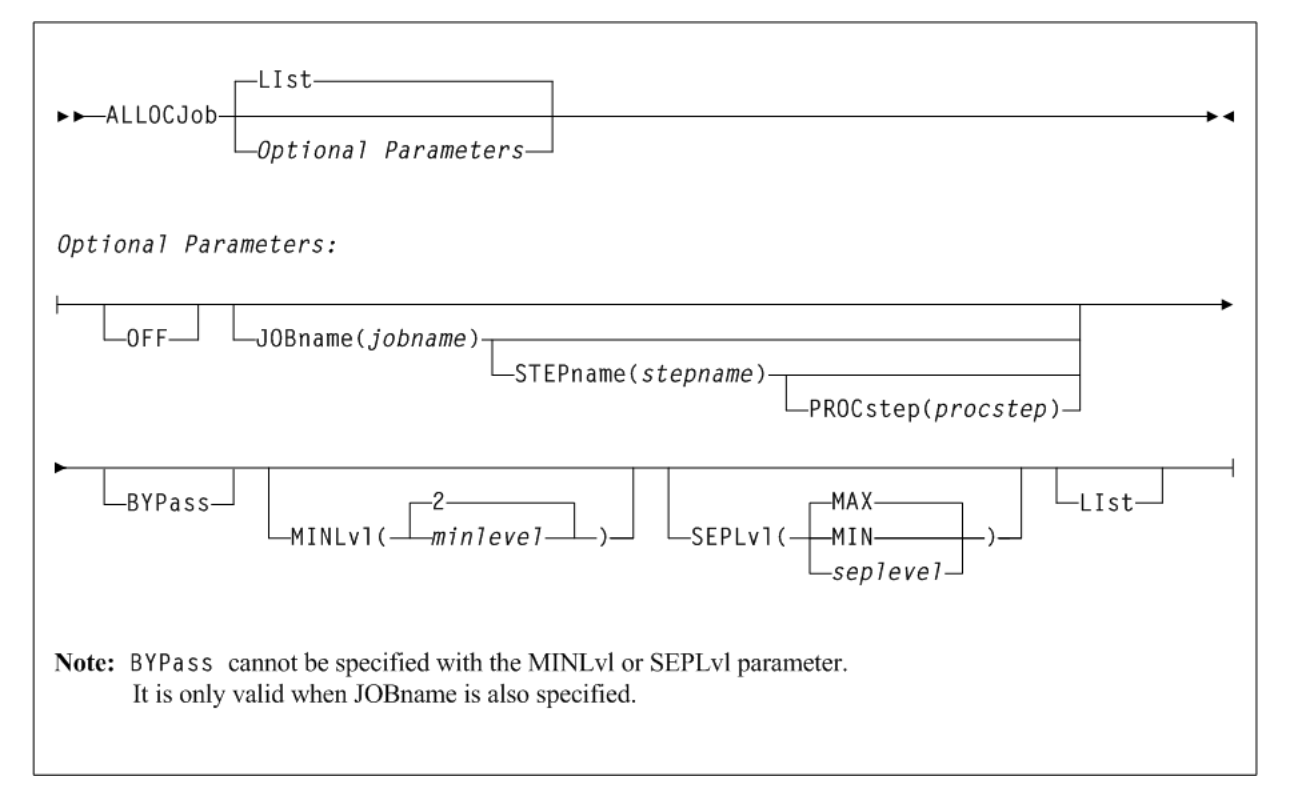

## **Parameters**

As shown in [Figure 2–2](#page-62-0), the ALLOCJob command includes the following parameters:

## **LIst**

optionally, lists current default allocation settings and override settings (in the order they are processed) by job name, step name, and PROC step.

- LIst is the default when no parameters are specified on the ALLOCJob command.
- LIst may be specified with other parameters. In this case, the LIst is generated after the other parameters are processed.

## **Optional Parameters**

## **OFF**

optionally, removes all job name, step name, and PROC step overrides for allocation.

- If no other parameters are specified, allocation overrides are removed for all jobs.
- If only JOBname is specified, allocation overrides are removed for ALL ALLOCJob entries for that job name.
- If JOBname, STEPname and PROCstep are specified, allocation overrides are removed only for the specified entry.

Global allocation settings are not affected by this parameter.

#### **JOBname(jobname)**

optionally, specifies a job name. This parameter is required unless LIst or OFF is specified.

*jobname* indicates the job name. The value entered must be one to eight characters in length. An asterisk (\*) can be used as a wildcard when included as the last character. ALLOCJob is set for all jobs whose job names match the characters preceding the asterisk.

#### **STEPname(stepname)**

optionally, specifies a step name. This parameter is only valid when JOBname is also specified.

*stepname* indicates the step name. The value entered must be one to eight characters in length. An asterisk (\*) can be used as a wildcard when included as the last character.

#### **PROCstep(procstep)**

optionally, specifies a PROC step. This parameter is only valid when JOBname and STEPname are also specified.

*procstep* indicates the PROC step. The value entered must be one to eight characters in length. An asterisk (\*) can be used as a wildcard when included as the last character.

#### **BYPass**

optionally, specifies that SMC allocation influencing is not performed for the indicated job (*jobname*, *stepname*, or *procstep*).

This parameter cannot be specified with the MINLvl, SEPLvl, or SMS parameter. It is only valid when JOBname is also specified.

**Note:** It is recommended that you use MINLV=0 instead of BYPASS, unless no mounts will be performed (that is, IEFBR14 jobs).

#### **MINLvl(minlevel)**

optionally, specifies the desired minimum level of drive exclusion. If a job is not allocatable at the minimum exclusion level, the SMC still excludes drives to the minimum level and allows the job to fail.

This parameter cannot be specified with the BYPass parameter. It is only valid when JOBname is also specified.

*minlevel* indicates the desired minimum allocation exclusion level. Valid values are 0-8. 0 indicates that the SMC will not exclude any drives, even if all drives would be excluded during level 1 exclusion processing. The default is the current value of the ALLOCDEF MINLVL setting. Refer to Oracle's ELS publication *Configuring and Managing SMC* for more information about SMC exclusion levels.

MINLVL=0 indicates that the job will not be failed by the SMC even if the device and specific volume are incompatible. MINLVL=0 may be used to force SMC to allow

allocation to succeed when a "foreign" tape cartridge has the same volume serial number as an existing library or virtual volume.

Increasing *minlevel* has no effect unless message SMC0045 or SMC0091 has been issued for a specific job step.

#### **SEPLvl**

optionally, specifies the exclusion level at which affinity and GDG chains are separated. This parameter cannot be specified with the BYPass parameter. It is only valid when JOBname is also specified.

Specify one of the following values:

#### **seplevel**

an exclusion level between the minimum and maximum levels. When sufficient drives exist, the SMC attempts to separate chains at this level. Refer to Oracle's ELS publication *Configuring and Managing SMC* for more information about SMC exclusion levels. The *seplevel* value cannot be less than the *minlevel* value.

#### **MIN**

Do not separate Affinity and GDG chains beyond the minimum level.

#### **MAX**

Separate Affinity and GDG chains for conflicting exclusion criteria whenever sufficient drives are available. This is the default.

## <span id="page-64-0"></span>**CMDDef**

## **Interfaces:**

- Console, utility, or SMCPARMS data set
- UUI Support: Yes (No XML/CSV output)

### **Subsystem Requirements:**

Active SMC required

### **Description**

The SMC CMDDef command specifies an SMC command prefix.

## **Syntax**

[Figure 2–3](#page-64-1) shows CMDDef command syntax.

#### <span id="page-64-1"></span>*Figure 2–3 CMDDef command syntax*

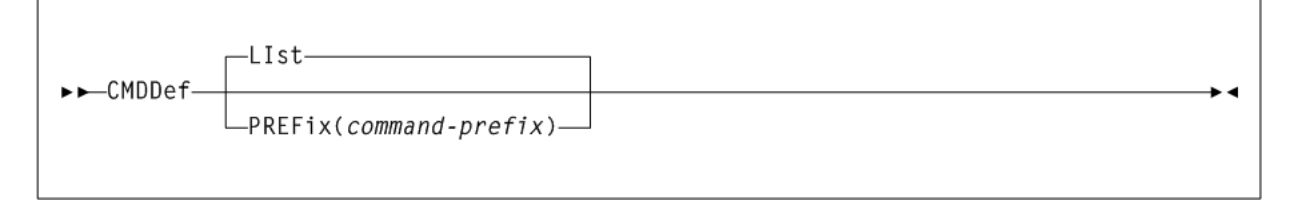

## **Parameters**

As shown in [Figure 2–3](#page-64-1), the CMDDef command includes the following parameters:

#### **LIst**

optionally, lists the current command prefix.

This is the default if no parameters are specified. It cannot be specified with any other parameter.

#### **PREFix(command-prefix)**

optionally, specifies a command prefix for the SMC subsystem. This parameter may only be specified in the SMCPARMS data set.

*command-prefix* indicates the command prefix. The value entered must be one to eight characters in length and meet the following requirements:

- Valid characters include A-Z 0-9 @  $\varphi \, \uplus \, \#$  , . / ' () < > \* & + = | ! ; : " % \_ ?
- The command prefix cannot include a command string, a command abbreviation, or any string that invokes a command.
- The command prefix cannot include a string that is a subset or superset of an existing prefix beginning with the same character.

**Note:** The MSP command, DISPLAY OPDATA, displays all active command prefixes and their corresponding subsystem name.

## **COMMtest**

#### **Interfaces:**

- Console, utility, SMCCMDS data set, or SMCPARMS data set
- UUI Support: Yes (No XML/CSV output)

#### **Subsystem Requirements:**

Active SMC required, or may be input to the SMCUSIM utility

## **Description**

The SMC COMMtest command performs an end-to-end communication test between SMC and defined TapePlexes or VLEs. This command can generate a request for all paths to all TapePlexes, regardless of their status. The COMMtest command does not update any error statistics or path status, but does display messages indicating the communication result.

**Note:** Only HSC TapePlexes or VLEs are eligible for the COMMtest command.

## **Syntax**

[Figure 2–4](#page-66-0) shows COMMtest command syntax.

<span id="page-66-0"></span>*Figure 2–4 COMMtest command syntax*

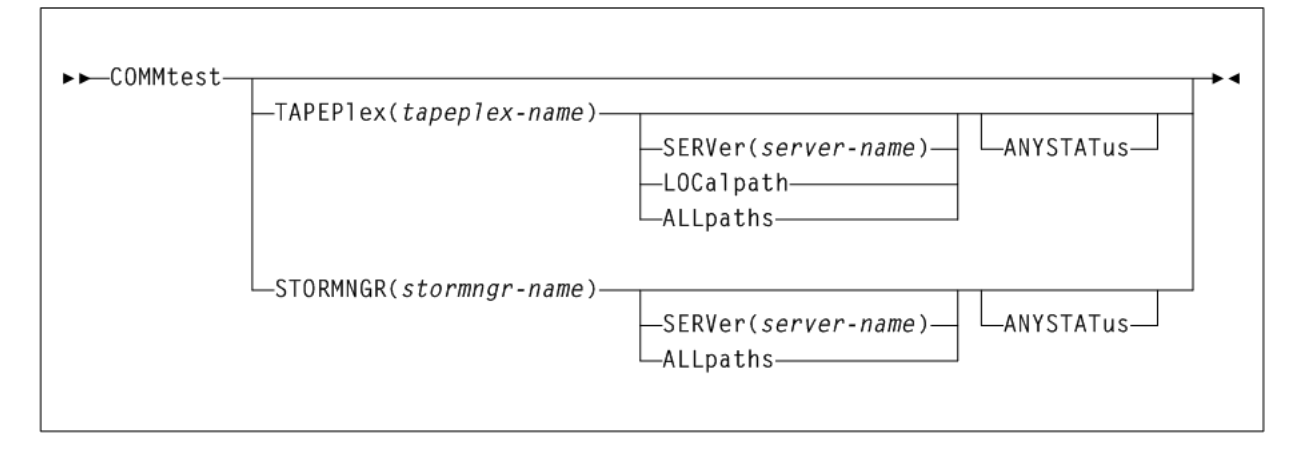

## **Parameters**

As shown in Figure 2-4, the COMM test command includes the following parameters:

## **TAPEPlex(tapeplex-name)**

optionally, restricts communication to the specified TapePlex. By default, communication with all defined TapePlexes is attempted.

*tapeplex-name* indicates the TapePlex name as defined by the SMC TAPEPlex command. The following rules apply:

- The value must be between 1 and 8 characters in length.
- The first character must be either an alpha character or digit.
- The last character must be either an alpha character or digit.
- Any character between the first and last must be either an alpha character, digit, or hyphen.

TAPEPlex and STORMNGR are mutually exclusive.

## **STORMNGR(stormngr-name)**

optionally, restricts communication to the specified VLE. By default, communication with all defined VLEs is attempted.

*stormngr-name* indicates a VLE name as defined by the SMC STORMNGR command.

TAPEPlex and STORMNGR are mutually exclusive.

## **SERVer(server-name)**

optionally, restricts communication to the specified server path. When specifying this parameter, TAPEPlex or STORMNGR must also be specified. By default, communication with all server paths is attempted.

*server-name* indicates the server path name as defined by the SMC SERVer command. The following rules apply:

- The value must be between 1 and 8 characters in length.
- The first character must be either an alpha character or digit.
- The last character must be either an alpha character or digit.
- Any character between the first and last must be either an alpha character, digit, or hyphen.

## **LOCalpath**

The local server path, if any, is tested. By default, only defined remote server paths are tested.

#### **ALLpaths**

All server paths, both local and remote, are tested.

#### **ANYSTATus**

Communication is attempted on all communication paths, including paths that were disabled by an operator command or by the SMC. By default, the communications test is performed on any communication path that is active, inactive, or never active. Specification of ANYSTATus also includes disabled communication paths.

## **DISMount**

## **Interfaces:**

- Console or utility
- UUI Support: Yes (No XML/CSV output)

## **Subsystem Requirements:**

Active SMC required, or may be input to the SMCUSIM utility

## **Description**

The SMC DISMount command requests the dismount of a volume from a drive.

## **Syntax**

[Figure 2–5](#page-67-0) shows DISMount command syntax.

## <span id="page-67-0"></span>*Figure 2–5 DISMOunt command syntax*

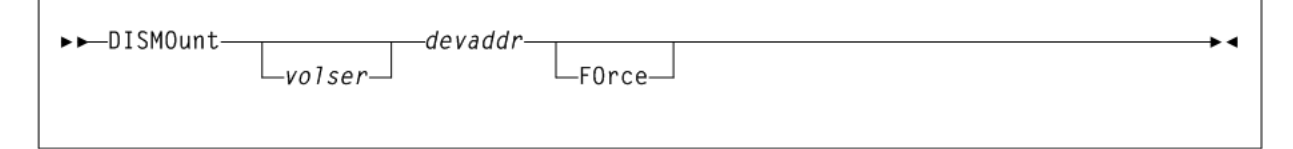

## **Parameters**

As shown in [Figure 2–5](#page-67-0), the DISMount command includes the following parameters:

## **volser**

optionally, the volume to be dismounted. The volume is dismounted only if the volume on the drive matches the specified volser. If *volser* is omitted, any volume that is on the drive is dismounted.

#### **devaddr**

The MSP device address for which the volume is to be dismounted. The device must be defined by a TapePlex known to SMC.

This is a required value.

**Note:** If *volser* is omitted, a comma must precede the device address.

#### **FOrce**

optionally, indicates that if a loaded volume is found on the drive, it should be rewound and unloaded before attempting the requested dismount. This parameter is not supported for virtual drives.

## **Display DRive**

#### **Interfaces:**

- Console, utility, SMCCMDS data set, or SMCPARMS data set
- UUI Support: Yes (No XML/CSV output)

#### **Subsystem Requirements:**

Active SMC required, or may be input to the SMCUSIM utility

## **Description**

The SMC Display DRive command displays SMC drive attribute and TapePlex ownership information.

> **Note:** TapePlex drive information can also be obtained by issuing the HSC Display DRives command through the SMC Route command.

## **Syntax**

[Figure 2–6](#page-69-0) shows Display DRive command syntax.

<span id="page-69-0"></span>*Figure 2–6 Display DRive command syntax*

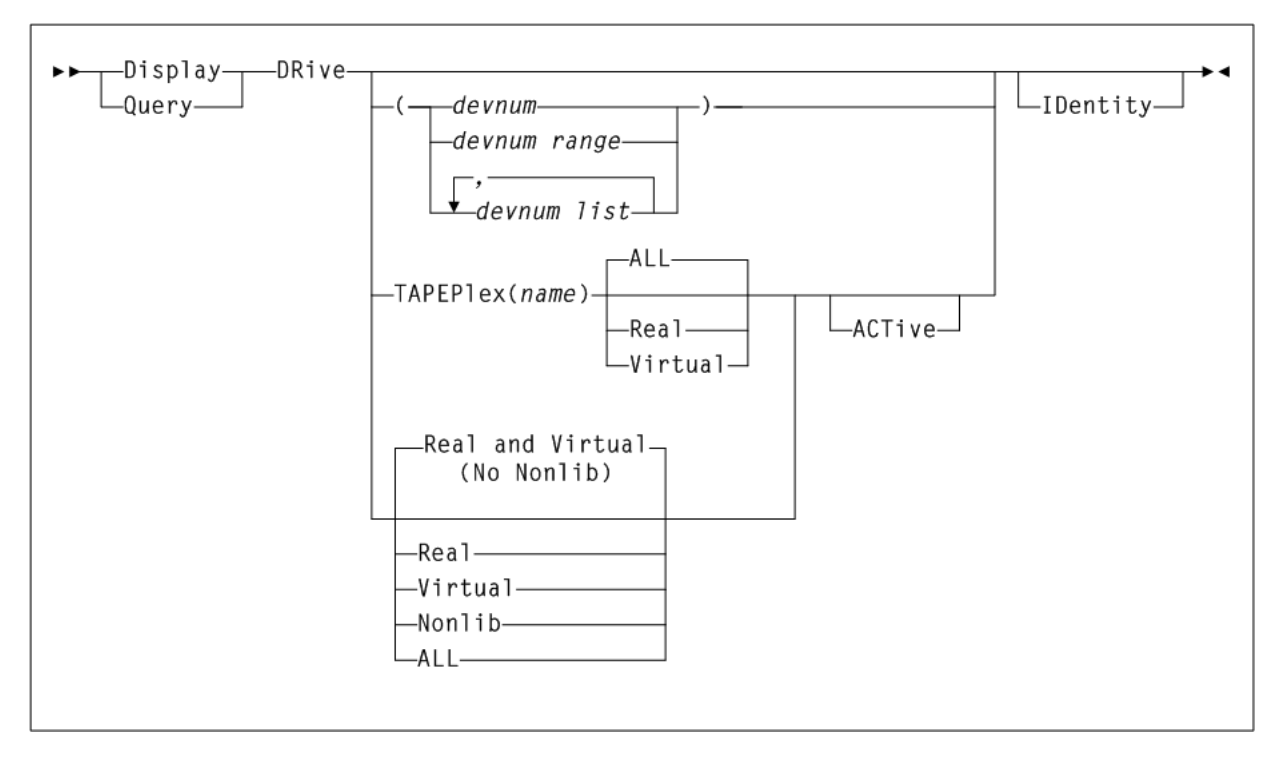

## **Parameters**

As shown in [Figure 2–6](#page-69-0), the Display DRive command includes the following parameters:

#### **devnum, devnum-range, or devnum-list**

a device number, range of device numbers, or list of device numbers to be processed. If specified, all device addresses specified are displayed. The *devnum* form of the Display DRive command is the only way that defined devices that are not TapePlex owned, or not defined by an SMC UNITAttr command, can be displayed.

*devnum*, *devnum-range*, and *devnum-list* are mutually exclusive with all other Display DRive parameters.

#### **TAPEPlex(name)**

optionally, lists only devices owned by the specified TapePlex.

*name* indicates the TapePlex name. The following rules apply:

- The value must be between 1 and 8 characters in length.
- The first character must be either an alpha character or digit.
- The last character must be either an alpha character or digit.
- Any character between the first and last must be either an alpha character, digit, or hyphen.

#### **Real**

optionally, lists only "real" (that is, nonvirtual) devices owned by the specified TapePlex.

#### **Virtual**

optionally, lists only virtual devices owned by the specified TapePlex.

#### **ALL**

optionally, lists all devices owned by the specified TapePlex. This is the default if no parameters are specified.

#### **Real**

optionally, lists only "real" (that is, nonvirtual) devices owned by SMC-defined TapePlexes.

#### **Virtual**

optionally, lists only virtual devices owned by SMC-defined TapePlexes.

#### **Nonlib**

optionally, lists only "real" devices that are not owned by any SMC-defined TapePlex, but have UNITATTR statements defined.

### **ALL**

optionally, lists all devices owned by SMC-defined TapePlexes.

#### **ACTive**

optionally, lists only drives currently mounted or awaiting mounts according to SMC internal data.

**Note:** If a Display DRive command is issued without any parameters, by default, the SMC lists all real and virtual devices owned by SMC-defined TapePlexes.

#### **IDentity**

optionally, displays informational message SMC0178, identifying the drive serial number.

## **Display POLicy**

#### **Interfaces:**

- Console, utility, SMCCMDS data set, or SMCPARMS data set
- UUI Support: Yes (supports XML and CSV)

#### **Subsystem Requirements:**

Active SMC required, or may be input to the SMCUSIM utility

#### **Description**

The SMC Display POLicy command displays information for a named policy. This command provides the same output as the SMC POLicy command with the LIst keyword.

## **Syntax**

[Figure 2–7](#page-71-0) shows Display POLicy command syntax.

## <span id="page-71-0"></span>*Figure 2–7 Display POLicy command syntax*

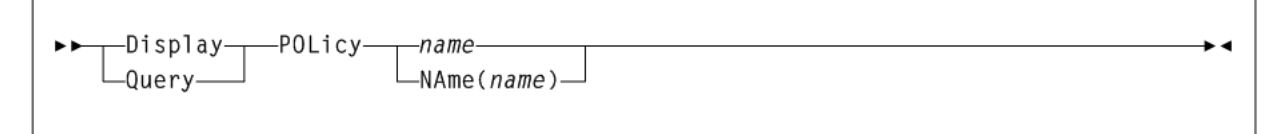

## **Parameters**

As shown in [Figure 2–7](#page-71-0), the Display POLicy command includes the following parameters:

## **name or NAme(name)**

optionally, specifies the name of a policy that matches the name specified in a TAPEREQ or DFSMS ACS routine management class.

*name* may be specified with or without the keyword NAme. If the keyword NAme is not specified, the *name*, if specified, must be the first parameter.

This is a required value.

## **Display RC**

## **Interfaces:**

- Console, utility, SMCCMDS data set, or SMCPARMS data set
- UUI Support: Yes (supports XML and CSV)

## **Subsystem Requirements:**

Active SMC required, or may be input to the SMCUSIM utility

## **Description**

The SMC Display RC command displays information about the meaning of an SMC return or reason code, or an HSC or VTCS UUI reason code.

## **Syntax**

[Figure 2–8](#page-71-1) shows Display RC command syntax.

<span id="page-71-1"></span>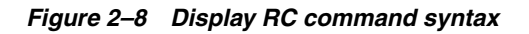

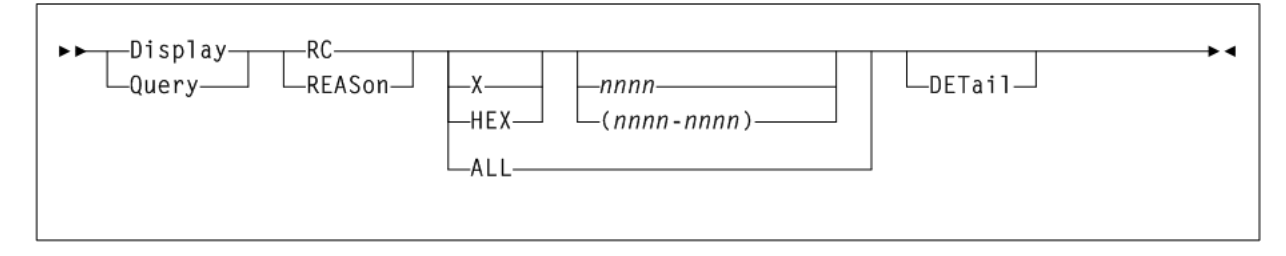

## **Parameters**

As shown in [Figure 2–8](#page-71-1), the Display RC command includes the following parameters:
#### **X or HEX**

optionally, specifies that the reason or return code value or range is specified as a hexadecimal number.

#### **nnnn or nnnn-nnnn**

optionally, lists the return codes for which the explanation is to be displayed.

- If  $X$  or HEX is specified, the value may contain hexadecimal characters 0-9 and A-F.
- If  $X$  or HEX is not specified, the value may contain only numeric characters.

A range specified from the console may contain a maximum of 16 values.

#### **ALL**

optionally, indicates that all defined return or reason codes are to be listed. ALL is permitted only from a utility. ALL and H or HEX are mutually exclusive.

#### **DETail**

optionally, indicates that detailed information about the requested codes is to be listed.

# **Display SERVer**

### **Interfaces:**

- Console, utility, SMCCMDS data set, or SMCPARMS data set
- UUI Support: Yes (supports XML and CSV)

#### **Subsystem Requirements:**

Active SMC required, or may be input to the SMCUSIM utility

## **Description**

The SMC Display SERVer command displays information for a named server. This command provides the same output as the SMC SERVer command with the LIst keyword.

## **Syntax**

[Figure 2–9](#page-72-0) shows Display SERVer command syntax.

<span id="page-72-0"></span>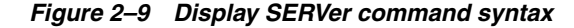

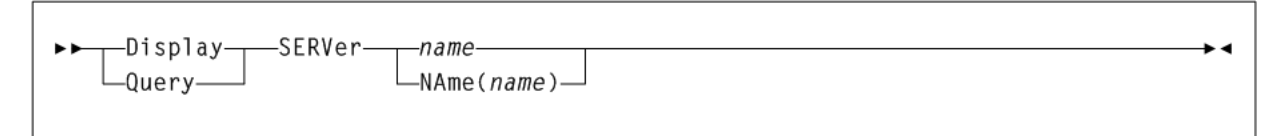

# **Parameters**

As shown in [Figure 2–9](#page-72-0), the Display SERVer command includes the following parameters:

#### **name or NAme(name)**

indicates the server name to be defined, modified, or listed. This is a required value.

*name* may be specified with or without the keyword NAme. If the keyword NAme is not specified, the *name*, if specified, must be the first parameter.

The following rules apply:

- The value must be between 1 and 8 characters in length.
- The first character must be either an alpha character or digit.
- The last character must be either an alpha character or digit.
- Any character between the first and last must be either an alpha character, digit, or hyphen.

# **Display SMC**

### **Interfaces:**

- Console, utility, SMCCMDS data set, or SMCPARMS data set
- UUI Support: Yes (supports XML and CSV)

#### **Subsystem Requirements:**

Active SMC required, or may be input to the SMCUSIM utility

# **Description**

The SMC Display SMC command displays SMC status information, including start time, release, and host information.

# **Syntax**

[Figure 2–10](#page-73-0) shows Display SMC command syntax.

### <span id="page-73-0"></span>*Figure 2–10 Display SMC command syntax*

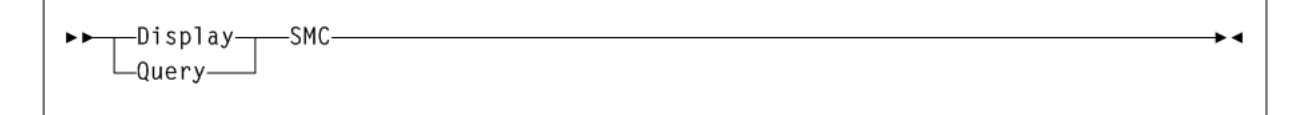

# **Parameters**

None.

# **Display STORMNGR**

#### **Interfaces:**

- Console, utility, SMCCMDS data set, or SMCPARMS data set
- UUI Support: Yes (supports XML and CSV)

#### **Subsystem Requirements:**

Active SMC required, or may be input to the SMCUSIM utility

# **Description**

The SMC Display STORMNGR command displays information for a named VLE. This command provides the same output as the SMC STORMNGR command with the LIst keyword.

# **Syntax**

[Figure 2–11](#page-74-0) shows Display STORMNGR command syntax.

### <span id="page-74-0"></span>*Figure 2–11 Display STORMNGR command syntax*

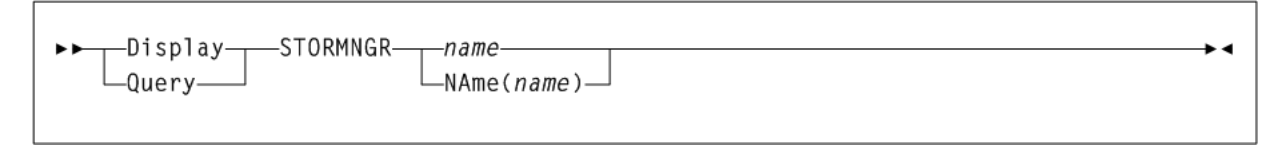

# **Parameters**

As shown in [Figure 2–11](#page-74-0), the Display STORMNGR command includes the following parameters:

### **name or NAme(name)**

Specifies the VLE to be defined, modified or listed. This name is also defined to VTCS, and is initially defined by the VLE GUI. If *name* is not specified, then all VLEs are listed.

*name* may be specified with or without the keyword NAme. If the keyword NAme is not specified, the *name*, if specified, must be the first parameter.

The following rules apply:

- The value must be between 1 and 8 characters in length.
- The first character must be either an alpha character or digit.
- The last character must be either an alpha character or digit.
- Any character between the first and last must be either an alpha character, digit, or hyphen.

# **Display TAPEPlex**

### **Interfaces:**

- Console, utility, SMCCMDS data set, or SMCPARMS data set
- UUI Support: Yes (supports XML and CSV)

#### **Subsystem Requirements:**

Active SMC required, or may be input to the SMCUSIM utility

## **Description**

The SMC Display TAPEPlex command displays information for a named TapePlex. This command provides the same output as the SMC TAPEPlex command with the LIst keyword.

## **Syntax**

[Figure 2–12](#page-75-0) shows Display TAPEPlex command syntax.

## <span id="page-75-0"></span>*Figure 2–12 Display TAPEPlex command syntax*

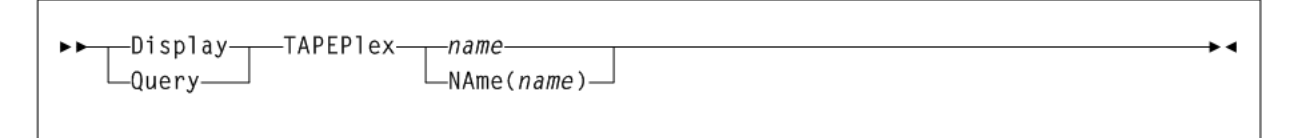

# **Parameters**

As shown in [Figure 2–12](#page-75-0), the Display TAPEPlex command includes the following parameters:

### **name or NAme(name)**

indicates the TapePlex name to be added, modified, or listed. This is a required value.

*name* may be specified with or without the keyword NAme. If the keyword NAme is not specified, the name, if specified, must be the first parameter.

The following rules apply:

- The value must be between 1 and 8 characters in length.
- The first character must be either an alpha character or digit.
- The last character must be either an alpha character or digit.
- Any character between the first and last must be either an alpha character, digit, or hyphen.

# **Display Volume**

### **Interfaces:**

- Console, utility, SMCCMDS data set, or SMCPARMS data set
- UUI Support: Yes (No XML/CSV output)

### **Subsystem Requirements:**

Active SMC required, or may be input to the SMCUSIM utility

# **Description**

The SMC Display Volume command displays volume attribute and TapePlex ownership information.

### **Note:**

- TapePlex volume information is also available by issuing the HSC Display Volume command through the SMC Route command.
- When the server is ACSLS, this command displays NONE for MEDIA and RECTECH.

# **Syntax**

[Figure 2–13](#page-76-0) shows Display Volume command syntax.

## <span id="page-76-0"></span>*Figure 2–13 Display Volume command syntax*

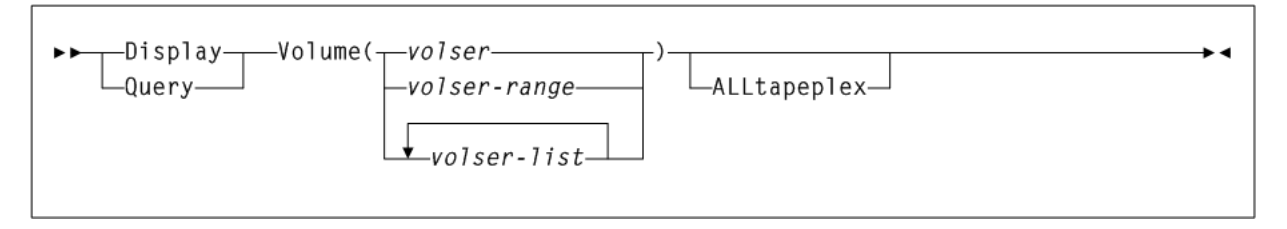

# **Parameters**

As shown in [Figure 2–13](#page-76-0), the Display Volume command includes the following parameters:

#### **volser, volser-range, or volser-list**

indicates the *volser*, *volser range*, or *volser list* to be processed. If multiple volumes are specified, only the first 100 are queried. This is a required value.

#### **ALLtapeplex**

optionally, specifies that all active TapePlexes are queried for the specified *volser*, *volser-range*, or *volser-list*. If specified, multiple display lines may be listed for the same *volser* if it is defined in multiple TapePlexes.

If this parameter is not specified, the Display Volume command queries TapePlexes in the order they are defined and lists only the first occurrence of the volume.

# **DRIVemap**

## **Interfaces:**

- Console, utility, SMCCMDS data set, or SMCPARMS data set
- UUI Support: Yes (No XML/CSV output)

#### **Subsystem Requirements:**

Active SMC required, or may be input to the SMCUSIM utility

# **Description**

The SMC DRIVemap command maps client drive addresses to server drive addresses. This command enables users to specify different MSP device addresses on different hosts for the same TapePlex or virtual drives in client/server mode.

**Note:** Refer to Oracle's ELS publication *Configuring and Managing SMC* for more information about drive mapping and for information about using DRIVemap commands and the HSC DRVHOST parameter when client and server addresses differ.

# **Syntax**

[Figure 2–14](#page-77-0) shows DRIVemap command syntax.

<span id="page-77-0"></span>*Figure 2–14 DRIVemap command syntax*

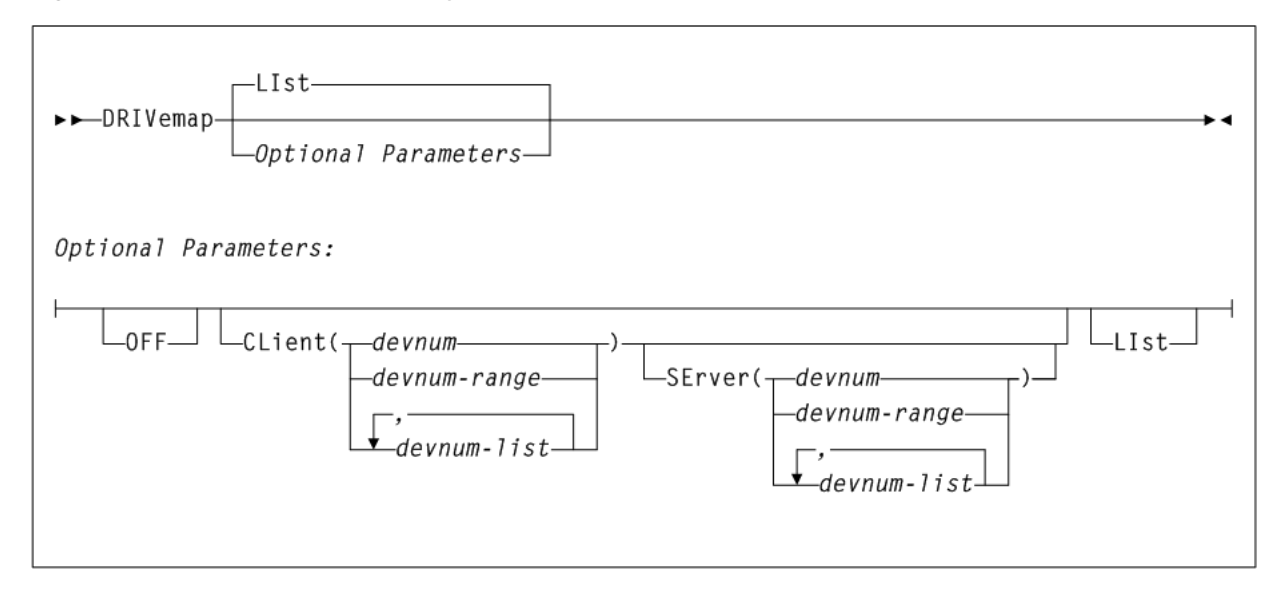

# **Parameters**

As shown in [Figure 2–14](#page-77-0), the MNTD command includes the following parameters:

## **LIst**

optionally, lists all current DRIVemap mappings.

- LIst is the default when no parameters are specified on the DRIVemap command. In this case, all DRIVemap entries are listed.
- LIst may be specified with other parameters. In this case, the LIst is applied after the other parameters are processed.

# **Optional Parameters**

## **OFF**

optionally, removes all current DRIVemap mappings. When specified with CLient, this parameter removes DRIVemap ranges specified in the CLient parameter.

## **CLient(devnum, devnum-range, or devnum-list)**

optionally, specifies the device numbers mapped by the DRIVemap command.

*devnum*, *devnum-range*, or *devnum-list* indicates the device number, device number range, or device number list.

### **SErver(devnum, devnum-range, or devnum-list)**

optionally, specifies the device numbers that are defined on the HSC server.

*devnum*, *devnum-range*, or *devnum-list* indicates the device number, device number range, or device number list.

The ranges and lists must match those in the CLient parameter. For example:

- $CL(AAO-AA2)$  SE(BA0-BA2) is valid.
- $CL(AAO-AA2)$  SE(BA0, BA1, BA2) is invalid.

# **Help**

# **Interfaces:**

- Console, utility, SMCCMDS data set, or SMCPARMS data set
- UUI Support: Yes (No XML/CSV output)

# **Subsystem Requirements:**

Active SMC required, or may be input to the SMCUSIM utility

# **Description**

The SMC Help command displays SMC command and message information.

# **Syntax**

[Figure 2–15](#page-78-0) shows Help command syntax.

## <span id="page-78-0"></span>*Figure 2–15 Help command syntax*

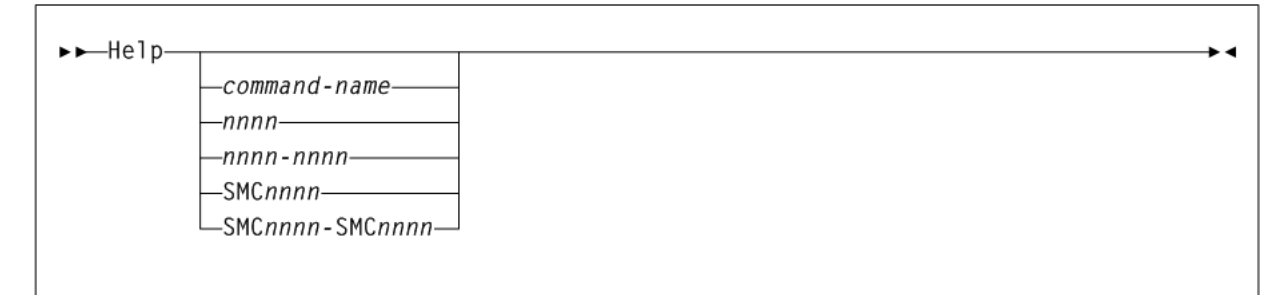

# **Parameters**

As shown in [Figure 2–15](#page-78-0), the Help command includes the following parameters:

**Note:** If you enter the Help command without any parameters, information is displayed for all available SMC commands.

## **command-name**

optionally, indicates an SMC command name.

# **nnnn**

optionally, indicates the four-digit numeric portion of an SMC message identifier. Leading zeros are not required.

## **nnnn-nnnn**

optionally, indicates a range of SMC messages specified using the four-digit numeric portion of the message identifier.

## **SMCnnnn**

optionally, indicates a full SMC message identifier.

## **SMCnnnn-SMCnnnn**

optionally, indicates a range of SMC messages specified using full message identifiers.

# **HTTP**

## **Interfaces:**

- Console, utility, SMCCMDS data set, or SMCPARMS data set
- UUI Support: All (No XML/CSV output)

## **Subsystem Requirements:**

Active SMC required

# **Description**

The SMC HTTP command starts an SMC socket listener component that supports a limited subset of HTTP capabilities, and enables the local SMC subsystem to act as an HTTP server for SMC client subsystems on other hosts. Requests that are sent from other SMC client subsystems to this SMC with an active HTTP Server component are processed by the local HSC.

The SMC HTTP command should only be executed on hosts where an HSC subsystem is executing; otherwise the HTTP command provides no operational benefit.

SMC subsystems on other hosts that will be clients to this local SMC with active HTTP Server component must use the SMC SERVER command to define the communications path to this host.

# **Syntax**

[Figure 2–16](#page-80-0) shows HTTP command syntax.

<span id="page-80-0"></span>*Figure 2–16 HTTP command syntax*

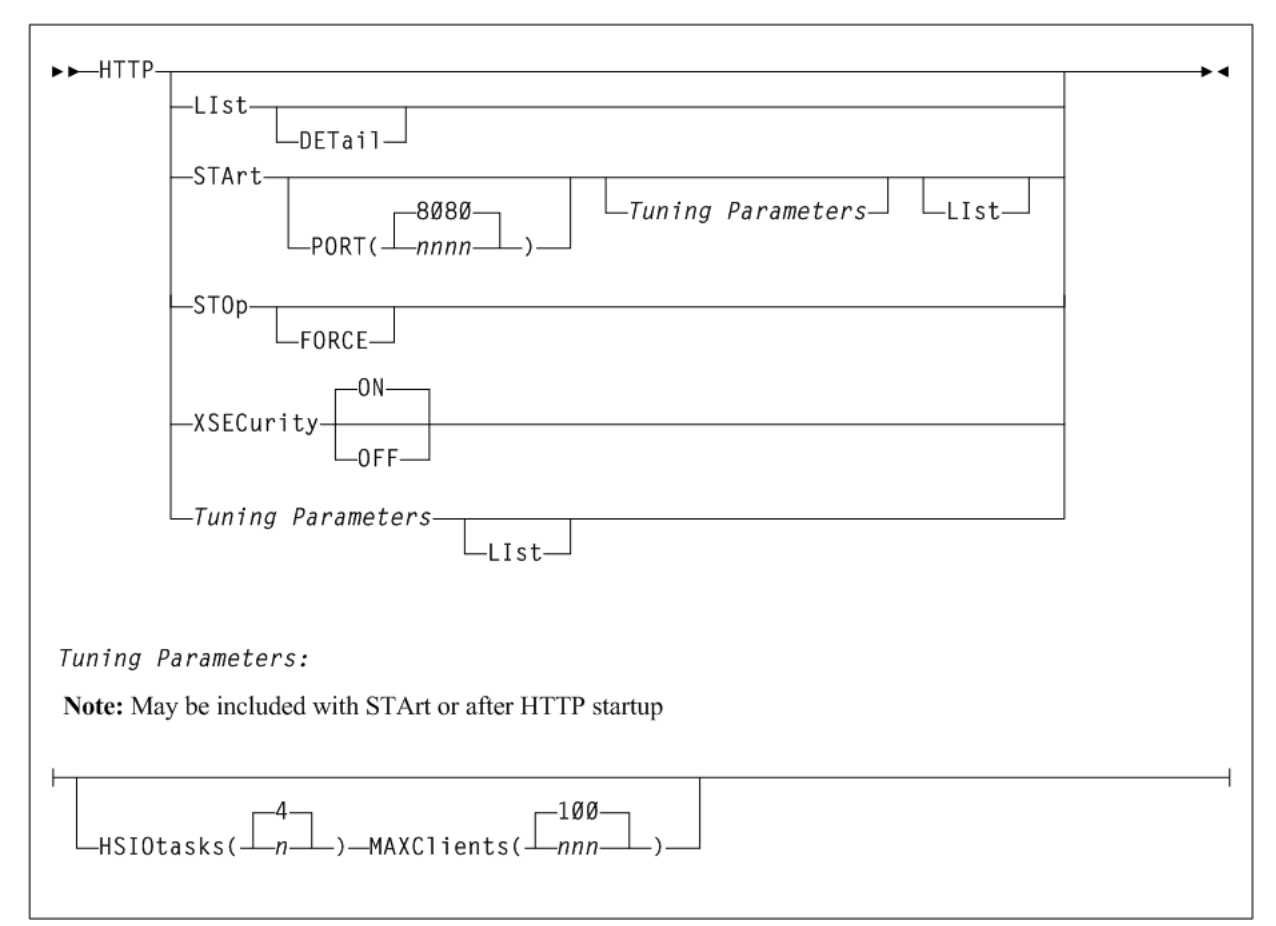

# **Parameters**

As shown in [Figure 2–16](#page-80-0), the HTTP command includes the following parameters:

#### **LIst**

optionally, displays SMC HTTP server status information and interval statistics.

#### **DETail**

optionally, lists I/O, error, accept and reject counts, and CGI module use count information in addition to information displayed in the LIst command.

### **STArt**

optionally, starts the SMC HTTP server.

#### **PORT(nnnn)**

optionally, specifies the port number to be listened to for incoming requests.

*nnnn* indicates the TCP/IP port number. It is recommended that you do not specify well know TCP/IP port numbers. If not specified, The default is 8080.

### **STOp**

optionally, stops the SMC HTTP server.

#### **FORCE**

optionally, directs SMC to process the HTTP STOp command even if the status of the SMC HTTP server is not active. Use this parameter only if there has been an

unrecoverable HTTP service task termination and the normal SMC HTTP STOp command has been rejected.

### **XSECurity**

optionally, specifies whether the XAPI user password security protocol is globally enforced for requests processed by this HTTP server.

#### **ON**

specifies that the XAPI security protocol is enforced for this server. This is the default setting.

#### **OFF**

specifies that the XAPI security protocol is not enforced for this server.

#### **FORCE**

optionally, directs SMC to process the HTTP STOp command even if the status of the SMC HTTP server is not active. Use this parameter only if there has been an unrecoverable HTTP service task termination and the normal SMC HTTP STOp command has been rejected.

#### **Tuning Parameters**

The following parameters can be entered with STArt or after HTTP startup. It is strongly recommended that you do not change the default values for these parameters unless directed by Oracle StorageTek Software Support.

#### **HSIOtasks(n)**

optionally, specifies the maximum number of SMC HTTP socket I/O tasks to start.

*n* indicates the number of I/O tasks.

**Note:** The HSIOtasks parameter cannot be specified after HTTP server startup, it must be specified as part of the HTTP START command. However the remaining tuning parameters, MAXClients, SQUELEN, and WQUELEN may be changed after SMC HTTP server startup has completed.

#### **MAXClients(nnn)**

optionally, specifies the maximum number of connected requests that will be allowed simultaneously.

*nnn* indicates the number of requests. This value must be between 1 and 300. The default value is 100.

# **LIMIT**

## **Interfaces:**

- Console, utility, SMCCMDS data set, or SMCPARMS data set
- UUI Support: Yes (No XML/CSV output)

#### **Subsystem Requirements:**

Active SMC required. Not allowed as input to the SMCUSIM utility.

# **Description**

The SMC LIMIT command enables you to limit resource usage in the SMC subsystem. This command can limit exposure to Sx78 type abends.

By default, the SMC subsystem starts a new SMC work task whenever a new request is received but no free SMC work task is available. This default behavior manifests using the default LIMIT settings of LIMIT AUTO OFF and LIMIT MAXTASKS OFF.

However, depending upon the SMC subsystem work load, the SMC subsystem may attempt to start work tasks beyond the limits of SMC subsystem resource availability. This may cause Sx78 type abends due to virtual memory constraints. Such abends may lead to misdirected allocation, lost mount conditions, or loss of the SMC subsystem altogether.

If you specify LIMIT AUTO ON or LIMIT MAXTASKS *nnn* to override the default SMC subsystem behavior, then SMC queues requests for new work when the calculated or specified SMC work task limit is reached.

- LIMIT AUTO ON causes SMC to use a calculated work task limit based upon SMC subsystem availability.
- LIMIT MAXTASKS *nnn* causes SMC to use the specified work task limit.

The calculated or specified SMC work task limit acts to slow the processing for new requests. For example, if the calculated or specified SMC work task limit is 200, and a new request is received when 200 SMC work tasks are already active, then the new request is queued and waits until either an existing SMC work task completes its processing, or the LIMIT MAXIDLE *nnn* time elapses.

If the LIMIT MAXIDLE *nnn* time elapses and no existing SMC work task completes its processing, then the SMC starts a new work task to process the new request even though the number of work tasks now exceeds the calculated or specified work task limit. Therefore, the calculated or specified work task limit is a "soft" limit.

The default LIMIT MAXIDLE time is ten seconds. Therefore, the number of additional SMC work tasks above the calculated or specified work task limit is limited to one new work task every ten seconds until existing work tasks complete their processing.

**Note:** Oracle recommends that you only use the LIMIT command to change the default LIMIT settings if your SMC subsystem experiences Sx78 type abends.

# **Syntax**

[Figure 2–17](#page-83-0) shows LIMIT command syntax.

### <span id="page-83-0"></span>*Figure 2–17 LIMIT command syntax*

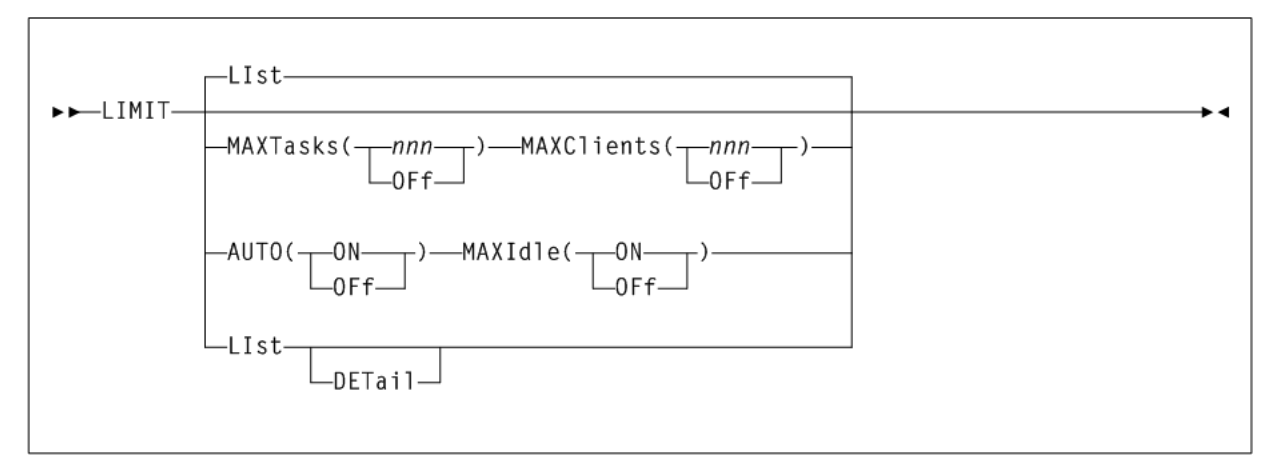

## **Parameters**

As shown in [Figure 2–17](#page-83-0), the LIMIT command includes the following parameters:

### **MAXTasks**

limits the number of work tasks within the SMC subsystem. Work tasks process operator commands, allocation queries, mount and dismount requests, and TCP/IP connections to remote hosts, and other system processes. Typically these requests are short lived and their resources are reusable.

#### **nnn**

the maximum number SMC subsystem work tasks, between 16 and 500.

### **OFf**

specifies no MAXTasks limit. The default value is OFf which implies the maximum MAXTasks limit of 500 work tasks.

#### **MAXClients**

optionally, limits the number of work tasks within the SMC subsystem that can be connected to a remote server at once. These work tasks are a subset of MAXTASKS.

The LIMIT MAXClients command is different from the HTTP MAXCLIENTS command:

- The LIMIT MAXClients limits the number of client connections on the client side of client/server.
- The HTTP MAXClients limits the number of client connections on the server side of client/server.

#### **nnn**

The number of SMC subsystem socket I/O work tasks between 1 and 500.

## **OFf**

specifies no MAXClients limit. The default value is OFf which implies the maximum MAXCLIENTS limit of 500 SMC work tasks.

#### **MAXIdle**

optionally, limits the amount of time that the SMC subsystem waits before starting a new work task in excess of the calculated or specified work task limit when new requests are received.

#### **nnn**

The number of seconds between 0 and 2400. The default is 10 seconds.

#### **OFf**

Restores the default value of 10 seconds.

#### **AUTO**

optionally, specifies whether the SMC subsystem automatically sets a MAXTasks limit based on the amount of resources available.

#### **ON**

specifies that the SMC subsystem will automatically set a MAXTasks limit if not overridden by the MAXTasks parameter.

#### **OFF**

Specifies that the SMC subsystem will not automatically set a MAXTasks limit.

### **OFf**

optionally, resets all LIMIT settings to their default values.

#### **LIst**

optionally, lists the current LIMIT parameter settings. If LIMITS is entered without any command parameters, a LIst is performed.

#### **DETail**

optionally, lists SMC resource usage and calculated maximum number of work subtasks supported.

#### **Note:**

- When LIMIT AUTO ON is specified, the SMC calculates the maximum number of SMC work tasks that it can support. This calculation is performed whenever the SMC starts a new work task that results in a new hi-water SMC work task count.
- The calculation for maximum number of SMC work tasks is based on storage usage in various subpools. However, the actual maximum number of SMC work tasks than can be supported in practice is based on the types and timing of requests, and general system workload. The calculation only results in a rough estimate which can change as new subtasks are started.
- LIMIT MAXTASKS *nnn* overrides the LIMIT AUTO ON OT LIMIT AUTO OFF setting. Therefore, if both LIMIT MAXTASKS 190 and LIMIT AUTO ON are specified, SMC limit processing is triggered when the number of SMC work tasks reaches 190, regardless of the SMC subsystem calculation of the maximum number of work tasks.
- LIMIT MAXCLIENTS is different from HTTP MAXCLIENTS. LIMIT MAXCLIENTS imposes restrictions on TCP/IP socket connections on the client side of client/server while HTTP MAXCLIENTS imposes restrictions on TCP/IP socket connections on the server side of client/server.

# **LIst**

**Interfaces:**

- Console, utility, SMCCMDS data set, or SMCPARMS data set
- UUI Support: Yes (No XML/CSV output)

## **Subsystem Requirements:**

Active SMC required, or may be input to the SMCUSIM utility

# **Description**

The SMC LIst command displays storage accessible from the SMC started task address space.

This command is intended to be used primarily as directed by Oracle StorageTek Software Support. Output is intended for debugging and support purposes.

# **Syntax**

[Figure 2–18](#page-85-0) shows LIst command syntax.

<span id="page-85-0"></span>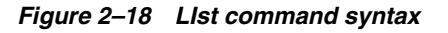

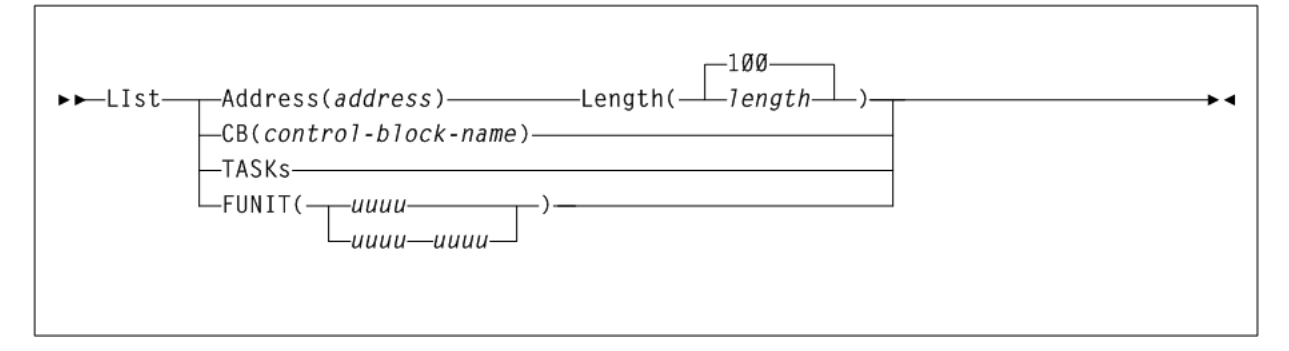

# **Parameters**

As shown in [Figure 2–18](#page-85-0), the LIst command includes the following parameters:

## **Address(address)**

optionally, specifies the address at which to begin listing SMC memory contents.

*address* indicates the address. The value entered must be a valid hexadecimal address.

### **Length(length)**

optionally, specifies the length of SMC memory (bytes) to be listed. Length is required if Address is specified.

*length* indicates the value entered must be a valid hexadecimal value between 1 and FFFF. Memory is listed beginning at the location specified in the Address parameter. The default value is 100 (decimal 256).

### **CB(control-block-name)**

optionally, specifies the internal SMC control block to be listed.

*control-block-name* indicates the control block name.

SMC control blocks are listed for diagnostic purposes. Specify *control-block-name* only as directed by Oracle StorageTek Software Support.

## **TASKs**

optionally, lists the tasks in the SMC subsystem address space.

## **FUNIT(uuuu or uuuu-uuuu)**

optionally, lists SMC control blocks associated with the specified unit address(es).

*uuuu* or *uuuu-uuuu* indicates a unit address or range of unit addresses.

# **LOG**

# **Interfaces:**

- Console, utility, SMCCMDS data set, or SMCPARMS data set
- UUI Support: Yes (No XML/CSV output)

## **Subsystem Requirements:**

Active SMC required

# **Description**

The SMC LOG command logs data communications from either or all of the following:

- **SMC Library Interface Component**
- **SMC Client Configuration Component**
- **SMC HTTP Server Component**
- **SMC Operator Command Component**

These communication transactions are logged to the SMC log file.

This command is intended to be used primarily as directed by Oracle StorageTek Software Support.

# **Syntax**

[Figure 2–19](#page-87-0) shows LOG command syntax.

<span id="page-87-0"></span>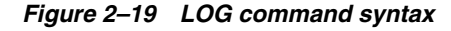

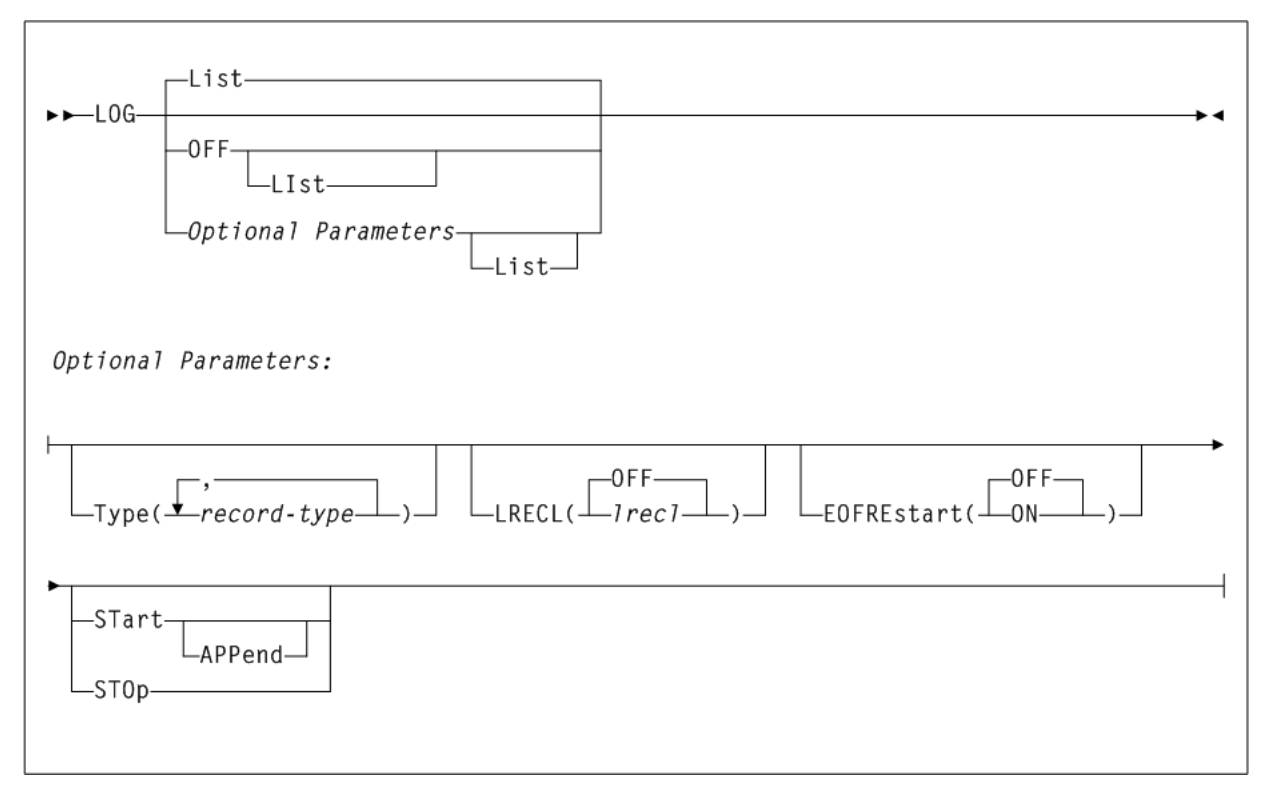

## **Parameters**

As shown in [Figure 2–19](#page-87-0), the LOG command includes the following parameters:

#### **LIst**

optionally, displays HTTP Server status information and interval statistics.

- LIst is the default when no parameters are specified on the LOG command.
- LIst may be specified with other parameters. In this case, the LIst is applied after the other parameters are processed.

### **OFF**

optionally, resets all LOG settings to original SMC default settings. OFF closes the LOG, turns off all record TYPEs, and sets LRECL to 0. If a subsequent LOG START command is issued after the OFF command, no records are logged until specific LOG TYPEs are specified.

## **Optional Parameters**

### **Type(record-type)**

Optionally, specifies what record types are to be logged.

*record-type* indicates one of the following record types:

### **LLS**

For local LIBTRANS XML transactions sent from the SMC Library Interface Component

For local LIBTRANS XML responses received by the SMC Library Interface Component

### **CLS**

For remote LIBTRANS XML transactions sent from the SMC Client Communication Component

### **CLR**

For remote LIBTRANS XML responses received by the SMC Client Communication Component

#### **CUS**

For remote UUI transactions sent from the SMC Client Communication Component

#### **CUR**

For remote UUI responses received by the SMC Client Communication Component

### **CER**

For all errors detected by the SMC Client Communications Component

#### **SAS**

For all data sent outbound by the SMC HTTP Server Component

## **SAR**

For all data received inbound by the SMC HTTP Server Component

## **SER**

For all errors detected by the SMC HTTP Server Component

### **CMD**

For all operator commands received by the SMC Operator-Command Component

#### **ALL**

Sets all types ON.

## **OFF**

Sets all types OFF.

## **LRECL**

optionally, specifies the line length written to the LOG file.

#### **lrecl**

a value from 80 to 32767, used to limit the logical line length.

If the data sent or received exceeds the specified LRECL, then multiple lines are written. If LRECL is specified, then the log date and time stamp are written as separate LOG records. If this value exceeds the DCB LRECL, then the DCB LRECL is used.

#### **OFF**

The DCB LRECL controls the maximum line length. The LOG record is appended to the log date and time stamp. This is the default.

#### **EOFREstart**

optionally, specifies the response when the LOG file reaches End of File (EOF).

## **OFF**

Logging stops at EOF.

## **ON**

The LOG file closes and re-opens at EOF, and logging continues.

### **STArt**

optionally, starts logging.

## **APPend**

optionally, specifies that data is appended to the current LOG file when logging is started. If not specified, then data is added to the LOG file from the beginning of the log file, and any data currently in the log file is lost. APPend can only be specified when STArt is also specified.

## **STOp**

optionally, stops logging. Current LOG settings are preserved.

# **METAdata**

#### **Interfaces:**

- Utility only
- UUI Support: Yes

#### **Subsystem Requirements:**

Active SMC required

# **Description**

The SMC METAdata command displays XML tags associated with a function that produces XML output.

**Note:** The METAdata command produces no text output. If neither XML nor CSV output is requested, the command will not produce any output.

# **Syntax**

[Figure 2–20](#page-89-0) shows METAdata command syntax.

<span id="page-89-0"></span>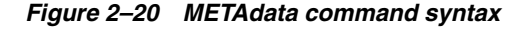

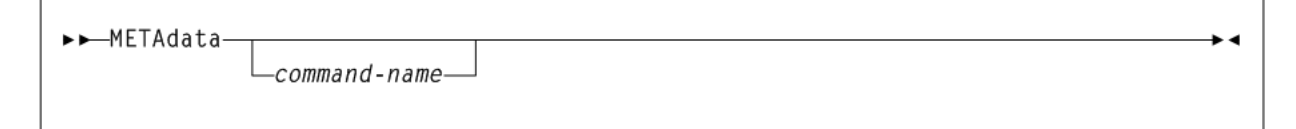

# **Parameters**

As shown in [Figure 2–20](#page-89-0), the METAdata command includes the following parameters:

#### **command-name**

The command for which metadata is to be produced.

When the command contains "two parts" such as Display Volume, both portions should be entered. The METAdata command uses the same abbreviations for the *command-name* as the command itself, for example:

METAdata D V

The METAdata command itself does not support metadata.

The METAdata command produces the following tags:

#### **<command\_name>**

The full name of the command.

#### **<security\_level>**

Required security level if command authorization is in effect. Values are QUERY, SET, and ADMIN.

#### **<command\_tags>**

Header tag for all XML tags.

The following tags are produced for each XML tag in the requested command:

#### **<tag\_data>**

Header tag for each XML tag.

#### **<tag\_name>**

The XML tag name, for example, volser.

#### **<tag\_type>**

Values are header (header XML tag), data (XML data tag, normally associated with a value), and trailer (indicates the position of the trailer tag associated with a header tag).

#### **<occurrences>**

The maximum number of expected occurrences, for tags that may occur multiple times. This may be either a numeric value or unlimited.

The following tags are produced only for data-type tags:

#### **<data\_type>**

Indicates the type of data expected in the tag value. Produced only for data tags. Values include: char, numeric, flag, hex, date, time.

#### **<maximum\_size>**

Indicates the maximum output data size.

# **MONitor**

## **Interfaces:**

- Console, utility, SMCCMDS data set, or SMCPARMS data set
- UUI Support: Yes (No XML/CSV output)

## **Subsystem Requirements:**

- Active SMC required
- Cannot be input to the SMCUSIM utility

# **Description**

The SMC MONitor command defines parameters associated with SMC monitoring.

**Note:** SMC cannot detect pending mounts when either of the following conditions are present:

- ALLOCDEF DEFER(OFF) has been specified.
- The mount was requested before SMC had initialized and the mount request did not request the DEFER option.

# **Syntax**

[Figure 2–21](#page-91-0) shows MONitor command syntax.

<span id="page-91-0"></span>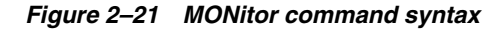

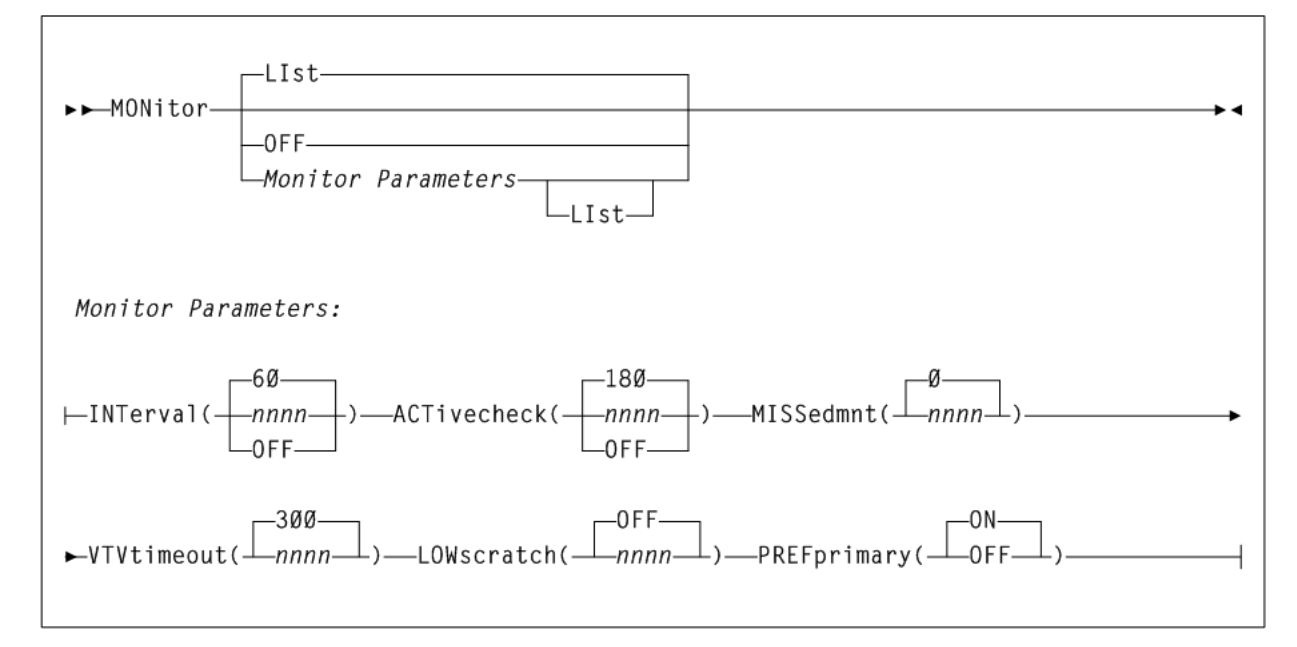

# **Parameters**

As shown in Figure 2-21, the MONitor command includes the following parameters:

## **LIst**

Optionally, lists the current MONitor command settings.

# **OFF**

Optionally, resets all MONitor parameters to their default values.

# **Monitor Parameters**

## **INTerval**

Optionally, specifies the base SMC monitor scan interval in seconds. The default value is 60.

At each monitor interval, SMC performs the following actions:

- **1.** SMC attempts to find an active communication path for any inactive TapePlex or Storage Manager.
- **2.** If PREFprimary(ON) is set, SMC attempts to change the communication path from a non-primary path to the primary server.
- **3.** SMC checks to ensure that the SMC IEFJFRQ exit is active, so that SMC is influencing tape allocation.
- **4.** SMC clears orphaned task tokens.
- **5.** SMC attempts to redrive pending mounts.

**Note:** It is strongly recommended that you do not set the MONitor INTerval to 0 or OFF. With these values set, SMC is not able to re-drive pending mounts, honor the PREFprimary setting automatically, or verify that the IEFJFRQ exit is active.

#### **ACTivecheck(nnnn)**

Optionally, specifies the interval in seconds after which SMC should verify that communication is still accessible on an active communication path that has had no activity since the prior active check.

*nnn* indicates the interval in seconds. The default value is 180, or 3 times the INTerval value.

If ACTivecheck is set to 0 or OFF, SMC does not monitor active communication paths. If the ACTivecheck interval is not a multiple of the base INTerval, it is rounded up to a number of seconds that is a multiple of the INTerval value.

#### **MISSedmnt(nnnn)**

Optionally, specifies the interval in seconds after which SMC should issue a message indicating that an outstanding mount is pending. The message is repeated after each interval if the mount remains unsatisfied.

*nnnn* indicates the interval in seconds. The default value is 0, meaning that the message does not appear.

If the MISSedmnt interval is not a multiple of the base INTerval, it is rounded up to a number of seconds that is a multiple of the INTerval value. It is recommended that you set this interval to at least 600 (10 minutes) to allow the SMC mount monitor processing to attempt to redrive missing mounts before producing the periodic missed mount message.

#### **VTVtimeout(nnnn)**

Optionally, specifies the time in seconds (*nnnn*) after which SMC will issue the SMC0231 message and attempt to re-drive a mount request for a VTV.

*nnnn* indicates the time in seconds. The default value is 300 seconds (5 minutes).

If the VTVtimeout value is not a multiple of the base INTerval, it is rounded up a number of seconds that is a multiple of the interval value.

The minimum value of VTVtimeout is 300 seconds; the maximum is 1800 seconds.

#### **LOWscratch(nnnn)**

Optionally, specifies the interval in seconds after which SMC should report on server scratch subpools that are below their threshold value.

*nnnn* indicates the interval in seconds. The default value is OFF.

LOWSCRatch does not report on scratch shortages that are not associated with a subpool name, except for scratch subpool zero.

If LOWSCRatch is set to 0 or OFF, SMC does not perform scratch threshold checking.

If the LOWSCRatch interval value is not a multiple of the base INTerval, it is rounded up to a number of seconds that is a multiple of the INTerval value.

#### **PREFprimary**

Optionally, indicates whether SMC attempts to establish communication on a higher priority server path when communication is currently active on a server that is not the first defined server for a TapePlex. The default value of ON indicates that at each MONitor INTerval, SMC attempts to communicate on the first defined server path if that is not the current active path.

If PREFprimary is set to OFF, then SMC continues to communicate on an active path even if one defined earlier becomes available.

The PREFprimary setting also controls the behavior of the RESYNChronize command. When PREFprimary(ON) is set, a RESYNChronize attempts to communicate to the first defined server. When PREFprimary(OFF) is set, a RESYNChronize does not change the current active communication path, if one exists.

# **MOunt**

## **Interfaces:**

- Console or utility
- UUI Support: Yes (No XML/CSV output)

### **Subsystem Requirements:**

Active SMC required, or may be input to the SMCUSIM utility

# **Description**

The SMC MOunt command requests a mount of a specific or scratch volume on a tape device.

## **Syntax**

[Figure 2–22](#page-93-0) shows MOunt command syntax.

<span id="page-93-0"></span>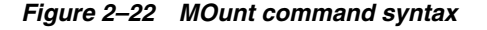

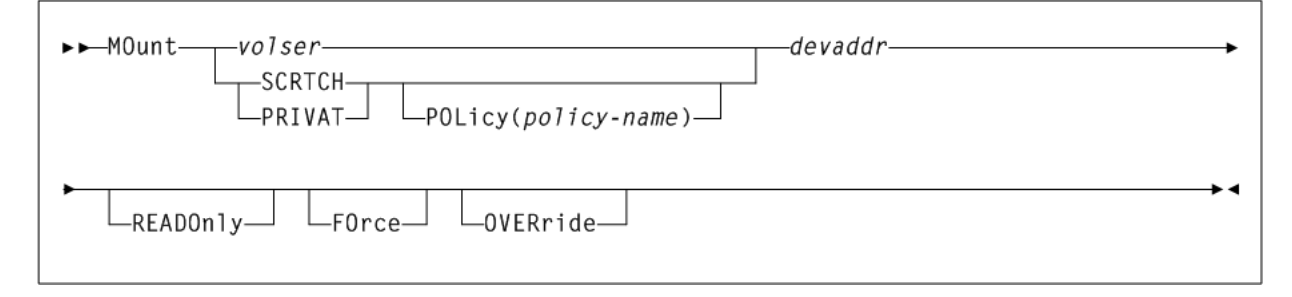

# **Parameters**

As shown in [Figure 2–22](#page-93-0), the MOunt command includes the following parameters:

#### **volser**

the volume serial number of the volume to be mounted.

#### **SCRTCH or PRIVAT**

indicates a scratch mount.

### **POLicy(policy-name)**

optionally, when the volume is specified as SCRTCH (or PRIVAT), specifies the name of an SMC policy that defines the subpool name and management class name (if applicable) to be applied for the scratch mount.

*policy-name* indicates the policy name.

#### **devaddr**

the MSP device address for which the volume is to be mounted. The device must be defined by a TapePlex known to SMC. This is a required value.

#### **READOnly**

optionally, indicates that the volume is to be mounted with write protect enabled.

#### **FOrce**

optionally, indicates that if a loaded volume is found on the drive, it should be rewound and unloaded before attempting the requested mount. FOrce is not supported for virtual drives.

#### **OVERride**

optionally, indicates that if SMC detects a pending mount for the drive, indicates that the volume specified in the MOunt command should override the volume indicated in the pending mount.

# **MOUNTDef**

## **Interfaces:**

- Console, utility, SMCCMDS data set, or SMCPARMS data set
- UUI Support: Yes (No XML/CSV output)

### **Subsystem Requirements:**

Active SMC required, or may be input to the SMCUSIM utility

## **Description**

The SMC MOUNTDef command enables you to control message processing options (mounts or dismounts) previously controlled by the HSC MNTD command, HSC input parameters and LIBGEN options. The MOUNTDef command also applies to VTVs.

These options control the following:

- automation of pending mounts
- delete disposition at dismount time
- whether mount and dismount messages are issued
- when mount messages are rolled off of the console
- swap processing behavior

# **Syntax**

[Figure 2–23](#page-95-0) shows MOUNTDef command syntax.

<span id="page-95-0"></span>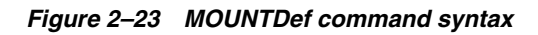

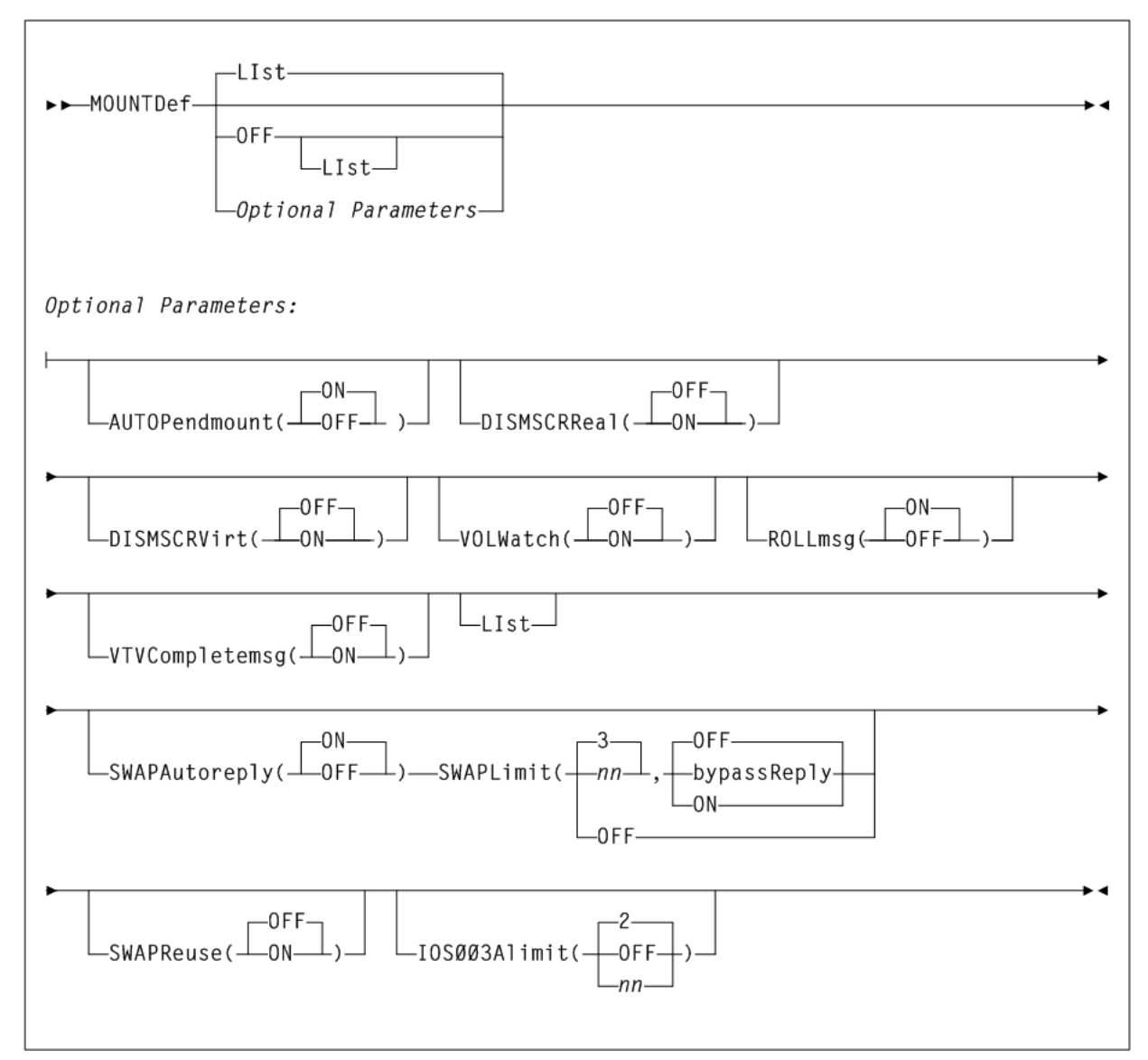

# **Parameters**

As shown in [Figure 2–23](#page-95-0), the MOUNTDef command includes the following parameters:

## **LIst**

optionally, lists current SMC MOUNTDef settings.

- **IFILIST IS THE DEFAULT WHEN NO PARAMETER ARE SPECIFED ON the MOUNTDef command.**
- LIst may be specified with other parameters. In this case, the LIst is generated after the other parameters are processed.

#### **OFF**

optionally, resets all MOUNTDef settings to original SMC default settings. Specify LIst with this parameter to list these settings.

#### **Optional Parameters**

#### **AUTOPendmount**

optionally, specifies whether the pending mounts are automated for library or virtual drives found when SMC is first initialized and the owning TapePlex is first activated.

### **ON**

Pending mounts are automated. This is the default.

#### **OFF**

Pending mounts are not automated.

**Note:** If AUTOPendmount is OFF, you must issue an HSC MOUNT command to complete any pending mounts found when a TapePlex is first activated.

#### **DISMSCRReal**

optionally, specifies how the SMC interprets the delete disposition on a dismount message for real (nonvirtual) volumes.

> **Note:** The DISMSCRReal and DISMSCRVirt parameters replace the DELDISP= parameter of the HSC LIBGEN SLILIBRY macro.

#### **OFF**

The real cartridge is retained as nonscratch when MSP indicates delete disposition in the dismount message. This is the default, and is recommended for CA-1 or CA-TLMS users to leave volumes in a consistent nonscratch status during the CA-1 and CA-TLMS grace period.

#### **ON**

The real cartridge is scratched when MSP indicates delete disposition in the dismount message.

#### **DISMSCRVirt**

optionally, specifies how the SMC interprets the delete disposition on a dismount message for VTVs.

**Note:** The DISMSCRReal and DISMSCRVirt parameters replace the DELDISP= parameter of the HSC LIBGEN SLILIBRY macro.

#### **OFF**

The VTV is retained as nonscratch when MSP indicates delete disposition in the dismount message. This is the default.

#### **ON**

The VTV is scratched when MSP indicates delete disposition in the dismount message.

## **VOLWatch**

optionally, specifies whether an SMC message is issued when a library volume is to be mounted on a nonlibrary drive.

## **OFF**

No message is issued when a library volume is to be mounted on a nonlibrary drive.

### **ON**

A console message is issued when a library volume is to be mounted on a nonlibrary drive.

#### **ROLLmsg**

optionally, specifies whether mount messages handled by the SMC are allowed to roll off the operator console before mount requests are satisfied.

#### **ON**

Mount messages are allowed to roll off the console screen before mounts are satisfied. This is the default.

You can limit the rolling of specific mount messages (for example, TMS007) by presetting the messages xxxxRCDC (Request to Change Descriptor Codes) flag word xxxxRBFB1. The SAMPLIB includes a sample MPF USEREXIT to preset the xxxxRCDC flag.

## **OFF**

Mount messages remain on the console screen until mount requests are satisfied.

### **VTVCompletemsg**

optionally, specifies whether VTV mount and dismount messages are issued.

#### **OFF**

VTV mount (SLS5075I) and VTV dismount (SLS5076I) messages are not issued on the host where the server is running. This is the default.

## **ON**

The VTV mount (SLS5075I) and VTV dismount (SLS5076I) messages are issued on the host where the server is running.

## **SWAPAutoreply**

optionally, specifies whether the SMC enhanced swap process automatically responds NO to the IBM IGF500D - REPLY 'YES' DEVICE OR 'NO' message when no compatible swap-to device is found.

#### **ON**

SMC automatically replies NO to the IBM IGF500D - REPLY 'YES' DEVICE OR 'NO' message after the SMC fails to find compatible devices and issues its own SMC0108 No compatible drive found for SWAP processing message. This is the default.

### **OFF**

SMC does not automatically reply to the IBM IGF500D - REPLY 'YES' DEVICE OR 'NO' message after the SMC fails to find compatible devices.

#### **SWAPLimit**

optionally, specifies the maximum number of system initiated swaps that SMC influences for the same job step and volume serial.

#### **nn**

a swap value of 0-99, or OFF.

- If the value specified is  $0$  or  $\circ$ FF, then the SMC continues to attempt to influence the swap indefinitely.
- If the value is not specified, the default value is 3.
- For any SWAPLimit value other than 0 or OFF, SMC stops attempting to influence the swap after *nn* attempts for the same job step and volume serial.

**Note:** Any operator-initiated SWAP commands are not applied to the SWAPLimit value.

#### **bypassReply**

Substitute one of the following values for *bypassReply*:

- ON optionally, indicates that SMC should not reply to the system message IGF509D if another swap attempt is detected after the SWAPLIMIT count is exhausted.
- OFF optionally, SMC generates a response of NO to an IGF509D message after  $nn$ swap attempts. This is the default.

#### **SWAPReuse**

optionally, specifies whether previously used swap-to devices are to be excluded as possible swap-to devices for the current job step and volume serial.

#### **OFF**

Previously used swap-to devices are excluded as possible swap-to devices for the current job step and volume serial. If no eligible device is found then SMC issues message SMC0108 and if the MOUNTDef SWAPAutoreply is set to ON then the IGF500D or IGF509D message is replied to with NO. This is the default.

#### **ON**

Previously used swap-to devices are eligible to be used for the current job step and volume serial.

### **OS003Alimit**

optionally, specifies the maximum number of attempts to re-drive a mount request that has failed with an IOS003A message.

#### **OFF**

perform an unlimited number of attempts to re-drive the mount request for a given drive following an IOS003A message for a given drive.

#### **nn**

the maximum number of attempts to re-drive the mount request. Valid values are 0-99. The default is 2. A value of 0 is equivalent to IOS003Alimit(OFF).

# **MSGDef**

## **Interfaces:**

- Console, utility, SMCCMDS data set, or SMCPARMS data set
- UUI Support: Yes (No XML/CSV output)

**Subsystem Requirements:**

Active SMC required, or may be input to the SMCUSIM utility

# **Description**

The SMC MSGDef command defines the appearance of SMC system messages, and controls which messages are displayed and suppressed.

# **Syntax**

[Figure 2–24](#page-99-0) shows MSGDef command syntax.

<span id="page-99-0"></span>*Figure 2–24 MSGDef command syntax*

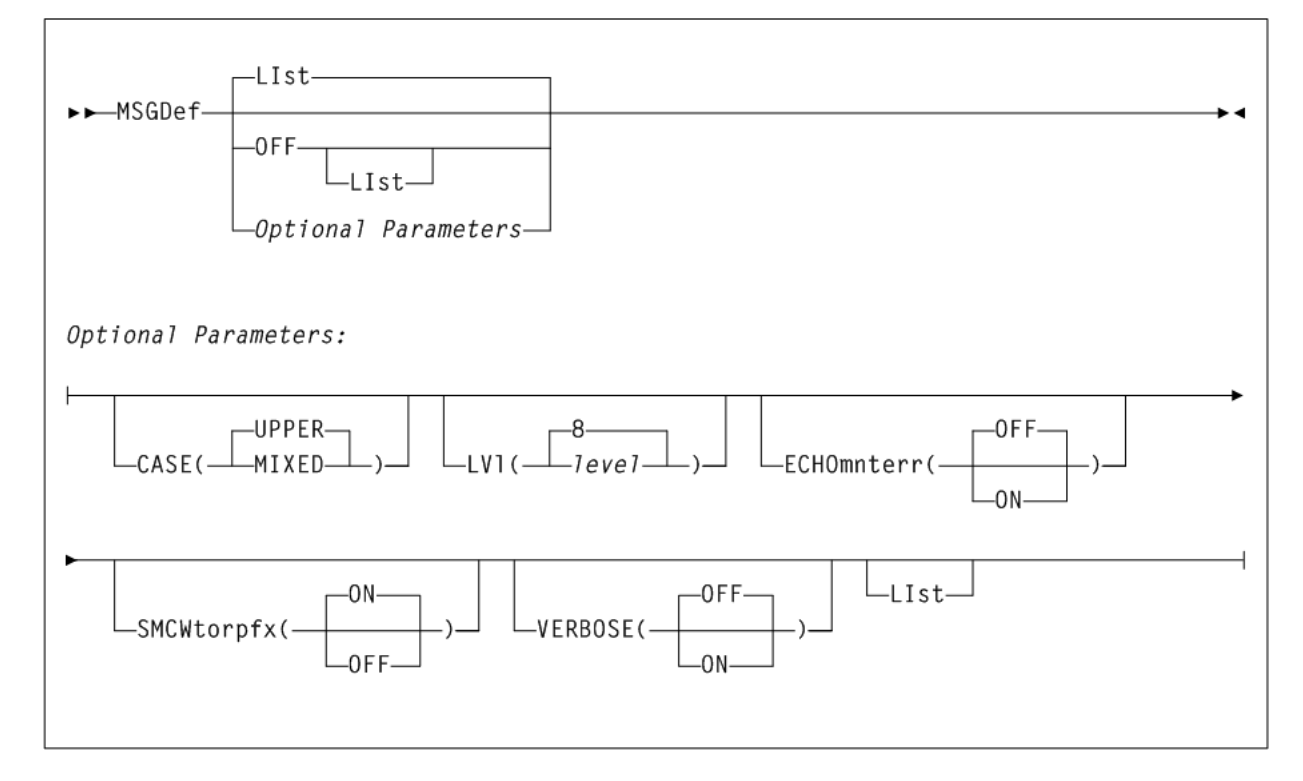

# **Parameters**

As shown in [Figure 2–24](#page-99-0), the MSGDef command includes the following parameters:

## **LIst**

optionally, lists current default SMC message settings.

- LIst is the default when no parameters are specified on the MSGDef command.
- LIst may be specified with other parameters. In this case, the LIst is generated after the other parameters are processed.

### **OFF**

optionally, resets all MSGDef values to original SMC default settings. Specify LIst with this parameter to list these settings. MSGDef cannot be specified with any other parameter.

## **Optional Parameters**

## **CASE**

optionally, specifies the message case. Valid values are UPPER or MIXED.

## **UPPER**

specifies upper case. This is the default.

### **MIXED**

specifies mixed case.

## **LVl**

optionally, specifies the default level used to control which SMC messages are displayed and suppressed.

### **level**

the default level. Valid values include the following:

- 0 Display error messages only.
- 4 Display error and warning messages from the SMC subsystem.
- 8 Display all SMC subsystem messages and allocation job log warning messages. This is the default if the MSGDef parameter is not specified.

**Note:** Levels higher than 8 are used for diagnostic purposes and should only be specified as directed by Oracle StorageTek Software Support.

### **ECHOmnterr**

optionally, specifies whether mount errors generated by the HSC are echoed directly to the console for the SMC client.

### **ON**

Mount errors generated by the HSC are echoed to the console for the SMC client. This parameter is valid for both local and remote servers.

## **OFF**

Mount errors generated by the HSC are not to the console for the SMC client. This is the default.

#### **SMCWtorpfx**

optionally, specifies whether the SMC0137 prefix is displayed for HSC WTOR messages generated by WTORDEST(CLIENT) on the TAPEPlex command.

### **ON**

The SMC0137 prefix is displayed. This is the default.

### **OFF**

The SMC0137 prefix is not displayed.

### **VERBOSE**

optionally, specifies whether SMC0190 and SMC0191 messages are displayed whenever any SMC settings are altered.

### **ON**

SMC0190 and SMC0191 messages are displayed.

## **OFF**

SMC0190 and SMC0191 messages are not displayed.

# **MSGJob**

# **Interfaces:**

- Console, utility, SMCCMDS data set, or SMCPARMS data set
- UUI Support: Yes (No XML/CSV output)

## **Subsystem Requirements:**

Active SMC required, or may be input to the SMCUSIM utility

# **Description**

The SMC MSGJob command enables you to override of the default message level by job name, step name, and PROC step.

# **Syntax**

[Figure 2–25](#page-101-0) shows MSGJob command syntax.

<span id="page-101-0"></span>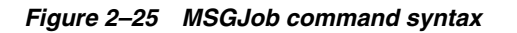

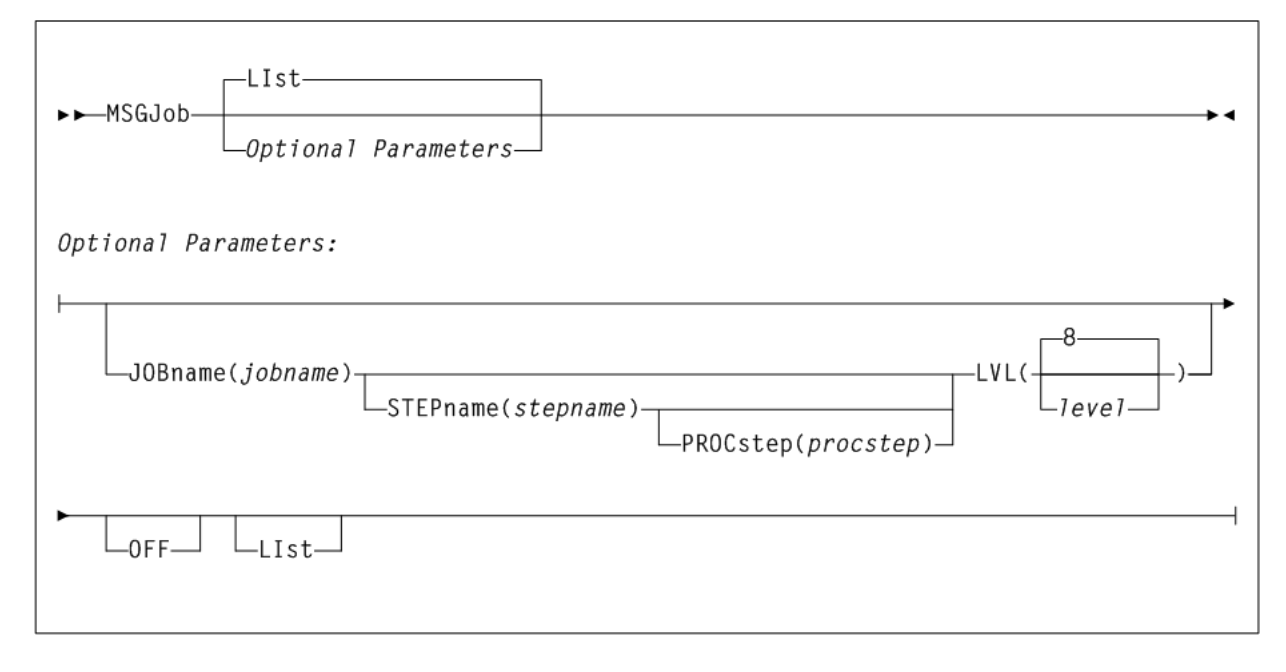

# **Parameters**

As shown in [Figure 2–25](#page-101-0), the MDGJob command includes the following parameters:

## **LIst**

optionally, lists current default SMC message settings and job name, step name, and PROC step exceptions (in the order of evaluation).

- LIst is the default when no parameters are specified on the MSGJob command.
- LIst may be specified with other parameters. In this case, the LIst is generated after the other parameters are processed.

# **Optional Parameters**

## **JOBname(jobname)**

optionally, specifies a job name.

*jobname* indicates the job name. The value entered must be one to eight characters in length. An asterisk (\*) can be used as a wildcard when included as the last character. In this case, the message level is set for all jobs whose job names match the characters preceding the asterisk.

## **STEPname(stepname)**

optionally, specifies a step name. It is only valid when JOBname is also specified (may  $be$  JOB= $*$ ).

stepname indicates the step name. The value entered must be one to eight characters in length. This parameter is only valid if JOBname is also specified.

## **PROCstep(procstep)**

optionally, specifies a PROC step. It is only valid when JOBname and STEPname are also specified.

procstep indicates the PROC step. The value entered must be one to eight characters in length. This parameter is only valid if JOBname and STEPname are also specified.

# **LVL(level)**

optionally, specifies the default level used to control which SMC messages are displayed. This parameter is required when JOBname is specified.

level indicates the default level. Valid values include the following:

- 0 Display error messages only.
- 4 Display error and warning messages from the SMC subsystem.
- 8 Display all SMC subsystem messages and allocation job log warning messages. This is the default if the MSGDef parameter is not specified.

**Note:** Levels higher than 8 are used for diagnostic purposes and should only be specified as directed by Oracle StorageTek Software Support.

# **OFF**

optionally, removes MSGJob overrides.

- If no other parameters are specified, MSGJob overrides are removed for all jobs.
- If only JOBname is specified, MSGJob overrides are removed for all MSGJob entries for that job name.
- If JOBname, STEPname and PROCstep are specified, MSGJob overrides are removed only for the specified entry.

The global MSGJob is not affected by this parameter.

# **POLicy**

# **Interfaces:**

- Console, utility, SMCCMDS data set, or SMCPARMS data set
- UUI Support: Yes (supports XML and CSV)

### **Subsystem Requirements:**

Active SMC required, or may be input to the SMCUSIM utility

# **Description**

The SMC POLicy command specifies all tape policy specifications in a single named policy object. It can be used with SMC TAPEREQ statements or SMC DFSMS routines to associate a named policy with an allocation or mount event. Additionally, the POLicy VALidate option can be used to validate policy objects.

**Note:** Refer to Oracle's ELS publication *Configuring and Managing SMC* for more information about the use of SMC policies.

Policies defined using the SMC POLicy command create SMC policy objects that can be referenced by name from either SMC TAPEREQ control statements using the TAPEREQ POLicy parameter. A policy name may be associated with two policy objects: a scratch policy with the specified name, and a specific policy with the specified name. Policies referenced from SMC TAPEREQ control statements must be defined before executing the TREQDEF command that processes the TAPEREQ control statements.

By default, and SMC POLICY command applies ONLY to SCRATCH volumes. If you want to set a policy for specify volumes, you must specify VOLTYPE(SPECIFIC). If you want to specify a policy to apply to both SCRATCH and SPECIFIC volumes, you must specify two separate POLICY commands with the same POLICY name.

When a policy to be added to the SMC contains a policy specification error, for example, specifying a scratch subpool name with VOLTYPE(SPECIFIC), the SMC still creates the policy object to find it. When a policy is marked as in error, the policy is empty, indicating that the default tape policy attributes will be applied to an event that specifies this policy name.

To update an SMC policy, enter a new SMC POLicy command for the given policy NAme and VOLType. Be aware that the new POLicy command replaces the existing scratch or specific policy object. Therefore, when updating a policy, you must enter all values you want to preserve.

For example, if the original scratch policy object is defined as:

POLICY NAME(POL1) VOLTYPE(SCRATCH) MEDIA(VIRTUAL) MGMTCLAS(MGMT1)

and you want to add a subpool to the policy, you must enter:

POLICY NAME(POL1) VOLTYPE(SCRATCH) MEDIA(VIRTUAL) MGMTCLAS(MGMT1) SUBPOOL(SUBP1)

This behavior enables you to modify one or more POLicy commands in a file and reload all policies using the SMC READ command. When using the SMC READ command to reload the SMC POLICY file, it is recommended that you specify the option REPlacepolicy to receive notifications about POLICY commands present in the original definitions but missing in the new definitions.

When an SMC policy object to be updated contains a policy specification error, for example, specifying a scratch subpool name with VOLType(SPecific), the SMC will not update any part of the existing policy object. The policy object is not marked in error, and the complete update is discarded.

DEVTPREF is not supported on this command. However, you can use an esoteric list to specify preferencing for different device types.

# **Syntax**

[Figure 2–26](#page-104-0) shows POLicy command syntax.

<span id="page-104-0"></span>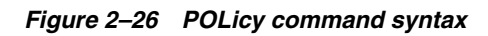

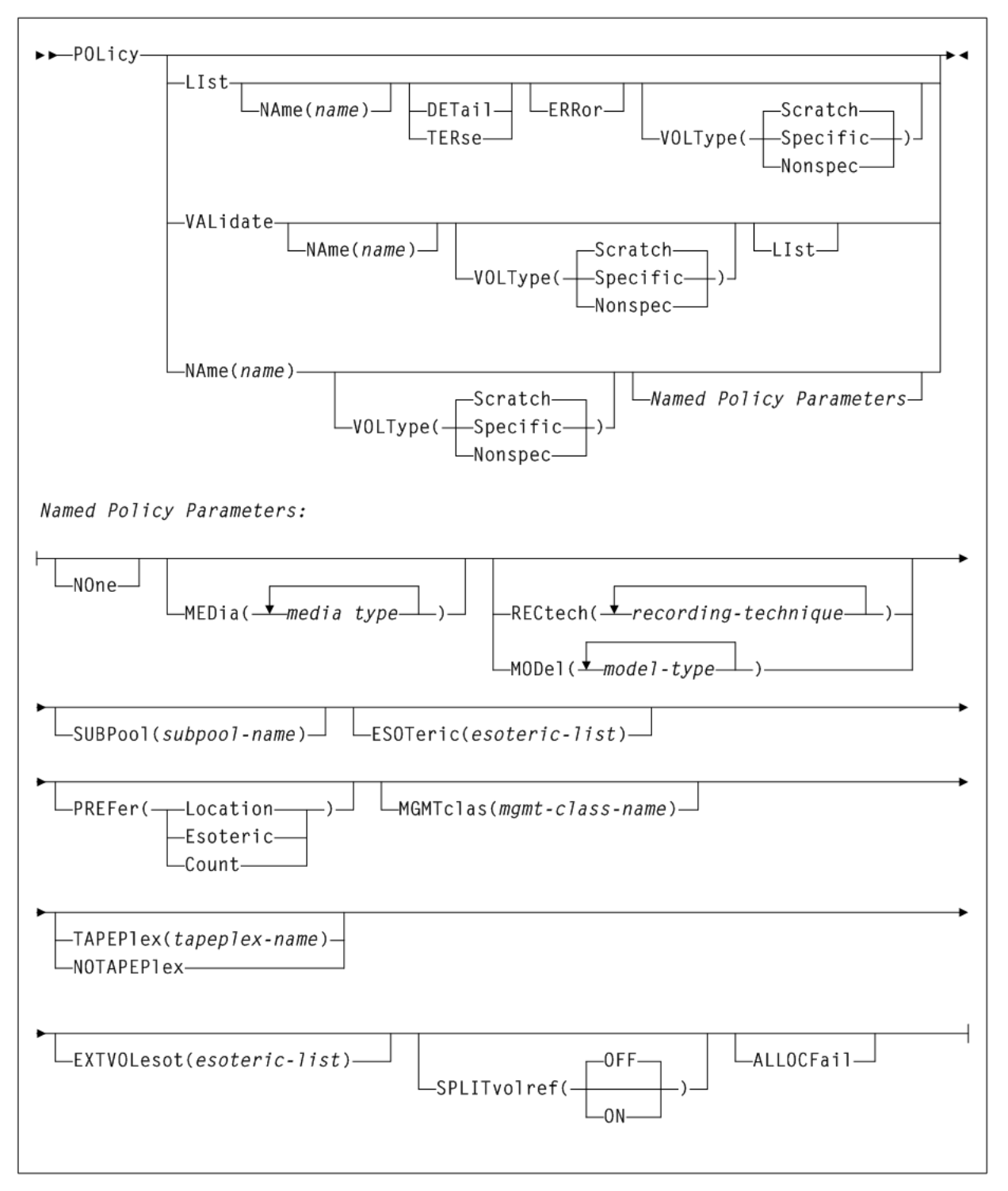

# **Parameters**

As shown in [Figure 2–26](#page-104-0), the POLicy command includes the following parameters:

## **LIst**

optionally, displays all policy information. Additional parameters allow you to limit which policies are listed, and how much detail is displayed.

If name is also specified, only policies that match the specified name or generic name are listed. If name is not specified, then all policies are listed.

**Note:** Matching policies are listed in alphabetic order, regardless of the order in which they were defined to the SMC. When specified with other parameters, the LIst is performed after the other parameters have been processed.

#### **NAme(name)**

optionally, specifies the name of a policy that matches the name specified in a TAPEREQ or DFSMS ACS routine management class. If the keyword NAme is omitted, the policy name is assumed to be the first parameter following the POLicy command (if that parameter is not a valid keyword).

*name* indicates the policy name.

#### **DETail**

optionally, displays audit detail information about the policy, including last update date, time, and source. DETail and TERse are mutually exclusive.

#### **TERse**

optionally, lists only policy names and whether each policy name applies to scratch, specific, or all allocations. TERse and DETail are mutually exclusive.

#### **ERRor**

optionally, displays each policy in error status.

When a policy to be added to the SMC contains a policy specification error, for example, specifying a scratch subpool name with VOLTYPE(SPECIFIC), the SMC still creates the policy object. However, the SMC marks the policy object in error, allowing any reference to the named policy object to find it. However, the returned policy will be empty, indicating that the default tape policy attributes will be applied to the event. ERRor lists only those policies that contain an error.

### **VOLType**

optionally, specifies whether the list applies to scratch or specific policy types.

#### **SCratch or Nonspec**

List only scratch (nonspecific) policies. This is the default.

#### **SPecific**

List only specific policies.

## **VALidate**

optionally, validates and lists policy information against the current TapePlex environment. Additional parameters allow you to limit which policies are validated, and whether all results or just warnings and errors are displayed.

#### **NAme(name)**

optionally, specifies the name of a policy to be validated.

If the last character is an asterisk (\*), all policies that begin with the prefix are displayed. For example, POL VAL NA V\* validates all policies that begin with "V". If the NAme parameter is omitted, a non-keyword parameter following the POLicy command is interpreted as the NAME.

*name* indicates the policy name.

#### **VOLType**

optionally, specifies whether the list applies to scratch or specific policy types.

#### **SCratch or Nonspec**

List only scratch (nonspecific) policies. This is the default.

### **SPecific**

List only specific policies.

#### **LIst**

optionally, specifies whether only warnings and errors are listed, or all tested policies are listed. If not specified, then only a single line for each policy that generates a warning or error message is listed.

#### **NAme(name)**

optionally, specifies the name of a policy. *name* may be specified with or without the keyword NAme. If the keyword NAme is not specified, the name, if specified, must be the first parameter.

The policy name must match the name specified in a TAPEREQ or DFSMS ACS routine management class name.

*name* indicates the policy name.

When a policy is not being added or updated, the policy name can be a generic name, for example POLICY V\* lists information for all policies that begin with V.

#### **VOLType**

optionally, specifies whether the policy applies to scratch or specific allocation.

#### **SCratch or Nonspec**

The policy applies only to scratch (nonspecific) allocations. This is the default.

#### **SPecific**

The policy applies only to specific allocations.

See individual parameters for restrictions on the VOLType that is permitted or not allowed.

**Note:** If you want to specify a policy that applies to both scratch and specific volumes, you must use two separate POLicy commands with the same POLicy NAME, one with VOLType(SCratch)(or not specified) and one with VOLType(SPecific).

## **Named Policy Parameters**

When a new policy is added, the default VOLType is SCratch (or Nonspec). You can add the same policy name for both SCratch and SPecific VOLTypes.

The following parameters require a *name* or NAme(*name*) parameter:

### **NOne**

optionally, removes all policy parameters associated with the named policy. Specifying NOne for a policy implies that the default behavior is applied, for example, any media or rectech, subpool 0, and so on.

#### **MEDia(media-type)**

optionally, specifies the desired media type for a data set being created. You can enter a list of media types, separated by commas. A list specifies a generic pool from which a selection is made. There is no implied priority.

*media-type* indicates the media type. See [Appendix A, "MEDia, RECtech, and MODel](#page-594-0) [Values"](#page-594-0) for a list of valid *media-type* values.

If this parameter is not specified, a default is chosen based on the value of the RECtech parameter. See [Appendix A, "MEDia, RECtech, and MODel Values"](#page-594-0) for default values used if the MEDia parameter is omitted.

MEDia and VOLType(SPecific) are mutually exclusive unless the NOTAPEPlex parameter is specified. If both media type and recording technique are omitted, all available device types are eligible for allocation.

#### **RECtech(recording-technique)**

optionally, specifies the method used to record data tracks on the tape surface for the desired data set. You can enter a list of recording techniques, but they must be separated by commas. A list specifies a generic pool from which a selection is made. There is no implied priority.

*recording-technique* indicates the recording technique. See [Appendix A, "MEDia,](#page-594-0) [RECtech, and MODel Values"](#page-594-0) for a list of valid *recording-technique* values.

#### **MODel(model-type)**

optionally, specifies the model number of a transport. You can enter a list of models, separated by commas. A list specifies a generic pool from which a selection is made. There is no implied priority.

MODel provides the same type of information as RECtech, but a user may find it more convenient to specify a transport model rather than a recording technique. MODel and RECtech are mutually exclusive.

*model-type* indicates the model type. See [Appendix A, "MEDia, RECtech, and MODel](#page-594-0) [Values"](#page-594-0) for a list of valid *model-type* values.

#### **SUBPool(subpool-name)**

optionally, specifies the subpool used to satisfy a scratch request. SUBPool and VOLType(SPecific) are mutually exclusive.

*subpool-name* indicates the subpool name.

#### **ESOTeric(esoteric-group-name or esoteric-list)**

optionally, specifies the name of a device esoteric group, or list of device groups defining the list of eligible transports to be used to satisfy a tape request.

*esoteric-group-name* or *esoteric-list* indicates the esoteric group name. The name specified can consist of one to eight alphanumeric or national  $(\#, \mathcal{Q}, \$)$  characters. A slash (/) or hyphen (-) is also valid.

If the esoteric list contains devices not currently in the Eligible Device List, SMC allocation cannot add devices to the list, but can exclude devices not in the specified esoteric. During drive exclusion, devices in any of the listed esoterics are included. During drive prioritization, devices are ordered according to their position in the esoteric list.
## **PREFer**

optionally, specifies the relative value of the esoteric list and additional preferencing information. PREFer is only valid when a list of esoterics is specified.

## **Location**

Drives are preferred based on LSM location of a specific volume. This is the default for specific volumes. Location is only valid for VOLType (SPecific).

## **Esoteric**

Drives are preferred based on the order specified in the esoteric list. This is the default for scratch allocations.

#### **Count**

Drives are preferred based on scratch counts in the LSM. Count is mutually exclusive with VOLTYPE(SPecific).

#### **MGMTclas(name)**

optionally, specifies a Management Class defined on the VTCS MGMTclas control statement. See ["MGMTclas Control Statement"](#page-361-0) on page 3-212 for more information.

*name* indicates the Management Class name.

### **TAPEPlex(name)**

optionally, specifies the name of a TapePlex defined to SMC. SMC uses the specified TapePlex name to determine the owner of an allocation request. Only the specified TapePlex name is queried to determine specific volume information or scratch availability.

*name* indicates the TapePlex name. This must be a TapePlex name specified on a TAPEPlex command. The following rules apply:

- The value must be between 1 and 8 characters in length.
- The first character must be either an alpha character or digit.
- The last character must be either an alpha character or digit.
- Any character between the first and last must be either an alpha character, digit, or hyphen.

The named TapePlex must be defined using a TAPEPlex command before the POLicy command is processed. TAPEPlex and NOTAPEPlex are mutually exclusive.

### **NOTAPEPlex**

optionally, specifies that SMC will not perform a TapePlex lookup to obtain volume information. NOTAPEPlex and TAPEPlex are mutually exclusive.

### **EXTVOLesot(esoteric-list)**

optionally, specifies the name of a device esoteric group, or list of device groups defining the list of eligible transports to be used to satisfy a tape request when the specific volume is found to be outside of the library. EXTVOLesot can only be specified if VOLTYPE=SPECIFIC is also specified.

*esoteric-list* indicates the esoteric-list. Each esoteric group name in the list can consist of one to eight alphanumeric or national  $(\#,\mathcal{Q},\$)$  characters. A slash (/) or hyphen (-) is also valid.

#### **SPLITvolref**

optionally, specifies whether VOL=REF chains are to be broken. SPLITvolref and VOLType(SPecific) are mutually exclusive.

# **OFF**

VOL=REF chains are not broken. This is the default.

## **ON**

VOL=REF chains are broken and the LABEL data set sequence number is set to 1.

# **ALLOCFail**

optionally, specifies that a job step matching the policy should be failed during SMC allocation. When this parameter is specified, any job step that matches the policy has all its devices marked ineligible by the SMC allocation process, which causes the job to fail. ALLOCFail is mutually exclusive with all other parameters except for NAme, LIst, VALidate, and VOLType.

# **READ**

# **Interfaces:**

- Console, utility, SMCCMDS data set, or SMCPARMS data set
- UUI Support: Yes (No XML/CSV output)

## **Subsystem Requirements:**

Active SMC required, or may be input to the SMCUSIM utility

# **Description**

The SMC READ command enables you to enter a series of commands using an input data set instead of console commands.

# **Syntax**

[Figure 2–27](#page-109-0) shows READ command syntax.

<span id="page-109-0"></span>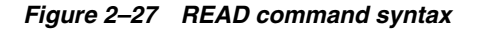

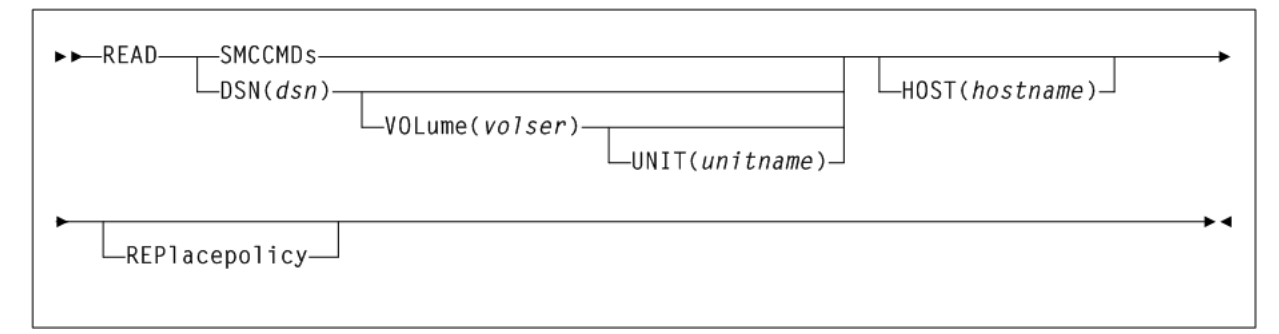

# **Parameters**

As shown in [Figure 2–27](#page-109-0), the READ command includes the following parameters:

### **SMCCMDs**

optionally, re-processes commands contained in the data set specified in the SMCCMDS DD statement of the SMC START procedure.

## **DSN(dsn)**

optionally, processes commands contained in the specified data set.

*dsn* indicates the data set name.

**Note:** If the DSN parameter specifies a member name, the full data set must be enclosed in single quotes.

#### **VOLume(volser)**

optionally, specifies the volume serial number of the DASD volume on which the data set resides. Specify this parameter if the data set is not catalogued.

*volser* indicates the volume serial number on which the data set resides.

#### **UNIT(unitname)**

optionally, specifies the unit name of the specified VOLume for uncataloged data sets. Requires that VOLume also be specified.

*unitname* indicates the unit name. If not specified, then a unit name of SYSALLDA is the default.

#### **HOST(hostname)**

optionally, specifies a host name for which this READ command is valid. If this parameter is specified, the READ command is only processed when the specified *hostname* matches the MSP host. If this parameter is not specified, the READ command is processed regardless of the MSP host.

*hostname* indicates the host name.

HOST is not valid when the READ command is entered from an MSP console.

Specification of the HOST parameter enables you to share a single SMC parameter file set across multiple MSP hosts as shown in the following example:

*your.parmlib*(COMMCMDS)

```
MSGDEF CASE(MIXED)
...other common SMC parameter settings...
READ DSN('your.parmlib(MSP1CMDS)') HOST(MSP1)
READ DSN('your.parmlib(MSP2CMDS)') HOST(MSP2)
```

```
your.parmlib(MSP1CMDS)
```

```
DRIVEMAP CL(AB0-AB7) SE(BB0-BB7)
```

```
your.parmlib(MSP2CMDS)
```

```
DRIVEMAP CL(CB0-CB7) SE(BB0-BB7)
```
The file COMMCMDS contains SMC parameter settings applicable to all hosts, and the READ commands with HOST specifications for your MSP hosts. The file MSP1CMDS contains SMC specifications applicable only to MSP host MSP1, while the file MSP2CMDS contains SMC specifications applicable only to MSP host MSP2.

#### **REPlacepolicy**

optionally, specifies that all SMC POLICY objects are to be replaced by any POLICY statements found in the specified data set (or in any data set subsequently read by the specified READ data set).

If REPlacepolicy is not specified, individual POLICY statements within a READ command update or add only the referenced POLICY statements and do not affect unreferenced POLICY statements.

## **Note:**

- After the READ REPlacepolicy command is executed, any TAPEREQ POLICY references are re-validated. If any TAPEREQ POLICY references are subsequently found to be in error, the invalid TAPEREQ statements are left active, but reference a "null" POLICY (that is, the equivalent of specifying POLICY NAME(*name*) NONE).
- It is recommended that any TAPEREQ statement(s) be reloaded by inclusion of the TREQDEF command whenever a READ REPlacepolicy command is executed, in order to re-validate all SMC tape policies at the same time.

# **RESYNChronize**

## **Interfaces:**

- Console, utility, SMCCMDS data set, or SMCPARMS data set
- UUI Support: Yes (No XML/CSV output)

## **Subsystem Requirements:**

Active SMC required, or may be input to the SMCUSIM utility

# **Description**

The SMC RESYNChronize command re-establishes connections to all defined TapePlexes to acquire drive configuration information from all TapePlexes.

This action is automatically performed when the SMC first activates a new path to a TapePlex, when an HSC subsystem (local or remote) reports a configuration change, or when an active local path to a TapePlex is accessed during an MSP allocation or mount event. However, the operator must issue the RESYNChronize command in the following instances:

- When the user wants to automate pending mounts for a newly activated TapePlex, and does not want to wait for an MSP allocation or mount event to trigger the reconnection.
- To attempt to redrive outstanding mounts that may have been lost due to hardware or communication errors.

**Note:** It is recommended that you include a RESYNChronize command at the end of your SMCCMDS file (after all TAPEPlex and SERVer commands) to initialize communication with TapePlexes before the first intercepted allocation or mount.

# **Syntax**

[Figure 2–28](#page-111-0) shows RESYNChronize command syntax.

<span id="page-111-0"></span>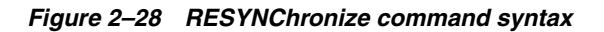

>>RESYNChronize-

# **Parameters**

None.

# **Route**

# **Interfaces:**

- Console, utility, SMCCMDS data set, or SMCPARMS data set
- UUI Support: Yes (No XML/CSV output)

## **Subsystem Requirements:**

Active SMC required

# **Description**

The SMC Route command routes command transactions from SMC to a defined TapePlex or VLE. Only the following are supported:

- VTCS commands
- HSC commands with UUI support, except for VOLRPT.

## **Note:**

- The HSC MOUNT, DISMOUNT, ENTER and MOVE commands can now be issued from SMC through the ROUTE command.
- Currently, the only command that will be accepted and processed by a VLE is the QUERY SERVER command.
- You can also use the Route command to issue various commands from a VM Client to an ACSLS XAPI server. Refer to Oracle's ELS publication *XAPI Client Interface to ACSLS Server Reference* for more information.

# **Syntax**

[Figure 2–29](#page-112-0) shows Route command syntax.

<span id="page-112-0"></span>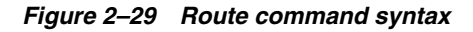

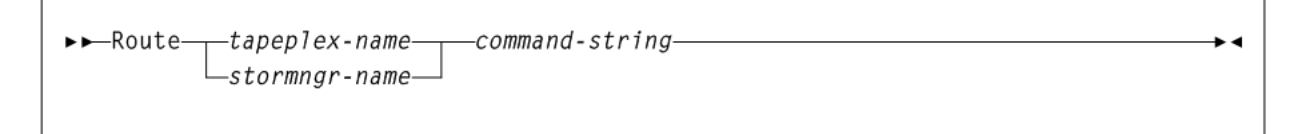

# **Parameters**

As shown in [Figure 2–29](#page-112-0), the Route command includes the following parameters:

## **tapeplex-name**

specifies a TapePlex name as defined on an SMC TAPEPlex command. SMC routes the request to the specified TapePlex using the currently active TapePlex path. Commands may be sent to either a local or remote HSC TapePlex.

## **stormngr-name**

specifies a VLE name as defined on an SMC STORMNGR command. SMC routes the request to the specified VLE using the currently active VLE path. Commands may be sent to either a local or remote HSC TapePlex or VLE.

### **command-string**

specifies the command string to be routed to the requested TapePlex.

Do not prefix VTCS commands with  $VT$ ; the HSC UUI interface routes VTCS commands to the correct functional processor without the VT prefix. The command string must be a command supported by the HSC UUI or any VTCS command (except DISPLAY MSG and DISPLAY CMD). This is a required value.

# **SERVer**

## **Interfaces:**

- Console, utility, SMCCMDS data set, or SMCPARMS data set
- UUI Support: Yes (No XML/CSV output)

#### **Subsystem Requirements:**

Active SMC required, or may be input to the SMCUSIM utility

# **Description**

The SMC SERVer command defines a named path to a remote library server; an HSC subsystem executing on another host. The SERVer command describes the communication path to the HTTP server.

#### **Note:**

- Before a SERVer is defined, the TapePlex that it references must be defined using a TAPEPlex command. The TapePlex name associated with a SERVer cannot be changed. See ["TAPEPlex"](#page-121-0) on [page 2-66](#page-121-0) for more information.
- Similarly, before a SERVer is defined, the VLE that it references must be defined using a STORMNGR command. The VLE name associated with a SERVer cannot be changed. See ["STORMNGR"](#page-119-0) [on page 2-64](#page-119-0) for more information.

# **Syntax**

[Figure 2–30](#page-114-0) shows SERVer command syntax.

<span id="page-114-0"></span>*Figure 2–30 SERVer command syntax*

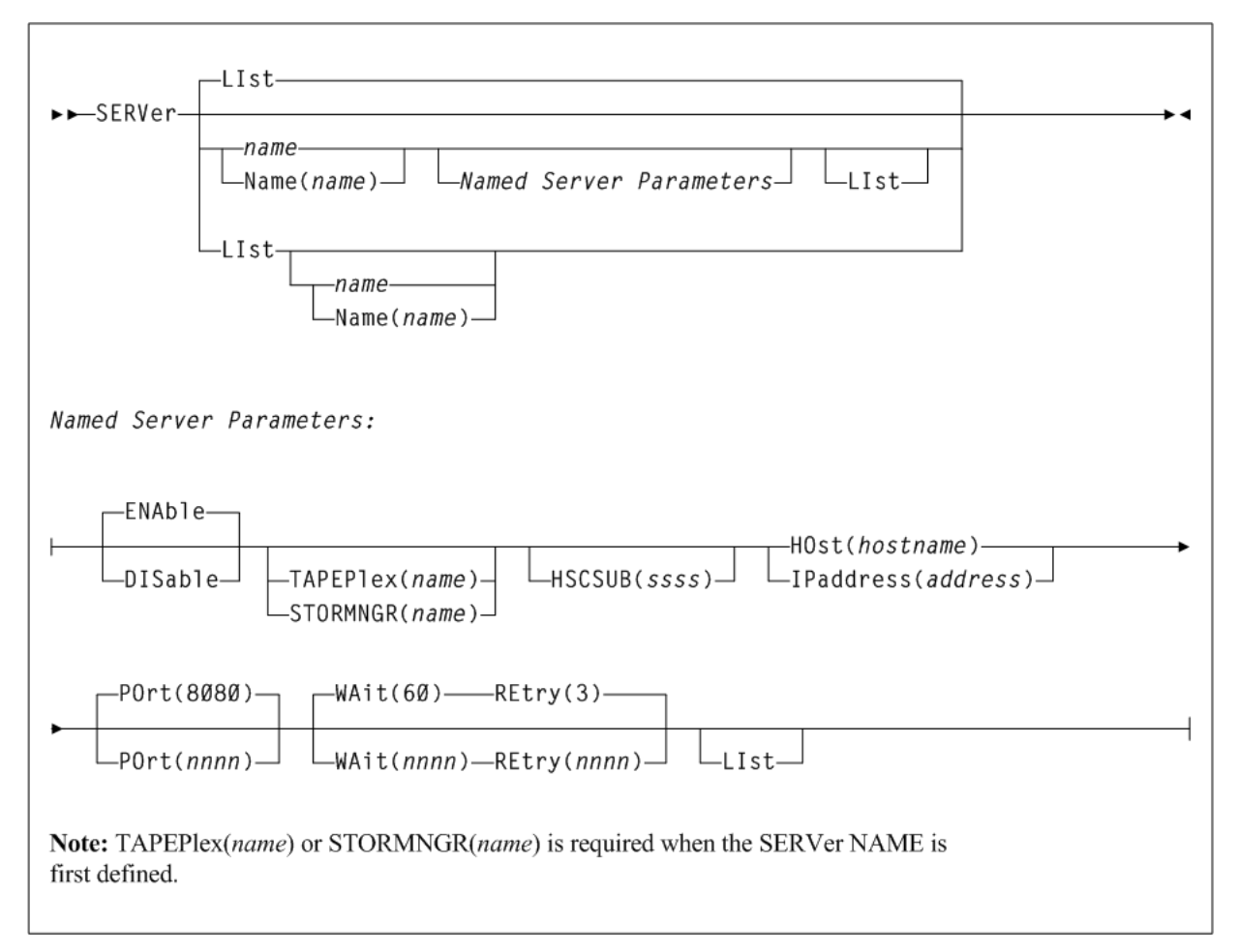

# **Parameters**

As shown in [Figure 2–30](#page-114-0), the SERVer command includes the following parameters:

## **name or NAme(name)**

optionally, specifies the server name to be defined, modified, or listed.

*name* may be specified with or without the keyword NAme. If the keyword NAme is not specified, the name, if specified, must be the first parameter.

The following rules apply:

- The value must be between 1 and 8 characters in length.
- The first character must be either an alpha character or digit.
- The last character must be either an alpha character or digit.
- Any character between the first and last must be either an alpha character, digit or hyphen.

**Note:** If you are using the SMC HTTP server component, there can be multiple NAMEd server paths for a single TapePlex configuration. Refer to Oracle's ELS publication *Configuring and Managing SMC* for more information.

## **LIst**

optionally, displays status information for TapePlex server paths.

If name is also specified, only the named TapePlex server path is listed. If *name* is not specified, then all TapePlex server paths are listed.

### **Note:**

- LIst is the default when no parameters are specified on the SERVer command. In this case, all library server paths are listed.
- LIst may be specified with other parameters. When specified with parameters other than NAme, the LIst is generated after the other parameters are processed.

## **Named SERVer Parameters**

The following parameters require a name or NAme(*name*) parameter:

## **ENable**

optionally, enables the specified server path to be selected for allocation or mount requests.

### **DISable**

optionally, disables the specified server path. If this is the only path to the TapePlex, the TapePlex is unavailable for allocation or mount requests.

#### **TAPEPlex(name)**

optionally, specifies the TapePlex name associated with an actual ACS hardware configuration as defined on an SMC TAPEPlex command. The TAPEPlex parameter must be specified when a new server is first defined.

*name* indicates the TapePlex name. This name is reported in any TapePlex error message. The following rules apply:

- The value must be between 1 and 8 characters in length.
- The first character must be either an alpha character or digit.
- The last character must be either an alpha character or digit.
- Any character between the first and last must be either an alpha character, digit or hyphen.

#### **STORMNGR(name)**

optionally, specifies a VLE name as defined on an SMC STORMNGR command. The STORMNGR parameter must be specified when a new server is first defined. TAPEPlex and STORMNGR are mutually exclusive.

*name* indicates a VLE name as defined on an SMC STORMNGR command. This name is reported in any VLE error message.

### **HSCSUB(ssss)**

optionally, specifies the name of the HSC subsystem that represents the Tapeplex associated with the server. This parameter is required only when there is more than one HSC subsystem executing on the server host (HSC running in MULT mode).

*ssss* indicates the HSC subsystem name.

#### **HOst(hostname)**

optionally, specifies the IP resolver host name on which the remote HSC subsystem resides. HOst and IPaddress are mutually exclusive.

*hostname* indicates the name of the remote host. The following rules apply:

- The value must be between 1 and 8 characters in length.
- The first character must be either an alpha character or digit.
- The last character must be either an alpha character or digit.
- Any character between the first and last must be either an alpha character, digit or hyphen.

#### **IPaddress(address)**

optionally, specifies the subsystem IP address for the remote HSC subsystem. IPaddress and HOst are mutually exclusive.

*address* indicates the IP address. The following rules apply:

- The value must be between 1 and 8 characters in length.
- The first character must be either an alpha character or digit.
- The last character must be either an alpha character or digit.
- Any character between the first and last must be either an alpha character, digit or hyphen.

## **POrt(nnnn)**

optionally, specifies the server port. *nnnn* indicates the server port. The default is 8080.

#### **WAit(nnnn)**

optionally, specifies the maximum wait time for any single request made over the network before the SMC assumes that a communication or server problem exists.

*nnnn* indicates the wait time in seconds. The default is 60.

#### **Note:**

The default for a mount or dismount request is 10 minutes (600 seconds) or more if the specified WAIT time is greater than 600 seconds.

If your HSC CDS backup job runs longer than the specified wait time, set your wait time to match the normal execution time of your CDS backup job.

## **REtry(nnnn)**

optionally, specifies the number of retry attempts for any single request before the task is allowed to resume, and a failure recorded.

*nnnn* indicates the number of retries. The default is 3.

# **SIMulate**

# **Interfaces:**

- Console, utility, SMCCMDS data set, or SMCPARMS data set
- UUI Support: Yes (No XML/CSV output)

#### **Subsystem Requirements:**

Active SMC required, or may be input to the SMCUSIM utility

# **Description**

The SMC SIMulate command simulates how SMC would process a single DD job step with a given set of jobstep characteristics. The SIMulate command simulates the allocation influence (SSI24) portion of SMC processing, but not mount processing.

You provide the keyword jobstep parameters to simulate, and the command invokes SMC allocation, policy lookup, and volume lookup. The SIMulate output displays the simulation results.

While SIMulate does not simulate certain jobstep characteristics (such as multiple units, affinity separation, or volref attributes), it does provide a powerful tool to test how changes in SMC policies, including TAPEREQ and POLICY commands, user exits, and TAPEREQ and SERVER changes will affect your production jobs.

You can issue SIMulate command to an active SMC subsystem or through the SMCUSIM utility. The SMCUSIM utility, working with the SIMulate command, produces XML output that can be manipulated as CSV to produce before and after reports to compare how jobs would be processed. See ["SMC UUI Simulation Utility \(SMCUSIM\)"](#page-554-0) on [page 4-23](#page-554-0) for more information about the SMCUSIM utility.

# **Syntax**

[Figure 2–31](#page-117-0) shows SIMulate command syntax.

<span id="page-117-0"></span>*Figure 2–31 SIMulate command syntax*

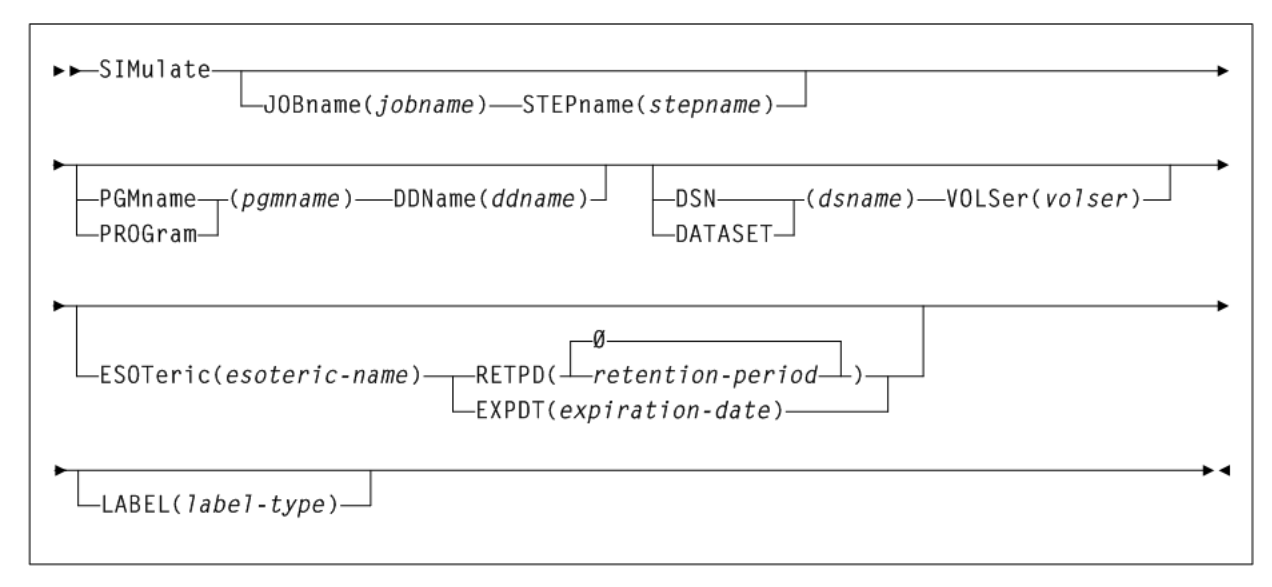

# **Parameters**

As shown in [Figure 2–31](#page-117-0), the SIMulate command includes the following parameters:

# **JOBname(jobname)**

optionally, specifies the job name of the simulated job step to test. The format must conform to MSP standards. If not specified, "(any)" is used, which prevents a match to non-generic job names specified in SMS ACS routines or TAPEREQ control statements.

*jobname* indicates the job name.

#### **STEPname(stepname)**

optionally, specifies the step name of the simulated job step to test. The format must conform to MSP standards. If not specified, "(any)" is used, which prevents a match to non-generic step names specified in SMS ACS routines or TAPEREQ control statements.

*stepname* indicates the step name.

## **PGMname(pgmname) or PROGram (pgmname)**

optionally, specifies the program name of the simulated job step to test. The format must conform to MSP standards. If not specified, "(any)" is used, which prevents a match to non-generic program names specified in TAPEREQ control statements.

*pgmname* indicates the program name.

#### **DDName(ddname)**

optionally, specifies the DD name of the simulated data set to test. The format must conform to MSP standards. If not specified, "(any)" is used, which prevents a match to non-generic DD names specified in TAPEREQ control statements.

*ddname* indicates the DD name.

## **DSN(dsname) or DATASET(dsname)**

optionally, specifies the data set name of the simulated data set to test. The format must conform to non-PDS member MSP standards. If not specified, "(any)" is used, which prevents a match to non-generic program names specified in TAPEREQ control statements.

*dsname* indicates the data set name.

#### **VOLSer(volser)**

optionally, specifies the volume serial number of the simulated data set to test. The format must conform to MSP standards. If not specified, "SCRTCH" is used, which simulates a scratch mount.

*volser* indicates the volume serial number.

## **ESOTeric(esoteric-name)**

optionally, specifies the name of a device esoteric group defining the list of eligible transports used to satisfy the tape request. The specified esoteric must be a defined MSP esoteric. If not specified, the SIMulate command simulates an original esoteric consisting of all known library, non-library, and virtual devices for all TapePlex(es). If the default esoteric is used, it may not correspond to a defined MSP esoteric.

*esoteric-name* indicates the esoteric name.

#### **RETPD(retention-period)**

optionally, specifies the retention period of the simulated data set to test. The format must conform to MSP standards. If not specified, 0 is used.

*retention-period* indicates the retention period.

### **EXPDT(expiration-period)**

optionally, specifies the expiration date of the simulated data set to test. The format must conform to MSP standards. If not specified, the current date is used.

*expiration-period* indicates the expiration date.

#### **LABEL(label-type)**

optionally, specifies the label type to be used to select the policy.

*label-type* indicates the label type. Specify one of the following:

- SL indicates standard-labeled tape. This is the default if the parameter is omitted.
- AL indicates ANSI-labeled tape.
- NL indicates nonlabeled tape.
- NSL indicates nonstandard labeled tape.

# **Examples**

SMC SIMulate command output displays the simulated job characteristics and policy sections displaying the SMS, TAPEREQ and SMC policy applied.

The following example shows the "minimum" output, where no SMC tape policies were applied:

#### *Example 2–1 SIMulate Command Output - No Tape Policies Applied*

```
SMC0222 SIMULATE command results:
       ---- Jobstep characteristics ----
       JOBNAME=(any), STEPNAME=(any), PROGRAM=(any), DDNAME=(any)
       DSN-SMCINT.BT1.TEST, RETPD=0
       VOLSER=SCRTCH, ESOTERIC=(any)
       ---- Volume lookup results ----
       Owning TAPEPLEX=HSCQ
       MEDIA=STANDARD, ECART, STK2P
       RECTECH=LONGITUD, STK2P
       ---- List of eligible drives ----
       0AA0 TAPEPLEX=HSCQ, ACS=00, LSM=00, 18TRACK, pref=1
       0AA1 TAPEPLEX=HSCQ, ACS=00, LSM=00, 18TRACK, pref=1
       remainder of drives
```
# <span id="page-119-0"></span>**STORMNGR**

## **Interfaces:**

- Console, utility, SMCCMDS data set, or SMCPARMS data set
- UUI Support: Yes (No XML/CSV output)

#### **Subsystem Requirements:**

Active SMC required, or may be input to the SMCUSIM utility

# **Description**

The SMC STORMNGR command defines a VLE to SMC.

**Note:** STORMNGR and SERVer commands are required to access a VLE. The STORMNGR command can also list VLEs that the SMC tries to communicate with and report their status.

# **Syntax**

[Figure 2–32](#page-120-0) shows STORMNGR command syntax.

<span id="page-120-0"></span>*Figure 2–32 STORMNGR command syntax*

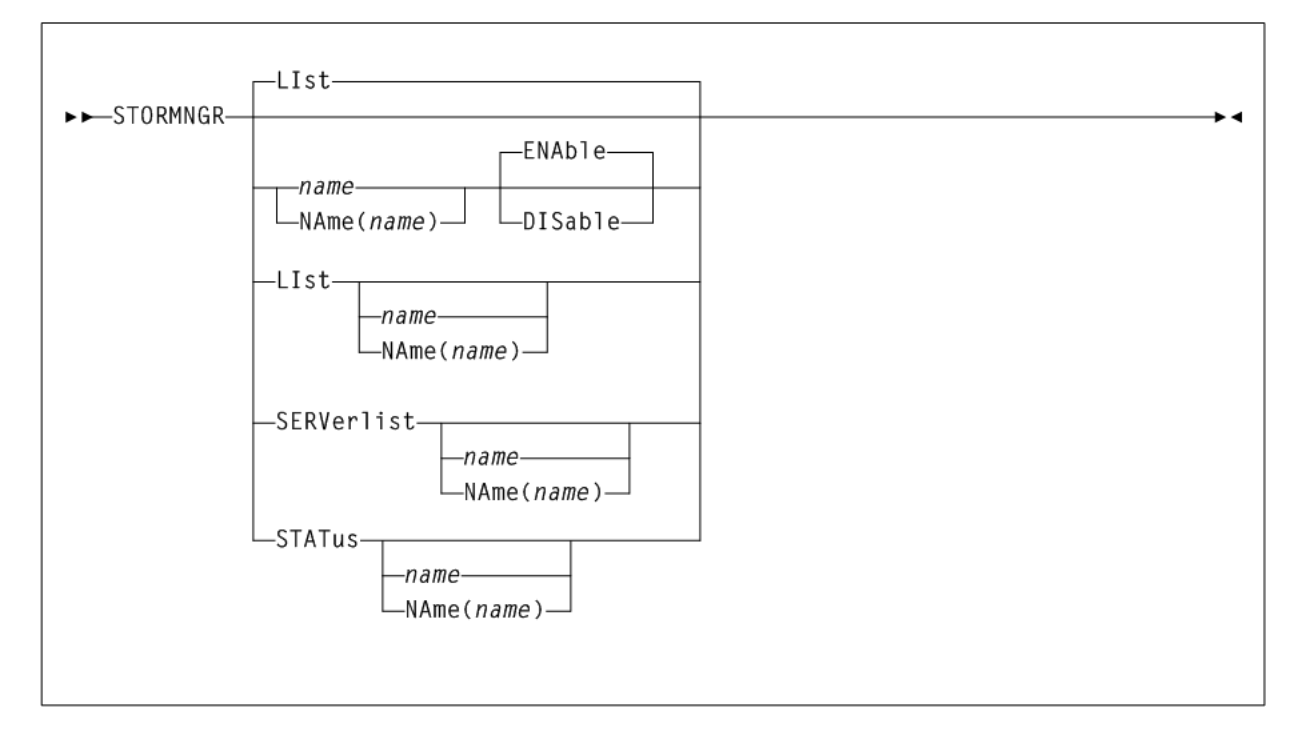

# **Parameters**

As shown in [Figure 2–32](#page-120-0), the STORMNGR command includes the following parameters:

# **name or NAme(name)**

Specifies VLE to be defined, modified or listed. This name is also defined to VTCS, and is initially defined by the VLE GUI. If *name* is not specified, then all VLEs are listed.

*name* may be specified with or without the keyword NAme. If the keyword NAme is not specified, the *name*, if specified, must be the first parameter.

The following rules apply:

- The value must be between 1 and 8 characters in length.
- The first character must be either an alpha character or digit.
- The last character must be either an alpha character or digit.
- Any character between the first and last must be either an alpha character, digit or hyphen.

## **ENAble**

enables the specified VLE. This is the default when new VLE is added.

# **DISable**

disables the specified VLE.

## **LIst**

optionally, lists VLE information.

If *name* is also specified, only the named VLE is listed. If *name* is not specified, then all VLEs are listed.

# **SERVerlist**

optionally, lists defined VLEs, their attributes and associated servers.

If *name* is also specified, only the named VLE is listed. If *name* is not specified, then all VLEs are listed.

## **STATus**

optionally, lists current status of all VLEs or a single named VLE.

If *name* is also specified, only the named VLE is listed. If *name* is not specified, then all VLEs are listed.

# <span id="page-121-0"></span>**TAPEPlex**

# **Interfaces:**

- Console, utility, SMCCMDS data set, or SMCPARMS data set
- UUI Support: Yes (No XML/CSV output)

## **Subsystem Requirements:**

Active SMC required, or may be input to the SMCUSIM utility

# **Description**

The SMC TAPEPlex command defines a TapePlex; a specific Oracle StorageTek tape hardware configuration normally represented by a single CDS. The TAPEPlex command can also list TapePlexes that the SMC tries to communicate with, and report their status.

### **Note:**

- TAPEPlex and SERVer commands are required to access remote HSC TapePlexes.
- At least one TapePlex must be defined to allow SMC to initialize.

# **Syntax**

[Figure 2–33](#page-122-0) shows TAPEPlex command syntax.

<span id="page-122-0"></span>*Figure 2–33 TAPEPlex command syntax*

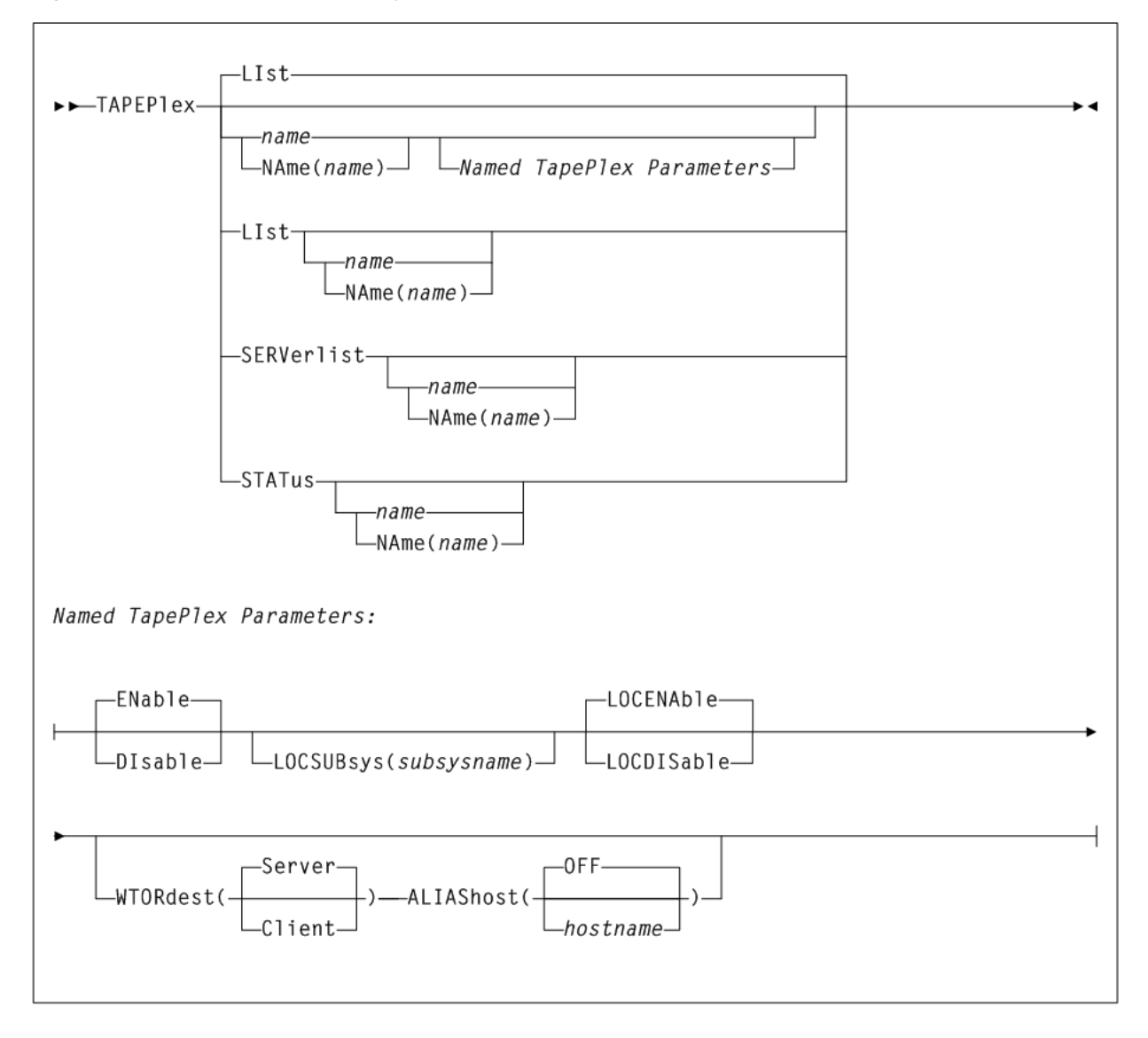

# **Parameters**

As shown in [Figure 2–33](#page-122-0), the TAPEPlex command includes the following parameters:

## **name or NAme (name)**

specifies the TapePlex name to be added, modified, or listed.

*name* may be specified with or without the keyword NAme. If the keyword NAme is not specified, the name, if specified, must be the first parameter.

The following rules apply:

- The value must be between 1 and 8 characters in length.
- The first character must be either an alpha character or digit.
- The last character must be either an alpha character or digit.
- Any character between the first and last must be either an alpha character, digit or hyphen.

# **LIst**

optionally, lists TapePlex information.

If *name* is also specified, only the named TapePlex is listed. If *name* is not specified, then all TapePlexes are listed.

LIst is the default when no parameters are specified on the TAPEPlex command. In this case, all TapePlexes are listed. LIst may be specified with other parameters. In this case, the named TapePlex is listed after the other parameters are processed.

## **SERVerlist**

optionally, lists defined TapePlexes, their attributes and associated servers.

If *name* is also specified, then only the named TapePlex servers are listed. If *name* is not specified, then all servers are listed.

## **STATus**

optionally, lists current status of all TapePlexes, or a single named TapePlex. The TapePlex status indicates whether a TapePlex is active, inactive, or disabled. For an active TapePlex, the status lists the name of the current server or local subsystem.

If *name* is also specified, then only the named TapePlex status is listed. If *name* is not specified, then the status of all TapePlexes is listed.

# **Named TAPEPlex Parameters**

The following parameters require a *name* or NAme(*name*) parameter:

## **ENAble**

optionally, enables the specified TapePlex to be selected for allocation or mount requests.

## **DISable**

optionally, disables the specified TapePlex. The TapePlex is not used for any allocation or mount requests.

## **LOCSUBsys(subsysname)**

optionally, specifies a local HSC subsystem.

*subsysname* indicates the subsystem name.

## **LOCENAble**

optionally, enables the specified HSC subsystem to be used as a local path to the TapePlex.

## **LOCDISable**

optionally, disables the specified HSC subsystem. LOCDISable can be used to force the SMC to ignore the local subsystem and access the TapePlex through a remote server.

## **WTORdest**

optionally, specifies the console to which HSC WTOR messages are directed. Refer to Oracle's ELS publication *Configuring and Managing SMC* for messages that apply.

## **Client**

The remote HSC returns selected WTORs to the SMC client without issuing the WTOR message. The SMC client then issues the WTOR to the operator of the system that the SMC executes on. The SMC redrives the mount or dismount request to the server supplying the WTOR response.

## **Server**

WTOR messages are issued on the HSC server console. This is the default.

## **ALIAShost**

optionally, specifies a host alias to be used in communications with the HSC TapePlex.

## **hostname**

a 1-8 character host name.

# **OFF**

The native SMF host name is used in communications with the HSC library. This is the default.

# **TCPip**

## **Interfaces:**

- Console, utility, SMCCMDS data set, or SMCPARMS data set
- UUI Support: Yes (No XML/CSV output)

## **Subsystem Requirements:**

Active SMC required, or may be input to the SMCUSIM utility

# **Description**

The SMC TCPip command enables you to alter and/or lists current TCPNAME and ADSNAME defaults for your TCP/IP communications environment. You can use this command to direct TCP/IP requests to a specific TCP/IP stack on an MSP host.

# **Syntax**

[Figure 2–34](#page-124-0) shows TCPip command syntax.

<span id="page-124-0"></span>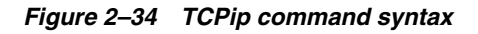

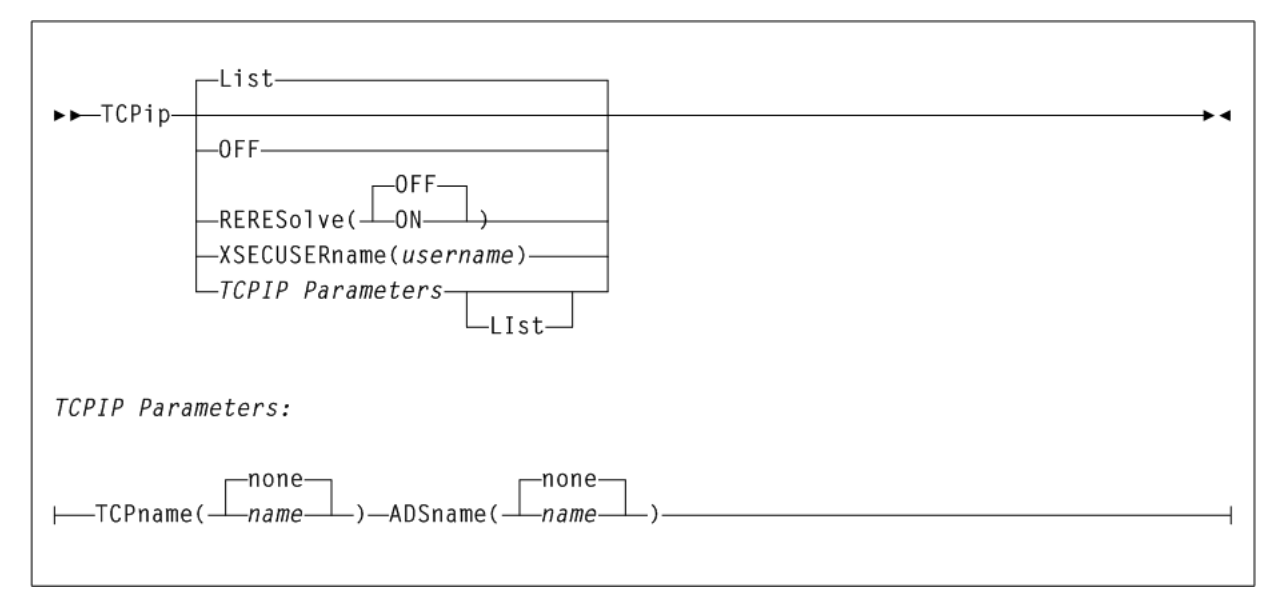

# **Parameters**

As shown in [Figure 2–34](#page-124-0), the TCPip command includes the following parameters:

## **List**

optionally, lists current TCPNAME and ADSNAME settings.

- LIst is the default when no parameters are specified on the TCP ip command.
- LIst may be specified with other parameters. In this case, the LIst is generated after the other parameters are processed.

## **OFF**

optionally, specifies that system defaults are used for client TCP/IP communication.

## **RERESolve**

optionally, specifies whether SMC attempts to re-resolve the SERVER HOST name after a communication failure.

## **OFF**

SMC does not attempt to re-resolve the server host name. This is the default.

# **ON**

SMC attempts to re-resolve the server host name.

SMC first attempts a retry as specified by the SERVER RETRY parameter. If the error indicates that the IP address may be unavailable, and the RERESolve parameter is ON, SMC then attempts to resolve the HOST name again, and if a new IP address is generated, retries the transaction.

## **XSECusername(username)**

optionally, specifies the XAPI user name associated with all transactions originating from this client. This user name will only be used when a login challenge is issued by the targeted server.

*username* indicates the XAPI user name.

**Note:** The same USER must be defined on both the client and server using the XUDB command. See "XUDB" [on page 2-92](#page-147-0) for more information.

# **TCPIP Parameters**

These parameters are mutually exclusive with OFF or RERESolve.

## **TCPname(name)**

optionally, specifies the TCPNAME value for a specific TCP/IP stack on an MSP host. TCPNAME is the name of the MSP TCP/IP stack. Refer to the Fujitsu publication *TCP/IP for MSP Application Programming Interface Reference* for more information about TCPNAME. The default is none.

*name* indicates the TCPNAME value. The default is none.

- If a subsystem name is specified, it must consist of one to four alphanumeric or national (#,@,\$) characters, the first character being alphabetic or national.
- If an address name is specified, it must consist of one to eight alphanumeric or national characters.

## **ADSname(name)**

optionally, specifies the ADSNAME value for a specific TCP/IP stack on an MSP host. ADSNAME is the jobname of the TCP/IP startup job. Refer to the Fujitsu publication *TCP/IP for MSP Application Programming Interface Reference* for more information about ADSNAME.

*name* indicates the ADSNAME value.

# **TRace**

# **Interfaces:**

- Console, utility, SMCCMDS data set, or SMCPARMS data set
- UUI Support: Yes (No XML/CSV output)

## **Subsystem Requirements:**

Active SMC required, or may be input to the SMCUSIM utility

# **Description**

The SMC TRace command enables SMC tracing using the GTF trace facility and optionally provides a snap dump of the address space before and after control block modification.

## **Note:**

- SMC TRace processing may impact system performance. Use only as directed by Oracle StorageTek Software Support.
- TRace JOBname(*jobname*) causes SMC traces to be produced for UUI commands issued by the HSC or VTCS subsystem address space when *jobname* matches the HSC subsystem name. UUI tracing is extremely CPU intensive and should only be used as directed by Oracle StorageTek Software Support.

# **Syntax**

[Figure 2–35](#page-127-0) shows TRace command syntax.

<span id="page-127-0"></span>*Figure 2–35 TRace command syntax*

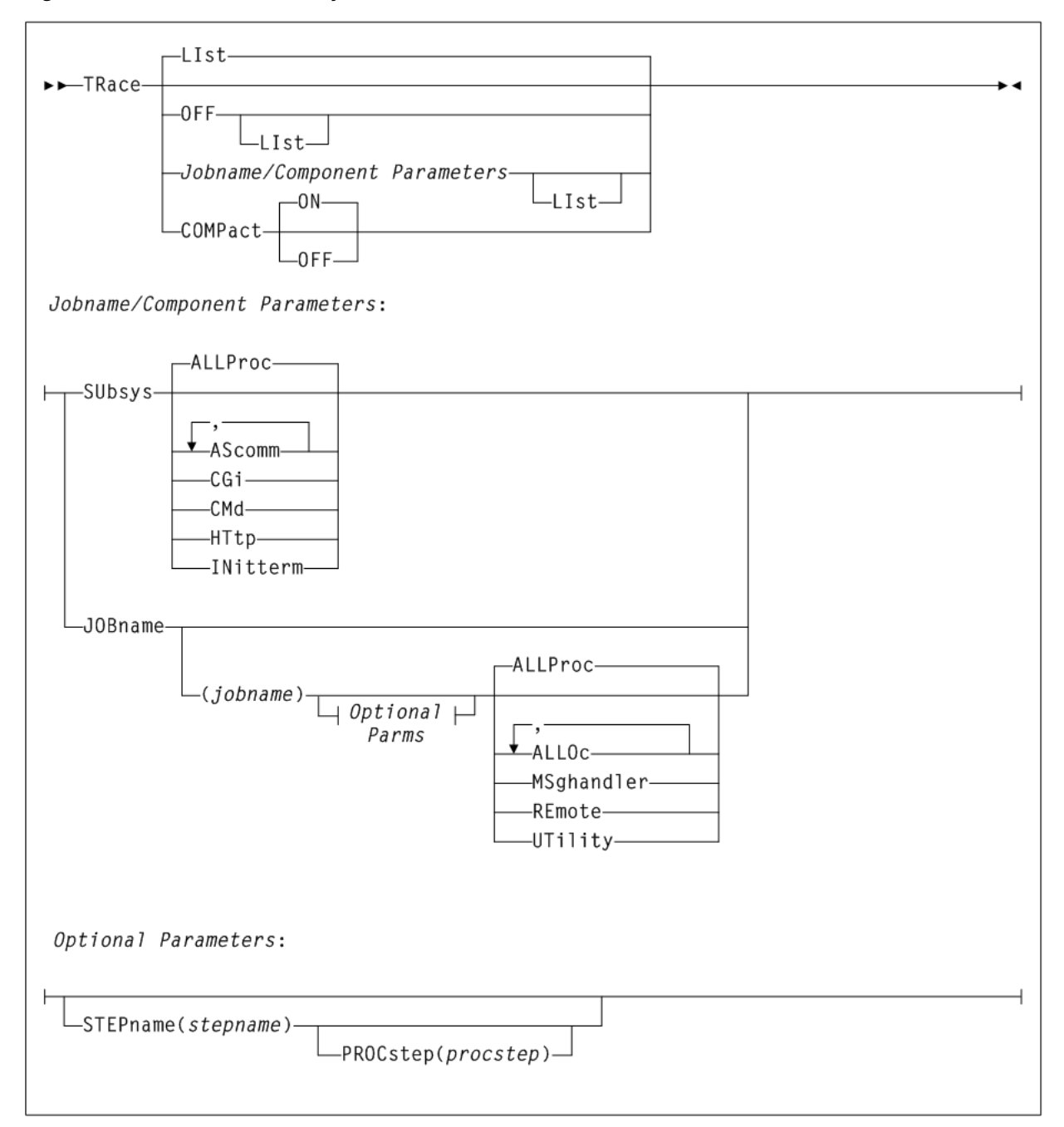

# **Parameters**

As shown in [Figure 2–35](#page-127-0), the TRace command includes the following parameters:

## **LIst**

optionally, lists current SMC trace settings for both the SMC subsystems and SMC components by job name, step name, and PROC step.

- **■** LIst is the default when no parameters are specified on the TRace command.
- LIst may be specified with other parameters. In this case, the LIst is generated after the other parameters are processed.
- If no JOBname is specified, all jobs with SMC components being traced are listed.
- If JOBname is specified, only those jobs with SMC components being traced whose job name matches the specified job JOBname are listed.

### **OFF**

optionally, disables SMC tracing.

- If no other parameters are specified, tracing is disabled for all jobs.
- If only JOBname is specified, tracing is disabled for all entries for that job name.
- If JOBname, STEPname and PROCstep are specified, tracing is disabled only for the specified entry.

## **COMPact**

Optionally, indicates whether SMC trace output should be produced in "compact" format.

When GTF trace output is produced in this format, you can use the SMC utility program SMCUGTF to reformat the trace to the original SMC trace format. See ["Trace](#page-559-0) [Format Utility \(SMCUGTF\)"](#page-559-0) on page 4-28.

### **ON**

SMC trace output is produced in a format that conserves GTF data set space. This is the default.

#### **OFF**

SMC trace output is produced in human readable format.

## **Jobname/Component Parameters**

#### **SUbsys**

optionally, enables or disables SMC tracing for one or more SMC subsystem components or subtasks.

### **ALLProc**

optionally, enables tracing for all SMC subsystem components and tasks. This is the default if no parameters are specified.

#### **AScomm**

optionally, enables tracing for all SMC subsystem ASCOMM Component tasks.

#### **CGi**

optionally, enables tracing for all SMC subsystem CGI module processing for all connected client requests. To trace CGI module execution for individual client requests, issue a TRace JOBname REMOTE command on the appropriate SMC client.

### **CMd**

optionally, enables tracing for all SMC subsystem Operator Command Component tasks.

## **HTtp**

Optionally, enables tracing for all SMC subsystem HTTP Server Component tasks.

## **INit**

Optionally, enables tracing for all SMC subsystem Initiation/Termination Component tasks.

## **JOBname(jobname)**

optionally, enables or disables SMC tracing for one or more initiator components in initiators that match the specified *jobname*, *stepname*, and *procstep* name specified. If not specified, tracing information for all jobs is displayed.

*jobname* is a specific job name. The value entered must be one to eight characters in length. An asterisk (\*) can be used as a wildcard when included as the last character. In this case, all jobs whose job names match the characters preceding the asterisk are traced or listed. To trace all jobs, specify TRACE JOB(\*).

### **STEPname(stepname)**

optionally, specifies a step name.

*stepname* indicates the step name. The value entered must be one to eight characters in length. This parameter is only valid if JOBname is also specified.

## **PROCstep(procstep)**

optionally, specifies a PROC step.

*procstep* indicates the PROC step. The value entered must be one to eight characters in length. This parameter is only valid if JOBname and STEPname are also specified.

## **ALLProc**

optionally, enables tracing for all SMC initiator components executing in initiators that match the specified *jobname*, *stepname*, and *procstep* name specified. This is the default if no parameters are specified.

### **ALLOc**

optionally, enables tracing for all SMC Allocation tasks executing in initiators that match the specified *jobname*, *stepname*, and *procstep* name specified.

### **MSghandler**

optionally, enables tracing for all SMC Message Handler Component tasks executing in initiators that match the specified *jobname*, *stepname*, and *procstep* name specified.

### **REmote**

optionally, enables tracing in the remote SMC HTTP Server for requests originating from the *jobname*, *stepname*, and *procstep* name specified.

Remote tracing does not rely on the GTF trace being active on the SMC client, but GTF tracing must be active on the corresponding SMC HTTP Server.

## **UTility**

optionally, enables tracing for all SMC Utility Component tasks executing in initiators that match the specified *jobname*, *stepname*, and *procstep* name specified.

# <span id="page-129-0"></span>**TREQDef**

# **Interfaces:**

- Console, utility, SMCCMDS data set, or SMCPARMS data set
- UUI Support: Yes (No XML/CSV output)

### **Subsystem Requirements:**

Active SMC required, or may be input to the SMCUSIM utility

# **Description**

The SMC TREQDef command specifies and loads the definition data set containing your tape request (TAPEREQ) parameter statements.

**Note:** Existing HSC TREQDEF control statements are not disabled, but are only processed for remote SMC 6.0 client systems.

# **Syntax**

[Figure 2–36](#page-130-0) shows TREQDef command syntax.

<span id="page-130-0"></span>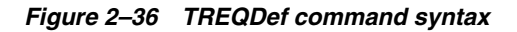

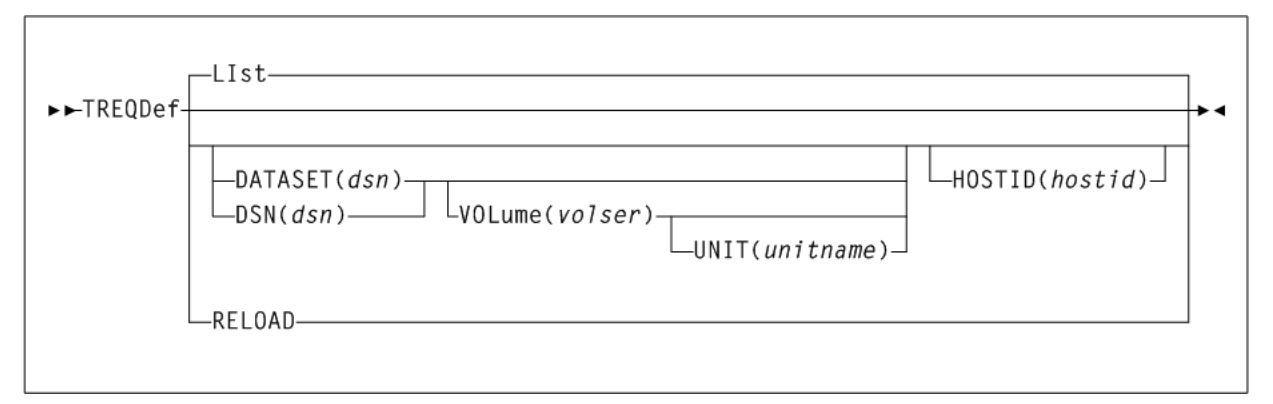

# **Parameters**

As shown in [Figure 2–36](#page-130-0), the TREQDef command includes the following parameters:

## **LIst**

lists information about the definition data set containing TAPEREQ control statements that are currently loaded. Information includes:

- Data set name
- Member name
- Identifying string (if the data set contains an OPTION TITLE statement)
- Date and time parameters were loaded

LIst is the default when no parameters are specified on the TREQDef command.

## **DATASET(dsn) or DSN(dsn)**

optionally, specifies the name of the data set containing the TAPEREQ control statements to be processed and, optionally, an OPTION TITLE control statement.

*dsn* indicates the data set name. This data set can be a fixed length 80-byte sequential data set, or a fixed length 80-byte member of a PDS. If the data set name includes a member name, you must enclose the data set name in quotes. For example:

DATASET('YOUR.PDS.DSN(MEMBER)')

# **VOLume(volser)**

optionally, specifies the volume serial number of the DASD volume on which the data set resides. Specify this parameter if the data set is not catalogued.

*volser* indicates the volume serial number.

## **UNIT(unitname)**

optionally, specifies the unit name of the specified VOLume for uncataloged data sets. Requires that VOLume also be specified.

*unitname* indicates the unit name. If not specified, then a unit name of SYSALLDA is the default.

## **HOSTID(hostid)**

optionally, specifies the *hostid* from which to execute this control statement. This parameter is valid only for use in PARMLIB, to allow multiple systems to share a parmlib member containing multiple TAPEREQ control statement members.

*hostid* indicates the host name(s) from which to execute this control statement. Multiple host names must be separated by commas.

### **RELOAD**

optionally, reloads the currently loaded TAPEREQ control statements from the same data set. This parameter can be used after a TREQDEF DSN(*dsn*) command is issued, and changes may then be made to the contents of that data set.

# **TAPEREQ Control Statement**

The SMC TAPEREQ control statement specifies a named POLicy to be applied to a particular job name, step name, program name, data set or group of data sets.

TAPEREQ statements are placed in the definition data set (DDname) specified by the SMC TREQDEF command. SMC allocation calls on these TAPEREQ statements to help ensure that the correct media type is used to satisfy a request, and that the cartridge is mounted on the appropriate device. TAPEREQ statements must be placed in the definition data set; they cannot be issued as operator commands.

The SMC POLicy command enables you to specify all tape policy specifications in a single named object. It is used with TAPEREQ statements or SMS to associate a named policy with an allocation or mount event.

The TAPEREQ POLicy parameter directs the SMC to reference an associated SMC policy defined by an SMC POLicy command. Refer to Oracle's ELS publication *Configuring and Managing SMC* for more information.

If any of the following conditions exist, then the MEDia and RECtech or MODel parameters are set to undefined, which matches all requests. Any available device is eligible for allocation.

- There is no TAPEREQ control statement specified in the definition data set to match a request.
- There is no matching Policy command specifying the MEDia, RECtech, or MODel parameters.
- There is no definition data loaded.

## **Note:**

- In previous software releases, TAPEREQ parameters were used to define tape attributes. Refer to Oracle's ELS publication *ELS Legacy Interfaces Reference* for information about these legacy parameters.
- See "TREQDef" [on page 2-74](#page-129-0) for information about the TREQDEF command.

# **Syntax**

[Figure 2–37](#page-133-0) shows TAPEREQ control statement syntax.

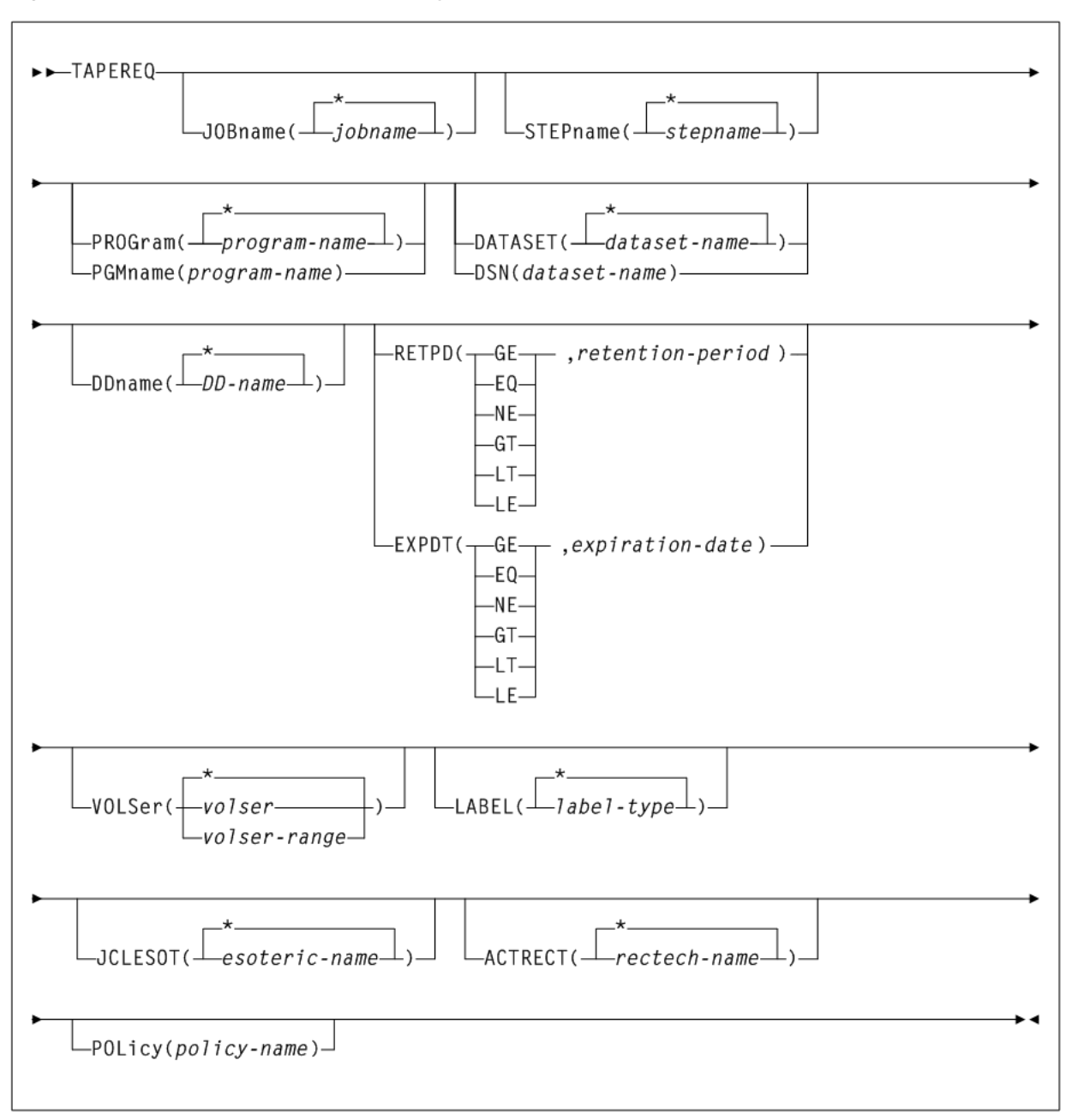

<span id="page-133-0"></span>*Figure 2–37 TAPEREQ control statement syntax*

# **Parameters**

As shown in [Figure 2–37](#page-133-0), the TAPEREQ control statement includes the following parameters:

**Note:** The JOBname, STEPname, PROGram, and DATASET parameter values can include the following wildcard characters:

- % or ? indicates any single nonblank character.
- \* indicates any character string (length zero to 8) not to exceed one qualification level. For example, A.B.\* matches A.B and A.B.C, but does not match A.B.C.D.
- \*\* used only in DATASET, indicates any number of qualifiers (zero or more). Cannot be used with any other characters within a qualifier. For example, A.B.\*\* matches A.B, A.B.C, A.B.C.D, A.B.C.D.E, and so forth.

# **JOBname(jobname)**

optionally, identifies the job name. If JOBname is not specified, the default value is \*.

*jobname* indicates the name of the job for which the TAPEREQ control statement is processed.

The TAPEREQ control statement is used only when the specified *jobname* matches the job name in the request.

**Note:** If you are coding a TAPEREQ statement for DFHSM, you must specify JOBname as a selection criteria. Using DATASET (DSN) can cause unpredictable results.

## **STEPname(stepname)**

optionally, specifies the step name. If the STEPname parameter is not specified, the default value is \*.

*stepname* indicates the name of the step for which the TAPEREQ control statement is processed. The TAPEREQ control statement is used only when the specified *stepname* matches the step name in the request.

## **PROGram(program-name) or PGMname(program-name)**

optionally, specifies the program name.

The program name used is the job step program name. The default value is \*.

*program-name* indicates the program name for which the TAPEREQ control statement is processed.

The TAPEREQ control statement is used only when the specified *program-name* matches the program name in the request.

## **DATASET(dataset-name) or DSN(dataset-name)**

optionally, specifies the data set name. The default value is \*\*.

*dataset-name* indicates the data set name for which the TAPEREQ control statement is processed.

The TAPEREQ control statement is used only when the specified dataset.name matches the data set name in the request. Rules for RACF and SMS enhanced generic naming apply.

If you are coding a TAPEREQ statement for DFHSM, you must specify JOBname as a selection criterion. Using DATASET (DSN) can cause unpredictable results.

The name you specify on this parameter might be different from the value coded in the DSN parameter on a DD statement. For example,

DSN=&&ABC

may be coded on a DD statement if a data set is temporary. However, the actual data set name is not &&ABC. Similarly, if the DSN parameter refers back to a previous DD statement, the data set name is resolved to the referred-to data set. Thus, the data set name referred to must be coded on the DATASET parameter in order for the TAPEREQ control statement to be processed.

### **DDname**

optionally, specifies the DD name of the data set.

*DD-name* indicates the DD name.

## **RETPD**

optionally, specifies the retention period and the relationship that must exist. If you do not specify either RETPD or EXPDT, the default value is RETPD(GE,0) (any expiration date will match this criterion).

- $EQ$  Equal to.
- $NE$  Not equal to.
- GT Greater than.
- GE Greater than or equal to.
- $LT$  Less than.
- $LE$  Less than or equal to.

*retention-period* indicates the retention period in days for the data set. Specify the number of days as a 1- to 4-digit decimal number.

## **EXPDT**

optionally, specifies the expiration date and the relationship that must exist.

- $EQ Equal to.$
- NE Not equal to.
- GT Greater than.
- GE Greater than or equal to.
- LT Less than.
- $LE$  Less than or equal to.

*expiration-date* indicates the expiration date of the data set in *YYDDD* or *YYYY/DDD* format.

### **VOLser(volser or volser-range)**

optionally, identifies a specific volume id or range of volsers. If VOLSer is omitted, the default value is \* (any volume).

Using a combination of TAPEREQ statements and POLicy commands, SMC enables you to specify allocation policy based on specific volume serial numbers. Refer to Oracle's ELS publication *Configuring and Managing SMC* for more information.

*volser* or *volser-range* indicates the volume id or a range of volumes.

VOLSer requires that the POLicy parameter is also specified.

## **LABEL(label-type)**

optionally, specifies the label type to be used to select the policy.

*label-type* indicates the label type. Specify one of the following:

- SL indicates standard-labeled tape. This is the default if the parameter is omitted.
- AL indicates ANSI-labeled tape.
- NL indicates nonlabeled tape.
- NSL indicates nonstandard labeled tape.

LABEL is valid only if POLicy is also specified.

#### **JCLESOT(esoteric-name)**

optionally, specifies the name of a device esoteric group to be matched with the esoteric supplied in the JCL (or through IDAXESOT).

*esoteric-name* indicates the esoteric group name.

This can consist of one to eight alphanumeric or national (#, @, \$) characters. A slash  $\left(\frac{\ }{\ }$  or hyphen  $\left(-\right)$  is also valid.

JCLESOT is valid only if POLicy is also specified. JCLESOT only matches at SSI55 (IDAX) or SSI24 (allocation) time, such that a POLICY containing SUBPOOL and MGMTCLAS will not be selected by this parameter.

The following example illustrates the use of the JCLESOT and ACTRECT parameters:

```
TAPEREQ DSN(V047970.JCLESOT.*) JCLESOT(HVTSS11) POLICY(POL1)
TAPEREQ DSN(V047970.JCLESOT.*) ACTRECT(V) POLICY(POL1)
TAPEREQ DSN(**) POLICY(POL2)
```
POLICY NAME(POL1) MED(V) REC(V) MGMT(HSCX400) SUBP(SUBP1) POLICY NAME(POL2) MED(ECART)

In this example, jobs that specify UNIT=HVTSS11 (with the matching DSN) will be assigned a VIRTUAL media and rectech at SSI55/SSI24 time. All other data sets will be assigned a media of ECART. At mount message time, if the recording technique of the allocated drive is virtual for the matching DSN, then the management class and subpool from POL1 are assigned. Otherwise, no subpool or management class is assigned.

#### **ACTRECT(rectech-name)**

optionally, specifies the recording technique to be used to determine the policy at mount time if the drive where the mount is requested conflicts with the previously selected policy, or if there is no previously selected policy.

For example, if the JCL esoteric prevents selection of a policy recording technique or esoteric substitution, the selected policy might have a scratch subpool inconsistent with the drive where the mount is requested.

Also, if criteria that are not available at mount time, such as JCLESOT, are used for policy selection, SMC mount processing may not have a policy available to assign mount parameters such as SUBPOOL and MGMTCLAS. Specifying ACTRECT allows a default override.

*rectech-name* indicates the recording technique name.

ACTRect is valid only if POLicy is also specified.

## **POLicy(policy-name)**

optionally, specifies the name of a policy (defined by an SMC POLicy command) to be associated with the allocation or mount request.

*policy-name* indicates the policy name.

The SMC uses this policy name to determine all policy information associated with an allocation or mount request.

The named policy must be defined using a POLicy command before the TREQDEF command is processed.

See "POLicy" [on page 2-47](#page-102-0) for more information about the SMC POLicy command. Refer to Oracle's ELS publication *Configuring and Managing SMC* for information about creating new POLicy definitions based on existing TAPEREQ statements.

## **Disabling a TAPEREQ Definition**

Use the following procedure to disable a TAPEREQ definition:

- **1.** Edit the definition data set containing the current TAPEREQ control statements.
- **2.** Delete the parameters of the TAPEREQ control statement you want to disable, or delete the TAPEREQ control statement.
- **3.** Issue the TREQDEF operator command to reload the definition data set.

To disable all TAPEREQ definitions, load a definition data set that contains only one TAPEREQ control statement with no parameters.

**Note:** If any individual TAPEREQ control statement is in error, the entire set is discarded.

# **UEXit**

# **Interfaces:**

- Console, utility, SMCCMDS data set, or SMCPARMS data set
- UUI Support: Yes (No XML/CSV output)

## **Subsystem Requirements:**

Active SMC required, or may be input to the SMCUSIM utility

# **Description**

The SMC UEXit command defines the load module invoked for a specific user exit, and specifies whether the user exit is enabled or disabled.

User exits 1, 2, 4, 8, 9, 10, 11, 12, and 13 are invoked and managed by the SMC.

### **Note:**

- Use this command to load each user exit you want to use. If a user exit is not loaded, it will not be called.
- All user exits are executed on the host where the SMC resides, regardless of where the library server resides.
- Only one format of a given user exit can be invoked, regardless of the number of TapePlexes the SMC interacts with. The desired format (HSC) is specified using the FORMat parameter.
- HSC User exit 7 (SLSUX07) is no longer supported.
- These user exits must reside in a library accessible to the subsystem.
- User exit information is not honored when an SMC POLicy applies to an allocation, or a mount.
- Refer to Oracle's ELS publication *ELS Legacy Interfaces Reference* for information about each user exit.

# **Syntax**

[Figure 2–38](#page-138-0) shows UEXit command syntax.

<span id="page-138-0"></span>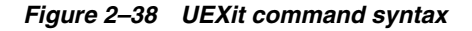

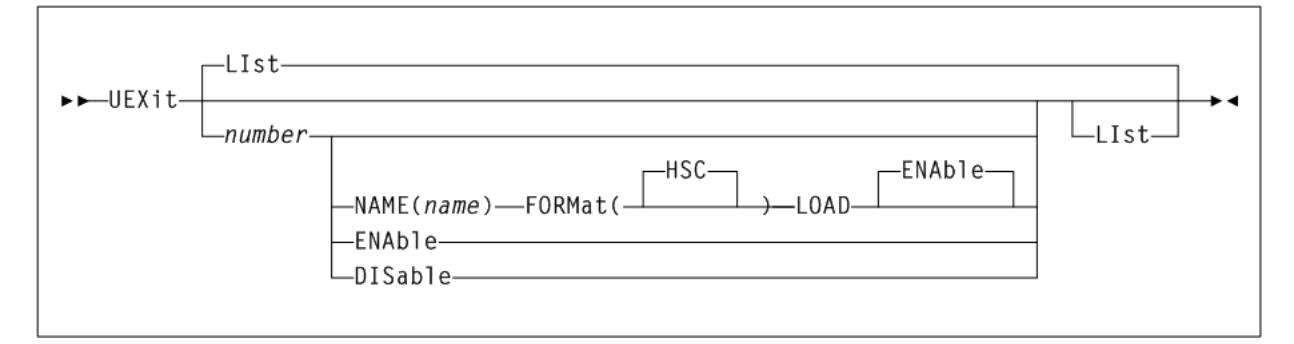

# **Parameters**

As shown in [Figure 2–38](#page-138-0), the UEXit command includes the following parameters:

## **LIst**

optionally, displays status information for all user exits.

- LIst is the default when no parameters are specified on the UEXit command.
- LIst may be specified with other parameters. In this case, the LIst is generated after the other parameters are processed.

#### **number**

optionally, specifies the user exit number. Valid values are 1, 2, 4, 8, 9, 10, 11, 12, and 13.

## **NAME(name)**

optionally, specifies the user exit's load module name.

*name* indicates the load module name (for example, SLSUX01).

## **FORMat**

optionally, specifies the format of user exit to be enabled or disabled.

## **HSC**

the HSC user exit format.

# **LOAD**

optionally, loads the specified user exit, making it available for use.

If a user exit is not loaded, it will not be called. A subsequent load of a module for the same user exit causes the currently active copy of the load module to be deleted when its use count reaches zero.

## **ENAble**

optionally, enables a user exit that was previously disabled due to a problem.

## **DISable**

optionally, disables a user exit to allow for problem resolution.

# **UNITAttr**

## **Interfaces:**

- Console or SMCCMDS data set
- UUI Support: Yes (No XML/CSV output)

## **Subsystem Requirements:**

Active SMC required, or may be input to the SMCUSIM utility

# **Description**

The SMC acquires drive type information from both the MSP/EX operating system and the ELS library control systems (TapePlexes). For the ELS library control systems, HSC data returned from configuration queries is used to augment information returned from the operating system for library-controlled devices.

The SMC UNITAttr command enables you to specify device addresses and attributes to augment operating system information for nonlibrary controlled devices, and effectively ignore configuration information from TapePlexes for specified devices when multiple TapePlexes define the same device address. The SMC UNITAttr command enables you to do the following:

- Set MODEL=IGNORE for device addresses not available for this host.
- Specify model types for nonlibrary devices on this host.
- Specify NOTAPEPlex for a nonlibrary device address or range that is defined to multiple TapePlexes, but for this host the attached devices belong to the specified TapePlex.
- Specify TapePlex ownership and model for devices that may be referenced by a mount after the SMC is started but before the TapePlex is initialized.

Refer to Oracle's ELS publication *Configuring and Managing SMC* for information about configurations that may require or benefit from the use of UNITAttr commands.

#### **Note:**

- Existing HSC UNITATTR control statements are not disabled. However, UNITATTR statements for nonlibrary and MODEL(IGNORE) devices are only processed for remote SMC 6.0 client systems. HSC UNITATTR statements for library and virtual drives are not used in any HSC processing after release 6.0.
- SMC does not support a UNITDEF command. Each UNITATTR command is parsed and processed independently.
- HSC nonlibrary and MODEL=IGNORE UNITATTR statements are no longer returned to SMC on a configuration query. Therefore, if you use UNITAttrs to bypass devices for allocation or to define the device type of nonlibrary drives, you must define these UNITATTR commands to the SMC subsystem.

# **Syntax**

[Figure 2–39](#page-140-0) shows UNITAttr command syntax.

<span id="page-140-0"></span>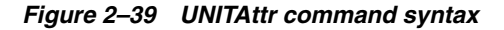

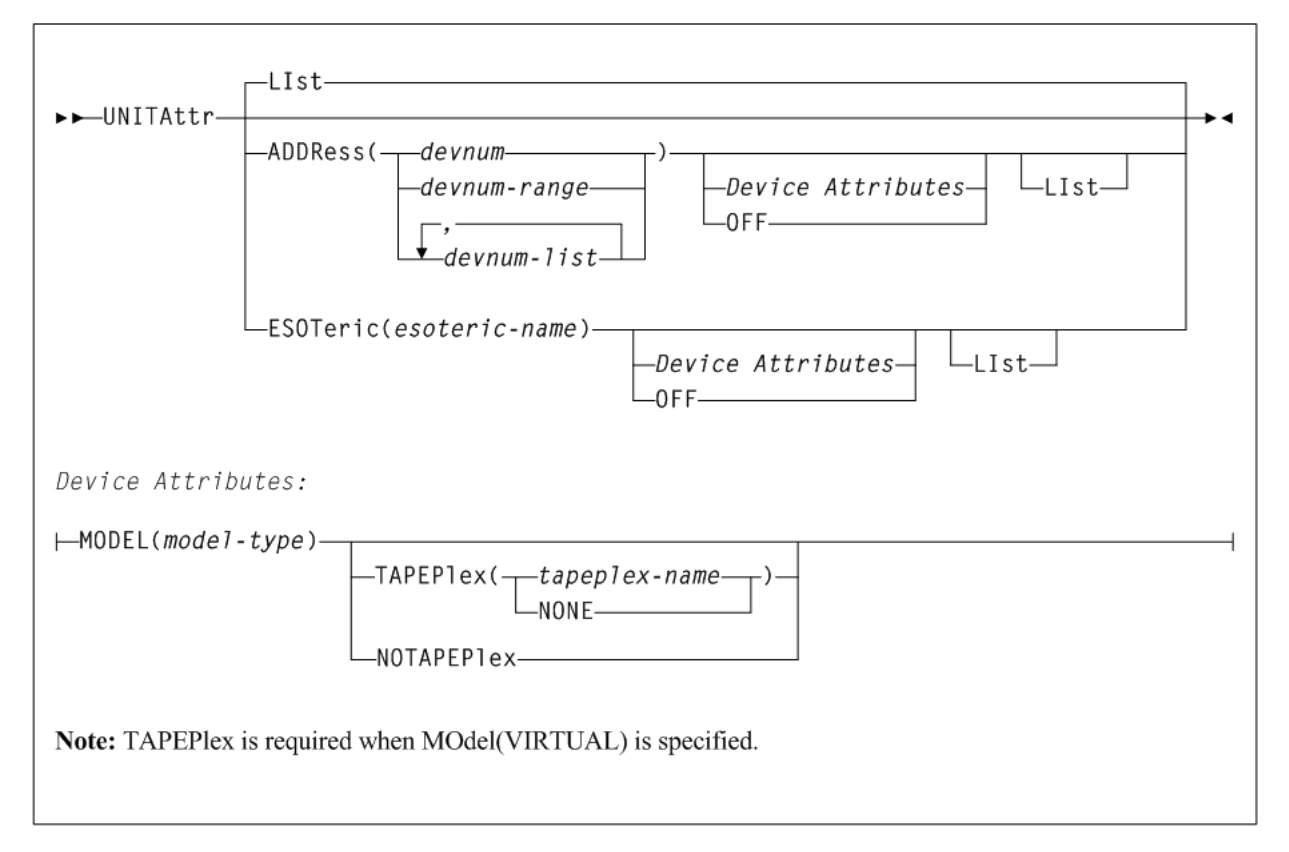

# **Parameters**

As shown in Figure 2-39, the UNITAttr command includes the following parameters:

## **ADDRess(devnum, devnum-range, or devnum-list)**

optionally, specifies device numbers for which UNITAttr device attributes are assigned.

*devnum*, *devnum-range*, or *devnum-list* indicates the device number, device number range, or device number list.

## **ESOTeric(esoteric-name)**

optionally, specifies an esoteric for which UNITAttr device attributes are assigned. When device characteristics are modified, all of the devices in the specified esoteric are modified.

*esoteric-name* indicates the MSP esoteric name. This name must be defined to MSP, and must contain only tape devices known to SMC.

## **OFF**

optionally, specifies that the model type for the device numbers specified by the ADDRess parameter or ESOTeric parameter should be determined from the device UCB, or, for a device which was previously set to MODEL=IGNORE, that the MODEL information from the library server should be restored.

## **LIst**

lists the UNITAttr model information for the device numbers specified by the ADDRess or ESOTeric parameter.

# **Device Attributes**

## **MODEL(model-type)**

optionally, specifies the model type of the transport to be assigned the device numbers specified by the ADDRess parameter.

*model-type* indicates the model type.

See [Appendix A, "MEDia, RECtech, and MODel Values"](#page-594-0) for a list of valid *model-type* values.

# **TAPEPlex**

optionally, specifies the name of a TapePlex to be associated with the drive before communication is established.

TAPEPlex is required when MOdel(VIRTUAL) is specified. MOdel(VIRTUAL) drives cannot exist as "non-library" devices.

## **tapeplex-name**

the TapePlex name.

If specified, this name must match a TapePlex name defined in a TAPEPlex command.

# **NONE**

optionally, removes the TapePlex association from the specified device addresses.

## **NOTAPEPlex**

optionally, specifies that the specified address or address range are nonlibrary devices, even when configuration queries from ELS library control systems indicate that the device is library controlled. Use this parameter when a local nonlibrary device address overlaps a TapePlex owned device that is not accessible from his host.

#### **Note:**

- When a MOdel is specified with TAPEPlex, the configuration query model information returned from the TapePlex is assumed to be the "real" or "correct" model, and it overrides any MOdel specified in the UNITAttr command.
- If TAPEPlex is specified for an address, but that address is not returned from the configuration query for that TapePlex, an error message is issued, but the erroneous TapePlex ownership remains with the specified device address. As a result, any mounts destined for the specified device address are not automated and are rejected by the specified TapePlex.

# **USERMsg**

## **Interfaces:**

- Console or SMCPARMS data set
- UUI Support: Yes (No XML/CSV output)

#### **Subsystem Requirements:**

Active SMC required, or may be input to the SMCUSIM utility

# **Description**

The SMC USERMsg command enables you to specify additional message identifiers for messages to be intercepted and passed to the library subsystem's user exit 01. You can also use this command to list the message identifiers for messages that have been defined using the USERMsg command.

# **Syntax**

[Figure 2–40](#page-142-0) shows USERMsg command syntax.

## <span id="page-142-0"></span>*Figure 2–40 USERMsg command syntax*

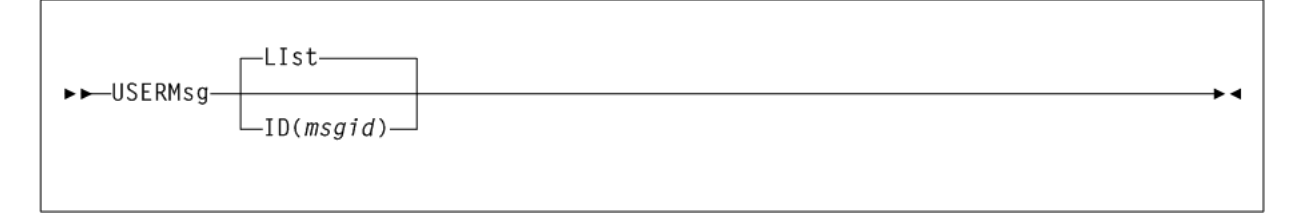

# **Parameters**

As shown in [Figure 2–40](#page-142-0), the USERMsg command includes the following parameters:

#### **LIst**

optionally, lists the message identifiers in the customer-defined message table. This is the default if no parameters are specified.

# **ID(msgid)**

optionally, specifies a message to be added to the customer-defined message table. This message is passed to user exit 01.

*msgid* indicates the message identifier for the message to be added.

**Note:** This parameter may only be specified in the SMCPARMS data set.

# **VMSG**

# **Interfaces:**

- Console, utility, SMCCMDS or SMCPARMS data set
- UUI Support: Yes (no XML/CSV output)

## **Subsystem Requirements:**

Active SMC required

# **Description**

The SMC VMSG command enables you to start or stop the Virtual Storage Manager console (VSMc) message processor client. The VMSG message processor client enables the local SMC subsystem to receive and reply to messages issued by the remote VSM console server.

# **Syntax**

[Figure 2–41](#page-144-0) shows VMSG command syntax.
<span id="page-144-0"></span>*Figure 2–41 VMSG command syntax*

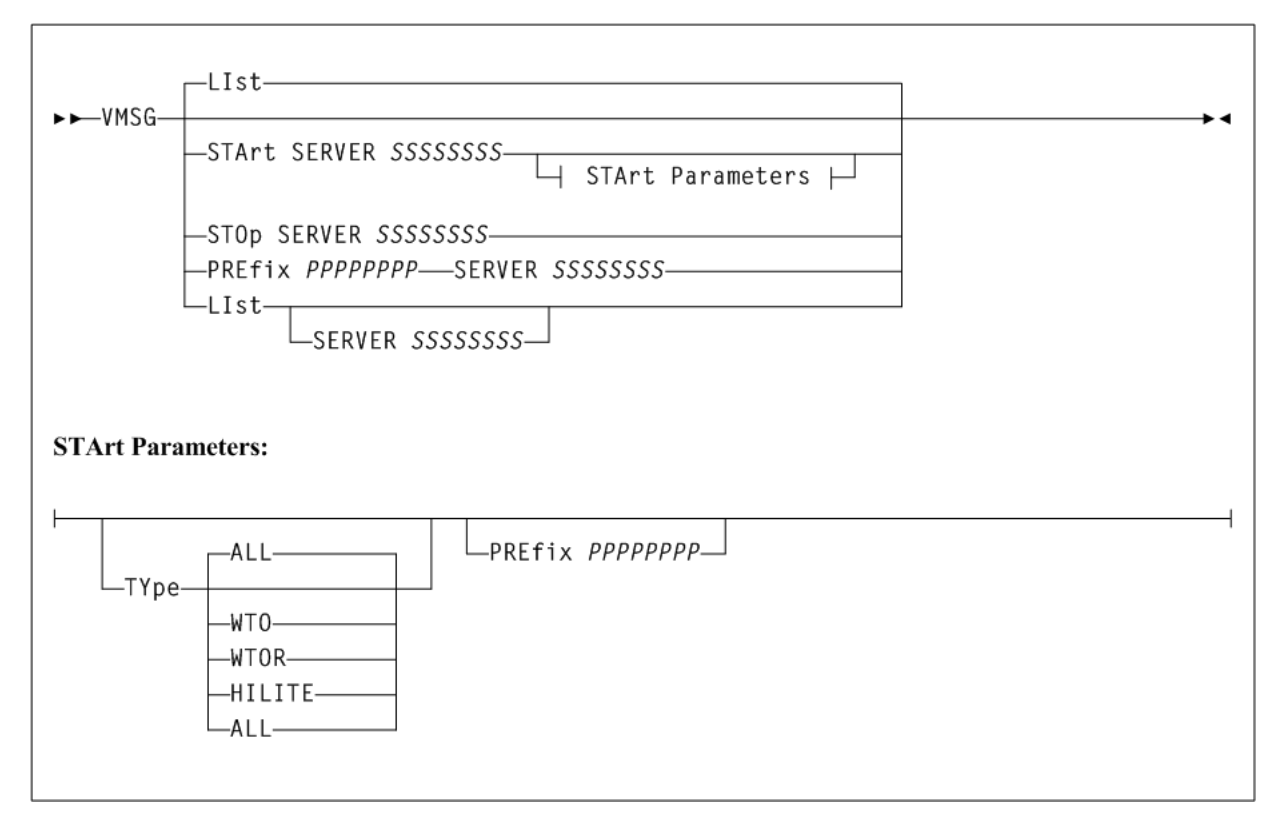

# **Parameters**

As shown in [Figure 2–41](#page-144-0), the SMC VMSG command includes the following parameters:

# **LIst**

optionally, displays VMSG task status information.

# **SERVER SSSSSSSS**

optionally, lists only the VMSG processor for the named server.

*SSSSSSSS* indicates the server name. If specified, then the named server must have been previously defined by an SMC SERVer command.

LIst is the default when the STArt, STOp, or PREfix keywords are not specified.

# **STArt**

optionally, starts a VMSG message processor client.

# **SERVER SSSSSSSS**

specifies the server name for the VMSG processor.

*SSSSSSSS* indicates the server name. The server name is required and must have been previously defined by an SMC SERVer command.

# **TYpe (type-list)**

optionally, defines a type-list containing one or more type(s) of messages that are received by the VMSG client.

Specify one or more of the following in the *type-list*, using a comma to separate values:

### **ALL**

Receive all messages. This is the default. If ALL is specified, it cannot be specified with any other message types. This is the default.

#### **HILITE**

Receive highlighted WTO messages.

# **WTO**

Receive non-highlighted WTO messages.

#### **WTOR**

Receive messages that require a reply.

#### **PREfix PPPPPPPP**

optionally, specifies the message prefix identifier that will identify messages from this VSM console server in the SMC subsystem log. If not specified, then the specified server name is used as the message prefix.

*PPPPPPPP* is the message prefix identifier. The prefix can be a maximum of 8 characters in length and can contain any combination of the following:

- $A-Z$
- 0-9
- $@#$ \$,.()+-=< $|!;%>?$ :

### **STOp**

optionally, stops a VMSG message processor client.

#### **SERVER SSSSSSSS**

specifies the server name for the VMSG processor.

*SSSSSSSS* indicates the server name. The server name is required and must have been previously defined by an SMC SERVer command.

### **PREfix PPPPPPPP**

optionally, specifies the message prefix identifier that will identify messages from this VSM console server in the SMC subsystem log. If not specified, then the specified server name is used as the message prefix.

*PPPPPPPP* indicates the message prefix identifier. The prefix can be a maximum of 8 characters in length and can contain any combination of the following:

- $A-Z$
- $0 9$
- $@#$ \$,.()+-=< $|!;$ %>?:

#### **SERVER SSSSSSSS**

specifies the server name for the VMSG processor.

*SSSSSSSS* indicates the server name. The server name is required and must have been previously defined by an SMC SERVer command.

# **XCLIENT**

# **Interfaces:**

Console, utility, SMCCMDS data set, or SMCPARMS data set

UUI Support: Yes, supports XML and CSV

# **Subsystem Requirements:**

Active SMC required, or may be input to the SMCUSIM utility

# **Description**

The SMC XCLIENT command enables you to define XAPI clients that use a different protocol version than the default server XAPI security protocol.

# **Note:**

- The XCLIENT command is only necessary to define clients that use the older "unsecure" protocol. If an XAPI request originates from a client that is not defined with a XCLIENT command, it will be challenged to produce XAPI login credentials.
- If you have back-level ELS or non ELS clients communicating with your ELS 7.3 SMC HTTP server, then they must be defined as protocol version 0 clients with the XCLIENT command.
- The entire XCLIENT command is not echoed in the SMC0000 message.

XCLIENT (suppressed) is echoed for all XCLIENT commands.

The entire XCLIENT command is not logged when the SMC LOG command is active.

XCLIENT (suppressed) is logged for all XCLIENT commands.

XCLIENT commands must be specified before any HTTP or SERVer commands.

# **Syntax**

[Figure 2–42](#page-146-0) shows XCLIENT command syntax.

<span id="page-146-0"></span>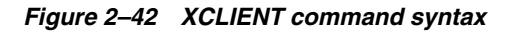

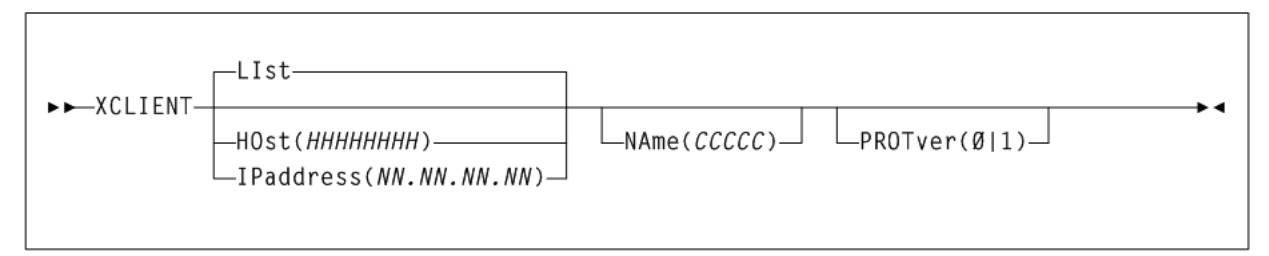

# **Parameters**

As shown in [Figure 2–42](#page-146-0), the XCLIENT command includes the following parameters:

# **LIst**

optionally, displays all XCLIENT settings. LIst is the default when no parameters are specified on the XCLIENT command.

# **HOst(HHHHHHHH)**

optionally, specifies the IP resolver host name on which the client resides.

- The value must be between 1 and 8 characters in length.
- The first character must be an alpha character or a digit.
- The last character must be an alpha character or a digit.
- Any character between the first and last must be either an alpha character, digit, hyphen, or dot.

#### **IPaddress(NN.NN.NN.NN)**

optionally, specifies the IP address for the client.

*NN.NN.NN.NN* indicates The TCP/IP address.

**Note:** IPaddress and HOst are mutually exclusive.

### **NAme(CCCCC)**

optionally, specifies the name of the client. If the client is SMC/MSP, the NAme specified should be the name returned as *client\_subsystem\_name*. Otherwise, the NAme specified should be the name returned in the *client\_name*. If NAme is specified as "\*", then any request from the specified HOst or IPaddress will be defined as using the specified protocol version.

*CCCC* indicates the name of the client.

### **PROTver**

optionally, specifies the protocol version. The default is 0.

- 0 indicates the older "unsecure" protocol version.
- 1 indicates the XAPI security protocol version.

# **XUDB**

## **Interfaces:**

- Console, utility, SMCCMDS data set, or SMCPARMS data set
- UUI Support: Yes, supports XML and CSV

### **Subsystem Requirements:**

Active SMC required, or may be input to the SMCUSIM utility

# **Description**

The SMC XUDB command enables you to add, update, delete, and list XAPI Security users.

The XAPI security user list is maintained by both the client and server. In cases where the client and server reside on the same host (that is, SMC/MSP), the XUDB user list is shared.

#### **Note:**

- The same USER must be defined on both the client and server.
- A USER is unique by SERVER. If the same SMC HTTP server is servicing multiple TapePlexes, any defined users will have access to all TapePlexes.
- The entire XUDB command is not echoed in the SMC0000 message.

XUDB (suppressed) is echoed for all XUDB commands.

The entire XUDB command is not logged when the SMC LOG command is active.

XUDB (suppressed) is logged for all XUDB commands.

The XUDB commands must be specified before any HTTP, SERVer or TCPip commands.

# **Syntax**

[Figure 2–43](#page-148-0) shows XUDB command syntax.

#### <span id="page-148-0"></span>*Figure 2–43 XUDB command syntax*

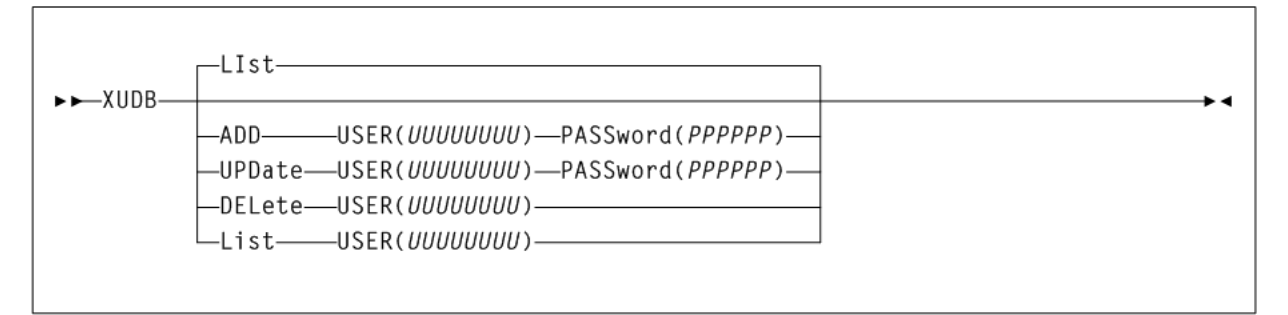

# **Parameters**

As shown in [Figure 2–43](#page-148-0), the XUDB command includes the following parameters:

#### **LIst**

displays the specified user on the XAPI security list. LIst is the default when no parameters are specified on the XUDB command. In this case, all users are listed.

### **USER (UUUUUUUU)**

specifies the user name to be listed. *UUUUUUUU* indicates the user name.

#### **ADD**

specifies that the specified user name or password is to be added to the XAPI Security list.

#### **USER (UUUUUUUU)**

specifies the user name to be added. *UUUUUUUU* indicates the user name.

#### **PASSword (PPPPPP)**

specifies the user password. *PPPPPP* indicates the password.

### **UPDate**

specifies that the specified user name or password is to be updated in the XAPI Security list.

# **USER (UUUUUUUU)**

specifies the user name to be added. *UUUUUUUU* indicates the user name.

## **PASSword (PPPPPP)**

specifies the user password. *PPPPPP* indicates the password.

#### **DELete**

specifies that the specified user/password is to be deleted from the XAPI Security list.

#### **USER (UUUUUUUU)**

specifies the user name to be added. *UUUUUUUU* indicates the user name.

# **XUDB Security Data set**

Oracle recommends that you maintain the XAPI Security user list in a sequential data set, to include XUDB ADD entries for the XAPI Security user list.

In your SMC startup parameters, include an SMC READ command for your XAPI security data set.

The XUDB ADD/UPDATE/DELETE command can be used to modify the XAPI Security user list on the operational SMC/MSP. Any changes must also be reflected in the XAPI SECURITY data set.

The XAPI Security data set will be secured by SAF(RACF) permissions.

# **HSC Commands, Utilities, and Control** <sup>3</sup> **Statements**

This chapter contains reference information about HSC and VTCS commands and control statements.

### **Note:**

- Control statements that are loaded by an operator command are described along with that command. Other control statements, including those specified in the PARMLIB data set, are described independently.
- Certain HSC and VTCS commands are described in the *ELS Legacy Interfaces Reference*. These commands were introduced in a pre-ELS software release and their functionality has been replaced in ELS. These commands are supported by ELS, however, this support will end in a future release.

# **ACTIvities**

# **Interfaces:**

- SLUADMIN utility only
- UUI Support: No

### **Subsystem Requirements:**

Active HSC not required

# **Description**

The ACTIvities command generates a statistical report of library resource loading by volume groups (for example, scratch compared to nonscratch, pass-thru activity, mounts, dismounts, entered, and ejected). This report provides information to help you monitor library resources and usage.

The utility also requires the SMF data for the time period requested (see ["SET SMF"](#page-467-0) on [page 3-318](#page-467-0)). It is assumed that you elect to have cartridge movement SMF records recorded in the time period specified. It is also assumed that the SMF records are in sequence by:

- SMF ID
- date

time, from earliest to latest.

Duplicate or out of sequence records cause the utility to terminate and to display a message indicating that the SMF records are not sorted. See ["Additional Sort Control](#page-153-0) Cards" [on page 3-4](#page-153-0) for sort statements you can specify to avoid this situation.

**Note:** Periodic performance statistics are not available for the SL8500 library. Volume movement statistics, including enter, eject, mount, dismount, and move, are produced for all library types.

# **Syntax**

[Figure 3–1](#page-151-0) shows ACTIvities command syntax.

<span id="page-151-0"></span>*Figure 3–1 ACTIvities command syntax*

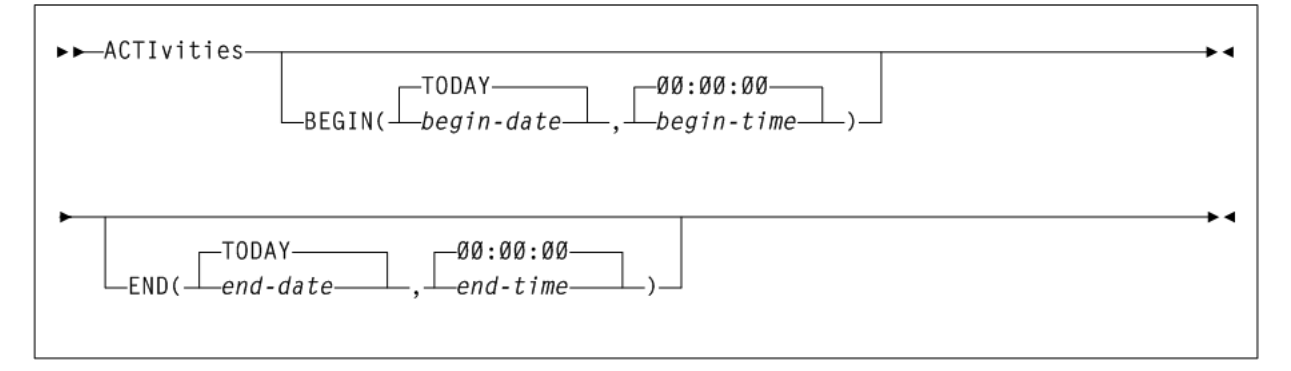

# **Parameters**

As shown in [Figure 3–1](#page-151-0), the ACTIvities command includes the following parameters:

### **BEGIN(begin-date or TODAY),begin-time)**

optionally, specifies the beginning of the period for the activities analysis.

#### **begin-date or TODAY**

the starting date of the analysis.

■ Specify a date in *mm*/*dd*/*yy* or *yyyymmdd* format.

When using this format, specify a *yy* value of 71 or greater to indicate a 20th century (19*xx*) date. Specify a *yy* value of 70 or less to indicate a 21st century (20*xx*) date. To avoid confusion, you are encouraged to use the *yyyymmdd* date format.

Specify TODAY for the default date.

#### **begin-time**

the beginning time-of-day (24-hour value), expressed in *hh*:*mm*:*ss* format.

The allowable range for *begin-time* and *end-time* parameters is 00:00:00 to 24:00:00. The default value is 00:00:00.

In each of the following examples, activity reporting begins on October 27, 2008 at midnight:

```
BEGIN(10/27/08,00:00:00)
BEGIN(20081027,00:00:00)
BEGIN(TODAY,00:00:00)
```

```
BEGIN(,00:00:00)
```
#### **END(end-date or TODAY),end-time)**

optionally, specifies the beginning of the period for the activities analysis.

#### **end-date or TODAY**

the ending date of the analysis.

■ Specify a date in *mm*/*dd*/*yy* or *yyyymmdd* format.

When using this format, specify a *yy* value of 71 or greater to indicate a 20th century (19*xx*) date. Specify a *yy* value of 70 or less to indicate a 21st century (20*xx*) date. To avoid confusion, you are encouraged to use the *yyyymmdd* date format.

If *begin-date* is specified, *end-date* must be in the same format.

Specify TODAY for the default date.

#### **end-time**

the ending time-of-day (24-hour value), expressed in *hh*:*mm*:*ss* format.

The allowable range for *begin-time* and *end-time* parameters is 00:00:00 to 24:00:00. The default value is 23:59:59.

#### For example:

```
END(10/27/08,18:00:00)
END(20081027,11:30:00)
END(TODAY,23:29:00)
END(,23:59:59)
```
# **Additional JCL Requirements**

In addition to the required JCL definition statements described in ["Invoking](#page-564-0) [SLUADMIN"](#page-564-0) on page 5-1, the following definition statements apply to the ACTIvities JCL:

#### **SLSSMF**

SMF data which the utility reports against. This may be several data sets concatenated from oldest to newest. This is an off-loaded copy of the active SMF data sets, created by the SMF dump utility IFASMFDP.

The SMF record type defined to HSC is the only SMF record used by ACTIvities. To reduce the ACTIvities run time, use the IFASMFDP utility to create a new SMF data set containing only the SMF record type defined to HSC. The following example can be used to create the HSC only SMF data set:

```
//jobcard
//SMFCOPY EXEC PGM=IFASMFDP
//MAN DD DISP=SHR, DSN=input.smf.data
//DUMPOUT DD DISP=(NEW,CATLG,DELETE),UNIT=your_esoteric,
// SPACE=(CYL,(500,500),RLSE),DSN=hsc.only.data
//SYSPRINT DD SYSOUT=*
//SYSIN DD *
INDD(MAN,OPTIONS(DUMP))
OUTDD(DUMPOUT,TYPE(your_HSC_SMF_record_number))
.
Note - A DISPLAY CDS command can be issued to find your_HSC_SMF_record_number.
```
# <span id="page-153-0"></span>**Additional Sort Control Cards**

You must specify several additional control cards in the SYSIN portion of the SYELSORT JCL to make sure SMF records are sorted.

```
//SYSIN DD#
 INCLUDE COND=(6,1,BI,EQ,X'xx')
 SORT FIELDS=(15,4,CH,A,11,4,PD,A,7,4,BI,A)
 SUM FIELDS=NONE
```
**Note:** In the INCLUDE COND statement, the SMF type setting, shown as X'xx above, is supplied by the user. The default setting is FF (SMF type 255).

# **ACTMVCgn**

## **Interfaces:**

- SLUADMIN utility only
- UUI Support: Yes

### **Subsystem Requirements:**

Active HSC required only when specifying the MVCPOOL parameter

# **Description**

The ACTMVCgn command is an optional command used in a VSM environment with the CDRT facility. ACTMVCgn produces two sets of MVCMAINT statements which are output to two files specified by the SLUSMVON and SLUSMVOF DD statements.

After ACTMVCgn executes:

- SLUSMVON contains a set of MVCMAINT statements with the READONLY(ON) keyword.
- SLUSMVOF contains a set of MVCMAINT statements with the READONLY (OFF) keyword.

Successful execution of ACTMVCgn results in an equal number of MVCMAINT statements in both SLUSMVON and SLUSMVOF data sets.

**Note:** Refer to Oracle's ELS publication *ELS Disaster Recovery and Offsite Data Management Guide* for examples of use of this utility function.

# **Syntax**

[Figure 3–2](#page-154-0) shows ACTMVCgn command syntax.

<span id="page-154-0"></span>*Figure 3–2 ACTMVCgn command syntax*

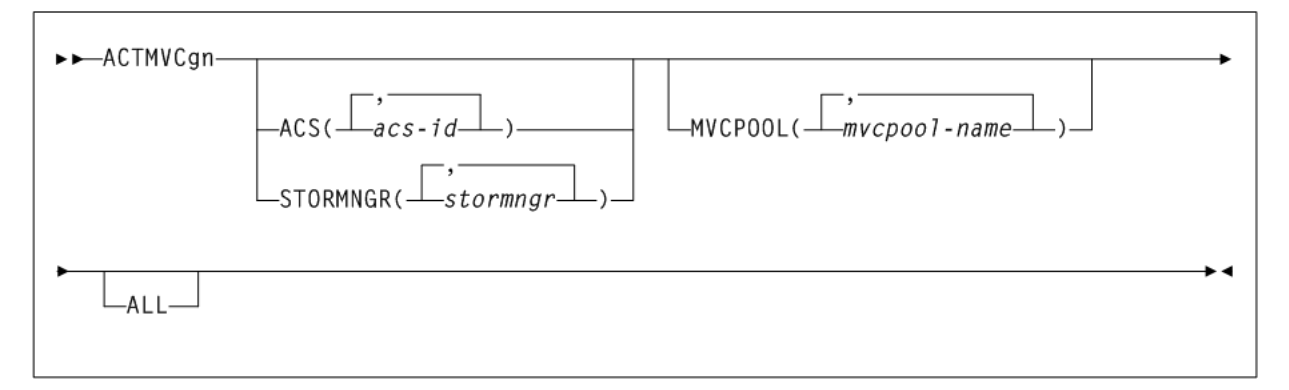

# **Parameters**

As shown in [Figure 3–2](#page-154-0), the ACTMVCgn command includes the following parameters:

### **ACS(acs-id)**

optionally, specifies an ACS that the CSV-based output is filtered against.

*acs-id* indicates the two-character ACS id. Blanks are not valid. To specify multiple ACSs, separate each ACS id with a comma. If ACS is not specified, the default is all ACSs.

### **STORMNGR(stormngr-name)**

optionally, specifies a STORMNGR that the CSV-based output is filtered against.

*stormngr-name* indicates the STORMNGR name. This name can include a maximum of 8 characters. Blanks are not valid. To specify multiple STORMNGR names, separate each name with a comma.

### **MVCPOOL(mvcpool-name)**

optionally, specifies an MVCPOOL that the CSV-based output is filtered against.

*mvcpool-name* indicates the MVCPOOL name. This name can include a maximum of 13 characters. Blanks are not valid. To specify more than one MVCPOOL, separate each MVCPOOL name with a comma.

**Note:** If you specify the MVCPOOL parameter and the HSC subsystem is not active, the utility cannot complete and a return code of 8 is issued.

### **ALL**

optionally, requests that READONLY(ON) and READONLY(OFF) control statements be generated for all non-empty MVCs. If ALL is not specified, READONLY control statements are not generated for full MVCs.

# **Additional JCL Requirements**

In addition to the required JCL definition statements described in ["Invoking](#page-564-0) [SLUADMIN"](#page-564-0) on page 5-1, the following definition statements apply to the ACTMVCGN JCL:

## **SLUSMAUD**

Output in the form of SLUADMIN utility control statements to audit selected MVCs. This statement is optional; if it is present, then AUDIT utility control statements are generated for all non-empty MVCs, except for those in EXPORT status.

### **SLUSMVON**

ACTMVCGN output in the form of MVCMAINT utility control statements with the READONLY(ON) keyword.

### **SLUSMVOF**

ACTMVCGN output in the form of MVCMAINT utility control statements with the READONLY(OFF) keyword.

# **ARCHive**

# **Interfaces:**

- Utility only
- UUI Support: Yes

#### **Subsystem Requirements:**

Active HSC not required

# **Description**

The ARCHive command archives VTVs, moving them to MVCs in a different Storage Class.

# **Syntax**

[Figure 3–3](#page-155-0) shows ARCHive command syntax.

### <span id="page-155-0"></span>*Figure 3–3 ARCHive command syntax*

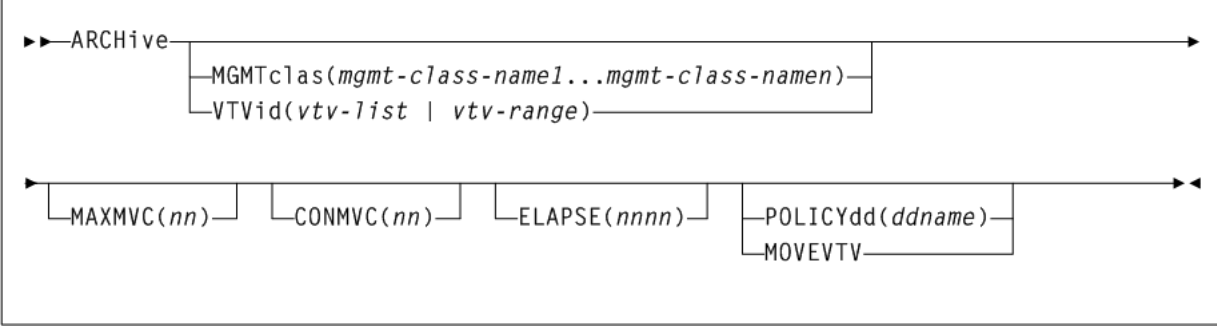

# **Parameters**

As shown in [Figure 3–3](#page-155-0), the ARCHive command includes the following parameters:

#### **MGMTclas(mgmtclas-name1...mgmtclas-namen)**

optionally, specifies one or more Management Classes that define Archive Management Policies.

*mgmtclas-name1*...*mgmtclas-namen* indicates one or more Management Classes.

### **VTVid(vtv-list or vtv-range)**

optionally, specifies a list or range of VTVs. This parameter is mutually exclusive with MGMTclas.

**Note:** If you do not specify a value for MGMTclas or VTV, VTCS scans (or processes) all VTVs.

#### **MAXMVC(nn)**

optionally, specifies the maximum number of MVCs that will be processed by a single archive task.

*nn* indicates the maximum number of MVCs.

#### **CONMVC(nn)**

optionally, specifies the maximum number of MVCs (*nn*) that VTCS concurrently processes during subsequent recall and migrate operations.

Valid values are 1 to 99. If not specified the CONFIG RECLAIM value (or default) is used. This parameter is ignored if MOVEVTV is not specified.

#### **ELAPSE(nnnn)**

optionally, specifies the maximum time for the archive in minutes (*nnnn*). If the maximum time expires, VTCS issues message SLS6682I. If there are no MVCs currently mounted, archive stops when the ELAPSE value is reached. If any MVCs are currently mounted when the ELAPSE value is reached, archive processes the mounted MVCs and then stops.

Valid values are 1 to 1440. If not specified, there is no time limit on the archive process. This parameter is ignored if MOVEVTV is not specified.

#### **POLICYdd(ddname)**

optionally, specifies the *ddname* of a file containing an alternate MGMTclas statement. This parameter is mutually exclusive with MOVEVTV.

#### **MOVEVTV**

optionally, archive VTVs per the currently active Management Policies as specified by the MGMTclas statements that apply to the VTVs specified by MGMTclas or VTV. If you do not specify MOVEVTV, only a report is generated (no VTVs are moved). This parameter is mutually exclusive with POLICYdd.

# **Examples**

The following examples provide examples of the following ARCHive reports:

### **ARCHive Report (MOVEVTV not specified)**

The following example shows an example of an ARCHive report (MOVEVTV not specified).

*Example 3–1 ARCHive report (MOVEVTV not specified)*

| SLUADMIN (7.2.0)            |              |       |                         | STORAGETEK ENTERPRISE LIBRARY SOFTWARE UTILITY |               |       |                  |       | SSYS=HSCI | PAGE 00002      |  |
|-----------------------------|--------------|-------|-------------------------|------------------------------------------------|---------------|-------|------------------|-------|-----------|-----------------|--|
| TIME 15:50:09               |              |       | ARCHIVE VTV REPORT      |                                                |               |       |                  |       |           | DATE 2012-06-17 |  |
| <b>VTV</b><br><b>VOLSER</b> | SIZE<br>(MB) | %COMP | $-$ -----------<br>DATE | --CREATION------------><br>TIME                | MGMT<br>CLASS | MVC1  | MVC <sub>2</sub> | MVC3  | MVC4      |                 |  |
| Y00001                      | 1.62         | 39    | 2008JAN15               | 04:11:18                                       | MJ4           | 02250 | 02251            | 02252 | 02253     |                 |  |

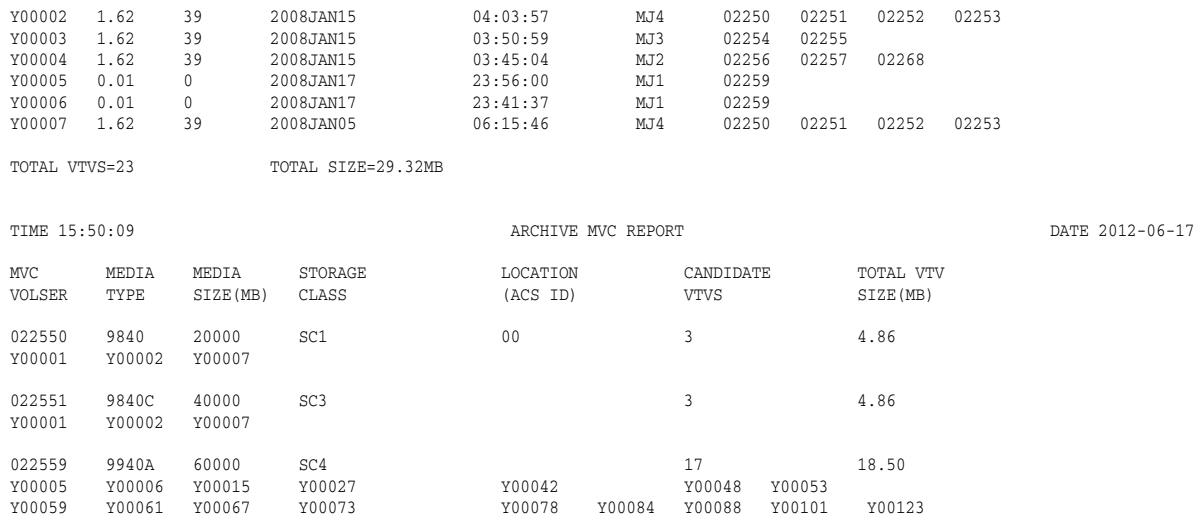

#### **Fields**

The following list describes the ARCHive VTV report fields. This section of the report is followed by a total line showing the number of candidate VTVs and the size in MB to be recalled and re-migrated.

### **VTV Volser**

the VTV volser.

#### **Size (MB)**

the uncompressed size of the VTV (MB). <MOUNT> indicates that the VTV was mounted when the report ran. <FENCED> indicates that the VTV's state is unknown. If <FENCED> appears, contact Oracle StorageTek Software Support.

#### **Comp %**

the VTV compression percentage achieved. This is the difference between the uncompressed and compressed VTV size expressed as a percentage of the uncompressed VTV size. For example if a 100MB VTV compresses to 40MB then the compression% will be given as 60%. A compression of 0% indicates that no compression was possible on the VTV.

#### **Creation Date and Time**

the date and time that the VTV was created.

#### **MGMT Class**

the name of the Management Class for the VTV specified.

#### **MVC1, MVC2, MVC3, MVC4**

the MVC(s) that contain the VTV. If all of these fields are empty, the VTV has not been migrated or consolidated. If 1 or more of these fields list an MVC volser, the VTV was migrated to each of these MVCs.

#### **Fields (MVC Report)**

The following list describes the ARCHive MVC report fields. The data for each MVC is followed by one or more VTV volsers with copies on the MVC. This section of the report is followed by a total line showing the number of candidate MVCs and the size in MB to be recalled and re-migrated.

#### **MVC volser**

the MVC volser.

## **MVC Media Type**

the MVC type.

#### **Media Size (MB)**

the size of the MVC (MB). This will only be determined after VTCS has used an MVC. UNKNOWN appears in this field until VTCS migrates a VTV to the MVC.

### **Storage Class**

the MVC's Storage Class.

## **Candidate VTVs**

the number of candidate VTVs on the MVC.

### **Total VTV Size (MB)**

the size of all candidate VTVs on the MVC in MBs.

#### **Location (ACS ID)**

the ACS where the MVC resides. If blank, the MVC is not currently in an ACS.

# **ARCHive MOVEVTV Report (MOVEVTV specified)**

The following example shows an example of an ARCHive MOVEVTV report.

#### *Example 3–2 ARCHive MOVEVTV report*

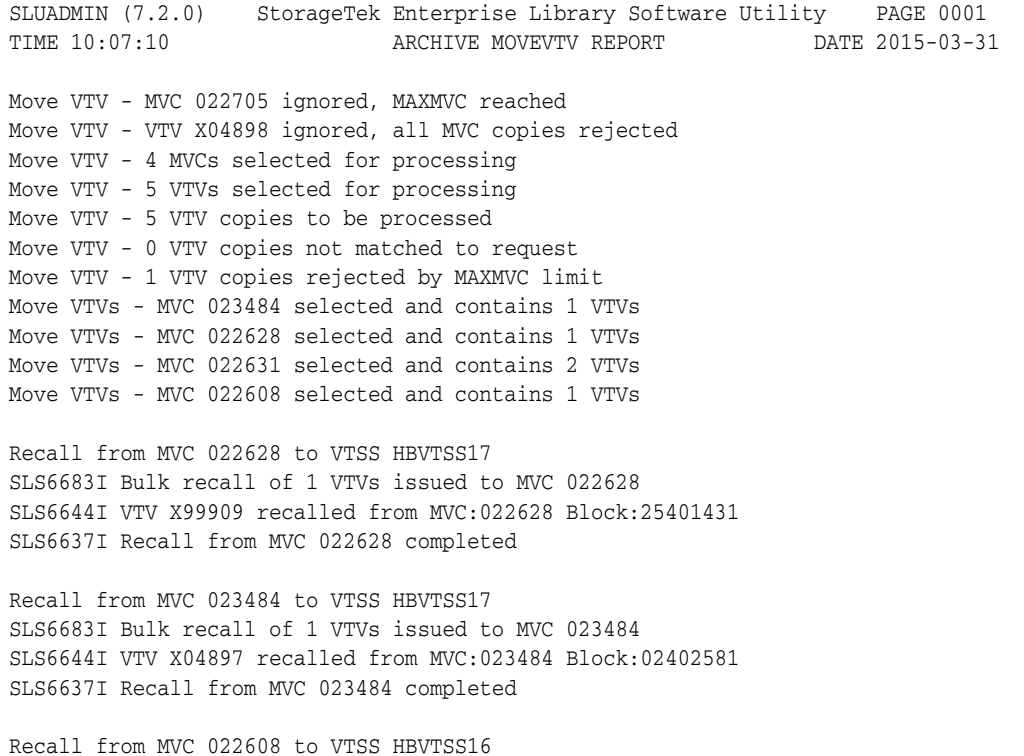

SLS6683I Bulk recall of 1 VTVs issued to MVC 022608 SLS6637I Recall from MVC 022608 completed

Migrate to storage class HBVTSS16 from VTSS HBVTSS17 SLS6681I VTV X99909 migrated to MVC:022589 Block:01400025 StorCl:HBVTSS17 MgmtCl:SIMPLEX SLS6636I Demand migration to MVC 022589 completed

Recall from MVC 022631 to VTSS HBVTSS16 SLS6683I Bulk recall of 2 VTVs issued to MVC 022631 SLS6644I VTV X99910 recalled from MVC:022631 Block:03400141 SLS6644I VTV X99908 recalled from MVC:022631 Block:05400281

# **AUDit**

# **Interfaces:**

- Utility only
- Yes, when MVC or VTSS is specified

## **Subsystem Requirements:**

- Active HSC/VTCS (AUDit MVC, VTSS, or INVLDMIR)
- Active HSC at FULL service level (all others)

# **Description**

The AUDit command performs a volume inventory audit for the following:

- ACS or LSM
- One or more specified LSMs within an ACS
- One or more panels within an LSM
- One or more rows within a panel
- One or more columns (cells) within a row
- One or more VTSSs
- One or more MVCs

Optional parameters enable you to do the following:

- Update the library control data set to reflect cartridges observed.
- Produce a discrepancy list and do not update the control data set.

# **Syntax**

[Figure 3–4](#page-160-0) shows AUDit command syntax.

<span id="page-160-0"></span>*Figure 3–4 AUDit command syntax*

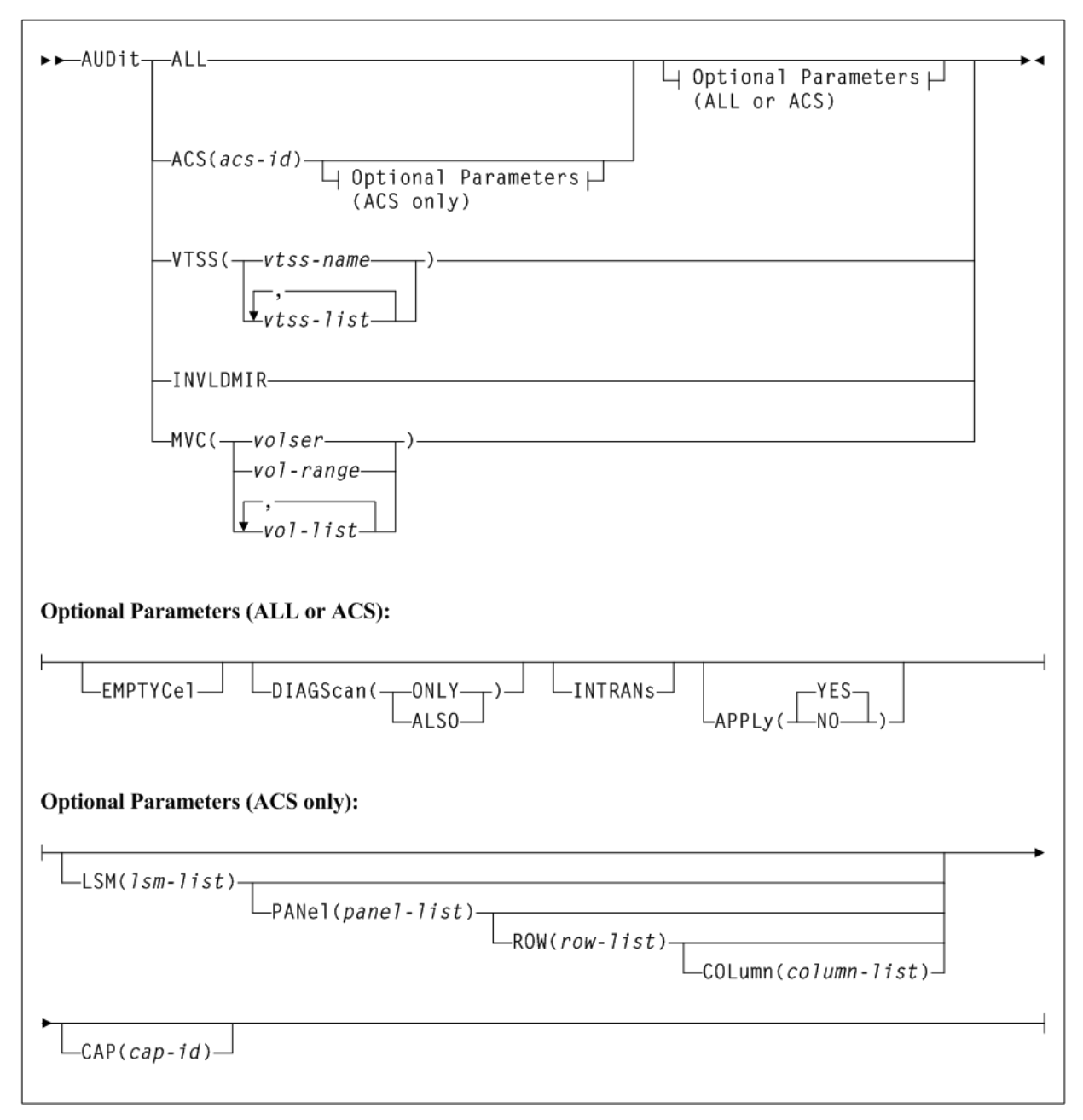

# **Parameters (Real Volume Audit)**

As shown in [Figure 3–4](#page-160-0), the AUDit command includes the following parameters:

# **ALL**

optionally, specifies that the total library is to be audited.

# **ACS(acs-id)**

optionally, specifies that only a particular ACS in the library is to be audited.

*acs-id* indicates a one or two digit hexadecimal ACS identifier.

**Note:** If the ACS parameter is specified with no LSM parameters, the audit is performed on all LSMs in the ACS at the same time (multitasking). To audit only certain LSMs within an ACS, you must code the LSM parameter with the LSM or list of LSMs.

## **Optional Parameters (ALL or ACS)**

The following parameters may be specified with either ALL or ACS:

#### **EMPTYCel**

optionally, specifies that only empty cells are to be audited. This parameter cannot be used in combination with AUDIt parameter DIAGScan(ONLY).

The main benefit provided by auditing only empty cells is reducing the time required to run an audit.

**Note:** Oracle does not recommend running an empty cell audit on an SL8500 library because the time to run the audit is not substantially reduced.

Typically, users may specify this parameter when:

- they have entered an LSM and placed new cartridges in empty cells, or
- they need to correct cartridge location information for library volumes that have been manually moved to empty cells.

In either case, if APPLy(YES) is specified, the CDS is updated to reflect that these cells are no longer empty.

**Caution:** In either case, if APPLy(YES) is specified, the CDS is updated to reflect that these cells are no longer empty.

#### **DIAGScan**

optionally, specifies that diagnostic cells are to be scanned. The HSC scans these cells one at a time and displays the contents of each cell in the AUDIt utility report. DIAGScan is mutually exclusive with ROW and COLumn. It can be used in combination with all other AUDIt parameters.

#### **ONLY**

specifies that only diagnostic cells should be scanned. This parameter cannot be specified in combination with the EMPTYCel parameter.

#### **ALSO**

specifies that diagnostic cells should also be scanned along with the normal AUDIt utility operations.

**Note:** Cartridge movement between diagnostic cells and regular storage or CAP cells is not supported by the LMU, so diagnostic cell contents can only be reported.

## **INTRANs**

optionally, specifies that in-transit cartridges in an LSM are to be processed. All in-transit cartridges, except those identified in the note below, are read and ejected as part of an AUDIt utility operation. INTRANs is mutually exclusive with APPLY(NO).

- Only the first two cells (columns 0 and 1) in a 9310 playground are accessible to an in-transit audit. Cartridges in other cell positions in a 9310 playground (columns 2 through 5) cannot be ejected by an in-transit operation.
- 9740 diagnostic cells cannot be scanned by an audit.

## **APPly**

optionally, specifies whether the control data set is updated.

## **YES**

specifies that the Audit operation ejects cartridges with duplicate volume serial numbers, unreadable or illegal external media labels, or new cartridges unreadable external labels, and performs corrective actions to the control data set to reflect the physical contents of storage cells. YES is the default.

# **NO**

specifies that a discrepancy listing is produced, and the control data set is not updated.

# **Optional Parameters (ACS Only)**

The following parameters may only be specified with ACS:

## **LSM(lsm-list)**

optionally, specifies that only certain LSMs within the specified ACS are to be audited.

*lsm-list* is a single LSM number or a list of LSM numbers. An LSM number is a hexadecimal value (00-17). An LSM range is not allowed. If a list is specified, the elements must be separated by blanks or commas, and the entire list enclosed in parentheses.

# **PANel(panel-list)**

optionally, specifies that only certain panels within an LSM are to be audited. If this parameter is specified, the LSM parameter may contain only one LSM number.

*panel-list* is a single panel or a list of panels. Panel ranges are not allowed. If a list is specified, the elements must be separated by blanks or commas, and the entire list enclosed in parentheses. A *panel-list* element is a one or two digit decimal number, specific to the LSM type. See "Panels" [on page B-2](#page-603-0) for a list of valid values.

The SL3000 library has static panels numbers starting with the left-most back panel (panel 0) and ending with the right-most front panel (panel 23) on a fully-configured library. The panel numbering starts with the BDM, the only required module (panels 12 and 13), and works outward to the left and to the right.

Panels 0 (CAP panel) and 1 (drive panel) are allowable entries for an SL8500 audit, however, in this case the HSC displays a condition code 0 because it does not find any storage cells on these panels.

### **ROW(row-list)**

optionally, specifies that only certain rows within the specified LSM panel are to be audited. If this parameter is specified, the LSM and PANel parameters may contain only one element.

*row-list* is a single row or a list of rows. Ranges are not allowed. If a list is specified, the elements must be separated by blanks or commas, and the entire list enclosed in parentheses. A *row-list* element is a one or two digit decimal number, and is specific to the LSM type. See "Rows" [on page B-3](#page-604-0) for a list of valid values.

#### **COLumn(column-list)**

optionally, specifies that only certain columns (cells) within an LSM panel row are to be audited. If this parameter is specified, the LSM, PANel, and ROW parameters may contain only one element.

*column-list* is a single column, or a list of columns. Ranges are not allowed. If a list is specified, the elements must be separated by blanks or commas, and the entire list enclosed in parentheses. A *column-list* element is a one or two digit decimal number and is specific to the LSM type. See "Columns" [on page B-4](#page-605-0) for a list of valid values.

- A list of rows cannot be specified if a list of columns is specified.
- A list of columns cannot be specified if a list of rows is specified.
- All SL3000 columns are numbered 0-5 (left to right).

#### **CAP(cap-id)**

optionally, specifies a particular Cartridge Access Port to be used for any required cartridge ejections during the Audit operation.

*cap-id* identifies one or more CAPs. The format is *AA:LL:CC*, where *AA:LL* indicates the LSM id, and *CC* indicates the CAP. See ["CAP Numbers"](#page-602-0) on page B-1 for a list of valid values.

#### **Note:**

If a CAP is not specified, a CAP in the identified ACS is selected based on the CAPPref operator command. See "CAPPref" [on page 3-20](#page-169-0) for more information.

Multi-ACS audits cannot specify the CAP parameter. A CAP is chosen for each ACS based upon CAP preference values.

# **Parameters (Virtual Volume Audit)**

As shown in [Figure 3–4](#page-160-0), the AUDit command includes the following parameters for a virtual volume audit:

#### **VTSS(vtss-name or vtss-list)**

optionally, specifies an audit of one or more VTSSs.

*vtss-name* or *vtss-list* indicates the names of one or more VTSSs.

#### **INVLDMIR**

optionally, specifies an audit of MVCs with invalid MIRs.

#### **MVC(volser, vol-range, or vol-list)**

optionally, specifies an audit of one or more MVCs.

*volser*, *vol-range* or *vol-list* indicates the volser, volser range, or volser list of MVC(s) to be processed.

# **Parameters (Virtual Volume Audit)**

As shown in [Figure 3–4](#page-160-0), the AUDit command includes the following parameters for a virtual volume audit:

#### **VTSS(vtss-name or vtss-list)**

optionally, specifies an audit of one or more VTSSs.

*vtss-name* or *vtss-list* indicate the names of one or more VTSSs to be processed.

#### **INVLDMIR**

optionally, specifies an audit of MVCs with invalid MIRs.

#### **MVC(volser, vol-range, or vol-list)**

optionally, specifies an audit of one or more MVCs.

*volser*, *vol-range* or *vol-list* indicates the volser, volser range, or volser list of MVC(s) to be processed.

# <span id="page-164-0"></span>**Audit Report**

An audit report lists the VTVs and MVCs that are different from those listed in the CDS, as shown in [Example 3–3](#page-164-0). In this example, the report shows all MVCs or VTVs as new entries in the CDS, which is typical of the output of a VTCS audit run after you lost all copies of the CDS, then ran recovery procedures.

#### *Example 3–3 Audit report*

AUDIT REPORT FOR MVC EVT500 X28955 VTV ADDED AS PRIMARY COPY (BLOCK:00000000) X20000 VTV ADDED AS PRIMARY COPY (BLOCK:0940044D) ======== AUDIT OF MVC EVT500 COMPLETED SUCCESSFULLY ========

AUDIT REPORT FOR MVC EVT501 X28956 VTV ADDED AS PRIMARY COPY (BLOCK:00000000) X20007 VTV ADDED AS PRIMARY COPY (BLOCK:0940044D) X20010 VTV ADDED AS SECONDARY COPY (BLOCK:11400899) X20069 VTV NOT CURRENT (BLOCK:1A400CE5) X20067 VTV NOT CURRENT (BLOCK:334016AB) ======== AUDIT OF MVC EVT501 COMPLETED SUCCESSFULLY ========

```
AUDIT REPORT FOR VTSS HBVTSS17
X20000 VTV VALID
X20002 VTV VALID
X20005 VTV VALID
X20006 VTV VALID
X20007 VTV VALID
X30052 VTV VALID
X30053 VTV VALID
X30054 VTV VALID
 ======== AUDIT OF VTSS HBVTSS17 COMPLETED SUCCESSFULLY ========
AUDIT REPORT FOR VTSS HBVTSS16
X20183 VTV VALID
X20185 VTV VALID
X20188 VTV VALID
X20190 VTV VALID
X20191 VTV VALID
X20194 VTV VALID
X41091 VTV VALID
X41093 VTV VALID
======== AUDIT OF VTSS HBVTSS16 COMPLETED WITH 1 WARNING ========
AUDIT EXCEPTION REPORT
VTSS HBVTSS16: 1 WARNINGS REPORTED
 SLS1315I SWS500.V5.CDS WAS SELECTED AS THE PRIMARY CONTROL DATA SET
```
**Note:** An audit also generates the following:

- MVC summary and detail reports
- Display VTSS summary and detail output
- For every VTV resident on the VTSS, the VTV volser, size in MB, and Management Class

# **AUDit Report Messages**

For every VTV found on an MVC or VTSS, the audit report lists one of following:

*VVVVVV* VTV possibly corrupt (Block:*BBBBBB*)

*Explanation:* During the audit, an I/O error occurred for VTV VVVVVV at block BBBBBB on the MVC being audited.

*VVVVVV* VTV not found [ , no MVC copies left ]

*Explanation:* The audit did not find VTV VVVVVV on the MVC or VTSS being audited. If no MVC copies left appears, no MVCs contain copies of t he VTV.

*VVVVVV* VTV not found on CDS (Block:*BBBBBB*)

*Explanation:* The audit did not find VTV VVVVVV on the MVC or VTSS being audited. If no MVC copies left appears, no MVCs contain copies of t he VTV.

*VVVVVV* VTV not current (Block:*BBBBBB*)

*Explanation:* The audit did not find VTV VVVVVV on the MVC or VTSS being audited. If no MVC copies left appears, no MVCs contain copies of t he VTV.

*VVVVVV* VTV not current (Block:*BBBBBB*)

*Explanation:* The audit did not find VTV VVVVVV on the MVC or VTSS being audited. If no MVC copies left appears, no MVCs contain copies of t he VTV.

*VVVVVV* VTV not current (Block:*BBBBBB*)

*Explanation:* The audit did not find VTV VVVVVV on the MVC or VTSS being audited. If no MVC copies left appears, no MVCs contain copies of t he VTV.

*VVVVVV* VTV Added as secondary copy (Block:*BBBBBB*)

*Explanation:* The audit found the second most current copy of VTV VVVVVV at block BBBBBB of the MVC being audited; the audit added this location to the CDS as the secondary MVC copy of the VTV.

*VVVVVV* Duplicate copy ignored (Block:*BBBBBB*)

*Explanation:* The audit found a duplicate copy of VTV VVVVVV at block BBBBBB and ignored this copy.

*VVVVVV* Link to old version on MVC *MMMMMM* removed

*Explanation:* The audit found a newer version of the VTV and removed the link to the old version from the CDS.

*VVVVVV* Old VTV version deleted from VTSS *SSSSSSSS*

*Explanation:* The audit found an old version of the VTV and deleted it from the VTSS.

*VVVVVV* Old version of VTV retained [ VTSS *SSSSSSSS* ]

*Explanation:* The audit found an old version of the VTV, which is the only copy, and retained this version. If VTSS SSSSSSSS appears, the audit found the VTV on a different VTSS than the one that was audited.

*VVVVVV* Version older than MVC copies [ VTSS *SSSSSSSS* ]

*Explanation:* The audit found a version of the VTV that is older than copies on the MVC. If VTSS SSSSSSSS appears, the audit found the VTV on a different VTSS than the one that was audited.

*VVVVVV* Newer version of VTV found [ on VTSS *SSSSSSSS* ]

*Explanation:* The audit found a newer version of the VTV and updated the CDS with this location. If on VTSS SSSSSSSS appears, the audit found the VTV on a different VTSS than the one that was audited.

*VVVVVV* VTV discovered [ VTSS *SSSSSSSS* ]

*Explanation:* The audit found a current version of the VTV on a VTSS whose location was unexpected and updated the CDS with this location. If on VTSS SSSSSSSS appears, the audit found the VTV on a different VTSS than the one that was audited.

*VVVVVV* VTV valid [ VTSS *SSSSSSSS* ]

*Explanation:* The audit found a valid version of the VTV and updated the CDS with this location. If VTSS SSSSSSSS appears, the audit found the VTV on a different VTSS than the one that was audited.

\*\*\* *VVVVVV* no access to VTSS *SSSSSSSS* \*\*\*

*Explanation:* The audit found a valid version of the VTV which is on a VTSS that the host cannot access.

MVC *MMMMMM* STATUS CHANGED FROM EXPORT TO CONSOLIDATE VOLUME

*Explanation:* The audit discovered current VTVs on an export MVC that was created by export by VTV or Management Class. The audit changed the MVC status from export to consolidate and updated the CDS to add the MVC and its VTVs.

EXPORT MVC *MMMMMM* IS NOW MADE EMPTY IN THE CDS

*Explanation:* The audit discovered no current VTVs on an export MVC that was created by export by VTV or Management Class. The audit marked the MVC as empty.

WARNING MVC *MMMMMM* IS AN OUTPUT MVC FROM AN EXPORT OPERATION - FORCING READONLY

*Explanation:* The audit forced read-only status on export MVC *MMMMMM*.

Audit terminated. Unable to determine the position of the end of VTV *VVVVVV* on MVC *MMMMMM*

*Explanation:* VTCS issued an Inventory MVC ECAM request to determine the position and volser of a VTV on the MVC being audited. VTSS indicated, in the ECAM response, that it was unable to determine the position of the end of the VTV. Because VTCS needs that information to determine the position of the next VTV on the MVC (assuming end of tape has not been reached), VTCS had to terminate the audit with RC=8. The MVC is left in Audit status. To resolve the condition, drain the MVC. If you cannot drain the MVC, contact Oracle StorageTek Software Support.

# **BACKup**

### **Interfaces:**

- SLUADMIN utility only
- UUI Support: No

**Subsystem Requirements:**

Active HSC not required

**Note:** Backup to tape is not supported.

# **Description**

The BACKup command produces a backup of the library control data set (CDS).

The utility automatically selects the primary CDS copy based on the specified CDS DD statements or the CDS order used by the active HSC on the system.

If you want to back up a single, specific copy of the CDS, you can specify a single DD statement, SLSCNTL, to point to the file you want to back up. In general, however, you should only back up the primary CDS; the HSC RESTORE utility automatically creates the correct number of CDS copies when it executes.

**Note:** Refer to Oracle's ELS publication *ELS Legacy Interfaces Reference* for information about using BACKup when copies of the CDS are in different locations.

# **Syntax**

[Figure 3–5](#page-168-0) shows BACKup command syntax.

# <span id="page-168-0"></span>*Figure 3–5 BACKup command syntax*

►►BACKup-

# **Parameters**

None. Refer to Oracle's ELS publication *ELS Legacy Interfaces Reference* for information about using BACKup when copies of the CDS are in different locations.

# **Additional JCL Requirements**

In addition to the required JCL definition statements described in ["Invoking](#page-564-0) [SLUADMIN"](#page-564-0) on page 5-1, the following definition statements apply to the BACKup JCL:

# **SLSBKUP**

specifies the created backup data set. The LRECL and BLKSIZE of this data set default to 4096.

# **CANcel**

# **Interfaces:**

- Console or utility
- UUI Support: Yes

# **Subsystem Requirements:**

Active HSC/VTCS

# **Description**

The CANcel command stops active and queued processes that use an RTD.

# **Syntax**

[Figure 3–6](#page-168-1) shows CANcel command syntax.

# <span id="page-168-1"></span>*Figure 3–6 CANcel command syntax*

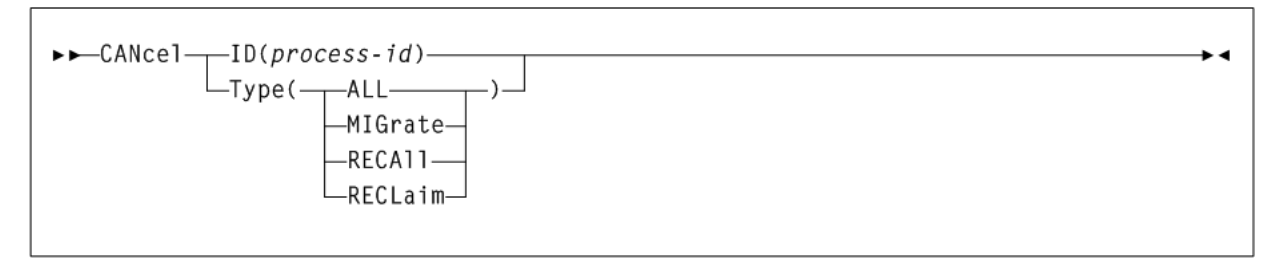

# **Parameters**

As shown in [Figure 3–6](#page-168-1), the CANcel command includes the following parameters:

# **ID(process-id)**

specifies a process to cancel.

*process-id* indicates the process ID.

### **Type**

optionally, specifies the type of process to cancel.

## **ALL** Cancel all processes.

**MIGrate** Cancel all migration processes.

**RECAll** Cancel all recall processes.

# **RECLaim**

Cancel all reclaim processes.

# <span id="page-169-0"></span>**CAPPref**

# **Interfaces:**

- Console or PARMLIB
- UUI Support: No

### **Subsystem Requirements:**

Active HSC at FULL service level

# **Description**

The CAPPref command assigns a preference value to one or more designated CAPs, and places a CAP into automatic or manual mode.

Several HSC commands and utilities require the use of a CAP and give you the option to either specify the CAP to use, or allow the HSC to automatically select a CAP. When you allow the HSC to make the selection, the CAP is chosen based on availability and the CAP preference value.

Assigning CAP preference values establishes an ordered list of CAPs from which the HSC selects an available CAP with the highest nonzero preference value. A CAP's preference value is zero until it is changed by a CAPPref command. Zero preference CAPs are never automatically selected by the HSC; however, they can be explicitly requested by the user.

### **Note:**

- A CAP preference value is only in effect on the host that executes the command.
- CAP mode (automatic or manual) is in effect on all hosts systemwide for each CAP; it cannot be set discretely for each host.

# **Syntax**

[Figure 3–7](#page-170-0) shows CAPPref command syntax.

# <span id="page-170-0"></span>*Figure 3–7 CAPPref command syntax*

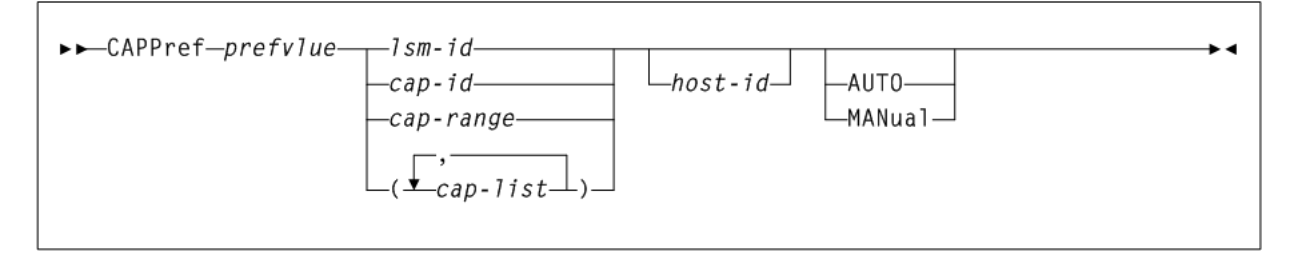

# **Parameters**

As shown in [Figure 3–7](#page-170-0), the CAPPref command includes the following parameters:

## **prefvlue**

specifies a preference value which is assigned to all listed CAPs. Preference values are decimal in the range from 0-9.

A CAP with a preference value of 9 has the highest priority and is always selected first when it is available. If two or more available CAPs in an ACS have the highest preference value, the one with the lowest CAPid is selected.

The preference value for a PCAP must be zero. A PCAP is only used when explicitly requested by the user; the HSC does not automatically select a PCAP.

To use the CAPPref command to place a PCAP into AUTO or MANual mode, specify a prefvlue of 0.

# **lsm-id**

identifies an LSM. The format of an *lsm-id* is *AA:LL*, where *AA* indicates the ACSid (decimal 00-99) and *LL* indicates the LSM number (decimal 00-99).

**Note:** If you enter this parameter when there is more than one CAP in the specified LSM, an error message is generated.

# **cap-id, cap-range, or cap-list**

identifies one or more CAPs. The format of a *cap-id* is *AA:LL:CC*, where *AA:LL* indicates the LSMid, and *CC* indicates the CAP. See "CAPid" [on page B-1](#page-602-1) for a list of valid values.

### **Note:**

If SL3000 library CAPs are not present, the HSC reports them as "not installed." This keeps CAP addresses from changing as new CAPs are added.

SL3000 and SL8500 libraries do not contain a PCAP

A *cap-range* identifies an inclusive range of multi-cell CAPs; PCAPs are excluded from the range. The beginning and ending values in a range must be valid CAPids and neither CAPid can specify a PCAP. The rules for specifying ranges apply.

PCAPs must be explicitly specified in the CAPPref command.

Example 1:

00:00:00-00:03:00

In this example, all CAPs in LSMs 00:00, 00:01, 00:02, and 00:03, except PCAPs, are included in this range.

Example 2:

00:00:00-00:03:01

In this example, CAPid 00:00:00 is either a standard CAP or a magazine-style CAP. CAPid 00:03:01 is a magazine-style CAP. All CAPs in LSMs 00:01 and 00:02, except PCAPs, are included in this range.

Each *cap-list* element can be either a single CAPid or a CAPid range. The elements in a list must be separated by a comma or a blank, and the entire list must be enclosed in parentheses.

### **host-id**

optionally, specifies that the CAPPRef command is to be performed only if the host-id parameter matches the identifier of the issuing host (the SMF system identifier for JES).

- If CAPPref is issued from PARMLIB and a *host-id* is specified, the command is executed only by the host with the matching ID.
- If CAPPref is issued from PARMLIB and a *host-id* is not specified, the command is executed by each host that accesses PARMLIB.

Refer to Oracle's ELS publication *Managing HSC and VTCS* for more information about PARMLIB.

# **AUTO**

optionally, indicates that the specified CAPs are to be placed in automatic mode (referred to as auto-mode). Auto-mode CAPs remain unlocked when not in use. AUTO is the initial setting for a PCAP.

When a CAP is in auto-mode, you can initiate an enter operation without issuing an ENter command. You do this by opening the CAP door, placing one or more cartridges inside, and closing the CAP. The CAP is locked while the enter is being processed; then it is unlocked again.

Auto-mode CAPs can be used for eject processing by either:

- specifying the CAPid on an EJect command or EJECt utility, or
- assigning a preference value and allowing the HSC to automatically select the CAP

A CAP in auto-mode is locked whenever it is selected for an eject operation, to prevent an enter operation on this CAP until the eject completes.

**Note:** HSC termination will be slower with CAPs in auto-mode; especially in a multiple-host environment.

### **MANual**

optionally, indicates that the specified CAP is to be locked when not in use. MANual is the initial setting for all multi-cartridge CAPs.

AUTO or MANual settings are sent host-to-host using LMU broadcast and the status is preserved in the control data set. For this reason, it is recommended that you not make frequent changes to the CAP mode.

A *prefvlue* of 0 must be specified when using the CAPPref command to set a PCAP to AUTO or MANual mode.

# **CDs**

# **Interfaces:**

- Console or PARMLIB
- UUI Support: No

# **Subsystem Requirements:**

Active HSC at BASE or FULL service level

# **Description**

The CDs command enables, disables, relocates, or expands a control data set on an active HSC (or, in a multiple-host environment, on all active hosts) without requiring you to stop or substantially disrupt normal tape processes.

# **Syntax**

[Figure 3–8](#page-172-0) shows CDs command syntax.

# <span id="page-172-0"></span>*Figure 3–8 CDs command syntax*

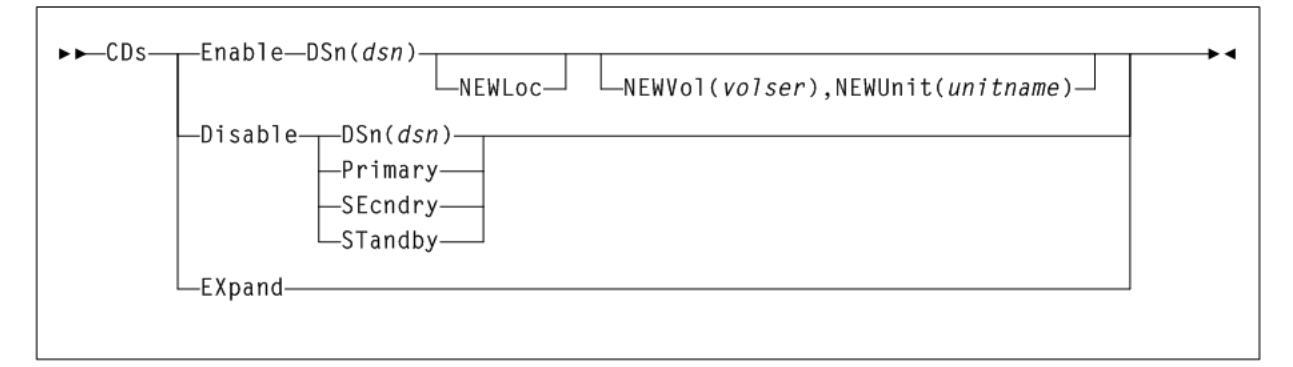

# **Parameters**

As shown in [Figure 3–8](#page-172-0), the CDs command includes the following parameters:

# **Enable**

allocates and activates any preexisting, renamed, or new CDS specified by the DSn parameter. The CDs Enable command can allocate and activate a CDS residing in a new location, either with a preexisting or a new data set name, when the NEWLoc parameter is specified. MSP catalog services are used to resolve the volume and unit definitions, if the NEWVol or NEWUnit parameters are not specified.

The specified control data set must be named in the CDSDEF control statement in PARMLIB.

### **DSn(dsn)**

specifies the control data set name to allocate for all hosts. *dsn* indicates the data set name. This parameter is required.

#### **NEWLoc**

optionally, indicates that a relocation activity has occurred for the CDS named by the DSn parameter. MSP uses the catalog facility to determine the volume location of the relocated CDS.

### **NEWVol(volser)**

optionally, specifies the volume for a relocated CDS copy. In MSP, if the new CDS copy is not cataloged, this parameter is required. If NEWVol is specified, but NEWUnit is not, NEWUnit defaults to SYSALLDA.

*volser* indicates the volume.

NEWVol is required if the user is executing the command in the HSC VM environment.

### **NEWUnit(unit-name)**

optionally, specifies the unit name for a relocated CDS copy. This parameter defaults to SYSALLDA if it is omitted and NEWVol is specified.

*unitname* indicates the unit name.

NEWUnit is required if the user is executing the command in the HSC VM environment.

### **Disable**

unallocates (makes inactive) the specified CDS. The CDs Disable command does not disable the last active copy of the control data set.

#### **DSN(dsn)**

optionally, specifies the control data set name to unallocate for all hosts. *dsn* indicates the data set name.

### **Primary**

optionally, indicates that the current primary control data set is to be disabled.

### **SEcndry**

optionally, indicates that the current secondary control data set is to be disabled.

### **STandby**

optionally, indicates that the current standby control data set is to be disabled.

### **EXpand**

expands all enabled CDSs to the maximum number of 4096 blocks that can fit in the physical space allocated for the CDS. The maximum number of 4096 blocks is determined by the smallest CDS copy.

# **CDSCREat**

# **Interfaces:**

- SLUADMIN utility only
- UUI Support: Yes

**Subsystem Requirements:**

None.

# **Description**

The CDSCREat utility uses a small set of parameters to define the CDS for a tapeless configuration. A tapeless configuration may include VLE hardware but may not include any defined ACSs or real tape drives.

# **Syntax**

[Figure 3–9](#page-174-0) shows CDSCREat command syntax.

<span id="page-174-0"></span>*Figure 3–9 CDSCREat command syntax*

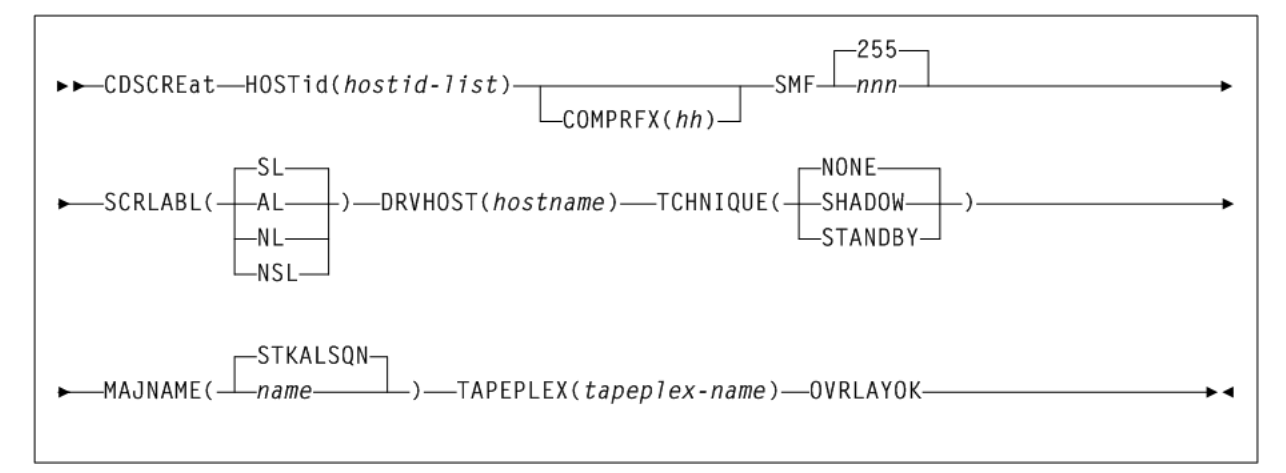

# **Parameters**

As shown in [Figure 3–9](#page-174-0), the CDSCREat command includes the following parameters:

### **HOSTid(hostid-list)**

specifies the list of SMF host IDs on which this system can be executed. This parameter is required.

*hostid-list* indicates one or more host ids. You can specify a maximum of 16 host IDs.

### **COMPRFX(hh)**

optionally, specifies the two-character hexadecimal representation of the command prefix to be used to enter commands to the subsystem. If this parameter is omitted or is set to a null value (40), then you must use the MSP MODIFY command to direct requests to the subsystem, for example, F HSC0, D CDS. See Table 3-14 under the SET COMPRFX command for valid values.

*hh* indicates the two-character hexadecimal value.

#### **SMF(nnn)**

optionally, specifies the SMF ID of statistics data that will be written to the SMF data set.

*nnn* indicates the SMF ID. The value must be between 128 and 255.

If this parameter is omitted, the value is set to 255.

# **SCRLABL**

optionally, specifies the label type used as the scratch default. Specify one of the following:

- SL indicates standard-labeled tape. This is the default if the parameter is omitted.
- AL indicates ANSI-labeled tape.
- NL indicates nonlabeled tape.
- NSL indicates nonstandard labeled tape.

#### **DRVHOST(hostname)**

optionally, specifies the host ID that will be used as the "master" value for drive addresses. If drive addresses are different for different hosts, a DRVHOST should be set to allow SMC to map client drive addresses to fixed server drive addresses.

*host-name* indicates the "master" host id.

### **TCHNIQUE**

optionally, specifies the recovery technique (number of CDS copies) that will be created and used by the system.

- NONE specifies one CDS copy. This is the default if the parameter is omitted.
- SHADOW specifies two CDS copies.
- STANDBY specifies three CDS copies.

If this parameter is omitted, the default value is NONE. The CDSCREAT utility validates that the specified (or implied) technique matches the number of CDS DD statements specified.

#### **MAJNAME(name)**

optionally, specifies an ENQ/DEQ/RESERVE QNAME. *name* indicates the 1-8 character QNAME.

If this parameter is omitted, the default value is STKALSQN.

#### **TAPEPLEX(tapeplex-name)**

optionally, specifies a TapePlex name for the HSC/VTCS system. *tapeplex-name* is a 1-8 character TapePlex name. This must match the SMC TAPEPlex name.

If this parameter is omitted, it is set automatically when SMC initially communicates with HSC/VTCS.

### **OVRLAYOK**

optionally, specifies that the input CDS file(s) may be existing CDS data sets, and that they may be overlaid by the create process. If this parameter is omitted, and any CDS file is an existing CDS file, the CDSCREAT process fails.

# **Additional JCL Requirements**

Execution of this utility requires specification of a DD statement for each CDS copy indicated by the TCHNIQE parameter (or exactly one DD statement if the TCHNIQE parameter is omitted).

In addition to the required JCL definition statements described in ["Invoking](#page-564-0) [SLUADMIN"](#page-564-0) on page 5-1, the following definition statements apply to the CDSCREat JCL:

# **SLSCNTL**

specifies the primary CDS.

## **SLSCNTL2**

optionally, specifies the secondary CDS.

If a secondary CDS exists, include this statement so that if a switch occurs and the secondary CDS becomes active, the CDSs can be reordered to maintain database integrity.

### **SLSSTBY**

optionally, specifies the standby CDS.

# **CDSDAta**

# **Interfaces:**

- Utility only
- UUI Support: Yes

### **Subsystem Requirements:**

Active HSC not required

# **Description**

The CDSDAta command produces XML output data for library configuration and volume and pool definitions from VOLPARM control statements.

**Note:** This command produces no text output, therefore the SLSXML DD statement must be included in the SLUADMIN execution to create output from this command. See ["Output Data Set Definition \(DD\)](#page-538-0) [Statements"](#page-538-0) on page 4-7 for more information.

# **Syntax**

[Figure 3–10](#page-176-0) shows CDSDAta command syntax.

#### <span id="page-176-0"></span>*Figure 3–10 CDSDAta command syntax*

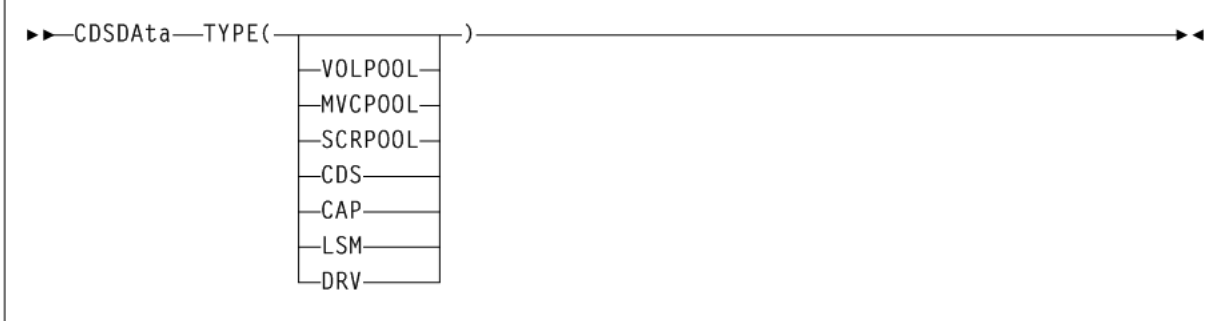

# **Parameters**

As shown in Figure 3-10, the CDSDAta command includes the following parameters:

## **TYPE**

specifies the type of CDS data for which output is produced. The TYPE Keyword is positional and therefore optional. One of the listed types must be specified.

#### **VOLPOOL**

produces XML data for VOLPARM VOLUME pool definitions.

### **MVCPOOL**

produces XML data for VOLPARM MVC pool definitions.

### **SCRPOOL**

produces XML data for VOLPARM SCRATCH pool definitions.

### **CDS**

produces XML CDS data.

### **CAP**

produces XML CAP data.

# **LSM**

produces XML LSM data.

## **DRV**

produces XML drive data.

#### **TYPE**

specifies the type of CDS data for which output is produced. The TYPE Keyword is positional and therefore optional. One of the listed types must be specified.

- VOLPOOL produces XML data for VOLPARM VOLUME pool definitions.
- MVCPOOL produces XML data for VOLPARM MVC pool definitions.
- SCRPOOL produces XML data for VOLPARM SCRATCH pool definitions.
- CDS produces XML CDS data.
- CAP produces XML CAP data.
- LSM produces XML LSM data.
- DRV produces XML drive data.

# **CDSDEF**

# **Interfaces:**

- PARMLIB only
- UUI Support: No

### **Subsystem Requirements:**

None.

## **Description**

The CDSDEF command specifies control data set names, locations, and number of control data sets that you want running. This information is used by HSC during initialization.

CDSDEF is a required command.

# **Syntax**

[Figure 3–11](#page-178-0) shows CDSDEF command syntax.

# <span id="page-178-0"></span>*Figure 3–11 CDSDEF command syntax*

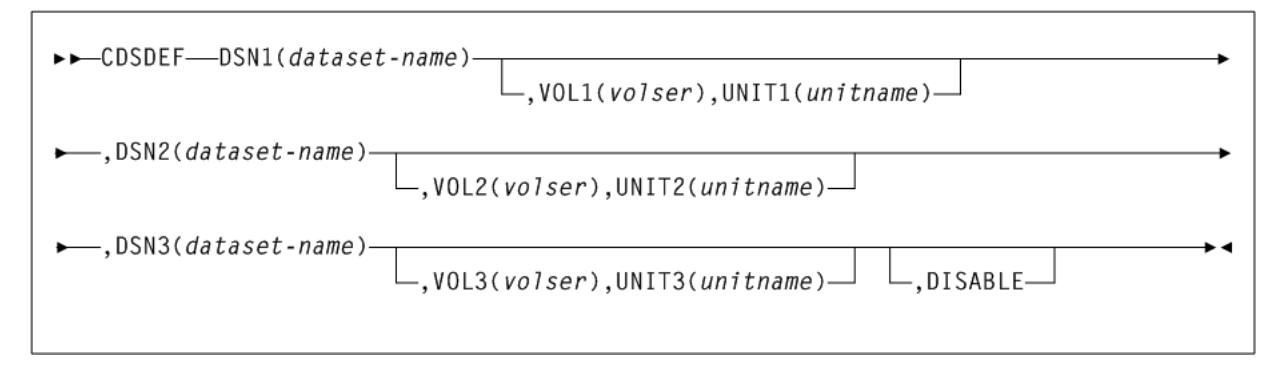

# **Parameters**

As shown in [Figure 3–11](#page-178-0), the CDSDEF command includes the following parameters:

# **DSN1(dataset-name)**

specifies the primary CDS. *dataset-name* indicates the name of an HSC control data set.

At least one DSN parameter must be specified, as many as three can be specified. If two data sets are specified, then the volume inventory information on both copies is kept current, and these two data sets are referred to as the primary and the secondary CDS.

If all three are specified, then two copies are kept current and the third data set is a standby CDS which is enabled as the default condition. This standby CDS can be disabled with the DISABLE parameter. In the case where a standby copy of the CDS is being used, you do not need to specify which two of the three CDSs are the primary and secondary copies. The HSC determines, based on last use, which two are the correct copies to use during the initialization of the Control Data Set Services.

# **,VOL1(volser)**

optionally, specifies a volume serial number of the DASD volume where the specified CDS resides. If the data set is not cataloged, this must be specified.

If omitted, volume and unit information is determined from the MSP catalog, and the VOL1 parameter is ignored.

# **,UNIT1(unit-name)**

optionally, specifies the unit parameter in the SVC99 dynamic allocation parameter list. If omitted, SYSALLDA is used.

*unit-name* can be an IBM-defined generic (for example, 3390), a system-built esoteric (for example, SYSALLDA), a user-defined esoteric, or a specific device number. It is recommended that a general value of SYSALLDA be specified (or defaulted) to allow maximum flexibility and to reduce the need for CDSDEF updates to keep them consistent with the active CDS.

# **DSN2(dataset-name)**

optionally, specifies a secondary CDS. *dataset-name* indicates the name of an HSC control data set.

### **,VOL2(volser)**

optionally, specifies a volume serial number of the DASD volume where the secondary CDS resides. If the data set is not cataloged, this must be specified.

### **,UNIT2(unit-name)**

optionally, specifies the unit parameter in the SVC99 dynamic allocation parameter list. If omitted, SYSALLDA is used.

*unit-name* can be an IBM-defined generic (for example, 3390), a system-built esoteric (for example, SYSALLDA), a user-defined esoteric, or a specific device number. It is recommended that a general value of SYSALLDA be specified (or defaulted) to allow maximum flexibility and to reduce the need for CDSDEF updates to keep them consistent with the active CDS.

#### **DSN3(dataset-name)**

optionally, specifies a standby CDS. *dataset-name* indicates the name of an HSC control data set.

#### **,VOL3(volser)**

optionally, specifies a volume serial number of the DASD volume where the standby CDS resides. If the data set is not cataloged, this must be specified.

### **,UNIT3(unit-name)**

optionally, specifies the unit parameter in the SVC99 dynamic allocation parameter list. If omitted, SYSALLDA is used.

*unit-name* can be an IBM-defined generic (for example, 3390), a system-built esoteric (for example, SYSALLDA), a user-defined esoteric, or a specific device number. It is recommended that a general value of SYSALLDA be specified (or defaulted) to allow maximum flexibility and to reduce the need for CDSDEF updates to keep them consistent with the active CDS.

#### **,DISABLE**

optionally, disables the standby CDS. If this parameter is not specified, the default is to enable the standby CDS at HSC initialization.

If DISABLE is specified, initialization verifies the standby CDS by allocating, opening, and reading the data set. The standby CDS is then closed and deallocated. This process enables manual control over the use of the standby CDS during a control data set switch situation.

If the standby CDS is enabled, the HSC automatically uses it for switching. If it is disabled, it is not used. There is no enable parameter for CDSDEF, as the enable condition is the default.

# **CLean**

## **Interfaces:**

- Console or PARMLIB
- UUI Support: No

#### **Subsystem Requirements:**

Active HSC at FULL service level
# **Description**

The CLean command schedules a cleaning cartridge to be mounted on a library-controlled transport. The specified transport is flagged by the control data set and a cleaning cartridge is mounted before to the next volume mount.

# **Syntax**

[Figure 3–12](#page-180-0) shows CLean command syntax.

<span id="page-180-0"></span>*Figure 3–12 CLean command syntax*

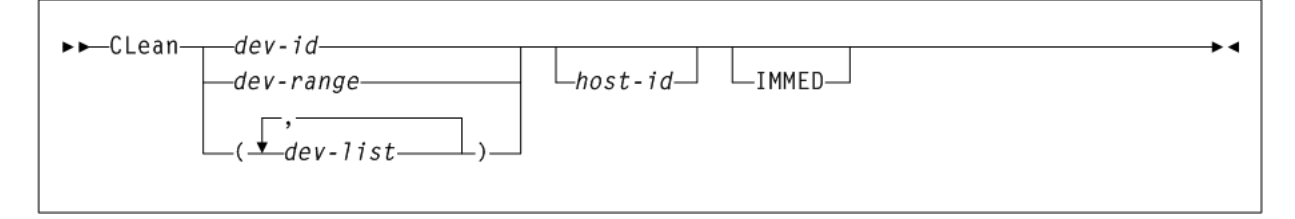

# **Parameters**

As shown in [Figure 3–12](#page-180-0), the CLean command includes the following parameters:

#### **dev-id, dev-range, or dev-list**

specifies a device address, range of device addresses, or list of addresses for which cleaning is to be scheduled. Each dev-list element can be either a single device address or a range. The elements in a list must be separated by a comma or a blank, and the entire list must be enclosed in parentheses.

#### **host-id**

optionally, indicates that cleaning is to be performed for the device address of the specified host (the SMF system identifier for JES).

#### **IMMED**

optionally, specifies that an immediate clean of the device is to be preformed if the drive is idle. This occurs regardless of the MNTD Autocln setting. If the device is not idle then the device is scheduled to be cleaned after the dismount of the volume that is currently mounted.

# **COMMPath**

### **Interfaces:**

- Console or PARMLIB only
- UUI Support: No

#### **Subsystem Requirements:**

Active HSC at BASE or FULL service level

# **Description**

The COMMPath command is used in a multiple-host environment to do the following:

- Set up a tiered communication service between HSC hosts which can be modified at any time without bringing down the HSC.
- Define the hierarchy of methods available to each host for communication with other hosts.
- Establish the current method of communication for a host (or switch from one method to another).

It is recommended that host-to-host communication be defined in PARMLIB at startup. Issue the COMMPath command from the console to switch or delete communication paths.

# **Syntax**

[Figure 3–13](#page-181-0) shows COMMPath command syntax.

<span id="page-181-0"></span>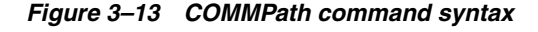

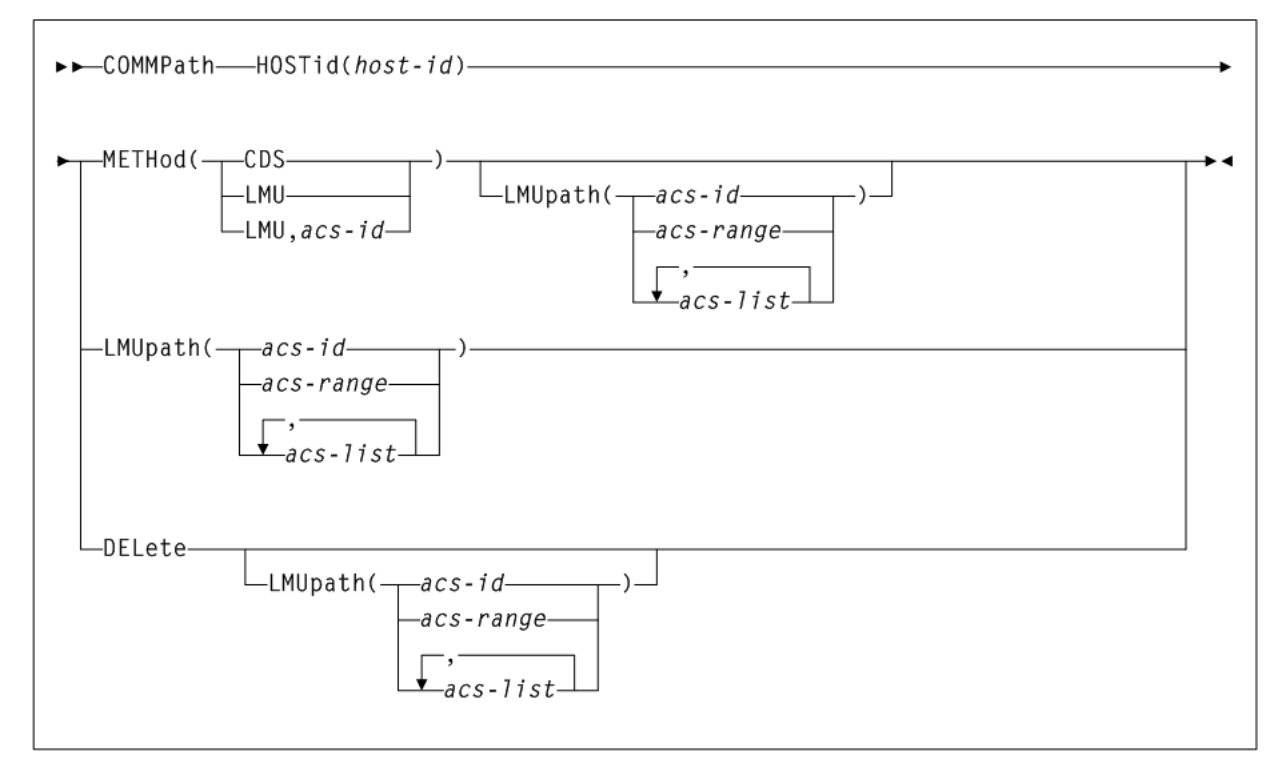

# **Parameters**

As shown in [Figure 3–13](#page-181-0), the COMMPath command includes the following parameters:

### **HOSTid(host-id)**

specifies the host for which the command sets or modifies the parameters.

*host-id* indicates the host identifier (the SMF system identifier for JES). This parameter is required.

### **METHod**

optionally, specifies the current method of communications to be used for the specified host. This parameter enables you to switch to a higher, lower, or equivalent (for LMUpath only) level method of communications.

#### **CDS**

indicates that communication is to be through the control data set. CDS is the initial setting for HSC host-to-host communications.

#### **LMU**

indicates that communication is to be through an LMU.

*acs-id* indicates the LMUpath definition that is to be the active (or current) LMUpath. If you do not supply an *acs-id*, the first LMUpath specified in the list of LMUpath definitions is made active.

#### **LMUpath(acs-id, acs-range, or acs-list)**

specifies one or more LMU paths that can be used for host-to-host communications. An LMU is eligible to be used for host-to-host communications if it is connected to other HSCs sharing a library.

*acs-id* or *acs-range* or *acs-list* specifies one or more specific LMUs. Each *acs-list* element can be either a single ACSid or an ACSid range. The elements in a list must be separated by a comma or a blank, and the entire list must be enclosed in parentheses.

If more than one eligible LMU is specified, the HSC begins searching for an available communications path beginning with the first *acs-id* in the list. The search continues until a path can be established or the end of the list is reached.

The LMUpath definitions are cumulative; that is, the definitions specified in a command are appended to the current list of definitions. You can insert an LMU path into the current list by specifying the LMU path that you want to insert, followed by the LMU paths that are to come after it. If a COMMPath command specifies an LMU path that is already defined in the list, the path is removed from its current position and appended to the end of the list as specified in the command.

For example, the current definition is (02,03,04). You can insert LMUpath 01 after 02 by specifying LMU(01,03,04). Now the current list appears as (02,01,03,04). Also, if the current definition is  $(02, 01, 03, 04)$  and the command specifies LMU(01,02), the list becomes (03,04,01,02).

**Note:** For a temporary outage of an LMU, it is not necessary but may be desirable to delete the LMUpath definition for that LMU. When the LMU is available again, define it to the communications service again by adding it to the current definitions.

#### **DELete**

optionally, specifies to delete the definitions specified by the LMUpath parameter or VTAMpath parameter.

If LMU is not the current method, all LMUpath definitions can be deleted by specifying DELete LMUpath (without supplying an *acs-id*). If the current method is LMU, the active LMUpath cannot be deleted.

If the current method is VTAM, the VTAMpath definition cannot be deleted.

# <span id="page-182-0"></span>**CONFIg**

# **Interfaces:**

- Utility only
- UUI Support: Yes

# **Subsystem Requirements:**

Active HSC not required, and must be down on all hosts when running CONFIG RESET.

# **Description**

The CONFIg command defines or modifies the VSM configuration stored in the HSC CDS. You create a single file that contains the CONFIg command and its input statements.

## **Note:**

- The CONFIg GLOBAL statement specifies VTCS global values. This statement is required. See ["CONFIg GLOBAL Statement"](#page-187-0) on [page 3-38](#page-187-0).
- Dynamic reclaim requires an H level CDS.

# **Syntax**

[Figure 3–14](#page-183-0) shows CONFIg command syntax.

# <span id="page-183-0"></span>*Figure 3–14 CONFIg command syntax*

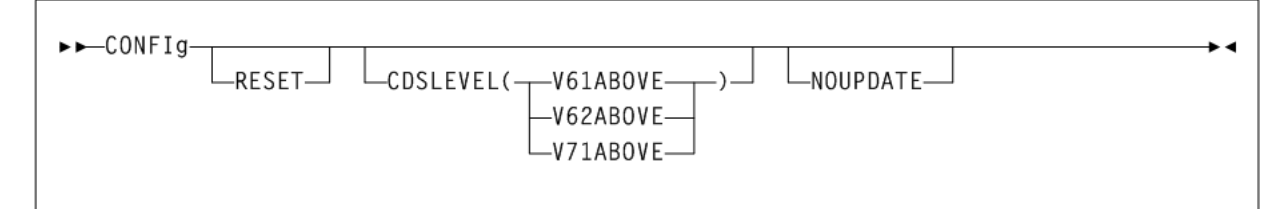

# **Parameters**

As shown in [Figure 3–14](#page-183-0), the CONFIg command includes the following parameters:

# **RESET**

optionally, resets the VSM configuration in the CDS.

Specify RESET when:

- Changing the CDS to a lower level.
- Adding LOCKSTR=structure-name (through CONFIg GLOBAL) to a CDS that did not previously use LOCKSTR=structure-name.
- Removing LOCKSTR=structure-name (through CONFIg GLOBAL) from a CDS.
- Removing 32 RTD support (that is, move from a CDS that supported 32 RTDs to one that does not).

Do not specify RESET when:

- Changing the CDS from  $F$  to  $G$  or  $G$  to  $H$ .
- Changing lock structure names (for example, going from LOCKSTR=VTCSL1 to LOCKSTR=VTCSL2).
- Changing VSM volumes (such as adding VTVs and MVCs).

VTV and MVC volumes cannot be removed by RESET or any other VTCS utility. Removal of VTV and MVC volumes requires the definition of a new CDS and the use of MERGEcds.

Changing VSM policies (such as changing AMT values).

#### **Note:**

HSC must be down on all hosts when you run CONFIG RESET. The changes you made to RTD definitions take effect when you restart HSC.

Although some changes can be done dynamically by running CONFIG and not restarting HSC/VTCS, there may be additional parameter changes required to use any additional resources.

If you run a CONFIG with RESET, then the status flags are reset and message SLS6746E disappears. If a VTSS was offline when you ran the CONFIG (with RESET), you must remember to audit the VTSS.

## **CDSLEVEL**

optionally, specifies one of the following CDS levels:

#### **V61ABOVE**

creates an "F" level CDS, which provides the following enhancements:

- Full VSM4 Support
- 4 MVC copies
- 800Mb VTVs
- Near Continuous Operations (NCO)
- Bi-directional clustering
- Improved CDS I/O performance reduces I/O required to manage virtual scratch subpools

#### **V62ABOVE**

creates a "G" level CDS, which provides the following enhancements:

- 400Mb/800Mb/2Gb/4gb VTVs
- Standard/Large VTV Pages
- 65000 VTVs per MVC

#### **V71ABOVE**

creates an "H" level CDS, which provides the following enhancements:

- Dynamic reclaim
- Autonomous device support

#### **NOUPDATE**

optionally, specifies that the configuration is checked and any appropriate messages output, but no updates are made to the CDS.

# <span id="page-184-0"></span>**CONFIg CLINK Statement**

The CONFIg CLINK statement defines the channel interface between two VTSSs in a Cluster and enables you to define CLINKs on IP interfaces to support replication of VTVs over IP CLINKs.

The VTSSs can be in one of three modes:

- Primary-Secondary, in which there are two VTSSs and you write CLINK statements for only the Primary.
- Peer-to-Peer, in which case there are two VTSSs and you write CLINK statements for both VTSSs to enable bi-directional VTV replication.
- Any-to-Any, in which there are more than two VTSSs in the cluster and the individual relationships are defined through CLINK statements.

In addition, CLINKs can be defined from the VTSS to perform electronic export to another TapePlex. These links need not be to the same VTSS within the remote TapePlex.

Each VTSS can either be connected to a maximum of two different TapePlexes, or one TapePlex and a partner VTSS in a cluster.

An electronic export connection can always be to multiple VTSSs. A cluster connection can be to multiple VTSSs only if the CONFIg CLUSTER statement specifies more than two VTSS members.

Refer to Oracle's ELS publication *ELS Disaster Recovery and Offsite Data Management Guide* for examples.

# **Syntax**

[Figure 3–15](#page-185-0) shows CONFIg CLINK statement syntax.

#### <span id="page-185-0"></span>*Figure 3–15 CONFIg CLINK statement syntax*

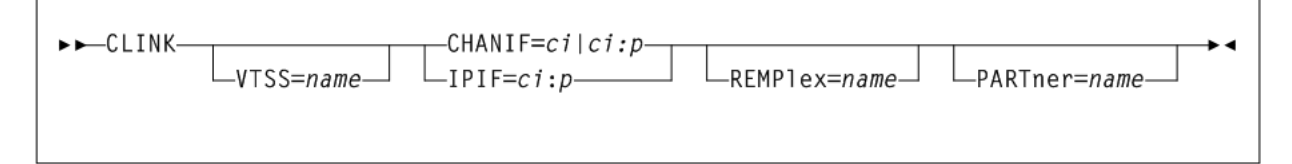

## **Parameters**

As shown in [Figure 3–15](#page-185-0), the CANcel statement includes the following parameters:

#### **VTSS=name**

optionally, specifies the name of the VTCS that owns the CLINK. This is the VTSS from which the VTVs are replicated or exported.

If this parameter is omitted, by default, the CLINK is attached to the current VTSS being defined.

The VTSS name that you specify on a CLINK statement must be known to VTCS. That is, the VTSS name must be already defined in the CDS or it must be specified in a VTSS statement that already exists in the current set of CONFIG statements. For example, the following is valid:

VTSSNAME=VTSS1 LOW=70 HIGH=80 MAXMIG=3 RETAIN=5 CLINK VTSS=VTSS1 CHANIF=0A

The following is not valid unless VTSS1 is already defined in the CDS:

CLINK VTSS=VTSS1 CHANIF=0A VTSSNAME=VTSS1 LOW=70 HIGH=80 MAXMIG=3 RETAIN=5

### **CHANIF=ci or ci:p**

specifies the channel interface on the VTSS that communicates with the RTD where:

■ *c* indicates the VTSS Storage Cluster number (0 or 1).

- *indicates the interface number*  $(A, C, E, G, I, K, M, or O)$
- *p* indicates the device number on the interface (0, 1, 2, or 3).

For a VSM 5, this value must match the actual FICON interface values. For a VSM 6, this must be unique for each VTSS, and does not correspond to an actual value on the VSM 6 FICON ports.

Regardless of whether the Maximum 32 RTDs feature is enabled, if you do not have greater than 16 RTDs attached to a VTSS, you can use the "old" addressing scheme (CHANIF=*ci*).

If, however, the Maximum 32 RTDs feature is enabled and you have greater than 16 RTDs attached to a VTSS, you must use the "new" addressing scheme (CHANIF=*ci:p*).

Refer to Oracle's ELS publication *Configuring HSC and VTCS* for more information.

### **IPIF=ci:p**

optionally, enables Ethernet connection of two Native IP (IFF3 card) ports, where the *ci:p* values are shown in parentheses before each Target IP Address on the IFF IP Configuration Status screen for each IFF Ethernet port. Valid values for *c:ip* are:

- c indicates the VTSS Storage Cluster number (0 or 1).
- $\mathbf i$  indicates the interface number (A or I)
- $p$  indicates the device number on the interface  $(0, 1, 2, 0r 3)$ .

For VSM5s, this value must match the value specified on the V**SM5 IFF Configuration Status Screen**. For VSM 6s, this must be unique for each VTSS; and does not correspond to an actual value on the VSM 6 TCP/IP ports.

Refer to Oracle's ELS publication *Configuring HSC and VTCS* for more information.

**Note:** The CLINK statement must contain either the CHANIF or IPIF parameter, but not both.

#### **REMPlex=name**

optionally, specifies the name of the TapePlex at the receiving end of the CLINK that receives the copies of the VTVs. During validation of the link, this name is compared with the THISPLEX definition in the remote system configuration.

The REMPlex parameter indicates that the CLINK is to be used for electronic export. Absence of this parameter indicates that the CLINK is to be used for a cluster connection.

#### **PARTner=name**

optionally, specifies the name of the VTSS at the receiving end of the CLINK that receives copies of the VTVs.

This parameter is required for CLINKs used for electronic export, or where the cluster consists of more than two VTSSs.

During validation of the link, this name is compared with the VTSS name at the other end of the CLINK.

# **CONFIg CLUSTER Statement**

The CONFIg CLUSTER statement defines the VTSSs in a Cluster.

## **Syntax**

[Figure 3–16](#page-187-1) shows CONFIg CLUSTER statement syntax.

#### <span id="page-187-1"></span>*Figure 3–16 CONFIg CLUSTER statement syntax*

```
►► CLUSTER—NAME=nnnnnnnn—VTSSs(vtss-1ist)-
```
#### **Parameters**

As shown in [Figure 3–16](#page-187-1), the CONFIg CLUSTER statement includes the following parameters:

ы

#### **NAME=nnnnnnnn**

specifies the 1 to 8 character identifier of the Cluster.

This parameter is required. There is no default value.

#### **VTSSs(vtss-list)**

Specifies the names of the VTSSs in a cluster. At least two VTSSs must be specified. If more than two VTSSs are specified, then down level hosts will not function.

The relationship between each of the VTSSs is defined by the CONFIG CLINK statement. See ["CONFIg CLINK Statement"](#page-184-0) on page 3-35 for more information.

This parameter is required. There is no default value.

VTSS names that you specify on a CLUSTER statement must be known to VTCS. That is, the VTSS names must be already defined in the CDS or must be specified in VTSS statements that already exist in the current set of CONFIg statements. For example, the following is valid:

VTSSNAME=VTSS1 LOW=70 HIGH=80 MAXMIG=3 RETAIN=5 VTSSNAME=VTSS2 LOW=70 HIGH=80 MAXMIG=3 RETAIN=5 CLUSTER NAME=CLUSTER1 VTSSs=(VTSS1,VTSS2)

The following is not valid unless VTSS1 and VTSS2 are already defined in the CDS:

CLUSTER NAME=CLUSTER1 VTSSs=(VTSS1,VTSS2) VTSSNAME=VTSS1 LOW=70 HIGH=80 MAXMIG=3 RETAIN=5 VTSSNAME=VTSS2 LOW=70 HIGH=80 MAXMIG=3 RETAIN=5

The DEComp utility outputs CLUSTER statements with blanks instead of commas as separators, which is also valid input to CONFIg. For example, DEComp outputs the following, which is valid input to CONFIg:

CLUSTER NAME=CLUSTER1 VTSSs=(VTSS1 VTSS2)

# <span id="page-187-0"></span>**CONFIg GLOBAL Statement**

The CONFIg GLOBAL statement specifies VTCS global values. This statement is required.

#### **Syntax**

[Figure 3–17](#page-188-0) shows CONFIg GLOBAL statement syntax.

<span id="page-188-0"></span>*Figure 3–17 CONFIg GLOBAL statement syntax*

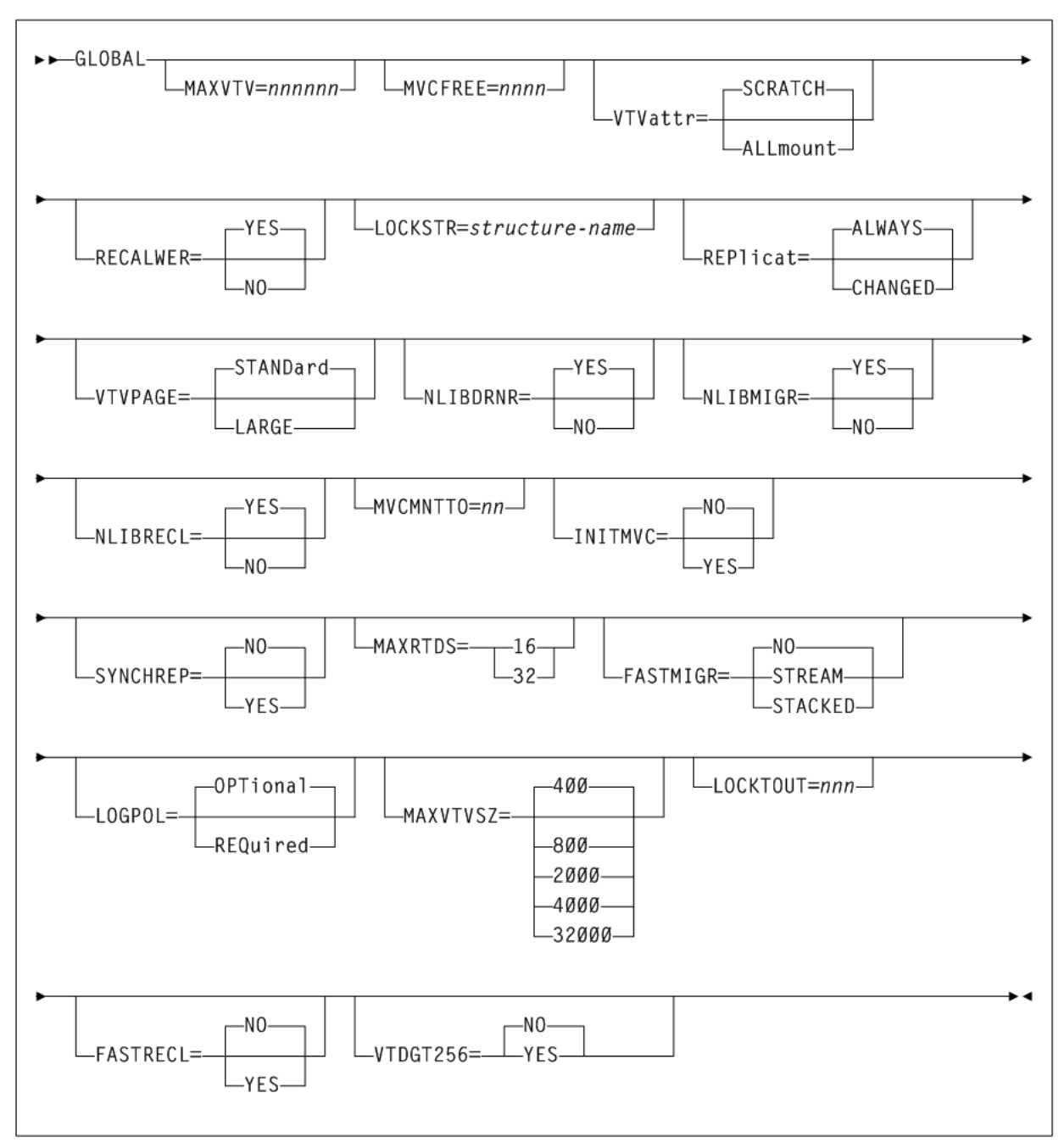

# **Parameters**

As shown in [Figure 3–17](#page-188-0), the CONFIg GLOBAL statement includes the following parameters:

# **MAXVTV=nnn**

optionally, specifies the maximum number of VTVs that can be migrated to a single MVC. The default is 32000 for a D, E, or F level CDS and 65000 for a G level CDS. Valid values are:

- 4 to 32000 for a D, E or F level CDS
- 4 to 65000 for a G level CDS

For more information about CDS levels, see "CONFIg" [on page 3-33.](#page-182-0)

#### **MVCFREE=nnn**

optionally, specifies the minimum number of free MVCs in the MVC pool. A free MVC has 100% usable space and does not contain any migrated VTVs. Valid values are 0 to 255. The default is 40.

If free MVCs is equal or less than this value, VTCS issues message SLS6616I and starts an automatic space reclamation.

**Note:** If you set MVCFREE=0, VTCS actually uses the default value (40).

#### **VTVattr**

optionally, specifies when VTCS assigns a Management Class to a VTV.

#### **SCRATCH**

Assign a Management Class only when VTCS does a scratch mount of the VTV (the default).

#### **ALLmount**

Assign a Management Class whenever VTCS mounts the VTV.

**Caution:** If you specify that VTCS assigns a Management Class whenever VTCS mounts a VTV, these attributes can change, which can cause undesirable or unpredictable results.

For example, if an application writes data set PROD. DATA to VTV100 with a Management Class of PROD, then writes data set TEST. DATA to VTV100 with a Management Class of TEST, then the VTV (and both data sets) has a Management Class of TEST. Similarly, it is possible to write TAPEREQ statements or SMS routines that assign different Management Classes to the same data set (for example, based on job name), which can also cause a VTV's Management Class to change.

#### **RECALWER**

optionally, specifies whether VTCS recalls VTVs with read data checks (applies to recall and drain operations).

### **YES**

Recall VTVs with read data checks (the default).

### **NO**

Do not recall VTVs with read data checks.

#### **LOCKSTR=structure-name**

optionally, specifies the Coupling Facility Structure that holds VTCS Lock Data. *structure-name* must be 16 characters or less and conform to IBM's standard for naming Coupling Facility Structures. Refer to Oracle's ELS publication *Installing ELS* for more information.

**Caution:** CONFIG RESET is required to add LOCKSTR=*structure-name* to a CDS that did not previously use LOCKSTR=*structure-name* and to remove LOCKSTR=*structure-name* from a CDS. CONFIG RESET is not required to change lock structure names (for example, going from LOCKSTR=VTCSL1 to LOCKSTR=VTCSL2).

## **REPlicat**

optionally, specifies when VSM replicates the VTV.

# **ALWAYS**

The replicate request is added to the VTCS replication queue every time the VTV is dismounted, regardless of whether the VTV was changed while it was mounted (the default).

#### **CHANGED**

The replicate request is added to the VTCS replication queue if either of the following have occurred:

- The VTV was changed while it was mounted.
- The VTV was only read while mounted but less than the expected number of MVC copies of the VTV exist.

Once the expected number of MVC copies exist, replication does not occur.

Regardless of the CONFIG GLOBAL REPlicat setting, replication also requires that:

- The VTV must be dismounted in a VTSS that supports replication and there cannot be an identical copy of the VTV in the other VTSS in the Cluster.
- In addition to the CONFIG GLOBAL REPlicat value, you must specify REPlicat (YES) on a VTV's Management Class for replication to occur.

#### **VTVPAGE**

optionally, specifies the page size used to store VTV data in the VTSS and on the MVCs. This setting only applies to 400 and 800 MB VTVs. If VTVPAGE is not specified on either the MGMTclas statement or the CONFIG GLOBAL statement, the default is STANDard.

### **STANDARD**

standard page size, which is compatible with all VSM3 or VSM4 models and microcode levels.

#### **LARGE**

large page size, which can provide improved performance within the VTSS and for migrates and recalls. Large page size requires a G level CDS. For more information on CDS levels, see "CONFIg" [on page 3-33.](#page-182-0) For 2 and 4 GB VTVs (MAXVtvsz 2000 or 4000), a VTVPAGE setting of LARGE is always used.

VTVPAGE does not apply to VSM2s. VTVPAGE(LARGE) requires VSM4 or VSM5 microcode D02.02.00.00 or VSM3 microcode N01.00.77.00. No installed option is required.

MGMTCLAS VTVPAGE, if specified, overrides the CONFIG GLOBAL VTVPAGE value. If VTVPAGE is not specified on either the MGMTclas statement or the CONFIG GLOBAL statement, the default is STANDard.

Consider the following:

- The page size of a VTV can only be changed by a VTV scratch mount. Additional restrictions may also apply for scratch VTVs that were previously resident in a VTSS.
- If you specify LARGE and the CDS level or VTSS microcode do not support LARGE, VTCS issues warning messages and VTVPAGE defaults to STANDard.
- If you specify STANDard for 2 or 4 GB VTVs VTCS issues warning messages and defaults to LARGE.
- Creating VTVs with large pages makes these VTVs unreadable in configurations that do not support large VTV pages.

# **NLIBDRNR**

optionally, specifies how VTCS handles non-library resident MVCs for drain or reclaim processing.

## **YES**

VTCS requests the mount of the non-library MVC. This is the default.

## **NO**

VTCS suppresses the mount and purges the request.

Note the following:

- For reclaim, only library resident MVCs can be selected for processing, never non-library ones. However, between the time a library resident MVC is selected and the time it is actually processed, it may have become non-resident by being ejected.
- For drain, non-library resident MVCs can be selected.

### **NLIBMIGR**

optionally, specifies whether non-library resident MVCs will be selected for Migration processing.

### **YES**

Allow non-library resident MVCs to be selected (default).

# **NO**

Do not allow non-library resident MVCs to be selected.

### **NLIBRECL**

optionally, specifies whether non-library resident MVCs will be selected for Recall processing.

# **YES**

Allow non-library resident MVCs to be selected (default).

# **NO**

Do not allow non-library resident MVCs to be selected.

### **MVCMNTTO=nn**

optionally, specifies the value in minutes when a mount of an MVC will timeout. Valid values are 5 to 30 minutes. The default is 15.

### **INITMVC**

optionally, specifies whether un-initialized MVCs are to be initialized when they are first mounted.

#### **NO**

Un-initialized MVCs should not be initialized. This is the default.

### **YES**

Un-initialized MVCs should be initialized.

#### **SYNCHREP**

optionally, specifies whether VTV synchronous replication feature is enabled.

#### **NO**

Synchronous replication is not enabled (the default).

#### **YES**

Synchronous replication is enabled.

**Note:** SYNCHREP=YES only enables synchronous replication. To actually implement synchronous replication, you must create a Management Class that specifies REPLicat=YES\_SYNC For more information, see ["MGMTclas Control Statement"](#page-361-0) on page 3-212.

### **MAXRTDS**

optionally, specifies the maximum number of RTDs supported.

#### **16**

up to 16 RTDs supported.

#### **32**

up to 32 RTDs supported.

#### **FASTMIGR**

optionally, specifies whether the stacked or streamed migrates feature is enabled for all VTSSs that support this feature.

#### **STREAM**

Specifies to use the streaming method for migrations. VTCS monitors responses from the RTD and uses them to decide as to when a VTV has become migrated. Full advantage is made of the buffer within the RTD to improve the throughput when performing migration.

This option also implies the use of the STACKED feature.

#### **STACKED**

Specifies to use the stacked method for migrations. VTCS maintains a small queue of requests to the VTSS. Advantage is made of the various buffers in the VTSS and RTD to improve the throughput when performing a migration. For backward compatibility, the value YES is the equivalent of STACKED.

### **NO**

Disable stacked migrates (the default).

FASTMIGR=STREAM or STACKED has the following prerequisites:

FASTMIGR=STACKED: VSM4/VSM5 microcode D02.05.00.00 or higher. If this level of microcode is not installed on all VTSSs in the configuration, Stacked Migration will be limited to the VTSSs that have it installed.

- FASTMIGR=STREAM: VSM4/VSM5 microcode D02.15.xx.00 or higher. If this level of microcode is not installed on all VTSSs in the configuration, Streamed Migration will be limited to the VTSSs that have it installed.
- ELS 7.0 or higher with PTFs.
- CDS level G or higher.
- FICON ports for FICON RTDs and CLINKs.

For the Stacked Migration feature to be enabled, all hosts must be running the prerequisites, otherwise:

- If a host is active and does not support or tolerate stacked migrates, then the CONFIg utility returns an error.
- If a host is started and does not support or tolerate this feature, then the host shuts down.

# **LOGPOL**

optionally, specifies whether VTCS CDS logging is optional or required.

## **OPTional**

Logging is optional. This is the default. This mode is required for configurations that include 7.1, 7.2, and lower level hosts.

## **REQuired**

Logging is enabled for all events on all hosts that share the CDS. This requires all hosts to be at level 7.0 or higher. The following events are logged:

- new version of VTV
- imported VTV
- first use or reuse of an MVC
- imported MVC
- add VTV to MVC
- VTV on an imported MVC
- unlink VTV from MVC
- reclaim VTV from MVC
- reset MVC EOT backward
- electronic export of VTV

### **MAXVTVSZ**

optionally, specifies a default maximum compressed VTV size (MB) that may be used during the creation of VTVs. Valid values for this parameter depend on both the CDS level and the microcode levels of the applicable VTSSs.

# **400**

400MB. This is the default.

# **800**

800MB. The CDS must be at E level or above.

# **2000**

2GB. The CDS must be at G level or above.

## **4000**

4GB. The CDS must be at G level or above.

Note the following:

- The size of a VTV changes only after it goes through a scratch cycle. Therefore, if you change the Management Class and DISP=MOD, then it will still retain the original size.
- If you specify a VTV size that is not supported by the configuration, VTCS issues warning messages and MAXVtvsz defaults to the largest VTV size supported by the configuration.
- MAXVtvsz does not apply to VSM2s.
- MAXVTVSZ(2000) or MAXVTVSZ(4000) requires VSM4 or VSM5 microcode D02.02.00.00 or VSM3 microcode N01.00.77.00. No installed option is required.

The CONFIg GLOBAL and MGMTCLAS MAXVTVSZ parameters interact as follows:

- If MAXVTVSZ is specified on MGMTCLAS, this value overrides the CONFIG GLOBAL MAXVTVSZ value.
- If MAXVTVSZ is not specified on MGMTCLAS, the CONFIg GLOBAL MAXVTVSZ value, if specified, is used. Otherwise, MAXVTVSZ defaults to 400MB.
- If MAXVTVSZ is not specified on MGMTCLAS or on CONFIG GLOBAL, MAXVTVSZ defaults to 400MB.

#### **LOCKTOUT=nnn**

optionally, specifies the minimum number of minutes that a resource is locked before message SLS6946E is issued.

Valid values are 0, or any value between 5 and 240. If 0 is specified, message SLS6946E will not be issued when a required resource is locked. If this parameter is not specified, the current default of 10 minutes is retained.

**Note:** LOCKTOUT is only supported at 'F' level CDS (V61ABOVE) and above.

### **FASTRECL**

Optionally specifies whether VTCS should perform Early Time to First Byte (ETTFB), also known as concurrent tape recall/mount, for all VTSSs that support the feature. This parameter applies to recalls from RTDs and recalls from VLE.

# **NO**

Disable the ETTFB feature. This is the default.

### **YES**

Enable the ETTFB feature. If you globally enable this feature, you can disable it for individual VTSSs through the CONFIg VTSS NOERLYMT parameter. See ["CONFIg](#page-204-0) [VTSS Statement"](#page-204-0) on page 3-55 for more information.

#### **VTDGT256**

Optionally, specifies whether greater than 256 VTDs are to be used.

### **NO**

Specifies that only the first 256 VTDs will be used. The first 256 VTDs are on control unit 00 - 0F of the VTSS with VDID address of x0000 - x0F0F. NO is the default.

## **YES**

Specifies that all configured VTDs in the VTSS can be used. This is only valid if the VTSS supports greater than 256 devices. The feature is globally enabled and applies to all VSMs that support greater than 256 devices. The feature can be disabled for an individual VTSS through the CONFIG VTSS NOGT256 parameter. See CONFIG VTSS NOGT256 for more information.

**Note:** VTDGT256 (YES) is only valid with VSM model 6 and above.

# **CONFIg HOST Statement**

The CONFIg HOST statement is an optional statement that defines an MSP host and, optionally, the NOMIGRAT or NORECLAM parameters.

If specified, the HOST statement must follow the VTSS statement for the VTSS attached to that host.

You must either specify all host definitions or none; if you specify only some hosts attached to a VTSS, VTCS issues an error.

### **Syntax**

[Figure 3–18](#page-195-0) shows CONFIg HOST statement syntax.

### <span id="page-195-0"></span>*Figure 3–18 CONFIg HOST statement syntax*

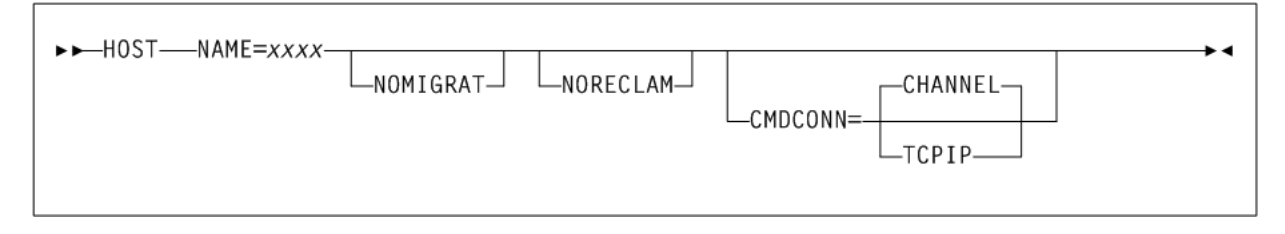

### **Parameters**

As shown in [Figure 3–18](#page-195-0), the CONFIg HOST statement includes the following parameters:

### **NAME=xxxx**

specifies the LIBGENed hostname. *xxxx* indicates the host name.

### **NOMIGRAT**

optionally, specifies that this host cannot do migrations, consolidations, or export by VTV or Management Class from the VTSS(s) that the host accesses. NOMIGRAT controls both automatic and demand migrations and consolidations. This parameter is optional.

Note the following:

- Specifying NOMIGRAT also causes NORECLAM to be set.
- IMMEDmig KEEP and IMMEDmig DELETE are mutually exclusive with CONFIG HOST NOMIGRAT. If you specify both, the IMMEDmig value overrides NOMIGRAT, and VTCS does not issue a message about this override.

### **NORECLAM**

optionally, specifies that this host cannot initiate automatic or demand reclaim processing using the VTSS(s) that the host accesses. The host can still perform MVC drains using MVCDRain). This parameter is optional.

#### **CMDCONN**

optionally, specifies one of the following VTSS access methods:

#### **CHANNEL**

indicates ESCON or FICON channel access. This is the default.

#### **TCPIP**

indicates TCP/IP access. TCPIP requires a valid CONFIg VTSS IPCONN=(*name-list*) value.

# **CONFIg MVCVOL Statement**

The CONFIg MVCVOL statement defines a range of MVCs available to VTCS.

Oracle recommends that you use SET VOLPARM to define VTV and MVC ranges in the VTCS CONFIg.

- See ["SET VOLPARM"](#page-472-0) on page 3-323 for more information about the SET VOLPARM statement.
- Refer to Oracle's ELS publication *ELS Legacy Interfaces Reference* for information about the use of the VTVVOL and MVCVOL statements in CONFIg to define volumes.

# **CONFIg RECLAIM Statement**

The CONFIg RECLAIM statement controls demand and automatic MVC and VMVC space reclamation.

#### **Syntax**

[Figure 3–19](#page-196-0) shows CONFIg RECLAIM statement syntax.

### <span id="page-196-0"></span>*Figure 3–19 CONFIg RECLAIM statement syntax*

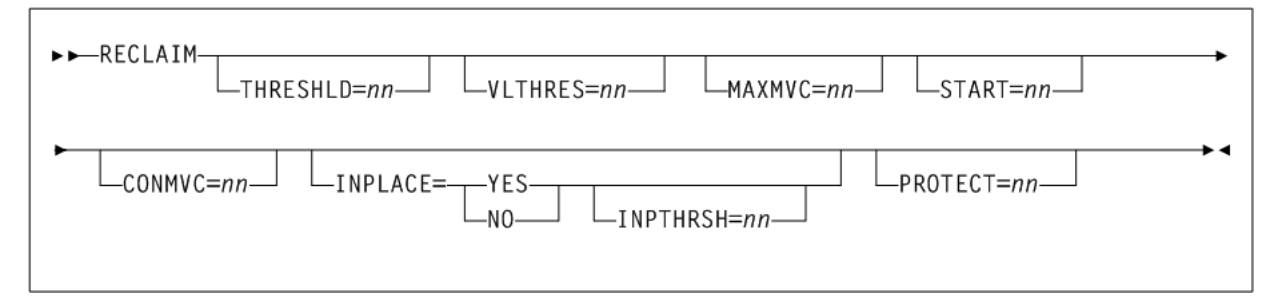

### **Parameters**

As shown in [Figure 3–19](#page-196-0), the CONFIg RECLAIM statement includes the following parameters:

#### **THRESHLD=nn**

optionally, specifies the percentage of fragmented space (*nn*) that makes an MVC eligible for demand or automatic reclamation. Valid values are 4 to 98. The default is 75.

## **VLTHRES=nn**

optionally, specifies the percentage of fragmented space (*nn*) that makes a Virtual MVC (VMVC) eligible for demand or automatic reclamation. Valid values are 4 to 98. The default is 35.

**Note:** Reclaim on a VMVC consists of simply deleting the expired VTV images from the VMVC. That is, no recall and re-migrate of the VTV is required. VMVC reclaim is therefore much faster than MVC reclaim, and you can set VLTHRES lower (more aggressive) than THRESHLD.

# **MAXMVC=nn**

optionally, specifies the maximum number of MVCs that will be processed by a single space reclamation task.

nn indicates the maximum number of MVCs. Valid values are 1 to 98. The default is 40.

For automatic space reclamation to start, the number of eligible MVCs (determined by the THRESHLD parameter) must also exceed the MAXMVC value.

## **START=nn**

optionally, specifies the level at which automatic space reclamation starts for each ACS (not globally for all ACSs). Specify a percentage value, which is equal to:

*Reclaim Candidates* / (*Reclaim Candidates* + *Free MVCs*) \* 100

where:

- *Reclaim Candidates* indicates the number of Reclaim Candidates determined by the CONFIG RECLAIM THRESHLD parameter.
- *Reclaim Candidates* + *Free MVCs* equals the number of Reclaim Candidates plus the number of free MVCs.Valid values are 1 to 98. The default is 35.

### **CONMVC=nn**

optionally, specifies the maximum number of MVCs that VTCS concurrently processes for both drain and reclaim.

Valid values are 1 to 99. The default is 1.

### **INPLACE**

optionally, enables or disables dynamic reclaim support within VTCS. There is no default, though the absence of INPLACE indicates that dynamic reclaim support is not enabled.

### **YES**

Enable dynamic reclaim by formatting and processing all eligible MVCs as partitioned on a global (all storage class) basis.

### **NO**

Disable dynamic reclaim. This option will likely be accompanied by STORCLAS level overrides.

Note the following:

The CDS must be at H level before INPLACE is accepted, enabling dynamic reclaim support. If INPLACE is specified and the CDS is not at H level, the configuration fails and error messages are displayed.

Only T10000B media is supported for dynamic reclaim. Sport volumes are not supported in partitioned format.

### **INPTHRSH=nn**

optionally, specifies the percentage of fragmented space that makes an MVC in partitioned format eligible for dynamic reclaim processing.

*nn* is a percentage between 3 and 97. This value must be less than the THRESHLD value. The default is half the THRESHLD value (rounded up).

Note the following:

- INPTHRSH cannot be specified without INPLACE.
- If INPTHRSH is specified, THRESHLD must also be specified. Both INPTHRSH and THRESHLD play roles when dynamic reclaim processes MVCs in partitioned format. Refer to Oracle's ELS publication *Configuring HSC and VTCS* for more information.

## **PROTECT=nn**

optionally, specifies the time, in hours, to prevent (or protect) an MVC from being reused after it is drained or reclaimed. Valid values are 1 to 99.

# **CONFIg RTDpath Statement**

The VTCS CONFIg RTDpath statement defines the path to one of the following:

- RTDs operating under a local TapePlex. Local RTD connections are defined using the DEVNO and CHANIF parameters and no STORMGNR parameter. Refer to Oracle's ELS publication *Configuring HSC and VTCS* for more information.
- A remote library. Remote library connections are defined through the DEVNO, CHANIF and STORMGNR parameters. Refer to Oracle's ELS publication *Configuring HSC and VTCS* for more information.
- A VLE connected to a VTSS, defined using only the STORMNGR and IPIF parameters. Refer to Oracle's ELS publication *Configuring the Host Software for VLE* for more information.

Except in tapeless environments, CONFIg RTDpath is required and must follow the VTSS statement that defines the VTSS to which the devices are connected.

The maximum number of each device type you can connect are as follows:

- For a VSM2 or VSM3, 8 RTDs.
- For a VSM4, 16 RTDs.
- For a VSM5 or VSM6, 32 RTDs.
- For a VSM5 or VSM6, 4 VLE appliances.

**Note:** You must specify the RESET parameter to change RTD definitions if VTCS is running with a CDS level lower than V61ABOVE. See "CONFIg" [on page 3-33](#page-182-0) for more information. For an initial RTD definition, if the RTD name displayed at the VTSS LOP is anything other than all blanks, you must also specify RESET.

# **Syntax**

[Figure 3–20](#page-199-0) shows CONFIg RTDpath statement syntax.

# <span id="page-199-0"></span>*Figure 3–20 CONFIg RTDpath statement syntax*

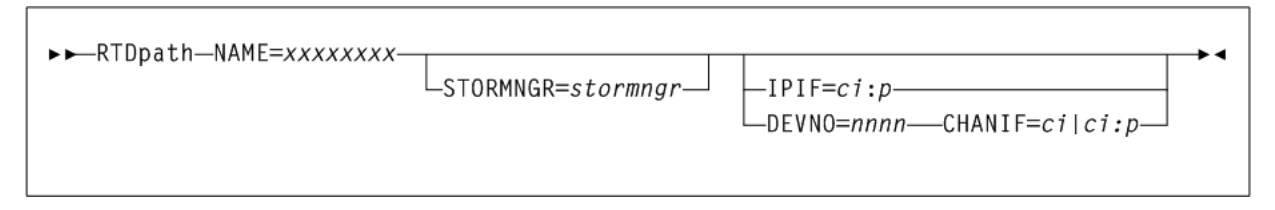

# **Parameters**

As shown in [Figure 3–20](#page-199-0), the CONFIg RTDpath statement includes the following parameters:

## **NAME=xxxxxxxx**

specifies the 1 to 8 character identifier of the RTD or VLE appliance.

- For RTDs, you set or change the RTD identifier only using the RTD NAME parameter. To do so, the RTD identifier must be all blanks as displayed at the VTSS LOP or DOP.
- For VLEs or remote libraries, use any meaningful 1 to 8 character identifier.

This parameter is required; there is no default value.

# **STORMNGR=stormngr**

specifies one of the following:

- VLE subsystem name
- remote library

*stormngr* indicates the Storage Manager name:

- For VLEs, this value must match the VLE Subsystem Name.
- For remote libraries, this value must match a TapePlex name defined on the SMC TAPEPLEX NAME parameter.

For more information, refer to Oracle's ELS publication *Configuring the Host Software for VLE*.

# **IPIF=ci:p**

The IPIF value for each VTSS to VLE port connection in *ci:p* format where:

- *c* indicates the VTSS Storage Cluster number (0 or 1).
- *indicates the interface number (A or I)*
- p indicates the device number on the interface  $(0, 1, 2, 0r 3)$ .

For a VSM5, this value must match the values specified on the VSM5 **IFF Configuration Status Screen**. For a VSM 6, this must be unique for each VTSS and does not correspond to an actual value on the VSM 6 TCP/IP ports.

### **DEVNO=nnnn**

specifies the unit address of the RTD or remote library. This parameter is required with CHANIF. There is no default value.

### **CHANIF=ci or ci:p**

specifies the channel interface on the VTSS that communicates with the RTD where:

*c* indicates the VTSS Storage Cluster number (0 or 1).

- *indicates the interface number*  $(A, C, E, G, I, K, M, or O)$
- *p* indicates the device number on the interface (0, 1, 2, or 3).

For a VSM5, this CHANIF value must match the actual FICON interface values. For a VSM 6, this must be unique for each VTSS and does not correspond to an actual value on the VSM 6 FICON ports. For remote library connections, this value must be unique for each library and must follow the *ci:p* rules for RTDs.

Regardless of whether the Maximum 32 RTDs feature is enabled, if you do not have greater than 16 RTDs attached to a VTSS, you can use the "old" addressing scheme (CHANIF=*ci*).

If, however, the Maximum 32 RTDs feature is enabled and you have greater than 16 RTDs attached to a VTSS, you must use the "new" addressing scheme (CHANIF=*ci:p*).

Refer to Oracle's ELS publication *Configuring HSC and VTCS* for more information.

**Caution:** For RTDs, driving mount and dismount commands to the device is version dependent. If the remote HSC server is running V6.2, then it depends on the local SMC trapping the MSP message and forwarding the mount/dismount across to the HSC server as if it was a job. If the remote HSC server is running V7 or above, then this is automatically detected and VTCS directs a mount/dismount request directly to the remote HSC server. It is important that the SMC parameters only direct commands to servers of one of these types.

# **CONFIg STORMNGR Statement**

The CONFIg STORMNGR statement defines a VLE to VTCS.

#### **Note:**

- Do not specify this statement when down-level hosts are active. Once CONFIg STORMNGR is specified, down-level hosts no longer function.
- This statement requires CDS level V62ABOVE or higher.
- This statement is an alternative to the CONFIG TAPEPLEX statement. That is, you can either specify a list of VLEs on CONFIg TAPEPLEX or each VLE individually through CONFIg STORMNGR. If you code CONFIg STORMNGR statements, they must immediately follow the CONFIg TAPEPLEX statement to which the CONFIg STORMNGR statements apply.
- For VTCS 7.2, you can define additional emulated VLE RTDs with the VLEDEV parameter. For more information, refer to Oracle's VLE publication *Configuring the Host Software for VLE*.

# **Syntax**

[Figure 3–21](#page-201-0) shows CONFIg STORMNGR statement syntax.

# <span id="page-201-0"></span>*Figure 3–21 CONFIg STORMNGR statement syntax*

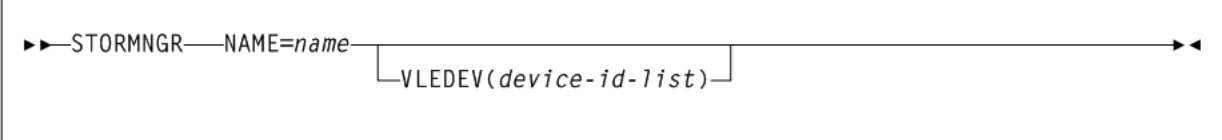

# **Parameters**

As shown in [Figure 3–21](#page-201-0), the CONFIg STORMNGR statement includes the following parameters:

## **STORMNGR**

specifies Subsystem Name of the VLE attached to the preceding TAPEPLEX statement.

## **NAME=name**

the Subsystem name of the VLE, which is set by the VLE installation scripts.

# **VLEDEV(device-id-list)**

optionally, specifies the logical device IDs of a VLE. This parameter requires CONFIG CDSLEVEL=V71ABOVE (CDS Level H) and applies to VLE 1.2.

*device-id-list* is a list or range of device IDs whose format is an 'S' prefix followed by three hexadecimal characters. These IDs are similar to MSP device addresses but do not overlap with the MSP name space. You can specify up to 96 device IDs per VLE, which defines each VLE with 96 emulated devices, which enables VTCS to schedule up to 96 processes on each VLE.

# **CONFIg TAPEPLEX Statement**

The CONFIg TAPEPLEX statement defines values to VTCS for Cross-TapePlex Replication (CTR) or for replication to a VLE.

- Do not specify this statement when down-level hosts are active. Once CONFIg TAPEPLEX is specified, down-level hosts no longer function.
- This statement requires CDS level V61ABOVE or higher.
- Refer to Oracle's ELS publications *Managing HSC and VTCS* and *ELS Disaster Recovery and Offsite Data Management Guide* for more information about Cross-Tape Replication.

# **Syntax**

[Figure 3–22](#page-201-1) shows CONFIg TAPEPLEX statement syntax.

# <span id="page-201-1"></span>*Figure 3–22 CONFIg TAPEPLEX statement syntax*

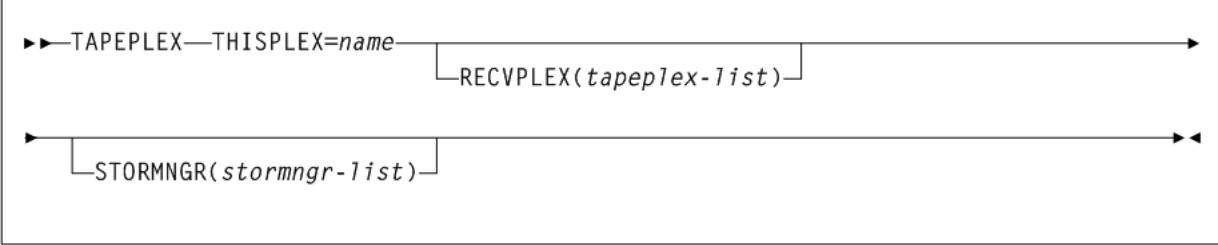

### **Parameters**

As shown in [Figure 3–22](#page-201-1), the CONFIg TAPEPLEX statement includes the following parameters:

#### **THISPLEX=name**

specifies the TapePlex name for this configuration. This name is associated with any VTV copies that are exported to other TapePlexes through Cross-TapePlex Replication.

*name* indicates the TapePlex name. This name must match the name specified on an SMC LIBrary or TAPEPlex command defined in the local SMC. The following rules apply:

- The value must be between 1 and 8 characters in length.
- The first character must be either an alpha character or digit.
- The last character must be either an alpha character or digit.
- Any character between the first and last must be either an alpha character, digit, or hyphen.

#### **RECVPLEX(tapeplex-list)**

optionally, specifies the list of TapePlexes from which VTV copies can be received (from Cross-TapePlex Replication). Attempts by hosts to send or scratch VTV copies from TapePlexes that are not included on the list are rejected.

*tapeplex-list* indicates the list of TapePlex names. The following rules apply:

- The value must be between 1 and 8 characters in length.
- The first character must be either an alpha character or digit.
- The last character must be either an alpha character or digit.
- Any character between the first and last must be either an alpha character, digit, or hyphen.

**Note:** Specify RECVPLEX on the receiving TapePlex. You can also specify RECVPLEX on the sending TapePlex to allow this TapePlex to recall a VTV from the receiving TapePlex.

#### **STORMNGR(stormngr-list)**

optionally, specifies Subsystem Names of the VLEs attached to this TapePlex.

*stormngr-list* indicates the list of VLE subsystem names. For more information, refer to Oracle's ELS publication *Configuring the Host Software for VLE*.

# **CONFIg VTD Statement**

The CONFIg VTD statement defines the MSP unit address range of the VTDs in a VTSS. This statement is required and must follow the VTSS statement where the VTDs reside.

**Note:** VSM2s and VSM3s provide 64 VTDs per VTSS. VSM4s and later models provide 256 VTDs per VTSS.

You can specify the VTD unit addresses to either apply to all hosts or to define which VTDs are available to specific hosts. See ["Specifying VTD Unit Addresses"](#page-203-0) on [page 3-54](#page-203-0) for more information.

# **Syntax**

[Figure 3–23](#page-203-1) shows CONFIg VTD statement syntax.

# <span id="page-203-1"></span>*Figure 3–23 CONFIg VTD statement syntax*

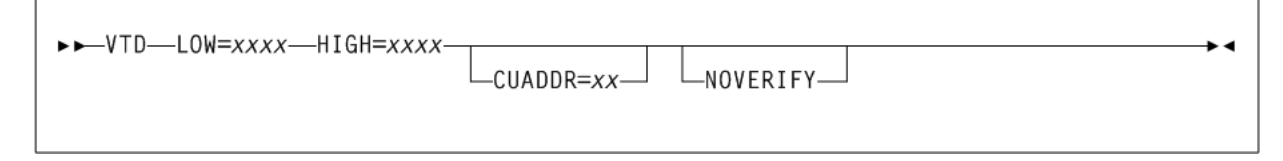

# **Parameters**

As shown in [Figure 3–23](#page-203-1), the CONFIg VTD statement includes the following parameters:

# **LOW=xxxx**

specifies a four character valid MSP unit address (*xxxx*) as the start of a range of VTDs.

# **HIGH=xxxx**

specifies a four character valid MSP unit address (*xxxx*) as the end of a range of VTDs.

# **CUADDR=xx**

optionally, specifies a control unit identifier (*xx*) that matches its value in the IOCP. Valid values are 0 through 15 for VSM4 and 0 through 3 for VSM2 or VSM3. This statement is required only if a partial VTD range is specified for a host and the host does not have a path to the VTDs.

# **NOVERIFY**

optionally, suppresses VTD verification.

Normally, VTCS attempts verification of all predicted VTD identifiers associated with Virtual Tape Drives. To do this, each MSP I/O address must be available to allow the associated Host to issue the ECAM-T request Virtual\_Device\_Identify. ECAM is the method VTCS uses to communicate with a VTSS when bringing a VTSS online and scheduling replication and migrations.

In specific cases where, for example, VTCS is providing support for a remote client host, the local host, acting as a server for the remote client, may not have paths to the MSP I/O address. In these cases, any attempt at verification of the predicted VTD identifier fails and results in error messages posted to the operator. NOVERIFY suppresses verification and prevents these failures.

When NOVERIFY is specified for a device or range of devices, the following occurs:

- The device is reported to SMC so that VTVs can be mounted from MSP.
- VTCS does not use that device for ECAM I/O. At least one device must be left without NOVERIFY so that it can be used for ECAM I/O.

# <span id="page-203-0"></span>**Specifying VTD Unit Addresses**

To specify VTD addresses, do one of the following:

- Specify the VTD unit addresses on a VTD statement following a VTSS statement and do not specify any HOST statements following the VTSS statement. All hosts physically connected to the VTSS have access to its VTDs by the default addresses specified on the VTD statement.
- Do not specify the VTD unit addresses on the VTD statement following a VTSS statement. Instead, place a VTD statement after a HOST statement for only those

hosts for which you want to define connections to the previously defined VTSS. You must specify a placeholder (HOST NAME with no VTD parameter) for any hosts that you do not want connected to this VTSS.

The VTVs created and MVCs initially written to from a VTSS are considered to be resources of that VTSS. Therefore, only hosts with access to a VTSS have access to its VTVs and MVCs. In this type of "restricted" access configuration, each host should have a separate VTV scratch pool to ensure that each host has accurate scratch counts. Similarly, free MVCs and MVC reclaim counts are reported on each host for the MVCs associated with the VTSS to which the host is connected.

You can specify different address ranges for each host, although Oracle recommends that you specify the same address ranges for all hosts for consistency of operations. If you specify different address ranges for different hosts, use the HSC SET DRVHOST and SMC DRIVEMAP statements if you have a client/server configuration. You must include UNITATTR MODEL(IGNORE) commands for all overgenned devices (including VTDs) on all MSP hosts.

**Caution:** In a multi-host, multi-VTSS configuration, you can use this VTD addressing method to deny access to VTSSs to which hosts are physically connected. You must, however, use this method to deny access from hosts that are not physically connected to a VTSS. If you do not deny access, VTCS on a host that does not have physical connections to a VTSS may wait, trying to communicate with the VTSS while VSM operations may be stalled on all other hosts.

# <span id="page-204-0"></span>**CONFIg VTSS Statement**

The CONFIg VTSS statement defines a VTSS and sets its operating values. This statement is required.

When you define a new VTSS, place its definition after any existing VTSS definitions, which must remain in their original order.

# **Syntax**

[Figure 3–128](#page-423-0) shows CONFIg VTSS statement syntax.

<span id="page-204-1"></span>*Figure 3–24 CONFIg VTSS statement syntax*

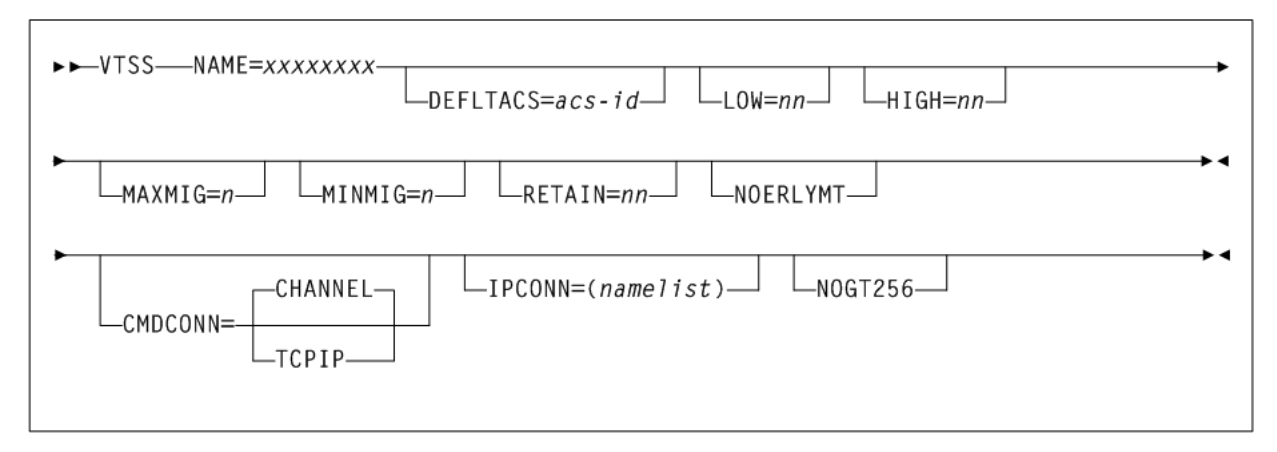

# **Parameters**

As shown in [Figure 3–24](#page-204-1), the CONFIg VTSS statement includes the following parameters:

### **NAME=xxxxxxxx**

specifies the VTSS name (*xxxxxxxx*). This parameter is required; there is no default value. The VTSS name can consist of the characters "A-Z", "0-9", "@", "\$", and "#".

You specify the VTSS name only through the NAME parameter, which sets the VTSS name in both the VTSS microcode (as displayed in the Subsystem Name field in the LOP or VOP) and in the configuration area of the HSC CDS. After VSM is put into operation, the VTSS name is also stored in each VTV record in the CDS. Each VTV record contains the VTSS name on which that VTV is resident. If the VTV is migrated, the VTV record contains the VTSS name from which the VTV was migrated.

Once you set the VTSS name through the NAME parameter, you cannot change this identifier in the HSC CDS. That is, the CONFIg utility does not allow you to change the NAME parameter after an initial setting and changing the VTSS name using the Subsystem Name field of the LOP or VOP cannot change the VTSS name in the HSC CDS.

**Caution:** Do not attempt to rename a VTSS that contains data on VTVs, which includes VTSS-resident VTVs and migrated VTVs.

For an initial setting only (not a change), you can set the VTSS name in the NAME parameter only if the VTSS name value in the VTSS microcode is one of the following:

- The factory setting (all blanks).
- A value of 99999999 (eight 9s).

Therefore, for an initial setting only, if the name in the VTSS microcode is not all blanks or 99999999, your Oracle StorageTek hardware representative must use the VTSS LOP or VOP to set the VTSS name to 99999999. This enables you to set the VTSS name to the value you want through the NAME parameter.

# **DEFLTACS=acs-id**

optionally, VTCS supports multi-VTSS confirmations, and supports connecting multiple ACSs to each VTSS. In configurations where a VTSS is connected to multiple ACSs, use the DEFLTACS parameter to specify the default ACS (*acs-id*) from which MVCs will be selected for migration, consolidation, and reclaim processing. You can migrate up to 4 VTV copies to separate ACSs (per MGMTclas statement) from the MGMTclas MIGpol parameter (and ignores the DEFLTACS parameter, as described below).

If you do not specify DEFLTACS, the default value is  $x'$  FF', which enables VTCS to select MVCs from any ACS.

VTCS ignores the DEFLTACS value if you specify the DEFLTACS parameter and do either of the following:

- Specify the ACSlist parameter of the MGMTclas statement.
- Use a Storage Class.

# **LOW=nn**

optionally, specifies the low automatic migration threshold (LAMT) for this VTSS. *nn* indicates the threshold value.

Valid values are 5 to 95 and must be less than the HIGH default threshold. The default is 70.

#### **HIGH=nn**

optionally, specifies the high automatic migration threshold (HAMT) for this VTSS. *nn* indicates the threshold value.

Valid values are 6 to 95 and must be greater than the LOW default threshold. The default is 80.

#### **MAXMIG=n**

optionally, specifies the maximum number of concurrent automatic migration, immediate migration, and migrate-to-threshold tasks for this VTSS.

*n* indicates the number of tasks. Valid values are 1 to the number of RTDs attached to the VTSS. The default is half the number of RTDs attached to the VTSS.

#### **MINMIG=n**

optionally, specifies the minimum number of concurrent automatic migration, immediate migration, and migrate-to-threshold tasks for this VTSS.

*n* indicates the number of tasks. Valid values are 1 to the MAXMIG setting. The default is 1 task.

## **RETAIN=nn**

optionally, specifies the number of minutes that VTCS retains an MVC on an RTD in idle mode after a migration or recall. Retaining the MVC can reduce MVC mounts.

*nn* indicates the number of minutes. Valid values are 1 to 60. The default is 15.

An MVC on an idle RTD is not dismounted until the RETAIN time has elapsed, unless the RTD in question is required, and no other 'like RTDs' (same ACS, LSM, and device type) are free.

An exception to this behavior occurs when the last operation on the RTD was a job-initiated recall or an 'MVC is full' condition has occurred. In this case, the MVC is dismounted from the idle MVC when VTCS has determined that, although the RTD is not currently needed, there are no other 'like' RTDs free.

#### **NOERLYMT**

optionally, disables Early Time to First Byte (ETTFB), also known as the concurrent tape recall/mount feature, for this VTSS. This parameter only applies if CONFIg GLOBAL FASTRECL=YES. This parameter applies to recalls from RTDs and recalls from VLE.

## **CMDCONN**

optionally, specifies the VTSS access method:

#### **CHANNEL**

indicates ESCON or FICON channel access. This is the default.

#### **TCPIP**

indicates TCP/IP access. This requires a valid CONFIg VTSS IPCONN=(*name-list*) value.

#### **IPCONN=(name-list)**

optionally, specifies a comma-separated list of one to four IP addresses, either explicitly as IP addresses or implicitly by names that resolve to IP addresses, used to define TCP/IP connections.

*name-list* indicates the list of IP addresses or names. Values entered in the list cannot be verified until a VTCS system is initialized to use them. They must meet the following requirements:

- Any IPv4 values must be specified in format *nnn*.nnn.nnn.nnn, where each byte is one to four hexadecimal characters. There must be four bytes, numeric only except for the decimal points.
- Any IPv6 values must be specified in format *x*.*x*.*x*.*x*.*x*.*x*.*x*.*x*.*x*, where each byte is 0-255. There must be four bytes: 0-9, A-F (or a-f). IPv6 abbreviations are not allowed. The full eight part address must be specified.
- If names are specified, they can be a maximum of 60 characters. A name can be any valid DNSname containing only the characters A-Z, a-z, 0-9, '-', or '.'.

### **NOGT256**

optionally, disables greater than 256 VTD support for this VTSS. This parameter only applies if CONFIG GLOBAL VTDGT256=YES is specified.

# **CONFIg VTVVOL Statement**

The CONFIg VTVVOL statement defines a range of VTVs.

Oracle recommends using SET VOLPARM to define VTV and MVC ranges in the VTCS CONFIg.

- See ["SET VOLPARM"](#page-472-0) on page 3-323 for more information about the SET VOLPARM statement.
- Refer to Oracle's ELS publication *ELS Legacy Interfaces Reference* for information about the use of the VTVVOL and MVCVOL statements in CONFIg to define volumes.

# **CONSolid**

# **Interfaces:**

- Console or utility
- UUI Support: Yes

**Subsystem Requirements:**

Active HSC/VTCS

# **Description**

The CONSolid command consolidates VTVs on MVCs.

# **Syntax**

[Figure 3–25](#page-208-0) shows CONSolid command syntax.

<span id="page-208-0"></span>*Figure 3–25 CONSolid command syntax*

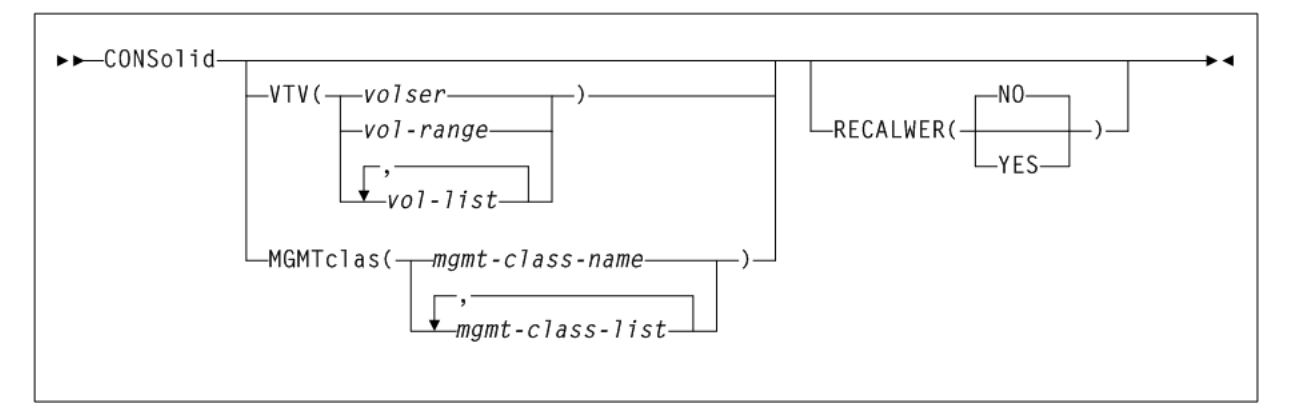

# **Parameters**

As shown in [Figure 3–25](#page-208-0), the CONSolid command includes the following parameters:

# **VTV(volser, vol-range, or vol-list)**

optionally, specifies one or more VTVs to consolidate.

*volser*, *vol-range*, or *vol-list* indicates the volser, volser range, or volser list of VTVs. You can specify a maximum of 2,000 VTVs.

# **MGMTclas(mgmtclas-name or mgmtclas-list)**

optionally, specifies the names of one or more Management Classes that determine the VTVs to consolidate.

*mgmt-class-name* or *mgmt-class-list* indicates the names of one or more Management Classes that you defined on the MGMTclas control statement; for more information, see ["MGMTclas Control Statement"](#page-361-0) on page 3-212. You can consolidate a maximum of 2,000 VTVs by specifying a Management Class.

# **RECALWER**

optionally, specifies whether VTCS recalls VTVs with read data checks.

# **NO**

Do not recall VTVs with read data checks. This is the default.

# **YES**

Recall VTVs with read data checks.

# **CONSolid Report Messages**

The consolidation report displays the following messages:

MIGRATE ONLY FROM VTSS *vtssname*

*Explanation:* The VTV is resident on VTSS *vtssname*.

REMIGRATE FROM MVC *mvcname* VIA VTSS *vtssname*

*Explanation:* VTCS is recalling a VTV from MVC *mvcname* to consolidate the VTV

VTV *vtvname* NOT SELECTED; VTV IS SCRATCH

*Explanation:* VTCS will not consolidate the specified VTV, which is either scratch or not initialized.

VTV *vtvname* NOT SELECTED; VTV ALREADY CONSOLIDATED *Explanation:* The specified VTV is already consolidated.

VTV *vtvname* NOT SELECTED; VTV RECORD NOT FOUND

*Explanation:* VTCS will not consolidate the specified VTV, which has no record in the CDS.

VTV *vtvname* NOT SELECTED; VTV STILL MOUNTED ON DRIVE

*Explanation:* VTCS cannot consolidate the specified VTV, which is mounted or in recovery.

REDRIVING REQUEST BECAUSE OF ERROR

*Explanation:* VTCS is retrying an unsuccessful consolidation request.

CONSOLID CMD PROBLEM DECODING VCI REQUEST FROM HSC

*Explanation:* The consolidation failed.

VTV *vtvnumber* NOT SELECTED: LIMITED ACCESS TO VTSS

*Explanation:* The consolidation request failed because a host not enabled for consolidation (through the NOMIGRAT parameter) issued the request.

MIGRATE NO MVCS AVAILABLE

*Explanation:* Sufficient free MVCs are not available to complete the request.

# **DBSERVer**

# **Interfaces:**

- Console or Utility only
- UUI Support: No

#### **Subsystem Requirements:**

Active HSC required. VTCS must not be active.

# **Description**

The DBSERVer command starts or stops the oVTCS CDS database server. The oVTCS CDS database server services CDS database I/O requests from an oVTCS client.

**Note:** You can only start an oVTCS CDS database server in an HSC subsystem with no executing VTCS component.

# **Syntax**

[Figure 3–26](#page-210-0) shows DBSERVer command syntax.

<span id="page-210-0"></span>*Figure 3–26 DBSERVer command syntax*

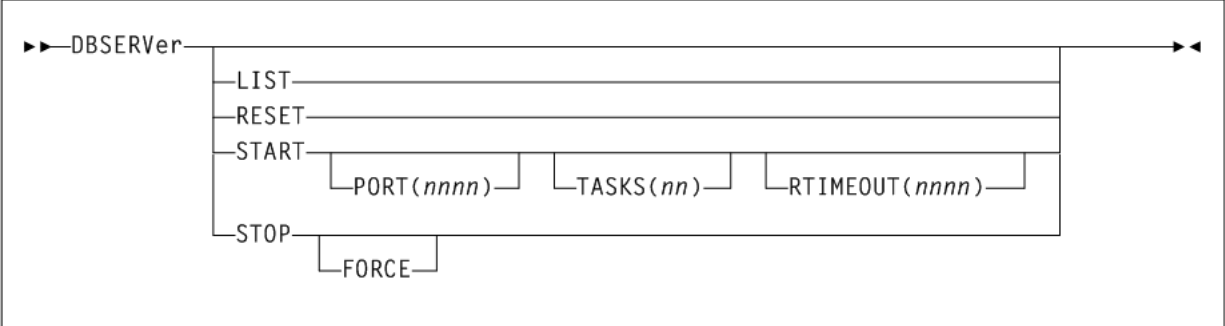

# **Parameters**

As shown in [Figure 3–26](#page-210-0), the DBSERVer command includes the following parameters:

### **LIST**

optionally, list the settings and status of the oVTCS CDS database server.

### **RESET**

optionally, force a reset of the oVTCS CDS database server which closes the accepted socket, clear any pending work, and listen again for the oVTCS client to re-connect.

### **START**

optionally, start the oVTCS CDS database server.

#### **PORT(nnnn)**

optionally, specifies the socket listener port.

*nnnn* indicates the port. If you do not specify PORT(nnnn), the default is 8081.

#### **TASKS(nn)**

optionally, specifies the maximum number of tasks for asynchronous CDS reads.

*nn* indicates the maximum number of tasks. Allowable values are 1-10. If you do not specify TASKS(*nn*), the default is 4.

### **RTIMEOUT(nnnn)**

optionally, specifies the reserve timeout.

*nnnn* indicates the timrout in seconds. Allowable values are 1-3600. If you do not specify RTIMEOUT(*nnnn*), the default is 180.

#### **STOP**

optionally, stop the oVTCS CDS database server.

#### **FORCE**

optionally, force termination even when the oVTCS CDS database server has not terminated successfully.

# **DEComp**

# **Interfaces:**

- Utility only
- UUI Support: Yes

**Subsystem Requirements:**

Active HSC not required

# **Description**

The DEComp command lists the VSM configuration information in the HSC CDS.

# **Syntax**

[Figure 3–130](#page-428-0) shows DEComp command syntax.

## <span id="page-211-0"></span>*Figure 3–27 DEComp command syntax*

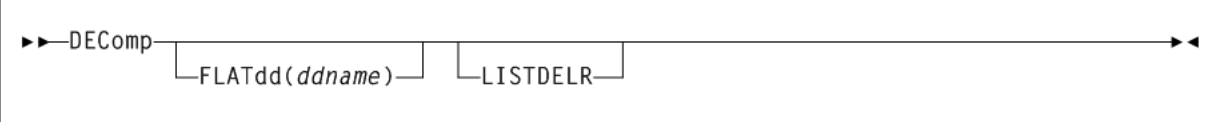

# **Parameters**

As shown in [Figure 3–27](#page-211-0), the DEComp command includes the following parameters:

# **FLATdd(ddname)**

optionally, specifies the output destination dd name if a flat file is required. *ddname* indicates the dd name of the flat file included in the JCL.

### **LISTDELR**

optionally, list volser ranges of "logically deleted" MVCs and VTVs.

**Note:** LISTDELR is only valid for a CDS at level G or above.

# **Output**

The following examples show sample output for the DEComp command.

# **FLATDD Parameter Output**

[Example 3–4](#page-211-1) shows an example of DEComp output with the FLATDD parameter.

### <span id="page-211-1"></span>*Example 3–4 DEComp FLATDD output*

CONFIG CDSLEVEL(V62ABOVE) GLOBALMAXVTV=32000 MVCFREE=40 VTVattr=ALLmount RECALWER=YES REPlicat=ALWAYS LOCKSTR=STK\_VTCS\_LOCKS RECLAIMTHRESHLD=70 MAXMVC=40 START=35 CONMVC=1 VLTHRES=1 + INPLACE=Yes INPTHRSH=15 VTVVOL LOW=905000 HIGH=999999 SCRATCH

```
VTVVOL LOW=C00000 HIGH=C25000 SCRATCH
VTVVOL LOW=RMM000 HIGH=RMM020 SCRATCH
MVCVOL LOW=N25980 HIGH=N25989
MVCVOL LOW=N35000 HIGH=N35999
VTSSNAME=VTSS1 LOW=70 HIGH=80 MAXMIG=3 RETAIN=5
   RTDNAME=VTS18800 DEVNO=8800 CHANIF=0A
  RTDNAME=VTS18801 DEVNO=8801 CHANIF=0I
  RTDNAME=VTS18802 DEVNO=8802 CHANIF=1A
  RTDNAME=VTS18803 DEVNO=8803 CHANIF=1I
   VTDLOW=8900 HIGH=893F
VTSSNAME=VTSS2 LOW=70 HIGH=80 MAXMIG=3 RETAIN=5
   RTDNAME=VTS28804 DEVNO=8804 CHANIF=0A
  RTDNAME=VTS28805 DEVNO=8805 CHANIF=0I
   RTDNAME=VTS28806 DEVNO=8806 CHANIF=1A
  RTDNAME=VTS28807 DEVNO=8807 CHANIF=1I
  VTDLOW=9900 HIGH=993F
```
## **SLSPRINT Output**

[Example 3–5](#page-212-0) shows an example of DEComp output to SLSPRINT.

#### <span id="page-212-0"></span>*Example 3–5 DEComp SLSPRINT output*

```
DECOM
 SLS1315I SSRDMP.P775644.TESTCDS WAS SELECTED AS THE PRIMARY CONTROL DATA SET
 TIME 09:07:06 VTCS DECOMPILE
CONFIG CDSLEVEL(V62ABOVE)
GLOBALMAXVTV=32000 MVCFREE=40 VTVattr=ALLmount RECALWER=YES
REPlicat=ALWAYS LOCKSTR=STK_VTCS_LOCKS
RECLAIMTHRESHLD=70 MAXMVC=40 START=35 CONMVC=1 VLTHRES=1 +
INPLACE=Yes INPTHRSH=15
VTVVOL LOW=905000 HIGH=999999 SCRATCH
 VTVVOL LOW=C00000 HIGH=C25000 SCRATCH
VTVVOL LOW=RMM000 HIGH=RMM020 SCRATCH
MVCVOL LOW=N25980 HIGH=N25989
MVCVOL LOW=N35000 HIGH=N35999
 VTSSNAME=VTSS1 LOW=70 HIGH=80 MAXMIG=3 RETAIN=5
    RTDNAME=VTS18800 DEVNO=8800 CHANIF=0A
    RTDNAME=VTS18801 DEVNO=8801 CHANIF=0I
    RTDNAME=VTS18802 DEVNO=8802 CHANIF=1A
    RTDNAME=VTS18803 DEVNO=8803 CHANIF=1I
    VTDLOW=8900 HIGH=893F
 VTSSNAME=VTSS2 LOW=70 HIGH=80 MAXMIG=3 RETAIN=5
    RTDNAME=VTS28804 DEVNO=8804 CHANIF=0A
    RTDNAME=VTS28805 DEVNO=8805 CHANIF=0I
    RTDNAME=VTS28806 DEVNO=8806 CHANIF=1A
   RTDNAME=VTS28807 DEVNO=8807 CHANIF=1I
    VTDLOW=9900 HIGH=993F
```
# **DELETSCR**

#### **Interfaces:**

- Utility only
- UUI Support: Yes

**Subsystem Requirements:**

## Active HSC/VTCS

# **Description**

The DELETSCR command deletes scratch VTVs from VTSSs and unlinks any migrated VTVs from MVCs.

# **Syntax**

[Figure 3–28](#page-213-0) shows DELETSCR command syntax.

<span id="page-213-0"></span>*Figure 3–28 DELETSCR command syntax*

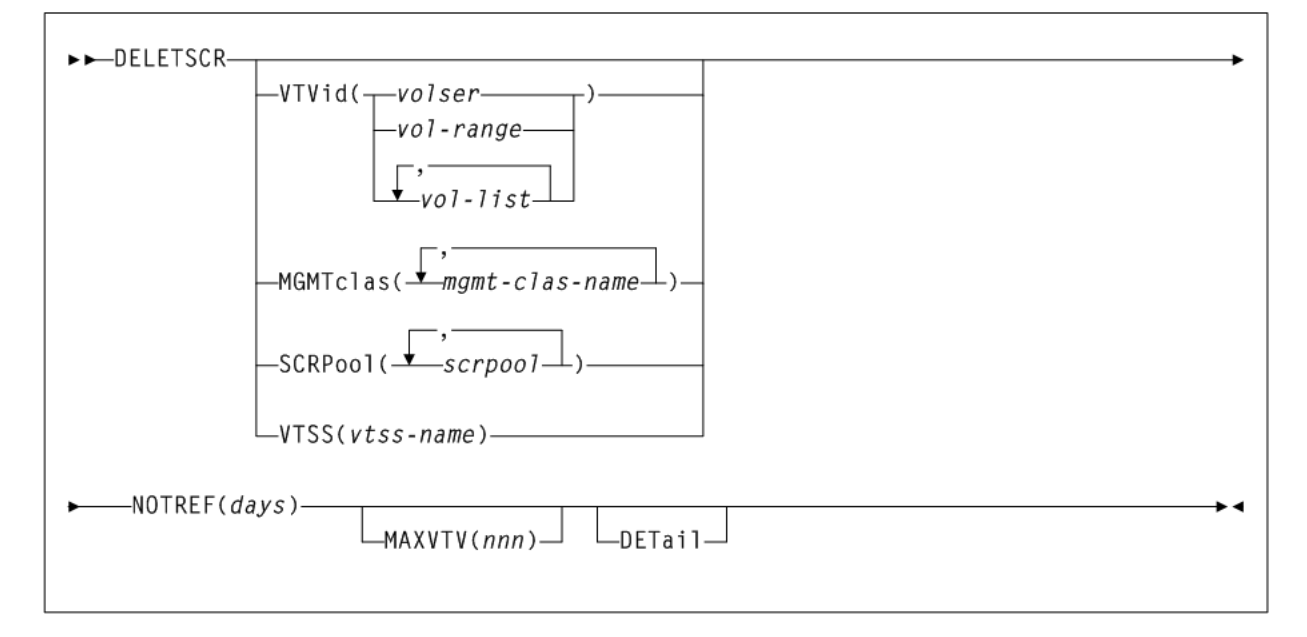

# **Parameters**

As shown in [Figure 3–28](#page-213-0), the DELETSCR command includes the following parameters:

### **VTVid(volser, vol-range, or vol-list)**

optionally, specifies one or more VTVs to be deleted.

*volser*, *vol-range*, or *vol-list* indicates the volsers of one or more VTVs.

# **MGMTclas(mgmtclas-name)**

optionally, specifies the Management Class(es) of the VTVs.

*mgmt-class-name* indicates the Management Class name that you specified on the MGMTclas control statement.

### **SCRPool(scrpool)**

optionally, specifies the scratch pool(s) to be deleted. If the pool contains VTVs and real volumes, DELETSCR deletes only VTVs.

*scrpool* is an existing HSC scratch pool.

## **VTSS(vtss-name)**

optionally, causes scratch VTVs within the specified VTSS to be deleted.

*vtss-name* indicates the VTSS name.

**Note:** VTVid, MGMTclas, SCRPool, and VTSS are mutually exclusive. If you do not specify one of these parameters, VTCS processes all scratch VTVs.

#### **NOTREF(days)**

specifies the number of days since a VTV was last referenced for it to be deleted by DELETSCR.

*days* indicates the number of days (1-999).

#### **MAXVTV(nnn)**

optionally, specifies the maximum number of VTVs that DELETSCR deletes. This is a maximum, not a target.

*nnn* indicates the maximum number of VTVs (0-999). If not specified, DELETSCR deletes all scratch VTVs. If you specify 0, DELETSCR does not delete any VTVs, but the summary report shows how many VTVs would have been deleted...at the point at which you ran DELETSCR (that is, the report is just a snapshot).

#### **DETail**

optionally, produce a detailed report that also shows detail and summary of VTVs that fall within the NOTREF period.

# **DELETSCR Report**

[Example 3–6](#page-214-0) is an example of a DELETSCR report for the following batch invocation:

DELETSCR MGMTCLAS(MC1) NOTREF(60) MAXVTV(10) DET

#### <span id="page-214-0"></span>*Example 3–6 DELETSCR report*

```
SLUADMIN (7.2.0) StorageTek Enterprise Library Software Utility PAGE 0001
TIME 06:32:03 SCRATCH VTV DELETE SCRATCH SCRATCH DATE 2015-03-31
SLS6833I VTV VTV100 deleted from MVC M00001
SLS6835I VTV VTV101 excluded – referenced within 60 days
SLS6833I VTV VTV102 deleted from MVC M00003
SLS6835I VTV VTV103 excluded – referenced within 60 days
SLS6835I VTV VTV104 excluded – referenced within 60 days
SLS6833I VTV VTV105 deleted from MVC M00007
SLS6833I VTV VTV106 deleted from MVC M00157
SLS6834I VTV VTV107 deleted
SLS6833I VTV VTV108 deleted from MVC M00072
SLS6833I VTV VTV110 deleted from MVC M00757
SLS6833I VTV VTV111 deleted from MVC M00767
SLS6833I VTV VTV112 deleted from MVC M01057
SLS6834I VTV VTV113 deleted
SUMMARY:
10 scratch VTVs deleted
1 VTV EXCLUDED - NOT SCRATCH VOLUME
0 VTVS EXCLUDED - NOT INITIALIZED
3 SCRATCH VTVS EXCLUDED - REFERENCED WITHIN 60 DAYS
6 scratch VTV delete candidates bypassed after MAXVTV limit 10 reached
```
A DELETSCR report shows the following:

A line for each deleted VTV

- If DETail is specified, a line for each VTV excluded (did not fall within the NOTREF period).
- A summary showing:
	- **–** Total VTVs deleted.
	- **–** Total VTVs excluded not scratch.
	- **–** Total VTVs excluded not initialized.
	- **–** Total VTVs excluded not resident or migrated.
	- **–** Total VTVs excluded referenced within the NOTREF period.
	- **–** Total VTVs excluded MAXVTV limit has been reached.
	- **–** Total VTVs excluded not in the specified Management Class.

# **DIRBLD**

## **Interfaces:**

- Utility only
- UUI Support: No

**Subsystem Requirements:**

Active HSC not required

# **Description**

The DIRBLD command rebuilds the database directory for all defined CDS copies.

The control data set contains a directory of pointers to various important locations and if damaged, can cause operational problems. Normally, HSC corrects such errors automatically. The DIRBLD utility repairs a corrupted CDS database directory. This utility can be run while the HSC is stopped or running to repair damage to the directory and maintain continuous operation. It must be run using all CDS copies as input.

**Caution:** Contact Oracle StorageTek Support before running the DIRBLD utility to insure that the CDS is not further damaged by inappropriate use or inappropriate operational conditions.

# **Syntax**

[Figure 3–29](#page-215-0) shows DIRBLD command syntax.

#### <span id="page-215-0"></span>*Figure 3–29 DIRBLD command syntax*

DIRBLD-

# **Parameters**

None.
# **DISMount**

### **Interfaces:**

- Console or utility
- UUI Support: Yes

### **Subsystem Requirements:**

Active HSC at FULL service level

# **Description**

The DISMount command dismounts a cartridge or VTV.

Although the volume may be rewound and unloaded by the operating system, it may not be dismounted from the real drive or VTD. This command is provided for instances where hosts are not communicating with a specific ACS (disconnected mode).

Hosts that are still communicating (connected mode) may be able to semi-automate tape handling for hosts that cannot communicate with a specific ACS. When HSC or VTCS does not dismount a volume, you must ensure that the volume is unloaded before you issue the DISMount command.

# **Syntax**

[Figure 3–30](#page-216-0) shows DISMount command syntax.

### <span id="page-216-0"></span>*Figure 3–30 DISMount command syntax*

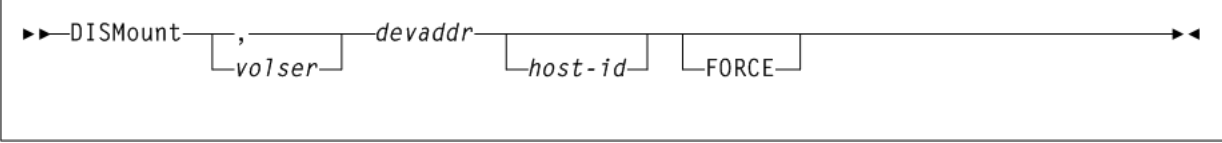

# **Parameters**

As shown in [Figure 3–30](#page-216-0), the DISMount command includes the following parameters:

### **volser**

optionally, specifies which volume to dismount. The *volser* operand is optional. If it is not specified, the robot dismounts whatever volume is mounted on the device.

If *volser* is not specified, a comma must be entered immediately before the device address to indicate the missing operand. For example:

DISMOUNT ,B00

#### **devaddr**

specifies the device address of the transport from which the volume is to be dismounted.

#### **host-id**

optionally, indicates that the DISMount command is to be performed for the device address of the specified host (the SMF system identifier for JES).

# **FORCE**

optionally, specifies that the drive will be unloaded before the volume is dismounted. This parameter is not valid for virtual drives.

# **Display**

The Display command displays status and current settings for various ELS components.

Issue this command with any of the options listed in the following table. Each option is described individually, and in more detail, on the pages to follow.

| <b>Option</b> | <b>Description</b>                                                                                                    |
|---------------|----------------------------------------------------------------------------------------------------|
| Acs           | status for one or more ACSs.                                                                                                    |
| ACTive        | active VTCS processes                                                                                                    |
| ALl           | CDS and ACS status                                                                                                    |
| <b>ALLOC</b>  | HSC allocation settings                                                                                                    |
| Cap           | CAP settings and status                                                                                                    |
| CDS           | status of all copies of the CDS, some operational settings (for<br>example, the cleaning cartridge prefix, SMF record type, and so<br>on.), and the status of all HSC-defined hosts |
| CLink         | cluster link status                                                                                                    |
| CLUster       | cluster status                                                                                                    |
| CMD           | detailed information for an ELS command                                                                                                    |
| COMMPath      | current settings for HSC host-to-host communications                                                                                                    |
| CONFIG        | CONFIG parameter settings                                                                                                    |
| DRives        | current and queued mount activity for each transport address                                                                                                    |
| DRIVE_INFO    | status information for real or virtual drives                                                                                                    |
| EXceptns      | hardware status                                                                                                    |
| LINKSto       | replication link and CLINK status information                                                                                                    |
| LMUPDEF       | information about the definition data set, containing LMUPATH<br>statements, that is currently loaded                                                                               |
| LOCKS         | VTCS lock status                                                                                                    |
| Lsm           | LSM status                                                                                                    |
| Message       | detailed information for an ELS message                                                                                                    |
| MGMTDEF       | information about active MGMTclas statements                                                                                                    |
| MIGrate       | migration status                                                                                                    |
| MNTD          | current settings for HSC mount options set by the MNTD<br>command                                                                                                    |
| MONitor       | list of monitoring consoles. Refer to Oracle's ELS publication<br>ELS Legacy Interfaces Reference for more information about this<br>option.                                        |
| <b>MVC</b>    | information about a specific MVC                                                                                                    |
|               |                                                                                                    |

*Table 3–1 Display Options*

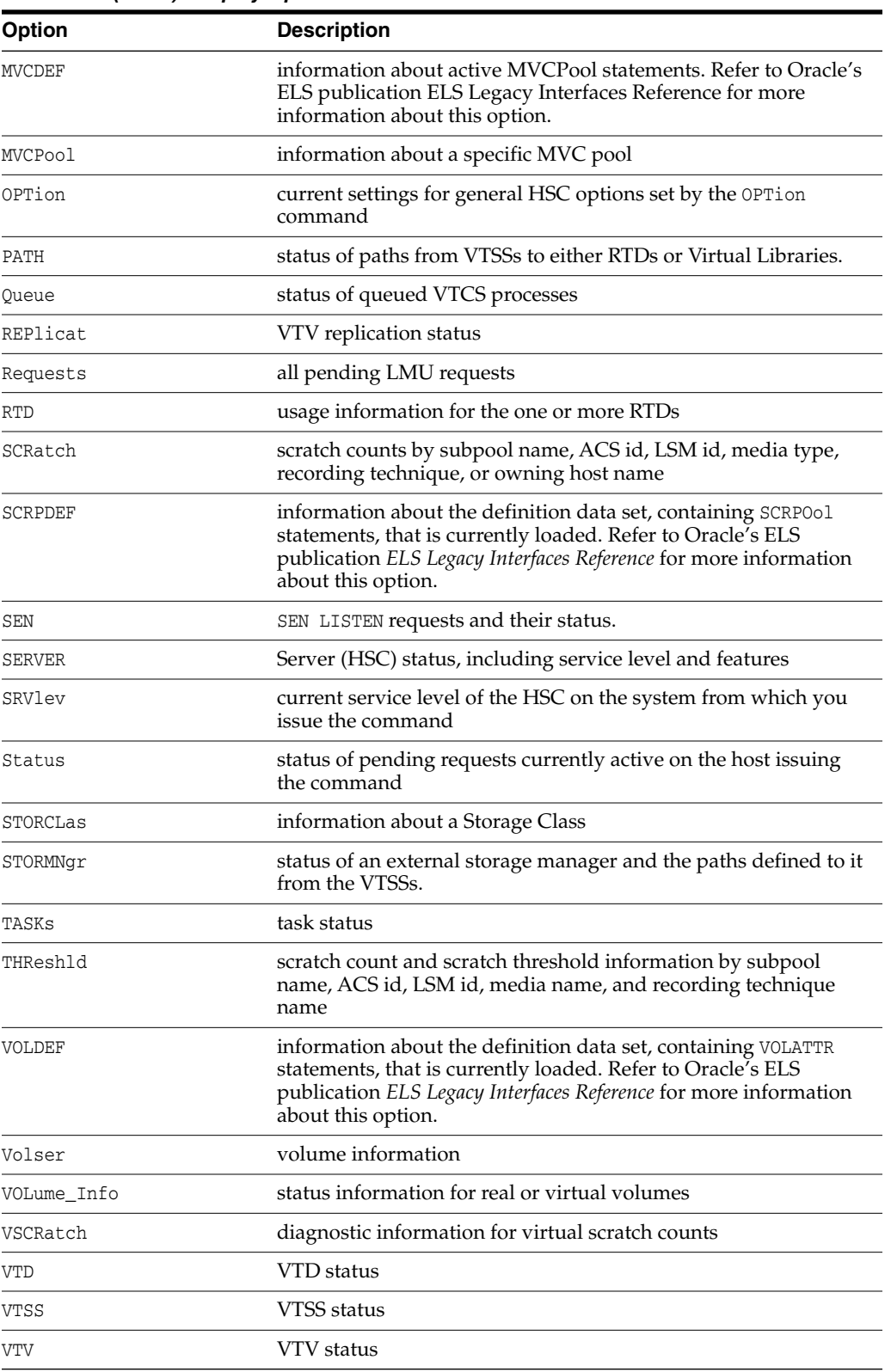

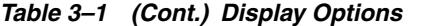

# **Display ACS**

**Interfaces:**

- Console or utility
- UUI Support: Yes

**Subsystem Requirements:**

Active HSC at FULL service level

### **Description**

The Display Acs command displays the status of one or more ACSs. Information may include the following:

- partition ID
- LMU and HSC compatibility levels
- redundant electronics connections (summary of all Library Controllers)
- available scratch volumes and free cells

### **Syntax**

[Figure 3–31](#page-219-0) shows Display ACS command syntax.

<span id="page-219-0"></span>*Figure 3–31 Display Acs command syntax*

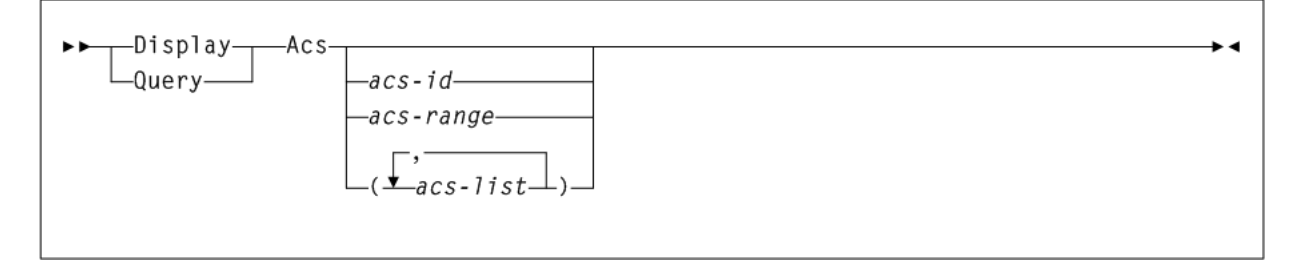

### **Parameters**

As shown in [Figure 3–31](#page-219-0), the Display Acs command includes the following parameters:

#### **acs-id, acs-range, or acs-list**

one or more ACSs for which the system is to display status. Each *acs-list* element can be either a single ACSid or an ACSid range. The elements in a list must be separated by commas or blanks, and the entire list must be enclosed in parentheses.

If you do not supply an *acs-id*, the status of all defined ACSs in the library is displayed.

# **Output**

The following is an example of the output produced by the Display Acs command:

### *Example 3–7 Display ACS output*

```
SLS0000I D ACS
SLS1969I User exit 15 module SLSUX15 INACTIVE
SLS1000I ACS 00 status: Connected
Active Queue elements 1
Partition ID=005
Compatibility levels: HSC=23, LMU=23
Redundant Electronics is Configured
```
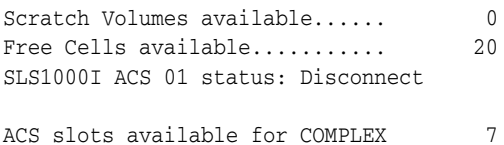

# **Display ACTive**

### **Interfaces:**

- Console or utility
- UUI Support: Yes

### **Subsystem Requirements:**

Active HSC/VTCS

### **Description**

The Display ACTive command displays active VTCS processes.

### **Syntax**

[Figure 3–32](#page-220-0) shows Display ACTive command syntax.

#### <span id="page-220-0"></span>*Figure 3–32 Display ACTive command syntax*

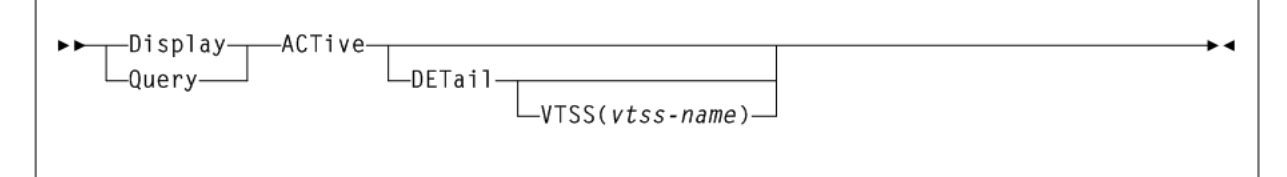

### **Parameters**

As shown in [Figure 3–32](#page-220-0), the Display ACTive command includes the following parameters:

#### **DETail**

optionally, display detailed status.

### **VTSS**

optionally, display processes for the specified VTSS.

*vtss-name* indicates the VTSS name.

### **Output**

The following is an example of the output produced by the Display Active command (with no detail):

### *Example 3–8 Display ACTive output (no detail)*

MIGRATES=3 RECALLS=2 RECLAIMS=0

The following is an example of the output produced by the Display Active DETail command:

### *Example 3–9 Display Active DETail output*

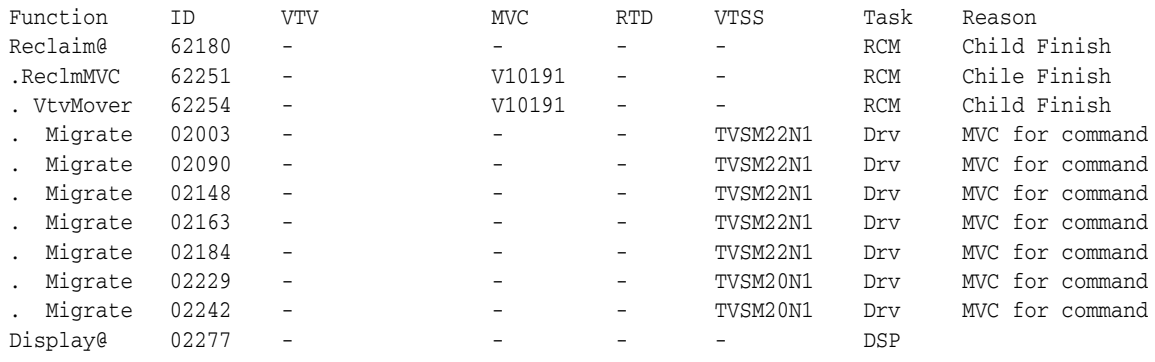

**Note:** \*ABORT appears in the display of reclaim requests if the request has cancelled or abended.

#### **Fields**

The **Function** column shows the hierarchy of requests by indenting. The **VTSS** column shows either a VTSS name or a VTSS list. The **Task** column shows which task is currently servicing the request (same information as reported in Display Tasks).

Depending upon the parameters supplied, the output may contain only requests for a specific VTSS, be just the requests in a queued state, be just requests in an active state or be all requests. As shown in the example, the **VTV** and **MVC** columns are also used to expose additional information about the nature and status of the request.

### **Function**

The type of request. The hierarchy of the requests and their relationship is implied by the indentation of the values in this column. A period (.) before the **Function** indicates that the **Function** is a child.

**Function** can take on one of the following values:

#### **AllocSCR**

Job allocation request for a scratch VTV.

### **AllocVTV**

Job allocation request for a specific VTV.

### **Audit#**

Audit utility request.

#### **Cancel@**

Cancel command.

### **Consold#**

Consolidate or export utility task.

### **Consolid**

Recall VTVs for remigration to a consolidation MVC. This will appear as a child request to an Int\_cons or Consold# request.

### **DELETSCR**

Delete scratch utility.

### **Dismount**

Dismount a VTV from a VTD.

### **Display@**

Display or Query command.

### **Drain**

Recall VTVs from MVC for remigration during drain or reclaim processing. This is a child of a VtvMover request.

### **Drain@**

Drain command or utility.

#### **DrainMVC**

There is one DrainMVC request per MVC being drained. DrainMVC, which is a child request of a Drain@ request, is responsible for managing the entire drain process for a single MVC. The **VTV** column is used to indicate the status of the processing against the MVC.

#### **Getconfig**

Get configuration information.

### **Getmgpol**

Obtain current management and storage class definitions.

# **HSCChnge**

Notification of parameter files being changed.

# **Import#**

Importing of VTV or MVC by a utility.

### **Int\_cons**

PGMI initiated consolidate request.

### **Inventry**

INVENTRY utility.

#### **MEDVERfy**

Media Verify parent task

#### **Mig\_set@**

Set migration threshold command

#### **Mig\_thr@**

Migrate to threshold command.

### **Migrate**

General request to perform the migrations of VTVs to a MVC. This may appear as a child to several other request types.

#### **Migrate@**

Migrate command or utility. This includes migrates to threshold and auto migrates. The latter two are signified in further detail in the **VTV** and **MVC** columns, with regard to the source of the command and the target threshold.

#### **Mount**

Mount a VTV upon a VTD. Depending upon Move MVC, which is a child request of a MoveVTV# request, is responsible for managing the entire VTV movement process for a single MVC. Depending upon circumstances, this may be subsequently seen as a VTV transfer or recall request. The **VTV** column is used to indicate the status of the processing against the MVC.

### **Move MVC**

There is one Move MVC request per MVC being processed by reconcile or archive. Move MVC, which is a child request of a MoveVTV# request, is responsible for managing the entire VTV movement process for a single MVC. The **VTV** column is used to indicate the status of the processing against the MVC.

### **MoveVTV#**

This is a request from the ARCHIVE or RECONCILE utility commands to move copies of VTVs between MVCs. The **value -TIME- in the VTV** column indicates that the ELAPSED parameter was specified.

### **MVC\_chek**

Query MVC. Check status of MVC.

### **MVC\_eot**

Reset the end of tape position of an MVC after completing a drain or reclaim. This is a child of either a DrainMVC, ReclmMVC or Move MVC request.

### **MVC\_inv**

Audit of an MVC. This will appear as a child request to an Audit# request.

# **MVC\_upd**

Reset or update MVC status.

### **MvcMaint**

MVCMAINT utility request.

#### **MVCpool#**

Obtain details and status of MVC pools for a utility.

### **PGMI\_req**

A request received through the PGMI interface that has yet to be decoded.

### **QRY/SET@**

Query or Set command.

#### **Query@**

Query or Display command.

### **Recall**

General request to perform the recall of VTVs from an MVC. This may include a Cross TapePlex Autorecall (CTA) request from the mounting system.

**Recall** may appear as a child to several other request types.

#### **Recall@**

Recall command or utility.

# **Reclaim@**

Auto reclaim request or a Reclaim command or utility. The **value -TIME- in the VTV** column indicates that the ELAPSED parameter was specified.

#### **ReclmMVC**

There is one ReclmMVC request per MVC being reclaimed. ReclmMVC, which is a child request of a Reclaim@ request, is responsible for managing the entire reclaim process for a single MVC. The **VTV** column is used to indicate the status of the processing against the MVC.

#### **Reconcil**

Perform a crosscheck between the contents of the two VTSSs in a cluster.

#### **Replicat**

Perform the replication of VTVs between VTSSs in a cluster.

#### **Scratch**

A Scratch a VTV request from HSC.

# **Sel\_scr**

PGMI select scratch.

### **Set@**

Set command.

### **Trace@**

Trace command

### **Transfer**

Mount a VTV upon a VTD by transferring the VTV between two VTSSs.

#### **Unload**

Unload MVC from RTD.

#### **Unscratch**

An Unscratch a VTV request from HSC.

#### **Vary@**

A Vary command. This command applies to resources such as CLINKs, VTSSs and ACSs.

### **Vary\_dev**

Perform Vary processing against an individual RTD or CLINK. This will appear as a child request to a VARY@ request.

### **VTSS\_inv**

Audit of a VTSS. This will appear as a child request to an Audit# request.

#### **VTSS\_list**

Obtain a list of VTV resident within a VTSS. This will appear as a child request to a Reconcil or auto migration request.

#### **VTV\_chek**

Query VTV.

#### **VTV\_list**

Obtain a list of VTV resident within a VTSS. This will appear as a child request to a Reconcil or auto migration request. This Function can show an invalid VTV ID of VTS0B, VTS0C or VTS0D and maybe other similar ones. It also shows a VTSS ID and a task of *SS*. Invalid VTV IDs may occur because VTCS sometimes uses the fields that hold VTV/MVC volsers for other internal purposes, and the display routines don't filter out those cases.

# **VTV\_upd**

Resynchronize VTV status in the VTSS with the CDS.

### **VtvMaint**

VTVMAINT utility request.

# **VTVMover**

There is one VTVMover request per MVC being drained or reclaimed. This is a child of either a DrainMVC, ReclmMVC or Move MVC request. This request is responsible for the movement of VTVs from one MVC to another

# **ID**

The process ID, which is a unique number in the range 0-65536. When the process ID reaches 65536 it wraps back to zero.

### **VTV**

the volser of the VTV currently being used in the process. For some request types, this contains additional information regarding the nature and status of the request.

# **MVC**

the volser of the MVC currently used in the process. For some request types, this contains additional information regarding the nature and status of the request.

# **VTSS**

The VTSS or the VTSS list name associated with the request. The special value !ALLVTSS indicates that any VTSS with suitable requirements will be used.

# **RTD**

the unit address of the RTD currently being used in the process.

# **TASK**

The task that is processing the queue or the task to which the requests is queued (same information as reported in Display Tasks). **Task** displays one of the following values:

# **Clk**

CLINK processor task.

# **CMD**

Command processor task.

# **Csh**

Clink scheduler task.

# **DRV**

RTD scheduler task.

# **DSP**

Main dispatcher task.

# **INV**

Inventory manager or audit task.

# **MSc**

Migration scheduler task.

# **MVC**

MVC lock task.

### **RCM**

Drain/space reclaim manager task.

# **RTD**

RTD task.

# **Scr**

Scratch manager task.

# **SS**

VTSS task.

## **TSK**

Waiting for processing lock on other host.

## **unk**

Unknown task.

# **VTD**

Waiting for VTD.

# **VTV**

Waiting for VTV lock.

# **REASON**

Indicates why the request is queued (queued processes only):

### **ACTIVE**

The request is currently being processed.

### **CANCELLED**

The request is terminating after being cancelled.

### **Child Finish**

The request has child requests and is waiting for them to finish.

### **Created**

The request is being created.

# **DBU DROP**

The request is currently held because the DBU is high.

### **DEVICE LOCK**

The RTD or CLINK device that the request requires is currently locked. This generally indicates contention with another host.

### **MVC dismount**

The request is waiting for an MVC to dismount.

#### **MVC for Class**

The SCHLIMIT storage class limit has been reached in MVC selection.

### **MVC for Command**

The SCHLIMIT command concurrency limit has been reached in MVC selection.

### **MVC for Funct**

The SCHLIMIT function limit has been reached in MVC selection.

# **MVC LOCK**

The request is waiting for a lock on an MVC to free.

### **MVC MOUNT**

The request is waiting for a MVC to be mounted.

# **MVC SELECTION**

The request is queued awaiting a MVC or migration slot becoming available.

## **MVC/SCHLIMIT=0**

MVC selection determined that SCHLIMIT=0 has been specified.

### **QUEUED**

The request is sitting in the input queue of the task and is waiting for another request to complete or be rescheduled.

### **RTD ALLOCATION**

The request is queued awaiting an RTD to become idle or free.

## **RTD LOCK**

The request is waiting for a lock on an RTD to free.

### **RTD ONLINE**

The request requires an RTD to be brought online to continue.

### **STEAL A RTD**

The request is waiting to steal an RTD allocation from another request.

# **TASK LOCK**

The request is waiting for a general task lock to free. This generally indicates contention with another host.

### **VTD LOCK**

The request is waiting for a lock on a VTD to free.

# **VTVLOCK**

The request is waiting for a lock on a VTV to free.

# **Wait child**

The request has been purged, but is waiting for child requests to finish.

### **WAIT RESOURCE**

The request is held awaiting a (non-specific) resource becoming available.

### **Wait lock**

The request is waiting for a lock to free.

# **Display ALl**

# **Interfaces:**

- Console or PARMLIB only
- UUI Support: No

# **Subsystem Requirements:**

Active HSC at FULL service level

# **Description**

The Display ALl command displays CDS and ACS status.

# **Syntax**

[Figure 3–33](#page-228-0) shows Display ALl command syntax.

<span id="page-228-0"></span>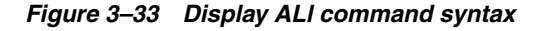

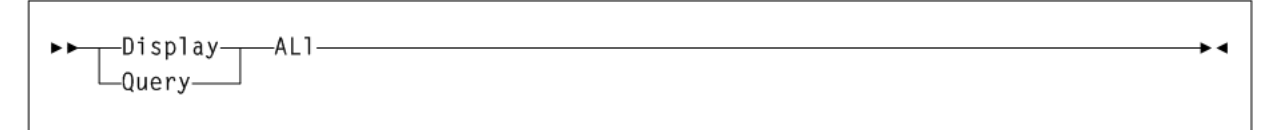

### **Parameters**

None.

# **Display Cap**

## **Interfaces:**

- Console or utility
- UUI Support: Yes

### **Subsystem Requirements:**

Active HSC at FULL service level

# **Description**

The Display Cap command displays CAP settings and status.

# **Syntax**

[Figure 3–34](#page-228-1) shows Display Cap command syntax.

<span id="page-228-1"></span>*Figure 3–34 Display Cap command syntax*

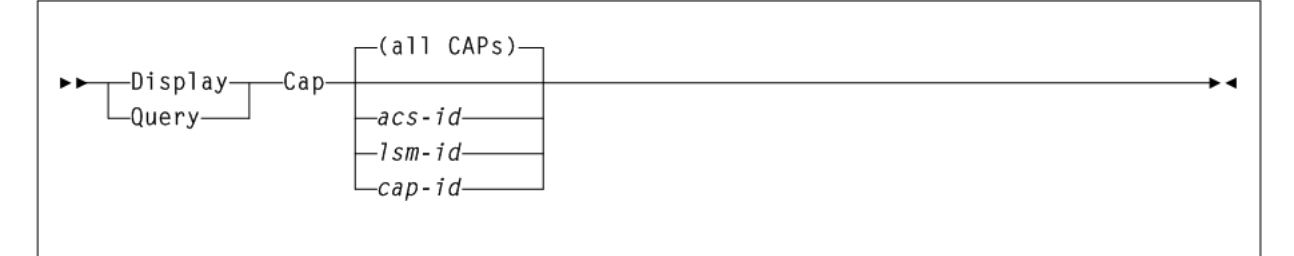

# **Parameters**

As shown in [Figure 3–34](#page-228-1), the Display Cap command includes the following parameters:

> **Note:** If the CAP status indicates RECOVERY, refer to Oracle's ELS publication *Managing HSC and VTCS* for information about how to clear this condition.

### **all CAPs**

displays all CAP activity for all ACSs online to this host.

### **acs-id**

optionally, displays all CAP activity for a specified ACS.

### **lsm-id**

optionally, displays all CAP activity for a specified LSM.

#### **cap-id**

optionally, displays all CAP activity for a specified CAP.

#### **Note:**

- The *acs-id*, *lsm-id*, and *cap-id* parameters are positional operands. If no positional operand is specified, the default operation is to display the status of all CAP activity for all ACSs.
- The *acs-id*, *lsm-id*, and *cap-id* may be expressed as a list.

### **Output**

The following is an example of the output produced by the Display Cap command for Bulk CAPs with 36 slot capacity:

#### *Example 3–10 Display Cap output*

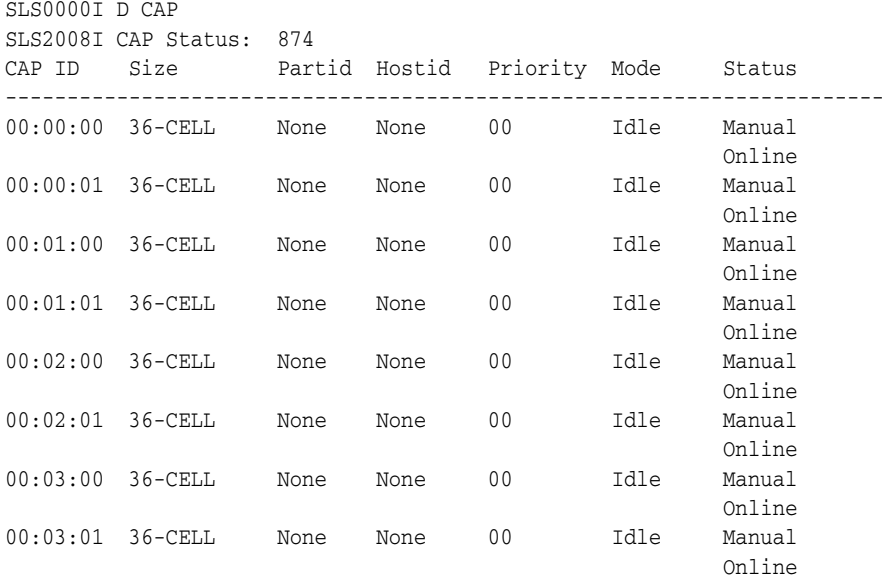

The Display Cap command displays the following information:

- **CAPid**
- CAP size:
	- **–** PCAP (priority CAP)
	- **–** 21-cell or 14-cell 9740 (standard CAP)
	- **–** 40-cell (enhanced CAP)
	- **–** 20-cell (9360 CAP)
- **–** 30-cell (9360 optional CAP)
- **–** 26-cell (SL3000 CAP)
- **–** 234-cell (SL3000 AEM CAP)
- **–** 39-cell (SL8500 CAP)
- **–** 36-cell (SL8500 Bulk CAP)
- Partition ID
- Host ID of the host owning the CAP
- Priority: CAP preference value
- CAP mode:
	- **–** cleaning
	- **–** draining
	- **–** ejecting
	- **–** entering
	- **–** idle
- CAP status:
	- **–** active
	- **–** automatic mode
	- **–** manual mode
	- **–** offline
	- **–** online
	- **–** recovery needed

# **Display CDS**

# **Interfaces:**

- Console or utility
- UUI Support: Yes

### **Subsystem Requirements:**

Active HSC at BASE or FULL service level

# **Description**

Display CDS displays the status of all copies of the CDS, primary and secondary log files, operational settings (for example, the cleaning cartridge prefix, SMF record type, and so on), and the status of all HSC-defined hosts.

## **Syntax**

[Figure 3–35](#page-231-0) shows Display CDS command syntax.

#### <span id="page-231-0"></span>*Figure 3–35 Display CDS command syntax*

### **Parameters**

None.

### **Output**

The following is an example of the output produced by the Display CDS command:

```
Example 3–11 Display CDS output
SLS0000I D CDS
SLS1969I User exit 15 module SLSUX15 INACTIVE
SLS2716I Database Information 951
PRIMARY = SEA710.SPRG1.DBASEPRM.LGEN8501
VOLSER = HSC20J ACTIVE
SECONDARY = SEA710.SPRG1.DBASESEC.LGEN8501
VOLSER = HSC20G ACTIVE
CDS LEVEL = 060100 VER = 16012446
CDS CREATE = 20141203 13:49:56
LAST CDS BACKUP = NONE
LAST CDS RESTORE = NONE
CDS BLOCK COUNT = 7,200
CDS FREE BLOCKS = 4,135
ENQNAME = STKSBADD SMFTYPE = 245
CLEAN PREFIX = CLN LABTYPE = (00) SL
NO LOG FILE DSN(S) DEFINED
VAULT RECORDS NOT FOUND IN THIS CDS
CDKLOCK RECORDS NOT FOUND IN THIS CDS
LAST NCO ON ECCY
START = 12/03/14 13:50:55
END = 12/03/14 13:53:19
HOSTID---LEVEL---DESCRIPTION---------------------
ECCL -.-.- -INACTIVE-
ECCY 7.1.0 ACTIVE PRIMARY SECONDARY
EC20 -.-.- -INACTIVE-
EC21 -.-.- -INACTIVE-
```
# **Display CLInk**

### **Interfaces:**

■ Console or utility

■ UUI Support: Yes

### **Subsystem Requirements:**

Active HSC/VTCS

### **Description**

The Display CLInk command displays Cluster link (CLINK) status. Optionally, you can display CLINK status at the VTSS level, or display only those CLINKs that are in use, or in an error state.

### **Syntax**

[Figure 3–36](#page-232-0) shows Display CLink command syntax.

<span id="page-232-0"></span>*Figure 3–36 Display CLink command syntax*

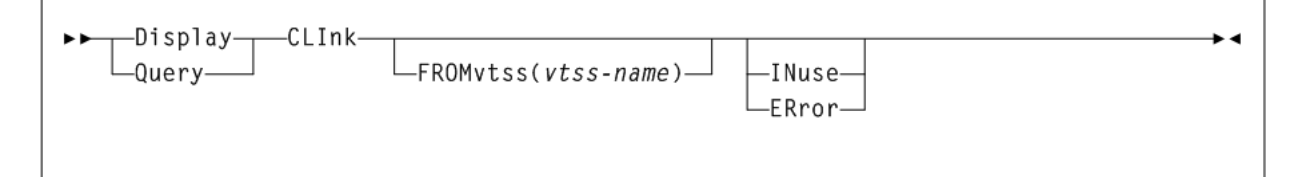

# **Parameters**

As shown in [Figure 3–36](#page-232-0), the Display CLInk command includes the following parameters:

#### **FROMvtss(vtss-name)**

optionally, specifies the name of the VTSS that you want to display CLINKs from.

#### **INuse**

optionally, displays only CLINKs that are in use.

#### **ERror**

optionally, displays only CLNKS that are in an error state.

**Note:** INuse and ERror are mutually exclusive.

### **Output**

The following is an example of the output produced by the Display CLInk command with no parameters:

#### *Example 3–12 Display CLink output (no parameters)*

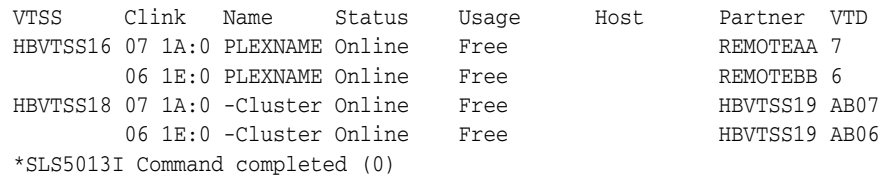

The following is an example of the output produced by the Display CLInk command with FROM(DVTSS18) specified, to display output for CLINKs owned by VTSS DVTSS18.

*Example 3–13 Display CLInk output (FROMvtss specified)*

| VTSS | Clink | Name | Status                               | Usage | Host | Partner VTD  |  |
|------|-------|------|--------------------------------------|-------|------|--------------|--|
|      |       |      | DVTSS18 08 COI SECNDARY On-Sync Free |       |      | DVTSS17 #008 |  |
|      |       |      | 09 C1I SECNDARY On-Sync Free         |       |      | DVTSS17 #009 |  |

#### **Fields**

Display CLink command output includes the following fields:

#### **VTSS**

the Primary or Sending VTSS name.

### **CLINK**

a composite of the device Id that has been assigned to the CLINK within the VTSS and the back end channel interface to which it is connected.

#### **NAME**

one of the following values:

#### **name**

the name of the TapePlex to which the CLINK is connected. This also indicates that the CLINK will be used for electronic exporting of VTVs. The VTSS name in the **Partner** column indicates the VTSS that will receive VTV copies over this CLINK.

### **-Cluster**

indicates that the CLINK is used for replication of VTVs within the TapePlex and is part of a cluster. The VTSS name in the **Partner** column indicates the other VTSS that operates in the cluster.

#### **STATUS**

one of the following link statuses:

#### **Maint**

The link has failed or it has been varied into maintenance mode.

# **Offline**

The link is offline and unavailable to all hosts and VTSSs.

#### **Online**

The link is available for replication.

### **P\_offlne**

The link is pending offline.

## **P\_online**

The link is pending online.

# **On-Sync**

Available for synchronous replication.

# **On-Async**

Available for asynchronous replication.

#### **Recovery**

The link is being reset following an error or a vary online operation.

#### **Unusable**

Not available for replication due to hardware errors or assigned-elsewhere conditions.

#### **UUI err**

This is a CLINK defined for electronic export and it has been unable to contact the remote VTCS. There should be messages in the HSC JOBLOG that indicate the reason for the problem. This could include problems with the definitions, the local SMC, or the remote HTTP server on the remote VTCS.

#### **USAGE**

one of the following link usages:

### **Assigned**

Link is assigned to the host in the **HOST** field but is not currently replicating. This usage occurs when VTCS is starting or terminating link use or is attempting error recovery on the link after a replication failure.

#### **Free**

Link is idle (not doing replications).

#### **Replicating**

Link is actively doing replications.

#### **HOST**

the host that the link is assigned to.

#### **PARTNER**

the secondary or receiving VTSS.

#### **VTD**

the address of the VTD on the partner VTSS that forms the other end point to the connection. For a cluster link, the MSP address of the VTD is reported. For an electronic export link, this is not possible as there is no access to the other TapePlex configuration. In this case, only the ordinal number of the VTV is reported.

# **Display CLUster**

#### **Interfaces:**

- Console or utility
- UUI Support: Yes

#### **Subsystem Requirements:**

Active HSC/VTCS

#### **Description**

The Display CLUster command displays Cluster status.

#### **Syntax**

[Figure 3–37](#page-235-0) shows Display CLUster command syntax.

#### <span id="page-235-0"></span>*Figure 3–37 Display CLUster command syntax*

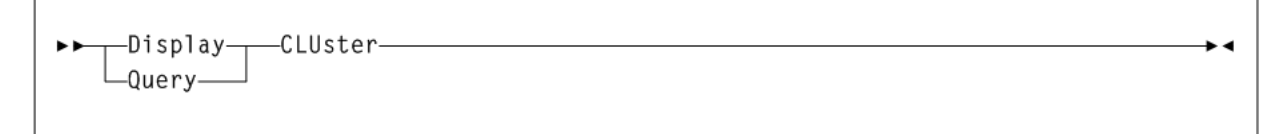

### **Parameters**

None.

### **Output**

The following is an example of the output produced by the Display CLUster command:

### *Example 3–14 Display CLUster output*

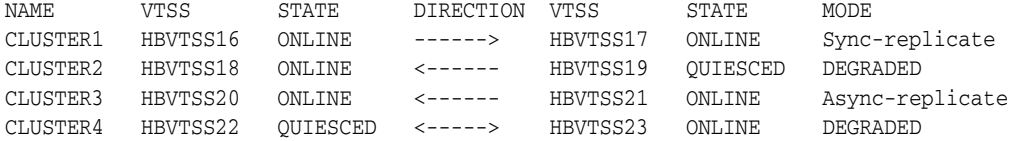

### **Fields**

Display CLUster command output includes the following fields:

#### **NAME**

the Cluster name.

### **VTSS**

one of the VTSS in a Cluster.

### **DIRECTION**

One of the following:

#### **----> or <----**

Indicates the direction of VTV replication in Uni-Directional Cluster. VTVs can only be replicated from the Sending to the Receiving VTSS.

#### **<---->**

Indicates that the VTSSs are configured as a Bi-Directional (Peer-to-Peer) Cluster. VTVs can be replicated from either VTSS to the other.

### **STATE**

one of the following VTSS states:

### **QUIESCING**

Quiescing state.

### **QUIESCED**

Quiesced state.

### **OFFLINE**

Offline state.

### **OFFLINE-P**

Offline pending state.

### **ONLINE**

Online state.

### **ONLINE-P**

Online pending state.

### **STARTED**

The VTSS is initialized and in process of going to the requested state (online, offline, or quiesced).

### **MODE**

one of the following Cluster operating modes:

### **Async-replicate**

Both VTSSs in the Cluster are online to VTCS. Production workload can go to either VTSS, but in a Uni-Directional (Primary/Secondary) Cluster, VTVs can only be replicated from the Sending VTSS. Synchronous replication is not enabled across the cluster.

### **Sync-replicate**

Both VTSSs in the Cluster are online to VTCS. Production workload can go to either VTSS, but in a Uni-Directional (Primary/Secondary) Cluster, VTVs can only be replicated from the Sending VTSS. Synchronous replication is enabled across the cluster.

### **Degraded**

One of the two VTSSs in a Bi-Directional (Peer-to-Peer) Cluster is either offline or quiesced. Production workload can go the remaining online VTSS. VTVs requiring replication, however, are allocated to the remaining VTSS only if no other Full-Function clusters are available and suitable. In this case, replicate VTVs are migrated immediately with keep and queued for replication when the other VTSS comes online.

When the other VTSS comes online, VTCS reconciles the contents of both VTSSs.

#### **Degraded-2ndary**

The Primary is online to VTCS and the Secondary is either offline or quiesced. Workload can run on the Primary. VTVs requiring replication, however, are allocated to the Primary only if no other Full Function Clusters are available. In this case, Replicate VTVs are migrated immediately with keep and are queued for replication, which occurs when the Secondary comes online.

#### **Degraded primary**

The Secondary is online to VTCS and the Primary is either offline or quiesced. Workload can run on the Secondary. VTVs requiring replication, however, are allocated to the Secondary only if no other Full Function Clusters are available. When the Primary comes back Online, VTCS reconciles the contents of the Primary and Secondary.

#### **Non-operational**

No workload is possible on this Cluster.

#### **CLINKs offline**

All defined CLINKs are offline. No workload is possible on this Cluster.

### **Only 2ndary**

The Secondary is online to VTCS and the Primary has no CLINKs online. Workload can run on the Secondary. VTVs requiring replication, however, are allocated to the Secondary only if no other Full Function Clusters are available.

### **Only primary**

The Primary is online to VTCS and the Secondary has no CLINKs online. Workload can run on the Primary. VTVs requiring replication, however, are allocated to the Primary only if no other Full Function Clusters are available. In this case, Replicate VTVs are migrated immediately with keep and are queued for replication.

# **Display CMD**

### **Interfaces:**

- Console or utility
- UUI Support: Yes

### **Subsystem Requirements:**

Active HSC at BASE or FULL service level

### **Description**

The Display CMD command displays syntax and usage information for a VTCS or HSC command.

### **Syntax**

[Figure 3–38](#page-237-0) shows Display CMD command syntax.

<span id="page-237-0"></span>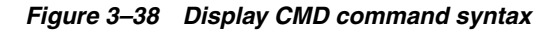

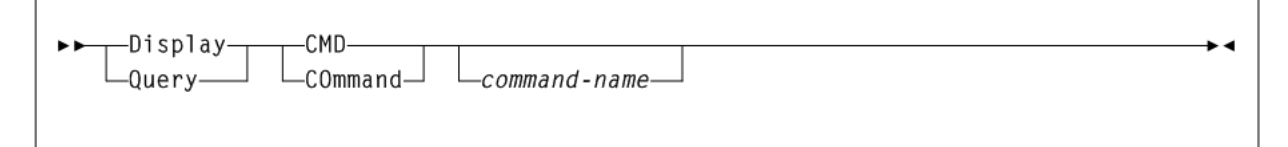

### **Parameters**

As shown in [Figure 3–38](#page-237-0), the Display CMD command includes the following parameters:

### **CMD or COmmand**

the command name. If a command-name is not specified, a list of all HSC/VTCS commands is produced.

### **command-name**

the command name. If a command-name is not specified, a list of all HSC/VTCS commands is produced.

For certain commands that accept multiple options, including Display, a two-part command may be entered. For example:

D CMD D VTV

This command displays help information only for the Display VTV command.

# **Display COMMPath**

# **Interfaces:**

- Console or PARMLIB only
- UUI Support: No

# **Subsystem Requirements:**

Active HSC at BASE or FULL service level

# **Description**

The Display COMMPath command displays current settings for HSC host-to-host communications.

# **Syntax**

[Figure 3–39](#page-238-0) shows Display COMMPath command syntax.

# <span id="page-238-0"></span>*Figure 3–39 Display COMMPath command syntax*

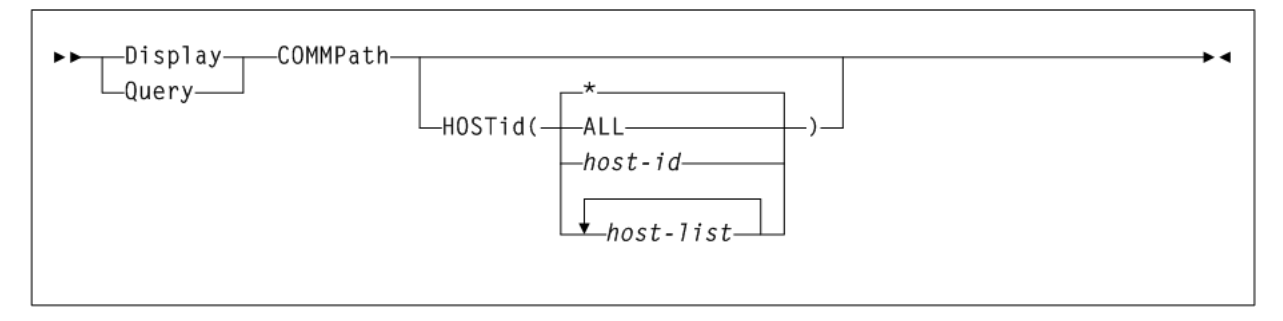

# **Parameters**

As shown in [Figure 3–39](#page-238-0), the Display COMMPath command includes the following parameters:

# **HOSTID**

optionally, indicates that you want to obtain information about specific hosts.

# **ALL**

displays the settings for all defined hosts. Depending on the number of hosts in your environment, the display can be extremely long.

# **host-id or host-list**

the host or hosts about which you want information. The HSC issues console messages that display the current settings for each specified host.

The elements in a *host-list* must be separated by commas or blanks, and the entire list must be enclosed in parentheses. Ranges are not valid.

# **\***

displays the settings for the host on which you enter the command. This is the default if HOSTid is specified without a value.

# **Display CONFIG**

# **Interfaces:**

- Console or utility
- UUI Support: Yes

### **Subsystem Requirements:**

Active HSC at FULL service level

### **Description**

The Display CONFIG command displays CONFIG parameter settings.

### **Syntax**

[Figure 3–40](#page-239-0) shows Display CONFIG command syntax.

### <span id="page-239-0"></span>*Figure 3–40 Display CONFIG command syntax*

-Display---CONFIG-►►  $L_{Query}$ 

### **Parameters**

None.

### **Output**

The following is an example of the output produced by the Display CONFIG command:

 $\overline{\phantom{a}}$ 

### *Example 3–15 Display CONFIG output*

SLS6603I Configuration information MaxVTV MVCFree VTVAttr RECALWER REPlicat VTVPAGE SYNCHREP 4000 2 Scratch Yes Always Standard No MAXRTDs FASTMIGR INITMVC MAXVTVSZ FASTRECL LOCKTOUT 32 Yes Yes 4000 Yes 10 NLIBDRNR NLIBMIGR NLIBRECL MVCMNTTO LOGPOL No No No 15 Optional This tapeplex: LOCALPLX CDS level support: V5/5.1 V6 V6.1 V6.2 V7 V7.1 \*\*\* Reclaim : Max MVC Start Conmvc Threshold: Tape VL 4 10 1 30 70 Reclaim: MaxMVC Start Conmvc Inplace Threshold: Tape VL Inpthrsh 4 10 1 No 45 30 15 Auto Migr Thr Migr Tasks Default VSM 2GB/ Page RTDs VTSSNAME Low High Min Max ACS Model 4GB Size Yes DVTSS16 65 70 2 3 FF 5 Yes Large Devno RTD Type Inplace ACS Retain VTSSNAME RTD NAME CHANIF 2A00 36CTRACK No 00 10 DVTSS16 SS162A00 00 0A:1

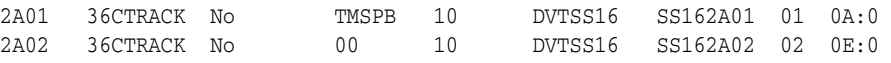

#### **Fields**

Display CONFIG command output includes the following fields:

**Note:** See ["CONFIg GLOBAL Statement"](#page-187-0) on page 3-38 for more information about CONFIg GLOBAL statement parameters.

### **MaxVTV**

the CONFIg GLOBAL MAXVTV setting.

#### **MVCFree**

the CONFIg GLOBAL MVCFREE setting.

#### **VTVAttr**

the CONFIg GLOBAL VTVattr setting (SCRATCH or ALLmount).

#### **RECALWER**

the CONFIg GLOBAL RECALWER setting (YES or NO).

**REPlicat**

the CONFIg GLOBAL REPlicat setting (ALWAYS or CHANGED).

#### **VTVPAGE**

the CONFIg GLOBAL VTVPAGE setting The VTV page size (STANDARD or LARGE).

#### **SYNCHREP**

the CONFIg GLOBAL SYNCHREP setting (YES or NO).

#### **MAXRTDS**

the CONFIg GLOBAL MAXRTDS setting (16 or 32).

#### **FASTMIGR**

the CONFIg GLOBAL FASTMIGR setting (YES or NO).

### **INITMVC**

the CONFIg GLOBAL INITMVC setting (YES or NO).

#### **MAXVTVSZ**

the CONFIg GLOBAL MAXVTVSZ setting (400, 800, 2000 or 4000).

#### **FASTRECL**

the CONFIG GLOBAL FASTRECL setting (YES or NO).

#### **LOCKTOUT**

the CONFIg GLOBAL LOCKTOUT setting (0 or 5-240).

### **NLIBDRNR**

the CONFIg GLOBAL NLIBDRNR setting (YES or NO).

#### **NLIBMIGR**

the CONFIg GLOBAL NLIBMIGR setting (YES or NO).

#### **NLIBRECL**

the CONFIg GLOBAL NLIBRECL setting (YES or NO).

#### **MVCMNTTO**

the CONFIg GLOBAL MVCMNTTO setting (5-30 minutes).

### **LOGPOL**

the CONFIg GLOBAL LOGPOL setting (OPTional or REQuired).

## **CDSLEVEL SUPPORT**

the VTCS level(s) that can access the active CDS.

#### **THRESHLD**

the RECLAIM THRESHLD setting.

### **MAX MVC**

the RECLAIM MAXMVC setting.

### **START**

the RECLAIM START setting.

### **CONMVC** the RECLAIM CONMVC setting.

# **VTSSNAME**

the VTSS identifiers (VTSS NAME settings).

### **AUTO MIGR THR, LOW**

The low automatic migration threshold setting (LAMT) for the VTSS.

### **AUTO MIGR THR, HIGH**

The high automatic migration threshold setting (HAMT) for the VTSS.

#### **MIGR TASKS, MIN**

The minimum number of concurrent automatic migration tasks setting (MINMIG) for the VTSS.

### **MIGR TASKS, MAX**

The maximum number of concurrent automatic migration tasks setting (MAXMIG) for the VTSS.

# **DEFAULT ACS**

The default ACS setting (DEFLTACS) for the VTSS.

### **VSM MODEL**

2, 3, or 4.

### **2GB / 4GB**

VTSS configured for 2 GB / 4GB VTV sizes (Y or N).

# **PAGE SIZE**

VTV page size (STANDARD or LARGE).

# **RTDs**

indicates whether the VTSS has RTDs.

### **DEVNO**

RTD MSP device numbers for the VTSS (RTD DEVNO settings), or device numbers for a VLE, as generated by VTCS.

- Single-node VLE device numbers start with a "V".
- Multi-node VLE device numbers are prefixed with an "S".

### **RTD TYPE**

the RTD type. This can include the VLE device type.

#### **Inplace**

the Storclas INPLACE setting.

#### **ACS**

- For local tape drives, this column displays the ACS or LSM to which the drive is attached.
- For remote RTDs, this column displays 'name: number' where name indicates the name of the TapePlex and *number* indicates the number of the ACS in decimal.
- For VLEs, this column displays the VLE name.

#### **RETAIN**

the VTSS RETAIN setting.

# **VTSSNAME**

the VTSS identifiers (VTSS NAME settings) of the VTSSs connected to the RTD.

### **RTD NAME**

the RTD names for the VTSS (RTD NAME settings).

#### **CHANIF**

the RTD channel interface (RTD CHANIF settings).

# **Display DRives**

**Interfaces:**

- Console or utility
- UUI Support: Yes

#### **Subsystem Requirements:**

Active HSC at FULL service level

#### **Description**

The Display DRives command displays current and queued mount activity for each transport address.

### **Syntax**

[Figure 3–41](#page-243-0) shows Display DRives command syntax.

<span id="page-243-0"></span>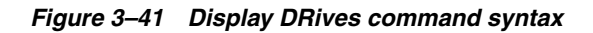

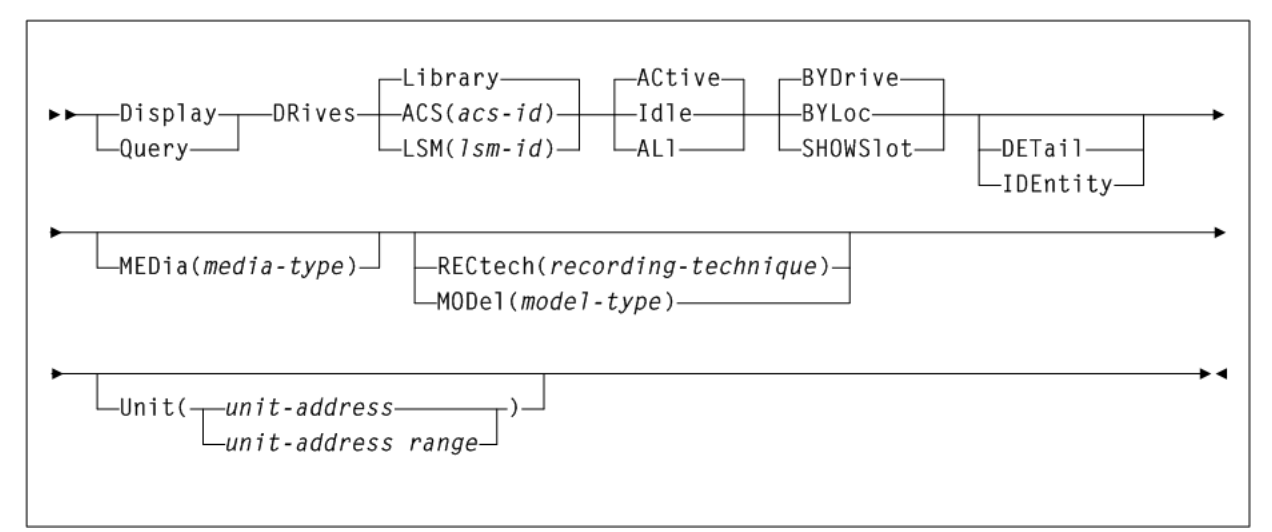

# **Parameters**

As shown in [Figure 3–41](#page-243-0), the Display DRives command includes the following parameters:

### **Library**

only library-controlled drives are processed. This is the default.

### **ACS(acs-id)**

only drives in a specified ACS are processed.

*acs-id* indicates the ACS for which the system is to display drive information.

#### **LSM(lsm-id)**

only drives in a specified LSM are processed.

*lsm-id* indicates the LSM for which the system is to display drive information.

#### **ACtive**

only active drives are processed. This is the default.

### **Idle**

only idle drives are processed (includes drives that may be offline).

# **ALl**

all drives are processed regardless of status.

#### **BYDrive**

displays the drives by host device address. This is the default.

### **BYLoc**

displays the drives by library location.

### **SHOWSlot**

optionally, displays the drives by host device address, and displays the drive bay location (slot) for drives in SL3000 and SL8500 libraries.

### **DETail**

optionally, displays the drive media types and recording techniques.

#### **IDEntity**

optionally, displays the serial number and world wide name of a transport associated with a drive.

The tape library must be at a sufficient compatibility level to provide this information.

- The serial number requires LMU level 13.
- The WWN requires LMU level 21.
- DISPLAY ACS shows the LMU compatibility level. In addition, the transport must supply the LMU with the serial number.

**Note:** IDEntity and DETail are mutually exclusive.

#### **MEDia(media-type)**

optionally, limits the display of drives only to those that support the specified type of media. The default is for all types of media.

*media-type* indicates the media type.

See [Appendix A, "MEDia, RECtech, and MODel Values"](#page-594-0) for a list of valid *media-type* values.

**Note:** If MEDia is not specified, the drive is selected without regard to media type.

#### **RECtech(recording-technique)**

optionally, limits the display of drives only to those that support the specified recording technique. The default is for all recording techniques. RECtech refers to the method used to record data tracks on the tape surface.

If RECtech is not specified, the drive is selected without regard to recording technique.

*recording-technique* indicates the recording technique.

See [Appendix A, "MEDia, RECtech, and MODel Values"](#page-594-0) for valid *recording-technique* values.

**Note:** RECtech and MODel are mutually exclusive.

#### **MODel(model-type)**

optionally, limits the display of drives by the model type of a transport. You can enter a list of models, separated by commas. A list specifies a generic pool.

*model-type* indicates the model type.

See [Appendix A, "MEDia, RECtech, and MODel Values"](#page-594-0) for a list of valid *model-type* values.

**Note:** MODel and RECtech are mutually exclusive.

#### **UNIT(unit-address)**

optionally, limits the display of drives to a unit address or a range of unit addresses.

*unit-address* or *unit-address-range* indicates a single unit address or a range of addresses.

# **Display DRIVE\_INFO**

# **Interfaces:**

- Console or utility
- UUI Support: Yes

**Subsystem Requirements:**

Active HSC/VTCS

# **Description**

The Display DRIVE\_INFO displays information for real or virtual drives.

# **Syntax**

[Figure 3–42](#page-245-0) shows Display DRIVE\_INFO command syntax.

<span id="page-245-0"></span>*Figure 3–42 Display DRIVE\_INFO command syntax*

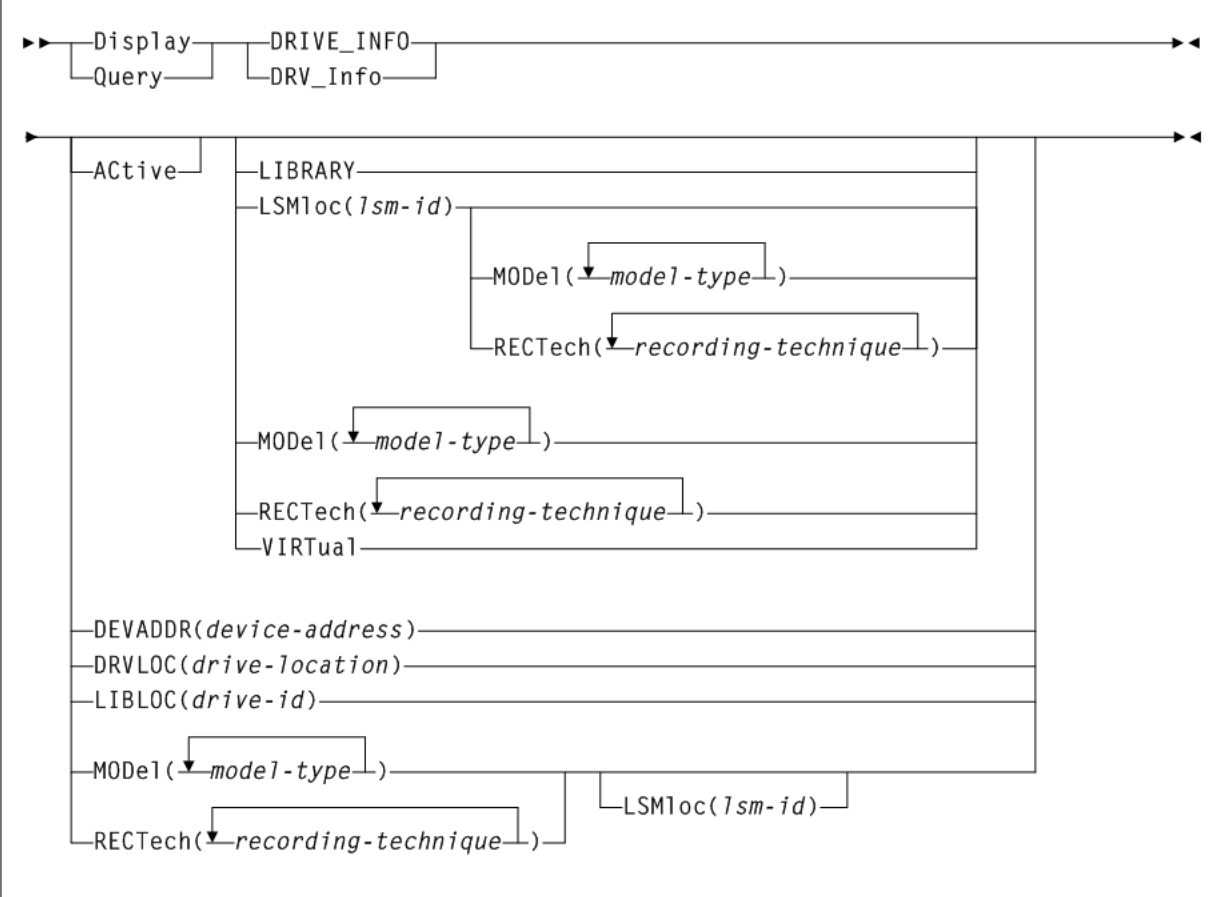

# **Parameters**

As shown in [Figure 3–42](#page-245-0), the Display DRIVE\_INFO command includes the following parameters:

### **ACtive**

optionally, specifies that only drives with a volume mounted, or in the process of mounting or dismounting, are displayed.

#### **DEVADDR(device-address)**

optionally, specifies that only the device with the specified drive ID is displayed.

*device-address* indicates a three or four digit device address.

#### **DRVLOC(drive-location)**

optionally, specifies that only the single drive with a matching drive location ID is displayed.

*drive-location* indicates the drive location id:

For a real drive, use format *R:AA:LL:PP:DD* where:

- *AA* indicates the acs ID.
- LL indicates the LSM number.
- *PP* indicates the panel.
- DD indicates the drive number.

For a virtual drive, use format *V:vtssname:nnnn* where *nnnn* indicates the VTSS drive identifier.

#### **LIBLOC(drive-id)**

optionally, specifies that only the real drive with the specified drive ID is displayed.

*drive-id* indicates the drive ID, in the format *AA:LL:PP:DD* where:

- *AA* indicates the acs ID.
- LL indicates the LSM number.
- *PP* indicates the panel.
- DD indicates the drive number.

#### **LIBRARY**

optionally, specifies that only library (non-virtual) drives are displayed.

#### **LSMloc(lsm-id)**

optionally, specifies that only drives in the specified LSM is displayed.

*lsm-id* indicates the LSM ID, in the format *AA:LL* where:

- *AA* indicates the acs ID.
- LL indicates the LSM number.

#### **MODel(model-type)**

optionally, specifies that only drives with the specified model type are displayed.

*model-type* indicates the model type.

See [Appendix A, "MEDia, RECtech, and MODel Values"](#page-594-0) for a list of valid *model-type* values.

#### **RECtech(recording-technique)**

optionally, specifies that only drives with the specified recording technique are displayed.

*recording-technique* indicates the recording technique.

See [Appendix A, "MEDia, RECtech, and MODel Values"](#page-594-0) for a list of valid *recording-technique* values.

### **VIRTual**

optionally, specifies that only virtual drives (not library drives) are displayed.

# **Display EXceptns**

# **Interfaces:**

- Console or PARMLIB only
- UUI Support: No

### **Subsystem Requirements:**

Active HSC at FULL service level

# **Description**

The Display EXceptns command displays hardware status.

### **Syntax**

[Figure 3–43](#page-247-0) shows Display EXceptns command syntax.

### <span id="page-247-0"></span>*Figure 3–43 Display EXceptns command syntax*

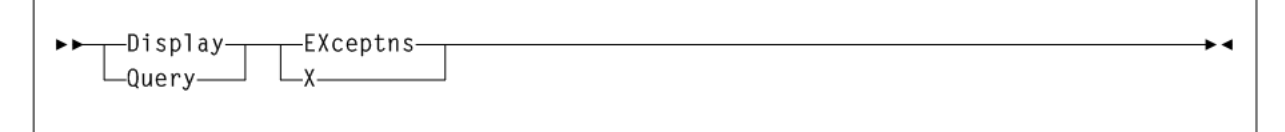

### **Parameters**

As shown in [Figure 3–43](#page-247-0), the Display EXceptns command includes the following parameters:

### **EXceptns or X**

displays hardware status.

Errors are reported in either LSM *AA:LL* or *AA:LL:CC* format where *AA* indicates the hexadecimal value for the ACS (00-FF), *LL* is hexadecimal value for the LSM (00-17), and *CC* indicates the hexadecimal value for the CAP identifier (00 through 0B).

### **Output**

Display EXceptns displays status for the following:

- all LMUs
- all LSMs
- all CAPs
- all robotic hands
- all pass-thru ports (PTPs)
- all stations

Errors are reported in *AA:LL:CC* format, where *AA* indicates the decimal value for the ACS (00-99), *LL* is decimal value for the LSM (00-99), and *CC* decimal value for the CAP identifier (00 through 11). The following error messages are possible:

| <b>Message</b>                                        | <b>Description</b>                                                                                                    |  |  |
|-------------------------------------------------------|----------------------------------------------------------------------------------------------------|--|--|
| CAP Not Operational                                   | The CAP is not operational.                                                                                                    |  |  |
| CAP Door is Open                                      | The CAP door is open.                                                                                                    |  |  |
| CAP Door is Unlocked                                  | The CAP door is unlocked.                                                                                                    |  |  |
| CAP is Reserved                                       | The CAP is reserved.                                                                                                    |  |  |
| Pass Thru Port is Inoperative                         | The pass thru port is inoperative.                                                                                                    |  |  |
| Robot Hand is Inoperative                             | The robot hand is inoperative.                                                                                                    |  |  |
| Robot Hand needs maintenance                          | The robot hand is in need of maintenance.                                                                                                    |  |  |
| LSM is Not Ready                                      | The LSM is in a not ready state.                                                                                                    |  |  |
| LSM is Offline                                        | The LSM is in an offline state.                                                                                                    |  |  |
| LSM is Offline Pending                                | The LSM is in an online pending state.                                                                                                    |  |  |
| LSM is in Maint Mode                                  | The LSM is in maintenance mode.                                                                                                    |  |  |
| LSM Door is Open                                      | The LSM door is open.                                                                                                    |  |  |
| LMU Compat 10 or less; not all<br>functions supported | The LMU will not be able to respond correctly to some<br>status queries until its microcode is updated. This<br>condition will also cause SLS0662I LMU Response Error<br>to be issued just before SLS4610I.                                                                         |  |  |
| Station nn has Inactive<br>Connection:                | A hardware connection to the LMU is not usable. This<br>may be normal for your configuration if the connection<br>has never been made and is not necessary. The station<br>number is in hexadecimal, so Station 0A is the tenth<br>station, and Station 10 is really the sixteenth. |  |  |
| Station nn Inoperative; Host not<br>responding:       | The station number is in hexadecimal, so Station 0A is<br>the tenth station, and Station 10 is really the sixteenth.                                                                                                    |  |  |

*Table 3–2 Display EXceptns Error Messages*

The following messages are summaries:

- No CAP problems were detected
- No Pass Thru Port problems were detected
- No Robot Hand problems were detected
- No LSM problems were detected
- No Station problems were detected

Message summaries only reflect that the LMU did not detect hardware errors. Something could be wrong with the software configuration, or with something that the LMU could not detect.

HSC processing continues and no user response is required.

# **Display LINKSto**

### **Interfaces:**

Console or PARMLIB

■ UUI Support: No

### **Subsystem Requirements:**

Active HSC at BASE or FULL service level

### **Description**

The Display LINKSto command displays replication link and CLINK status information.

### **Syntax**

[Figure 3–44](#page-249-0) shows Display LINKSto command syntax.

### <span id="page-249-0"></span>*Figure 3–44 Display LINKSto command syntax*

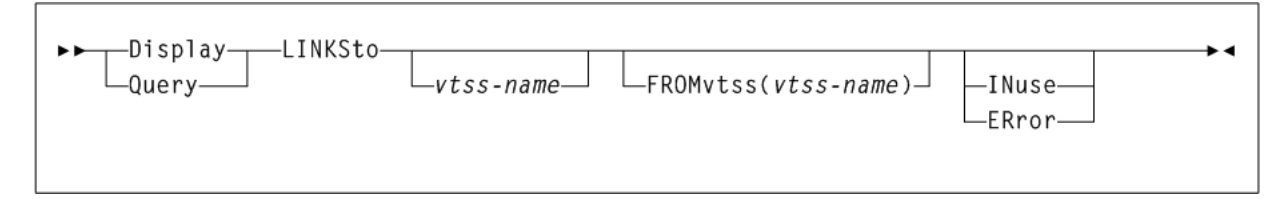

### **Parameters**

As shown in [Figure 3–44](#page-249-0), the Display LINKSto command includes the following parameters:

#### **vtss-name**

optionally, the name of the replication link for which status is displayed. This name represents a a link to a target VTSS subsystem (*vtss-name*). If this parameter is not specified, then all targets are displayed.

### **FROMvtss(vtss-name)**

optionally, specifies the *vtss-name* that owns, or is the source VTSS, for any specified replication link name. If this parameter is not specified, then all source VTSSs for the LINK name are displayed.

#### **INuse**

optionally, displays only LINKs that are in use.

#### **ERror**

optionally, displays only LINKs in an error state.

### **Output**

The following is an example of the output produced by the Display LINKSto command.

This example displays status information for all links to target DVTSS18. This includes RLINK DVTSS18 status and CLINK status information of the owning (or source) VTSS, any active or pending enhanced replications for the link, and a list of all configured connections for the link. There is no channel interface information output for the source VTSS.

### *Example 3–16 Display LINKSto output*

D LINKSTO DVTSS18

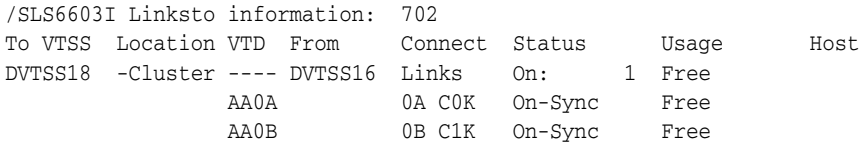

# **Display LMUPDEF**

### **Interfaces:**

- Console or PARMLIB only
- UUI Support: No

### **Subsystem Requirements:**

Active HSC at BASE or FULL service level

# **Description**

The Display LMUPDEF command displays information about the definition data set containing LMUPATH statements, that is currently loaded.

### **Syntax**

[Figure 3–45](#page-250-0) shows Display LMUPDEF command syntax.

### <span id="page-250-0"></span>*Figure 3–45 Display LMUPDEF command syntax*

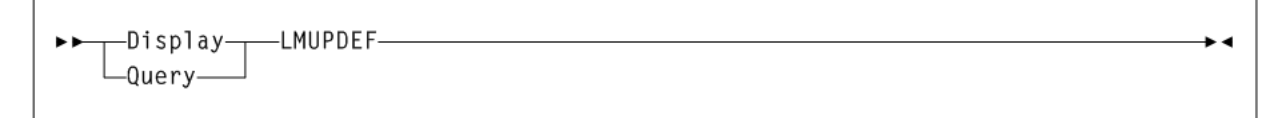

# **Parameters**

None.

# **Display LOCKs**

### **Interfaces:**

- Console or utility
- UUI Support: Yes

### **Subsystem Requirements:**

Active HSC/VTCS

### **Description**

The Display LOCKs command displays VTCS lock status.

### **Syntax**

[Figure 3–46](#page-251-0) shows Display LOCKs command syntax.

### <span id="page-251-0"></span>*Figure 3–46 Display LOCKS command syntax*

$$
\begin{array}{|c|c|c|}\n \hline\n \text{Display} & \text{LOCKs} \n\end{array}
$$

### **Parameters**

None.

# **Output**

The following is an example of the output produced by the Display LOCKs command:

### *Example 3–17 Display LOCKs output*

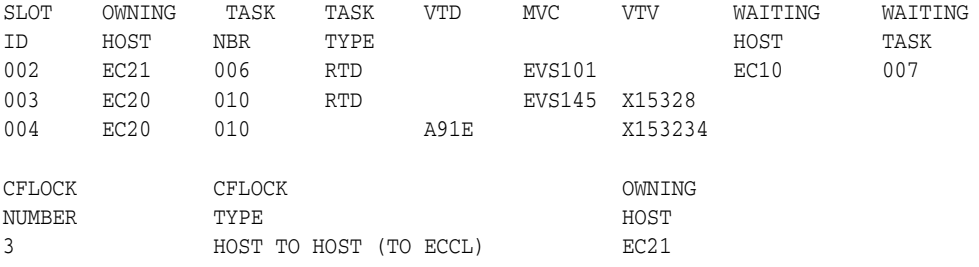

### **Fields**

Display LOCKs command output includes the following fields:

### **SLOT ID**

Slot ID of the lock within the lock buffer.

### **OWNING HOST**

the host that owns the lock.

# **TASK NBR**

the task number associated with the lock.

### **TASK TYPE**

the task type.

# **VTD**

the associated VTD address on the issuing host.

# **MVC**

the locked MVC.

# **VTV**

the locked VTV.

# **WAITING HOST**

the host waiting for the lock or ALL if multiple hosts are waiting.

#### **WAITING TASK**

the task waiting for the lock or ALL if multiple tasks are waiting.
### **CF LOCK NUMBER**

the Coupling Facility lock number.

### **CF LOCK TYPE**

one of the following VTCS Coupling Facility lock types:

### **Host Footprint**

used to serialize access to the host footprint list.

#### **Host to Host**

used to serialize access to a given host to host list.

### **Lock Data**

used to serialize access to the VTCS lock data.

#### **Formatting**

used to serialize the initial formatting of the structure; also used when rebuilding data.

### **System**

lock is held, but is not a lock used by VTCS; assume it is used by MSP.

# **OWNING HOST**

the host that owns the lock.

# **Display Lsm**

### **Interfaces:**

- Console or utility
- UUI Support: Yes

#### **Subsystem Requirements:**

Active HSC at FULL service level

### **Description**

The Display Lsm command displays LSM status.

### **Syntax**

[Figure 3–47](#page-252-0) shows Display Lsm command syntax.

### <span id="page-252-0"></span>*Figure 3–47 Display Lsm command syntax*

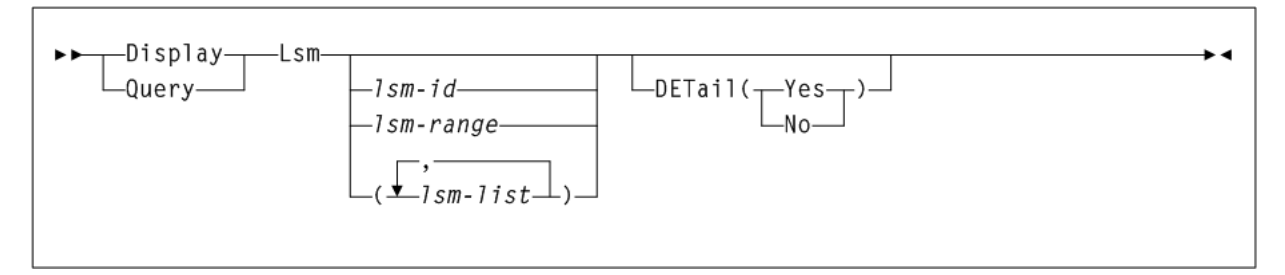

# **Parameters**

As shown in [Figure 3–47](#page-252-0), the Display Lsm command includes the following parameters:

#### **lsm-id, lsm-range, or lsm-list**

optionally, one or more LSMs for which the system is to display information. If you do not supply an *lsm-id*, a status summary is displayed for every LSM in the library.

Each *lsm-list* element can be either a single LSM ID or a range of LSM IDs. The elements in a list must be separated by commas or blanks, and the entire list must be enclosed in parentheses.

An *lsm-id* format is *AA:LL*, where *AA* indicates the ACSid (decimal 00-99) and *LL* indicates the LSM number (decimal 00-99).

#### **DETail**

optionally, specifies whether detail information is displayed for each LSM.

### **Yes**

All detailed information is displayed for each LSM.

#### **No**

Only summary information is displayed for each LSM.

When DETail(No) is specified, the current Ready or Not ready status is not determined; the LSM shows as Ready unless it is offline.

**Note:** If the DETail parameter is not specified, then detailed information is displayed only if specific LSM IDs are entered.

### **Output**

The Display Lsm command displays status for the following:

- LSMid
- LSM type
- Online/offline status
- Ready/not ready status
- Automatic/manual status
- May include detail information:
	- **–** Audits in progress (if any)
	- **–** CAP status, priority and owning host if CAP is not drained.
	- **–** Number of free cells and scratch volumes. (Note: The number of free cells in the LSM does not include free cells on frozen panels.)
	- **–** Each frozen panel, showing the total number of cells and number of free cells on the panel.

# **Display Message**

### **Interfaces:**

- Console or utility
- UUI Support: Yes

#### **Subsystem Requirements:**

Active HSC at BASE or FULL service level

# **Description**

The Display Message command displays detailed HSC or VTCS message information.

# **Syntax**

[Figure 3–48](#page-254-0) shows Display Message command syntax.

<span id="page-254-0"></span>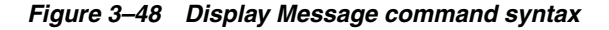

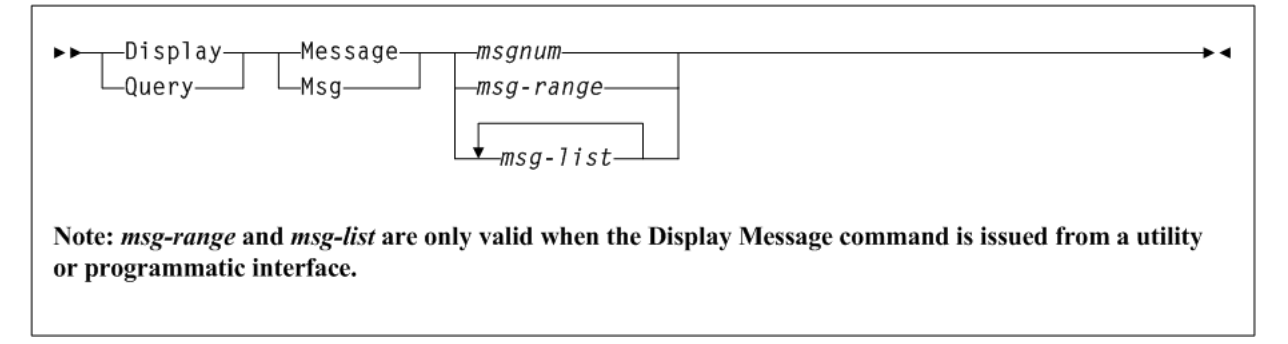

# **Parameters**

As shown in [Figure 3–30](#page-216-0), the Display Message command includes the following parameters:

### **Msg or Message**

display detailed HSC or VTCS message information.

#### **msgnum**

the four–digit numeric portion of the message identifier. Leading zeros are not required.

### **msg-range or msg-list**

a range or list of messages for which the system is to display status. Each *msg-list* element can be either a single *msgnum* or a *msg-range*. The elements in a list must be separated by commas or blanks, and the entire list must be enclosed in parentheses.

**Note:** *msg-range* and *msg-list* are only valid when the Display Message command is issued from a utility or programmatic interface.

# **Display MGMTDEF**

### **Interfaces:**

- Console or PARMLIB only
- UUI Support: No

### **Subsystem Requirements:**

Active HSC at BASE or FULL service level

# **Description**

The Display MGMTDEF command displays information about active MGMTclas control statements.

# **Syntax**

[Figure 3–49](#page-255-0) shows Display MGMTDEF command syntax.

### <span id="page-255-0"></span>*Figure 3–49 Display MGMTDEF command syntax*

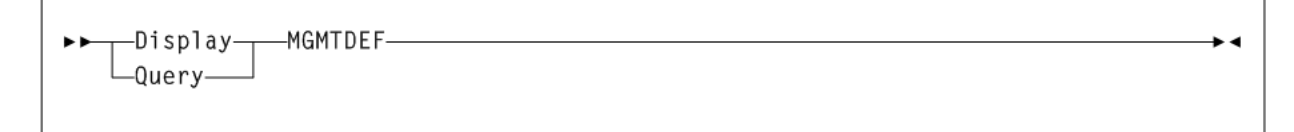

## **Parameters**

None.

# **Display MIGrate**

**Interfaces:**

- Console or utility
- UUI Support: Yes

**Subsystem Requirements:**

Active HSC/VTCS

# **Description**

The Display MIGrate command displays migration status.

# **Syntax**

[Figure 3–50](#page-255-1) shows Display MIGrate command syntax.

<span id="page-255-1"></span>*Figure 3–50 Display MIGrate command syntax*

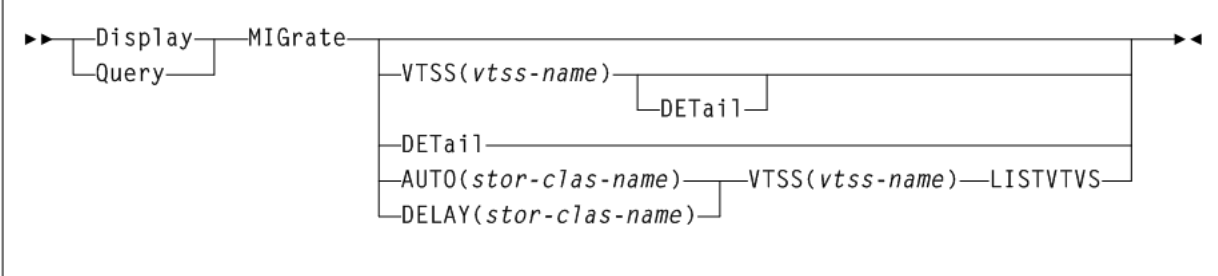

# **Parameters**

As shown in [Figure 3–50](#page-255-1), the Display MIGrate command includes the following parameters:

# **VTSS(vtss-name)**

Optionally, display migration status for a specified VTSS.

*vtss-name* indicates the VTSS name.

# **DETail**

Optionally, display detailed migration status by Storage Class.

#### **AUTO(stor-clas-name)**

Optionally, display the number of VTVs for the specified storage class, and their time remaining on the AUTO queue. The time remaining is referred to as the age.

*stor-clas-name* indicates the Storage Class name.

#### **DELAY(stor-clas-name)**

Optionally, display the number of VTVs for the specified storage class, and their time remaining on the DELAY queue. The time remaining is referred to as the age.

*stor-clas-name* indicates the Storage Class name.

#### **VTSS(vtss-name)**

Display migration status for a specified VTSS (*vtss-name*).

#### **LISTVTVS**

List the specific VTVs on the AUTO queue. VTSS must also be specified.

### **Output (Display Migrate)**

The following is an example of the output produced by the Display MIGrate command:

#### *Example 3–18 Display MIGrate output*

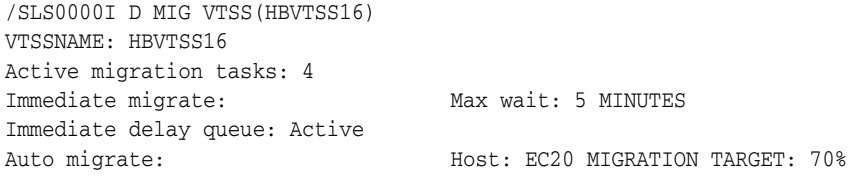

#### **Fields**

Display MIGrate command output includes the following fields:

#### **VTSSNAME**

the VTSS migrating the VTVs.

#### **ACTIVE MIGRATION TASKS**

the total number of migration tasks (automatic, immediate, and migrate-to-threshold).

#### **IMMEDIATE MIGRATE**

either Not active if there are no current or pending immediate migrations or the maximum time that any VTV has been waiting for immediate migration. This field only shows status for the LPAR on which the query was issued.

#### **IMMEDIATE DELAY QUEUE**

indicates whether there are VTVs on the Immediate Migrate Queue.

#### **AUTO MIGRATE**

either Not active or the name of the host and migration target (LAMT or specified threshold for a migration-to-threshold) if auto migration is active on any host.

### **Output (Display Migrate DETail)**

The following is an example of the output produced by the Display MIGrate DEtail command:

#### *Example 3–19 Display MIGrate DETail output*

```
/SLS0000I D MIG DET
VTSSNAME: DVTSS16
Active migration tasks: 2
Immediate migrate: Max wait: 1 minutes
Immediate delay queue: Not active
Auto migrate: Not active
Storage ACS Max/Onl ---SCH-- Req --Auto-- ---Immed--- Weight
Class RTDs Lim Pref Act GB Delay GB /Skip
 S1 00 16 16 1 0 1 - 1 9 50/ 0
 S2 00 16 16 1 0 1 - 1 9 50/ 0
```
### **Fields**

Display MIGrate command output includes the following fields:

### **STORAGE CLASS**

the Storage Class associated with the migration.

If you do not explicitly assign a Storage Class, an MVC's default Storage Class is the name of the last VTSS that wrote to the MVC for reclamation or migration and this class has the VTCS default media selections. To change these defaults, create a Storage Class with the VTSS name and specify the desired media selection order.

#### **ACS**

the ACS defined for the Storage Class. For migrations to VLEs, this is the VLE name. If this column indicates \*\*ANY\*\*, then migrations to any location are allowed, subject to any other restrictions.

#### **MAX/ONL RTDs**

- the maximum number of RTD tasks based on the Storage Class and RTD configuration definitions.
- the maximum number of tasks for those RTDs that are actually online (MAX TASKS minus the number of offline RTDS).

#### **SCH**

SCHLIMIT and SCHPREF values from MIGRSEL statements that apply to the active migration for the storage class.

#### **Req Act**

the number of active migration tasks.

#### **ACTIVE TASKS**

the number of migration tasks currently active for the Storage Class.

#### **AUTO**

indicates whether the Storage Class contains automatic migration VTVs.

#### **IMMED**

indicates whether the Storage Class contains immediate migration VTVs.

#### **WEIGHT (percent)**

the priority of the Storage Class compared to other Storage Classes for the VTSS. Storage Classes with higher priorities are assigned a greater proportion of migration tasks.

### Display

### **Output (Display MIGrate AUTO)**

The following is an example of the output produced by the Display MIGrate AUTO command:

#### *Example 3–20 Display MIGrate AUTO output*

/SLS0000I D MIG AUTO(S1) VTSS(DVTSS16) LISTVTVS /SLS6603I VTVs awaiting migration: DX0601 DX0920 2 volumes with an age range of 3-5 in the queue

# **Output (Display MIGrate DELAY)**

The following is an example of the output produced by the Display MIGrate DELAY command:

#### *Example 3–21 Display MIGrate DELAY output*

/SLS0000I D MIG DELAY(S2) VTSS(DVTSS16) LISTVTVS

/SLS6603I VTVs awaiting migration:

DX0800 DX0900

2 volumes with an age range of 3-5 in the queue

# **Display MNTD**

#### **Interfaces:**

- Console or PARMLIB only
- UUI Support: No

#### **Subsystem Requirements:**

Active HSC at BASE or FULL service level

#### **Description**

The Display MNTD command displays current settings for all HSC mount options set by the MNTD command.

#### **Syntax**

[Figure 3–51](#page-258-0) shows Display MNTD command syntax.

<span id="page-258-0"></span>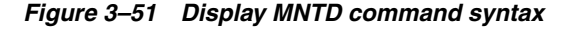

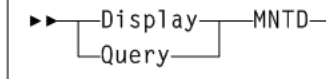

### **Parameters**

None.

# **Display MONitor**

# **Interfaces:**

- Console or PARMLIB only
- UUI Support: No

### **Subsystem Requirements:**

Active HSC at BASE or FULL service level

### **Description**

The Display MONitor command displays a list of the monitoring consoles.

# **Syntax**

[Figure 3–52](#page-259-0) shows Display MONitor command syntax.

<span id="page-259-0"></span>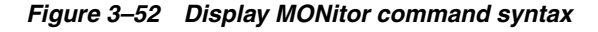

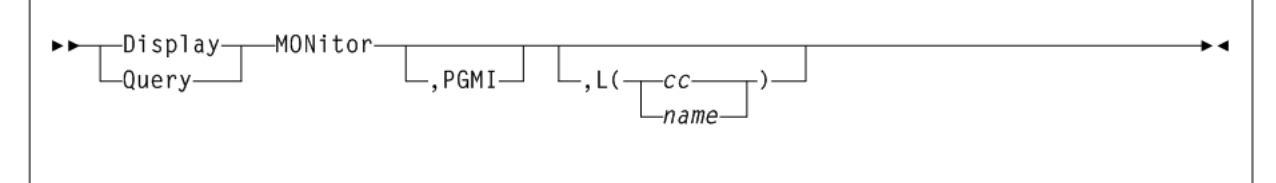

### **Parameters**

As shown in [Figure 3–52](#page-259-0), the Display MONitor command includes the following parameters:

### **,PGMI**

optionally, displays the status of the monitoring of move requests received by the programmatic interface.

### **,L**

optionally, displays the type of requests being monitored by the specified console. Console IDs and console names must be two to eight characters long.

### **cc**

the console ID.

### **name**

the console name.

If both PGMI and L are omitted, the status of all monitoring is displayed.

# **Display MVC**

# **Interfaces:**

- Console or utility
- UUI Support: Yes

### **Subsystem Requirements:**

Active HSC/VTCS

# **Description**

The Display MVC command displays information about a specific MVC.

# **Syntax**

[Figure 3–53](#page-260-0) shows Display MVC command syntax.

<span id="page-260-0"></span>*Figure 3–53 Display MVC command syntax*

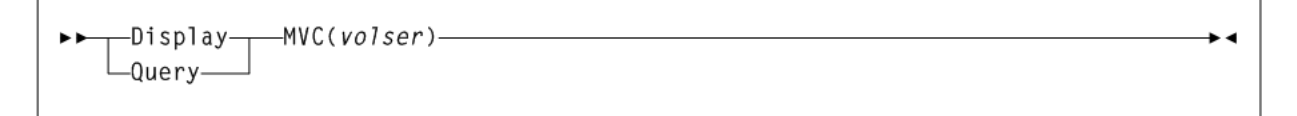

### **Parameters**

As shown in [Figure 3–53](#page-260-0), the Display MVC command includes the following parameters:

#### **volser**

the volser of the MVC.

# **Output**

The following is an example of the output produced by the Display MVC command:

#### *Example 3–22 Display MVC output*

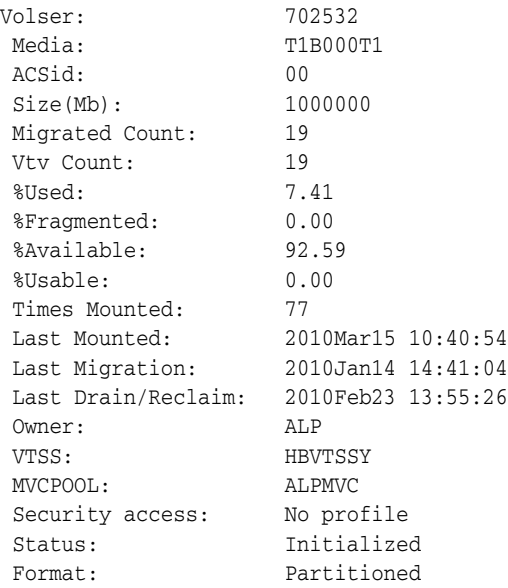

#### **Fields**

Display MVC command output includes the following fields:

# **VOLSER**

the volser of the MVC.

### **MEDIA**

the volume media type or recording technique. Should the value 'Need PTF' appear, then this host lacks support for this media type. Another host does have support for this media type.

### **ACSID**

the ACS containing the MVC, or the VLE containing remote MVC volumes or VMVCs in VLEs. This will not appear if the MVC has been ejected from the library.\*\*MANY\*\* indicates that an MVC with a specific volser has been discovered in more than one location. MVCs in this state are marked unusable.

### **SIZE (MB)**

the size of the MVC in megabytes.

### **MIGRATED COUNT**

the number of VTVs migrated.

# **VTV COUNT**

the number of active VTVs on the MVC.

### **%USED**

the percentage of the MVC used by valid VTVs.

### **%FRAGMENTED**

the percentage of the MVC that has invalid VTV space that is not available for use until it is reclaimed or the MVC is drained.

### **%AVAILABLE**

the percentage of the MVC that is physically available for use.

### **%USABLE**

the percentage of space on the MVC that can be used by VTCS. This may be zero even if there is still space physically available. For instance, if the VTV per MVC limit is reached then the %Usable will be reported as 0%. Similarly, if an error has been reported against an MVC then VTCS will not use this MVC for output and the %Usable will be reported as %0.

### **TIMES MOUNTED**

the number of times the MVC has been mounted for writing or reading since it was added to the MVC inventory

### **LAST MOUNTED**

the date and time at which the MVC was mounted or attempted to be mounted upon a RTD.

### **LAST MIGRATED**

the date and time at which the last VTV migration was performed to the MVC.

### **LAST VERIFIED**

the date and time at which the last VTV media verify was performed to the MVC.

This date reflects the last time that VTCS knew the MVC contents were valid where the date is the most recent of the following:

The date/time the MVC was verified with MEDVERfy.

The date/time the MVC was migrated to from an empty state.

#### **LAST DRAIN/RECLAIM**

the date and time at which the MVC was last processed by Drain or reclaim processing and had it's end-of-tape pointer reset.

#### **OWNER**

the Storage Class that owns the MVC. An MVC only becomes a member of a storage class when it contains migrated VTVs.

#### **VTSS**

the last VTSS that performed a migration to the MVC. CONSOLIDATE appears in this field for consolidated VTVs.

#### **MVCPOOL**

either an MVC Pool Name (including DEFAULTPOOL) or NO if the MVC is not defined on an MVCPool statement.

#### **SECURITY ACCESS**

VTCS permissions for the MVCs defined in an MVCPOOL statement (UPDATE, NO UPDATE, or NO PROFILE).

#### **STATUS**

one of the following statuses:

#### **INITIALIZED**

The MVC has been initialized.

#### **BEING AUDITED**

The MVC is either currently being audited or has been the subject of a failed audit. While in this state the MVC will not be used for migration and can be used for recalls. Due to the inherent state, recalls may fail because the CDS not yet up-to-date with the MVC contents. To clear this condition, rerun the AUDIT utility against this MVC.

#### **LOGICALLY EJECTED**

The MVC has either been the subject of an MVCDRain Eject or the MVC was rejected for update by a RACROUTE call. The MVC will not be used again for migration. To clear this condition, use MVCDRain against the MVC without the Eject option.

#### **NOT-INITIALIZED**

The MVC has been defined through the CONFIg utility, but has not ever been the subject of a successful VTV migration.

### **MOUNTED**

The MVC is mounted on an RTD.

### **IN ERROR**

This is a generic error that indicates the MVC, drive, or combination of the two has specifically reported a problem whilst accessing the MVC. VTCS attempts to de-preference the usage of MVCs with this state. VTCS considers this to be the most serious affliction on a MVC when considering copies to be used for recalls.

In general, to clear this state:

If the MVC caused the problem, use a DRAIN(EJECT) command to remove the MVC from service.

If the RTD caused the problem, use the MVCMAINT utility to reset the MVC state.

**Note:** One or more of the following messages is issued for IN ERROR status: SLS6686, SLS6687, SLS6688, SLS6690. Refer to Oracle's ELS publication *ELS Messages and Codes* for recovery procedures for these messages.

### **MARKED FULL**

The MVC is considered as being full and is not a candidate for further migrations. Due to the general behavior of tape media this can occur before the MVC has reached its nominal capacity.

### **DRAINING**

The MVC is either currently the subject of drain or reclaim processing. Should the processing fail, the MVC maybe left in this state as a safeguard. To clear this condition, perform an MVCDRain against the MVC.

### **LOST - FAILED TO MOUNT**

VTCS attempted to mount an MVC and the mount did not complete within a 15-minute time-out period. VTCS has had no specific error report although there could be combination of hardware problems, HSC problems, or by the MVC being removed from the ACS. VTCS attempts to de-preference the usage of MVCs with this state.

Determine the cause of the error and fix it. You can also use the VTCS MVCMAINT utility to set LOST(OFF) for the following events:

- LOST(ON) was set due to LSM failures or drive errors that have been resolved
- LOST (ON) was set because the MVC was outside the ACS and has been reentered.

This condition is automatically cleared by VTCS if it subsequently requests a mount of the MVC and this is successful.

# **DATA CHECK**

A data check condition has been reported against this MVC. VTCS attempts to de-preference the usage of MVCs with this state. To get into this state, a data transfer must have failed upon two different RTDs.

To clear this state:

- If all VTVs on the MVC are duplexed, use MVCDRain on the MVC without the Eject option. This recovers all VTVs and removes the MVC from service.
- If all VTVs on the MVC are not duplexed, VTCS AUDIT the MVC. The audit will probably fail. After the audit, do an MVCDRAIN (no eject). This recalls the VTVs before the data-check area in ascending block-id order and the VTVs after the data-check area in a descending block-id order. Processing the VTVs in this sequence ensures that VTCS recovers as many VTVs as possible from the media. You then need to recreate the data for any VTVs still on the MVC.

Although this indicates that a specific failure has occurred when performing data transfers, this may not be a fault in the media. It could be that a RTD is writing data to the media out of specification. Patterns of failures are therefore important. As an example, lots of DATA CHECK conditions suddenly occurring lots of drives and volumes.

### **READ ONLY**

The MVC has been marked read-only because of one of the following conditions:

- The MVC being the target of an export or consolidation process. The read-only state protects the MVC from further updates.
- The MVC media is set to file protect. Correct the error and use the MVCMAINT utility to set READONLY(OFF).
- The MVC does not have the appropriate SAF rules set to enable VTCS to update the MVC. Correct the error and use the MVCMAINT utility to set READONLY(OFF). Refer to Oracle's ELS publication *Installing ELS* for information about defining a security subsystem user ID for HSC, SMC, and VTCS.

#### **RETIRED**

The MVC is retired and is considered by VTCS as having reached the end of its useful life. VTCS will recall from, but not migrate to, the MVC. Replace the MVC as soon as possible. Once this has been done, use the MVCMAINT utility to set RETIRED(OFF).

#### **WARRANTY HAS EXPIRED**

The MVC's warranty has expired. VTCS continues to use the MVC. You should start making plans to replace the MVC when it reaches Retired state.

#### **INVALID MIR**

VTCS has received status from an RTD to indicate the MIR (media information record) for a 9x40 media is invalid. An invalid MIR does not prevent access to data but may cause significant performance problems while accessing records on the tape. The MVC is not capable of high-speed searches on areas of the tape that do not have a valid MIR entry.

VTCS attempts to de-preference MVCs with this condition. For recalls, if the VTV resides on multiple MVCs, VTCS selects MVCs with valid MIRs ahead of MVCs with invalid MIRs. VTCS avoids using MVCs with invalid MIRs for migration, unless the migration is at the beginning of the tape. Migrating from the beginning of tape will correct the MIR. VTCS detects the invalid MIR condition at either mount time or dismount time. If detected at mount time and the operation can be completed with another MVC, VTCS dismounts the first MVC and selects the alternate MVC.

VTCS has only a limited ability to switch to an alternate MVC. That is, it is mainly used for migrate and virtual mount. For MVCs with invalid MIRs, determine the cause of the error, which may be caused by media or drive problems, and fix the error. To recover an MVC with an invalid MIR, read the MVC to the end of the tape, through a VTCS audit. If the media is the problem, run an MVCDRAIN EJECT to recall the VTVs and cause the MVC to be removed from the MVC pool.

#### **MIGRATES NOT SUPPORTED**

This host lacks support for performing migrations to this MVC. This is set by another host that does support migration.

#### **RECALLS NOT SUPPORTED**

This host lacks support for performing recalls from this MVC. This is set by another host that does support recalls.

#### **RECLAIM NOT SUPPORTED**

This host lacks support for considering this MVC for reclaim processing. This is set by another host that does support reclaim processing. This does not inhibit the MVC being processed through the MVCDRain command.

#### **DEDUP requested on last mount**

DEDUP(YES) was requested on the last mount.

#### **FORMAT**

the VTV format, standard or partitioned.

# **Display MVCPool**

#### **Interfaces:**

- Console or utility
- UUI Support: Yes

#### **Subsystem Requirements:**

Active HSC at FULL service level

### **Description**

Display MVCPool displays information about a specific MVC pool.

**Note:** When this command is issued, MVC location information is refreshed to ensure an accurate, up to date result.

### **Syntax**

[Figure 3–54](#page-265-0) shows Display MVCPool command syntax.

<span id="page-265-0"></span>*Figure 3–54 Display MVCPool command syntax*

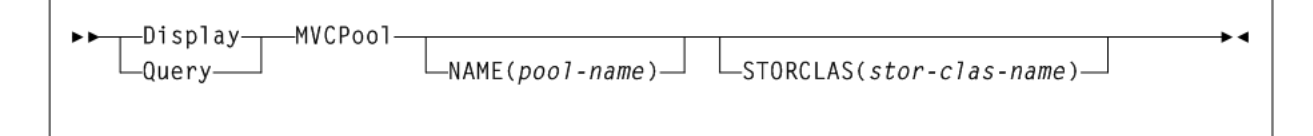

#### **Parameters**

As shown in [Figure 3–54](#page-265-0), the Display MVCPool command includes the following parameters:

### **NAME(pool-name)**

display information for the specified named MVC pool.

*pool-name* indicates the MVC pool name as defined using the MVCPool control statement. Refer to Oracle's ELS publication *ELS Legacy Interfaces Reference* for more information.

Alternatively, you can specify ALL to display information for all named MVC pools (including the default pool DEFAULTPOOL).

#### **STORCLAS(stor-clas-name)**

display information about MVCs by Storage Class.

*stor-clas-name* indicates the name of a specific Storage Class for which you want MVC usage displayed.

This may be for current valid Storage Classes that you defined on the STORclas control statement, or for Storage Classes which used to exist to which media is still assigned. See ["STORclas Control Statement"](#page-375-0) on page 3-226 for more information.

To display all Storage Classes, specify ALL or omit the STORCLAS parameter.

#### **Output**

The following is an example of the output produced by the Display MVCPool command with pool name POOL1 specified:

#### *Example 3–23 Display MVCPool output (NAME POOL1)*

MVCPOOL (POOL1) INFORMATION

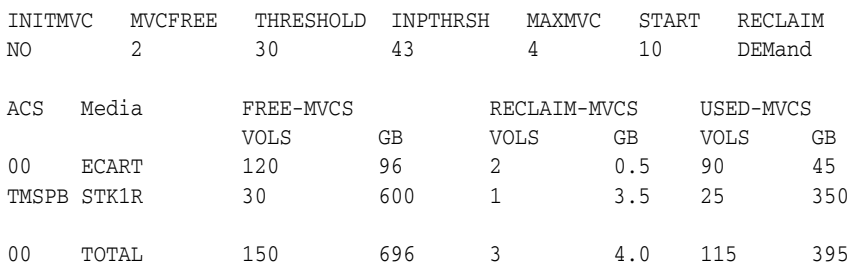

The following is an example of the output produced by the Display MVCPool command with no pool name specified:

### *Example 3–24 Display MVCPool output (no NAME specified)*

MVCPOOL INFORMATION

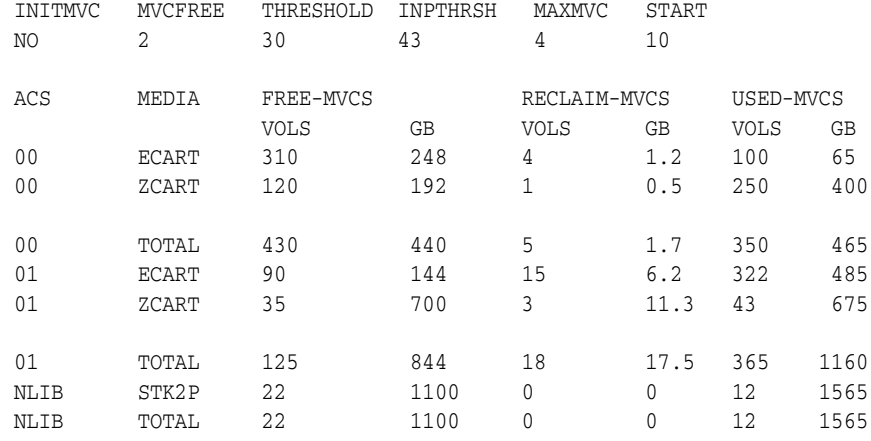

#### **Fields**

Display MVCPool command output includes the following fields:

#### **INITMVC**

specifies whether un-initialized MVCs are to be initialized when they are first mounted.

# **MVCFREE**

the minimum number of free MVCs.

# **THRESHOLD**

the fragmented space threshold (as a percentage) that determines when an MVC is eligible for demand or automatic reclamation.

### **INPTHRSH**

the fragmented space threshold (as a percentage) that determines when an MVC in partitioned format is eligible for dynamic reclaim processing.

### **MAXMVC**

MVC limit for a single reclaim.

### **START**

specifies a percentage value that represents the ratio of reclaim candidates to total MVCs, which triggers automatic space reclamation.

### **RECLAIM**

specifies the space reclamation setting for the MVC pool.

### **ACS**

- For local tape drives, this column displays the ACS or LSM to which the drive is attached.
- For remote RTDs, this column displays *name*: *number* where *name* indicates the name of the TapePlex and *number* indicates the number of the ACS in decimal.
- For VLEs, this column displays the VLE name.
- NLIB indicates MVCs that are now outside the library.
- \*\*MANY\*\* indicates that an MVC with a specific volser has been discovered in more than one location. MVCs in this state are marked unusable.
- ACSs with no attached RTDs are flagged.

# **MEDIA**

the MVC media type.

# **FREE-MVCS**

MVCs that have 100% usable space and do not contain any migrated VTVs.

The storage shown is the total free space based on media type capacity.

# **RECLAIM-MVCS**

MVCs eligible for space reclamation by this host. The storage shown is the total wasted space, including those MVCs not yet eligible for space reclaim.

# **USED-MVCS**

initialized MVCs that are partially or completely full.

# **Display OPTion**

# **Interfaces:**

- Console or PARMLIB only
- UUI Support: No

# **Subsystem Requirements:**

Active HSC at BASE or FULL service level

# **Description**

The Display OPTion command displays current settings for general HSC options set by the OPTion command.

# **Syntax**

[Figure 3–55](#page-268-0) shows Display OPTion command syntax.

<span id="page-268-0"></span>*Figure 3–55 Display OPTion command syntax*

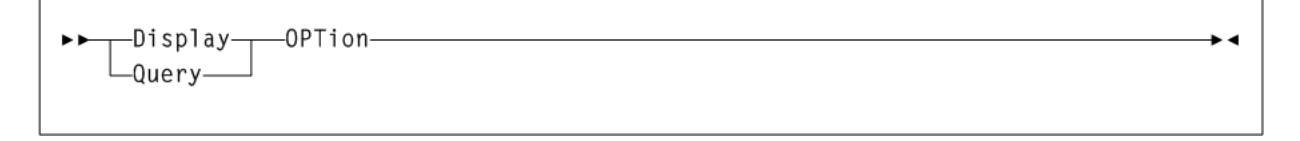

**Parameters**

None.

# **Display PATH**

**Interfaces:**

- Console or PARMLIB only
- UUI Support: No

### **Subsystem Requirements:**

Active HSC/VTCS

# **Description**

The Display PATH command displays the status of paths from VTSSs to either RTDs or virtual libraries.

### **Syntax**

[Figure 3–56](#page-268-1) shows Display PATH command syntax.

<span id="page-268-1"></span>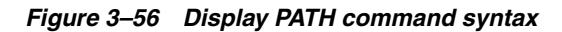

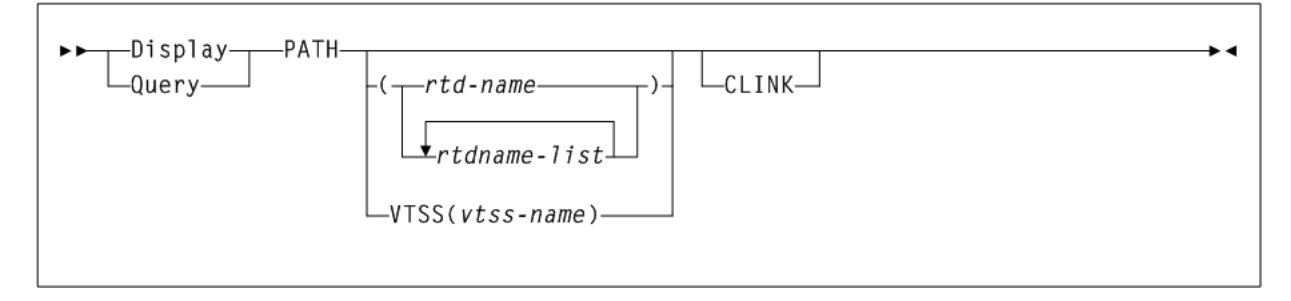

# **Parameters**

As shown in [Figure 3–56](#page-268-1), the Display PATH command includes the following parameters:

# **PATH**

optionally, restricts the display to the specified paths.

*rtdname* or *rtdname-list* indicates the names assigned to the paths for accessing RTDs for Virtual Libraries from a VTSS.

## **VTSS**

optionally, restricts the display to the paths from an individual VTSS.

*vtss-name* indicates the name of the VTSS to which the paths are configured.

### **CLINK**

optionally, include paths allocated for CLINKs in the display output. Paths for both cluster replication and electronic export are displayed.

### **Output**

The following is an example of the output produced by the Display PATH command:

#### *Example 3–25 Display PATH output*

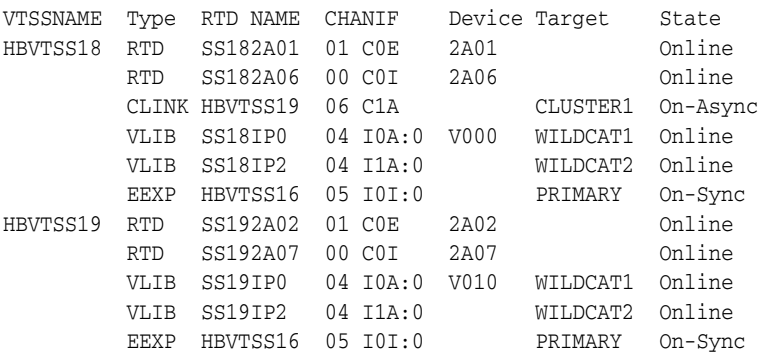

### **Fields**

Display PATH command output includes the following fields:

# **VTSSNAME**

the name of the VTSS to which the path is attached.

### **Type**

The type of the path. This can be one of the following:

- $RTD A$  direct connection to a RTD
- $VLIB A$  data path connection to a Virtual Library
- CLINK A CLINK used for cluster replications within the tapeplex
- $EEXP A CLINK$  used for electronic export to another tapeplex

#### **RTDNAME**

The name allocated to the path. For paths defined through the RTDPATH statement in the configuration, this is the name assigned through the RTDNAME parameter. For a CLINK or EEXP type path, this column will contain the target VTSS name.

#### **CHANIF**

the logical device ID assigned to the path and the CHANIF or IPIF value that was specified for the path.

### **Target**

the destination subsystem for the path. For a VLIB type path, this contains the STORMNGR name assigned to the Virtual Library. For a CLINK type path, this contains the name of the cluster. For the EEXP type paths, this contains the tapeplex name to which the path is connected.

### **Device**

the destination device for the path. For an RTD type path, this contains the MSP address of the tape device. If this is a VLIB path that is working in compatibility mode, this will contain the logical device address assigned to the path.

### **State**

The current state of this path. This can be one of the following:

### **Online**

the path is online and available for use.

### **On-Async**

the path is online and available for use for asynchronous replication of VTVs.

#### **On-Sync**

the path is online and available for use for synchronous replication of VTVs.

#### **Offline**

the path or the device to which it connects has been varied offline.

#### **Maint**

the path or the device to which it connects has been varied into an offline maintenance mode. This could be as a result of repeated failures.

# **Display Queue**

### **Interfaces:**

- Console or utility
- UUI Support: Yes

#### **Subsystem Requirements:**

Active HSC/VTCS

### **Description**

The Display Queue command displays status of queued VTCS processes.

### **Syntax**

[Figure 3–57](#page-270-0) shows Display Queue command syntax.

<span id="page-270-0"></span>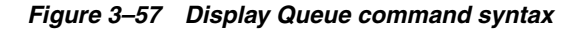

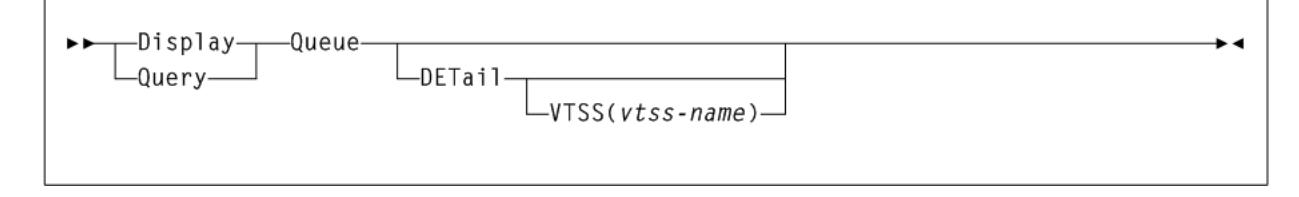

# **Parameters**

As shown in [Figure 3–57](#page-270-0), the Display Queue command includes the following parameters:

### **DETail**

optionally, display detailed status.

#### **VTSS(vtss-name)**

optionally, display processes for the specified VTSS.

*vtss-name* indicates the VTSS name.

### **Output**

The following is an example of the output produced by the Display Queue command:

#### *Example 3–26 Display Active output (no detail)*

MIGRATES=3 RECALLS=2 RECLAIMS=0

# **Display REPlicat**

# **Interfaces:**

- Console or utility
- UUI Support: Yes

**Subsystem Requirements:**

Active HSC/VTCS

# **Description**

The Display REPlicat command displays VTV replication status.

### **Syntax**

[Figure 3–58](#page-271-0) shows Display REPlicat command syntax.

### <span id="page-271-0"></span>*Figure 3–58 Display REPlicat command syntax*

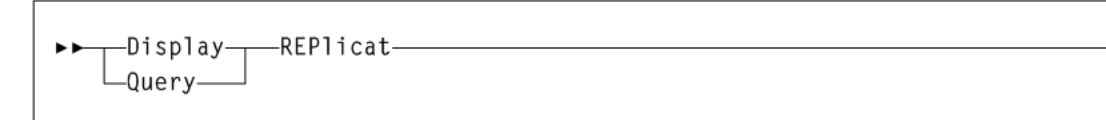

### **Parameters**

None.

# **Output**

The following is an example of the output produced by the Display REPlicat command:

### *Example 3–27 Display REPlicat output*

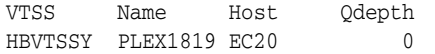

 $EC21$  0 ECCL 0 ECCY 0 HBVTSS18 -Cluster EC20 0 EC21 0 ECCL 0 ECCY 0 \*SLS5013I Command completed (0)

#### **Fields**

Display REPlicat command output includes the following fields:

# **VTSS**

the Primary or sending VTSS name.

#### **NAME**

one of the following values:

#### **name**

the name of the TapePlex to which CLINKs are connected from the VTSS.

#### **-Cluster**

indicates that the VTSS is a member of a cluster and has CLINKs defined for replication to other VTSSs in the cluster.

# **HOST**

the host attached to the Primary VTSS.

#### **Qdepth**

the total number of VTVs waiting to be replicated.

# **Display Requests**

### **Interfaces:**

- Console or PARMLIB only
- UUI Support: Yes

### **Subsystem Requirements:**

Active HSC at BASE or FULL service level

# **Description**

The Display Requests command displays all pending LMU requests.

### **Syntax**

[Figure 3–59](#page-272-0) shows Display Requests command syntax.

#### <span id="page-272-0"></span>*Figure 3–59 Display Requests command syntax*

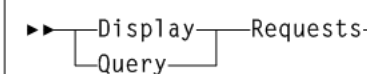

### **Parameters**

None.

# **Display RTD**

**Interfaces:**

- Console or utility
- UUI Support: Yes

### **Subsystem Requirements:**

Active HSC/VTCS

# **Description**

The Display RTD command displays usage information for the specified RTDs.

# **Syntax**

[Figure 3–60](#page-273-0) shows Display RTD command syntax.

<span id="page-273-0"></span>*Figure 3–60 Display RTD command syntax*

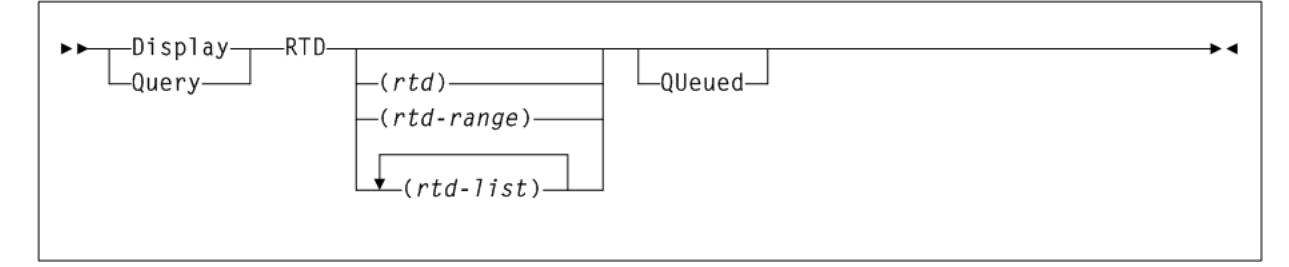

# **Parameters**

As shown in [Figure 3–60](#page-273-0), the Display RTD command includes the following parameters:

### **rtd–id, rtd-range, or rtd-list**

optionally, the unit addresses of one or more RTDs.

# **QUeued**

optionally, display information about requests queued for the RTD.

# **Output**

The following is an example of the output produced by the Display RTD command:

# *Example 3–28 Display RTD output*

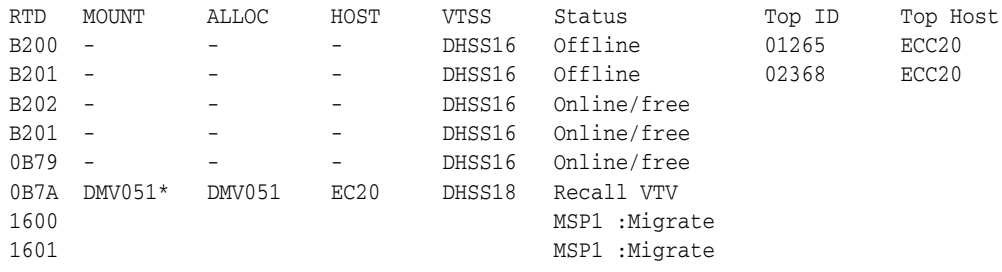

#### **Fields**

Display RTD command output includes the following fields:

### **RTD**

the unit address of the RTD.

### **MOUNT**

the volser of the MVC currently mounted (an \* indicates an in-process mount.)

#### **ALLOC**

the volser of the MVC allocated for mounting on the RTD.

#### **HOST**

the host that currently owns the RTD.

#### **VTSS**

one of the following:

- The VTSS that is currently connected to the RTD.
- The VTSS that has paths to the Storage Manager containing the vRTD.
- indicates that there are multiple VTSSs with paths to the Storage Manager containing the vRTD.

# **Status**

One of the following RTD statuses:

### **AUDIT MVC**

An MVC is being audited.

#### **BUSY**

The RTD is busy (non-specific task).

#### **FAIL/OFFLINE**

The RTD has been placed offline due to a failure.

#### **IDLE**

An MVC is allocated to the RTD but the MVC is not being used.

#### **INITIALIZE**

The host is verifying RTD status and availability.

## **MAINTENANCE**

The RTD is in maintenance mode.

# **MIGRATE VTV**

The RTD is migrating a VTV.

### **OFFLINE**

The RTD is offline and unavailable to all hosts and VTSSs.

#### **ONLINE/FREE**

The RTD is online and available.

#### **PATH MAINT**

One or more paths to the RTD have been varied into maintenance mode.

### **PATH OFFLINE**

The RTD status is unknown because the VTSS cannot contact the RTD or if the paths were not correctly configured.

### **PATH SUSPEND**

An RTD is globally online but the path from the VTSS is suspended due to the RTD being paired with a CLINK.

#### **PATHS OFFLNE**

There are no online paths to the Storage Manager containing the vRTD and all paths to the Storage Manager containing the vRTD from at least one online VTSS are offline.

### **RECALL VTV**

The RTD is recalling a VTV.

#### **RECOVER RTD**

The RTD is being reset after a problem, a vary, or an initialization.

### **RECOVERY**

The RTD is being reset following an error or a vary online mode.

#### **SUSPEND**

The RTD operations are suspended. This occurs under the following conditions:

- when two RTDs are connected to two separate ports on the same VSM4 ICE3 card CIP or VSM5, FICON and FIP.
- when one or more RTDs and a CLINK are configured on the same port. The RTDs remain in SUSPEND mode while the CLINK is online.

**Note:** An RTD can only be online if the CLINK is offline.

#### **UNKNOWN**

There are no online paths to the Storage Manager containing the vRTD and none of the following statuses apply:

- Paths Offlne
- VTSS Offline
- VTSSs Offlne

### **UNLOAD MVC**

A forced unload of the RTD is occurring.

### **VTSS Offline**

One of the following:

- The VTSS to which the RTD is connected is offline.
- There are no online paths to the Storage Manager containing the vRTD, Paths offlne does not apply, and there is one offline VTSS with paths to the Storage Manager containing the vRTD.

#### **VTSSs Offlne**

One of the following:

The RTD is connected to multiple VTSSs, all of which are offline.

There are no online paths to the Storage Manager containing the vRTD, Paths offlne does not apply and there are multiple offline VTSSs with paths to the Storage Manager containing the vRTD.

### **VTV TRANSFER**

The RTD is migrating a VTV before recalling it on another VTSS.

### **TOP ID**

the process Id of the request that is top of the queue for next using this RTD from this host. The **TOP ID** column only applies for requests from the host upon which the command has been executed. This host may not have the top claim upon the RTD.

#### **TOP Host**

the host which has the request that is at the top of the queue to use this RTD. The **TOP HOST** columns indicates which host has the top claim upon the RTD.

### **Output**

The following is an example of the output produced by the Display RTD command with the QUed parameter:

### *Example 3–29 Display RTD output (Display RTD Queued)*

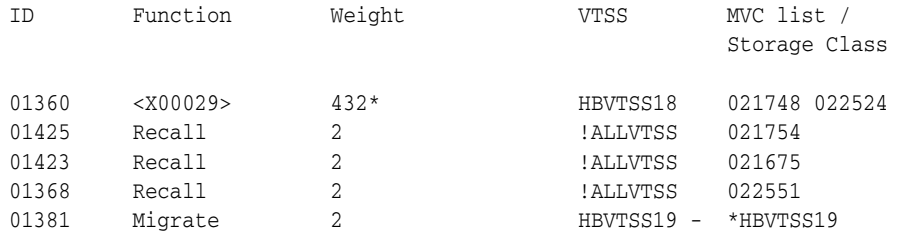

#### **Fields**

Display RTD command output includes the following fields:

### **ID**

the process ID, which is a unique number in the range 0 - 65536. When the process ID reaches 65536, it wraps back to zero.

#### **FUNCTION**

the type of request that is queuing for an RTD. If it is a VTV volser inside angle brackets (<>), then this is an auto recall request for a virtual mount.

#### **WEIGHT**

the weighting factor that VTCS has currently assigned to the request. The requests will be considered and queued (reported) according to this factor. An asterisks (\*) next to the value indicates that the request has been waiting sufficiently long to warrant the stealing of another MVC's allocation.

#### **VTSS**

the VTSS or the VTSS list name to be used for selecting RTDs. The special value !ALLVTSS indicates that any VTSS with access to a suitable drive is eligible.

#### **MVC LIST**

the list of MVC for which we are attempting to select a RTD. For an auto recall request, this list may run to four MVCs. Conversely, for a migration request that is yet to select an MVC, this will be empty.

# **STORAGE CLASS**

the storage class for which the migration is destined. An asterisks  $(*)$  next to the value indicates that this storage class is in an error state.

# **Display SCRAtch**

**Interfaces:**

- Console or utility
- UUI Support: Yes

### **Subsystem Requirements:**

Active HSC at BASE or FULL service level

# **Description**

The Display SCRatch command displays scratch counts by subpool name, ACS id, LSM id, media type, recording technique, or owning host name.

# **Syntax**

[Figure 3–61](#page-277-0) shows Display SCRAtch command syntax.

<span id="page-277-0"></span>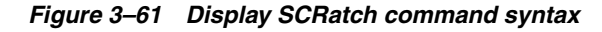

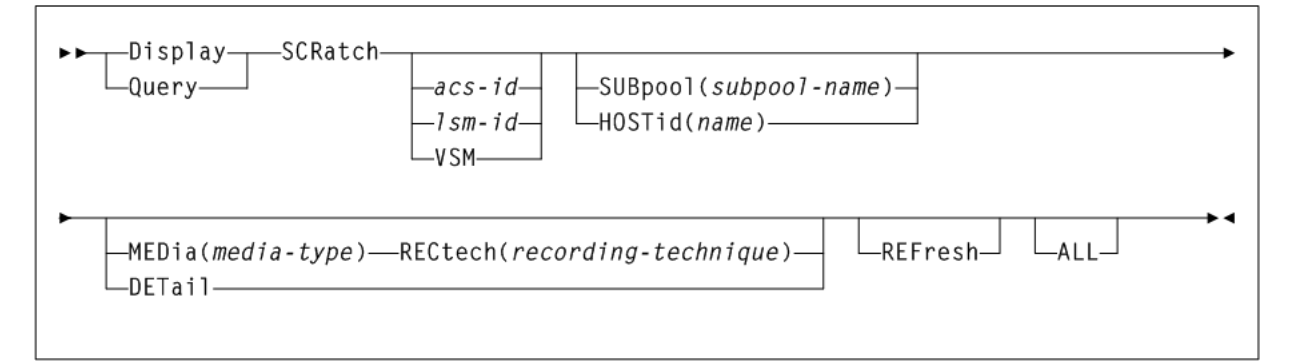

# **Parameters**

As shown in [Figure 3–61](#page-277-0), the Display SCRATch command includes the following parameters:

### **acs-id**

optionally, the ACS for which the system is to display scratch count information. If you specify *acs-id* without an LSM number, selected scratch counts for the entire ACS are displayed.

### **lsm-id**

optionally, the LSM for which the system is to display scratch count information.

### **VSM**

optionally, restricts the Display SCRatch display to subpools with virtual volumes. VSM is not allowed if *acs-id* or *lsm-id* are also specified.

**Note:** If *acs-id* or *lsm-id* is specified, it must be the first parameter after the SCRatch keyword. The VSM keyword is not positional.

### **SUBpool(subpool-name)**

optionally, restricts the scratch count display to the named subpool only. If SUBpool is specified, then LSM and ACS totals will reflect only the named subpool. SUBpool is not allowed if HOSTid is also specified.

*subpool-name* indicates the name of the subpool. Specify up to 13 characters.

#### **HOSTid(name)**

optionally, restricts the scratch count display to subpools that are accessible from the named HOSTid. If HOSTid is specified, then LSM and ACS totals will reflect only subpools that can be accessed from the named HOSTid. HOSTid is not allowed if SUBpool is also specified.

*name* indicates the **SMFID** or the **SMC SERVER ALIASHOST ID** of the host. Specify up to 8 characters.

#### **MEDia(media-type)**

optionally, restricts the scratch count display to the volumes compatible with the specified media name. If MEDia is specified, then LSM and ACS totals will reflect only the compatible media types.

*media-type* indicates the media type.

See [Appendix A, "MEDia, RECtech, and MODel Values"](#page-594-0) for a list of valid *media-type* values.

#### **RECtech(recording-technique)**

optionally, restricts the scratch count display to volumes compatible with the specified recording technique. If RECtech is specified, then LSM and ACS totals will reflect only the compatible recording techniques.

*recording-technique* indicates the recording technique.

See [Appendix A, "MEDia, RECtech, and MODel Values"](#page-594-0) for valid recording-technique values.

### **DETail**

optionally, lists scratch counts by all media and recording techniques. If specified, then an additional level of media and recording technique detail is displayed for every subpool. DETail is not allowed if either MEDia or RECtech are also specified.

### **REFresh**

optionally, updates VSM scratch counts before the display occurs.

**Note:** The REFresh parameter causes additional I/Os to the CDS and must be used sparingly.

### **ALL**

optionally, lists scratch counts for subpools that have both a 0 scratch count and 0 threshold value. Normally, the Display SCRatch command will only list subpools that have either a nonzero scratch count or nonzero threshold value. Specification of ALL overrides this filter and results in the display of all defined scratch pools.

### **Output**

The following are examples of the output produced by the Display SCRatch command.

The following example shows counts for all LSMs in all ACSs:

#### *Example 3–30 Display SCRatch output (all)*

DISPLAY SCRATCH

SLS2638I Scratch Summary

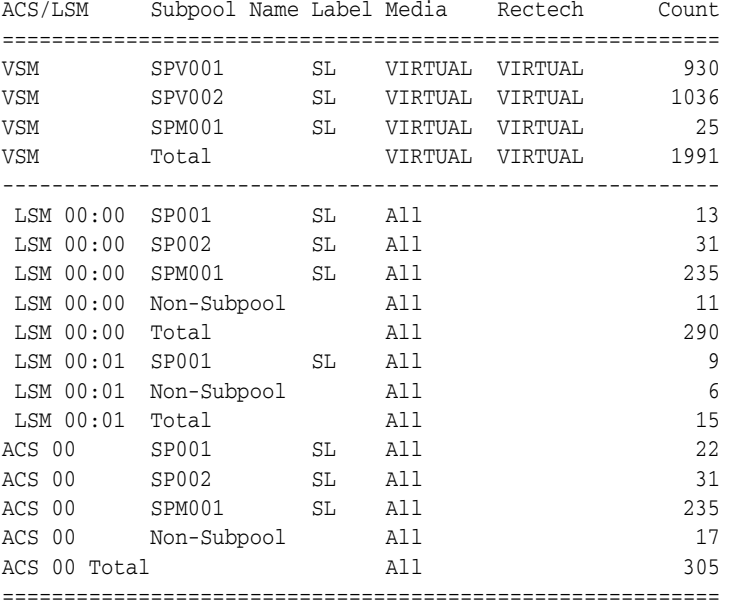

The following example shows Display SCRAtch counts for a single subpool:

#### *Example 3–31 Display SCRatch output (subpool)*

DISPLAY SCRATCH SUBPOOL(SPM001)

SLS2638I Scratch Summary

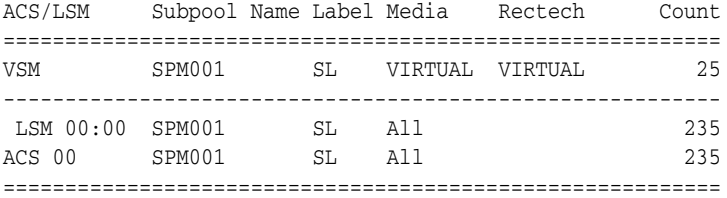

The following example shows Display SCRAtch counts for a single ACS:

## *Example 3–32 Display SCRatch output (ACS)*

DISPLAY SCRATCH ACS 00

SLS2638I Scratch Summary

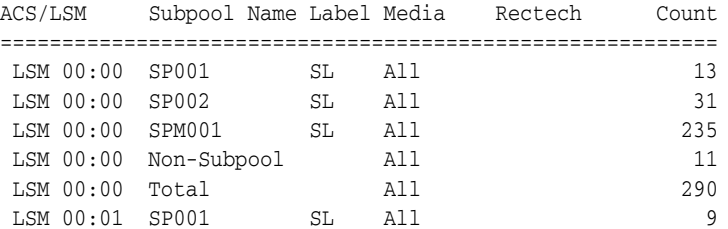

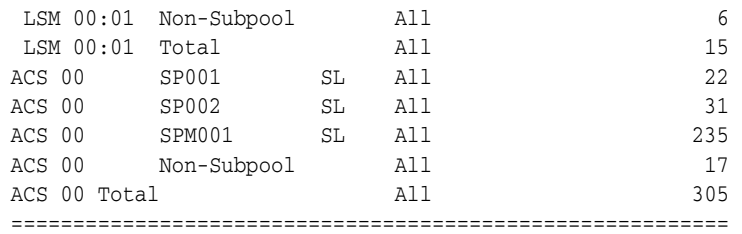

The following example shows Display SCRAtch count detail for a single LSM:

#### *Example 3–33 Display SCRatch output (LSM)*

DISPLAY SCRATCH LSM 01:00 DETAIL

SLS2638I Scratch Summary

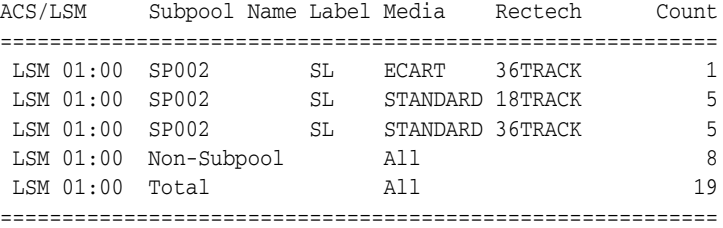

# **Display SEN**

### **Interfaces:**

- Console or PARMLIB only
- UUI Support: No

#### **Subsystem Requirements:**

Active HSC at BASE or FULL service level

### **Description**

The Display SEN command displays SEN LISTEN requests and their status. This display can display a specific request, using the requestor and listener names, a list of related requests using only the requestor name, or all SEN requests.

Displayed information includes the following:

- Requestor name and listener name if any.
- EOT/EOM settings
- Disable/enable status.
- The token associated with the request.
- The event list of the request.

#### **Syntax**

[Figure 3–62](#page-281-0) shows Display SEN command syntax.

#### <span id="page-281-0"></span>*Figure 3–62 Display SEN command syntax*

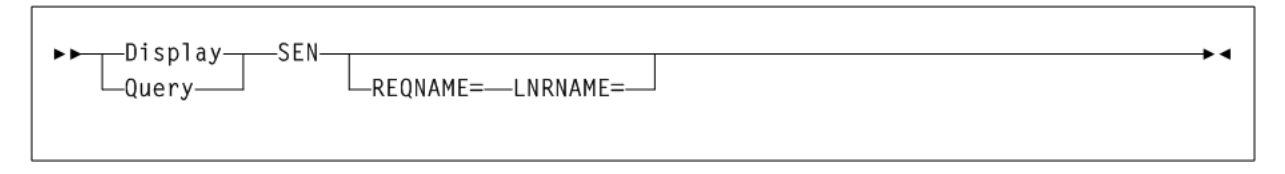

# **Parameters**

As shown in [Figure 3–62](#page-281-0), the Display SEN command includes the following parameters:

#### **REQNAME=**

optionally, specifies the name of the requestor identified on the SEN request.

### **LNRNAME=**

specifies the name of the listener routine identified on the SEN request.

# **Supported HSC SEN Events**

The following table lists supported HSC SEN events.

# *Table 3–3 HSC SEN Events*

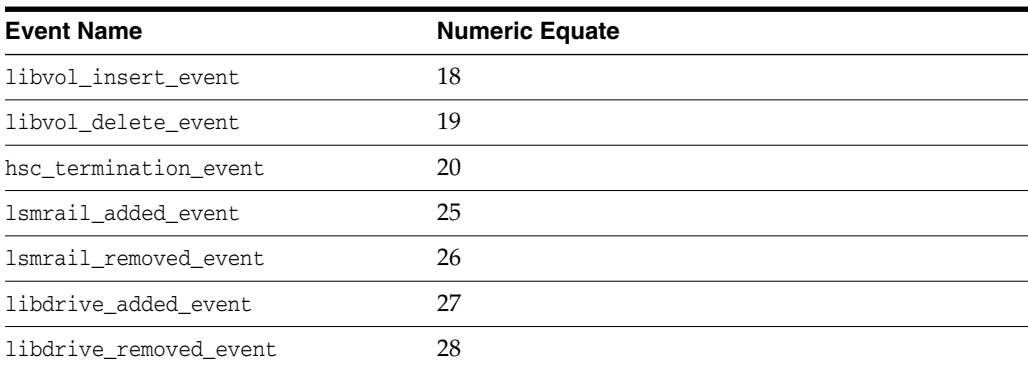

# **Supported VTCS SEN Events**

The following table lists supported VTCS SEN events.

*Table 3–4 VTCS SEN Events*

| <b>Event Name</b>             | <b>Numeric Equate</b> |
|-------------------------------|-----------------------|
| vtss_performance_event        | 01                    |
| vtss_chanif_performance_event | 02                    |
| vtv_mount_event               | 03                    |
| vtv_dismount_event            | 04                    |
| vtv_delete_event              | 05                    |
| mvc mount event               | 06                    |
| mvc dismount event            | 07                    |
| vtv_migrate_event             | 08                    |
| vtv recall event              | 09                    |
| rtd_performance_event         | 10                    |

| <b>Event Name</b>        | <b>Numeric Equate</b> |
|--------------------------|-----------------------|
| rtd_vary_event           | 11                    |
| mvc_usage_event          | 12                    |
| vtv movement event       | 13                    |
| vtv scratch event        | 14                    |
| vtv_replicate_event      | 15                    |
| tv_unlink_from_mvc_event | 16                    |
| clink_vary_event         | 17                    |
|                          |                       |

*Table 3–4 (Cont.) VTCS SEN Events*

# **Display SERVER**

# **Interfaces:**

- Console or utility
- UUI Support: Yes

### **Subsystem Requirements:**

Active HSC/VTCS

#### **Description**

Display SERVER displays service level and database status.

# **Syntax**

[Figure 3–63](#page-282-0) shows Display SERVER command syntax.

<span id="page-282-0"></span>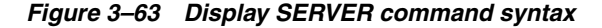

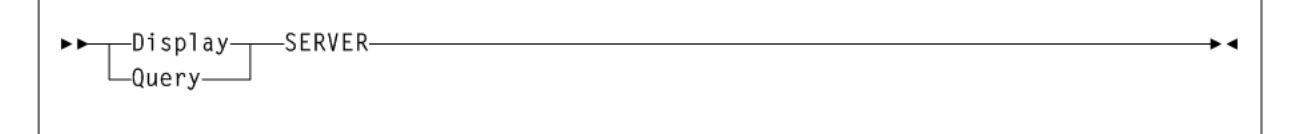

#### **Parameters**

None.

# **Output**

The following is an example of the output produced by the Display SERVER command:

#### *Example 3–34 Display SERVER output*

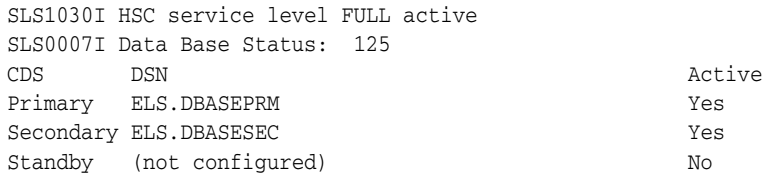

# **Display SRVlev**

# **Interfaces:**

- Console or utility
- UUI Support: Yes

### **Subsystem Requirements:**

Active HSC at FULL service level

# **Description**

The Display SRVlev command displays the current HSC service level for the host issuing the command.

# **Syntax**

[Figure 3–64](#page-283-0) shows Display SRVlev command syntax.

<span id="page-283-0"></span>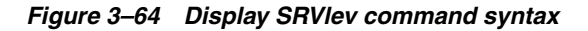

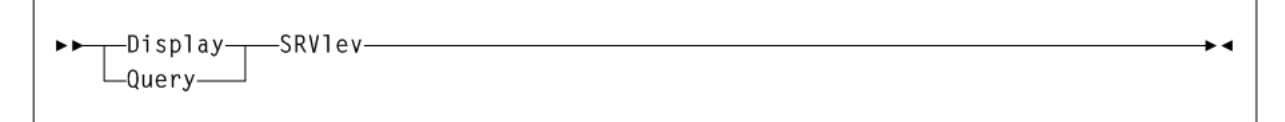

### **Parameters**

None.

# **Display Status**

### **Interfaces:**

- Console or PARMLIB only
- UUI Support: No

### **Subsystem Requirements:**

Active HSC at BASE or FULL service level

# **Description**

The Display Status command displays the status of pending requests currently active on the host issuing the command.

•∢

# **Syntax**

[Figure 3–65](#page-283-1) shows the syntax for the Display Status command.

<span id="page-283-1"></span>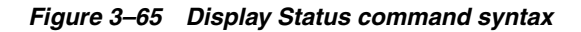

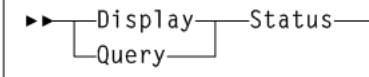

# **Parameters**

None.

# **Output**

The Display Status command displays the following information to help you resolve problems during regular execution and termination of the HSC:

- requests: Dismount, Eject, Enter, Modify, Mount, Move, Vary, View
- information about the request, including:
	- **–** the requester (such as Operator, PGMI, Clean, job name of utility)
	- **–** physical element (such as CAPid, Drive, LSM, Station)
	- **–** associated element for the request (such as CAPid belonging to an audit)
	- **–** ready status of each queue, and whether a given queue is being purged or terminated
	- **–** whether a switch is in progress for an ACS

### **Note:**

- Use the Display DRives command for information about current and pending mount activity, and the Display Requests command for information about queued LSM requests.
- When an audit is running that is a full panel or more in scope, the current cell location points to the first cell in the panel being audited.

# **Display STORCLas**

### **Interfaces:**

- Console or utility
- UUI Support: Yes

### **Subsystem Requirements:**

Active HSC/VTCS

### **Description**

The Display STORCLas command displays information about a Storage Class.

### **Syntax**

[Figure 3–66](#page-284-0) shows Display STORCLas command syntax.

<span id="page-284-0"></span>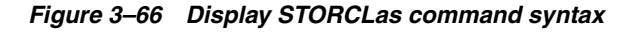

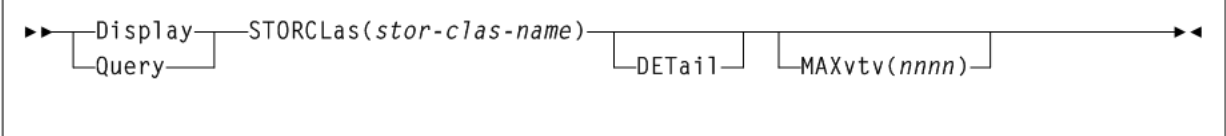

### **Parameters**

As shown in [Figure 3–66](#page-284-0), the Display STORCLas command includes the following parameters:

#### **stor-clas-name**

the Storage Class name, which can be any Storage Class, not just those defined through the MGMTDEF command. Thus, *stor-clas-name* can take the value of a vtss-name or !ERROR, to allow details of migrations to these Storage Classes to be displayed.

#### **DETail**

optionally, the output lists VTVs currently queued for automatic migration or immediate migration with this Storage Class.

#### **MAXvtv(nnnn)**

optionally, indicates the maximum number of VTVs to be listed in a single automatic migration or immediate migration list (for a VTSS).

*nnnn* indicates a maximum number of VTVs, from 0-9999. If not specified, a default value of 100 is used.

MAXvtv(*nnnn*) implies DETail.

**Caution:** When you specify MAXvtv(nnnn), high values can cause temporary system degradation due to the number of WTO (write to operator) messages issued.

### **Output**

The following is an example of the output produced by the Display STORCLas command:

#### <span id="page-285-0"></span>*Example 3–35 Display STORCLas output*

Summary of storage class XCA8:

MVCs must be in ACS 00 and MVCPool DEFAULTPOOL

RTDs can be any device type MVCPool DEFAULTPOOL contains no free MVCs

There is 1 VTV awaiting auto-migration from VTSS CLIVSS16 V00002 with MGMTCLAS XCA8

VTSS CLIVSS16 has no suitable RTDs online in ACS 00 VTSS CLIVSS17 has no suitable RTDs online in ACS 00

As shown in [Example 3–35](#page-285-0), Display STORCLas output displays the following:

- The characteristics of the Storage Class (ACS, MVC Pool, and Media).
- VTVs waiting migration to the Storage Class from any VTSS.
- Requirements of the MVCs to be used for migration.
- The device type(s) of the RTDs needed to write to the migration MVCs.
- Any errors with regard to satisfying the migration requirements.

# **Display STORMNgr**

**Interfaces:**

- Console or PARMLIB only
- UUI Support: No

**Subsystem Requirements:**

Active HSC/VTCS

### **Description**

The Display STORMNgr command displays the status of an external storage manager and the paths defined to it from the VTSSs.

### **Syntax**

[Figure 3–67](#page-286-0) shows Display STORMNgr command syntax.

<span id="page-286-0"></span>*Figure 3–67 Display STORMNgr command syntax*

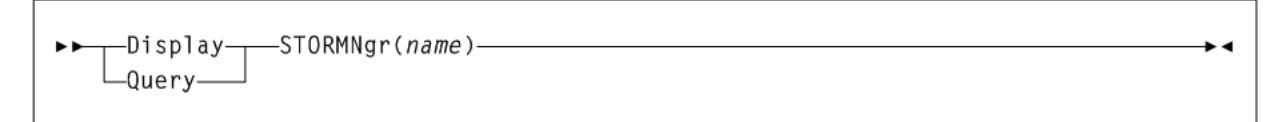

### **Parameters**

As shown in [Figure 3–67](#page-286-0), the Display STORMNgr command includes the following parameters:

#### **name**

the storage manager name.

### **Output**

The following is an example of the output produced by the Display STORMNgr command:

#### *Example 3–36 Display STORMNgr output*

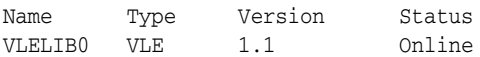

Features: Unknown

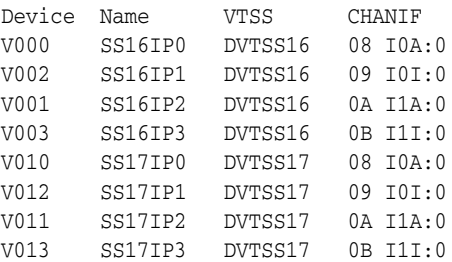

# **Fields**

Display STORMNgr command output includes the following fields:

### **Name**

the name of the external storage manager

### **Type**

the type of Storage Manager:

- HSC An HSC in another TapePlex
- VLE A VLE

### **Version**

the software version currently executing on the Storage Manager

### **Status**

the current status of the Storage Manager

### **Features**

a list of significant features installed or supported by the Storage Manager

### **Device**

the destination device for the path. This column is blank in the connection to the Storage Manager is for autonomous device data transfers.

### **Name**

the name allocated to the path within the Storage Manager. This column is blank if the Storage Manager is just for servicing mounts and dismounts to the device. If this is for a CLINK, then this column displays the target VTSS name.

# **VTSS**

the name of a VTSS which has this connection to this Storage Manager. This column is blank if the device is driven directly by the Storage Manager.

# **CHANIF**

the logical device Id assigned to the path and the CHANIF or IPIF value that was specified for the path. This column is blank if the path to the Storage Manager is not directly from a VTSS.

# **Display TASKs**

# **Interfaces:**

- Console or utility
- UUI Support: Yes

### **Subsystem Requirements:**

Active HSC at BASE or FULL service level

# **Description**

The Display TASKs command displays task status.

# **Syntax**

[Figure 3–68](#page-288-0) shows Display TASKs command syntax.
*Figure 3–68 Display TASKs command syntax*

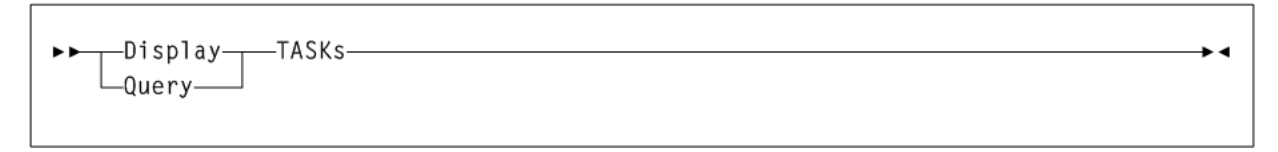

## **Parameters**

None.

## **Output**

The following is an example of the output produced by the Display TASKs command:

#### *Example 3–37 Display TASKs output*

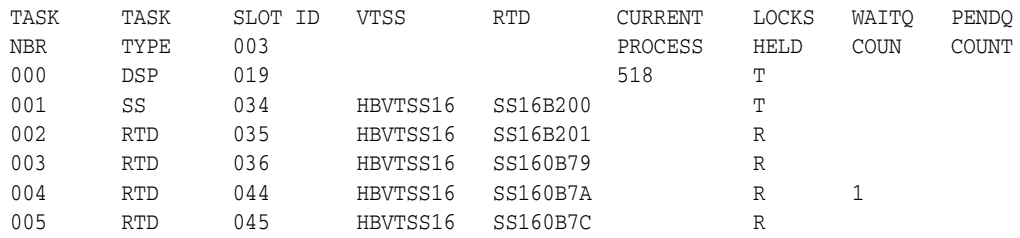

## **Fields**

Display TASKs command output includes the following fields:

#### **TASK NBR**

the task number for each task on the current host.

#### **SLOT ID**

the LOCK identifier within the lock buffer.

### **TASK TYPE**

the task type:

- INV Inventory Manager
- CMD Command Task
- Ctc Cross TapePlex Communication Manager
- DSP Dispatcher Task
- ss VTSS Task
- RTD RTD Task
- DRV RTD Scheduler
- SCR Scratch Manager
- RCM Reclaim Manager
- MSC Migration Scheduler
- CSH Clink Scheduler
- CLK CLINK Task
- UNK Unknown

## **VTSS**

the VTSS name.

## **RTD**

the RTD name for RTD tasks.

## **CURRENT PROCESS**

the current process ID.

## **LOCKS HELD**

type of lock held:

- T Task lock
- M MVC Lock
- V VTV Lock
- D VTD Lock
- R RTD Lock

## **WAITQ COUNT**

the count of requests waiting for locks.

## **PENDQ COUNT**

the count of pending requests.

## **Display THReshld**

## **Interfaces:**

- Console or utility
- UUI Support: Yes

## **Subsystem Requirements:**

Active HSC at BASE or FULL service level

## **Description**

Display THReshld displays scratch count and scratch threshold information by subpool name, ACS id, LSM id, media, and recording technique.

## **Syntax**

[Figure 3–69](#page-290-0) shows Display THReshld command syntax.

### <span id="page-290-0"></span>*Figure 3–69 Display THReshld command syntax*

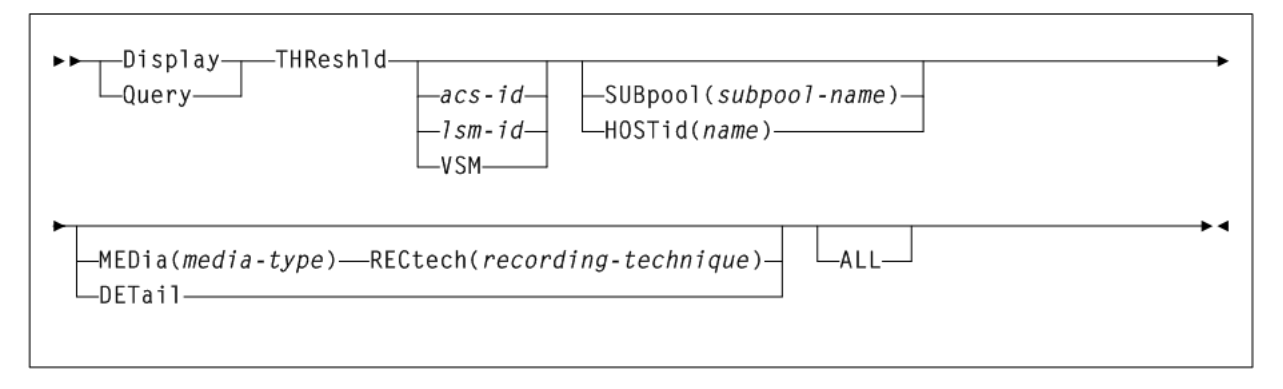

## **Parameters**

As shown in [Figure 3–69](#page-290-0), the Display THReshld command includes the following parameters:

#### **THReshld**

display scratch count and threshold information which can include scratch counts and scratch thresholds by subpool name, ACS id, LSM id, media, and recording technique.

#### **acs-id**

optionally, the ACS for which the system is to display scratch count and scratch threshold information. If you specify *acs-id* without an LSM number, selected scratch counts for the entire ACS are displayed.

#### **lsm-id**

optionally, the LSM for which the system is to display scratch count and scratch threshold information.

#### **VSM**

optionally, restricts the Display THReshld display to subpools with virtual volumes. VSM is not allowed if *acs-id* or *lsm-id* are also specified.

**Note:** optionally, restricts the Display THReshld display to subpools with virtual volumes. VSM is not allowed if *acs-id* or *lsm-id* are also specified.

#### **SUBpool(subpool-name)**

optionally, restricts the scratch count and scratch threshold display to the named subpool only. If SUBpool is specified, then LSM and ACS totals will reflect only the named subpool. SUBpool is not allowed if HOSTid is also specified.

*subpool-name* indicates the subpool name. Specify up to 13 characters.

#### **HOSTid(name)**

optionally, restricts the scratch count and scratch threshold display to subpools that are accessible from the named HOSTid. If HOSTid is specified, then LSM and ACS totals will reflect only subpools that can be accessed from the named HOSTid. HOSTid is not allowed if SUBpool is also specified.

*name* indicates the **SMFID** or the **SMC SERVER ALIASHOST ID** of the host. Specify up to 8 characters.

#### **MEDia(media-type)**

optionally, restricts the scratch count and scratch threshold display to the volumes compatible with the specified media name. If MEDia is specified, then LSM and ACS totals will reflect only the compatible media types.

*media-type* indicates the name of the desired media to display. See [Appendix A,](#page-594-0) ["MEDia, RECtech, and MODel Values"](#page-594-0) for valid media name values.

MEDia is not valid with the VSM parameter.

#### **RECtech(recording-technique)**

optionally, restricts the scratch count and scratch threshold display to volumes compatible with the specified recording technique. If RECtech is specified, then LSM and ACS totals reflect only the compatible recording techniques.

*recording-technique* indicates the name of the desired recording technique to display. See [Appendix A, "MEDia, RECtech, and MODel Values"](#page-594-0) for valid media name values.

RECtech is not valid with the VSM parameter.

#### **DETail**

optionally, lists scratch counts and scratch threshold information by all media and recording techniques. If specified, then an additional level of media and recording technique detail is displayed for every subpool. DETail is not allowed if VSM, MEDia or RECtech are also specified.

#### **ALL**

optionally, lists scratch counts for subpools that have both a 0 scratch count and 0 threshold value. Normally, the Display THReshold command will only list subpools that have either a nonzero scratch count or nonzero threshold value. Specification of ALL overrides this filter and results in the display of all defined scratch pools.

## **Output**

The following is an example of the output produced by the Display THReshld command:

#### *Example 3–38 Display THReshld command output*

DISPLAY THRESHOLD

SLS2649I Threshold Value Summary

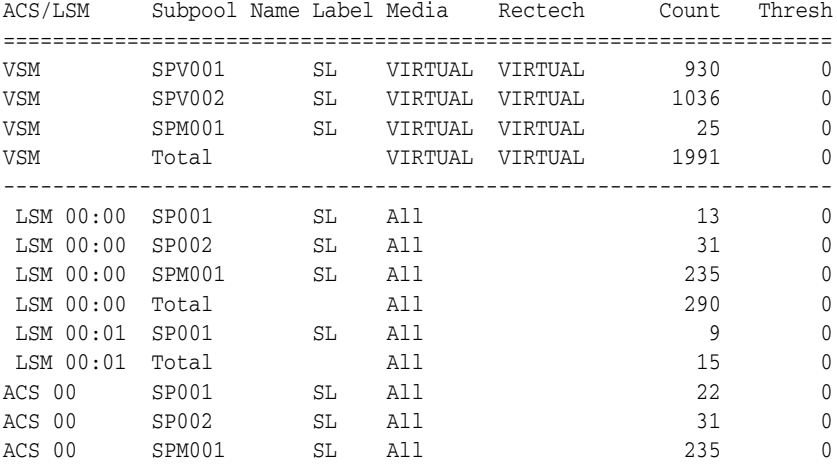

ACS 00 Total All 305 0 ================================================================

## **Display Volser**

## **Interfaces:**

- Console or utility
- UUI Support: Yes

#### **Subsystem Requirements:**

Active HSC at BASE or FULL service level

### **Description**

The Display Volser command displays volume information.

## **Syntax**

[Appendix 3–70](#page-292-0) shows Display Volser command syntax.

<span id="page-292-0"></span>*Figure 3–70 Display Volser output example*

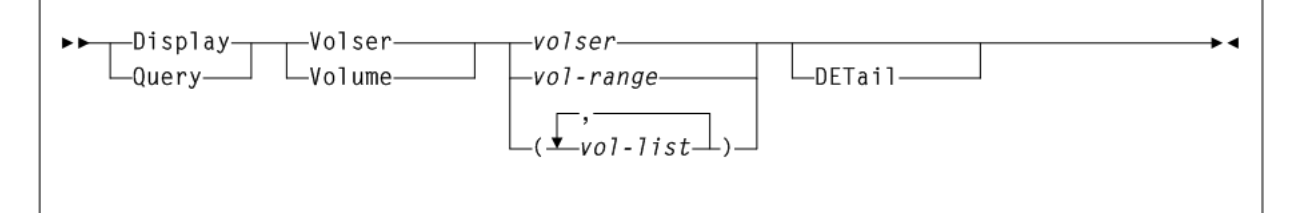

### **Parameters**

As shown in [Figure 3–70](#page-292-0), the Display Volser command includes the following parameters:

### **Volser or Volume**

displays volume locations for the specified volumes. The information displayed includes:

- status of volume (selected or unselected) and its location
- the source, destination, and home location (for an errant volume)

*volser*, *vol-range*, or *vol-list* indicates one or more VOLSERs for which the system is to display status. Each *vol-list* element can be either a single VOLSER or a VOLSER range. You can display a range of up to 100 volumes.

List elements must be separated by commas or blanks, and the entire list must be enclosed in parentheses.

#### **DETail**

optionally, displays all available information about the specified volume(s).

### **Output**

The Display Volser command displays the following information:

home cell location

- whether the volume is a scratch cartridge
- whether the volume is selected
- owning host (displayed if the volume is selected)
- drive address or drive ID (displayed if the volume is mounted)
- whether an external label is present
- whether the media label is readable by the robotic vision system (displayed if the external label exists)
- when the volume was last inserted into the library
- when the volume was last selected
- select count
- media type for the volume
- recording technique for the volume
- whether the media label was readable  $(N/A)$  appears if the value was not read from the LMU)
- how the media type has been determined for the volume. The values that appear in this field include:

### **YES**

The media label and the VOLPARM defined for the volume agree.

## **NO**

The media label and the VOLPARM defined for the volume do not agree.

### **VOLATTR Only**

A VOLPARM has been defined, but the LMU has not determined the media type.

### **Label Only**

The LMU has determined the media type, but a VOLPARM has not been defined.

### **Undefined**

A VOLPARM has not been defined, and the LMU has not determined the media type.

- whether the volumes are unusable (that is, spent cleaning cartridges)
- volume density for STK1 and STK2 media volumes.
- Media Warranty Life (MWL) percentage, stored on the cartridge MIR and collected during dismount processing. MWL percentage indicates how much of the media life has been used.

**Note:** To collect and report media warranty life, tape libraries and transports must meet the following requirements:

- SL8500 or SL3000 libraries
- LMU compatibility level 21 or higher
- T9x40: all media and models at firmware level 1.42 or higher (except 9840B)
- T10000: all models and media at firmware level 1.38 or higher

Refer to Oracle's ELS publication *Managing HSC and VTCS* for more information about media warranty life.

## **Display VOLume\_Info**

## **Interfaces:**

Console or utility

 $=$ 

UUI Support: Yes

#### **Subsystem Requirements:**

Active HSC/VTCS

#### **Description**

The Display VOLume\_Info command displays information for real or virtual volumes.

#### **Syntax**

[Figure 3–71](#page-294-0) shows Display VOLume\_Info command syntax.

<span id="page-294-0"></span>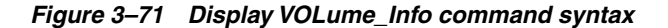

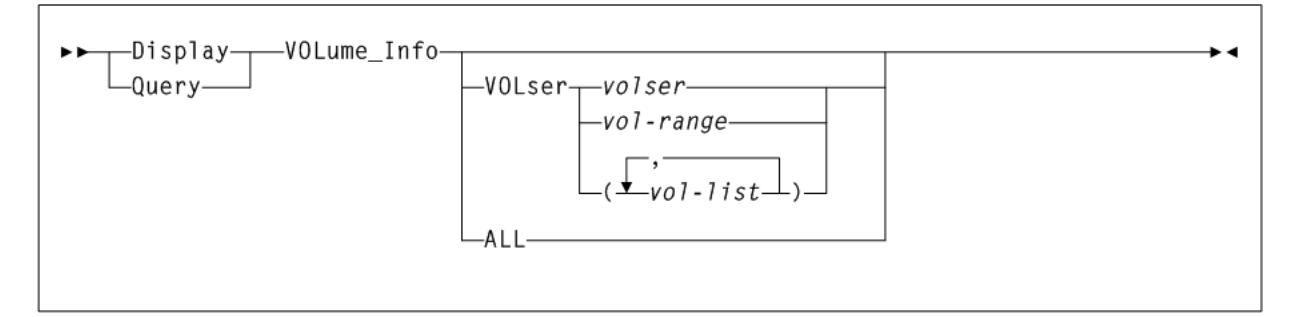

## **Parameters**

As shown in [Figure 3–71](#page-294-0), the Display VOLume\_Info command includes the following parameters:

### **VOLser**

displays volume information for the specified volumes. The information displayed includes the following:

- status of volume (selected or unselected) and its location
- the source, destination, and home location (for an errant volume)

*volser*, *vol-range*, or *vol-list* indicates one or more VOLSERs for which the system is to display status. Each *vol-list* element can be either a single VOLSER or a VOLSER range. You can display a range of up to 100 volumes.

List elements must be separated by commas or blanks, and the entire list must be enclosed in parentheses.

#### **ALL**

Only real (non-virtual) volumes are listed. Volumes are listed in random order.

## **Display VSCRatch**

**Interfaces:**

- Console or utility
- UUI Support: Yes

#### **Subsystem Requirements:**

Active HSC/VTCS

#### **Description**

The Display VSCRatch command displays diagnostic information for virtual scratch counts.

### **Syntax**

[Figure 3–72](#page-295-0) shows Display VSCRatch command syntax.

### <span id="page-295-0"></span>*Figure 3–72 Display VSCRatch command syntax*

```
-Display-
                    -VSCRatch-
,,
    \sqcupQuery\sqcup\Box(subpool-name)-
```
## **Parameters**

As shown in [Figure 3–72](#page-295-0), the Display VSCRatch command includes the following parameters:

#### **subpool-name**

optionally, a subpool name. Specify up to 13 characters.

If a subpool name is specified, the virtual scratch count display is restricted to the named subpool only.

#### **Output**

The following is an example of the output produced by the Display VSCRatch command:

#### *Example 3–39 Display VSCRatch output*

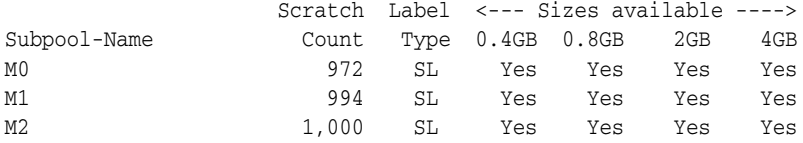

#### **Fields**

Display VSCRatch command output includes the following fields:

#### **Subpool-Name**

the name of the scratch subpool. VTCS does not display scratch counts for non-subpool VTVs. If there are no VTV subpools defined, VTCS defines the Virtual Tapes pool for all VTVs.

#### **Scratch Count**

the number of scratch counts.

#### **Label Type**

one of the following scratch label types:

- SL indicates standard-labeled tape.
- AL indicates ANSI-labeled tape.
- NL indicates nonlabeled tape.
- NSL indicates nonstandard labeled tape.

#### **Sizes available**

valid VTV sizes (0.4GB, 0.8GB, 2GB, 4GB).

## **Display VTD**

## **Interfaces:**

- Console or utility
- UUI Support: Yes

### **Subsystem Requirements:**

Active HSC/VTCS

### **Description**

The Display VTD command displays VTD status.

### **Syntax**

[Figure 3–73](#page-296-0) shows Display VTD command syntax.

<span id="page-296-0"></span>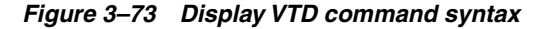

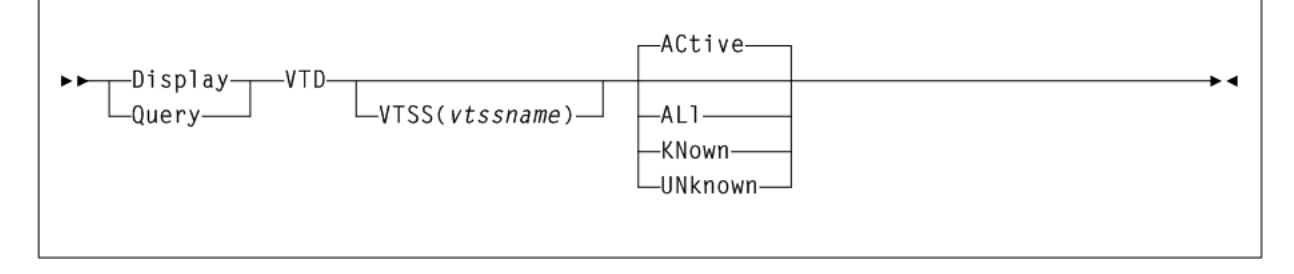

## **Parameters**

As shown in [Figure 3–69](#page-290-0), the Display THReshld command includes the following parameters:

#### **VTSS(vtss-name)**

Optionally, display status for the VTDs connected to the specified VTSS.

*vtss-name* indicates the VTSS name.

#### **ACtive**

Display status for VTDs that have a VTV mounted. This can include both known and unknown VTDs.

## **ALl**

Display status for all VTDs.

#### **KNown**

Display status for all VTDs that have a known MSP address on this system.

#### **UNknown**

Display status for all VTDs that do not have a known MSP address on this system.

## **Output**

The following is an example of the output produced by the Display VTD command:

#### <span id="page-297-0"></span>*Example 3–40 Display VTD output*

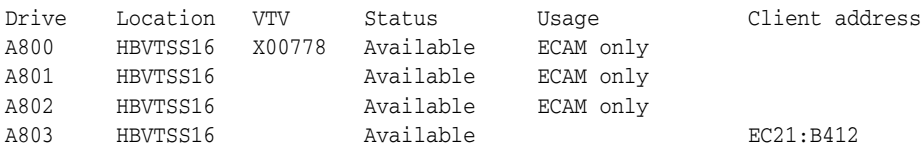

### **Fields**

Display VTD command output includes the following fields:

#### **Drive**

The MSP device address of the VTD. If the device address is prefixed by a # sign then this is the address within the VTSS, the MSP address is unknown to this VTCS.

## **Location**

the VTSS that contains the VTD.

## **VTV**

the VTV volser if applicable.

#### **Status**

one of the following VTD statuses:

#### **Available**

The VTD is available for work.

## **Dismounting**

The VTV volser shown in the VTV column is was mounted on the VTD and the VTD has been unloaded. VTCS either has not received the dismount request or is currently in the progress of synchronizing the VTV and CDS information.

The VTV volser shown in the VTV column has been electronically imported through the VTD. It is awaiting the confirmation request from the host that performed the export.

#### **Importing**

The VTV volser shown in the **VTV** column is being electronically imported through the VTD.

#### **Mounted**

The VTV volser shown in the **VTV** column is mounted on the VTD.

#### **Mounting**

The VTV volser shown in the **VTV** column is in the process of being mounted on the VTD. Typically, this indicates that an auto recall is in progress.

#### **Mount (other)**

The VTV volser shown in the **VTV** column is mounted on the VTD. The mount was not performed by the host on which the command was executed.

### **Not Available**

The VTD is not available for work.

#### **Redrive Later**

A previous attempt to mount the VTV volser shown in the **VTV** column upon the VTD failed. It will be interpreted again within the next few minutes.

#### **Replicating**

The VTV volser shown in the **VTV** column is in the process of being replicated.

## **Undefined**

The VTV volser shown in the **VTV** column is undefined.

#### **Unknown**

The VTV volser shown in the **VTV** column is unknown.

#### **Usage**

one of the following:

#### **Configuring**

Configuration of the VTD is in progress.

#### **ECAM init error**

Unable to initialise VTD through ECAM-t with VTSS.

## **ECAM I/O error**

ECAM-t I/O has failed on this VTD.

#### **ECAM only**

The VTD is one of the VTDs connected to another VTSS for the process of replicating VTVs. In [Example 3–40,](#page-297-0) X00778 is the VTV being replicated.

### **Not accessed**

The VTD is not found in the VTSS configuration.

#### **Not verified**

The VTD is defined with NOVERIFY in the configuration.

#### **Display**

#### **Client address**

the address of the drive as reported by the client that last performed a mount on the VTD.

# **Display VTSS**

### **Interfaces:**

- Console or utility
- UUI Support: Yes

#### **Subsystem Requirements:**

Active HSC/VTCS

## **Description**

The Display VTSS command displays VTSS status.

## **Syntax**

[Figure 3–74](#page-299-0) shows Display VTSS command syntax.

<span id="page-299-0"></span>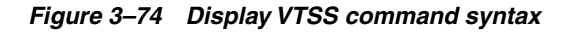

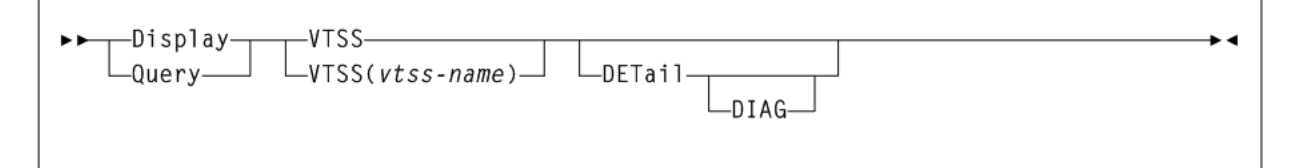

## **Parameters**

As shown in [Figure 3–74](#page-299-0), the Display VTSS command includes the following parameters:

### **vtss-name**

optionally, indicates the VTSS for which to display status.

### **DETail**

optionally, display detailed VTSS status information including supported features.

## **DIAG**

optionally, display more detailed diagnostic information about the TCP/IP connections and control parameters in effect.

## **Output**

The following is an example of the output produced by the Display VTSS command:

#### *Example 3–41 Display VTSS output*

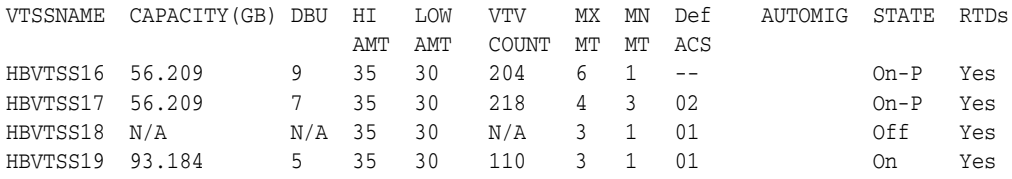

## **Fields**

Display VTSS command output includes the following fields:

**VTSSNAME** the name of the VTSS.

#### **CPCTY(GB)**

the total physical capacity in gigabytes of the specified VTSS.

### **DBU**

the percentage of disk buffer used of the total buffer capacity.

## **HI AMT**

the high AMT.

**LOW AMT** the low AMT.

**VTV COUNT** the number of VTVs resident on the VTSS.

**MX MT** the current MAXMIG value.

**MN MT** the current MINMIG value.

**DEF ACS** the default ACS.

## **AUTOMIG**

indicates which host is performing the auto migration and the threshold to which the VTSS is migrating.

#### **STATE**

one of the following global VTSS states for all hosts:

**QUIESCING** Quiescing state.

**QUIESCED** Quiesced state.

**OFFLINE** Offline state.

**OFFLINE-P** Offline pending state.

**ONLINE** Online state.

## **ONLINE-P** Online pending state.

### **STARTED**

The VTSS is initialized and in process of going to the requested state (online, offline, or quiesced).

## **RTDs**

indicates whether the VTSS has RTDs.

## **Display VTSS DETail Output**

The following is an example of the output produced by the Display VTSS DETail command:

#### *Example 3–42 Display VTSS Detail output*

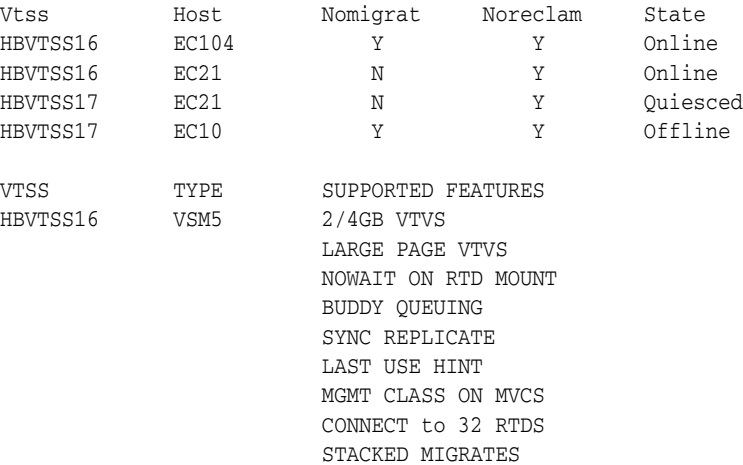

#### **Fields**

Display VTSS DETail command output includes the following fields:

#### **VTSSNAME**

the VTSSs that the hosts in the **HOST** field can access.

### **HOST**

the hosts that have access to the VTSSs in the **VTSSNAME** field.

## **NOMIGRAT**

whether NOMIGRAT is set on for this host.

### **NORECLAM**

whether NORECLAM is set on for this host.

#### **STATE**

one of the following VTSS states for this host:

#### **QUIESCING**

Quiescing state.

## **QUIESCED**

Quiesced state.

## **OFFLINE** Offline state.

**OFFLINE-P** Offline pending state.

**ONLINE** Online state.

## **ONLINE-P**

Online pending state.

### **STARTED**

The VTSS is initialized and in process of going to the requested state (online, offline, or quiesced).

#### **ACCESS**

The connection method employed for the host, either TCPIP or CHANNEL ECAM-T protocol.

#### **TYPE**

VTSS model (VSM2, VSM3, VSM4, VSM5, or unknown).

#### **SUPPORTED FEATURES**

One or more of the following:

## **400MB | 800MB | 2/4GB VTVS**

Default VTV size.

## **LARGE PAGE | STANDARD PAGE VTVS**

Default VTV page size.

#### **NOWAIT ON RTD MOUNT**

VTSS supports polling for RTD mount completion. It does not lock the Nearlink interface while waiting for the mount.

#### **BUDDY QUEUING**

VTSS supports queueing of requests to more than one RTD on a Nearlink interface.

## **REPLICATION** Asynchronous replication enabled.

**SYNC REPLICATE** Synchronous replication enabled.

#### **LAST USE HINT**

VTSS supports cache management hints indicating when a VTV will be accessed in the near future.

## **MGMT CLASS ON MVC**

Audit MVC is able to return management class for VTVs.

## **CONNECT TO 16 | 32 RTDS**

Maximum number of RTDs per VTSS enabled.

### **STACKED MIGRATES**

Stacked migrates enabled.

#### **PARTITIONED RTDs**

Partitioned RTDS enabled.

# **T10KC Partition RTDs**

T10KC partitioned RTDs enabled.

## **Write New VOL1 Label**

VTSS supports MVC labeling.

### **CONCURRENT PORT I/O**

VTSS supports multiple I/Os on a single physical nearlink interface.

#### **MANY-TO-MANY CONNECT**

VTSS supports target VTD selection for a CLINK.

#### **IP REPLICATION**

VTSS supports IP CLINKs and therefore a VLE connection.

#### **CONCURRENT TAPE RECALL/MOUNT**

VTV mounts on VTDs can occur before the recall has completed.

#### **CONCURRENT TAPE RECALL/MOUNT \*DISABLED**

The Concurrent Tape Recall/mount feature is installed on the VTSS but has been disabled by either CONFIG GLOBAL FASTRECL=NO or CONFIG VTSS NOERLYMT.

#### **UNKNOWN VTSS FEATURE**

VTSS feature found not supported by VTCS software level.

### **VSM6 Enhanced replication Release 1**

VTSS supports enhanced synchronous replication.

#### **NONE**

No VTSS features defined.

#### **Note:**

If ETTB (Early Time to First Byte) is enabled, the following is displayed:

VTV mounts on VTDs can occur before the recall has completed.

■ If ETTFB is disabled, the following is displayed:

The concurrent tape recall/mount feature is installed on the VTSS but has been disabled by either CONFIG GLOBAL FASTRECL=NO or CONFIG VTSS NOERLYMT.

## **Display VTV**

#### **Interfaces:**

- Console or utility
- UUI Support: Yes

**Subsystem Requirements:**

Active HSC/VTCS

## **Description**

Display VTV displays information about a specific VTV.

## **Syntax**

[Figure 3–75](#page-304-0) shows Display VTV command syntax.

<span id="page-304-0"></span>*Figure 3–75 Display VTV command syntax*

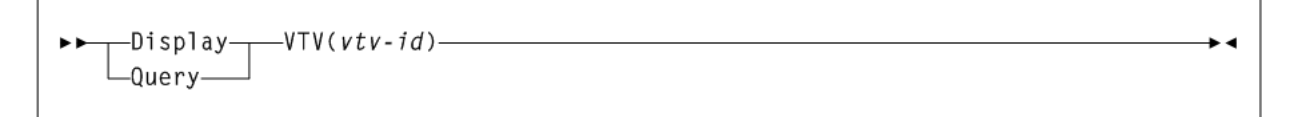

## **Parameters**

As shown in [Figure 3–75](#page-304-0), the Display VTV command includes the following parameters:

#### **vtv-id**

the ID of the VTV.

## **Output**

The following is an example of the output produced by the Display VTV command:

#### *Example 3–43 Display VTV output*

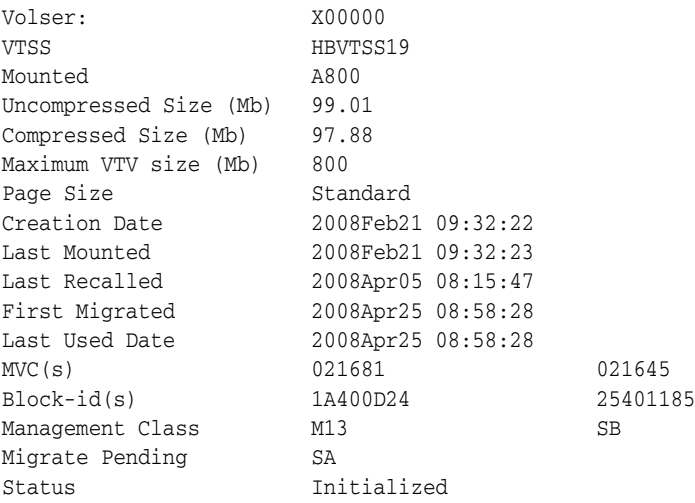

### **Fields**

Display VTV command output includes the following fields:

## **VOLSER**

the volser of the VTV specified in the query.

## **VTSS**

the VTSS where the VTV last or currently resides.

## **MOUNTED**

The MSP device address of the VTD. If the device address is prefixed by a # sign then this is the address within the VTSS, the MSP address is unknown to this VTCS.

#### **UNCOMPRESSED SIZE(MB)**

the uncompressed size of the VTV (MB). This is the size of the VTV as perceived by the application programs.

#### **COMPRESSED SIZE (MB)**

the compressed size of the VTV (MB). This is the raw space that will be occupied upon the MVCs or within the VTSSs.

#### **MAXIMUM VTV SIZE (MB)**

the maximum (compressed) size of the VTV (400, 800, 2000 or 4000).

### **CREATION DATE**

the date and time when the VTV contents was last changed by an application.

#### **LAST MOUNTED**

the date and time when the VTV contents was last mount for access by an application.

#### **LAST RECALLED**

the date and time when the VTV was last recalled back from a MVC into a VTSS.

#### **FIRST MIGRATED**

the date and time when the first MVC copy of this version of VTV was created.

### **LAST USED DATE**

the date and time when the VTV was last touched by VTCS. This includes most functions that update the status of the VTV.

#### **MVC(S)**

the MVC(s) where the VTV resides. This entry only appears when the VTV is migrated.

#### **BLOCK-ID**

the logical block ID of the beginning of the VTV upon corresponding MVC. This entry only appears when the VTV is migrated.

#### **Partition-Id(s)**

the starting partition id on the corresponding MVC. This entry only appears when the VTV is migrated.

#### **MANAGEMENT CLASS**

the VTV's Management Class.

#### **MIGRATE PENDING**

the Storage classes to which migrations are outstanding.

#### **ARCHIVE PENDING**

the Storage classes to which migrations are outstanding, to satisfy archiving requirements.

#### **REPLICATION STARTED**

If the VTV is being replicated between VTSSs in a cluster, the name of the target VTSS is displayed.

#### **REPLICATED**

If the VTV has been replicated to another VTSS in the TapePlex, the VTSS name displayed indicates where the replica can be found.

#### **IMPORTING**

If the VTV is being mounted through a VTD, the VTD unit address is displayed.

#### **ELECTRONIC IMPORTED**

If the VTV has been imported from another TapePlex. This will report the TapePlex name that owns the VTV

### **EXPORTED**

If the VTV has been exported to another TapePlex. The line will also list the TapePlexes to which the VTV copies has been successfully exported. An asterisks (\*) next to the name indicates an export that has been rejected by the target TapePlex.

#### **STATUS**

one or more of the following statuses:

## **CONSOLIDATED**

VSM has consolidated the VTV.

### **DUPLEXED**

The DUPLEX attribute has been assigned to this VTV. When VSM migrates the VTV, a copy will be written to two MVCs.

#### **EXPORT-NOT POSSIBLE**

Export of this VTV to a remote TapePlex was attempted and the request was rejected. Typically, this is due to a different copy of the VTV residing in the remote TapePlex.

#### **EXPORT-REJECTED**

Electronic export to one or more TapePlexes was actively rejected. This could be due to the target TapePlex not allowing import of the VTV, or a clash with copy status.

#### **EXPORT-REQUIRED**

This VTV should be electronically exported and is currently queued for processing.

#### **EXPORT-STARTED**

Electronic export is active for this VTV, but not yet complete.

#### **INITIALIZED**

VTCS has used the VTV at least once.

#### **MIGRATED**

VSM has migrated the VTV.

#### **MIGRATE PENDING**

VTV migration is pending. This status is displayed when a VTV is initially created, or when the VTV requires reconciling or archiving. In these latter cases, individual MVC copies may indicate Reconcil or Deletion.

#### **REPLICATION COMPLETE**

A fully replicated copy of this VTV is now resident in the Secondary VTSS.

#### **REPLICATION REQUIRED**

This VTV should be replicated and is currently queued for processing.

#### **REPLICATION STARTED**

Replication is active for this VTV but not yet complete.

## **RESIDENT**

The VTV is resident on the VTSS.

## **SCRATCH**

The VTV is in scratch status.

#### **UNINITIALIZED**

The VTV has been defined through the CONFIg utility, but has not ever been used.

## **AVOID EARLY MOUNT**

Concurrent recall/mount encountered an error with this VTV. No further concurrent recall/mount activity will be attempted for this VTV.

**Note:** VTVs that have incurred an ETTFB recall error have an error flag set in their VTV record in the CDS. This error indicates to VTCS that no further ETTFB recalls will occur for this VTV. When the error flag is on, the following is displayed:

concurrent recall/mount encountered an error with this VTV. No further concurrent recall/mount activity will be attempted for this VTV.

# **DRAin**

### **Interfaces:**

- Console or PARMLIB only
- UUI Support: No

#### **Subsystem Requirements:**

Active HSC at FULL service level

## **Description**

The DRAin command terminates an eject or enter operation on one or more CAPs, which frees the CAP resources for use by other processes.

## **Syntax**

[Figure 3–76](#page-307-0) shows DRAin command syntax.

## <span id="page-307-0"></span>*Figure 3–76 DRAin command syntax*

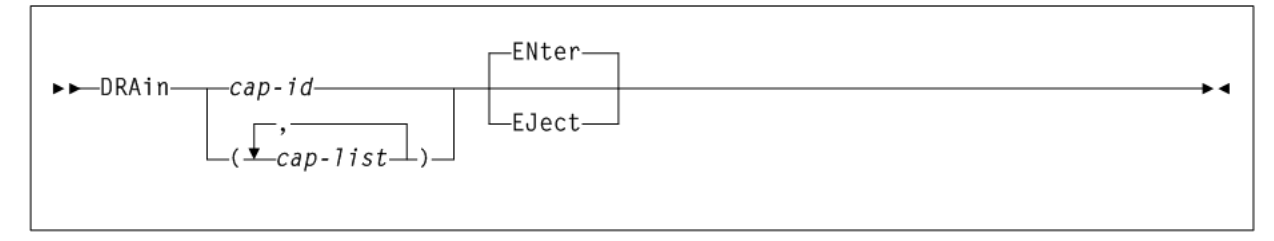

## **Parameters**

As shown in [Figure 3–76](#page-307-0), the DRAin command includes the following parameters:

### **cap-id or cap-list**

one or more CAPs to be drained. The CAPids specified on a DRAin command must match the CAPids specified on the associated EJect or ENter command.

The format of a *cap-id* is *AA:LL:CC*, where *AA:LL* indicates the LSMid, and *CC* indicates the CAP. See "CAPid" [on page B-1](#page-602-0) for a list of valid values.

Each *cap-list* element can be either an *lsm-id* or a *cap-id* that describes a specific CAP. The elements in a list must be separated by a comma or a blank, and the entire list must be enclosed in parentheses.

#### **ENter**

specifies that an enter operation is to be terminated on the specified CAPs. ENter is the default.

#### **EJect**

specifies that an eject operation is to be terminated on the specified CAPs.

# **DRCHKPT**

#### **Interfaces:**

- SLUADMIN utility only
- UUI Support: No

#### **Subsystem Requirements:**

Active HSC/VTCS at FULL service level

## **Description**

The DRCHKPT command establishes the system recovery point (checkpoint) from which MVC content can be recovered from for a period of time.

## **Syntax**

[Figure 3–77](#page-308-0) shows DRCHKPT command syntax.

### <span id="page-308-0"></span>*Figure 3–77 DRCHKPT command syntax*

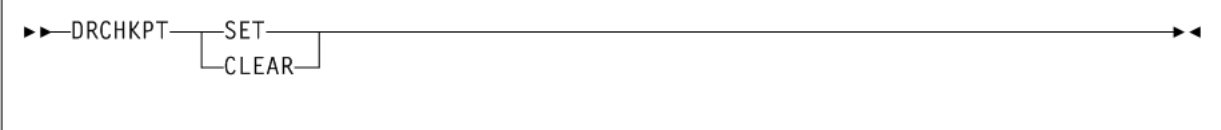

## **Parameters**

As shown in [Figure 3–77](#page-308-0), the DRCHKPT command includes the following parameters:

### **SET**

Sets a date/time stamp in the active CDS which establishes the recovery point. Beginning at this recovery point, MVC content is guaranteed for a period of time in the future (for example, until another DRCHKPT utility is run).

#### **CLEAR**

Removes any recovery point set in the active CDS. Once removed, MVC content cannot be guaranteed.

# **DRMONitr**

## **Interfaces:**

- SLUADMIN utility only
- UUI Support: No

## **Subsystem Requirements:**

Active HSC/VTCS at FULL service level

## **Description**

The DRMONitr utility stalls job stream processing to ensure that critical data reaches its target destination. Once all identified data is accounted for, the utility ends.

DRMONitr can monitor for MVC and remote TapePlex copies being complete. It can also monitor for cluster replication being complete, in support of tapeless environments.

DRMONitr reports any VTV exception conditions found during execution.

## **Syntax**

[Figure 3–78](#page-309-0) shows DRMONitr command syntax.

<span id="page-309-0"></span>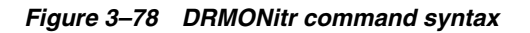

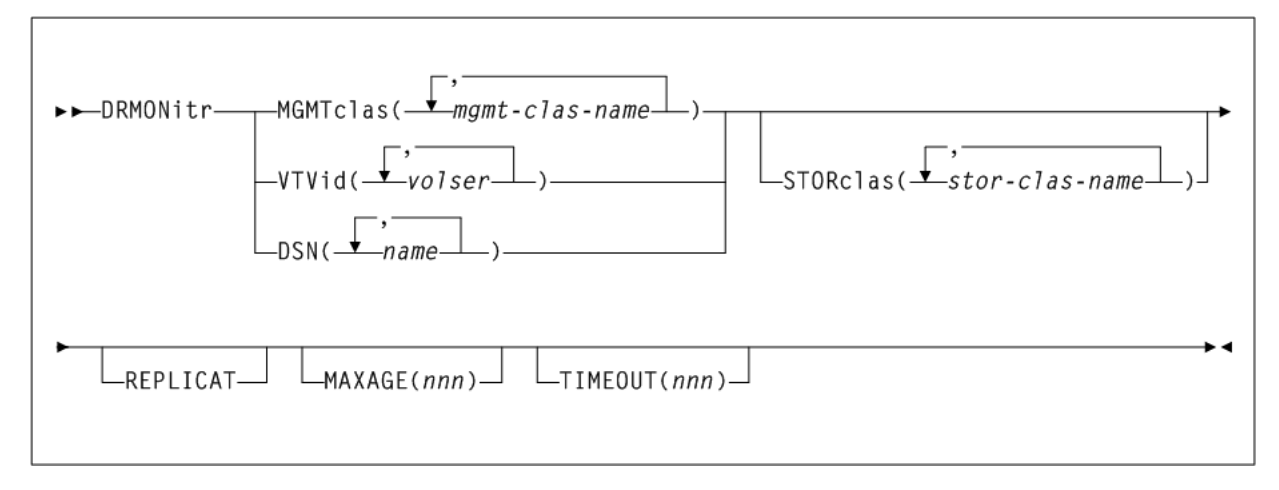

## **Parameters**

As shown in [Figure 3–78](#page-309-0), the DRMONitr command includes the following parameters:

## **MGMTclas(mgmt-clas-name)**

optionally, specifies a list of Management Classes to be monitored for VTV migrate/copy completion.

*mgmt-clas-name* indicates one or more Management Classes.

Specified Management Classes must be defined to the active VTCS system and must specify immediate migrate. For tapeless environments, specified Management Classes must specify REPLICAT.

## **VTVid(volser)**

optionally, specifies a list or range of VTV volsers to be monitored for migrate/copy completion.

*volser* indicates one or more volume serial numbers.

The VTV's Management Class must be defined to the active VTCS system and must specify immediate migrate, that is, the Management Class must specify IMMEDmig(KEEP), IMMEDmig(DELETE) or IMMDELAY(*n*).

For tapeless environments, the VTV's Management Class must specify REPLICAT.

#### **DSN(name)**

optionally, specifies a list of data sets to be monitored for migrate/copy completion.

The VTVs containing these data sets must have Management Classes defined to the active VTCS system and must specify immediate migrate. For tapeless environments, the VTV's Management Class must specify REPLICAT.

#### **STORclas(stor-clas-name)**

optionally, specifies the Storage Class locations that the identified VTV data is to be delivered to.

*stor-clas-name* indicates one ore more Storage Class locations.

Specified Storage Classes must be defined to the active VTCS system. Although this parameter is optional, the STORclas parameter should only be omitted in tapeless environments.

#### **REPLICAT**

optionally, specifies that VTV cluster replication is to be monitored for completion. Replication must be specified on the VTV's Management Class policy for the VTV to be selected for monitoring. If replications are monitored in a tape environment, their completion overrides any Storage Class requirement.

#### **MAXAGE(nnn)**

optionally, specifies the maximum VTV age (time since last update), in hours, when monitoring migrations by Management Class (a MGMTclas value is required).

*nnn* indicates the age in hours.Valid values are 1 to 999. There is no default.

If the VTV's age (time since last update) is greater than MAXAGE, the VTV is not monitored. DRMONitr reports the number of skipped VTVs due to MAXAGE, if specified.

If you do not specify MAXAGE, any active VTV belonging to the specified Management Classes, regardless of age, is monitored for migrate or copy completion.

#### **TIMEOUT(nnn)**

optionally, specifies the maximum time, in minutes, for DRMONitr to run.

*nnn* indicates the maximum time. Valid values are zero to 999. If you do not specify a TIMEOUT value, there is no limit on the time the utility can run (stall).

A TIMEOUT value of zero does not stall the DRMONitr utility. This special case reports on incomplete copies of specified VTV data.

If a nonzero TIMEOUT value is exceeded, DRMONitr ends with RC 8 and generates an error message. If the TIMEOUT value specified was zero, a return code of 4 is set if a VTV's copy is detected as incomplete, otherwise a return code 0 is set.

**Note:** You must specify either STORclas or REPLICAT or both to specify the destination criteria. Otherwise DRMONitr ends with RC 8 and generates an error message. Additionally, Oracle recommends that you do not specify (or monitor) Storage Classes in tapeless environments because migrations are not possible.

# **DRTEST**

The DRTEST command sets up the environment for DR testing and optionally, starts and stops the test.

Issue this command from the SLUADMIN utility to set up the DR testing environment. Once the environment is set, you can issue DRTEST from a utility or the console to start or stop testing.

Issue this command with any of the options listed in the following table. Each option is described individually, and in more detail, on the pages to follow.

| Option        | <b>Description</b>                                                                                                    |
|---------------|----------------------------------------------------------------------------------------------------|
| <b>CREATE</b> | creates a DR test CDS, normally run at the DR test site                                                                                                    |
| PRIMEprd      | updates the production CDS without creating a DRTEST CDS                                                                                                    |
| RESET         | removes all DR test settings in the production CDS                                                                                                    |
| <b>START</b>  | starts the DR test on the production site. DRTEST START cannot<br>run successfully until the production CDS is primed using<br>DRTEST PRIMEprd or DRTEST CREATE. |
| STOP          | stops the DR test on the production site                                                                                                    |

*Table 3–5 DRTEST Options*

#### **Note:**

- You can use a combination of these options provided you have correct environment and JCL requirements. For example, DRTEST STOP and DRTEST RESET can be run in the same job, however, DRTEST STOP must be run before DRTEST RESET.
- Refer to Oracle's ELS publication *ELS Disaster Recovery and Offsite Data Management Guide* for information about how to use the DRTEST utility.

## **DRTEST CREATE**

## **Interfaces:**

- SLUADMIN utility only
- UUI Support: No

### **Subsystem Requirements:**

Active HSC not required

## **Description**

The DRTEST CREATE command creates a DR test CDS, normally run at the DR test site.

**Note:** The NOUPDprd parameter is only valid if the DRTEST PRIMEprd command is executed before the DRTEST CREATE command. See ["DRTEST PRIMEprd"](#page-315-0) on page 3-166 for more information.

Consider the following:

- DR test cannot be active. This refers to the production CDS status.
- Active HSC/VTCS is not required.
	- **–** If HSC/VTCS is active, SLSCNTL DD statement(s) identifying the production CDS are optional, and if included, must match the active HSC/VTCS.
	- **–** If HSC/VTCS is not active, SLSCNTL DD statement(s) identifying the production CDS are required.
- SLSNEW DD statement(s) identifying the DRTEST CDS(s) are required.

#### Sample Control Cards:

```
DRTEST CREATE HOSTID(ZIPF, ZIPG) -
DRVTSS(VTSSW) -
DRACS(00)
```
## **Syntax**

[Figure 3–79](#page-312-0) shows DRTEST CREATE command syntax.

<span id="page-312-0"></span>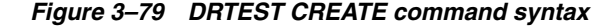

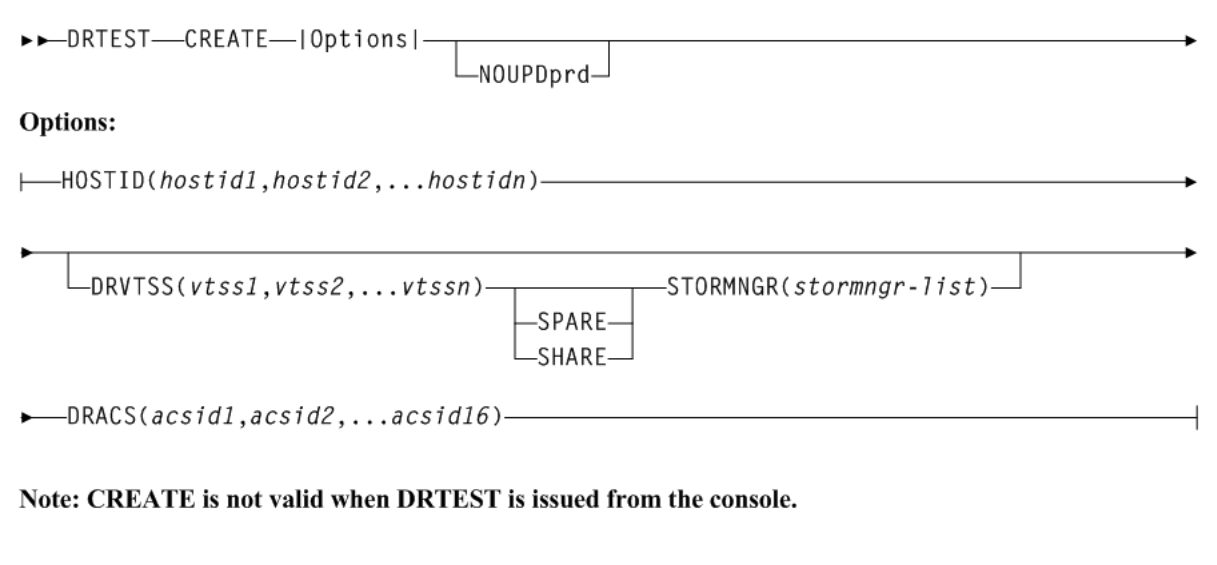

## **Parameters**

As shown in [Figure 3–79](#page-312-0), the DRTEST CREATE command includes the following parameters:

#### **HOSTID(hostid1,hostid2,...hostidn)**

Specifies the host IDs replicated in the test CDS in available host-id positions. The combination of existing production HOSTIDs and those identified in this parameter for replication cannot exceed the 16 host limit. If an additional *host-id* (not used in production) must be added for DR test purposes alone, this additional *host-id* will use 2 of the 16 *host-ids* in the limit.

## **DRVTSS(vtss1,vtss2,...vtssn)**

Optionally, specifies the VTSS names available to the DR test site. Unless you also specify the SHARE or SPARE parameter, these VTSSs are offline to the production site and online to the DR test site when the DR test starts.

## **SPARE**

Optionally, specifies that the DR test VTSS(s) are spares and that identically named VTSS(s) exist and are online at the production site when the DRTEST utility is run and during the DR test.

## **SHARE**

Optionally, specifies that the DR test VTSS(s) are shared with the production site. During the DR test, both the test and production site may create VTVs in the DR test VTSS (based on the VOLPARM definitions). The DR test cannot modify VTVs that are not in a DR test subpool. The parameters DRACS and STORMNGR cannot be specified if SHARE is specified.

## **STORMNGR(stormngr-list)**

Optionally, specifies the subsystem names of the VLEs attached to the DR test site TapePlex.

*stormngr-list* indicates the list of subsystem names. For more information, refer to Oracle's ELS publication *Configuring the Host Software for VLE*.

### **DRACS(acsid1, acsid2,...acsid16)**

Optionally, specifies one or more ACSs available to the DR test site. Multiple ACS IDs must be specified as a list, and not as a range of ACS IDs. The ACSs are online to the DR test site but can remain connected (and usually are) to the production site when the DR test starts.

- If the DRVTSS SHARE parameter is specified, the DRACS parameter is not allowed.
- If the STORMNGR parameter is specified, the DRACS parameter is allowed but not required.

### **NOUPDprd**

Optionally, does not update the input production CDS(s).

If this parameter is specified, you can use a single CDS production copy as input and that copy can be either the actual primary production CDS, a backup copy, or a mirrored copy.

This parameter is only valid if the PRIMEprd function has already been run on the production CDS. See ["DRTEST PRIMEprd"](#page-315-0) on page 3-166 for more information.

## **Additional JCL Requirements**

In addition to the required JCL definition statements described in ["Invoking](#page-564-0) [SLUADMIN"](#page-564-0) on page 5-1, the following definition statements apply to the DRTEST CREATE JCL:

### **SLSNEW1**

specifies the new primary copy of the test HSC CDS.

#### **SLSNEW2**

specifies the new secondary copy of the test HSC CDS.

#### **SLSNEW3**

specifies the new standby copy of the test HSC CDS.

#### **SLSJRN00 – SLSJRNnn**

DDNAMEs for the DR test journal files, which are only valid if the current CDS defines journaling. There are two files per HOSTID: SLSJRN00 and SLSJRN01 for hostid1, SLSJRN02 and SLSJRN03 for hostid2, and so on.

#### **SLSSTATN**

DDNAME for LMU station address changes for HOSTIDs. This file is optional, and if not supplied the same station addresses are used in the DR test CDS for the HOSTIDs as in the existing CDS.

Each entry follows the HSC SET SLISTATN utility format. See ["SET SLISTATN"](#page-466-0) on [page 3-317](#page-466-0) for more information. The following figure shows an example of the SLSSTATN file:

#### *Example 3–44 SLSSTATN File*

```
SET SLISTATN(00E7,00E8),FORACS(01),FORHOST(PRIT)
SET SLISTATN(00E7,00E8),FORACS(01),FORHOST(PRI1)
SET SLISTATN(00E7,00E8),FORACS(01),FORHOST(PRI2)
SET SLISTATN(00E7,00E8),FORACS(01),FORHOST(PRIY)
```
#### **SLSVTSS**

DDNAME for VSM changes on the DR test CDS. This file is optional and is only used if the DR test configuration includes VSM elements. Typically, this file is used to change RTD hardware connection definitions in the DR test CDS but may be used to modify any VSM definitions on the DR test CDS because the file invokes the VTCS CONFIg RESET utility.

**Caution:** Improper use of CONFIg RESET against the DR test CDS may render the DR test environment inoperable!

Each entry follows the format of the VTSS, VTD, RTD, and HOST statements of the VTCS CONFIg utility. See "CONFIg" [on page 3-33](#page-182-0) for more information. The following figure shows an example of the SLSVTSS file:

## *Example 3–45 SLSVTSS File*

```
CONFIG RESET
VTSSNAME=VTSS01 LOW=70 HIGH=80 MAXMIG=1 MINMIG=1 RETAIN=10
RTDNAME=VTS18800 DEVNO=8800 CHANIF=0A
RTDNAME=VTS18801 DEVNO=8801 CHANIF=0I
RTDNAME=VTS18802 DEVNO=8802 CHANIF=1A
RTDNAME=VTS18803 DEVNO=8803 CHANIF=1I
HOST NAME=MSP1
VTDLOW=8900 HIGH=893F
VTSSNAME=VTSS02 LOW=70 HIGH=80 MAXMIG=8 MINMIG=8 RETAIN=10
RTDNAME=VTS28805 DEVNO=8805 CHANIF=0A
RTDNAME=VTS28806 DEVNO=8806 CHANIF=0E
RTDNAME=VTS28807 DEVNO=8807 CHANIF=0I
RTDNAME=VTS28808 DEVNO=8808 CHANIF=0M
RTDNAME=VTS28809 DEVNO=8809 CHANIF=1A
```

```
RTDNAME=VTS2880A DEVNO=880A CHANIF=1E
RTDNAME=VTS2880B DEVNO=880B CHANIF=1I
RTDNAME=VTS2880C DEVNO=880C CHANIF=1M
HOST NAME=MSP2
VTD LOW=9900 HIGH=993F
```
# <span id="page-315-0"></span>**DRTEST PRIMEprd**

## **Interfaces:**

- SLUADMIN utility only
- UUI Support: No

## **Subsystem Requirements:**

Active HSC not required

## **Description**

DRTEST PRIMEprd updates the production CDS without creating a DRTEST CDS.

Considerations:

- DR test cannot be active. This refers to the production CDS status.
- Active HSC/VTCS is not required.
	- **–** If HSC/VTCS is active, SLSCNTL DD statement(s) identifying the production CDS are optional, and if included, must match the active HSC/VTCS.
	- **–** If HSC/VTCS is not active, SLSCNTL DD statement(s) identifying the production CDS are required.
- SLSNEW DD statement(s) identifying the DRTEST CDS(s) are required.

## Sample Control Cards:

```
DRTEST PRIME HOSTID(ZIPF, ZIPG) -
 DRVTSS(VTSSW) -
 DRACS(00)
```
## **Syntax**

[Figure 3–80](#page-316-0) shows DRTEST PRIMEprd command syntax.

<span id="page-316-0"></span>*Figure 3–80 DRTEST PRIMEprd syntax*

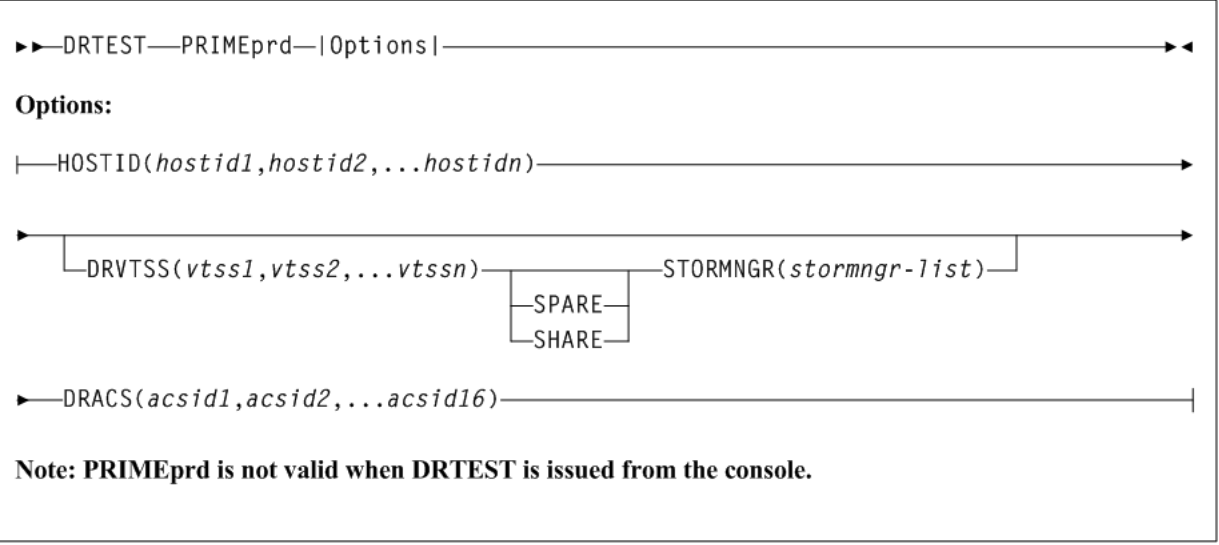

## **Parameters**

As shown in [Figure 3–80](#page-316-0), the DRTEST PRIMEprd command includes the following parameters:

#### **HOSTID(hostid1,hostid2,...hostidn)**

Specifies the HOSTIDs replicated in the test CDS in available *host-id* positions. The combination of existing production HOSTIDs and those identified in this parameter for replication cannot exceed the 16 host limit. If an additional *host-id* (not used in production) must be added for DR test purposes alone, this additional *host-id* will use 2 of the 16 host-ids in the limit.

### **DRVTSS(vtss1,vtss2,...vtssn)**

Optionally, specifies the VTSS names available to the DR test site. Unless you also specify the SHARE or SPARE parameter, these VTSSs are offline to the production site and online to the DR test site when the DR test starts.

## **SPARE**

Optionally, specifies that the DR test VTSS(s) are spares and that identically named VTSS(s) exist and are online at the production site when the DRTEST utility is run and during the DR test.

#### **SHARE**

Optionally, specifies that the DR test VTSS(s) are shared with the production site. During the DR test, both the test and production site may create VTVs in the DR test VTSS (based on the VOLPARM definitions). The DR test cannot modify VTVs that are not in a DR test subpool. The parameters DRACS and STORMNGR cannot be specified if SHARE is specified.

### **STORMNGR(stormngr-list)**

Optionally, specifies the Subsystem Names of the VLEs attached to the DR test site TapePlex.

*stormngr-list* indicates the list of Subsystem names. For more information, refer to Oracle's ELS publication *Configuring the Host Software for VLE*.

#### **DRACS(acsid1, acsid2,...acsid16)**

Optionally, specifies one or more ACSs available to the DR test site. Multiple ACS IDs must be specified as a list, and not as a range of ACS IDs. The ACSs are online to the DR test site but can remain connected (and usually are) to the production site when the DR test starts.

- If the DRVTSS SHARE parameter is specified, the DRACS parameter is not allowed.
- If the STORMNGR parameter is specified, the DRACS parameter is allowed but not required.

## **DRTEST RESET**

## **Interfaces:**

- SLUADMIN utility only
- UUI Support: No

### **Subsystem Requirements:**

Active HSC not required

### **Description**

The DRTEST RESET command removes all DR test settings in the production CDS.

Considerations:

- DR test cannot be active. This refers to the production CDS status.
- Active HSC/VTCS is not required.
	- **–** If HSC/VTCS is active, SLSCNTL DD statement(s) identifying the production CDS are optional, and if included, must match the active HSC/VTCS.
	- **–** If HSC/VTCS is not active, SLSCNTL DD statement(s) identifying the production CDS are required.
- SLSNEW DD statement(s) identifying the DRTEST CDS(s) are required.

#### Sample Control Cards:

```
DRTEST PRIME HOSTID(ZIPF,ZIPG) -
DRVTSS(VTSSW) -
DRACS(00)
```
## **Syntax**

[Figure 3–81](#page-317-0) shows DRTEST RESET command syntax.

#### <span id="page-317-0"></span>*Figure 3–81 DRTEST RESET command syntax*

>>DRTEST-RESET-

Note: RESET is not valid when DRTEST is issued from the console.

**Parameters** None.

# **DRTEST START**

## **Interfaces:**

- console or utility
- UUI Support: Yes

## **Subsystem Requirements:**

Active HSC at FULL service level

## **Description**

The DRTEST START command starts the DR test on the production site.

**Note:** DRTEST START cannot run successfully until the production CDS is primed using DRTEST PRIMEprd or DRTEST CREATE.

## Considerations:

- DR test cannot be active. This refers to the production CDS status.
- Active HSC/VTCS is required.
- $SLSCNTL$  DD statement(s) identifying the production CDS are optional, and if included, must match the active HSC/VTCS.
- SLSNEW DD statement(s) identifying the DRTEST CDS(s) are not required, and if included, are ignored.

Sample control cards:

DRTEST START

## **Syntax**

[Figure 3–82](#page-318-0) shows DRTEST START command syntax.

## <span id="page-318-0"></span>*Figure 3–82 DRTEST START command syntax*

>>DRTEST-STARTь.

## **Parameters**

None.

## **DRTEST STOP**

**Interfaces:**

- Console or utility
- UUI Support: Yes

## **Subsystem Requirements:**

Active HSC at FULL service level

## **Description**

The DRTEST STOP command stops the DR test on the production site.

Considerations:

- DR test cannot be active. This refers to the production CDS status.
- Active HSC/VTCS is required.
- SLSCNTL DD statement(s) identifying the production CDS are optional, and if included, must match the active HSC/VTCS.
- $SLSNEW$  DD statement(s) identifying the DRTEST CDS(s) are not required, and if included, are ignored.

Sample control cards:

DRTEST START

**Note:** DRTEST STOP and DRTEST RESET can be run in the same job, however, DRTEST STOP must be run before DRTEST RESET.

#### **Syntax**

[Figure 3–83](#page-319-0) shows DRTEST STOP command syntax.

#### <span id="page-319-0"></span>*Figure 3–83 DRTEST STOP command syntax*

>>DRTEST-STOP-

## **Parameters**

None.

# **EEXPORT**

### **Interfaces:**

- Console or utility
- UUI Support: Yes

**Subsystem Requirements:**

Active HSC not required

## **Description**

The EEXPORT command is used to perform electronic export functions. Use this command to manually export VTVs or re-drive rejected exports.

## **Syntax**

[Figure 3–84](#page-320-0) shows EEXPORT command syntax.

<span id="page-320-0"></span>*Figure 3–84 EEXPORT command syntax*

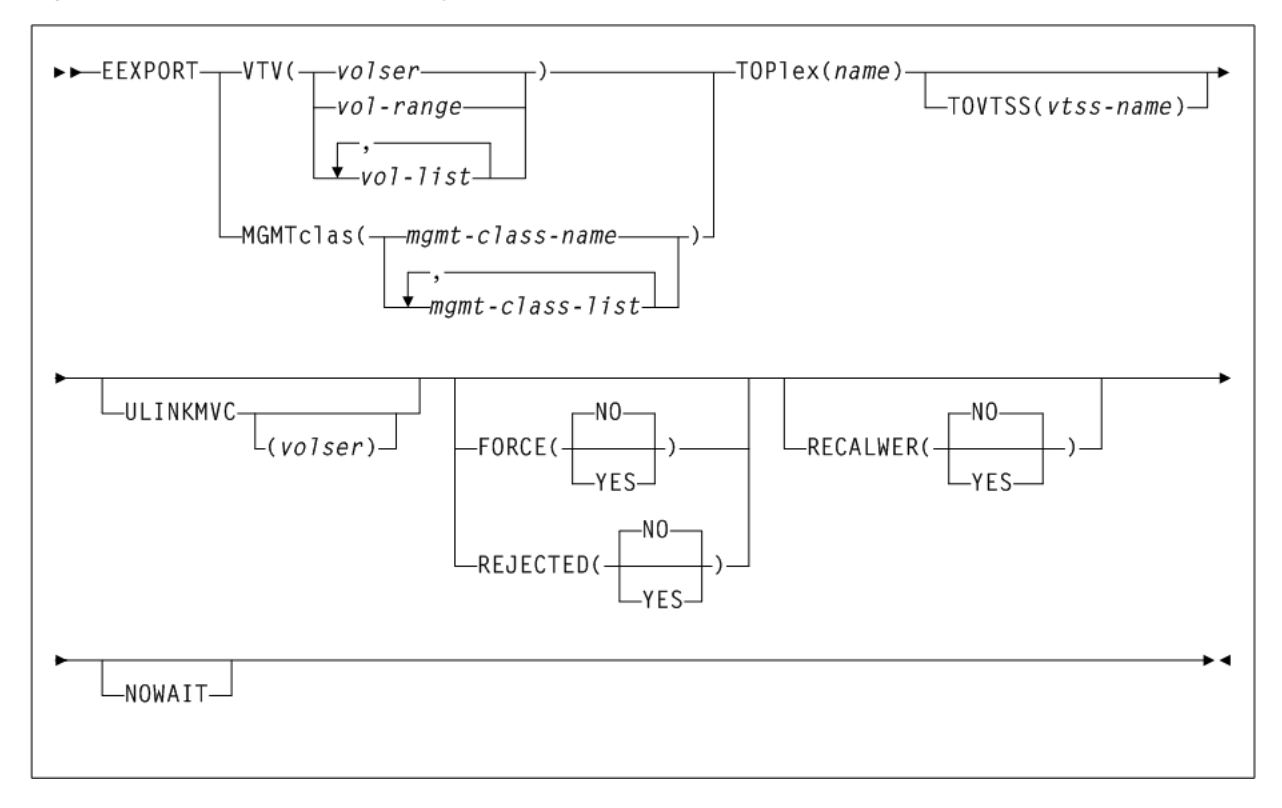

## **Parameters**

As shown in [Figure 3–186](#page-528-0), the EEXPORT command includes the following parameters:

#### **VTV(volser, vol-range, or vol-list)**

specifies one or more VTVs to electronically export.

*volser*, *vol-range*, or *vol-list* indicate the volsers of one or more VTVs. You can specify a maximum of 2,000 volsers.

#### **MGMTclas(mgmtclas-name or mgmtclas-list)**

specifies one or more names of Management Classes that determine the VTVs to electronically export.

*mgmt-class-name* or *mgmt-class-list* indicates the Management Class name. This name must be 1 to 8 alphanumeric characters beginning with an alpha character and must follow SMS naming conventions.

#### **TOPlex(tapeplex-name)**

specifies the name of the TapePlex to which copies of the VTV are sent through electronic export. There must be at least one CLINK within the configuration that provides a route to the TapePlex.

*tapeplex-name* indicates the target TapePlex name.

#### **TOVTSS(vtss-name)**

optionally, specifies the VTSS name to be preferenced as the receiving VTSS within the target TapePlex specified by the TOPlex parameter.

*vtss-name* indicates the VTSS name.

**Note:** This is a preference only. Validation of the value is not performed.

#### **ULINKMVC(volser)**

specifies whether MVC copies on the target TapePlex are to be deleted as part of the export process.

*volser* indicates a volser from the MVC copy to be deleted from the target VTVs. If not specified, then all MVC copies of the VTV are deleted.

This parameter only applies when the VTV version sent matches the version in the target TapePlex. If the versions sent is more recent, then the behavior is implicit.

This parameter can be used if the only MVC copies of a VTV in the target TapePlex become damaged. A replacement copy of the VTV can be supplied to the TapePlex through the EEXPORT command. The damaged MVC copies are replaced by additional migrations from the VTV copy sent.

#### **FORCE**

specifies whether VTCS exports the VTV to locations with disregard for other criteria.

#### **YES**

Export VTVs to the TapePlex specified in the TOPlex parameter, regardless of whether the VTVs have been previously exported to the TapePlex, or the management class points to a storage class that specifies the target TapePlex.

#### **NO**

Export VTVs to the TapePlex specified in the TOPlex parameter, but ignore any VTVs already marked as exported, and exclude any VTVs for which the management class does not point to a storage class that specifies the TapePlex in the TOPlex parameter. This is the default.

#### **REJECTED**

specifies whether VTCS only selects VTVs recorded in the CDS as being rejected by the target TapePlex. REJECTED and FORCE are mutually exclusive.

#### **NO**

Ignore any VTVs already marked as exported, and exclude any VTVs for which the management class does not point to a storage class that specifies the TapePlex in the TOPlex parameter. This is the default.

#### **YES**

Only select VTVs previously rejected by the target TapePlex.

#### **RECALWER**

specifies whether VTCS recalls VTVs with read data checks.

### **NO**

Do not recall VTVs with read data checks. This is the default.

#### **YES**

Recall VTVs with read data checks.

### **NOWAIT**

specifies that the utility does not wait for the operation to complete and returns after the request is submitted.

# **EJect**

## **Interfaces:**

- Console or utility
- UUI Support: Yes

## **Subsystem Requirements:**

Active HSC at FULL service level

# **Description**

The EJect command moves volumes to a Cartridge Access Port (CAP) for removal.

You can designate a single CAP or a list of specific CAPs. Specifying one or more CAPs limits cartridge ejection to those CAPs.

Ejections in a multiple ACS configuration may specify CAPs in each ACS if volumes reside in each ACS. If a list of CAPs is not provided, HSC selects the highest priority CAP available for each ACS (see "CAPPref" [on page 3-20](#page-169-0)).

You may elect to submit multiple EJect requests, each of which may specify a particular CAP. If you elect to specify a CAP in a multi-ACS configuration, then the list of volumes must reside within the CAP ACS.

Multiple CAPs within one ACS can be allocated to the EJECt utility. Specifying multiple CAPs in a single EJect utility typically improves performance by reducing pass-thrus.

If two CAPs are specified in the same LSM, cartridges in that LSM are ejected in sequential order. This is helpful for vaulting.

# **Syntax**

[Figure 3–85](#page-323-0) shows EJect command syntax.

<span id="page-323-0"></span>*Figure 3–85 EJect command syntax*

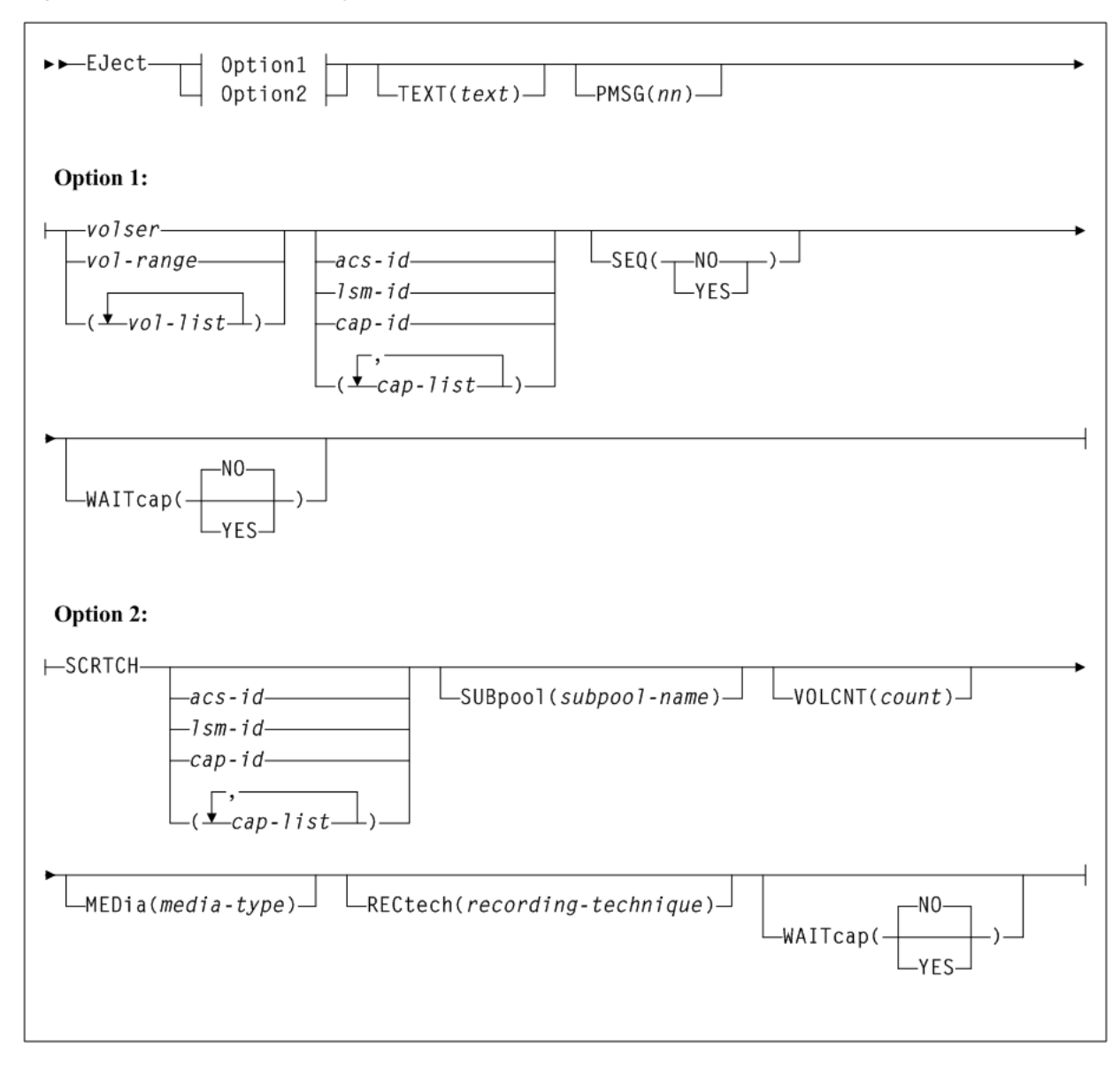

## **Parameters**

As shown in [Figure 3–85](#page-323-0), the EJect command includes the following parameters:

### **TEXT(text)**

optionally, specifies the address of a 44-byte string issued whenever the operator is requested to open the CAP for an EJect request. This text is displayed in message SLS1251E.

*text* indicates the text string.

### **PMSG(nn)**

optionally, specifies a user defined message to be displayed in the SLConsole CAP status screen for a CAP when the door is unlocked for cartridge removal.

*nn* is a two character numeric value from 00 to 99. Specify one of the following values:

00 - No message is displayed.
- 01 Display Remove cartridges message.
- 02 Display Lib not available message.
- 03 Display Load cartridges message.
- 04-99 Display customized user messages.

#### **Option 1 Parameters**

As shown in [Figure 3–85](#page-323-0), the EJect command includes the following parameters:

#### **volser, vol-range, or vol-list**

one or more VOLSERs to be ejected. This can be a single VOLSER, a range of VOLSERs or a list of VOLSERs or VOLSER ranges in any combination.

If a list is specified, the elements must be delimited by commas or blanks, and the entire list enclosed in parentheses. A range of VOLSERs consists of a starting VOLSER and an ending VOLSER separated by a dash.

#### **acs-id, lsm-id, cap-id, or cap-list**

the ACS, LSM, or CAP for the cartridges to be ejected.

*acs-id* identifies the ACS containing the cartridges to eject. The HSC selects a nonzero preference CAP to use in the specified ACS.

*lsm-id* identifies the LSM containing the cartridges to eject. If the LSM has more than one CAP, an available CAP with the highest nonzero preference is selected.

*cap-id* identifies a specific CAP to use regardless of the assigned preference value. *cap-id* is of the form *AA:LL:CC*, where *AA:LL* indicates the LSMid, and *CC* indicates the CAP number. The CAP numbers are dependent on the LSM type.

*cap-list* requires explicitly specified CAPids separated by commas. A CAPid range is not allowed. CAPids must be separated by blanks or commas, and the entire list must be enclosed in parentheses. If no CAP is specified, one is chosen in each ACS.

**Note:** If neither *acs-id*, *lsm-id*, *cap-id*, or *cap-list* is specified, HSC selects a nonzero preference CAP in each ACS that contains volumes to be ejected.

#### **SEQ**

optionally, specifies whether CAP eject processing fills the CAP cells in the same order specified by the *volser*, *volser-range*, or *vol-list*.

If SEQ is not specified, but two CAPs are requested in the same LSM, and the LSM is not an SL8500, cartridges in the ACS are ejected in sequential order.

For best performance, SEQ(NO) is recommended.

#### **NO**

specifies to eject the requested volumes in the order of home cell location. EJect processing fills the CAP or magazine (for the SL8500) according to the distance of the home cell to the CAP or magazine; that is, volumes closest to the CAP or magazine are ejected first.

#### **YES**

specifies to eject cartridges to the CAP in the order the volumes are listed in the associated *vol-list*. The first cartridge requested appears in the topmost CAP

cell, the second cartridge requested appears in the next CAP cell, and so on until the CAP is full or all cartridges have been moved to the CAP.

## **WAITcap**

optionally, specifies whether a list of ejecting volumes waits for an available CAP if one is not available.

## **YES**

specifies that the eject process waits indefinitely for a CAP to become available. YES is the default.

#### **NO**

specifies that the eject process does not wait for a CAP if it is not available.

#### **Option 2 Parameters**

As shown in [Figure 3–85](#page-323-0), the Display EJect command includes the following parameters:

## **SCRTCH**

indicates that scratch volumes are to be ejected.

**Note:** If neither *acs-id*, *lsm-id*, *cap-id*, or *cap-list* is specified, HSC selects a nonzero preference CAP in each ACS that contains volumes to be ejected. HSC selects a nonzero preference CAP in ACS 00.

## **acs-id, lsm-id, cap-id, or cap-list**

the ACS, LSM, or CAP for the cartridges to be eject.

*acs-id* identifies the ACS containing the cartridges to eject. The HSC selects a nonzero preference CAP to use in the specified ACS.

*lsm-id* identifies the LSM containing the cartridges to eject. If the LSM has more than one CAP, an available CAP with the highest nonzero preference is selected.

*cap-id* identifies a specific CAP to use regardless of the assigned preference value. *cap-id* is of the form *AA:LL:CC*, where *AA:LL* indicates the LSMid, and *CC* indicates the CAP number. The CAP numbers are dependent on the LSM type.

*cap-list* requires explicitly specified CAPids separated by commas. A CAPid range is not allowed. CAPids must be separated by blanks or commas, and the entire list must be enclosed in parentheses. If no CAP is specified, one is chosen in each ACS.

#### **SUBpool(subpool-name)**

optionally, specifies the subpool from which scratch volumes are to be ejected. If MEDia or RECtech are specified, cartridges are ejected for that media type or recording technique within the same subpool.

*subpool-name* indicates the name for the subpool.

#### **VOLCNT(count)**

optionally, specifies that a designated number of scratch volumes are to be ejected.

*count* indicates the number of scratch volumes to be ejected.

#### **MEDia(media-type)**

optionally, specifies that scratch cartridges of the desired media are to be ejected.

*media-type* indicates the media type. See [Appendix A, "MEDia, RECtech, and MODel](#page-594-0) [Values"](#page-594-0) for a list of valid media-type values.

Note the following:

If MEDia is not specified, the next scratch cartridge is selected without regard to media type if RECtech does not exist. If both MEDia and RECtech are supplied, they must be compatible.

If SUBpool is not specified, then the next scratch cartridge is selected without regard to whether it belongs to a subpool, is defined to the default subpool using VOLPARMS, or belongs to no scratch subpool whatsoever.

#### **RECtech(recording-technique)**

optionally, specifies scratch cartridges of the desired recording technique are to be ejected. RECtech indicates the method used to record data tracks on the tape surface.

*recording-technique* indicates the recording technique. See [Appendix A, "MEDia,](#page-594-0) [RECtech, and MODel Values"](#page-594-0) for valid recording-technique values.

**Note:** If RECtech is not specified, the next scratch cartridge is selected depending on the media type (if supplied). If neither is supplied, the next scratch cartridge is selected without taking media type and recording technique into consideration. If both RECtech and MEDia are supplied, they must be compatible.

#### **WAITcap**

optionally, specifies whether a list of ejecting volumes waits for an available CAP if one is not available.

## **YES**

specifies that the eject process waits indefinitely for a CAP to become available. YES is the default.

#### **NO**

specifies that the eject process does not wait for a CAP if it is not available.

# **ENter**

# **Interfaces:**

- Console or utility
- UUI Support: Yes

#### **Subsystem Requirements:**

Active HSC at FULL service level

# **Description**

The ENter command makes a CAP in Automatic mode available for entering cartridges into an LSM.

## **Syntax**

[Figure 3–86](#page-327-0) shows ENter command syntax.

<span id="page-327-0"></span>*Figure 3–86 ENter command syntax*

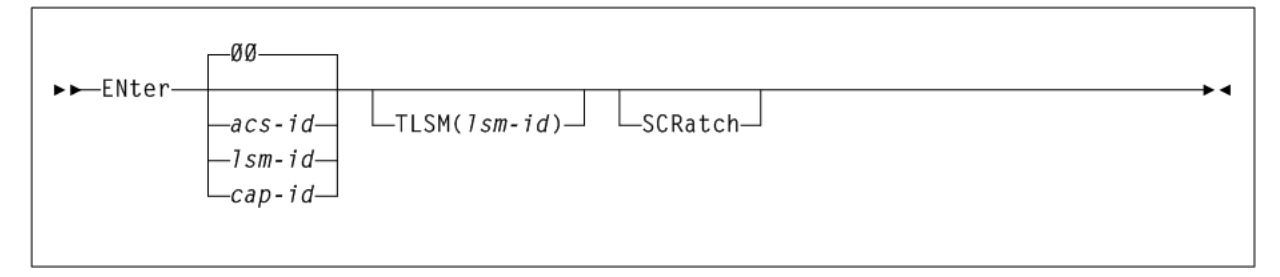

# **Parameters**

As shown in [Figure 3–86](#page-327-0), the ENter command includes the following parameters:

## **acs-id**

specifies the ACS where cartridges are to be entered. The HSC selects a nonzero preference manual mode CAP within the ACS to use.

## **lsm-id**

identifies one of the following:

- an LSM with a single CAP
- an LSM that contains multiple CAPs. The HSC selects an available manual mode CAP with the highest nonzero preference. CAPid 00 is selected if it is available, in manual mode, and has a preference value equal to or higher than other available manual mode CAPs in the LSM.

## **cap-id**

specifies a specific manual mode CAP to use regardless of availability or CAP preference. The format of a *cap-id* is *AA:LL:CC*, where *AA:LL* indicates the LSMid, and *CC* indicates the CAP. See "CAPid" [on page B-1](#page-602-0) for a list of valid values.

# **TLSM(lsm-id)**

specifies the LSM to receive the entered cartridges.

*lsm-id* indicates the following:

- an LSM with a single CAP
- an LSM that contains multiple CAPs. The HSC selects an available manual mode CAP with the highest nonzero preference. CAPid 00 is selected if it is available, in manual mode, and has a preference value equal to or higher than other available manual mode CAPs in the LSM.

The format of an LSMid is *AA:LL*, where *AA* indicates the ACSid (decimal 00-99) and *LL* indicates the LSM number (decimal 00-99).

# **SCRatch**

optionally enables you to put the volumes you enter into scratch status. If you do not specify that the volumes are to be given scratch status, the system enters them as nonscratch volumes.

# **EXECParm**

# **Interfaces:**

PARMLIB only

■ UUI Support: No

# **Subsystem Requirements:**

None.

# **Description**

The EXECParm command provides an alternative method for specifying GTF event and format IDs normally specified in the subsystem startup procedure. It also provides you with the option of displaying the command prefix preceding WTO or WTOR messages.

# **Syntax**

[Figure 3–87](#page-328-0) shows EXECParm command syntax.

# <span id="page-328-0"></span>*Figure 3–87 EXECParm command syntax*

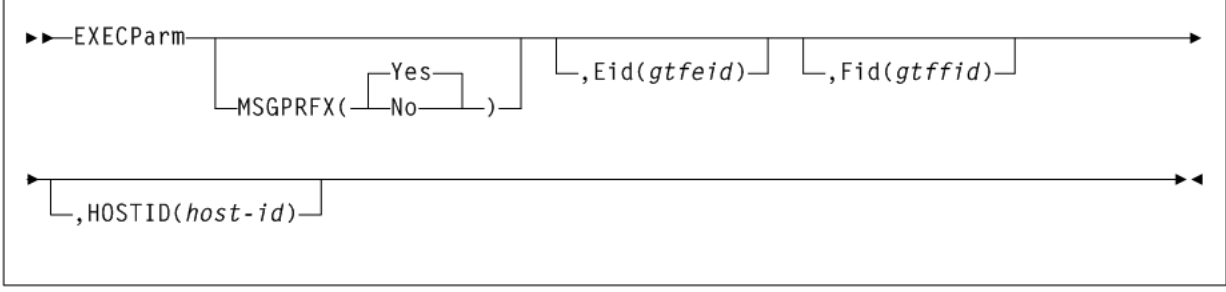

# **Parameters**

As shown in [Figure 3–87](#page-328-0), the EXECParm command includes the following parameters:

# **MSGPRFX**

optionally, specifies control of whether the command prefix is to precede WTO or WTOR messages to the operator.

# **Yes**

indicates that the command prefix is to display preceding WTO or WTOR messages to the operator.

# **No**

indicates that the command prefix is not to display preceding WTO or WTOR messages to the operator.

# **Eid(gtfeid)**

optionally, *gtfeid* specifies a GTF event ID.

PARM='Eid(user-specified-event-id)' parameter is valid for use in the HSC initialization procedure as an alternative method of specifying the GTF event ID.

# **Fid(gtffid)**

optionally, *gtffid* specifies a GTF format ID.

PARM='Fid(*user-specified-format-id*)' parameter is valid for use in the HSC initialization procedure as an alternative method of specifying the GTF format ID.

# **HOSTID(host-id)**

optionally, *host-id* specifies the system ID associated with the request to process the EXECParm control statement.

**Note:** If the *host-id* specified does not match the host executing the command, the command is ignored and no message is issued.

# **EXPORT**

# **Interfaces:**

- Utility only
- UUI Support: Yes

# **Subsystem Requirements:**

- Active HSC/VTCS at FULL service level required when specifying the VTV or MGMTCLAS parameter.
- Active HSC/VTCS not required when specifying the MVC or STORclas parameter.

**Note:** The CDS used by the utility must not be accessed by any other currently active HSC/VTCS host(s). Otherwise, error message SLS6716E is issued and the utility fails.

# **Description**

The EXPORT command consolidates VTVs (if required) and creates a manifest file that lists VTVs and MVCs available for export from a VSM system.

# **Syntax**

[Figure 3–88](#page-330-0) shows EXPORT command syntax.

<span id="page-330-0"></span>*Figure 3–88 EXPORT command syntax*

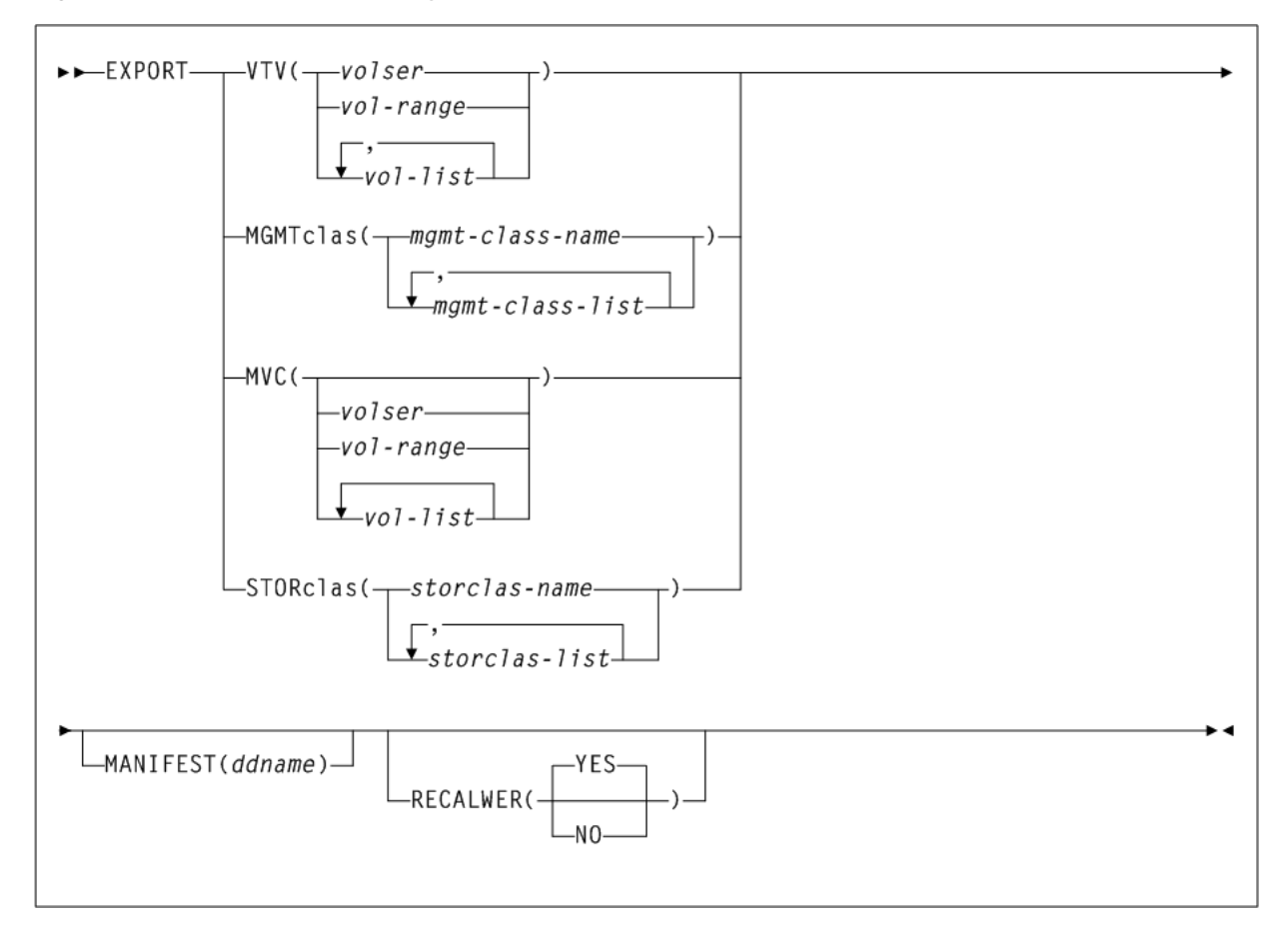

# **Parameters**

As shown in [Figure 3–69](#page-290-0), the EXPORT command includes the following parameters:

#### **VTV(volser, vol-range, or vol-list)**

specifies one or more VTVs to consolidate for export.

When an export by VTV is performed, the CDS does not maintain the MVC information in the VTV record. The MVC is marked as  $(E)$  xport.

*volser*, *vol-range*, or *vol-list* indicates the volsers of one or more VTVs. You can specify an unlimited number of VTVs.

#### **MGMTclas(mgmtclas-name or mgmtclas-list)**

specifies one or more Management Classes that determine one or more VTVs to consolidate for export.

When an export by MGMTclas is performed, the CDS does not maintain the MVC information in the VTV record. The MVC is marked as  $(E)$  xport.

*mgmt-class-name* or *mgmt-class-list* indicate the names of one or more Management Classes you defined on the MGMTclas control statement. See ["MGMTclas Control](#page-361-0) Statement" [on page 3-212](#page-361-0) for more information.

#### **MVC(volser, vol-range, or vol-list)**

specifies one or more MVCs for export.

When an Export by MVC is performed, the CDS maintains the MVC information in the VTV record of the CDS. The MVC will is marked as (R) ead-Only.

*volser*, *vol-range*, or *vol-list* indicates the volsers of one or more MVCs.

#### **STORclas(stor-clas-name or stor-clas-list)**

specifies one or more Storage Classes that determine one or more MVCs for export.

When an Export by STORclas is performed, the CDS maintains the MVC information in the VTV record of the CDS. The MVC will is marked as  $(R)$  ead-Only.

*stor-clas-name* or *stor-clas-list* indicate the names of one or more Storage Classes that you defined on the STORclas control statement. See ["STORclas Control Statement"](#page-375-0) [on page 3-226](#page-375-0) for more information.

#### **MANIFEST(ddname)**

optionally, specifies the output destination *dd-name* of the manifest file. The default is MANIFEST.

#### **RECALWER**

optionally, specifies whether VTCS recalls VTVs with read data checks.

#### **Yes**

Recall VTVs with read data checks (the default).

#### **No**

Do not recall VTVs with read data checks.

# **Additional JCL Requirements**

In addition to the required JCL definition statements described in ["Invoking](#page-564-0) [SLUADMIN"](#page-564-0) on page 5-1, the following definition statements apply to the EXPORT JCL:

#### **manifest file DD**

DD statement for the manifest file (optional).

# **FMTLOG**

## **Interfaces:**

- SLUADMIN utility only
- UUI Support: No

#### **Subsystem Requirements:**

Active HSC not required

# **Description**

The FMTLOG command is part of the HSC/VTCS transaction logging service.

This command pre-formats a log file to be used by the logging service. It pre-formats data blocks and writes certain control information in the first record of the file. You can format a maximum of two log files with a single FMTLOG utility command.

**Note:** You must pre-format a log file before activating it with the SET LOGFILE utility command. See ["SET LOGFILE"](#page-456-0) on page 3-307 for more information. You must execute the OFFload LOGfile before executing SET LOGFILE to specify a different log file data set name. See "OFFload" [on page 3-272](#page-421-0) for more information.

# **Syntax**

[Figure 3–89](#page-332-0) shows FMTLOG command syntax.

#### <span id="page-332-0"></span>*Figure 3–89 FMTLOG command syntax*

FMTL0G-

## **Parameters**

None.

# **Additional JCL Requirements**

In addition to the required JCL definition statements described in ["Invoking](#page-564-0) [SLUADMIN"](#page-564-0) on page 5-1, the following definition statements apply to the FORMAT LOGFILE JCL:

**SLSLOG1**

specifies the log file to be formatted.

### **SLSLOG2**

specifies the second log file to be formatted.

# **IMPORT**

## **Interfaces:**

- Utility only
- UUI Support: Yes

#### **Subsystem Requirements:**

Active HSC/VTCS not required

# **Description**

The IMPORT command imports VTVs and MVCs listed on a manifest file into a VSM system.

**Note:** Ensure that the "to" CDS has the same features (enabled by CDS level) as the "from" CDS. For example, if the "from" CDS has large VTV page sizes enabled and 2/4 Gb VTVs have been created, then the "to CDS" must have the same capabilities, otherwise the import fails.

# **Syntax**

[Figure 3–90](#page-333-0) shows IMPORT command syntax.

<span id="page-333-0"></span>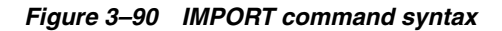

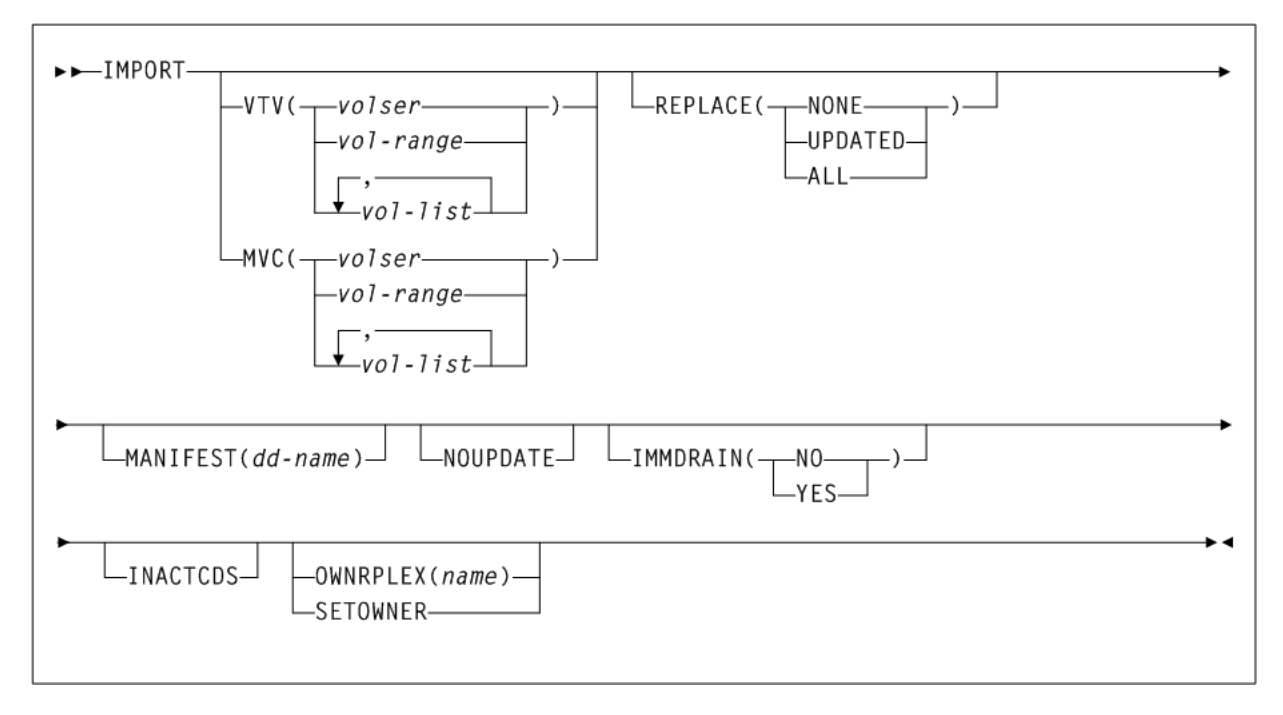

# **Parameters**

As shown in [Figure 3–90](#page-333-0), the IMPORT command includes the following parameters:

## **VTV(volser, vol-range, or vol-list)**

specifies one or more VTVs to import.

*volser*, *vol-range*, or *vol-list* indicate the volsers of one or more VTVs.

## **MVC(volser, vol-range, or vol-list)**

specifies one or more MVCs to import.

*volser*, *vol-range*, or *vol-list* indicate the volsers of one or more MVCs.

## **REPLACE**

specifies whether VTCS replaces the VTV record in the target CDS. There is no default. You must specify a value.

## **NONE**

Do not replace the VTV record. VTCS only creates new records for VTVs that are not duplicates and replaces records for VTVs not initialized in the target CDS.

## **UPDATED**

Replace the VTV record if it is a more recent version of the VTV, or if the CDS has no migrated or resident versions of the VTV. If it is an older or the same version, do not replace the VTV record.

# **ALL**

Replace any duplicate VTV records in the target CDS.

Note the following:

- Ensure that you actually want to replace duplicate VTV records in the target CDS before you specify the ALL parameter. You may want to do a "validate" run with NOUPDATE to see which VTV records will be replaced.
- If a VTV record is replaced, all existing VTSS and MVC copies of the VTV are invalidated.
- You cannot import an MVC if the target CDS records show that the MVC contains VTVs, even if you specify REPLACE(ALL). In this situation, you must first drain (with EJect) the MVC on the target system and eject it from the ACS. You can then import the MVC that you exported from the source system.

#### **MANIFEST(dd-name)**

optionally, specifies the input dd name of the manifest file.

*dd-name* indicates the dd name of the manifest file. The default is MANIFEST.

#### **NOUPDATE**

optionally, specifies that VSM does not update the CDS, validates the import operation, and writes information messages to the job log.

#### **IMMDRAIN**

optionally, specifies whether VSM will immediately drain imported MVCs.

**NO**

Do not drain MVCs (the default).

**YES**

Drain MVCs.

#### **INACTCDS**

optionally, specifies that the import uses a different CDS from the CDS currently active on the HSC system where you are running the import job. Use the SLSCNTL definition statement in the SLUADMIN JCL to specify the alternate CDS.

Note the following:

- If HSC is down on the system where you are running the import job, the CDS on that system is assumed to be inactive, so you do not need to specify INACTCDS.
- If you specify the INACTCDS parameter, the CDS specified in the SLSCNTL definition statement in the SLUADMIN JCL must be different from the CDS being used by HSC/VTCS (if active).

#### **OWNRPLEX(name)**

specifies ownership of a VTV being imported.

*name* indicates the name of the TapePlex that owns the original copy of the VTV. This name must match one of the known TapePlex names in the configuration.

If this name matches that indicated for the THISPLEX parameter on the CONFIg TAPEPlex statement, the electronic imported status is removed.

### **SETOWNER**

specifies that ownership information is to be imported.

By default, any ownership information within the manifest is ignored. The SERTOWNER parameter specifies that the TapePlex ownership and export fields are imported. VTVs appear as if electronically imported on Display commands and reports.

# **Additional JCL Requirements**

In addition to the required JCL definition statements described in ["Invoking](#page-564-0) [SLUADMIN"](#page-564-0) on page 5-1, the following definition statements apply to the IMPORT JCL:

## **manifest file DD**

DD statement for the manifest file.

# **INITialize**

## **Interfaces:**

- SLUADMIN utility only
- UUI Support: No

# **Subsystem Requirements:**

HSC at FULL service level

# **Description**

The INITialize command enables you to batch enter cartridges into the library through the CAP, and invokes a user-specified program to write a magnetic label on each tape.

The robot accepts cartridges placed into the CAP and reads the Tri-Optic labels, and the HSC passes the VOLSERs to the user-specified program. The magnetically labeled cartridges can be ejected from the library or placed into cell locations. If the cartridges are stored in the library, the control data set is updated with the VOLSER and location information. The control data set can mark each cartridge as either scratch or nonscratch.

INITialize reads the external Tri-Optic labels and records them in a data set defined through the CNTLDD parameter. CNTLDD is a control statement parameter that describes the DDname to be used for TMSTPNIT control statements.

The INITialize utility does not initialize cartridges on its own; it invokes TMS, TLMS, or any other initialization utility, which performs the initialization. CNTLDD specifies, through the HSC to the TMS utility, the DD to be used for the input parameters the TMS utility requires.

**Caution:** This utility must be executed on an MSP system running SMC and using a local HSC server.

# **Syntax**

[Figure 3–91](#page-336-0) shows INITialize command syntax.

<span id="page-336-0"></span>*Figure 3–91 INITialize command syntax*

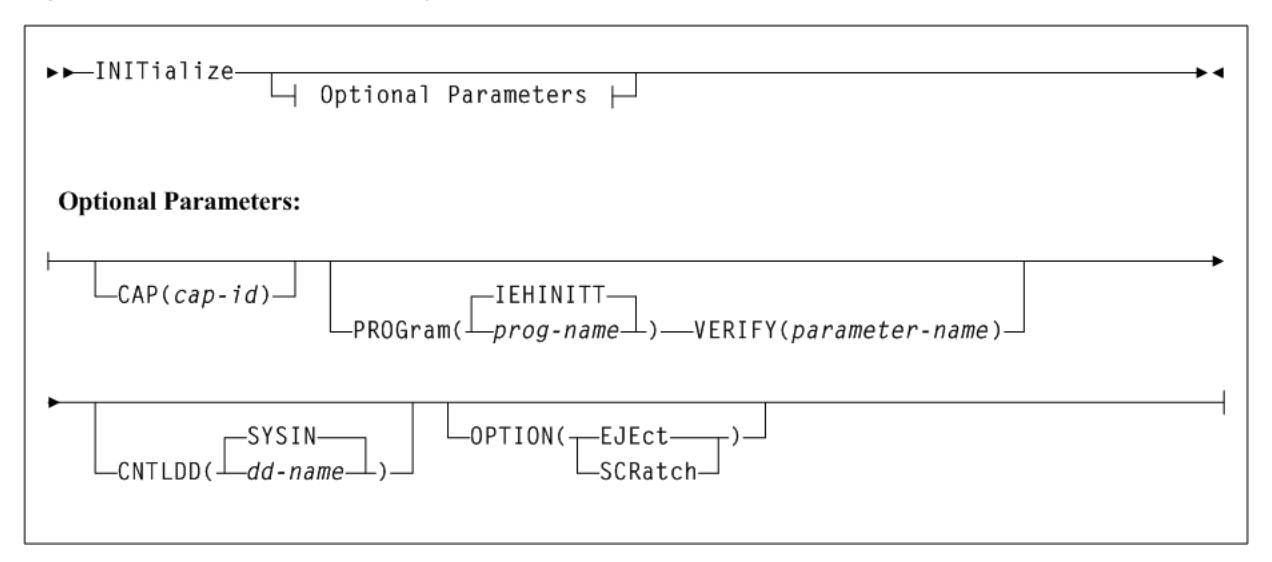

# **Parameters**

As shown in [Figure 3–69](#page-290-0), the INITialize command includes the following parameters:

## **CAP(cap-id)**

optionally, specifies a particular CAP to be used for the operation.

If CAP is not specified, the utility chooses a CAP in the ACS implied by the device allocated to satisfy the SLSTAPE DD statement.

*cap-id* indicates the CAP. The format of a *cap-id* is *AA:LL:CC*, where *AA:LL* indicates the LSMid, and *CC* indicates the CAP. See "CAPid" [on page B-1](#page-602-0) for a list of valid values.

## **PROGram(prog-name or IEHINITT)**

optionally, specifies a program to be invoked to actually write the label (if not specified, IEHINITT is assumed).

*prog-name* indicates the program that is to perform the initialization.

#### **VERIFY(parameter-name)**

optionally, specifies a parameter to be passed to the tape initialization program identified by the PROGram parameter. VERIFY is valid only when the PROGram parameter specifies TMSTPNIT.

*parameter-name* indicates the parameter passed to the TMSTPNIT program. For example, if the following parameter is entered:

VERIFY(ROBOT)

**TMSTPNIT** suppresses the **TMS CAL0TN01** message for **NL** (nonlabeled) tapes. Refer to the appropriate CA-1 publication for valid parameter values.

#### **CNTLDD(dd-name or SYSIN)**

optionally, specifies the DD statement to which initialization control statements are written, and from which the label program reads its control statements.

**Note:** This is not your control data set.

*dd-name* indicates the name of the DD statement. The *dd-name* option may only be specified when using CA-1 (TMS) earlier than version 5.1. The default value (SYSIN) MUST be used with CA-1 (TMS) version 5.1 or later.

## **OPTION**

optionally, specifies optional handling to be performed following the completion of label processing. If not specified, the default is retention of the new cartridges in the library with a non-scratch status.

#### **EJEct**

specifies that the labeled volumes are to be ejected from the library after the labeling process is complete.

#### **SCRatch**

specifies that the labeled volumes entering the library are to be added to the scratch list. If the volume is to be treated as scratch, the installation must inform the tape management system of the volume's scratch status.

# **Additional JCL Requirements**

In addition to the required JCL definition statements described in ["Invoking](#page-564-0) [SLUADMIN"](#page-564-0) on page 5-1, the following definition statements apply to the INITialize JCL:

#### **SLSINIT**

substitution control card format for the invoked initialization program.

#### **SLSTAPE**

library transport on which the cartridge is mounted for labeling. To prevent a nonlibrary transport from being allocated, specify one of the following:

- an esoteric containing only library transports
- a specific library transport address
- a TAPEREQ statement to direct the allocation to a library transport
- a user exit (refer to Oracle's ELS publication *ELS Legacy Interfaces Reference*)

#### **CNTLDD or SYSIN**

contains volume serial labeling information and is passed as input to the initialization program (IEHINITT or the program specified by the PROG keyword parameter).

If CNTLDD is specified in the utility control statement, then the DD name identifies the data set containing the labeling information.

## **SYSPRINT**

output messages from IEHINITT.

contains volume serial labeling information and is passed as input to the initialization program (IEHINITT or the program specified by the PROG keyword parameter).

If CNTLDD is specified in the utility control statement, then the DD name identifies the data set containing the labeling information.

# **INVENTRY**

#### **Interfaces:**

Utility only

■ UUI Support: Yes

# **Subsystem Requirements:**

Active HSC/VTCS

# **Description**

The INVENTRY command lists all VTVs on specified MVCs.

Additionally, you can use this command to do the following:

- Request that the contents of the specified MVCs are cross-checked with the information recorded in the CDS.
- Terminate processing based on the end-of-tape position recorded in the CDS for the MVC, rather than at the MVC's physical end-of-tape.
- Terminate processing for an MVC the first time a VTV is discovered that is incompatible with the information in the CDS.

# **Syntax**

[Figure 3–92](#page-338-0) shows INVENTRY command syntax.

# <span id="page-338-0"></span>*Figure 3–92 INVENTRY command syntax*

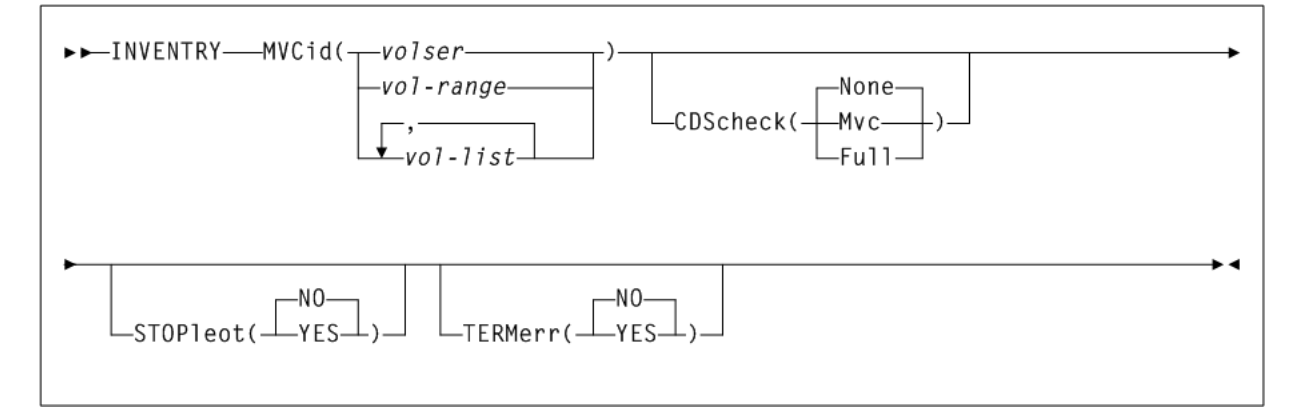

# **Parameters**

As shown in [Figure 3–92](#page-338-0), the INVENTRY command includes the following parameters:

# **MVCid(volser, vol-range, or vol-list)**

specifies the MVC(s) to be inventoried.

*volser*, *vol-range*, or *vol-list* indicates the volsers of one or more MVCs. You can also specify one or more ranges.

# **CDScheck**

optionally, specifies whether the contents of each inventoried MVC is checked against the information recorded in the CDS.

# **None**

Each VTV found on an inventoried MVC is listed in message SLS6933I. The CDS is not checked. None indicates the default.

## **Mvc**

Each VTV found on an inventoried MVC is listed in message SLS6933I. The details of the VTV are obtained from the CDS. The MVC and CDS copies of the VTV are compared and listed as a comment on SLS6933I. If the CDS shows a resident or MVC copy of the VTV that differs from the copy listed in SLS6933I, its details are listed in message SLS6934I.

### **Full**

Each VTV found on an inventoried MVC is listed in message SLS6933I.

The details of the VTV are obtained from the CDS. The MVC and CDS copies of the VTV are compared and listed as a comment on SLS6933I. If the CDS shows a resident or MVC copy of the VTV that differs from the copy listed in SLS6933I, its details are listed in message SLS6934I. For each inventoried MVC, the CDS is checked to determine which CTCs are shown to have a copy on the MVC. Any MVCs that were not found on the MVC are listed in message SLS6935E.

## **STOPleot**

optionally, specifies whether processing is to terminate when the logical end-of-tape position is reached. The logical end-of-tape position is the end-of-tape position recorded in the CDS for this MVC.

#### **NO**

All VTVs are to be processed on each inventoried MVC. This is the default.

#### **YES**

VTVs are processed on each inventoried MVC until one of the following occurs:

- The MVC's physical end-of-tape is reached.
- The first VTV is found on the MVC that is beyond the logical end-of-tape position, if this is earlier than the physical end-of-tape position. This setting is invalid with CDScheck(None).

## **TERMerr**

optionally, specifies whether the inventory of an MVC is to terminate when it encounters the first inconsistency between the contents of the MVC and the VTVs that the CDS indicates are on the MVC. Such inconsistencies are listed in message SLS6935E, SLS6936E, or SLS6938E.

#### **NO**

The inventory of an MVC is not to terminate when it encounters the first inconsistency between the contents of the MVC and the VTVs that the CDS indicates are on the MVC. This is the default.

#### **YES**

The inventory of an MVC is to terminate when it encounters the first inconsistency between the contents of the MVC and the VTVs that the CDS indicates are on the MVC. This setting is invalid with CDScheck(None).

# **Return Codes**

The INVENTRY command includes the following return codes:

- 0 indicates that all requested updates completed successfully.
- 4 indicates that one or more errors were found. Errors are listed in message SLS6935E, SLS6396E, SLS6938E, SLS6939E, SLS6940E or SLS6941E.

■ 8 indicates that one or more errors were found that are not specific to INVENTRY processing. For example, ECAM errors.

# **Inventory Report**

The following figure shows an example of an INVENTRY report produced by the following command:

INVENTRY MVC(021549)

In this example, the customer wants to list all VTVs on MVC 021549 without cross-checking the VTVs found with the information recorded in the CDS.

In the sample output, each VTV found on the inventoried MVC is listed in message SLS6933I.

## *Example 3–46 INVENTRY report*

Inventry report for MVC 021549

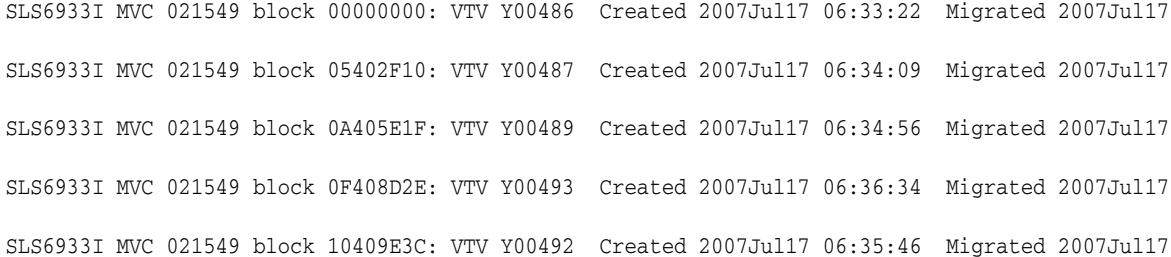

# **LIBGen**

## **Interfaces:**

- SLUADMIN utility only
- UUI Support: No

**Subsystem Requirements:**

Active HSC not required

# **Description**

The LIBGen command decompiles the hardware configuration, VOLPARM, VAULT and LOGFILE information from the Control Data Set and creates a set of LIBGEN macros that reflects that information. The LIBGen decompile utility can be used to generate an initial set of LIBGEN macros that can be modified when you are adding new hardware to your installation that requires the creation of a new CDS.

Refer to Oracle's ELS publication *Configuring HSC and VTCS* for detailed information about when to use this utility and how it functions.

# **Syntax**

[Figure 3–93](#page-341-0) shows LIBGen command syntax.

## <span id="page-341-0"></span>*Figure 3–93 LIBGen command syntax*

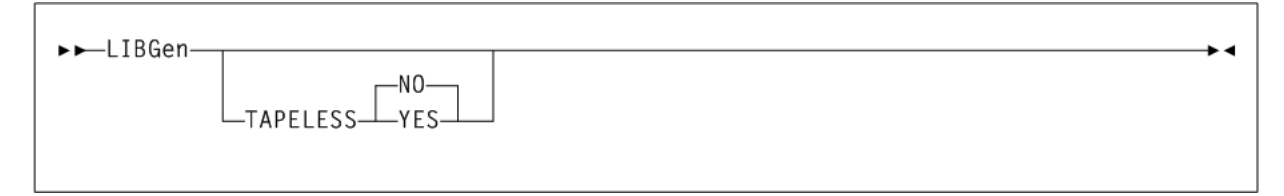

# **Parameters**

As shown in [Figure 3–93](#page-341-0), the LIBGen command includes the following parameters:

## **TAPELESS**

Optionally, provides a method to generate CDSCREat syntax from a CDS that currently contains library definitions, or to create LIBGEN macro syntax from a CDS currently defined as tapeless.

## **NO**

Create CDSCREat syntax from a CDS that currently contains library definitions.

## **YES**

Create LIBGEN macro syntax from a CDS currently defined as tapeless.

If the TAPEPLESS parameter is omitted, the default is based on the input CDS; that is, a tapeless CDS generates CDSCREat syntax and a CDS with library definitions generates LIBGEN macro syntax. When TAPELESS(NO) is specified for a tapeless CDS, ACSs and LSMs must be defined before using the LIBGEN macros to define a new CDS.

# **Additional JCL Requirements**

In addition to the required JCL definition statements described in ["Invoking](#page-564-0) [SLUADMIN"](#page-564-0) on page 5-1, the following definition statements apply to the LIBGen JCL:

## **SLSLIBGN**

output data set to accommodate the LIBGEN created by the utility.

The data set has these characteristics: LRECL=80, fixed-blocked format (multiple of 80). The data set can be assigned to print or to output to a DASD. It may be assigned to DUMMY if only the SLSPRINT output is desired.

## **SLSPARM**

Output VOLPARM card images from CDS.

SLSPARM is required when VOLPARM records exist in the CDS. If the SLSPARM DD is not coded in the JCL, message SLS0212I is issued and the utility ends with a return code 4.

## **SLSSET**

Output CDSCREAT, SET VOLPARM, SET VAULT or SET VAULTVOL, and SET LOGFILE control statements from the CDS. If the LIBGEN utility attempts to output one of the above types of control statements and the SLSSET DD statement is missing, a message SLS0212I is issued. If the statement to be produced is CDSCREAT, the utility terminates with a return code of 8; otherwise, processing continues and a return code of 4 is generated.

# **Output**

LIBGen command output includes the following:

- a valid LIBGEN file matching the existing control data set. The output file has the following characteristics:
	- **–** All station and drive addresses are 4-character addresses.
	- **–** In cases where multiple parameters point to the same label statement, the utility duplicates the statement with a unique label and points each parameter to a different, although identical statement.
	- Labels generated in the output LIBGEN are listed in Table 3-6, below.
	- **–** If an EJect password exists, it is not displayed. Instead, the following line is displayed:

EJCTPAS=????????

messages associated with error conditions resulting from an unsuccessful execution of the utility.

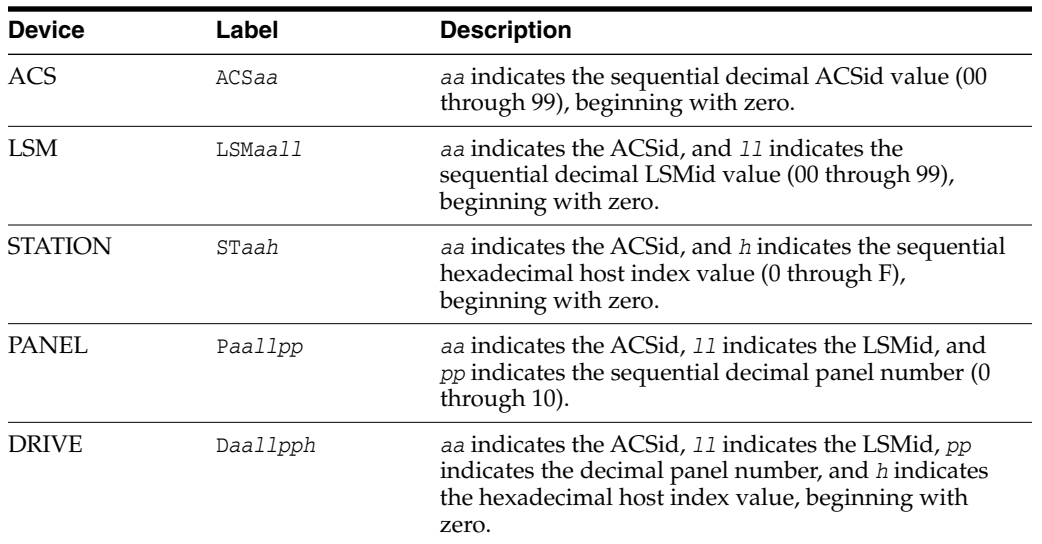

#### <span id="page-342-0"></span>*Table 3–6 LIBGen Output Labels*

# **LMUPDEF**

# **Interfaces:**

- Console or PARMLIB
- UUI Support: No

## **Subsystem Requirements:**

Active HSC at BASE or FULL service level

# **Description**

The LMUPDEF command specifies the definition data set that contains network LMU attachment (LMUPATH) statements.

If a definition file is changed by a LMUPDEF operator command, and if the change is to be permanent, you must update PARMLIB before restarting the HSC.

If the definition file is to be modified for a given shift or application, remember that the new definition remains in effect until another definition is loaded or the HSC is

recycled. The definition file then reverts to the PARMLIB specification. Thus, LMUPDEF can be used to temporarily change a definition file.

#### **Note:**

- Definition commands issued on one host are in effect only on that host. If different hosts use the same definition data set, the LMUPATH parameter statements are shared by those hosts.
- If you issue multiple LMUPDEF commands or statements, the last one processed is currently active. You can determine which LMUPDEF statement is active by entering the Display LMUPDEF command.

# **Syntax**

[Figure 3–94](#page-343-0) shows LMUPDEF command syntax.

<span id="page-343-0"></span>*Figure 3–94 LMUPDEF command syntax*

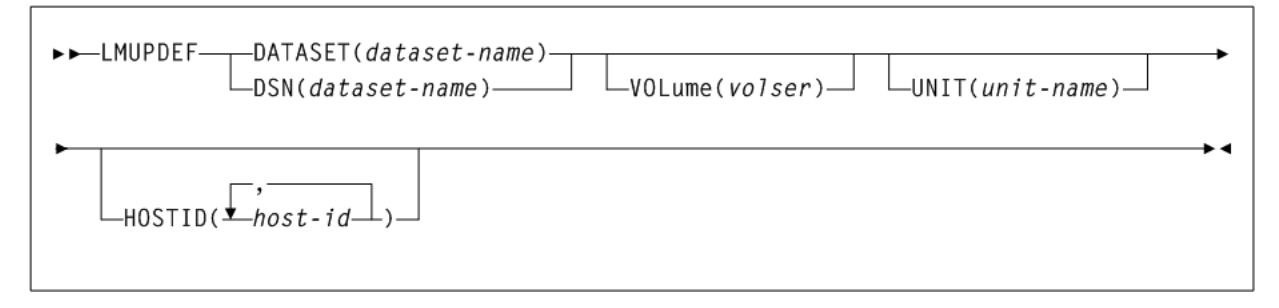

# **Parameters**

As shown in [Figure 3–94](#page-343-0), the LMUPDEF command includes the following parameters:

#### **DATASET(dataset-name) or DSN(dataset-name)**

specifies the name of the data set containing the LMUPATH statements to be processed and, optionally, an OPTION TITLE statement.

*dataset-name* indicates the name of the data set containing the LMUPATH address parameters. If the data set name includes a member name, *dataset.name* must be enclosed in quotes. For example:

DATASET('YOUR.DSN(MEMBER)')

#### **Note:**

- The definition data set may contain VOLATTR, UNITATTR, TAPEREQ, LMUPATH, and OPTION TITLE statements, but only LMUPATH and OPTION TITLE statements are processed.
- If any other statement is encountered, an error message is issued and the statement is ignored.
- See ["OPTION TITLE Control Statement"](#page-423-0) on page 3-274 for more information about the OPTION TITLE control statement.

#### **VOLume(volser)**

optionally, specifies the serial number of the DASD volume on which the data set resides. This parameter is optional. Specify the VOLume parameter if the data set is not cataloged, or if a data set on a volume other than the volume indicated by the catalog is to be used.

*volser* indicates the volume serial number for the definition data set.

#### **UNIT(unit-name)**

optionally, specifies the unit where the definition data set is located.

*unit-name* indicates the unit name. If the definition data set is not cataloged and this parameter is omitted, a unit name of SYSALLDA is the default.

#### **HOSTID(host-id)**

optionally, limits the execution of this control statement to the specified hosts. If one of the specified host-ids matches the host executing this control statement, the control statement is executed for that host. Otherwise, it is ignored. If this parameter is omitted, the control statement is executed on all hosts.

This parameter is valid only for use in PARMLIB, so that multiple systems can share a PARMLIB member containing TAPEREQ, VOLATTR, UNITATTR, or LMUPATH statements for different releases of HSC. If entered from the console, message SLS0018I is issued.)

*host-id* indicates the name of one or more hosts from which to execute this control statement. Multiple hosts must be separated by commas.

# **LMUPATH Control Statement**

The LMUPATH control statement defines network LMU/Library Controller (LC) attachments. It is loaded by the LMUPDEF command.

> **Note:** If you are using the SL3000 or SL8500 partitioning feature, the PARTID parameter connects to a specific partition defined by the SL3000 or SL8500 library for the HSC host group. Refer to Oracle's ELS publication *Configuring HSC and VTCS* for information about how to use the partitioning feature.

## **Syntax**

[Figure 3–95](#page-344-0) shows LMUPATH control statement syntax.

<span id="page-344-0"></span>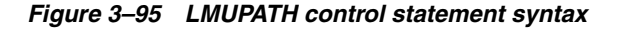

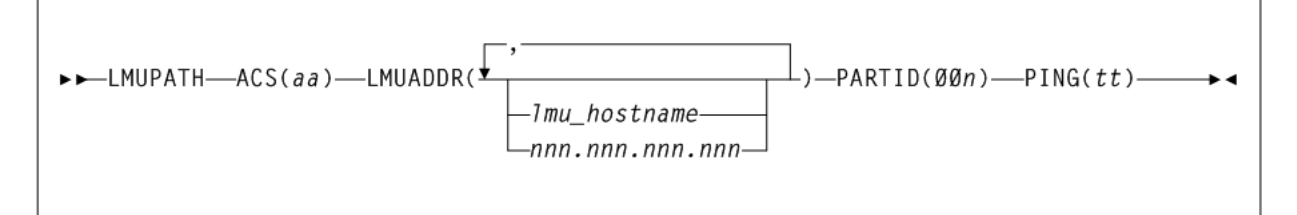

## **Parameters**

As shown in [Figure 3–95](#page-344-0), the LMUPATH control statement includes the following parameters:

## **ACS(aa)**

specifies the ACS name.

*aa* indicates the decimal ACSid value (00 through 99) to identify the LMU(s) used to communicate with a HSC.

# **LMUADDR**

identifies an LMU/Library Controller (LC) by host name or IP address, for each ACS. To designate a single LMU/LC environment, specify one IP address or host name. To specify a dual LMU/LC environment or a dual IP connection to an SL8500, enter an additional IP address or host name.

The HSC automatically detects the type of connection, dual LMU for a 9330 or dual IP for an SL8500 library.

Users can intermix host name and IP addresses in one LMUPATH control statement. Each parameter entered must represent a different IP address.

#### **lmu-hostname**

a host name for the TCP/IP connection. The host name can be up to 24 characters long. The first character must be alphabetic.

#### **nnn.nnn.nnn.nnn**

an IP address for the LMU/LC. A maximum of 40 IP addresses can be specified.

#### **PARTID(00n)**

defines a partition ID for each ACS.

*00n* indicates a partition ID from 001 to 999.

- All three characters must be entered for the partition ID.
- For this release, only IDs 001 through 008 are supported.

**Note:** A partitioned SL3000 or SL8500 cannot use the multiple TCP/IP connection feature since partitioning applies only to a single SL3000 or SL8500 box.

#### **PING(tt)**

specifies the number of minutes in between requests sent from the HSC to the LMU. These requests are to keep the connection active, which prevents a firewall from closing the connection due to inactivity.

*tt* indicates the time in minutes from 00-99. The default is 5 minutes if this parameter is not defined, and entering 00 turns off this feature.

# **LOGUTIL**

## **Interfaces:**

- SLUADMIN utility only
- UUI Support: No

**Subsystem Requirements:**

Active HSC not required

# **Description**

The LOGUTIL command initiates the CDS recovery process for VTCS. It is used in the following scenarios:

- The CDS has become unusable or corrupt and MVCs used since the date of the CDS backup need to be identified for MVCAUDIT purposes.
- A VTSS has suffered a catastrophic data loss.

LOGUTIL calls the module that analyzes the input log files, and calls a recovery module to perform the appropriate recovery actions. Additionally:

- The LOGUTIL FOR\_LOSTMVC statement recovers VTVs that resided on a lost or damaged MVC.
- The LOGUTIL GENAUDIT statement initiates a re-synchronization of the CDS to VSM through MVCAUDIT statements.
- The LOGUTIL\_LOCATE\_VTV statement recovers older versions of VTVs.
- The LOGUTIL UNDELETE statement recovers deleted VTVs.

# **Syntax**

[Figure 3–96](#page-346-0) shows LOGUTIL command syntax.

<span id="page-346-0"></span>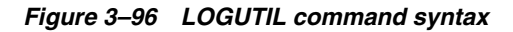

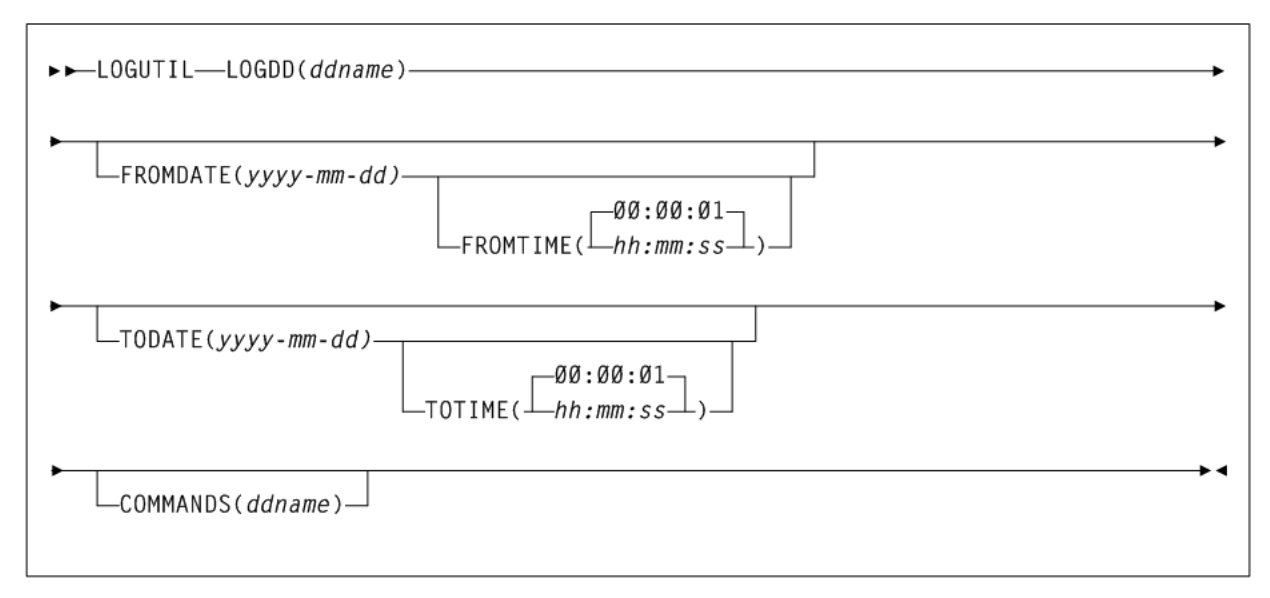

# **Parameters**

As shown in [Figure 3–96](#page-346-0), the LOGUTIL command includes the following parameters:

# **LOGDD(ddname)**

specifies the DD name of the input log data sets.

*ddname* indicates the DD name.

# **FROMDATE(yyyy-mm-dd)**

optionally, specifies a starting date for logged events.

*yyyy-mm-dd* indicates the starting date.

**Note:** For FROMDATE and FROMTIME, specify local dates/times as seen from the MSP system on which LOGUTIL runs.

## **FROMTIME(hh:mm:ss)**

optionally, specifies a starting time for logged events.

*hh:mm:ss* indicates the starting time. The default is 00:00:00.

#### **TODATE(yyyy-mm-dd)**

optionally, specifies an ending date and time for logged events.

*yyyy-mm-dd* indicates the ending date.

**Note:** For TODATE and TOTIME, specify local dates or times as seen from the MSP system on which LOGUTIL runs.

# **TOTIME(hh:mm:ss)**

optionally, specifies an ending time for logged events.

*hh:mm:ss* indicates the ending time. The default is 00:00:01.

#### **COMMANDS(ddname)**

optionally, specifies the DD name of a data set that contains recovery commands.

*ddname* indicates the DD name.

# **LOGUTIL FOR\_LOSTMVC Statement**

The LOGUTIL FOR\_LOSTMVC statement recovers VTVs that resided on lost or damaged MVCs.

## **Syntax**

[Figure 3–97](#page-347-0) shows LOGUTIL FOR\_LOSTMVC statement syntax.

<span id="page-347-0"></span>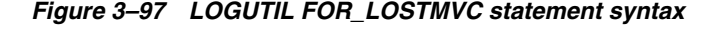

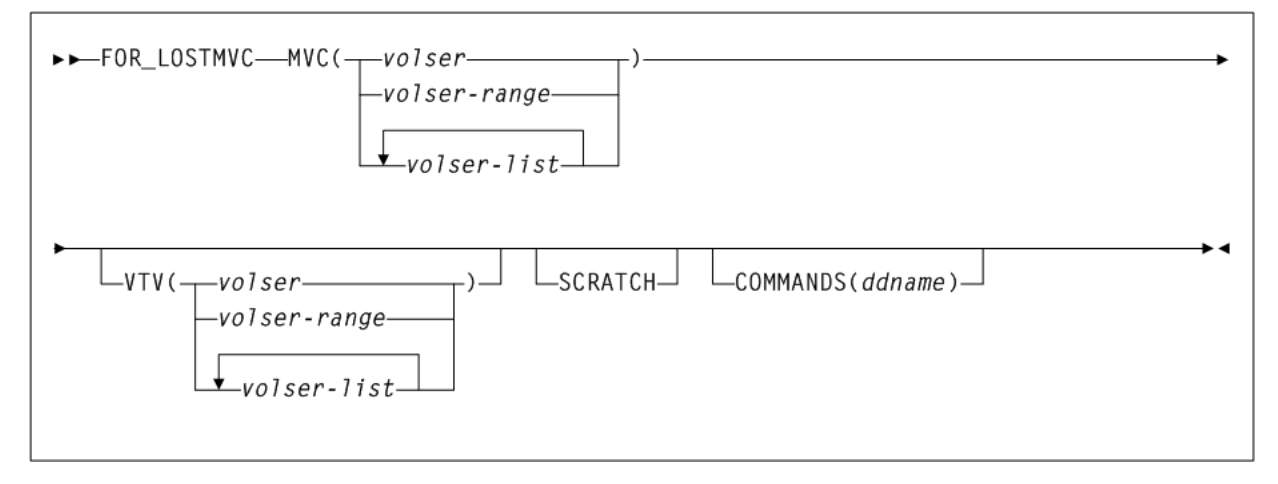

## **Parameters**

As shown in [Figure 3–97](#page-347-0), the LOGUTIL FOR\_LOSTMVC statement includes the following parameters:

#### **MVC(volser, volser-range, or volser-list)**

specifies the MVC(s) to be recovered. You can specify a maximum of 1000 MVCs.

*volser*, *volser-range*, or *volser-list* indicates the volser, volser range, or volser list to be processed.

#### **VTV(volser, volser-range, or volser-list)**

optionally, specifies specific VTV(s) to be recovered. You can specify a maximum of 300,000 MVCs.

Specified VTVs must reside on one or more of the recovery MVCs to be processed. When this parameter is coded, only VTVs specified are recovered (if they exist on the recovery MVCs).

*volser*, *volser-range*, or *volser-list* indicates the volser, volser range, or volser list to be processed.

This parameter behaves as a filter. If VTVs are specified that are not on the specified MVCs, they will not be recovered and will not be listed in the report output.

## **SCRATCH**

optionally, specifies to specify scratch VTVs. By default, scratch VTVs are not processed as part of the recovery.

#### **COMMANDS(ddname)**

optionally, specifies the DD name of a data set that includes the recovery commands created when the COMMANDS parameter is specified on the LOGUTIL command.

*ddname* indicates the DD name.

# **LOGUTIL GENAUDIT Statement**

The LOGUTIL GENAUDIT statement initiates a re-synchronization of the CDS to VSM through MVCAUDIT statements that are generated when the COMMANDS parameter is specified with the LOGUTIL command. The LOGUTIL GENAUDIT statement identifies MVCs for input to MVCAUDIT.

#### **Syntax**

[Figure 3–98](#page-348-0) shows LOGUTIL GENAUDIT control statement syntax.

## <span id="page-348-0"></span>*Figure 3–98 LOGUTIL GENAUDIT statement syntax*

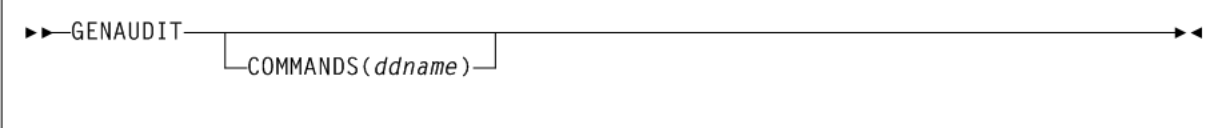

## **Parameters**

As shown in [Figure 3–98](#page-348-0), the LOGUTIL GENAUDIT statement includes the following parameters:

#### **COMMANDS(ddname)**

optionally, specifies the DD name of a data set that includes the recovery commands created when the COMMANDS parameter is specified on the LOGUTIL command.

*ddname* indicates the DD name.

The GENAUDIT COMMANDS parameter works with the LOGUTIL COMMANDS parameter as follows:

- If you specify LOGUTIL COMMANDS, the GENAUDIT statement outputs recovery commands to the specified data set even if you did not specify GENAUDIT COMMANDS.
- If you specify COMMANDS on both LOGUTIL and GENAUDIT, recovery commands are only output to the GENAUDIT COMMANDS data set.

# **LOGUTIL LOCATE\_VTV Statement**

The LOGUTIL LOCATE\_VTV statement recovers a noncurrent version of a VTV.

# **Syntax**

[Figure 3–99](#page-349-0) shows LOGUTIL LOCATE\_VTV control statement syntax.

<span id="page-349-0"></span>*Figure 3–99 LOGUTIL LOCATE\_VTV statement syntax*

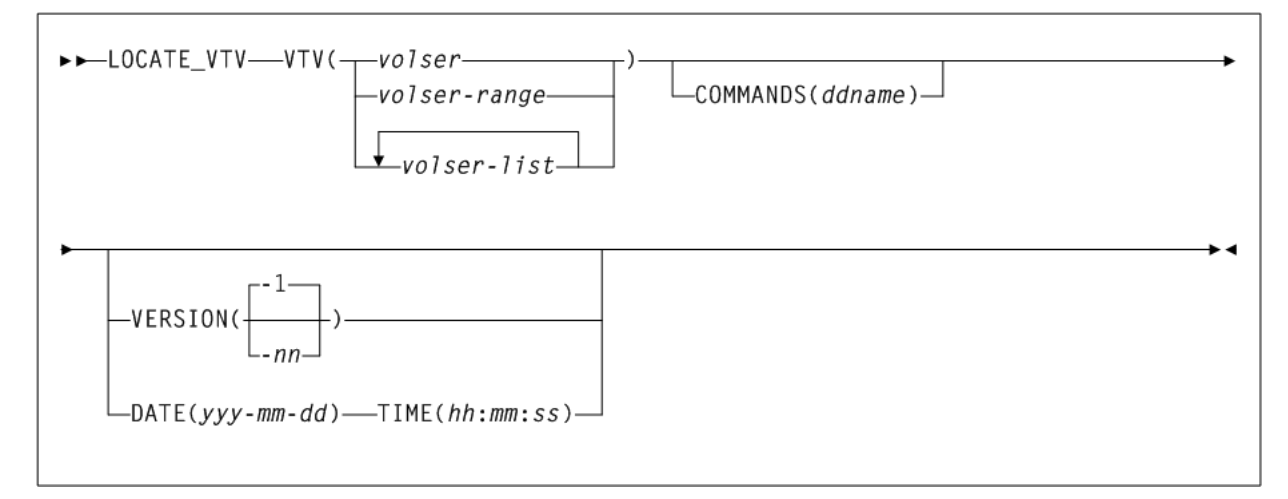

# **Parameters**

As shown in [Figure 3–99](#page-349-0), the LOGUTIL LOCATE\_VTV control statement includes the following parameters:

# **VTV(volser, volser-range, or volser-list)**

specifies specific VTV(s) to be recovered. You can specify a maximum of 1000 VTVs.

*volser*, *volser-range*, or *volser-list* indicates the volser, volser range, or volser list to be processed.

# **COMMANDS(ddname)**

optionally, specifies the DD name of a data set that includes the recovery commands created when the COMMANDS parameter is specified on the LOGUTIL command.

*ddname* indicates the DD name.

The LOCATE\_VTV COMMANDS parameter works with the LOGUTIL COMMANDS parameter as follows:

If you specify LOGUTIL COMMANDS, the LOCATE\_VTV statement outputs recovery commands to the specified data set even if you did not specify LOCATE\_VTV COMMANDS.

If you specify COMMANDS on both LOGUTIL and LOCATE\_VTV, recovery commands are only output to the LOCATE\_VTV COMMANDS data set.

#### **VERSION(-nn)**

optionally, specifies the version of the VTV to recover.

-*nn* indicates the version. Valid values are -1 to -99. The default is VERSION(-1), which is one version older than the current version.

**Note:** VERSION is mutually exclusive the DATE and TIME parameters.

#### **DATE(yyyy-mm-dd)**

optionally, specifies the date of the VTV version to recover. If you specify DATE, you must also specify TIME.

*yyyy-mm-dd* indicates the date, by year, month and day.

#### **TIME(hh:mm:ss)**

optionally, specifies the time of the VTV version to recover. If you specify TIME you must also specify DATE.

*hh:mm:ss* indicates the time, in hours minutes and seconds.

# **LOGUTIL UNDELETE Statement**

The LOGUTIL UNDELETE statement recovers deleted VTVs.

#### **Syntax**

[Figure 3–100](#page-350-0) shows LOGUTIL UNDELETE control statement syntax.

#### <span id="page-350-0"></span>*Figure 3–100 LOGUTIL UNDELETE statement syntax*

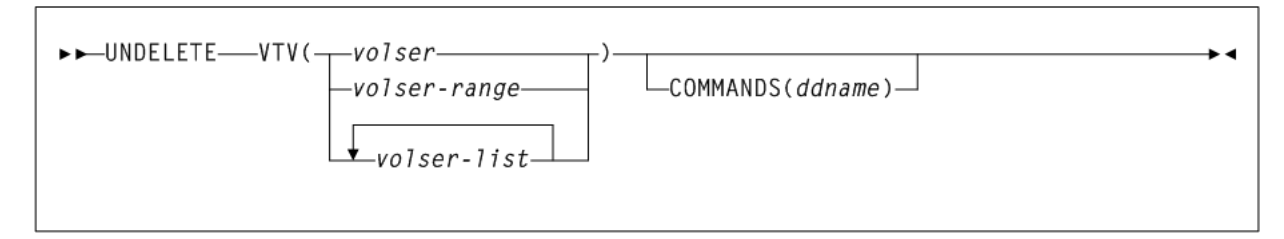

## **Parameters**

As shown in [Figure 3–100](#page-350-0), the LOGUTIL UNDELETE control statement includes the following parameters:

## **VTV(volser, volser-range, or volser-list)**

specifies the VTV(s) to be recovered. You can specify a maximum of 1000 VTVs.

*volser*, *volser-range*, or *volser-list* indicates the volser, volser range, or volser list to be processed.

#### **COMMANDS(ddname)**

optionally, specifies the DD name of a data set that includes the recovery commands created when the COMMANDS parameter is specified on the LOGUTIL command.

*ddname* indicates the DD name.

The UNDELETE COMMANDS parameter works with the LOGUTIL COMMANDS parameter as follows:

- If you specify LOGUTIL COMMANDS, the UNDELETE statement outputs recovery commands to the specified data set even if you did not specify UNDELETE COMMANDS.
- If you specify COMMANDS on both LOGUTIL and UNDELETE, recovery commands are only output to the UNDELETE COMMANDS data set.

# **MEDVERfy**

## **Interfaces:**

- SLUADMIN utility only
- UUI Support: No

## **Subsystem Requirements:**

Active HSC/VTCS

# **Description**

The MEDVERfy utility performs a Media Verification (MV) by verifying that VTV data can be read on MVCs or VMVCs (ELS 7.1 and VLE 1.2 and above only). For VLE, MEDVERfy ensures that deduplicated VMVCs can be "rehydrated" (reconstituted).

The utility reports on MVCs that pass or fail verification and also produces XML output.

# **Syntax**

[Figure 3–101](#page-351-0) shows MEDVERfy command syntax.

<span id="page-351-0"></span>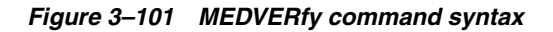

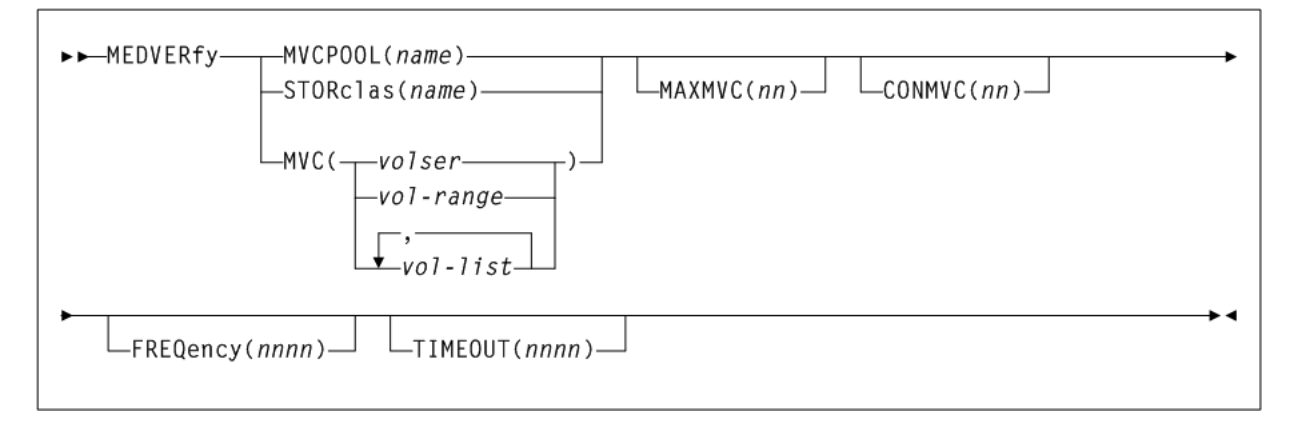

# **Parameters**

The following three, mutually exclusive, keyword parameters identify the MVCs to be verified:

# **MVCPOOL(name)**

optionally, specifies an MVCPOOL containing MVCs requiring data verification. An undefined MVCPOOL value terminates the utility with RC 8.

*name* indicates the MVC pool name.

#### **STORclas(name)**

optionally, specifies a storage class for MVCs requiring data verification. Based on time of last verify and any frequency specified on the command, the utility selects the best MVC candidates for verification processing.

An undefined STORclas value terminates the utility with RC 8.

*name* indicates the storage class name.

#### **MVC(volser, vol-range, or vol-list)**

optionally, specifies a list or range of MVCs to be verified. For individual MVCs whose volser falls outside those defined in the CDS, the utility terminates with RC 8.

*volser*, *vol-range*, or *vol-list* indicates a volser, volser range, or volser list.

**Note:** Based on time of last verify and any frequency specified on the command, the utility selects the best MVC candidates, within the specified selection criteria, for verification processing.

#### **MAXMVC(nn)**

optionally, specifies the maximum number of MVCs that will be processed by a single media verification task.

*nn* indicates the number of MVCs. Valid values are 1–99. If not specified, the default is 99.

#### **CONMVC(nn)**

optionally, specifies the maximum number of MVCs that VTCS concurrently processes for media verification.

*nn* indicates the number of MVCs. Valid values are 1–99. If not specified, the default is 1.

#### **FREQency(nnnn)**

optionally, establishes the verification scheduling interval, in days, that MVCs are to be verified. To be selected for verification, the number of days since the MVC's last verify date must be greater than the number of days specified.

*nnnn* indicates the interval, in days. Valid values are 1-9999. There is no default. If not specified, the MVC's last verify date, alone, is used for selecting MVCs to verify.

#### **TIMEOUT(nnnn)**

optionally, specifies the allowable time, in minutes, for the media verification utility to run.

*nnnn* indicates the allowable time, in minutes. Valid values are 1-9999. There is no default. If TIMEOUT is not specified, then there is no limit on utility run time.

**Note:** Similar to RECLAIM processing, if any MVCs are being processed when the TIMEOUT value is reached, MEDVERfy completes processing on those MVCs, and then stops.

# **MEDVERfy Reports**

The following figure shows an example of a Media Verify report that indicates successful verification for MVC DMV100:

#### *Example 3–47 MEDVERfy report (1 of 2)*

```
Media Verify - ------------Media Verify request 6-----------
Media Verify - 1 MVC(s) selected for processing
MVC DMV100 - verifying media
MVC DMV100 - verify complete
No exceptions to report
```
SLS0155I Condition code for utility function is 0

The report also lists MVCs not selected for MV processing under certain conditions. For example, in the following report, MVC DMV800 is skipped because it was mounted during verification selection:

#### *Example 3–48 MEDVERfy report (2 of 2)*

MEDVER MVC(DMV100,DMV800) CONMVC(1) TIMEOUT(180) MVC DMV800 skipped, is mounted Media Verify - ------------Media Verify request 21-----------Media Verify - 1 MVC(s) selected for processing MVC DMV100 - verifying media MVC DMV100 - verify complete No exceptions to report

```
No exceptions to report
SLS0155I Condition code for utility function is 0
```
# **MERGEcds**

## **Interfaces:**

- SLUADMIN utility only
- UUI Support: No

**Subsystem Requirements:**

Active HSC at BASE service level only

# **Description**

Use the MERGEcds command to do the following:

- Add or Change a configuration to reflect new ACSs or LSMs.
- Consolidate multiple CDSs into one CDS.
- Divide one CDS into multiple CDSs. MERGEcds copies volume information from each old CDS into the new CDS.
- Merge multiple ACSs into one ACS.
- Divide one ACS into multiple ACSs.
- Modify an ACSid or LSMid to renumber ACSs and LSMs.
- Modify VTSS names.
- Remove virtual or vault data from the CDS.
- Change the number of slots reserved for vaulted volumes.

**Note:** Before using MERGEcds, refer to Oracle's ELS publication *Configuring HSC and VTCS* for detailed procedures used to run the utility.

# **Syntax**

[Figure 3–102](#page-354-0) shows MERGEcds command syntax.

<span id="page-354-0"></span>*Figure 3–102 MERGEcds command syntax*

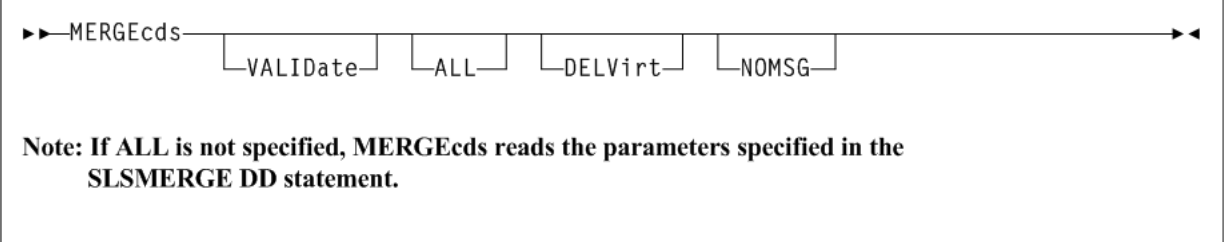

# **Parameters**

As shown in [Figure 3–102](#page-354-0), the MERGEcds command includes the following parameters:

#### **VALIDate**

optionally, specifies to only validate that the configurations to be reconfigured or merged are compatible, but not perform the operation. MERGEcds VALIDate reports any duplicate, in-transit, and errant volumes.

## **ALL**

optionally, specifies to copy volume information for all ACSs and VTSSs from the "from" CDS to the "to" CDS. You can also specify the ALL parameter to convert a CDS to extended format.

- For a CDS merge, the ACS ID and LSM IDs, and VTSS names must match.
- If you are using VTCS, MVCs that are in the source (input) CDS but are not configured in the target (output) CDS, must be empty. An MVC is considered empty if it contains no current VTVs and, if previously used, has been drained.

**Note:** ALL and SLSMERGE DD are mutually exclusive. If you do not specify ALL, MERGEcds reads the parameters specified on the SLSMERGE control statement. These parameters specify the ACSs, LSMs, VTSSs, and Vaults whose volume information you want to merge or reconfigure. See ["SLSMERGE Control Statement"](#page-355-0) on page 3-206 for more information.

#### **DELVirt**

optionally, specifies that VTV and MVC volume information is not copied to the "to" CDS if both of the following are true:

The VTVs and MVCs defined in the "from" CDS are either uninitialized or empty.

An empty VTV is not VTSS resident and has no current MVC copies. An empty MVC contains no current VTVs and does not have an assigned STORCLAS. An MVC is empty when %USED is 0% and %AVAIL is 100% on an MVC Report or Q MVC display.

Refer to Oracle's ELS publication *Managing HSC and VTCS* for instructions for removing MVCs from the pool.

The uninitialized or empty VTVs and MVCs in the "from" CDS are not defined in the "to" CDS. That is, no duplicate volsers exist.

DELVirt has no effect unless ALLVIRT is specified on the SLSMERGE control statement.

#### **NOMSG**

optionally, suppresses message SLS4245I, which displays the volser of an MVC or VTV that was not copied to the "to" CDS.

NOMSG has no effect unless DELVirt is specified on the MERGECDS control statement and ALLVIRT is specified on the SLSMERGE control statement.

# **Additional JCL Requirements**

In addition to the required JCL definition statements described in ["Invoking](#page-564-0) [SLUADMIN"](#page-564-0) on page 5-1, the following definition statements apply to the MERGEcds JCL:

#### **SLSFCNTL**

specifies the current primary copy of the "from" HSC CDS.

#### **SLSFCTL2**

specifies the secondary copy of the CDS, if one is defined.

#### **SLSFSTBY**

optionally, specifies the standby copy of the CDS, if one is defined.

**Note:** If more than one of these statements are present, HSC determines the primary CDS from the Database Heartbeat (DHB) record of the "from" CDS. The "from" CDS is not modified. If a single CDS (SLSFCNTL) is specified, ensure that it is the primary CDS. No DHB validation occurs.

# <span id="page-355-0"></span>**SLSMERGE Control Statement**

The SLSMERGE control statement specifies the "from" and "to" ACSs, LSMs, or Vaults to use for a merge, and enables you to rename a VTSS in the **Resident VTSS** field.

#### **Note:**

- The SLSMERGE control statement is optional and is mutually exclusive with the MERGEcds ALL parameter.
- If you use SLSMERGE control statements, you must include MERGE statements that account for all data in the "from" CDS.

For example, if your "from" CDS contains real, virtual, and vault data, you must supply a control card for each of these types to specify whether they are to be copied to the "to" CDS. If you do not want a particular type of data to be copied to the "to" CDS, issue the appropriate NO parameter (NOREAL, NOVIRT, or NOVALT) to exclude it.

#### **Syntax**

[Figure 3–103](#page-356-0) shows SLSMERGE control statement syntax.

<span id="page-356-0"></span>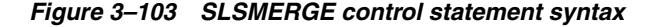

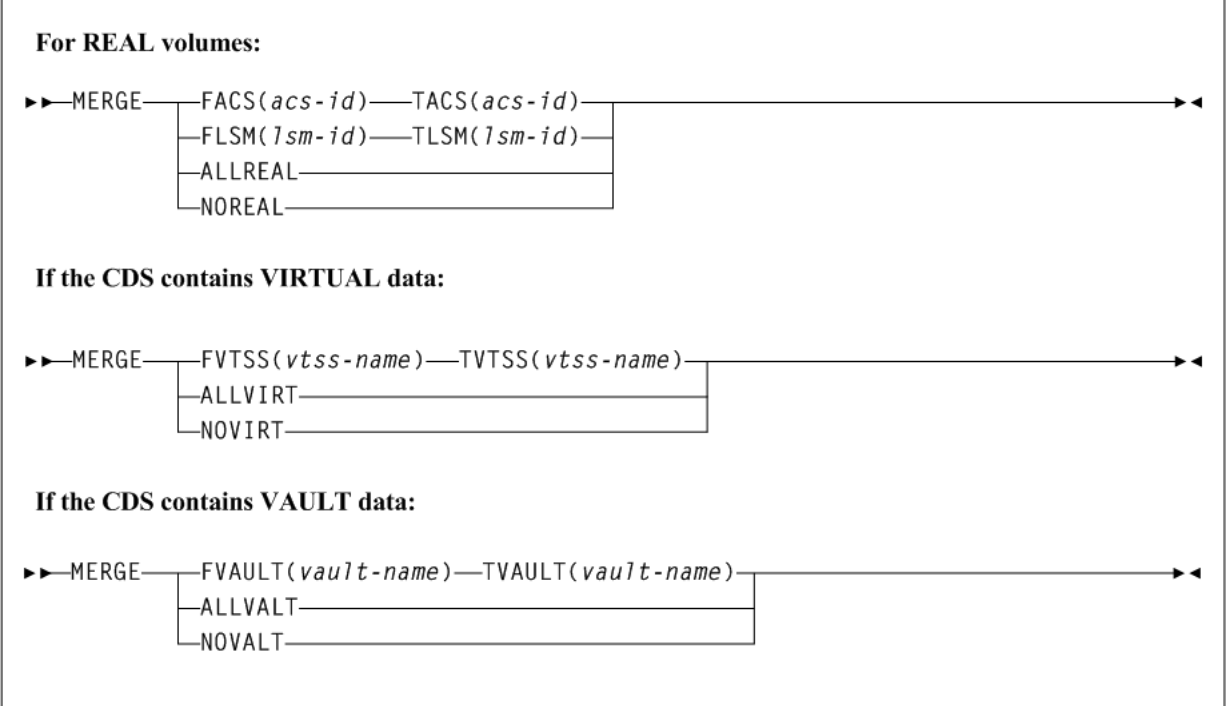

## **Parameters**

As shown in [Figure 3–103](#page-356-0), the SLSMERGE control statement includes the following parameters:

**Caution:** The "real" parameters (FACS, TACS, FLSM, TLSM) and "vault" parameters (FVAULT, TVAULT) act as selection criteria, while the "virtual" parameters (FVTSS, TVTSS) act only as rename criteria.

# **Parameters (Real Volumes)**

For REAL volumes, the following parameters apply:

**FACS(acs-id)** specifies the "from" ACS.

> **TACS(acs-id)** specifies the "to" ACS.

**FLSM(lsm-id)** specifies the "from" LSM.

> **TLSM(lsm-id)** specifies the "to" LSM.

**ALLREAL** Merge all real data only.

**NOREAL** Do not merge real data.

# **Parameters (CDS Containing Virtual Data)**

If the CDS contains VIRTUAL data, the following parameters apply:

## **FVTSS(vtss-name)**

specifies the "from" VTSS name.

## **TVTSS(vtss-name)**

specifies the "to" VTSS name.

You cannot use MERGEcds to remove data for certain VTSSs from the CDS.

FVTSS and TVTSS act only as rename criteria. When these parameters are specified, ALLVIRT is implied.

For example:

MERGE FVTSS(VTSS18) TVTSS(VTSS17)

In this example, all VTV records are copied to the new CDS, but the Resident VTSS field is changed from VTSS18 to VTSS17. All VTSSs not specified in these statements are automatically merged to the same-named VTSS in the new CDS.

## **ALLVIRT**

Merge all virtual data only.

**NOVIRT** Do not merge virtual data.

# **Parameters (CDS Containing VAULT Data)**

If the CDS contains VAULT data, the following parameters apply:

**FVAULT(vault-name)** specifies the "from" vault.

> **TVALT(vault-name)** specifies the "to" vault.

μ.

# **ALLVALT**

Merge all vault data only.

## **NOVALT**

Do not merge vault data.

# **MERGMFST**

## **Interfaces:**

- Utility only
- UUI Support: Yes

# **Subsystem Requirements:**

Active HSC not required

# **Description**

The MERGMFST command merges multiple manifest files produced by EXPORT into a single file.

# **Syntax**

[Figure 3–104](#page-358-0) shows MERGMFST command syntax.

### <span id="page-358-0"></span>*Figure 3–104 MERGMFST command syntax*

>>-MERGMFST-MERGEIN(manifin)-MERGEOUT(manifout)-

# **Parameters**

As shown in [Figure 3–104](#page-358-0), the MERGMFST command includes the following parameters:

#### **MERGEIN(manifin)**

specifies the DD statement for one or more input manifest files.

*manifin* indicates the DD name.

## **MERGEOUT(manifout)**

specifies the DD statement for the merged manifest file.

*manifout* indicates the DD name.

# **Additional JCL Requirements**

In addition to the required JCL definition statements described in ["Invoking](#page-564-0) [SLUADMIN"](#page-564-0) on page 5-1, the following definition statements apply to the MERGMFST JCL:

## **manifin DD**

DD statement for the input manifest file(s).

#### **manifout DD**

DD statement for the merged manifest file.

# **METAdata**

# **Interfaces:**

- Utility only
- UUI Support: Yes

#### **Subsystem Requirements:**

Active HSC/VTCS

# **Description**

The METAdata command displays XML tags associated with a function that produces XML output.

**Note:** The METAdata command produces no text output. If neither XML nor CSV output is requested, the command will not produce any output.

# **Syntax**

[Figure 3–105](#page-359-0) shows METAdata command syntax.

#### <span id="page-359-0"></span>*Figure 3–105 METAdata command syntax*

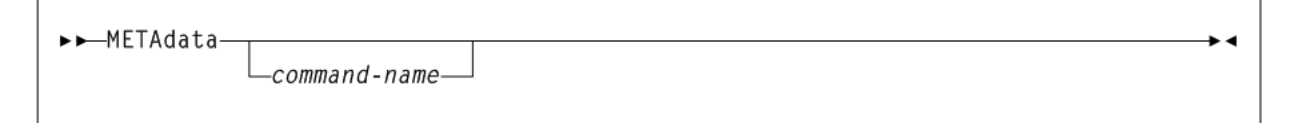

# **Parameters**

As shown in [Figure 3–105](#page-359-0), the METAdata command includes the following parameters:

### **command-name**

The command for which metadata is to be produced.

When the command contains "two parts" such as Display Volume, both portions should be entered. The METAdata command uses the same abbreviations for the *command-name* as the command itself, for example:

METAdata D V

# **Tags Produced**

The METAdata command itself does not support metadata.

The following tags are produced by the METAdata command:

#### **<command\_name>**

The full name of the command.

#### **<security\_level>**

Required security level if command authorization is in effect. Values are QUERY, SET, and ADMIN.
### **<command\_tags>**

Header tag for all XML tags.

The following tags are produced by the METAdata command:

## **<tag\_data>**

Header tag for each XML tag.

### **<tag\_name>**

The XML tag name, for example, volser.

#### **<tag\_type>**

Values are header (header XML tag), data (XML data tag, normally associated with a value), and trailer (indicates the position of the trailer tag associated with a header tag).

#### **<occurrences>**

The maximum number of expected occurrences, for tags that may occur multiple times. This may be either a numeric value or "unlimited."

The following tags are produced by the METAdata command:

#### **<data\_type>**

Indicates the type of data expected in the tag value. Produced only for data tags. Values include: char, numeric, flag, hex, date, time.

#### **<maximum\_size>**

Indicates the maximum output data size.

# **MGMTDEF**

### **Interfaces:**

- Console or PARMLIB only
- UUI Support: No

### **Subsystem Requirements:**

Active HSC at BASE or FULL service level

## **Description**

The MGMTDEF command loads the following control statements from a specified definition data set:

- **MGMTclas**
- MIGRSEL
- **MIGRVTV**
- MVCATTR
- STORclas
- **STORLST**
- **STORSEL**
- VTSSLST
- **VTSSSEL**

**Note:** When HSC/VTCS is active and the MGMTDEF command is issued to re-load MGMTclas control statements, the 'changed' control statements only affect newly created VTVs. Additional action is required to apply the changes to existing VTVs.

## **Syntax**

[Figure 3–106](#page-361-0) shows MGMTDEF command syntax.

<span id="page-361-0"></span>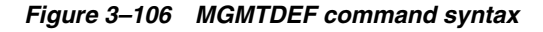

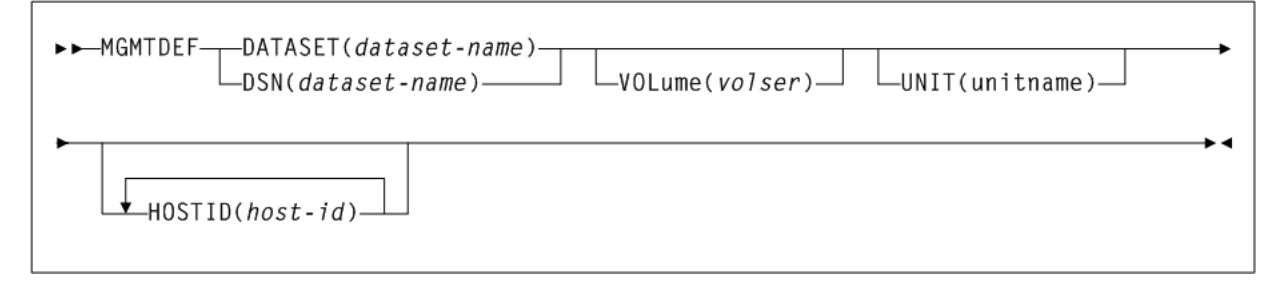

## **Parameters**

As shown in [Figure 3–106](#page-361-0), the MGMTDEF command includes the following parameters:

### **DATASET(dataset-name) or DSN(dataset-name)**

specifies the definition data set that contains the MGMTclas and STORclas statements to load.

*dataset-name* indicates the data set name.

### **VOLume(volser)**

optionally, specifies the DASD volume where the definition data set resides. This parameter is optional, unless the data set is not cataloged, or the data set resides on a volume other than the volume indicated by the catalog.

*volser* indicates the DASD volser.

### **UNIT(unitname)**

optionally, specifies the DASD device where the definition data set resides.

*unitname* indicates the DASD unit name. If the definition data set is not cataloged and this parameter is omitted, the unit name defaults to SYSALLDA.

### **HOSTID(host-id)**

optionally, specifies the host for execution of the MGMTDEF command. This parameter is only valid when MGMTDEF is specified as a PARMLIB control statement.

*host-id* indicates the name of one or more hosts from which to execute the MGMTDEF command. Multiple hosts must be separated by commas.

## <span id="page-361-1"></span>**MGMTclas Control Statement**

The MGMTclas control statement defines a VSM Management Class. It is loaded by the MGMTDEF command.

#### **Note:**

- By default, advanced VSM management features are automatically enabled. The FEATures command, included in previous ELS releases to enable these features, is no longer valid.
- ELS includes parameters designed to improve migration control. If you choose not to use these features, refer to Oracle's ELS publication *Legacy Interfaces Reference* for information about existing legacy MGMTclas parameters.
- When HSC/VTCS is active and the MGMTDEF command is issued to re-load MGMTclas control statements, the 'changed' control statements only affect newly created VTVs. Additional action is required to apply the changes to existing VTVs.

For example, If you change the IMMDELAY value, you must recycle the HSC to apply the change to existing VTVs. If you change the MIGpol value from one storage class to two, you must recall the VTV to allow for creation of the second migrated copy.

### **Syntax**

[Figure 3–107](#page-363-0) shows MGMTclas control statement syntax.

<span id="page-363-0"></span>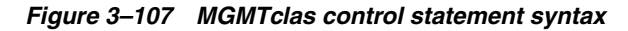

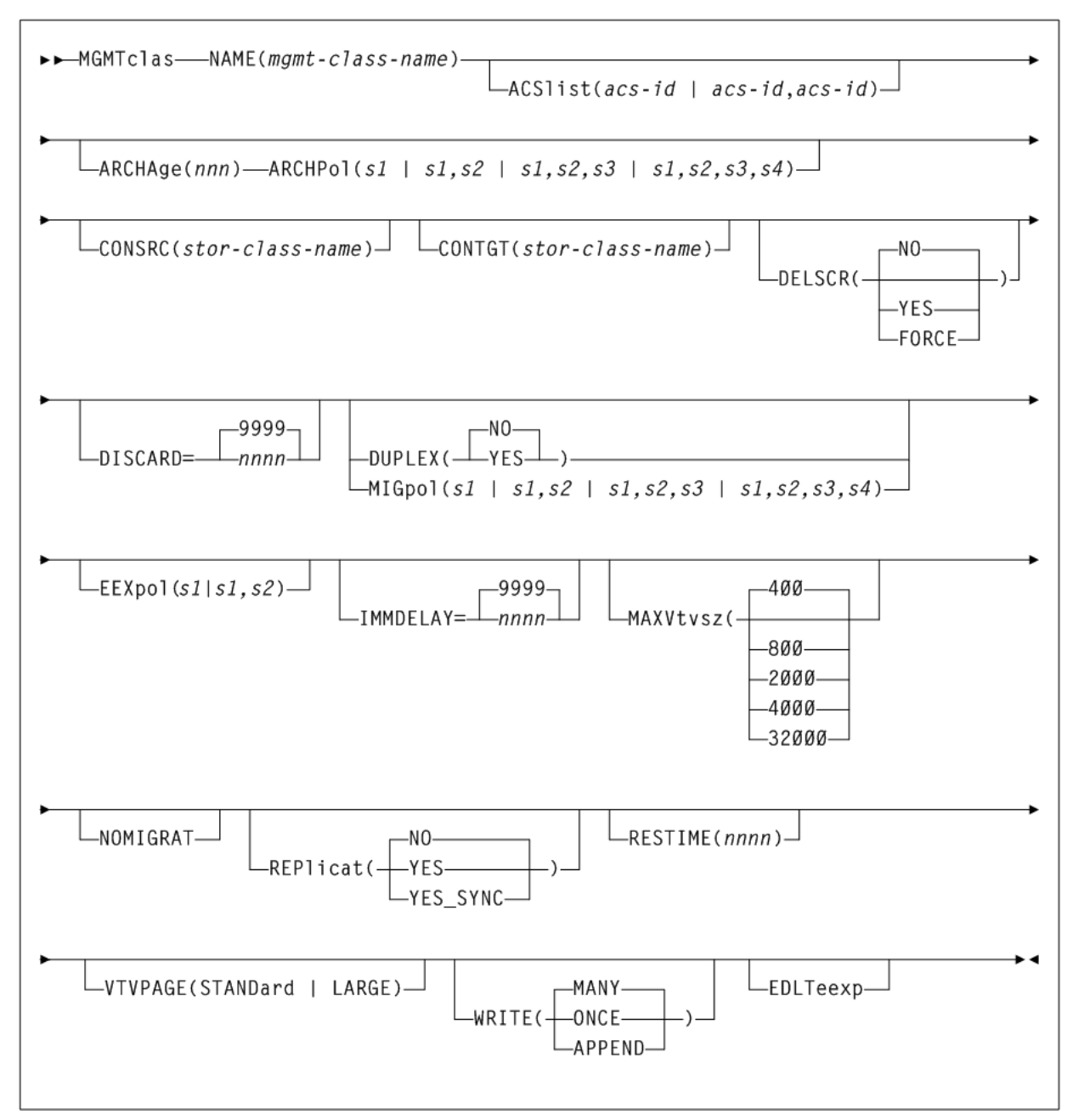

### **Parameters**

As shown in [Figure 3–107](#page-363-0), the MGMTclas command includes the following parameters:

### **NAME(mgmt-class-name)**

specifies the name of the Management Class.

*mgmt-class-name* indicates the Management Class name. This name must be one to eight alphanumeric characters beginning with an alpha character and must follow SMS naming conventions.

#### **ACSlist(acs-id or acs-id,acs-id)**

optionally, specifies the ACSs from which RTDs and MVCs are selected. If not specified, the default is the ACS specified on the CONFIG DEFLTACS parameter.

See DUPlex, below, for information about using the DUPlex and ACSlist parameters.

*acs-id* or *acs-id,acs-id* indicates either one or two ACS IDs. An ACSid is a two digit decimal ACS identifier from 00-99.

#### **ARCHAge(nnn)**

optionally, specifies the age (in days) of a VTV before it is archived as specified by ARCHPol. If you specify ARCHAge, you must specify ARCHPol.

This parameter is optional; there is no default value. Valid values are 1 to 999.

*nnn* indicates the VTV age in days.

#### **ARCHPol(stor-class-name or stor-class-list)**

optionally, specifies up to four Storage Classes that specify the ACS and media type of the archive MVCs. If you specify:

- If you specify one Storage Class, VTCS archives one copy of a VTV.
- If you specify multiple Storage Classes (with different ACS values, different MEDIA values, or both), VTCS archives multiple copies of the VTV to different MVCs in different ACSs.
- If you specify multiple Storage Classes with identical ACS and MEDIA values, VTCS archives multiple copies of the VTV to the same ACS and media type but to different MVCs.

**Note:** Multiple Storage Classes on ARCHPol also affects how VTV recall, MVC space reclamation, and VTV consolidation function.

This parameter is optional; there is no default value. If you specify ARCHPol, you must specify ARCHage.

*stor-clas-name1...stor-clas-namen* indicates the names of one or more Storage Classes that you defined on the STORclas control statement. Greater than two copies requires you to specify CDSLEVEL(V6ABOVE) or CDSLEVEL(V6ABOVE) on the CONFIG statement.

#### **CONSRC(stor-class-name)**

optionally, specifies the Storage Class that species a preference for the source MVC ACS and media for consolidation of VTVs that are migrated and copied to multiple MVC locations or media types. If the MVC in the specified Storage Class is unavailable, and the specified Storage Class is not the last (in order specified in the migration policy), VTCS uses the MVC associated with the last Storage Class. If the MVC in the specified Storage Class is unavailable and the specified Storage Class is the last (in order specified in the MIGpol parameter), VTCS uses the MVC associated with the previous Storage Class (in order specified in the MIGpol parameter).

*stor-class-name* indicates the name of a Storage Class that you defined on the STORclas control statement.

#### **CONTGT(stor-class-name)**

optionally, specifies the Storage Class that determines the output MVC ACS and media for VTV consolidation (executing CONSolid, EXPORT VTV or EXPORT MGMTclas). Note Media preferencing is in the opposite order of the list of media types specified on the Storage Class.

This parameter is optional; there is no default value. If you do not specify a value for CONTGT, VTCS selects the output MVC as follows:

- For single-ACS and dual-ACS configurations, the media selection order for VTV consolidation.
- For multiple ACS systems, VTCS selects MVCs from the default ACS specified by the CONFIG DEFLTACS parameter.

*stor-class-name* indicates the name of a Storage Class that you defined on the STORclas control statement.

#### **DELSCR**

optionally, specifies whether VSM deletes scratched VTVs.

### **NO**

Do not delete scratched VTVs (the default).

### **YES**

Delete scratched VTVs unless this would cause a processing delay due to unavailable resources.

### **FORCE**

Delete scratched VTVs and wait for access to any resources that are required. This may cause a processing delay.

**Caution:** When you scratch a VTV with DELSCR YES attribute, VSM erases the VTV data at scratch synchronization time, which eliminates the ability "unscratch" a VTV to recover data!

When using HSC to perform scratch synchronization, it is possible that a volume that is scratch in the TMC at the beginning of scratch synchronization run and also scratch in the CDS from the previous scratch update run (and thus is in the list for HSC to scratch in the CDS) is accessed by a job during the scratch update run and written to and made non-scratch by the TMS in the TMC. In this case, it is still possible for HSC to scratch the volume because it was in the originally extracted list of volumes to be scratched. Therefore, Oracle strongly recommends that you do not run any jobs that use scratches during HSC scratch synchronization.

See ["Scratch Conversion Utility \(SLUCONDB\)"](#page-576-0) on page 5-13 for more information about HSC scratch synchronization with the Scratch Conversion Utility (SLUCONDB).

Refer to the *LCM User's Guide* for more information about LCM scratch synchronization with the SYNCVTV function.

### **DISCARD(nnnn)**

optionally, specifies the discard time in hours. This value represents the time after a VTV is dismounted that the VTV is kept in the buffer. After this time value expires, the VTV is preferred for deletion from the VTSS buffer if all required copies of the VTV exist on MVCs.

*nnnn* indicates the time in hours. Valid values are 0 to 9999. The default is 9999.

When IMMEDmig is specified, DISCARD is not used for immediate migration processing. It is only applicable for AUTO migration requests. If RESTIME is also specified for a VTV, it overrides the DISCARD value.

### **DUPlex**

optionally, specifies whether VSM will migrate two copies of the VTV to two MVCs. DUPlex and MIGpol are mutually exclusive.

### **NO**

Do not duplex the VTV (the default).

### **YES**

Duplex the VTV.

The following table describes possible scenarios using the DUPlex and ACSlist parameters:

*Table 3–7 MGMTclas ACSlist/DUPlex Scenarios*

| <b>DUPlex Setting</b> | <b>ACSlist Setting</b> | <b>Action</b>                                                                                                    |
|-----------------------|------------------------|----------------------------------------------------------------------------------------------------|
| <b>YES</b>            | two ACSs               | VSM migrates the VTVs to two MVCs, one in<br>each ACS. (This scenario is the normal one for<br>duplexing to two ACSs.) |
| <b>YES</b>            | one ACS                | VSM migrates the VTVs to two MVCs in the<br>ACS specified.                                                             |
| ΝO                    | two ACSs               | VSM ignores the DUPlex policy and migrates<br>the VTVs to two MVCs, one in each ACS.                                   |
| N <sub>O</sub>        | one ACS                | VSM migrates the VTVs to one MVC in the ACS<br>specified.                                                              |

#### **MIGpol(s1 or s1,s2 or s1,s2,s3 or s1,s2,s3,s4)**

optionally, specifies up to four Storage Classes that specify the ACS and media type of migration MVCs. DUPlex and MIGpol are mutually exclusive.

- If you specify one Storage Class, VTCS migrates one copy of a VTV.
- If you specify multiple Storage Classes (with different ACS values, different MEDIA values, or both), VTCS makes multiple copies the VTV to different MVCs in different ACSs.
- If you specify multiple Storage Classes with identical ACS and MEDIA values, VTCS makes multiple copies of the VTV to the same ACS and media type but to different MVCs.

**Note:** Multiple Storage Classes on MIGpol also affects how VTV recall, MVC space reclamation, and VTV consolidation function.

This parameter is optional; there is no default value.

*s1* or *s1,s2* or *s1,s2,s3* or *s1,s2,s3,s4* indicates the names of up to 4 Storage Classes that you defined on the STORclas control statement. Greater than two copies requires you to specify CDSLEVEL(V61ABOVE) or greater on the CONFIG statement.

**Note:** The CONFIG GLOBAL REPLicat parameter specifies when to replicate a VTV (always, or only when changed while mounted).

#### **EEXpol(s1 or s1,s2)**

optionally, specifies the storage classes for electronic export.

*s1* or *s1*,*s2* indicates a maximum of two Storage Classes that specify the TAPEPLEX parameter. If these storage classes do not specify the TAPEPLEX parameter, an error condition results.

- If there are two TAPELEX storage classes, then they must specify different destination TapePlex names.
- A warning will be generated if the two TapePlex storage classes are specified with the SYNC=YES parameter. It is only possible to synchronously export to one other TapePlex.
- If there is a conflict, electronic export functionality takes precedence over replication with a cluster.
- If either one of the storage classes referenced contains the THISPLEX name, then the storage class is silently ignored. This enables common storage class definitions to be applied across TapePlexes.

### **IMMDELAY(nnnn)**

optionally, specifies the immediate migration delay time; the amount of time after VTV dismount that the migration should be queued for action.

This enables VTVs used in multi-step jobs to remain resident for a specified time before being processed for migration.

*nnnn* indicates the immediate migration delay time in minutes. Valid values are 0 to 9999 (the default).

If IMMDELAY=9999 then immediate migration does not occur. Migration and deletion is handled through auto or command migration.

When this value is specified, MIGRSEL and MIGRVTV have no influence on migration control.

RESTIME and DISCARD parameter values represent buffer management priorities:

- If the IMMDELAY value is less than the RESTIME value, keep the VTD in the VTSS as a priority.
- If the IMMDELAY value is greater than the RESTIME value but less than the DISCARD value, manage the buffer according to LRU (default state).
- If the IMMDELAY value is greater than the DISCARD value, remove the VTD from the VTSS as a priority.

The IMMDELAY parameter is designed to replace the IMMEDmig parameter, described in Oracle's ELS publication *ELS Legacy Interfaces Reference*. These parameters are mutually exclusive. The following table describes equivalent values:

| <b>IMMDELAY or DISCARD</b><br><b>Values</b> | <b>Equivalent</b><br><b>IMMEDmig Value</b> | <b>Action</b>                                                                                                    |
|---------------------------------------------|--------------------------------------------|----------------------------------------------------------------------------------------------------|
| IMMDELAY (1-9998)                           | <b>None</b>                                | Delay migration for the specified number<br>of minutes.                                                                                                    |
| IMMDELAY (9999)                             | IMMED (NONE)                               | VSM does not immediately migrate the<br>VTV, but migrates it according to standard<br>VSM migration criteria. MIGRSEL and<br>MIGRVTV have no influence on migration<br>control. |
| IMMDELAY (0) DISCARD (99<br>99)             | IMMED (KEEP)                               | VSM immediately migrates a VTV and<br>keeps a copy resident on the VTSS until the<br>VTV becomes eligible for deletion.                                                         |
| IMMDELAY (0) DISCARD (0)                    | IMMED (DELETE)                             | VSM immediately migrates the VTV and<br>then deletes it from the VTSS.                                                                                                    |
|                                             |                                            |                                                                                                    |

*Table 3–8 IMMDELAY and IMMEDmig Equivalent Values*

### **MAXVtvsz**

optionally, specifies the maximum size for VTVs in this Management Class. Valid values for this parameter depend on both the CDS level and the microcode levels of the applicable VTSSs.

#### **400**

400MB. This is the default.

### **800**

800MB. The CDS must be at a E level or above.

#### **2000**

2GB. The CDS must be at a G level or above.

#### **4000**

4GB. The CDS must be at a G level or above.

Considerations:

- The size of a VTV changes only after it goes through a scratch cycle. Therefore, if you change the Management Class and DISP=MOD, then it will still retain the original size.
- If you specify a VTV size that is not supported by the configuration, VTCS issues warning messages and MAXVtvsz defaults to the largest VTV size supported by the configuration.
- MAXVtvsz does not apply to VSM2s.
- MAXVTVSZ (2000 | 4000) requires VSM4 or VSM5 microcode D02.02.00.00 or VSM3 microcode N01.00.77.00. No installed option is required.

### **NOMIGRAT**

optionally, specifies that VTVs in the Management Class are not candidates for migration, consolidation or export, but are candidates to reside on a tapeless VTSS.

VTSS selection is changed to prefer tapeless VTSSs for VTVs in Management Classes with NOMIGRAT, and to disallow VTVs without NOMIGRAT from VTSSs with no RTDs.

NOMIGRAT is mutually exclusive with ACSLIST, IMMDELAY, DUPLEX, MIGPOL, ARCHAGE, ARCHPOL, RESTIME, CONSRC and CONTGT.

#### **REPlicat**

optionally, specifies whether VSM replicates the VTV.

#### **NO**

Do not replicate the VTV (the default).

### **YES**

Asynchronously replicate the VTV.

### **YES\_SYNC**

Synchronously replicate the VTV.

**Note:** Synchronous replication must be enabled through the CONFIG GLOBAL SYNCHREP parameter. For more information, see ["CONFIg](#page-187-0) [GLOBAL Statement"](#page-187-0) on page 3-38.

### **RESTIME(nnnn)**

optionally, specifies how long VTCS attempts to keep a VTV as VTSS-resident before becoming a preferred automatic migration candidate.

This parameter is optional; there is no default value. Valid values are 1 to 9999. Value 9999 specifies that the VTVs in this Management Class are resident permanently unless VTSS space management requires VTCS to automigrate the VTV and then delete it from the VTSS.

*nnnn* indicates the residency time in hours.

RESTIME and IMMEDmig(DELETE) are mutually exclusive. RESTIME takes effect when a VTV is created, and does not apply to a recalled VTV.

#### **VTVPAGE**

optionally, specifies that the page size used to store VTV data in the VTSS and on the MVCs. This setting only applies to 400 and 800 MB VTVs. If VTVPAGE is not specified on either the MGMTclas statement or the CONFIG GLOBAL statement, the default is STANDard.

### **STANDARD**

standard page size, which is compatible with all VSM3 or VSM4 models and microcode levels.

#### **LARGE**

large page size, which can provide improved performance within the VTSS and for migrates and recalls. Large page size requires a G level CDS. For more information on CDS levels, see "CONFIg" [on page 3-33.](#page-182-0) For 2 or 4 GB VTVs (MAXVtvsz 2000 or 4000), a VTVPAGE setting of LARGE is always used.

Considerations:

- VTVPAGE does not apply to VSM2s. VTVPAGE (LARGE) requires VSM4 or VSM5 microcode D02.02.00.00 or VSM3 microcode N01.00.77.00. No installed option is required.
- MGMTCLAS VTVPAGE, if specified, overrides the CONFIg GLOBAL VTVPAGE value. If VTVPAGE is not specified on either the MGMTclas statement or the CONFIg GLOBAL statement, the default is STANDard.
- The page size of a VTV can only be changed by a VTV scratch mount. Additional restrictions may also apply for scratch VTVs that were previously resident in a VTSS.
- If you specify LARGE and the CDS level or VTSS microcode do not support LARGE, VTCS issues warning messages and VTVPAGE defaults to STANDard.
- If you specify STANDard for 2 or 4 GB VTVs VTCS issues warning messages and defaults to LARGE.
- Creating VTVs with large pages makes these VTVs unreadable in configurations that do not support large VTV pages.
- The VTVPAGE valued specified for this Management Class overrides the global value specified on the CONFIg utility.

#### **WRITE**

optionally, specifies the VTSS-resident VTV VOLSAFE policy as follows:

#### **MANY**

specifies no VOLSAFE write protection. This is the default.

### **ONCE**

specifies partial (write once) VOLSAFE protection. After the VTV is non-scratch, it cannot be overwritten or appended while it is VTSS-resident.

### **APPEND**

specifies full VOLSAFE protection. This is only supported for VSM6 systems.

- VTV data can be appended once non-scratch.
- Data cannot be overwritten.

The Display VTV command and VTVRPT report will indicate that the VTV is write-append protected.

VTVs with full VOLSAFE protection can only be scratched with RACF ALTER authority. Use the following RACF commands to set RACF authority:

```
RDEFINE TAPEVOL volser UACC(NONE)
PERMIT volser CLASS(TAPEVOL) ID(userid) ACCESS(ALTER)
```
### **EDLTeexp**

optionally, specifies whether pending Electronic Export VTVs are candidates for early deletion. The VTVs will only be deleted if all CLINKs to the remote Tapeplex are not operational. The EDLTeexp option requires that the EEXPOL and MIGPOL policies be set for the management class.

**Note:** For the early delete VTVs to be electronically exported, you must run the VTCS RECONCIL utility after the remote Tapeplex CLINKs are varied ONLINE.

## **MIGRSEL Control Statement**

The MIGRSEL control statement controls migration request settings for a Storage Class, VTSS, or host. It is loaded by the MGMTDEF command.

### **Syntax**

[Figure 3–108](#page-370-0) shows MIGRSEL control statement syntax.

<span id="page-370-0"></span>*Figure 3–108 MIGRSEL control statement syntax*

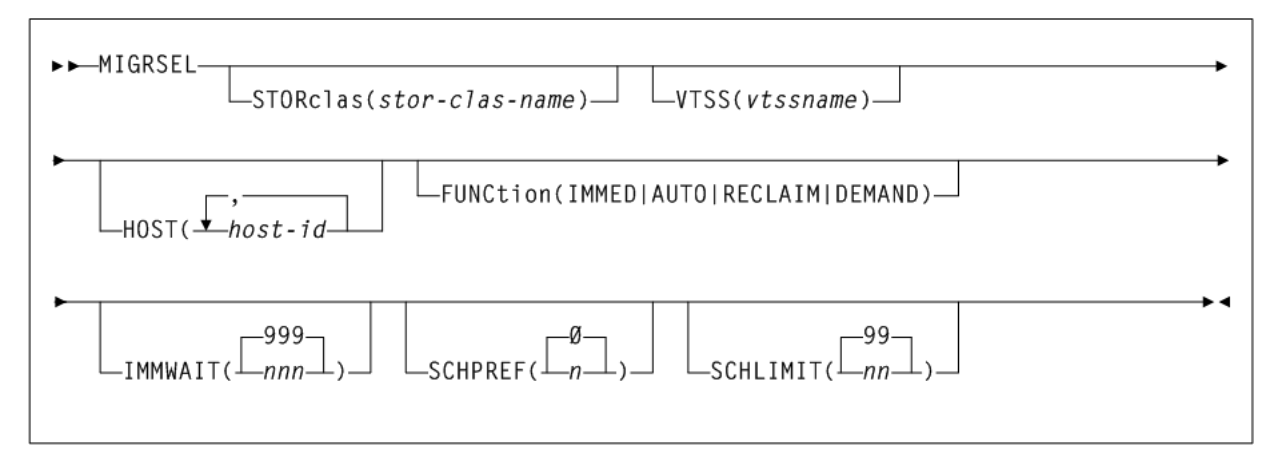

### **Parameters**

As shown in [Figure 3–108](#page-370-0), the MIGRSEL control statement includes the following parameters:

#### **STORclas(stor-clas-name)**

optionally, specifies a Storage Class to which the migration settings apply. If you do not specify a Storage Class, the statement applies to all Storage Classes.

*stor-clas-name* indicates the Storage Class name you defined on a STORclas control statement.

#### **VTSS(vtssname)**

optionally, specifies a VTSS to which the migration settings apply. If you do not specify a VTSS, the statement applies to all VTSSs.

*vtssname* indicates the VTSS name.

#### **HOST(host-id)**

optionally, specifies one or more hosts to which the migration settings apply. Any hosts not specified on this parameter ignore the settings. If you do not specify one or more hosts, the settings apply to all hosts.

*host-id* indicates a host identifier (maximum 8 characters).

#### **FUNCtion**

optionally, specifies the type of migration to which the settings apply:

#### **IMMED**

migrations resulting from either of the following:

- MGMTclas IMMEDmig(KEEP)
- MGMTclas IMMEDmig(DELETE)

### **AUTO**

automatic migrate to threshold migration processing.

#### **RECLAIM**

migrations resulting from MVC DRAIN or RECLAIM requests.

#### **DEMAND**

migrations resulting from a MIGRATE command or utility (demand migrations).

#### **IMMWAIT(nnn)**

optionally, makes the MIGRSEL rule sensitive to the state of the current immediate migration work load. The specified value provides an immediate migration wait time or age, in minutes, that this MIGRSEL migration rule will apply to. This value is compared against the amount of time VTVs have been waiting for immediate migration to a particular storage class. If the amount of time (minutes) that VTVs have been waiting is less than or equal to the IMMWAIT value the MIGRSEL rule will apply.

*nnn* indicates the immediate migration wait time or age, in minutes. Valid values are 0 to 999. The default is 999.

- The default value of 999 makes the rule apply to all VTV wait times.
- A value of zero is used for applying MIGRSEL rules if immediate migration is not active.

### **SCHPREF(n)**

optionally, preferences automatic and immediate migration per storage class. MIGRSEL VTSS and HOST allow you to specify the VTSS and host to which the preferencing applies.

*n* indicates the preferencing value. Valid values are 0 to 9. The default is 0.

- Higher values can produce quicker migration times, but may not optimize MVC usage.
- Lower values may produce slower migration times, but may optimize MVC usage.

The MIGRSEL SCHPREF setting may be affected by the number of RTDs available, the SCHLIMIT setting, and the GLOBAL MAXMIG parameter for the VTSS.

#### **SCHLIMIT(nn)**

optionally, de-preferences migration per Storage Class.

*nn* indicates the preferencing value. Valid values are 0 to 99. The default is 99, which indicates no limit, up to the VTSS MAXMIG value.

Lower values de-preference migration, and you can specify automatic, immediate, demand, and reclaim migrates. Lower values can do the following:

- Optimize MVC usage.
- Preference migration to other Storage Classes.
- Limit migration to keep RTDs available for auto recalls.
- Reduce MVC swapping when workloads change.

For auto and immediate migration processing, MIGRSEL SCHLIMIT de-preferences migration for the VTSS to storage class relationship. This comparison is not global and only effects requests driven by the individual VTCS host.

For demand migration requests, MIGRSEL SCHLIMIT will cause the request to be held if the scheduling of it would cause the number of globally active migration requests on the VTSS that satisfy the same FUNCTION and STORCLAS selection criteria to be exceeded. The migration requests will be released and an MVC picked once the constraint subsides.

## **MIGRVTV Control Statement**

The MIGRVTV control statement controls individual VTV copies processed by immediate migration. It is loaded by the MGMTDEF command.

This statement defines how the behavior of an individual immediate migrate should be modified depending upon various environmental considerations. The MIGRVTV rules are searched for each immediate migrate instance of a VTV. The first match found for each instance is used to modify the immediate migrate.

### **Syntax**

[Figure 3–109](#page-373-0) shows MIGRVTV control statement syntax.

<span id="page-373-0"></span>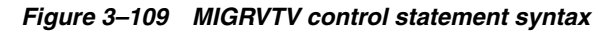

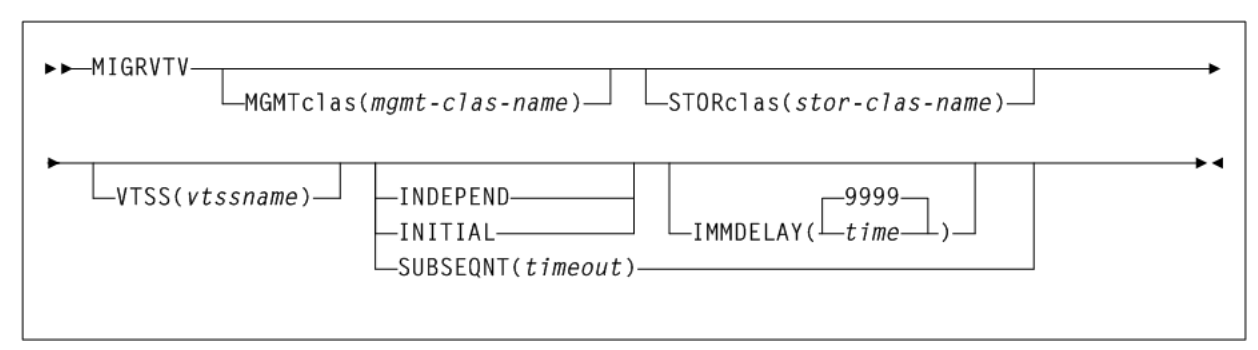

### **Parameters**

As shown in [Figure 3–109](#page-373-0), the MIGRVTV control statement includes the following parameters:

### **MGMTclas(mgmt-clas-name)**

optionally, specifies a Management Class to which the migration settings apply. If you do not specify a Management Class, the statement applies to all Management Classes.

*mgmt-clas-name* indicates the name of a Management Class you defined on the MGMTclas control statement.

### **VTSS(vtssname)**

optionally, specifies a VTSS to which the migration settings apply. If you do not specify a VTSS, the statement applies to all VTSSs.

*vtssname* indicates the VTSS name.

### **STORclas(stor-clas-name)**

optionally, specifies a Storage Class to which the migration settings apply. If you do not specify a Storage Class, the statement applies to all Storage Classes.

*stor-clas-name* indicates the name of a Storage Class you defined on the STORclas control statement.

### **INDEPEND**

Affected VTVs are independent of any other VTV migrate instance. This is the default and applies to any migrates that do not match a MIGRVTV rule or any rule without an INITIAL or SUBSEQNT parameter.

### **INITIAL**

Affected VTV migrates are scheduled and performed before any migrate instances that match to a rule with the SUBSEQNT parameter.

### **SUBSEQNT**

Affected VTV migrates are scheduled and performed after any migrate instances that match to a rule with the INITIAL parameter.

timeout indicates the time in minutes after which the rule expires. This is in addition to any IMMDELAY value applied to the INITIAL migrate instances.

### **IMMDELAY(time)**

optionally, specifies the immediate migration delay time; the amount of time after VTV dismount that the migration should be queued for action. This enables VTVs used in multi-step jobs to remain resident for a specified time before being processed for migration.

This IMMDELAY parameter may be used to override the IMMDELAY value in the management class definition for the VTV as a whole. If the delay exceeds the DISCARD value in the management class, then the migrate will cause an implicit deletion of the VTV copy from the source VTSS.

If a delay time of 9999 is specified by this parameter or the IMMDELAY parameter in the management class, then the specific migrate instance is deleted and must later be serviced using auto/command migration.

*nnnn* indicates the immediate migration delay time in minutes. Valid values are 0 to 9999 (the default).

Considerations:

If IMMDELAY=9999 then immediate migration does not occur. Migration and deletion is handled through auto or command migration.

When this value is specified, MIGRSEL and MIGRVTV have no influence on migration control.

- If IMMDELAY=0 then immediate migration is scheduled immediately.
- If IMMDELAY is less than 9999 and DISCARD is greater than IMMDELAY then immediate migration occurs and deletion is deferred to auto/command migration.
- If IMMDELAY is less than 9999 and DISCARD is less than or equal to IMMDELAY then immediate migration and immediate deletion occur together.
- If auto migration encounters a VTV that has passed its DISCARD time, the VTV is moved to the front of the migration queue, and it will be processed first.

**Note:** See ["MGMTclas Control Statement"](#page-361-1) on page 3-212 for information about the DISCARD parameter.

## **MVCATTR Control Statement**

The MVCATTR control statement assigns a swap-to RTD device type to an MVC media name. When an error occurs while reading an MVC on an RTD, VTCS may swap the MVC to another RTD to retry the operation.

#### **Syntax**

[Figure 3–110](#page-374-0) shows MVCATTR control statement syntax.

#### <span id="page-374-0"></span>*Figure 3–110 MVCATTR control statement syntax*

►►—MVCATTR—MEDIA(media-name)—SWAPTO(device-type)—

### **Parameters**

As shown in [Figure 3–110](#page-374-0), the MVCATTR control statement includes the following parameters:

#### **MEDIA(media-name)**

specifies the MVC media name to which the attribute is assigned. Only one MVCATTR should be coded for each media-name.

*media-name* indicates the MVC media name. See [Table 3–9.](#page-375-0)

### **SWAPTO(device-type)**

defines the RTD device type the MVC is swapped to (if possible).

*device-type* indicates the RTD device type. See [Table 3–9](#page-375-0).

<span id="page-375-0"></span>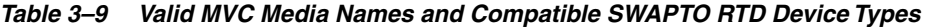

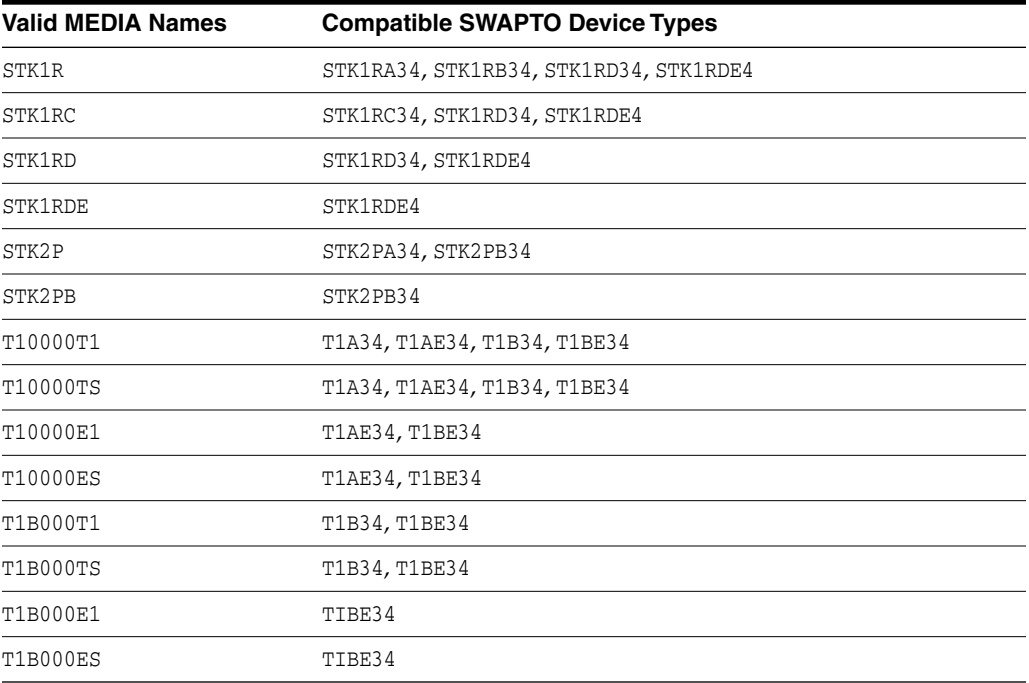

## **STORclas Control Statement**

The STORclas control statement defines a VSM Storage Class. It is loaded by the MGMTDEF command.

This statement can specify whether a VTV copy is to be written to:

- An MVC (with required attributes)
- The name of a remote TapePlex to which a copy of the VTV is to be exported. It also specifies whether a storage class uses partitioned media.
- The subsystem name of a VLE.

### **Syntax**

[Figure 3–111](#page-376-0) shows STORclas control statement syntax.

<span id="page-376-0"></span>*Figure 3–111 STORclas control statement syntax*

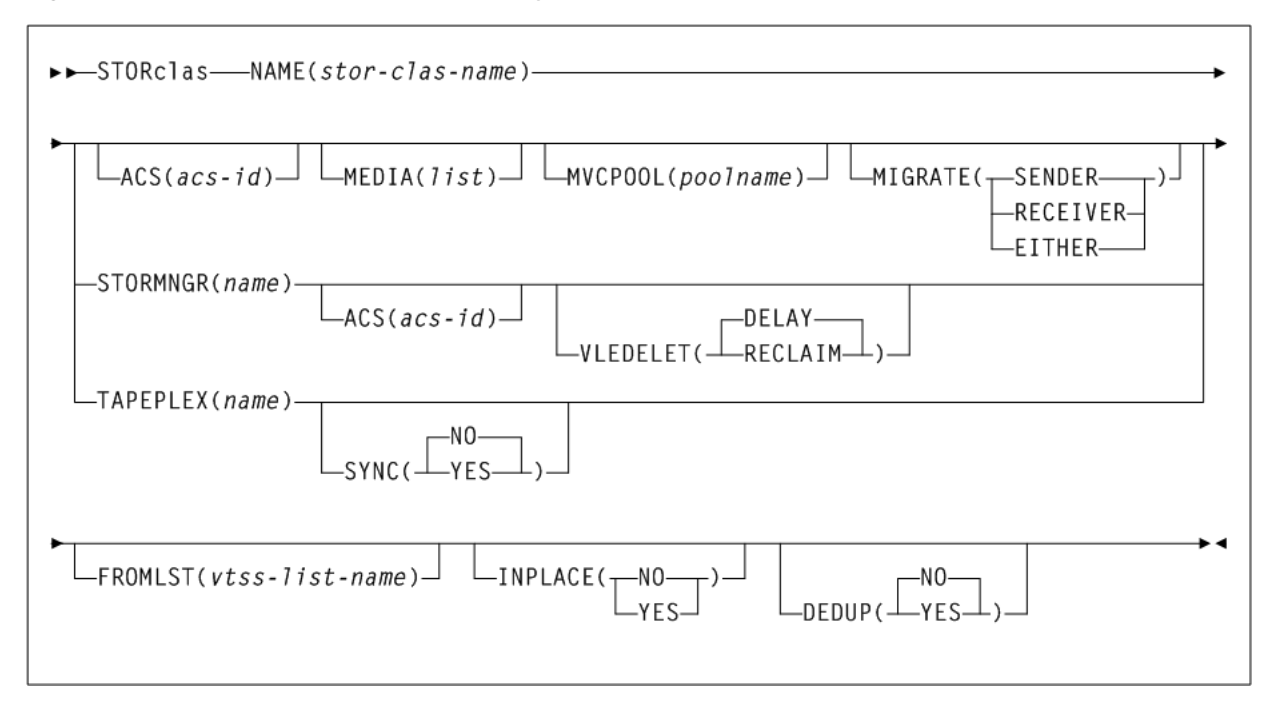

### **Parameters**

As shown in [Figure 3–111,](#page-376-0) the STORclas control statement includes the following parameters:

### **NAME(stor-clas-name)**

specifies the name of the Storage Class.

*stor-clas-name* indicates the Storage Class name. This name must be 1 to 8 alphanumeric characters beginning with an alpha character and must follow SMS naming conventions.

#### **ACS(acs-id)**

optionally, specifies the ACSs from which RTDs and MVCs are selected.

*acs-id* indicates a two digit decimal ACS identifier from 00-99.

### **STORMNGR(name)**

optionally, specifies one of the following:

- VLE subsystem name
- remote library

name indicates the Storage Manager name:

- For VLEs, this value must match the VLE Subsystem Name.
- For remote libraries, this value must match a TapePlex name defined on the SMC TAPEPLEX NAME parameter.

For more information, refer to Oracle's ELS publication *Configuring the Host Software for VLE*.

You can specify both STORMNGR and ACS parameters to restrict selection of MVCs to the library in the remote TapePlex with the designated ACS number.

### **VLEDELET**

optionally, control when deletion of the VTV from the VLE occurs.

### **DELAY**

The deletion of the VTV from the VLE will be delayed until the vMVC is mounted for migration. DELAY is the default.

### **RECLAIM**

The deletion of the VTV from the VLE will be done when the RECLAIM utility is run against the vMVC.

**Caution:** The current CDS backup can no longer be used as a DR baseline for vMVC content if you use the DRCHKPT utility or the CONFIG RECLAIM PROTECT parameter to protect CDS backup content for vMVCs, and then RECLAIM a vMVC for a STORCLAS that specifies VLEDELET(RECLAIM).

#### **MEDIA(list)**

optionally, specifies a preference list of MVC media types. This list supersedes the default media selection list. Refer to Oracle's ELS publication *Configuring HSC and VTCS* for more information.

*list* indicates the preference list of media types.

#### **MVCPOOL(poolname)**

optionally, specifies the Named MVC Pool from which volumes are selected. If you do not specify an MVC Pool name, the volumes are selected from the default pool (DEFAULTPOOL).

*poolname* indicates the name of an MVC Pool that you defined on the MVCPool control statement.

#### **MIGRATE**

optionally, for Management Classes with REPLICAT(YES) that reference this Storage Class, specifies the source VTSS (in a Cluster) for VTV migration. This parameter cannot be specified if FROMLST is specified.

### **RECEIVER**

VTSS that receives the replicated VTV (the default), which is the Secondary VTSS in a Primary-Secondary Cluster.

### **SENDER**

VTSS that sends the replicated VTV, which is the Primary VTSS in a Primary-Secondary Cluster.

### **EITHER**

Either VTSS in a Peer-to-Peer Cluster. The source VTSS is randomly selected.

#### **TAPEPLEX(name)**

optionally, specifies the name of the TapePlex to which a copy of the VTV is exported. At least one VTSS in the configuration must also specify this name in a CLINK definition.

*name* indicates the TapePlex name.

#### **SYNC**

optionally, specifies whether the exporting of a VTV to TapePlex is performed synchronously.

#### **NO**

export of VTV to TapePlex is performed asynchronously. This is the default.

#### **YES**

export of VTV to TapePlex is performed synchronously.

If a VTV is specified with two storage classes that specify synchronous exporting, only the first one is honored while the second is exported asynchronously. Likewise, if synchronous replication is specified in the management class, then synchronous exporting is ignored.

#### **FROMLST(vtss-list-name)**

optionally, when migrating or exporting to a Storage Class, provides VTCS with a list of VTSSs to source the VTV. FROMLST applies to both Clustered VTSSs and to VLE to VLE connections. For more information, see ["FROMLST Parameter Usage"](#page-380-0) on [page 3-231](#page-380-0).

*vtss-list-name* indicates the name of a VTSS list (as specified in a MGMTDEF VTSSLST control statement). See ["VTSSLST Control Statement"](#page-383-0) on page 3-234 for more information.

### **INPLACE**

optionally, specifies whether Dynamic Reclaim is enabled for this Storage Class. See ["Dynamic Reclaim Usage"](#page-378-0) on page 3-229 for more information.

#### **NO**

Dynamic Reclaim is not enabled for this Storage Class.

### **YES**

Dynamic Reclaim is enabled for this Storage Class.

#### **DEDUP**

optionally, specifies whether VTV data migrated to VMVCs in a VLE is deduplicated.

#### **NO**

Do not deduplicate VTVs. This is the default.

#### **YES**

Deduplicate VTVs when migrated to VMVCs.

The DEDUP value is a Storage Class attribute that applies to all VMVC mount requests sent to a VLE. DEDUP applies to all migrations that occur for the life of the mount. To change the DEDUP value, the VMVC is dismounted, the DEDUP value is changed, and the VMVC is remounted.

#### <span id="page-378-0"></span>**Dynamic Reclaim Usage**

Dynamic Reclaim only applies to T10000B and above media (full and full encrypted only) that have been formatted by T10000 drives capable of creating partitions. It requires an H level CDS, VSM5 microcode D02.11.16.00 or later, and T1010000B firmware 1.41a.209 or later.

You can specify Dynamic Reclaim policies at the global, system wide level or on a Storage Class and MVC pool level. Use the VTCS CONFIg RECLAIM statement to set the global policies:

- The INPLACE parameter controls the usage of Dynamic Reclaim. Its setting can either be explicitly specified on the STORCLAS statement or inherited from the RECLAIM statement in the VTCS configuration. The default is INPLACE=NO. The setting that is derived for a Storage Class does not force usage of media formatted in either mode. It is acceptable to use this parameter with drives or media that do not support partitioning. Also, any media written in a different mode continues to be a migration target. This helps avoid the need to actively manage the transition when Dynamic Reclaim is enabled. Its effect is to cause new media allocated to the Storage Class to be formatted and written in either standard (INPLACE=NO) or partitioned (INPLACE=YES) mode. The switch can only occur when media is empty.
- If a hard switch-over between standard and dynamic reclaim is required, then a lengthy process involving parameter settings (for example, MEDIA on the STORCLAS statement) is required. MVCs must be removed from the MVC pool or set into a read-only state, using MVCMAINT. Also, MVCs formatted in the wrong mode must be drained.
- The INPTHRSH parameter specifies the fragmentation level that makes partitioned MVCs eligible for Dynamic Reclaim. When a partitioned MVC's fragmentation falls between the INPTHRSH and THRESH values, it first becomes eligible for Dynamic Reclaim. If no space is freed on the initial reclaim attempt, the reclaim is retried when the fragmentation level has risen significantly. Should the fragmentation level reach the standard THRESHOLD, then a fall-back method of moving VTVs is performed.

VTCS CONFIg RECLAIM statements provide the global defaults for the system. You can override these defaults at the Storage Class and MVCPool level:

- The STORCLAS INPLACE parameter specifies whether Dynamic Reclaim is enabled for a Storage Class. Initially, you may want to specify INPLACE(NO) in the VTCS CONFIg RECLAIM statement and INPLACE(YES) for selected Storage Classes, to evaluate the effects of Dynamic Reclaim. Subsequently, to apply Dynamic Reclaim to all eligible media, you can specify INPLACE(YES) on the VTCS CONFIG RECLAIM statement.
- The INPTHRSH parameter on the POOLPARM statement can be used to set a Dynamic Reclaim threshold specifically for this set of MVC media. This is useful when you want to treat certain MVCs differently from the VTCS CONFIG RECLAIM defaults.

Dynamic Reclaim can be disabled either globally at a system wide level or at the Storage Class level:

- To disable Dynamic Reclaim globally, specify INPLACE(NO) in the VTCS CONFIg RECLAIM statement and ensure that any Storage Class definition does not override this setting.
- To disable Dynamic Reclaim for one or more Storage Classes, change INPLACE to NO in the Storage Class policy statements.

**Note:** Any MVCs that are currently in use for migration will continue in partitioned format. If you want to stop active MVCs from further migrates, then use the MVCMAINT utility to mark them as read-only. Once the partitioned volumes are empty, they are automatically re-used in nonpartitioned mode. An MVC becomes empty either when all VTVs have expired or the MVC has been DRAINed.

### **STORMNGR and ACS Parameter Interactions**

The STORclas statement now enables you to specify both the ACS and STORMNGR parameters. The statement is generally neutral to whether the target is to a local HSC tape library, a VLE or a remote tape library. The interaction of these parameters is as follows:

- If neither the ACS or STORMNGR parameters is specified, MVCs are selected from all available.
- If only the ACS parameter is specified, the selection of MVCs is restricted to the library serviced by the local HSC with the designated ACS number.
- If only the STORMNGR parameter is specified, then selection of MVCs is restricted to the specified VLE or remote library complex. For a remote library complex, this applies only to ACS 0.
- If both the ACS and STORMNGR parameters are specified, selection of MVCs is restricted to the library in the remote tapeplex with the designated ACS number.

The ACS and STORMNGR parameters allow the explicit specification of the location of the Storage Class. Whenever possible, use ACS and STORMNGR instead of implicit location selection by using the MVCPOOL and MEDIA parameters.

## <span id="page-380-0"></span>**FROMLST Parameter Usage**

If you do not specify FROMLST, the default behavior is as follows:

- For Clustered VTSSs, if a copy resides on multiple VTSSs in the cluster, the VTV can be sourced from any available VTSS, which may not be optimal if the VTSS and the connected ACS are geographically distant from each other.
- For VLE to VLE connections, if a VTV copy resides on both a VTSS and one VLE and you want to migrate it to a connected VLE, the default is to use the VLE to VLE connection. Similarly, this may not be optimal if the connected VLEs are geographically distant from each other.

[Figure 3–112](#page-380-1) shows a DR scenario with a local VLE (LOCVLE) and remote VLE (REMVLE) connected to VTSSA. You want to migrate two VTV copies:

- First, a local copy from VTSSA to LOCVLE.
- Second, a copy through VLE-to VLE copy from LOCVLE to REMVLE.

### *Figure 3–112 VLE to VLE Replication (Versus VTSS to VLE)*

<span id="page-380-1"></span>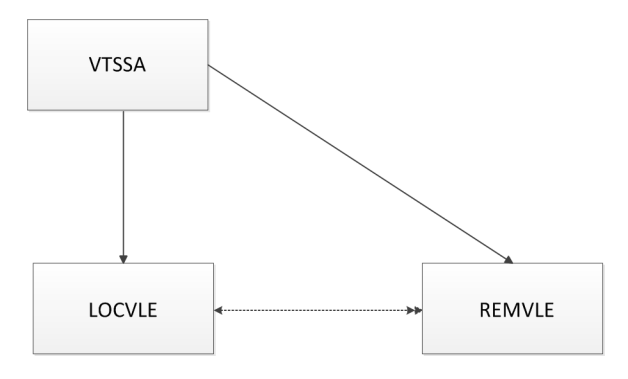

To make the VTV copies as desired, do the following:

**1.** Create a VTSSLST statement to create a VTSS list that contains only VTSSA.

VTSSLST NAME(VSM2VLE) VTSS(VTSSA)

**2.** Create a STORCLAS statement that sends a VTV copy to REMVLE.

STORCLAS NAME(FORREMOT) STORMNGR(REMVLE)

**3.** Create a MIGRVTV statement that delays the migration copy to REMVLE.

MIGRVTV STOR(FORREMOT) IMMDELAY(360)

The migration delay is 360 minutes to allow the migration to the local site occur first; then the migration to the remote site is by VLE-to-VLE copy. 360 minutes is only an example value. You can specify values of up to 9998 (do not specify 9999, because then the VTV is only migrated through automigration).

**4.** Create a STORCLAS statement that sends a VTV copy to LOCVLE.

STORCLAS NAME(FORLOCAL) STORMNGR(LOCVLE) FROMLST(VSM2VLE)

The FROMLST parameter specifies that the local VTV copy is sourced from VTSSA.

**5.** Finally, create a MGMTCLAS statement that specifies two VTV copies, one to the local site and one to the remote site:

MGMTCLAS NAME(DRVLE) MIGPOL(FORLOCAL,FORREMOT)

# **STORLST Control Statement**

The STORLST control statement specifies a list of Storage Classes and their corresponding preferencing. It is loaded by the MGMTDEF command.

## **Syntax**

[Figure 3–113](#page-381-0) shows STORLST control statement syntax.

<span id="page-381-0"></span>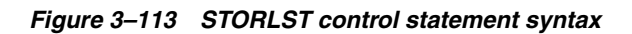

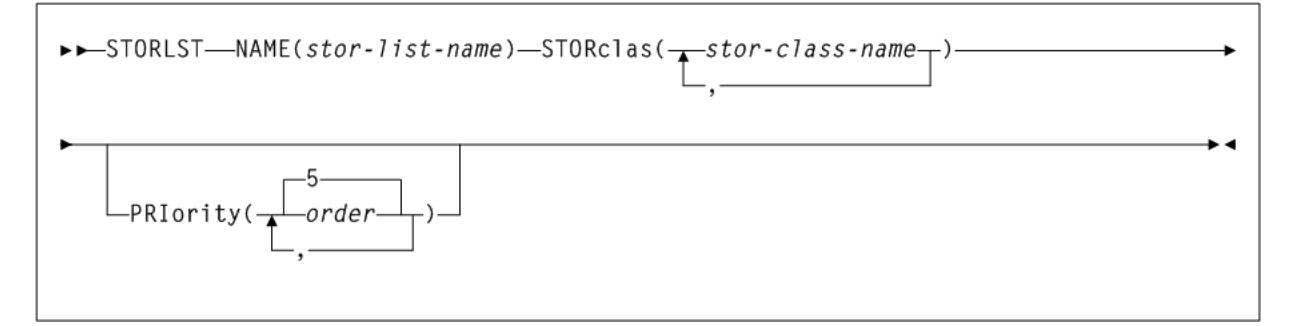

### **Parameters**

As shown in [Figure 3–113](#page-381-0), the STORLST control statement includes the following parameters:

### **NAME(stor-list-name)**

specifies the name of the Storage Class list.

*stor-list-name* indicates the list name (a maximum of 8 alphanumeric characters).

### **STORclas(stor-clas-name)**

specifies one to ten Storage Classes on the Storage Class list.

*stor-clas-name* indicates the name of a Storage Class that you defined on the STORclas control statement.

### **PRIority(order)**

a list of priorities corresponding to the Storage Classes specified on the STORclas parameter.

*order* indicates the specified priority. Valid values are 0 to 9 (highest priority), and the default is 5. You can assign the same priority to multiple Storage Classes. For example, if two Storage Classes both have a priority of 9, VTCS selects randomly from the two. A 0 (zero) priority specifies that VTCS selects the Storage Class only if all other Storage Classes are unavailable (for example, no free MVCs available for write).

The Storage Class list is further qualified by the criteria specified by the MGMTclas and VTSS parameters of the STORSEL statement.

## **STORSEL Control Statement**

The STORSEL control statement defines a Storage Class usage rule that applies to the Storage Class list and its preferencing specified on a referenced STORLST control statement. It is loaded by the MGMTDEF command.

#### **Syntax**

[Figure 3–114](#page-382-0) shows STORSEL control statement syntax.

### <span id="page-382-0"></span>*Figure 3–114 STORSEL control statement syntax*

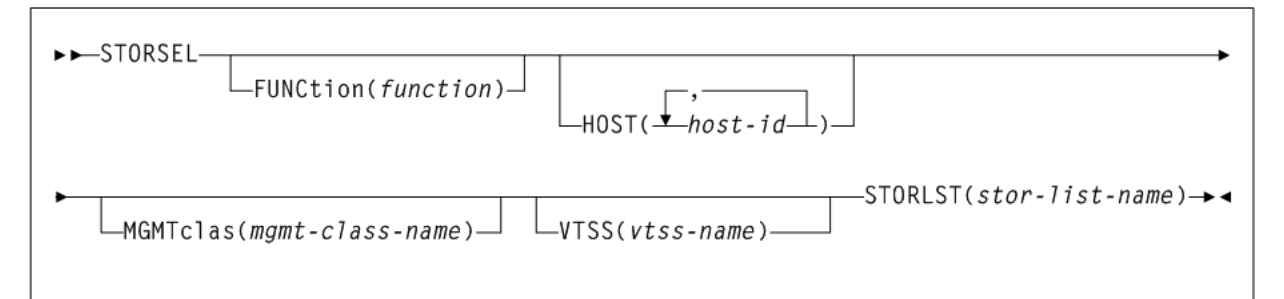

### **Parameters**

As shown in [Figure 3–114](#page-382-0), the STORSEL control statement includes the following parameters:

### **FUNCtion(function)**

optionally, specifies the VSM function to which the rule applies. Only one function can be specified per statement. If this parameter is omitted, it applies to all functions. If all functions do apply, then it makes economical sense to omit the FUNCtion parameter, thus reducing the number of statements to 25% of what would otherwise need to be coded.

*function* indicates the function name.

| <b>Function</b> | <b>Explanation</b>                                                                                                    |  |
|-----------------|----------------------------------------------------------------------------------------------------|--|
| SPECIFIC        | Applies to automatic recall of a specific VTV for mounting. The list of Storage Classes<br>is determined by the specified statement. This list influences the list of RTDs eligible<br>to mount the MVC in the Storage Class to recall the VTV.    |  |
| RECALL          | Applies to demand recall of a specific VTV for mounting. The list of Storage Classes is<br>determined by the specified STORLST statement. This list influences the list of MVC<br>copies of a VTV to select the optimal MVC for recall of the VTV. |  |
| <b>EXPORT</b>   | Applies to export. The list of Storage Classes is determined by the specified STORLST<br>statement. This list influences the list of MVC copies of a VTV to select the optimal<br>MVC for export of the VTV.                                       |  |
| CONSOLID        | Applies to consolidate. The list of Storage Classes is determined by the specified<br>STORLST statement. This list influences the list of MVC copies of a VTV to select the<br>optimal MVC for consolidation of the VTV                            |  |

*Table 3–10 STORSEL Functions*

### **HOST(host-id)**

optionally, specifies one or more hosts to which the rule applies. If this parameter is used, any hosts not specified on this parameter ignore the rule. If the parameter is not used, the statement applies to all hosts.

*host-id* indicates a host identifier (maximum 8 characters).

#### **MGMTclas(mgmt-class-name)**

optionally, specifies a Management Class.

*mgmt-class-name* indicates the name of a Management Class that you defined on the MGMTclas control statement.

#### **VTSS(vtss-name)**

optionally, specifies a VTSS.

*vtss-name* indicates the VTSS name, as follows:

- For automatic recalls, the VTSS where the recall is performed.
- For all other functions, the VTSS where the VTV previously resided. This may be determined from the VTSS value shown in the Display VTV output.

#### **STORLST(stor-list-name)**

specifies a list of Storage Classes and their corresponding preferencing.

*stor-list-name* indicates the name of a Storage Class list that you defined on the STORLST control statement.

**Note:** The Storage Class list specified on the STORLST parameter is further qualified by the criteria specified by the MGMTclas and VTSS parameters.

## <span id="page-383-0"></span>**VTSSLST Control Statement**

The VTSSLST control statement specifies a list of VTSSs and their corresponding preferencing. It is loaded by the MGMTDEF command.

VTCS first determines a system priority for each VTSS, based on various factors. For example, whether the VTSS can service the request, whether the required resources are online/available or whether the VTSS is in a compromised state (high DBU).

When more than one VTSS has the highest system priority, VTSSLST priorities can be used to influence which VTSS is used. However, VTSSLST is only considered when there is an obvious choice of VTSSs with equal abilities to service a request.

#### **Syntax**

[Figure 3–115](#page-384-0) shows VTSSLST control statement syntax.

<span id="page-384-0"></span>*Figure 3–115 VTSSLST control statement syntax*

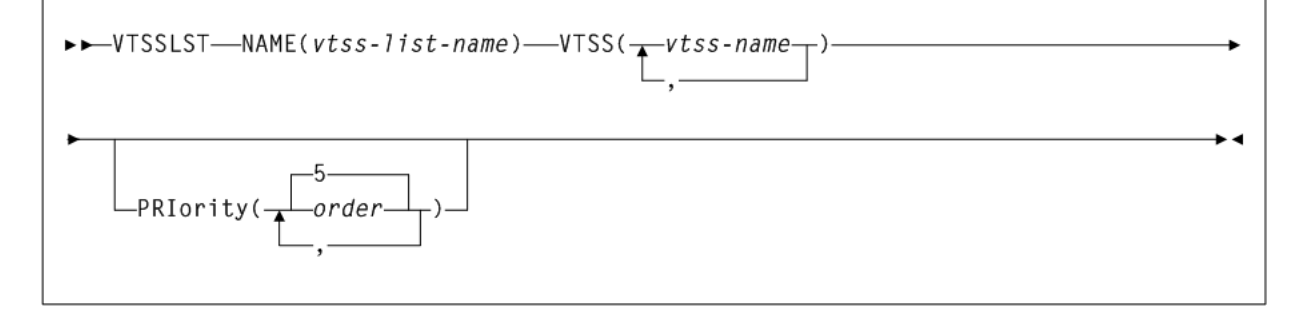

#### **Parameters**

As shown in [Figure 3–115](#page-384-0), the VTSSLST control statement includes the following parameters:

#### **NAME(vtss-list-name)**

specifies the name of the VTSS list.

*vtss-list-name* indicates the list name (a maximum of 8 alphanumeric characters).

#### **VTSS(vtss-name)**

specifies one to twenty VTSSs on the VTSS list.

*vtss-name* indicates a VTSS name.

#### **PRIority(order)**

optionally, lists priorities corresponding to the VTSS names specified on the VTSS parameter.

*order* indicates the specified priority. Valid values are 0 to 9 (highest priority), and the default is 5. You can assign the same priority to multiple VTSSs.

Within a set of VTSSs with the highest system priority:

- If two or more VTSSs have the same highest VTSSLST priority, VTCS selects randomly from the two (according to factors such as DBU and VSM model).
- A 0 (zero) priority specifies that VTCS selects the VTSS only if all other VTSSs are unavailable (for example, unavailable due to DBU > 95%, VTSS offline, all RTDs offline, or all VTDs are busy).

Specifying priority zero does not ensure that the VTSS will never be selected. To ensure that the VTSS is never selected, do not specify the VTSS in the VTSS(..) list.

**Note:** The VTSS list specified on the VTSSLST parameter is further qualified by:

- The function specified on VTSSSEL statement.
- The criteria specified by the MGMTclas, VTSS, STORclas, and MVCpool parameters of the VTSSSEL statement.
- Other factors such as RTD connectivity.

For example, in scratch allocation, the list of VTSSs is reduced to the VTSSs that can meet Management Class policies (such as REPLICAT(YES)). If the list of VTSSs is reduced to zero, the request fails.

## **VTSSSEL Control Statement**

The VTSSSEL control statement defines a VTSS usage rule that applies to the VTSS list and its preferencing specified on a referenced VTSSLST control statement. It is loaded by the MGMTDEF command.

**Note:** VTSSSEL statements are honored only if the VTVs on the MVCs being processed are not resident in a VTSS. If the VTVs are resident, then VTCS ignores the VTSSSEL statement and migrates the VTV from the VTSS where it is resident.

### **Syntax**

[Figure 3–116](#page-385-0) shows VTSSSEL control statement syntax.

<span id="page-385-0"></span>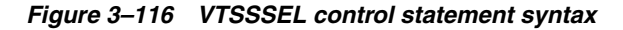

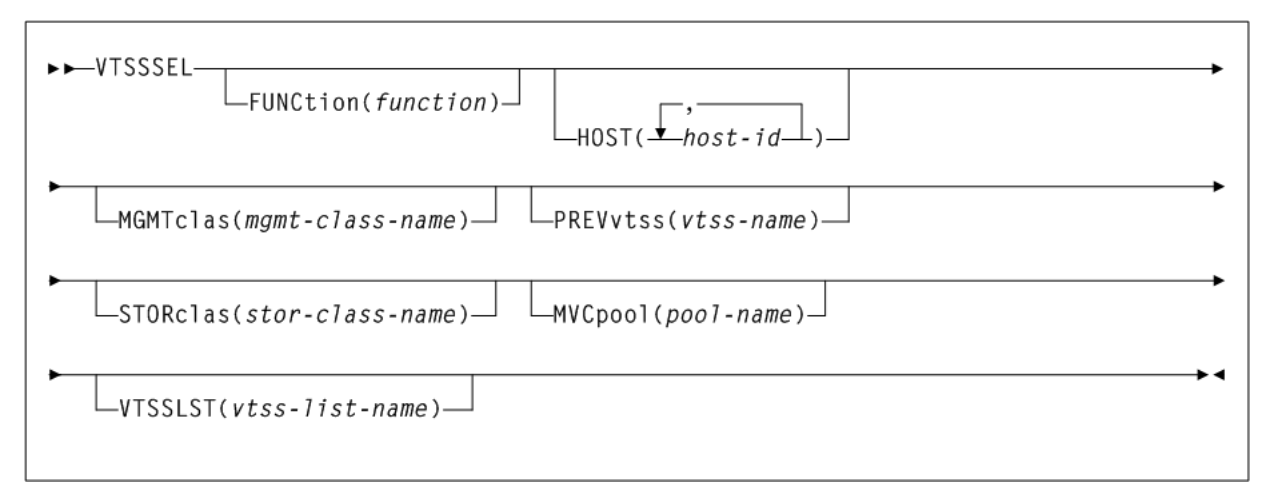

### **Parameters**

As shown in [Figure 3–116](#page-385-0), the VTSSSEL control statement includes the following parameters:

### **FUNCtion(function)**

optionally, specifies the VSM function to which the rule applies. Only one function can be specified per statement. If this parameter is omitted, it applies to all functions. If all functions do apply, then it makes economical sense to omit the FUNCtion parameter,

thus reducing the number of statements to 25% of what would otherwise need to be coded.

*function* indicates the function name, as described in the following table:

| <b>Function</b> | <b>Description</b>                                                                                                    |  |
|-----------------|----------------------------------------------------------------------------------------------------|--|
| SCRATCH         | Applies to non-specific (scratch) VTV allocation. The list of eligible VTDs is<br>determined by the specified VTSSLST statement. The PREVVTSS, STORclas and<br>MVCpool parameters do not apply.                                                                                                    |  |
| SPECIFIC        | Applies to specific VTV allocation. The list of eligible VTDs is determined by the<br>specified VTSSLST statement. The STORclas and MVCpool parameters do not apply.                                                                                                    |  |
| <b>RECALL</b>   | Applies to demand recall. The list of eligible VTSSs for recall is determined by the<br>specified VTSSLST statement. The VTSS list also determines the search order for an<br>RTD to service the MVCs selected for recall (derived from the VTVs selected). The<br>MGMTclas parameter does not apply.                                       |  |
| <b>RECLAIM</b>  | Applies to reclaim. The list of eligible VTSSs for reclaim is determined by the<br>specified VTSSLST statement. The VTSS list also determines the search order for an<br>RTD to service the MVCs selected for reclaim. The MGMTclas parameter does not<br>apply.                                                                            |  |
| DRAIN           | Applies to drain. The list of eligible VTSSs for drain is determined by the specified<br>VTSSLST statement. The VTSS list also determines the search order for an RTD to<br>service the MVCs selected for drain. The MGMTclas parameter does not apply.                                                                                     |  |
| MOVEVTVS        | Applies when an ARCHIVE or RECONCIL command has the MOVEVTV parameter<br>specified. The list of eligible VTSSs for moving the VTVs is determined by the<br>specified VTSSLST statement. The VTSS list also determines the search order for an<br>RTD to service the MVCs selected for processing. The MGMTclas parameter does not<br>apply. |  |
| AUDIT           | Applies to MVC audit. The list of eligible VTSSs for audit is determined by the<br>specified VTSSLST statement. The VTSS list also determines the search order for an<br>RTD to service the MVCs selected for audit. The MGMTclas parameter does not apply.                                                                                 |  |
| EXPORT          | Applies to export. The list of eligible VTSSs for export is determined by the specified<br>VTSSLST statement. VTSS list also determines the search order for an RTD to service<br>the MVCs selected for export. The MGMTclas parameter does not apply.                                                                                      |  |
| CONSOLID        | Applies to consolidate. The list of eligible VTSSs for consolidation is determined by<br>the specified VTSSLST statement. VTSS list also determines the search order for an<br>RTD to service the MVCs selected for consolidation. The MGMTclas parameter does<br>not apply.                                                                |  |

*Table 3–11 VTSSSEL Functions*

### **HOST(host-id)**

optionally, specifies one or more hosts to which the rule applies. If this parameter is used, any hosts not specified on this parameter ignore the rule. If the parameter is not used, the statement applies to all hosts.

*host-id* indicates a host identifier (maximum 8 characters).

**Note:** The VTSS list specified on the VTSSLST parameter is further qualified by the criteria specified by the MGMTclas, VTSS, STORclas, and MVCpool parameters.

### **MGMTclas(mgmt-class-name)**

optionally, specifies a Management Class.

*mgmt-class-name* indicates the name of a Management Class that you defined on the MGMTclas control statement.

### **PREVvtss(vtss-name)**

optionally, specifies a VTSS where a VTV:

- Is resident
- Was migrated from

*vtss-name* indicates the VTSS name.

#### **STORclas(stor-clas-name)**

optionally, specifies a Storage Class and applies only when MVCs are used to select VTSSs.

*stor-clas-name* indicates the name of a Storage Class that you defined on the STORclas control statement.

#### **MVCpool(poolname)**

optionally, specifies a Named MVC Pool and applies only when MVCs are used to select VTSSs.

*poolname* indicates the name of an MVC Pool that you defined on the MVCPool control statement.

### **VTSSLST(vtss-list-name)**

optionally, specifies a list of VTSSs and their corresponding preferencing.

*vtss-list-name* indicates the name of a VTSS list that you defined on the VTSSLST control statement.

# **MIGrate**

### **Interfaces:**

- Console or utility
- UUI Support: Yes

### **Subsystem Requirements:**

Active HSC/VTCS

## **Description**

The MIGrate command migrates VTVs to MVCs.

## **Syntax (Format 1)**

[Figure 3–13](#page-181-0) shows MIGrate command syntax.

<span id="page-388-0"></span>*Figure 3–117 MIGrate command syntax (Format 1)*

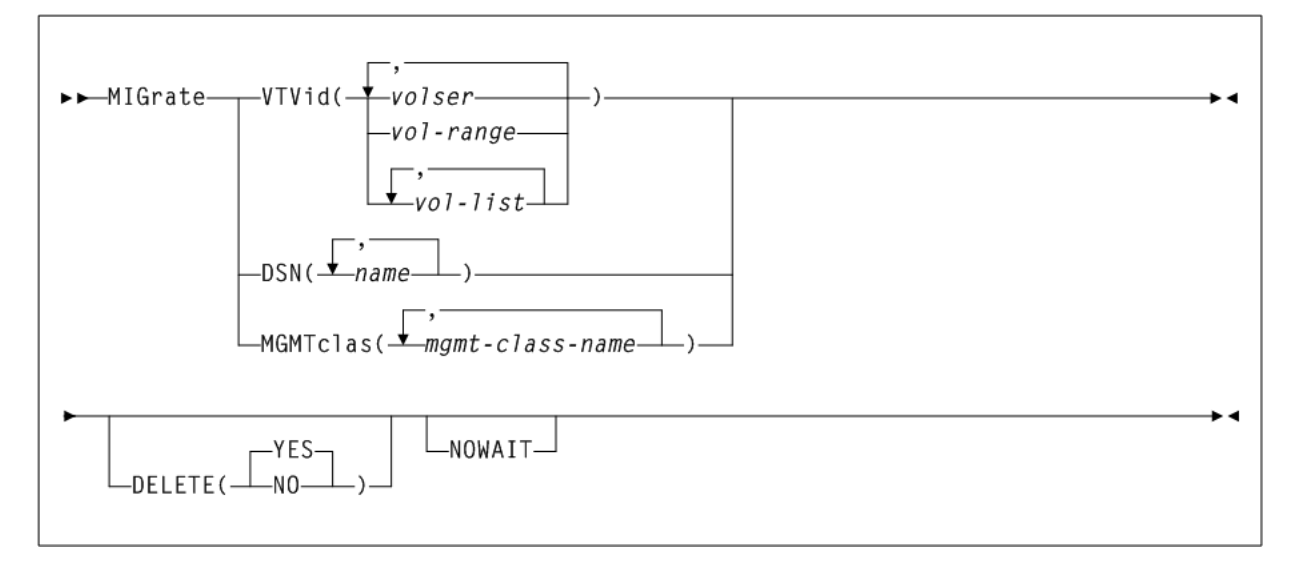

## **Parameters (Format 1)**

As shown in [Figure 3–117](#page-388-0), the MIGrate command (format 1) includes the following parameters:

### **VTVid(volser, vol-range, or vol-list)**

specifies the VTVs to migrate.

*volser*, *vol-range*, or *vol-list* indicates the volsers of one or more VTVs. You can also specify one or more ranges.

#### **DSN(name)**

specifies data sets used to select VTVs to migrate.

*name* indicates the data set name. [Table 3–12](#page-388-1) describes the valid wild cards for data set names. You cannot address a member of a GDG using a wildcard.

<span id="page-388-1"></span>

| Wildcard     | <b>Description</b>                                                                                                    |  |
|--------------|----------------------------------------------------------------------------------------------------|--|
| *            | A qualifier or one or more characters within a qualifier. An asterisk can<br>precede or follow a set of characters.                                   |  |
| $***$        | zero or more qualifiers. A double asterisk cannot precede or follow any<br>characters; it must be preceded or followed by either a period or a blank. |  |
| $%$ or ?     | Exactly one alphanumeric or national character.                                                                                                    |  |
| $\%$ % or ?? | One to eight percent signs or question marks can be specified in each<br>qualifier.                                                                   |  |

*Table 3–12 Valid Wildcards*

**Note:** Wildcard are only supported on MSP systems running DFSMS/MSP 1.4 or greater. At systems below this level the catalog search does not support wildcard.

### **MGMTclas(mgmt-class-name)**

specifies one or more Management Classes that determine one or more VTVs to migrate. MGMTclas, VTVid, and DSN are mutually exclusive.

*mgmt-class-name* indicates the names of one or more Management Classes that you defined on the MGMTclas control statement. For more information, see ["MGMTclas](#page-361-1) [Control Statement"](#page-361-1) on page 3-212.

### **DELETE**

optionally, specifies whether VSM deletes VTVs from the VTSS after migrating the VTVs.

### **NO**

Do not delete VTVs from the VTSS after migrating the VTVs.

### **YES**

Delete VTVs from the VTSS after migrating the VTVs (the default).

### **NOWAIT**

specifies that the utility does not wait for the operation to complete and returns after the request is submitted.

## **Syntax (Format 2)**

[Figure 3–118](#page-389-0) shows MIGrate command syntax.

### <span id="page-389-0"></span>*Figure 3–118 MIGrate command syntax (Format 2)*

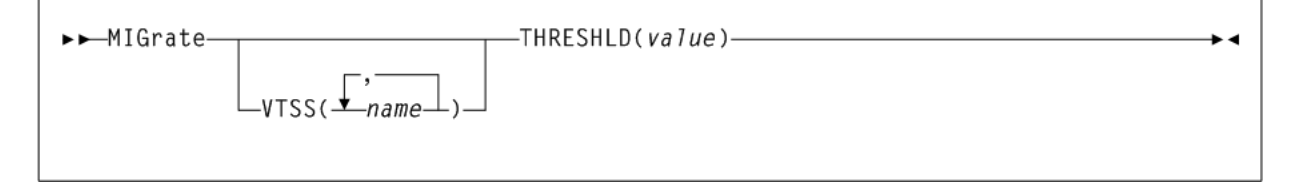

## **Parameters (Format 2)**

As shown in [Figure 3–118](#page-389-0), the MIGrate command (format 2) includes the following parameters:

### **VTSS(name)**

specifies one or more VTSSs to migrate to the specified threshold.

*name* indicates the names of one or more VTSSs.

### **THRESHLD(value)**

specifies that VTCS runs the VTSS space management/VTV migration cycle until VTSS space reaches the specified threshold. Valid values are 0 to 95%.

*value* indicates the threshold to migrate to (percent of VTSS space).

# **MNTD**

### **Interfaces:**

- Console or PARMLIB only
- UUI Support: No

### **Subsystem Requirements:**

Active HSC at FULL service level

## **Description**

The MNTD command specifies how HSC processes mounts and dismounts of library volumes.

## **Syntax**

[Figure 3–119](#page-390-0) shows MNTD command syntax.

<span id="page-390-0"></span>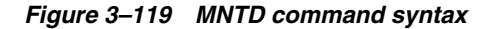

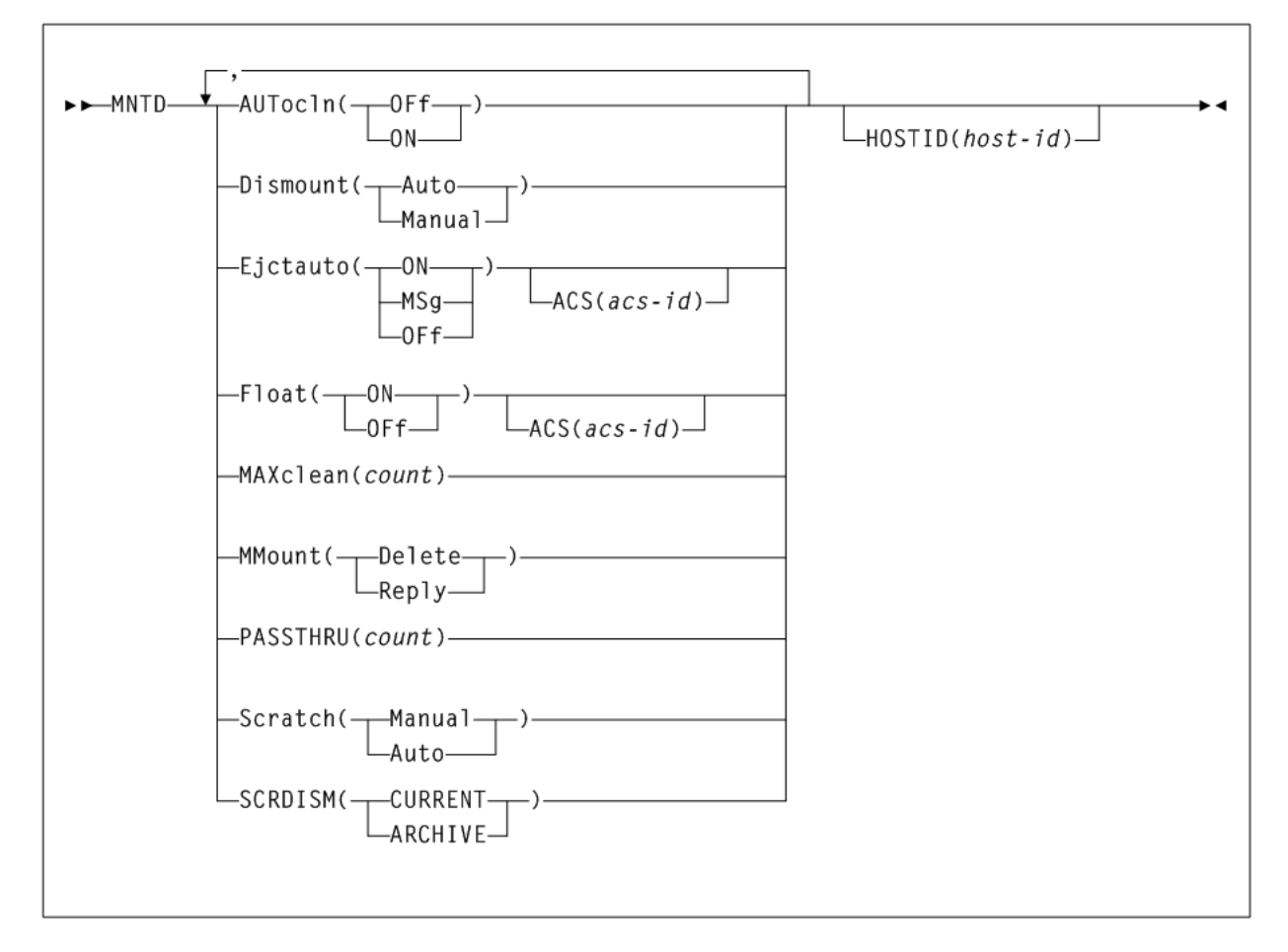

## **Parameters**

As shown in Figure 3-119, the MNTD command includes the following parameters:

### **AUTocln**

controls automated transport cleaning.

### **OFf**

disables the automated cleaning function. OFf is the initial value for the HSC.

#### **ON**

enables the following HSC cleaning functions:

■ the automated cleaning function, which detects when a transport requires cleaning and schedules the mount of a cleaning cartridge. For an LMU at level 22 or above, the cleaning occurs after the next dismount. For all other levels, the cleaning occurs before the next volume mount.

the CLean command which is used to schedule the mount of a cleaning cartridge for a specified transport. See "CLean" [on page 3-30](#page-179-0) for more information.

### **Dismount**

specifies whether volumes are to be deleted automatically from the control data set when a dismount is requested in a manual mode LSM for a volume that was mounted by the robot before the LSM was modified offline.

### **Auto**

indicates that volumes are to be automatically deleted from the control data set when a manual dismount is requested for a volume that was mounted by the robot. Auto is the initial value for the HSC.

### **Manual**

directs the HSC to issue a message prompting the operator to decide whether the volume is to be deleted from the control data set when a manual dismount is requested for a volume that was mounted by the robot.

Setting Dismount to Manual is useful when an LSM is modified offline for only a short time. In this case, the operator can choose to not respond to the dismount message and leave the volume mounted on the transport. When the LSM is modified online the HSC re-drives the outstanding dismount request, causing the robot to dismount the volume and place it in a storage cell.

### **Ejctauto**

controls automatic ejection of cleaning cartridges that have exceeded their maximum use.

In a multi-host environment, the EJctauto setting for a given ACS should be the same on all hosts. EJctauto status is not shared among the HSCs on different hosts.

### **ON**

directs the HSC to automatically eject cleaning cartridges that have exceeded the number of times they can be used (as specified by the MNTD MAXclean or VOLATTR MAXclean parameters). ON is the initial value for the HSC.

### **MSg**

directs the HSC to prompt the operator to either eject an over use-limit cartridge from the ACS or to keep a cleaning cartridge in the ACS.

### **OFf**

directs the HSC to keep an over use-limit cleaning cartridge in the ACS. A message is issued displaying the cleaning cartridge's volser and describing this action.

### **ACS(acs-id)**

optionally, specifies that the EJctauto settings apply only to the specified ACS. If this parameter is omitted, EJctauto settings affect all ACSs.

*acs-id* indicates a decimal value from 00 to 99 that identifies the ACS. A single digit *acs-id* can be entered.

### **Float**

specifies whether the HSC is to select a new home cell location when it dismounts a volume that required a pass-thru when it was mounted.

In multi-host environments, the Float setting for a specific ACS should be the same on all hosts. Float status is not shared among the HSCs on different hosts.

#### **ON**

directs the HSC to select a new home cell location for the volume in the LSM where the dismount occurs (provided a cell is available). If no cells are available in the new LSM, a location is chosen in the nearest LSM with free cells or the volume can be forced to its original home cell. Setting Float to ON reduces the number of pass-thru operations. ON is the initial value for the HSC.

#### **OFf**

directs the HSC to return the volume to its original home cell location when it is dismounted.

**Note:** The MNTD Float OFf command is useful for remote ACS/CDS link down situations to avoid control data set integrity issues by making sure cartridges are returned to their original home cell locations. Refer to Oracle's ELS publication *ELS Legacy Interfaces Reference* for information about remote libraries.

### **ACS(acs-id)**

optionally, specifies that the Float setting applies only to this ACS. If the ACS parameter is omitted, the Float setting affects all ACSs.

*acs-id* indicates a decimal value from 00 to 99 that identifies the ACS. A single digit *acs-id* can be entered.

### **MAXclean(count)**

specifies the maximum number of times a cleaning cartridge is to be used.

- The EJctauto setting in effect for the ACS controls how cleaning cartridges are handled when they exceed their maximum use.
- In a multi-host environment, the MAXclean setting should be the same on all hosts. The MAXclean value is not shared among the HSCs on different hosts.
- Follow the cartridge vendor's recommendations for the number of times a cleaning cartridge can be used.

*count* indicates a decimal value, in the range from 1 through 32767. The initial value for the HSC is 100.

The *count* value applies to each cleaning cartridge in the library. When a cleaning cartridge is used count number of times, it is not selected if there are cleaning cartridges compatible with the transports in the ACS that have been used less than count number of times. Over use-limit cleaning cartridges may be automatically ejected, depending on the MNTD EJctauto setting.

#### **MMount**

specifies whether a mount message is issued during manual mode. This enables the operator to retain a manually mounted volume in the control data set.

#### **Delete**

generates a manual mode mount message which prompts the operator to respond  $D$  to delete the volume from the control data set, or  $I$  to ignore the mount request. Delete is the initial value of the HSC.

### **Reply**

generates a manual mode mount message which prompts the operator to reply M to DOM the message and retain the volume in the control data set, or I to ignore the mount request.

**Note:** When MNTD MMount (Reply) is specified, the HSC action for a manual mode dismount is determined by the MNTD Dismount setting.

#### **PASSTHRU(count)**

specifies the maximum number of pass-thrus that can occur to allow cartridge archival if SCRDISM(ARCHIVE) is specified.

*count* indicates the maximum number of pass-thrus allowed for archival of cartridges. Allowable values are decimal in the range from 1 through 99. The initial value of the HSC is 1.

### **Scratch**

determines how a scratch volume is selected to satisfy a scratch mount request for a manual mode LSM.

#### **Manual**

specifies that the operator must select a scratch volume when a scratch mount is requested for a manual mode LSM. Manual is the initial value for the HSC.

#### **Auto**

directs the HSC to select a scratch volume when a scratch mount is requested for a manual mode LSM. If Scratch is set to Auto, the HSC manual mount message indicates the cartridge VOLSER and cell location as if it were a request for a specific volume.

### **SCRDISM**

specifies whether scratch volumes mounted in a 9310 or 9360 LSM are to be automatically archived to a larger or slower LSM upon dismount.

> **Note:** 9740 LSMs cannot attach to any other type of LSM. Thus, SCRDISM does not affect mounts in ACSs containing 9740s.

### **CURRENT**

indicates that scratch volumes mounted in a 9310 or 9360 LSM are to be dismounted according to the MNTD Float parameter setting. CURRENT is the initial value for the HSC.

### **ARCHIVE**

indicates that scratch volumes mounted in a 9310 or 9360 LSM are to be archived into a larger or slower storage device. Archival occurs only if the number of pass-thrus does not exceed PASSTHRU. Archival of a cartridge can occur:

- from a 9360 to either a 9310 or a 4410
- from a 9310 to a 4410.

SCRDISM(ARCHIVE) overrides the MNTD Float parameter setting.

The ARCHIVE parameter does not affect dismounts in ACSs containing 9740 LSMs.

### **HOSTID(host-id)**

optionally, identifies the host associated with the MNTD command. This enables you to restrict certain startup options to a specific host.

If this parameter is not specified, the command is executed by each host that accesses PARMLIB.

*host-id* indicates the host ID (the SMF system identifier for JES).

**Note:** If the *host-id* does not match the host executing the command, a message is issued and the command is not processed.

# **MODify**

### **Interfaces:**

- Console or PARMLIB only
- UUI Support: No

#### **Subsystem Requirements:**

Active HSC at FULL service level

### **Description**

The MODify command performs the following functions:

- modifies a CAP or an LSM online or offline to all hosts, independent of the issuing host
- starts dynamic hardware reconfiguration for a SL3000 or a SL8500 library
- adds, deletes, or updates an SL3000 or SL8500 ACS definition in the CDS that was preallocated using the SLILIBRY FUTRACS parameter

Dynamic hardware reconfiguration for the SL3000 and SL8500 libraries represents the portion of Near Continuous Operation (NCO) that enables you to dynamically add or delete drives and expansion panels.

Enter the MODify CONFIG command to activate dynamic hardware reconfiguration.

Refer to Oracle's ELS publication *Configuring HSC and VTCS* for more information about Near Continuous Operation and dynamic hardware reconfiguration.

> **Caution:** Before you enter MODify CONFIG, perform a backup of the CDS.

It is possible to remove LSMs from the SL8500 configuration without performing a LIBGEN, MERGEcds, and recycle of the HSC. However, this operation requires assistance from Oracle StorageTek Support.

The MODify command differs from the Vary command in the following ways:

- The MODify command places a specified CAP or LSM online/offline globally to all hosts.
	- **–** A CAP that is modified offline cannot be used for eject/enter processing.
	- **–** An LSM that is modified offline must be operated in manual mode.
- **–** A manual mode LSM is still available for diagnostic requests from a host.
- The Vary command places a host station online/offline to an LMU.
	- **–** A host that has all of its LMU stations varied offline is disconnected from all LSMs attached to the LMU.
	- **–** An LSM can still be used to semi-automate cartridge handling for a disconnected host by issuing HSC commands from a connected host.

## **Syntax**

[Figure 3–16](#page-187-1) shows MODify command syntax.

<span id="page-395-0"></span>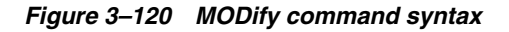

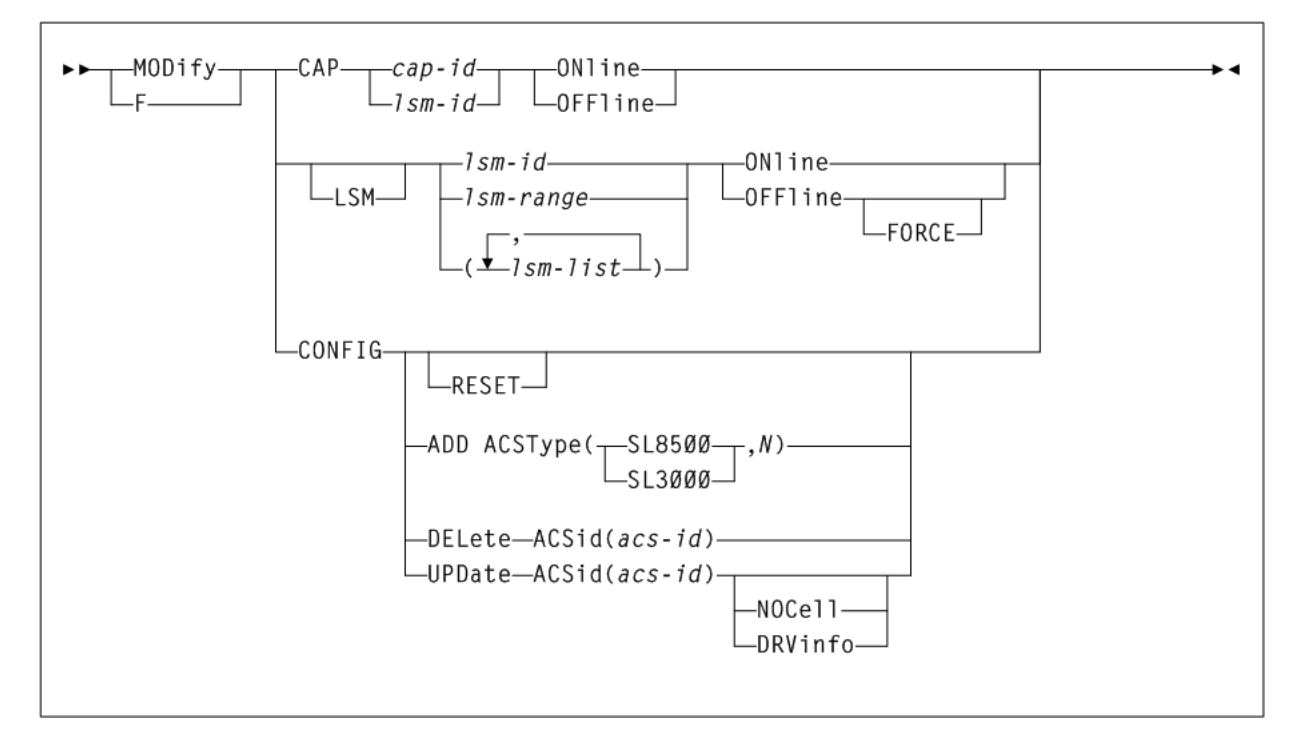

## **Parameters**

As shown in [Figure 3–120](#page-395-0), the MODify command includes the following parameters:

## **CAP**

specifies that a CAP is to be modified online/offline to all hosts.

### **cap-id**

a specific CAP to be modified online/offline. The format of a *cap-id* is *AA:LL:CC*, where *AA:LL* indicates the LSMid, and *CC* indicates the CAP. See ["CAPid"](#page-602-0) on [page B-1](#page-602-0) for a list of valid values.

### **lsm-id**

a standard CAP to be modified online/offline. The format of an *lsm-id* is *AA:LL*, where *AA* indicates the ACSid (decimal 00-99) and *LL* indicates the LSM number (decimal 00-99).
### **ONline**

specifies that the CAP is to be modified online to all hosts. When a CAP is modified online, the HSC attempts to restore the CAP mode (automatic or manual) that was in effect when the CAP was modified offline.

### **OFFline**

specifies that the CAP is to be modified offline to all hosts. Modifying a CAP offline places it in an unavailable state, preventing it from being allocated. The CAP mode (automatic or manual) is retained in the control data set.

- Be sure to specify the CAP parameter to modify a CAP offline. If the LSM is online, and you specify an *lsm-id* to modify the CAP offline but do not specify the CAP parameter, the LSM will be modified offline.
- Use this command only in an emergency. Ensure the CAP is not being used by another active process. Issuing the MODify command on an active CAP may cause the process using the CAP to receive errors.

### **LSM**

optionally, indicates that one or more LSMs are to be modified online/offline to all hosts.

### **lsm-id, lsm-range, or lsm-list**

one or more LSMs to be modified online/offline to all hosts. Each *lsm-list* element may be either a single *lsm-id* or an *lsm-range*. The elements in a list must be separated by commas or blanks, and the entire list must be enclosed in parentheses.

The format of an *lsm-id* is *AA:LL*, where *AA* indicates the ACSid (decimal 00-99) and *LL* indicates the LSM number (decimal 00-99).

### **ONline**

specifies that the LSMs are to be modified online to all hosts. Modifying an LSM online places it in automatic mode. When an LSM is modified online, CAPs that were in auto mode before the LSM was modified offline are again placed in auto mode (unlocked state).

### **OFFline**

specifies that the LSMs are to be modified offline to all hosts. Modifying an LSM offline places it in manual mode. CAPs in a manual mode LSM cannot be used, but the auto/manual state of each CAP is retained.

### **FORCE**

specifies that the LSM(s) is to be modified offline immediately. FORCE is only used with the OFFline parameter to modify an LSM offline.

### **CONFIG**

optionally, initiates the Near Continuous Operation (NCO) for hardware reconfiguration process for SL3000 and SL8500 libraries. This is a system wide change which propagates to all hosts connected to the CDS.

Refer to Oracle's ELS publication *Configuring HSC and VTCS* for more information about Near Continuous Operation and dynamic hardware reconfiguration. Before you enter MODify CONFIG, perform a backup of the CDS.

### **no parms**

optionally, initiates the Near Continuous Operation (NCO) for hardware reconfiguration process for SL3000 and SL8500 libraries. This is a system wide change which propagates to all hosts connected to the CDS.

- Refer to Oracle's ELS publication *Configuring HSC and VTCS* for more information about Near Continuous Operation and dynamic hardware reconfiguration.
- Before you enter MODify CONFIG, perform a backup of the CDS.

# **RESET**

resets internal flags for any host that may be failing as a hardware configuration is being performed. The RESET also terminates any active dynamic hardware reconfiguration in the HSC complex during the hardware and software comparison phase. When the failing host comes back up, the new hardware configuration is automatically recognized and implemented.

A reset is intended only to reset a failing host and does not initiate the actual dynamic hardware reconfiguration operation. The MODify CONFIG command, without the RESET parameter, must be run separately to invoke dynamic hardware reconfiguration.

# **ADD**

initiates an NCO configuration change to add one or more ACSs to the HSC configuration. The ACS added takes on the library characteristics of the library type specified by the ACSType parameter. The number of ACSs that can be added is limited by the number specified on the SLILIBRY FUTRACS parameter.

# **ACSType**

specifies the library type to use for the configuration change. Options are SL3000 or SL8500.

Additionally, you can specify  $N$  (separated by a comma) to indicate the number of ACSs to add, from 1 to 9. If this keyword is not specified, 1 is the default.

# **DELete ACSid(acs-id)**

initiates an NCO configuration change to delete the disconnected ACS specified in the ACSid(*acs-id*) parameter.

After the ACSid is deleted, the ACS cannot be re-added if the ACS was defined by a SLIACS statement. If the ACS was added by a prior MODify CONFIG ADD command, the ACS can be re-added.

- If the ACSid is the not highest numbered ACS, the ACS is placed in "unallocated" status.
- If the ACSid is the highest numbered ACS, the ACS is entirely deleted and can be re-added as a different ACSType.
- If the ACSid is not the highest numbered ACS, the ACS becomes a place holder with a status of unallocated and can be re-added only as the same ACSType.

# **UPDate ACSid(acs-id)**

initiates an NCO configuration change to update the ACS configuration specified in the ACSid(*acs-id*) parameter. This is a system wide change, and other hosts connected to the CDS are notified of the change.

The ADD and DELete parameters are only valid if the FUTRACS parameter was specified in the SLILIBRY macro during the LIBGEN process.

### **NOCell**

Used with ACS *acs-id* to bypass cell discovery within the ACS. This option is used only for drive or CAP changes and will reduce the reconfiguration time.

## **DRVinfo**

Used with ACS *acs-id* to update drive information (for example, serial number, worldwide name) for all drives of an ACS. This option is used only when replacing defective drives with drives of the same type.

**Note:** When this command option is invoked, it executes immediately and does not disrupt library activity.

# **MOUNT**

### **Interfaces:**

- Console or utility
- UUI Support: Yes

### **Subsystem Requirements:**

Active HSC at FULL service level

# **Description**

The MOUNT command mounts a scratch or specific volume on a transport, or mounts a VTV on a VTD and optionally assigns a Management Class to that VTV.

**Note:** Do not use this command to manage a mount that appears to have been missed by a batch job. Instead, use the SMC RESYNCHronize command to automate pending mounts. See ["RESYNChronize"](#page-111-0) on [page 2-56](#page-111-0) for more information.

# **Syntax**

[Figure 3–121](#page-399-0) shows MOUNT command syntax.

<span id="page-399-0"></span>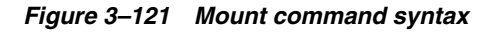

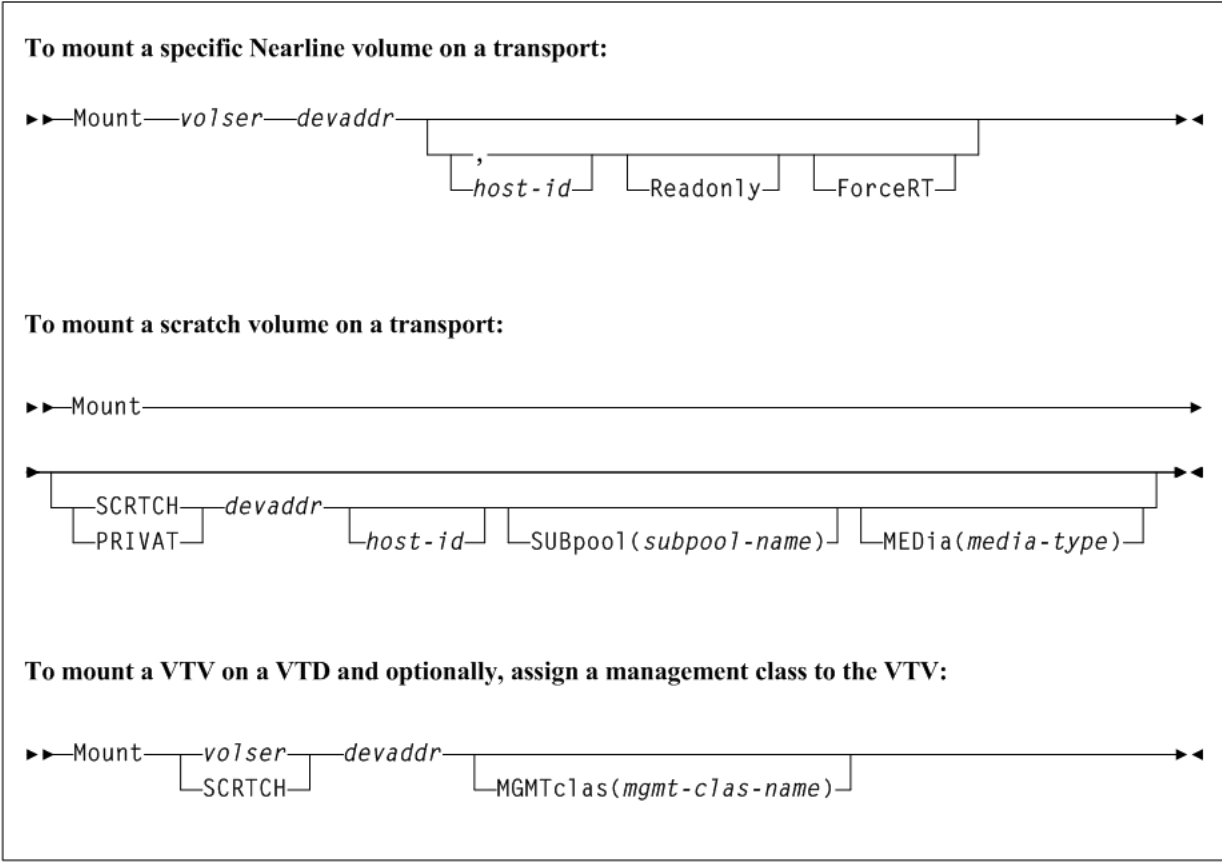

# **Parameters**

As shown in [Figure 3–119](#page-390-0), the Mount command includes the following parameters:

# **Parameters (To Mount a Specific Volume on a Transport)**

### **volser**

specifies the volume to be mounted.

### **devaddr**

specifies the device address of the transport on which to mount the volume.

### **host-id**

optionally, indicates that the volume is to be mounted on the device address defined to the specified host (the SMF system identifier for JES).

**Note:** The *host-id* specified is only used for device address resolution. The *host-id* for subpool validation is obtained from the command origin.

### **Readonly**

indicates that the volume is to be mounted for read-only access.

If you do not supply a *host-id* and do specify Readonly, a comma must be entered immediately before Readonly to indicate the missing operand. For example:

MOUNT 123456 0B0,,READONLY

### **ForceRT**

optionally, enables a volume to be mounted on a device with a different recording technique. The media type for the volume must be compatible with the device. Caution is necessary because it is possible to mount a volume written at a high density on a drive that is not capable of reading the high density.

### **To Mount a Scratch Volume on a Transport**

### **SCRTCH**

specifies a scratch volume is to be mounted.

### **PRIVAT**

specifies a scratch volume is to be mounted.

### **devaddr**

specifies the device address of the transport on which to mount the volume.

### **host-id**

optionally, indicates that the volume is to be mounted on the device address defined to the specified host (the SMF system identifier for JES).

**Note:** The *host-id* specified is only used for device address resolution, The *host-id* for subpool validation is obtained from the command origin.

### **SUBpool(subpool-name)**

optionally, indicates the scratch volume is to be taken from a scratch subpool. If this parameter is not specified, then the behavior depends on how scratch pools were defined:

- If VOLPARM specified, then the volume will be selected from the DEFAULTPOOL which contains all scractch tapes in the ACS that were specified in VOLPARM but were not assigned to a named subpool.
- If VOLPARM not specified (that is, VOLATTR, or UX03 scratch pool definitions), then the volume will be selected from subpool-0 which contains all scratch tapes in the ACS including both non-subpool and subpool volumes.

### **MEDia(media-type)**

optionally, specifies the type of media for the scratch volume. The specified media must be compatible with the requested *devaddr*.

*media-type* indicates the media type.

See [Appendix A, "MEDia, RECtech, and MODel Values"](#page-594-0) for a list of valid *media-type* values.

**Note:** If MEDia is not specified, the next scratch cartridge is selected without regard to media type.

# **To Mount a VTV on a VTD and Optionally, Assign a Management Class to the VTV**

### **volser**

specifies a specific VTV volser. volser indicates the volser of a specific VTV.

### **SCRTCH**

specifies the scratch VTV attribute (SCRTCH).

### **devaddr**

specifies the MSP device address of the VTD to use to mount the VTV.

### **MGMTclas(mgmt-class-name)**

optionally, specifies a Management Class you defined on the MGMTclas control statement.

*mgmt-class-name* indicates the Management Class name.

# **MOVe**

### **Interfaces:**

- Console or utility
- UUI Support: Yes

### **Subsystem Requirements:**

Active HSC at FULL service level

# **Description**

The MOVe command moves volumes to specified locations within the same LSM or to any other LSM within an ACS.

### **Note:**

- Movement of volumes to all LSMs occurs on a first-come first-served basis. As volumes are moved, should an LSM become fully populated before the move request is satisfied for that LSM, the move request continues with the movement of volumes designated for the next LSM specified in the request. An LSM is fully populated when all available cells contain tape cartridges. This process continues until the entire move request is completed or all destination LSMs are full.
- Moves are performed one at a time to allow for other LSM activity.

# **Syntax**

[Figure 3–18](#page-195-0) shows MOVe command syntax.

<span id="page-402-0"></span>*Figure 3–122 MOVe command syntax*

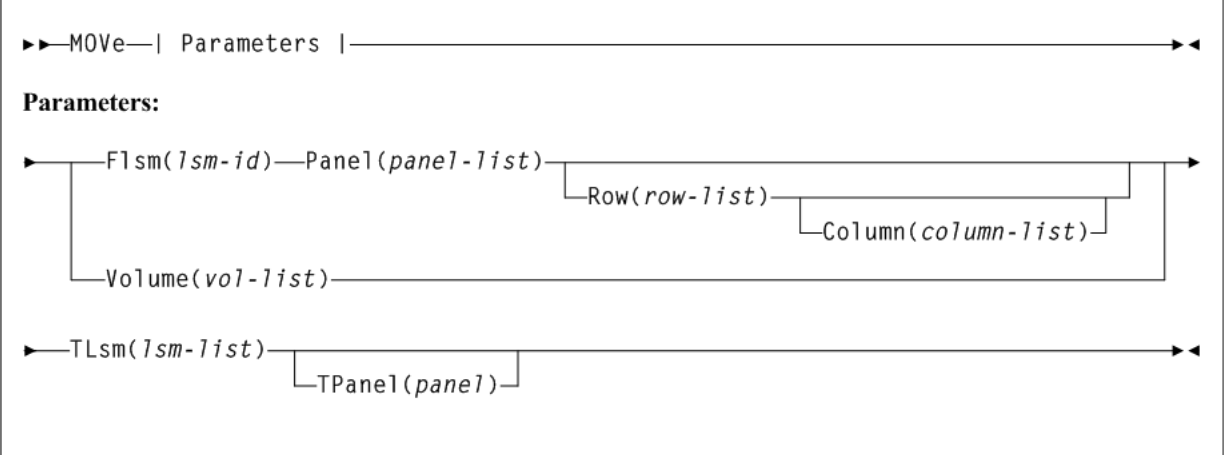

# **Parameters**

As shown in [Figure 3–122](#page-402-0), the MOVe command includes the following parameters:

### **Flsm(lsm-id)**

specifies the ''From'' LSMid in the format *AA:LL* that the cartridges are to be moved from. If you specify the Flsm parameter, you may not specify the Volume parameter.

*lsm-id* indicates the LSM identifier name. An LSMid (*lsm-id*) is made up of the ACSid (decimal 00-99) and the LSM number (decimal 00-99) separated by a colon (:).

### **Panel(panel-list)**

specifies a panel number to be moved from. This parameter has a corequisite of the Flsm parameter and is required.

An entire panel can be emptied if the Row and Column parameters are not specified.

*panel-list* indicates a one or two digit panel number. Ranges are not valid. This parameter cannot contain a list if a list is specified for the Row or Column parameter.

Panels specified by *panel-list* are excluded as destination panels if cartridges are being moved within the same LSM.

A *panel-list* element is a one or two digit decimal number, specific to the LSM type. See "Panels" [on page B-2](#page-603-0) for a list of valid values.

### **Row(row-list)**

specifies a list of rows to be moved from. This parameter has a corequisite of the Panel parameter.

*row-list* indicates a one or two digit row number or list of row numbers. The maximum list allowed is four rows. However, this parameter cannot contain a list if a list was specified for the Column parameter. Ranges are not valid.

A *row-list* element is a one or two digit decimal number, specific to the LSM type. See "Rows" [on page B-3](#page-604-0) for a list of valid values.

#### **Column(column-list)**

specifies a list of columns to be moved from. This parameter has a corequisite of the Row parameter and is optional. If this parameter is not specified, all columns will be moved for the rows specified.

*column-list* indicates a one or two digit column number or list of column numbers. This parameter cannot contain a list if a list was specified for the Row parameter. Ranges are not valid.

A *column-list* element is a one or two digit decimal number, specific to the LSM type. See "Columns" [on page B-4](#page-605-0) for a list of valid values.

### **Volume(vol-list)**

optionally, specifies volumes to be moved.

*vol-list* indicates a list of volumes (a maximum of 300 can be specified) or a range of volumes. If you specify the Volume parameter, you may not specify the Flsm parameter.

### **TLsm(lsm-list)**

specifies the target LSM(s). This is a required parameter. The LSMs are specified as *AA:LL*, where *AA* indicates the ACSid and *LL* indicates the LSMid. The ACSid:

- must be identical to the F1sm parameter "*aa*" (ACSid), or
- must be the same ACS in which the volume resides if the Volume parameter is specified.

*lsm-list* indicates a list of LSMs (a maximum of 24 can be specified). Ranges are invalid. An LSMid (*lsm-id*) is made up of the ACSid (decimal 00-99) and the LSM number (decimal 00-99) separated by a colon (:).

### **TPanel(panel)**

optionally, specifies the panel in the TLsm to move the cartridge(s) to.

*panel* indicates a one or two digit panel number. This parameter cannot contain a list or range. See "Panels" [on page B-2](#page-603-0) for a list of valid values.

# **MVCDRain**

# **Interfaces:**

- Console or utility
- UUI Support: Yes

### **Subsystem Requirements:**

Active HSC/VTCS

# **Description**

The MVCDRain command recalls all current and scratched VTVs from an MVC and, optionally, "virtually" ejects the MVC, making it unavailable for VSM use without physically ejecting it from the library. You can use this command to override the CONFIG RECLAIM CONMVC setting.

# **Syntax**

[Figure 3–123](#page-404-0) shows MVCDRain command syntax.

<span id="page-404-0"></span>*Figure 3–123 MVCDRain command syntax*

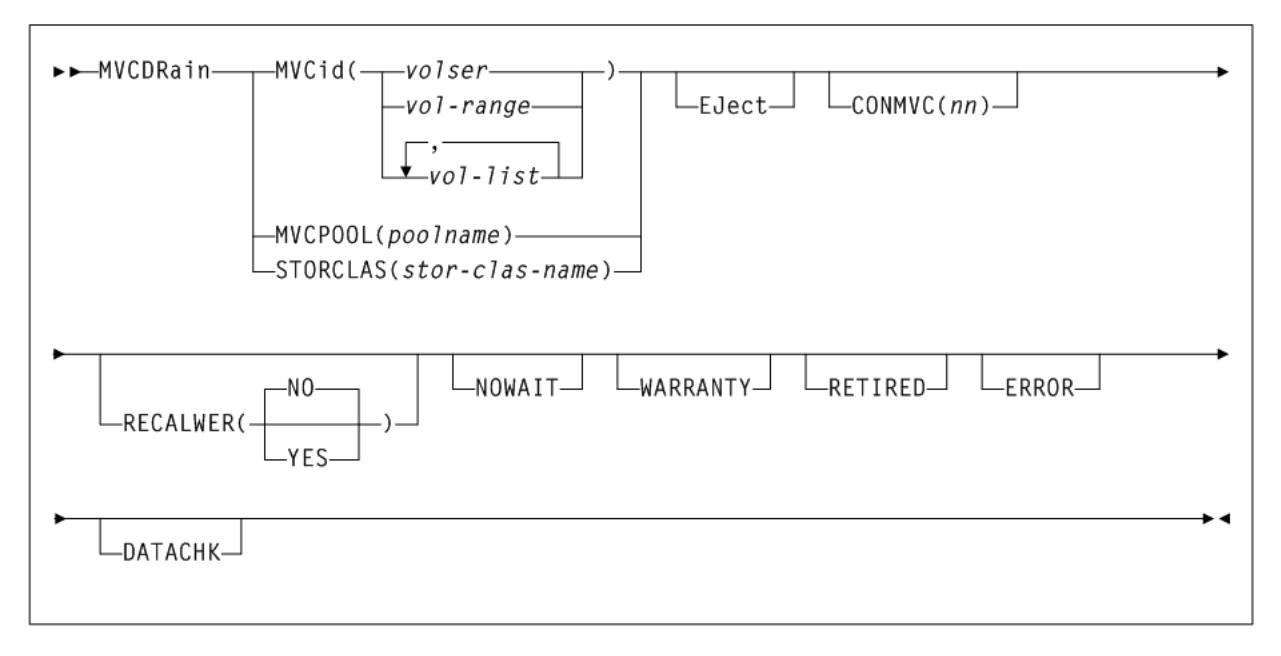

# **Parameters**

As shown in [Figure 3–123](#page-404-0), the MVCDRain command includes the following parameters:

### **MVCid(volser, vol-range, or vol-list)**

drain one or more MVCs by volser.

*volser*, *vol-range*, or *vol-list* indicates the volsers of one or more MVCs up to a maximum of 50.

# **Eject**

optionally, specifies that VTCS "virtually" ejects the MVC (the MVC will not be used for output).

For VMCs:

■ MVCDRAIN with the EJECT parameter physically deletes the VTVs.

The current CDS backup can no longer be used as a DR baseline for vMVC content if you use the DRCHKPT utility or the CONFIG RECLAIM PROTECT parameter to protect CDS backup content for vMVCs, and then issue the MVCDRAIN EJECT command.

■ MVCDRAIN without the EJECT parameter does not delete the VTVs, but updates the CDS record to show no VTVs on the VMVC.

# **CONMVC(nn)**

optionally, specifies the maximum number of MVCs that VTCS concurrently processes for both drain and reclaim.

*nn* indicates the number of MVCs. Valid values are 1 to 99. If not specified, the default is the CONMVC value specified on the CONFIG RECLAIM statement.

# **MVCPOOL(poolname)**

drain the MVCs in the specified Named MVC Pool.

*pool-name* indicates the name of an MVC Pool that you defined on the MVCPool control statement. Refer to Oracle's ELS publication *ELS Legacy Interfaces Reference* for more information.

### **STORCLAS(storclas-name)**

drain the MVCs in the specified Storage Class.

*stor-class-name* indicates the name of a Storage Class that you defined on the STORclas control statement; for more information, see ["STORclas Control Statement"](#page-375-0) [on page 3-226.](#page-375-0)

### **RECALWER**

optionally, specifies whether VTCS recalls VTVs with read data checks.

### **NO**

Do not recall VTVs with read data checks. This is the default.

### **YES**

Recall VTVs with read data checks.

### **NOWAIT**

optionally, specifies that the utility does not wait for the operation to complete and returns after the request is submitted.

### **WARRANTY**

optionally, selects MVCs with expired warranties (denoted by a W in the **Status T** column on an MVC Report).

### **RETIRED**

optionally, selects MVCs that are retired (denoted by a T in the **Status T** column on an MVC Report).

### **ERROR**

optionally, selects MVCs that are in error (denoted by a B in the **Status B** column on an MVC Report).

### **DATACHK**

optionally, selects MVCs that have a data check (denoted by a D in the **Status D** column on an MVC Report).

# **MVCMAINT**

# **Interfaces:**

- Utility only
- UUI Support: Yes

### **Subsystem Requirements:**

- Active HSC/VTCS required if RENVTSS is specified
- Can run in batch-only mode when there are no hosts active (on any LPAR) using the CDS that is to be updated

# **Description**

The MVCMAINT command specifies MVC attributes.

# **Syntax**

[Figure 3–124](#page-406-0) shows MVCMAINT command syntax.

<span id="page-406-0"></span>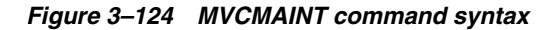

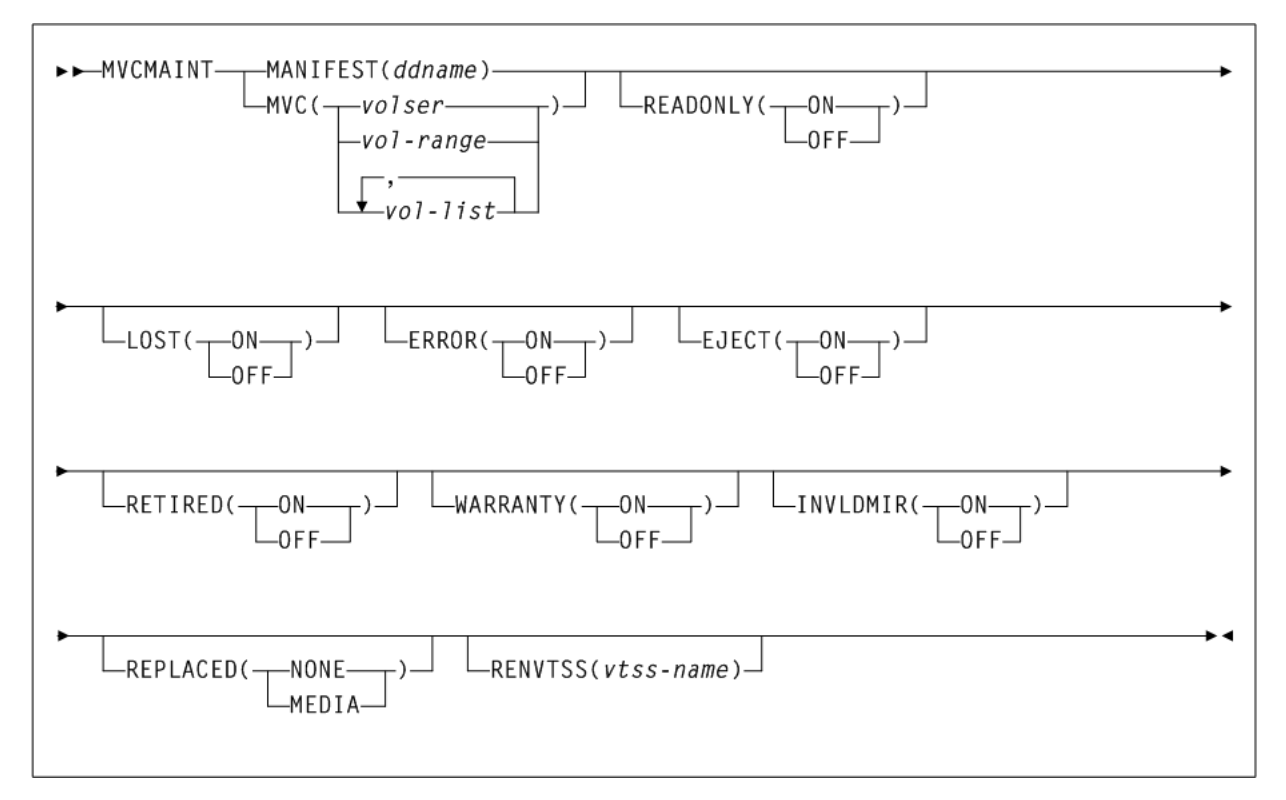

# **Parameters**

As shown in [Figure 3–124](#page-406-0), the MVCMAINT command includes the following parameters:

### **MANIFEST(ddname)**

specifies the input ddname of the manifest file. You can specify a merged manifest file or multiple manifest files.

*ddname* indicates the DD name of the manifest file. The default is MANIFEST.

When specified, VTCS reads the MANIFEST file to discover which MVCs are to be updated (all MVCs in the manifest file). VTCS then updates the MVCs in the CDS with the actions specified by the remaining parameters (LOST, READONLY, and so on.)

### **MVC(volser, vol-range, or vol-list)**

optionally, specifies the MVCs whose read/write attribute is changed.

*volser*, *vol-range*, or *vol-list* indicates the volsers of one or more MVCs. You can specify a maximum of 50 MVCs.

### **READONLY**

optionally, sets the read/write status of the MVC.

### **ON**

MVC is readonly.

### **OFF**

MVCs is writable.

# **LOST**

optionally, sets the "lost" status of the MVC.

# **ON**

MVC is lost.

# **OFF**

MVCs is not lost.

# **ERROR**

optionally, sets the error status of the MVC.

### **ON**

MVC is in error.

# **OFF**

MVCs is not in error.

# **EJECT**

optionally, sets the "logical eject" status of the MVC.

# **ON**

MVC is "logically ejected".

# **OFF**

MVC is not "logically ejected".

### **RETIRED**

optionally, sets the "retired" status of the MVC.

### **ON**

MVC is retired.

# **OFF**

MVC is not retired but is still in "expired warranty" state (still selectable for output).

### **WARRANTY**

optionally, sets the "expired warranty" status of the MVC.

### **ON**

MVC's warranty has expired.

### **OFF**

MVC's warranty has not expired.

**Note:** WARRANTY and RETIRED are mutually exclusive.

# **INVLDMIR**

optionally, sets the invalid MIR status of the MVC.

### **ON**

MIR is invalid.

### **OFF**

MIR is not invalid.

### **REPLACED**

optionally, updates various MVC fields in the MVC record after an MVC is physically replaced.

### **NONE**

The MVC record is not updated.

### **MEDIA**

The following MVC fields are updated:

- **MVC** media type is cleared
- **Count of times mounted** is set to zero
- **Warranty Expired Flag** is turned off
- **Invalid MIR Flag** is turned off
- **Retired Flag** is turned off
- **Broke/Error Flag** is turned off
- Lost Flag is turned off
- Data Check Flag is turned off
- **VTSS Last Written By** is cleared
- Date/Time MVC was last written to is cleared
- **Storage Class** is cleared
- **Date/Time of Last Drain/Reclaim** is cleared
- Date/Time of Migrate from Empty State is cleared
- **Date/Time the MVC was last mounted** is cleared

**Note:** This parameter requires the MVC to be empty (contain zero) and unmounted. REPLACED is mutually exclusive with the LOST, ERROR, EJECT, RETIRED, WARRANTY, and INVLDMIR parameters.

### **RENVTSS(vtss-name)**

optionally, sets the name of the owning VTSS to *vtss-name*.

*vtss-name* indicates the new VTSS name. This must be the name of an existing VTSS in your configuration.

**Note:** To use RENVTSS, the host on which MVCMAINT is run must have access to the owning VTSS.

# **Additional JCL Requirements**

In addition to the required JCL definition statements described in ["Invoking](#page-564-0) [SLUADMIN"](#page-564-0) on page 5-1, the following definition statements apply to the MVCMAINT JCL:

### **manifest file DD**

DD statement for the manifest file.

#### **Note:**

- MVCMAINT JCL may specify the CDS to be updated if the CDS is in use by HSC/VTCS on the LPAR where MVCMAINT is run. If specified, the CDS data sets specified in MVCMAINT JCL must match the CDS data sets used by HSC/VTCS.
- MVCMAINT JCL must specify the CDS to be updated if MVCMAINT is being executed in batch-only mode, that is, when there are no hosts active (on any LPAR) using the CDS.

# **Return Codes**

The MVCMAINT command includes the following return codes:

- 0 indicates that all requested updates for the MVC completed successfully.
- 4 indicates that one requested update for the MVC failed and at lest one other requested update completed successfully.
- 8 indicates that all requested updates for the MVC failed.

**Note:** The final return code for the MVCMAINT job is the largest return code generated by any single MVC updated. For example, if 5 MVCs generate a return code 0 and one MVC generates a return code 8, the final return code is 8.

# **MVCMAINT Report**

The following is an example of an MVCMAINT report produced by the following command:

MVCMAINT MVC(022577-022579) READONLY=OFF

### <span id="page-409-0"></span>*Example 3–49 MVCMAINT Report*

```
MVC RC
022577 04
022578 04
022579 04
MVCMAINT EXCEPTION REPORT
*SLS6737I MVC 022578 ALREADY HAS READONLY(OFF); REQUEST IGNORED
*SLS6737I MVC 022579 ALREADY HAS READONLY(OFF); REQUEST IGNORED
SLS1315I SWS500.V5.CDS WAS SELECTED AS THE PRIMARY CONTROL DATA SET
MVC Number Size Mount <----Status---> <------Last Mounted----->
Volser VTVs %Used %Avail %Frag (GB) Count IBLDRUTM Date Time VTSS ACSID Owner/
                                                                             Consolidate Time
022577 0  0.00 99.96  0.04  .4  1  I----C-- 2012Feb04  09:14:23  00  S1
022578 0 0.00 99.96 0.04 .4 4 I----U-- 2012Mar08 10:11:04 VTSS16 00 S1
022579 0 0.00 99.96 0.04 .4 4 I----U-- 2012Mar08 10:11:04 00 S1
      3 INITIALIZED MVCS PROCESSED
      0 NON_INITIALIZED MVCS PROCESSED
           0 NON-LIBRARY MVCS PROCESSED
```
As shown in [Example 3–49](#page-409-0), the MVCMAINT report shows:

- Status of MVCs processed volser and return code (0 all updates completed, 4 some updates completed, 8 - no updates completed).
- An exception report of the reason for all uncompleted updates.

An MVC summary report.

# **MVCPLRPT**

# **Interfaces:**

- Utility only
- UUI Support: Yes

### **Subsystem Requirements:**

Active HSC/VTCS

# **Description**

The MVCPLRPT command reports the status of a named MVC Pool or MVC Storage Class.

# **Syntax**

[Figure 3–125](#page-410-0) shows MVCPLRPT command syntax.

### <span id="page-410-0"></span>*Figure 3–125 MVCPLRPT command syntax*

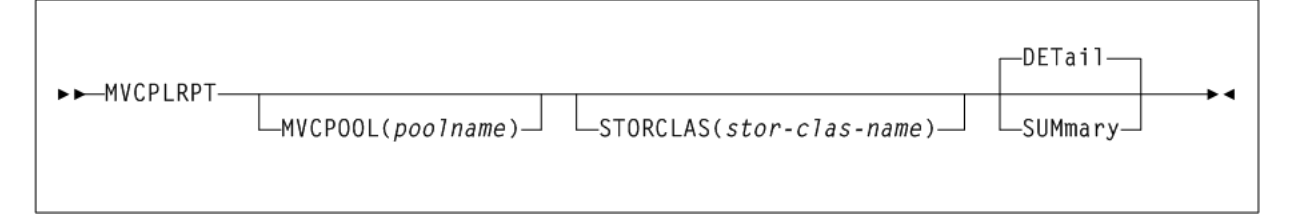

# **Parameters**

As shown in [Figure 3–125](#page-410-0), the MVCPLRPT command includes the following parameters:

### **MVCPOOL(poolname)**

optionally, report on MVCs in the specified Named MVC Pool.

*poolname* indicates the name of an MVC Pool that you defined on the MVCPool control statement. Refer to Oracle's ELS publication *ELS Legacy Interfaces Reference* for more information.

To report on all Named MVC Pools (including DEFAULTPOOL), specify ALL or omit the MVCPOOL parameter.

### **STORCLAS(storclas-name)**

optionally, report on MVCs in the specified Storage Class.

*stor-clas-name* indicates the name of a Storage Class that you defined on the STORclas control statement. See [Appendix A, "MEDia, RECtech, and MODel Values"](#page-594-0) for more information. You can also specify Storage Classes which used to exist to which media is still assigned.

To report on all Storage Classes, specify ALL or omit the STORCLAS parameter value.

The STORCLAS parameter enables you to filter the MVCs reported from the MVCPOOL, that is, only those MVCs with a matching Storage Class are reported. If the STORCLAS parameter is specified then the summary counts section will contain Storage Class

subtotals, either for every Storage Class encountered if the parameter value ALL or no value is specified, or for those media types where there are MVCs matching the specified value.

### **DETail**

Report MVC detail lines (the default).

#### **SUMmary**

Report summary counts only.

# **Named MVC Pool Report**

The following is an example of a report for Named MVC Pool CUST1POOL.

#### *Example 3–50 Named MVC Pool report*

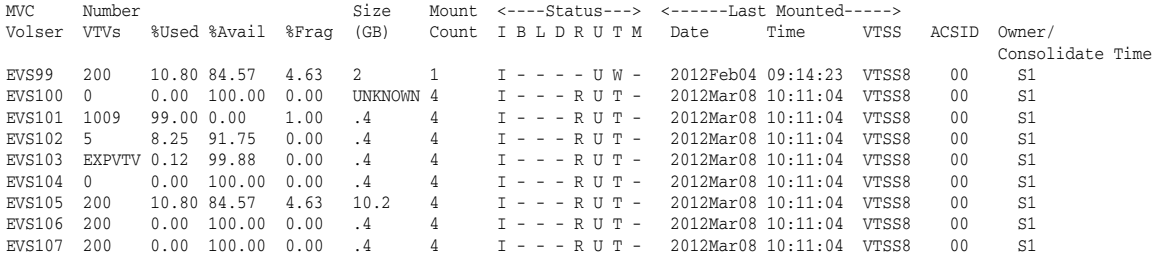

SUMMARY FOR MVCPOOL=CUST1POOL

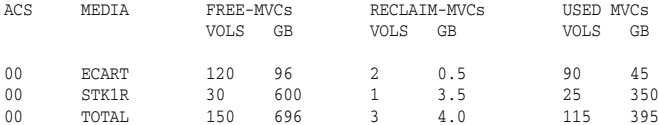

SUMMARY OF MVCS BY USAGE:

137 TOTAL MVCS PROCESSED 135 INITIALIZED MVCS PROCESSED 2 UN-INITIALIZED MVCS PROCESSE 41 FREE MVCS AVAILABLE 0 MVCS WITH STATUS AUDIT 6 MVCS WITH STATUS DRAIN 4 MVCS WITH STATUS EXPORT 0 MVCS MARKED EJECTED 60 MVCS MARKED FULL 0 MVCS WITH MAXIMUM VTVS 82 MVCS MARKED READ-ONLY 3 MVCS WITH STATUS BROKEN 7 MVCS WITH STATUS LOST 0 MVCS MARKED RETIRED 0 MVCS WITH EXPIRED WARRANTY 0 MVCS HAVE INVALID MIRS 1 MVCS HAVE DATACHECKS 5 MVCS WITH STATUS CONSOLIDATE

### **Fields**

The following list describes the Named MVC Pool report fields. The Summary fields are either for a Storage Class or a Named MVC Pool, depending on which was specified on the report JCL. If a Storage Class specifies a Named MVC Pool, the report gives information for that subpool.

### **MVC Volser**

the MVC volser.

### **Number of VTVS**

the number of current VTVs on the MVC. If the MVC has been used for VTV export, this field reports EXPVTV.

### **%Used**

the percentage of the MVC used by current VTVs.

### **%Avail**

the percentage of the MVC that is physically available for use.

### **%Frag**

the percentage of the MVC that contains noncurrent VTVs. This space is not usable until it is reclaimed or the MVC is drained.

### **Media Size (GB)**

the size of the MVC (GB). This will only be determined after VTCS has used an MVC. UNKNOWN appears in this field until VTCS migrates a VTV to the MVC.

MVCs in a VLE have a nominal capacity of 250GB. When VTVs are migrated with deduplication to a VMVC, the VTVs are divided into VTV unique data and data shared with other VTVs, which can reside on different VMVCs. As a result:

The sum of the VTVs can exceed the 250GB VMVC media size, because the VTVs reference shared data that exists on other VMVCs.

Conversely, the sum of the VTV sizes on a full VMVC can be less than the 250GB media size because the VMVC contains shared data for VTVs that reside on other MVCs. For example, in an extreme case, a VMVC can have zero VTV copies but have zero available or fragmented space (the MVC is full of shared VTV data).

### **Times Mounted**

the number of times that the MVC has been mounted for writing or reading since it was added to the MVC inventory.

### **STATUS**

one or more of the following statuses:

**I**

The MVC has been initialized.

### **B**

The MVC has an error that should be investigated. The error may not make the MVC unusable, but VTCS will not select the MVC for migration for 12 hours after it is marked B. After the 12 hour period, the MVC will be least preferred for subsequent migrations, and recalls from the MVC may cause VTCS to drain it. This error condition may be accompanied by messages SLS6686, SLS6687, SLS6688, SLS6690, or SLS6693.

Any of the following conditions can cause this MVC error:

- MVC corrupted by another job (other than VTCS/VTSS)
- attempt to use a read-only MVC for migration
- DDR swap failure
- RTD failure

### **L**

The MVC was not mounted in response to the last mount request. The MVC can still be used for migration, but will not select the MVC for migration for 12 hours after it is marked L. After the 12 hour period, the MVC will be least preferred. This condition will clear itself the next time that the MVC is mounted.

### **D**

A data check was reported for this MVC. VSM will not use this MVC again for migration.

# **R**

the MVC has been marked read-only.

# **U**

one of the following usage statuses:

## **U**

the MVC is available for output (migration, reclamation, export, or consolidation).

### **-**

the MVC is not available for output (migration, reclamation, export, or consolidation).

# **A**

The MVC is either being audited or the audit failed. If the audit failed, VTCS will not use the MVC for migration. To clear this condition, rerun the AUDIT against this MVC.

# **C**

The MVC is a consolidation MVC.

# **E**

The MVC is an export MVC.

# **F**

There is no space available on the MVC.

# **J**

Either you issued an MVCDRain EJect for the MVC or the MVC was ejected for update by a RACROUTE call. The MVC will not be used again for migration or recall. To clear this condition, use MVCDRain against MVC without the EJect option.

# **N**

Either the MVC is being drained because of an automatic drain or demand reclaim or an explicit MVCDRain command, or the previous DRAIN request failed, in which case VTCS will not use the MVC for migration. To clear this condition, enter MVCDRain against MVC without the EJect option.

# **X**

The MVC has reached the maximum VTVs per MVC.

# **T**

One of the following statuses:

# **T**

The MVC is retired.

# **W**

The MVC's warranty has expired.

### **M**

The MVC has an invalid MIR.

### **Last Mounted**

the date and time that the MVC was last mounted and the VTSS where the MVC was last used.

### **ACS ID**

the ACS containing the MVC, or the VLE containing remote MVC volumes or VMVCs in VLEs.

\*\*MANY\*\* indicates that an MVC with a specific volser has been discovered in more than one location. MVCs in this state are marked unusable.

### **Owner/Consolidate Time**

If the MVC is empty, this field is null. If the MVC is a consolidation MVC, this field displays the time of the consolidation. If the MVC is a migration MVC and contains current VTVs, this field displays the MVC's Storage Class. If no Storage Class was explicitly assigned through the MGMTclas statement, the default Storage Class is the name of the last VTSS that wrote to the MVC for reclamation or migration.

If VTCS receives a request to migrate a VTV that is assigned to an invalid Management Class, VTCS will dynamically create the !ERROR Storage Class and migrate the VTVs defined by the invalid Management Class to the !ERROR Storage Class. Use this Storage Class to identify and correct invalid Management Classes, drain the affected MVCs, and resubmit the request.

### **Summary for Storage Class or Named MVC Pool**

This section shows number of MVCs (Vols) and total storage (Gb) by ACS and media type for the following categories:

### **Free-MVCs**

MVCs that have 100% usable space and do not contain any migrated VTVs. The storage shown is the total free space based on media type capacity.

### **Reclaim-MVCs**

MVCs eligible for space reclamation. The storage shown is the total wasted space including those MVCs not yet eligible for space reclaim.

### **Used-MVCS**

Initialized MVCs that are partially or completely full.

### **Total MVCs**

Total MVCs for the Storage Class or Named MVC Pool with subtotals for initialized, uninitialized, and free MVCs.

#### **Summary of MVCs by Usage**

This section shows number of MVCs by the task that last used the MVC.

# **MVCRPt**

# **Interfaces:**

- Utility only
- UUI Support: Yes

**Subsystem Requirements:**

### Active HSC not required

# **Description**

The MVCRPt command reports the status of your VSM system's MVCs.

# **Syntax**

[Figure 3–126](#page-415-0) shows MVCRPt command syntax.

<span id="page-415-0"></span>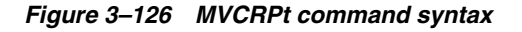

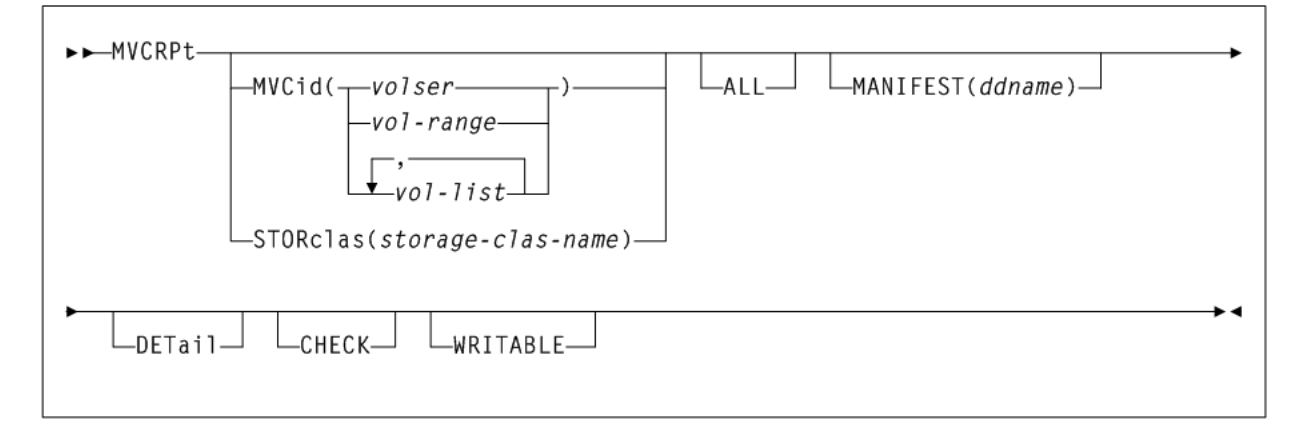

# **Parameters**

As shown in [Figure 3–119](#page-390-0), the MVCRPt command includes the following parameters:

### **MVCid(volser, vol-range, or vol-list)**

optionally, specifies the MVCs for the report. If you do not specify the MVCs, the report includes all MVCs in your VSM system.

*volser*, *vol-range*, or *vol-list* indicates the volsers of one or more MVCs.

### **STORclas(storclas-name)**

optionally, specifies a storage class with the MVCs to be reported.

*stor-clas-name* indicates a 1-8 character storage class name.

**Note:** STORclas is mutually exclusive with MVCid, ALL, and MANIFEST.

### **ALL**

optionally, generate a report for all MVCs according to the selection criteria, even those that would otherwise be omitted.

### **MANIFEST(ddname)**

optionally, specifies the input DD name of the manifest file used to generate the report.

*ddname* indicates the DD name of the manifest file. You can specify a merged manifest file or multiple manifest files.

### **DETail**

optionally, produce a detailed MVC report. See [Example 3–52](#page-420-0) for an example. If you do not specify this option, the default is to produce a summary MVC report. See [Example 3–51](#page-416-0) for an example.

#### **CHECK**

optionally, MVCRPt does limited MVC integrity checking, during which the CDS is reserved. Use only if directed by Oracle StorageTek Software Support.

### **WRITABLE**

optionally, MVCRPt ignores read only MVCs on MVC detailed reports and when you specify the CHECK parameter.

# **MVC Reports**

The following sections describe the MVC summary and detailed reports produced by the MVCRPt command.

### **MVC Summary Report**

The following figure shows an example of an MVC summary report:

<span id="page-416-0"></span>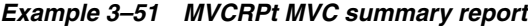

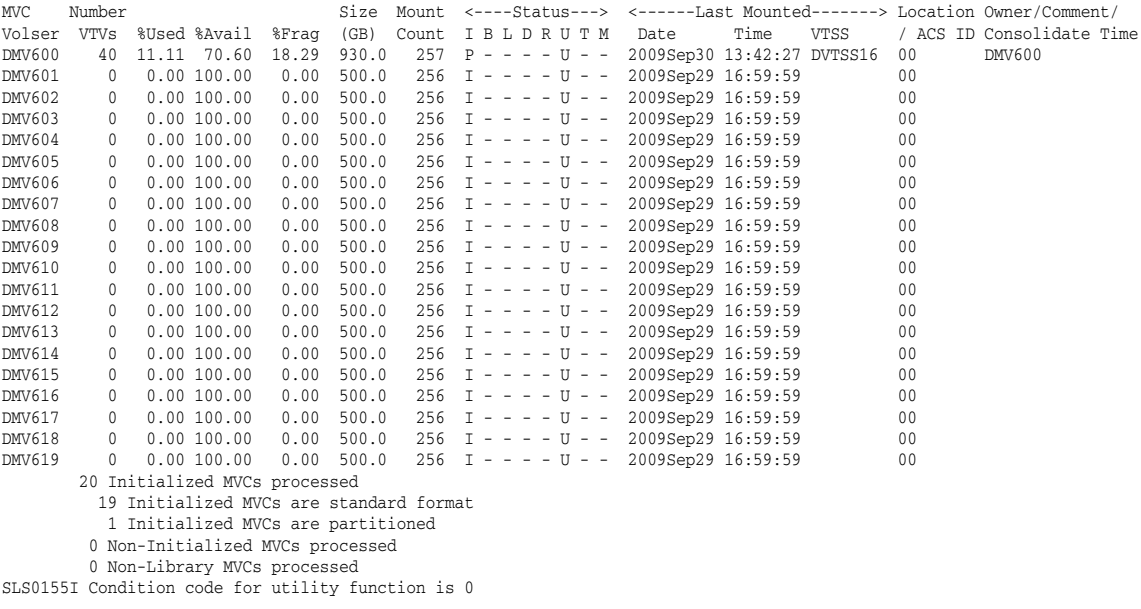

### **Fields**

The MVCRPt MVC summary report includes the following fields:

# **MVC Volser**

the MVC volser.

### **Number of VTVS**

the number of current VTVs on the MVC. If the MVC has been used for VTV export, this field reports EXPVTV.

#### **%Used**

the percentage of the MVC used by current VTVs.

### **%Avail**

the percentage of the MVC that is physically available for use.

### **%Frag**

the percentage of the MVC that contains noncurrent VTVs. This space is not usable until it is reclaimed or the MVC is drained.

### **Size (GB)**

the size of the MVC (GB). This will only be determined after VTCS has used an MVC. N/A appears in this field until VTCS migrates a VTV to the MVC.

MVCs in a VLE have a nominal capacity of 250GB. When VTVs are migrated with deduplication to a VMVC, the VTVs are divided into VTV unique data and data shared with other VTVs, which can reside on different VMVCs. As a result:

The sum of the VTVs can exceed the 250GB VMVC media size, because the VTVs reference shared data that exists on other VMVCs.

Conversely, the sum of the VTV sizes on a full VMVC can be less than the 250GB media size because the VMVC contains shared data for VTVs that reside on other MVCs. For example, in an extreme case, a VMVC can have zero VTV copies but have zero available or fragmented space (the MVC is full of shared VTV data).

### **Times Mounted**

the number of times that the MVC has been mounted for writing or reading since it was added to the MVC inventory.

### **STATUS**

one or more of the following statuses:

### **I**

The MVC has been initialized. MVCs written in partitioned format are indicated by the letter 'P' under this column.

### **B**

This is a generic error that indicates the MVC, drive, or combination of the two has a problem. VTCS attempts to de-preference MVCs with this state. To clear this state:

If the MVC caused the problem, use a DRAIN(EJECT) command to remove the MVC from service.

If the RTD caused the problem, use the MVCMAINT utility to reset the MVC state.

Note also that one or more of the following messages is issued for BROKEN status: SLS6686, SLS6687, SLS6688, SLS6690. For detailed recovery procedures for these messages, refer to Oracle's ELS publication *ELS Messages and Codes*.

### **L**

VTCS attempted to mount an MVC and the mount did not complete within a 15-minute time-out period. VTCS is attempting to recover from a situation that may be caused by hardware problems, HSC problems, or by the MVC being removed from the ACS. VTCS attempts to de-preference MVCs with this state.

If VTCS does perform a subsequent successful mount of an MVC with LOST(ON) state, VTCS sets the state to LOST(OFF).

Determine the cause of the error and fix it. You can also use the VTCS MVCMAINT utility to set LOST(OFF) for the following events:

LOST(ON) was set due to LSM failures or drive errors that have been resolved

LOST(ON) was set because the MVC was outside the ACS and has been reentered.

### **D**

A data check condition has been reported against this MVC. VTCS attempts to de-preference MVCs with this state. To clear this state:

If all VTVs on the MVC are duplexed, use MVCDRain on the MVC without the Eject option. This recovers all VTVs and removes the MVC from service.

If all VTVs on the MVC are not duplexed, VTCS AUDIT the MVC. The audit will probably fail. After the audit, do an MVCDRAIN (no eject). This recalls the VTVs before the data-check area in ascending block-id order and the VTVs after the data-check area in a descending block-id order. Processing the VTVs in this sequence ensures that VTCS recovers as many VTVs as possible from the media. You then need to recreate the data for any VTVs still on the MVC.

### **R**

The MVC has been marked read-only because of one of the following conditions:

The MVC being the target of an export or consolidation process. The read-only state protects the MVC from further updates.

The MVC media is set to file protect. Correct the error and use the MVCMAINT utility to set READONLY(OFF).

The MVC does not have the appropriate SAF rules set to enable VTCS to update the MVC. Correct the error and use the MVCMAINT utility to set READONLY(OFF). Refer to Oracle's ELS publication *Installing ELS* for information about defining a security subsystem user ID for HSC, SMC, and VTCS.

### **U**

One of the following usage statuses:

### **U**

The MVC is available for output (migration, reclamation, export, or consolidation).

### **-**

The MVC is not available for output (migration, reclamation, export, or consolidation).

### **A**

The MVC is either being audited or the audit failed. If the audit failed, VTCS will not use the MVC for migration. To clear this condition, rerun the AUDIT against this MVC.

# **C**

The MVC is a consolidation MVC.

# **E**

The MVC is an export MVC.

# **F**

There is no space available on the MVC.

# **J**

Either you issued MVCDRain EJect for the MVC or the MVC was ejected for update by a RACROUTE call. The MVC will not be used again for migration or recall. To clear this condition, use MVCDRain against MVC without the EJect option.

### **N**

Either the MVC is being drained because of an automatic drain or demand reclaim, or an explicit MVCDRain command, or the previous DRAIN request failed, in which case VTCS will not use the MVC for migration. To clear this condition, enter MVCDRain against MVC without the EJect option.

### **X**

The MVC has reached the maximum VTVs per MVC.

### **T**

One of the following statuses:

### **T**

The MVC is retired. VTCS will recall from, but not migrate to, the MVC. Replace the MVC as soon as possible.

### **W**

The MVC's warranty has expired. VTCS continues to use the MVC. You should start making plans to replace the MVC when it reaches Retired state.

### **M**

VTCS has received status from an RTD to indicate the MIR (media information record) for a 9x40 media is invalid. An invalid MIR does not prevent access to data but may cause significant performance problems while accessing records on the tape. The MVC is not capable of high-speed searches on areas of the tape that do not have a valid MIR entry.

VTCS attempts to de-preference MVCs with this condition. For recalls, if the VTV resides on multiple MVCs, VTCS selects MVCs with valid MIRs ahead of MVCs with invalid MIRs. VTCS avoids using MVCs with invalid MIRs for migration, unless the migration is at the beginning of the tape. Migrating from the beginning of tape will correct the MIR.

VTCS detects the invalid MIR condition at either mount time or dismount time. If detected at mount time and the operation can be completed with another MVC, VTCS dismounts the first MVC and selects the alternate MVC. VTCS has only a limited ability to switch to an alternate MVC. That is, it is mainly used for migrate and virtual mount.

For MVCs with invalid MIRs, determine the cause of the error, which may be caused by media or drive problems, and fix the error.

To recover an MVC with an invalid MIR, you simply need to read the MVC to the end of the tape, which can be done through a VTCS audit. If the media is the problem, run an MVCDRAIN EJECT to recall the VTVs and cause the MVC to be removed from the MVC pool.

### **Last Mounted**

the date and time that the MVC was last mounted and the VTSS where the MVC was last used.

### **Location/ACS ID**

the ACS containing the MVC, or the VLE containing remote MVC volumes or VMVCs in VLEs.

\*\*MANY\*\* indicates that an MVC with a specific volser has been discovered in more than one location. MVCs in this state are marked unusable.

### **Owner/Consolidate Time**

If the MVC is empty, this field is null. If the MVC is a consolidation MVC, this field displays the time of the consolidation. If the MVC is a migration MVC and contains current VTVs, this field displays the MVC's Storage Class. If no Storage Class was explicitly assigned through the MGMTclas statement, the default Storage Class is the name of the last VTSS that wrote to the MVC for reclamation or migration.

If VTCS receives a request to migrate a VTV that is assigned to an invalid Management Class, VTCS will dynamically create the !ERROR Storage Class and migrate the VTVs defined by the invalid Management Class to the !ERROR Storage Class. Use this Storage Class to identify and correct invalid Management Classes, drain the affected MVCs, and resubmit the request.

### **Initialized MVCs processed**

the total number of initialized MVCs. Also includes a breakdown of the number of MVCs that are standard format or partitioned.

### **Non-Initialized MVCs processed**

the number of non-initialized MVCs.

### **Non-library MVCs processed**

the number of non-library MVCs processed.

### **MVC Detailed Report**

The MVC detailed report provides all the fields from the MVC summary report and a separate section that lists additional fields. The following figure shows an example of these additional fields from an MVC detailed report.

<span id="page-420-0"></span>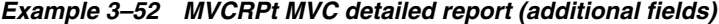

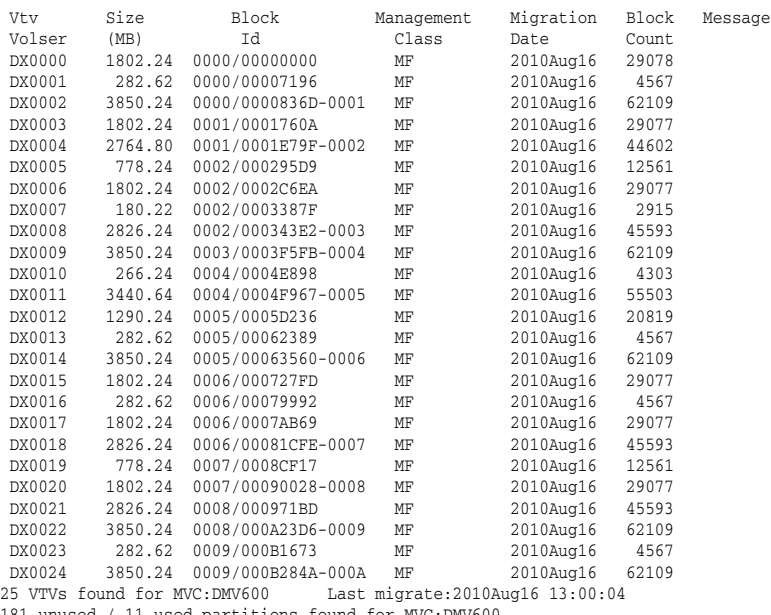

181 unused / 11 used partitions found for MVC:DMV600 Unused partitions :

--- --- 00B 00C 00D 00E 00F 010 011 012 013 014 015 016 017 018 019 01A 01B 01C 01D 01E 01F 020 021 022 023 024 025 026 027 028 029 02A 02B 02C 02D 02E 02F 030 031 032 033 034 035 036 037 038 039 03A 03B 03C 03D 03E 03F 040 041 042 043 044 045 046 047 048 049 04A 04B 04C 04D 04E 04F 050 051 052 053 054 055 056 057 058 059 05A 05B 05C 05D 05E 05F 060 061 062 063 064 065 066 067 068 069 06A 06B 06C 06D 06E 06F 070 071 072 073 074 075 076 077 078 079 07A 07B 07C 07D 07E 07F 080 081 082 083 084 085 086 087 088 089 08A 08B 08C 08D 08E 08F 090 091 092 093 094 095 096 097 098 099 09A 09B 09C 09D 09E 09F 0A0 0A1 0A2 0A3 0A4 0A5 0A6 0A7 0A8 0A9 0AA 0AB 0AC 0AD 0AE 0AF 0B0 0B1 0B2 0B3 0B4 0B5 0B6 0B7 0B8 0B9 0BA 0BB 0BC 0BD 0BE 0BF

### **Fields**

The MVCRPt MVC detailed report includes the following additional fields:

### **VTV Volser**

the volsers of the VTVs on the MVC.

#### **Size (MB)**

the uncompressed size of the VTV (MB).

#### **Block ID**

the partition id and logical block ID of the beginning of the VTV on the MVC. If there are VTVs spanning partitions, the spanned to partition is shown to the right of the blockid location.

#### **Management Class**

the VTV's Management Class.

### **Migration Date**

for migrates done by a 6.0 system or above only, the approximate date that the VTV copy was migrated. This date is approximate because it is recorded in the CDS as the number of days since VTV creation, and time zone adjustments can cause the value to slip a day.

### **Block Count**

the decimal number of blocks of data that the VTV occupies on the MVC.

#### **Message**

reports the results of MVC integrity checking. Any message not listed below should be reported to Oracle, as it may indicate a serious problem with the CDS except messages that can appear if the MVC is being audited or has failed an audit while the MVC report is being run. An MVC report returns a minimum return code of 4 if any MVCs in audit state are encountered; the audit state also prevents some other errors from being reported.

*nnnn* empty space to previous

Explanation: Informational message, indicating that there are *nnnn* (decimal) blocks of free space before this VTV on the MVC.

Migrated size was not as expected

Explanation: If output for VTV *v* on MVC *m*, it indicates that the (compressed) size of VTV v migrated to MVC m was different to the (compressed) size of VTV *v* recorded in the CDS.

This is normal if VTV *v* had previously been recalled with error. Otherwise this indicates a possible error which should be reported to Oracle StorageTek software support.

### **Used/Unused Partitions**

Summary of used and unused partitions for the MVC.

# **OFFload**

**Interfaces:**

- SLUADMIN utility only
- UUI Support: No

### **Subsystem Requirements:**

Active HSC not required

# **Description**

The OFFload command offloads transaction records from active log file(s) used by the HSC Transaction Logging Service and saves them in a sequential data set so that space in the log files can be reused.

If logging is currently active, you must run the OFFload LOGFILE utility to change log file names.

# **Syntax**

[Figure 3–127](#page-422-0) shows OFFload command syntax.

### <span id="page-422-0"></span>*Figure 3–127 OFFload command syntax*

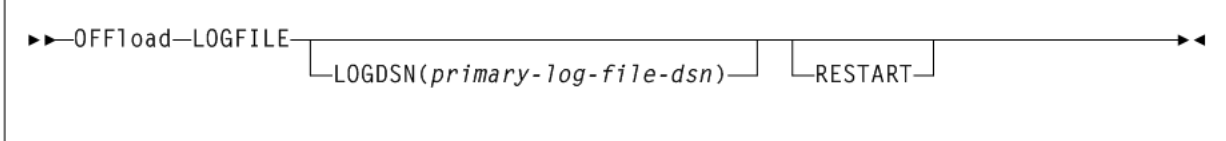

# **Parameters**

As shown in [Figure 3–127](#page-422-0), the OFFload command includes the following parameters:

# **LOGFILE**

This keyword is required. Generally, OFFload LOGFILE is issued without parameters. The utility selects the input log data set from the active log data sets as recorded in the CDS.

# **LOGDSN(primary-log-file-dsn)**

optionally, offloads the log file without using or updating the CDS. Use this parameter in any case where the CDS is restored, or is otherwise considered to be unreliable.

primary-log-file-dsn indicates the data set name for the primary log file.

For example:

OFFLOAD LOGFILE LOGDSN(hsc.log1)

### **RESTART**

optionally, restarts the offload, selecting the input log file from among the group of log data sets that were active when the failed offload started. It also uses the block number range used by the failed offload.

Use this parameter to recover the records from the log data set(s) that become inactive when a failed offload causes a log data set switch.

# **Additional JCL Requirements**

In addition to the required JCL definition statements described in ["Invoking](#page-564-0) [SLUADMIN"](#page-564-0) on page 5-1, the following definition statements apply to the OFFload LOGFILE JCL:

# **SLSOFFLD**

specifies the output data set

It is recommended that no DCB be specified for this data set. If a DCB is specified, the RECFM and LRECL are ignored.

# **OPTION TITLE Control Statement**

The OPTION TITLE control statement specifies an identifying string for a definition data set. This identifying string can be any information that helps the user describe the contents of the definition data set. You can specify this statement in a definition data set along with the following:

- **LMUPDEF**
- **MGMTDEF**
- TREQDEF (SMC)

You can also specify this control statement using the following legacy HSC commands, as described in the *ELS Legacy Interfaces Reference*:

- MVCDEF
- **SCRPDEF**
- VOLDEF

The OPTION TITLE statement must be placed in a definition data set; it cannot be issued as an operator command. If more than one OPTion statement is specified in the definition data set, only the identifying string of the last OPTion statement encountered is retained.

# **Syntax**

[Figure 3–128](#page-423-0) shows OPTION TITLE control statement syntax.

# <span id="page-423-0"></span>*Figure 3–128 OPTION TITLE control statement syntax*

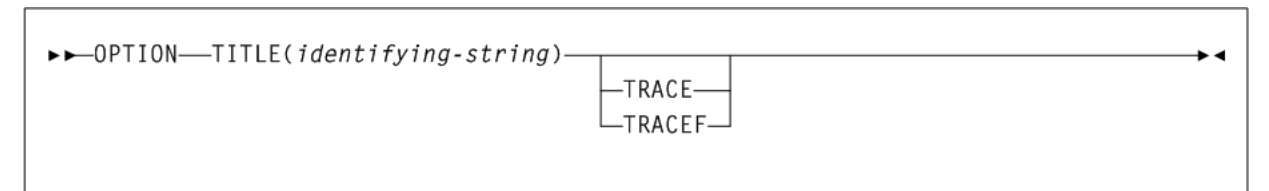

# **Parameters**

As shown in [Figure 3–128](#page-423-0), the OPTION TITLE control statement includes the following parameters:

# **identifying-string**

indicates an identifying string for the definition data set. The maximum length of the identifying string is fifty characters. If the identifying string includes one or more

spaces, or any characters other than alphabetic, numeric, or national (for example, *\$*, *@*, *#*), it must be enclosed in quotes.

### **TRACE or TRACEF**

optionally, used to control internal tracing of HSC table lookups. During problem resolution, Software Support may request that you specify one of these parameters.

# **OPTion**

# **Interfaces:**

- Console or PARMLIB only
- UUI Support: No

# **Subsystem Requirements:**

Active HSC at BASE or FULL service level

# **Description**

The OPTion command sets or changes general HSC options.

# **Syntax**

[Figure 3–129](#page-425-0) shows OPTion command syntax.

<span id="page-425-0"></span>*Figure 3–129 OPTion command syntax*

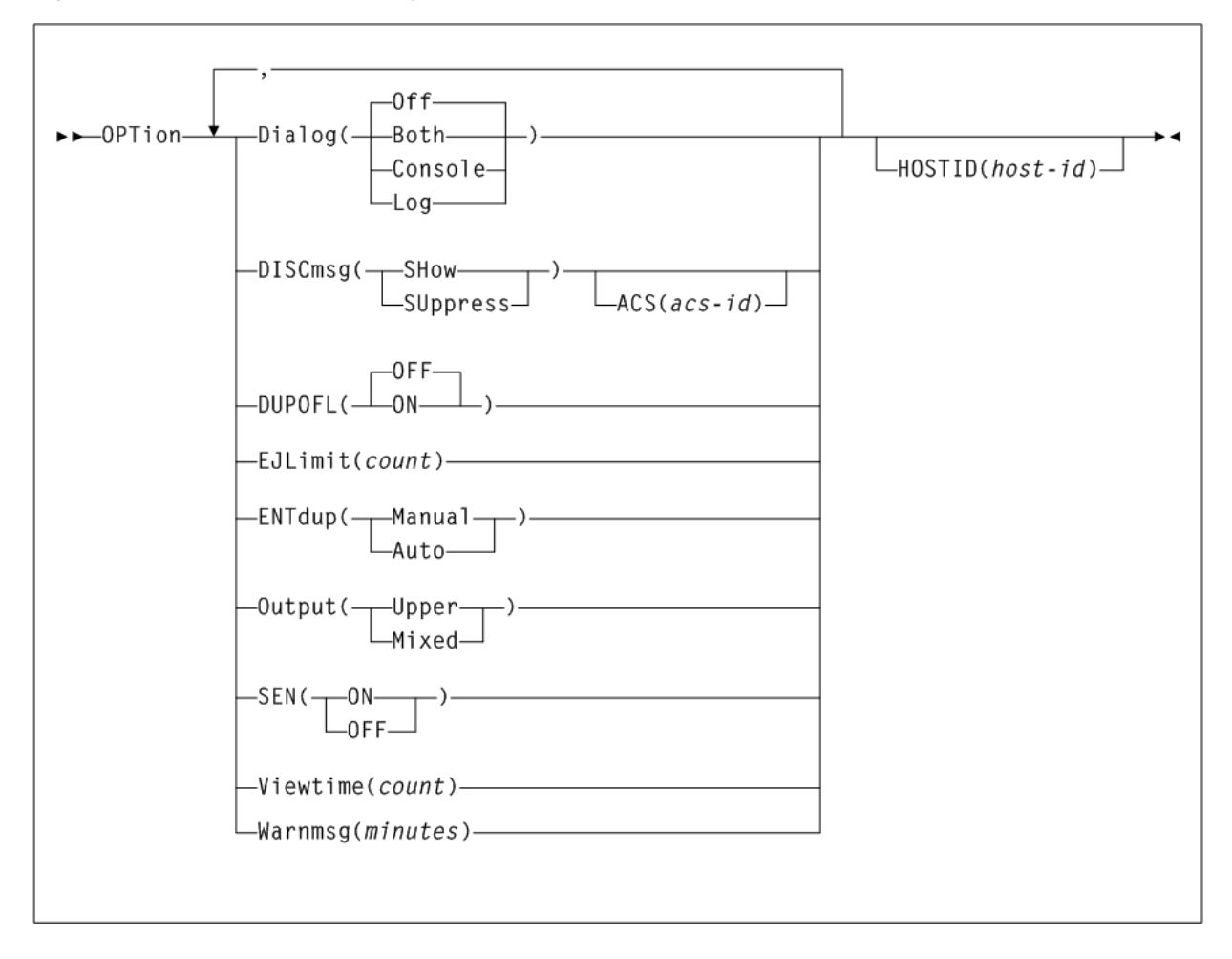

# **Parameters**

As shown in [Figure 3–129](#page-425-0), the OPTion command includes the following parameters:

### **Dialog**

enables HSC messages to be written to the operator console and the system log, or to the operator console or system log individually. These messages indicate that the HSC is waiting for an active task to complete before the HSC terminates. The initial Dialog value is set by the EXEC statement during HSC startup.

# **Off**

specifies that messages are not to be written. Off is the default value for the HSC if the Dialog parameter is not specified on the EXEC statement.

### **Both**

specifies that messages are written to the system log and the operator console.

### **Console**

specifies that messages are written to the operator console only.

### **Log**

specifies that messages are written to the system log only.

### **DISCmsg**

specifies whether the ACS *acs-id* is disconnected message (SLS1664A) is displayed for the specified ACS.

This option is useful when an ACS has been added to the LIBGEN in advance to provide for future expansion. Entering DISCmsg enables the user to turn off the display for those ACSs that will not be connected until later.

### **SHow**

Displays the ACS *acs-id* is disconnected message (SLS1664A) for an ACS. This is the initial value.

### **SUppress**

Suppresses the ACS *acs-id* is disconnected message (SLS1664A) for an ACS.

### **ACS(acs-id)**

optionally, specifies the ACS for which the command applies. If ACS is not specified, the DISCmsg setting entered (Show or Suppress) applies to all ACSs.

*acs-id* indicates the decimal ACSid value (00-99). If ACS is not specified, all ACSs are affected.

### **DUPOFL**

optionally, enables the duplicate VOLSER process to continue when the VOLSER being entered into the CAP shows in the CDS that it exists in an ACS that is disconnected, or in an LSM that is offline.

### **OFF**

disables the duplicate VOLSER process. This is the default.

#### **ON**

enables the duplicate VOLSER process.

#### **EJLimit(count)**

indicates the maximum number of cartridges that can be specified on one EJect command.

count indicates the limit. Allowable values are 1 through 9999. The initial value for the HSC is 100.

#### **ENTdup**

specifies whether the HSC prompts the operator when an enter operation finds a duplicate VOLSER in the control data set, but cannot locate the cartridge in the ACS.

When someone attempts to enter a cartridge with a VOLSER that duplicates an entry in the control data set, the HSC attempts to locate the original cartridge. The ENTdup option determines how the HSC responds when the cartridge is not in its home cell, is not selected, and is not errant.

#### **Auto**

instructs the HSC to delete the cartridge in the control data set and allow the enter to continue.

### **Manual**

instructs the HSC to issue a console message when a duplicate VOLSER is entered. The message prompts the operator to decide whether the HSC should delete the cartridge in the control data set and allow the enter to continue, or eject the duplicate cartridge. Manual is the initial value for the HSC.

### **Output**

specifies whether the output messages are displayed on the console in uppercase or mixed case.

#### **Upper**

specifies uppercase. Upper is the initial value for the HSC.

#### **Mixed**

specifies mixed case.

### **SEN**

enables or disables the Significant Event Notification (SEN) facility. Refer to Oracle's ELS publication *ELS Programming Reference* for more information about the SEN.

### **ON**

enables the SEN.

### **OFF**

disables the SEN.

### **Viewtime(count)**

specifies the length of time in seconds the system is to hold an LSM camera in one location when the VIew command is issued. See "VIew" [on page 3-352](#page-501-0) for more information.

*count* indicates the number of seconds. Allowable values for count are decimal in the range from 5 through 120. The initial value for the HSC is 10 seconds.

The VIew command enables the user to override the OPTion Viewtime setting for a single viewing operation.

An SMF record (subtype 8) is written when the VIew command is issued to document robot activity.

#### **Warnmsg(minutes)**

sets the number of minutes between scratch depletion messages.

*minutes* indicates the number of minutes. Allowable values for minutes are 1 through 65535. The initial value is 5 minutes.

#### **HOSTID(host-id)**

optionally, identifies the host associated with the OPTion command. This enables you to restrict certain startup options to a specific host.

If this parameter is not specified, the command options are applied to each host that accesses PARMLIB.

*host-id* indicates the host identifier (the SMF system identifier for JES).

**Note:** If the *host-id* does not match the host executing the command, a message is issued and the command is not processed.

# **RECall**

# **Interfaces:**

- Console or utility
- UUI Support: Yes

### **Subsystem Requirements:**

Active HSC/VTCS

# **Description**

The RECall command performs demand recalls of VTVs to a VTSS.

# **Syntax**

[Figure 3–130](#page-428-0) shows RECall command syntax.

<span id="page-428-0"></span>*Figure 3–130 RECall command syntax*

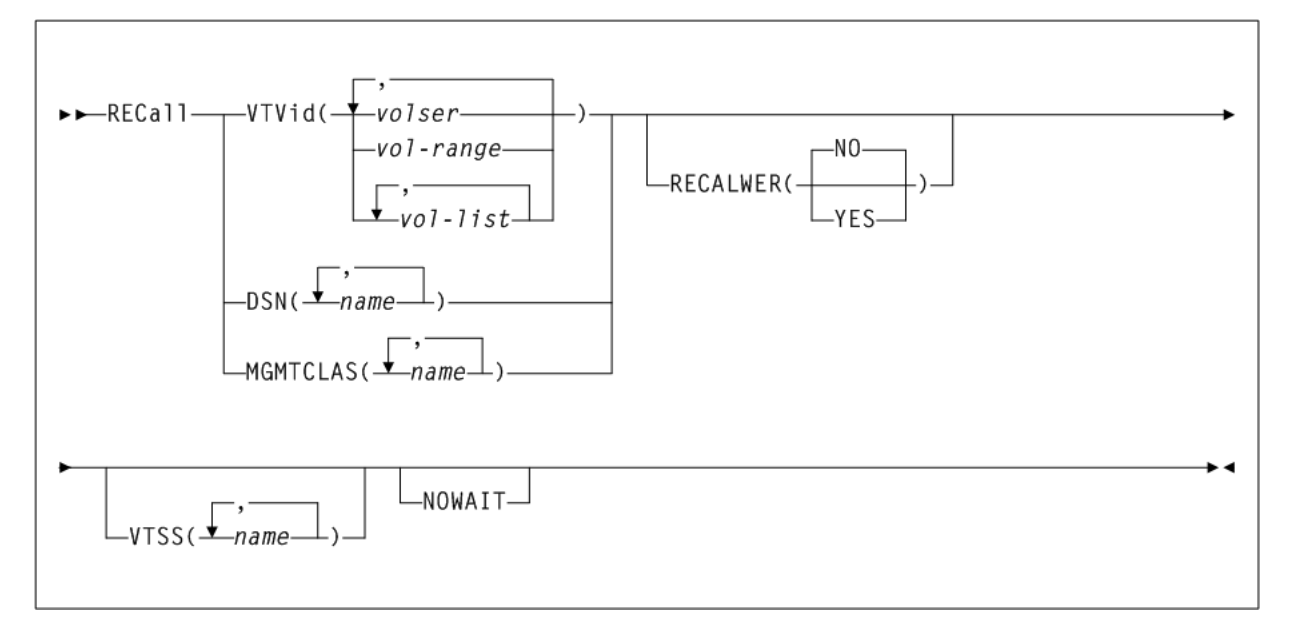

# **Parameters**

As shown in [Figure 3–130](#page-428-0), the RECall command includes the following parameters:

# **VTVid(volser, vol-range, or vol-list)**

specifies the VTVs to recall.

*volser*, *vol-range*, or *vol-list* indicates the volsers of one or more VTVs. You can also specify one or more ranges.

# **DSN(name)**

specifies data sets used to select VTVs to recall.

*name* indicates the data set name. [Table 3–12](#page-388-0) describes the valid wildcards for data set names.

# **MGMTCLAS(mgmt-class-name or mgmt-class-list)**

specifies one or more Management Classes that determine one or more VTVs to recall.

*mgmt-class-name* or *mgmt-class-list* indicates the names of one or more Management Classes that you defined on the MGMTclas control statement. For more information, see ["MGMTclas Control Statement"](#page-361-0) on page 3-212.

MGMTCLAS, VTVid, and DSN are mutually exclusive.

# **RECALWER**

optionally, specifies whether VTCS recalls VTVs with read data checks.

# **NO**

Do not recall VTVs with read data checks. This is the default.

# **YES**

Recall VTVs with read data checks.

### **VTSS(vtss-name)**

specifies where the VTVs are recalled as follows:

- If you do not specify a VTSS (the default), VTCS attempts to recall the VTVs to the VTSS of creation if it is accessible. Otherwise VTCS recalls the VTVs to the VTSS with the lowest DBU.
- If you specify a single VTSS, VTCS attempts to recall the VTVs to the specified VTSS if it is accessible. Otherwise, VTCS recalls the VTVs to the VTSS with the lowest DBU.
- If you specify a list of VTVs, VTCS attempts to recall the VTVs to the VTSS of creation if it is on the list and accessible, otherwise VTCS recalls the VTVs to the VTSS with the lowest DBU on the list.

*vtss-name* indicates the names of one or more VTSSs.

### **NOWAIT**

optionally, specifies that the utility does not wait for the operation to complete and returns after the request is submitted.

# **RECLaim**

# **Interfaces:**

- Console or utility
- UUI Support: Yes

### **Subsystem Requirements:**

Active HSC/VTCS

# **Description**

The RECLaim command performs demand MVC space reclamation. This command can also override the CONFIG RECLaim settings for the THRESHLD, INPTHRSH, MAXMVC, and CONMVC parameters.

# **Syntax**

[Figure 3–131](#page-430-0) shows RECLaim command syntax.

<span id="page-430-0"></span>*Figure 3–131 RECLaim command syntax*

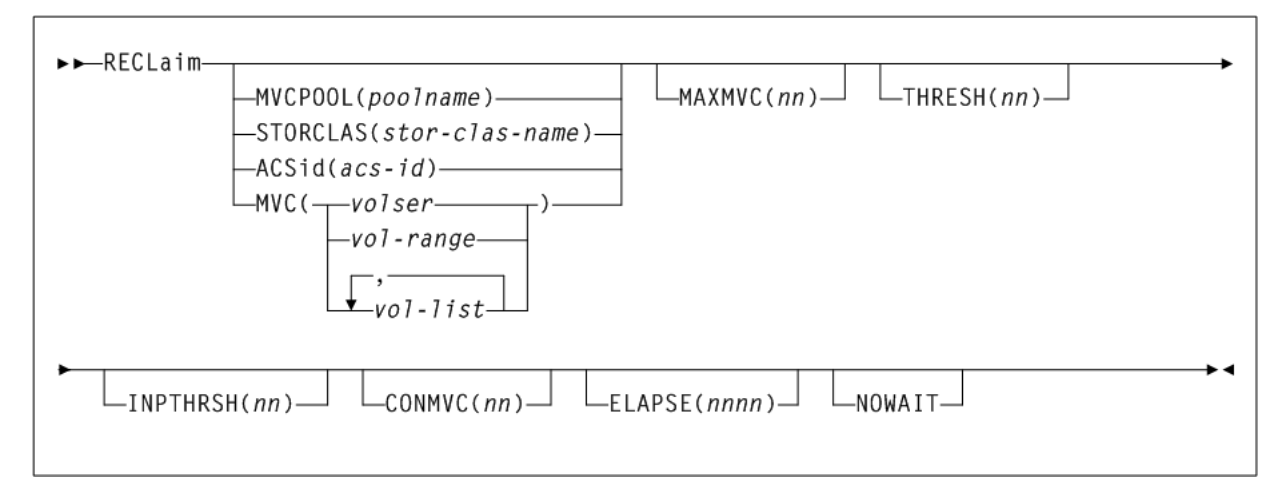

# **Parameters**

As shown in [Figure 3–131](#page-430-0), the RECLaim command includes the following parameters:

### **MVCPOOL(poolname)**

reclaim the MVCs in the specified Named MVC Pool.

*poolname* indicates the name of a Named MVC Pool that you defined on the MVCPool control statement. Refer to Oracle's ELS publication *ELS Legacy Interfaces Reference* for more information.

### **STORCLAS(stor-clas-name)**

reclaim the MVCs in the specified Storage Class.

*stor-clas-name* indicates the name of a Storage Class that you defined on the STORclas control statement; for more information, see ["STORclas Control Statement"](#page-375-0) [on page 3-226.](#page-375-0)

### **ACSid(acs-id)**

reclaim the eligible MVCs in the specified ACS.

*acs-id* indicates a two digit decimal ACS identifier from 00-99.

# **MVC(volser, vol-range, or vol-list)**

reclaim the specified MVC(s).

*volser*, *vol-range*, or *vol-list* indicates the volsers of one or more MVCs. You can also specify individual MVCs and ranges in a list. For example:

(MVC000-MVC005,MVC010,MVC015)

### **MAXMVC(nn)**

optionally, specifies the maximum number of MVCs that will be processed by a single space reclamation task.

*nn* indicates the maximum number of MVCs. Valid values are 1 to 98. There is no default; if not specified, the CONFIG RECLAIM value (or default) is used.

For automatic space reclamation to start, the number of eligible MVCs (determined by the THRESH parameter) must also exceed the MAXMVC value.

# **THRESH(nn)**

optionally, specifies the percentage of fragmented space that makes an MVC eligible for demand or automatic reclamation.

*nn* indicates the percentage of fragmented space. Valid values are 4 to 98. If not specified, the CONFIG RECLAIM value (or default) is used.

### **INPTHRSH(nn)**

optionally, specifies the percentage of fragmented space that makes an MVC in partitioned format eligible for dynamic reclaim processing. This value overrides the global INPTHRSH value specified in the CONFIg RECLAIM statement. If this parameter is not specified, the current active global INPTHRSH value is used.

*nn* indicates a percentage between 3 and 97. This value must be less than the THRESHLD value.

**Note:** If INPTHRSH is specified, THRESHLD must also be specified. Both INPTHRSH and THRESHLD play roles when space reclamation processes MVCs in partitioned format. Refer to Oracle's ELS publication *Configuring HSC and VTCS* for more information.

### **CONMVC(nn)**

optionally, specifies the maximum number of MVCs that VTCS concurrently processes for both drain and reclaim.

*nn* indicates the number of MVCs. Valid values are 1 to 99. If not specified, the default is the CONMVC value specified on the CONFIG RECLAIM statement.

### **ELAPSE(nnnn)**

optionally, specifies the maximum time for the reclaim in minutes. If the maximum time expires, VTCS issues message SLS6682I. If there are no MVCs currently mounted, reclaim stops when the ELAPSE value is reached. If any MVCs are currently mounted when the ELAPSE value is reached, reclaim processes the mounted MVCs and then stops.

*nnnn* indicates the reclaim time in minutes. Valid values are 1 to 1440. If not specified, there is no time limit on the reclaim process.

### **NOWAIT**

optionally, specifies that the utility does not wait for the operation to complete and returns after the request is submitted.

# **RECONcil**

### **Interfaces:**

- Utility only
- UUI Support: Yes

### **Subsystem Requirements:**

Active HSC/VTCS

# **Description**

The RECONcil command reconciles VTV media and location (moves VTVs from one Storage Class to another).
RECONcil performs a series of cross-checks between the MVCs, VTVs, STORCLAS and MGMTCLAS definitions.

RECONCIL has two phases:

- In the first phase, VTCS selects MVC and Storage Classes to be checked. MVCs are checked to ensure they meet the Storage Class definitions and ACS definitions. If inconsistencies are found, then the VTVs on those MVCs are added to the list of VTVs to be recalled and re-migrated to give correct MVC, ACS and Storage Class copies for that VTV. The RECONcil parameters STORCLAS and MVC limit the checking in this phase.
- In the second phase, VTCS selects the VTVs and Management Classes to establish the correct number and location of VTV copies. Any VTVs with inconsistencies are added to the list of VTVs to be recalled and re-migrated. The RECONcil parameters MGMTCLAS and VTV limit the checking in this phase.

## **Syntax**

[Figure 3–132](#page-432-0) shows RECONcil command syntax.

<span id="page-432-0"></span>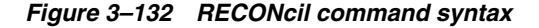

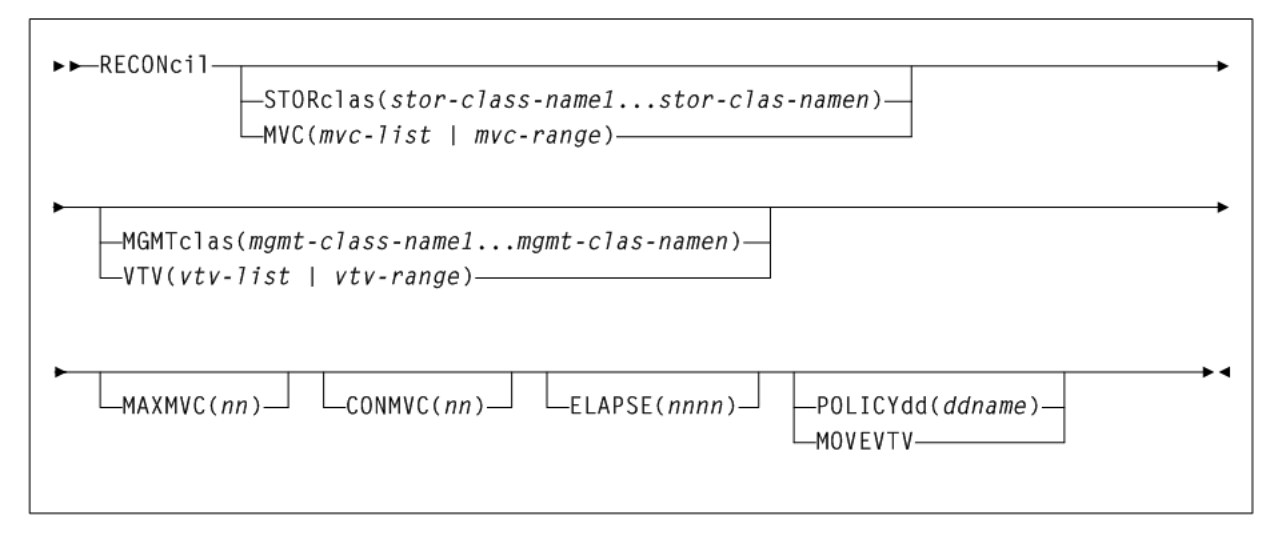

## **Parameters**

The STORclas and MVC parameters limit the first phase of checking to the specified Storage Classes or MVCs. If STORclas or MVC are not specified, VTCS checks all MVCs by default.

As shown in [Figure 3–132](#page-432-0), the RECONcil command includes the following parameters:

#### **STORclas(stor-class-name1...stor-class-namen)**

optionally, specifies one or more Storage Classes.

*stor-class-name1...stor-class-namen* indicates one or more Storage Classes.

#### **MVC(mvc-list or mvc-range)**

a list or range of MVCs. This parameter is mutually exclusive with STORclas.

*mvc-list* or *mvc-range* indicate a list or range of MVCs.

## **MGMTclas(mgmt-class-name1...mgmt-class-namen)**

optionally, specifies one or more Management Classes. This parameter is mutually exclusive with VTVid.

*mgmt-class-name1...mgmt-class-namen* indicates one or more Management Classes.

#### **VTV(vtv-list or vtv-range)**

optionally, specifies a list or range of VTVs. This parameter is mutually exclusive with MGMTclas.

*vtv-list* or *vtv-range* indicates a list or range of VTVs.

#### **MAXMVC(nn)**

optionally, specifies the maximum number of MVCs that will be processed by a single reconciliation task.

*nn* indicates the number of MVCs. Valid values are 1 to 98. If not specified the CONFIG RECLAIM value (or default) is used. This parameter is ignored if MOVEVTV is not specified.

#### **CONMVC(nn)**

optionally, specifies the maximum number of MVCs that VTCS concurrently processes during subsequent recall and migrate operations.

*nn* indicates the number of MVCs. Valid values are 1 to 99. If not specified the CONFIG RECLAIM value (or default) is used. This parameter is ignored if MOVEVTV is not specified.

#### **ELAPSE(nnnn)**

optionally, specifies the maximum time for the reconciliation in minutes. If the maximum time expires, VTCS issues message SLS6682I. If there are no MVCs currently mounted, reconciliation stops when the ELAPSE value is reached. If any MVCs are currently mounted when the ELAPSE value is reached, reconciliation processes the mounted MVCs and then stops.

*nnnn* indicates the time in minutes. Valid values are 1 to 1440. If not specified, there is no time limit on the reconciliation process. This parameter is ignored if MOVEVTV is not specified.

## **PLICYdd(ddname)**

optionally, specifies the DD name of a file containing an alternate MGMTclas statement. This parameter is mutually exclusive with MOVEVTV.

*ddname* indicates the DD name.

## **MOVEVTV**

optionally, move VTVs per the currently active Management Policies as specified by the MGMTclas statements that apply to the VTVs. If you do not specify MOVEVTV, only a report is generated. (no VTVs are moved). This parameter is mutually exclusive with POLICYdd.

## **RECONcil Reports**

The following shows examples of RECONcil reports.

## **RECONcil Report (MOVEVTV Not Specified)**

The following is an example of a RECONcil report:

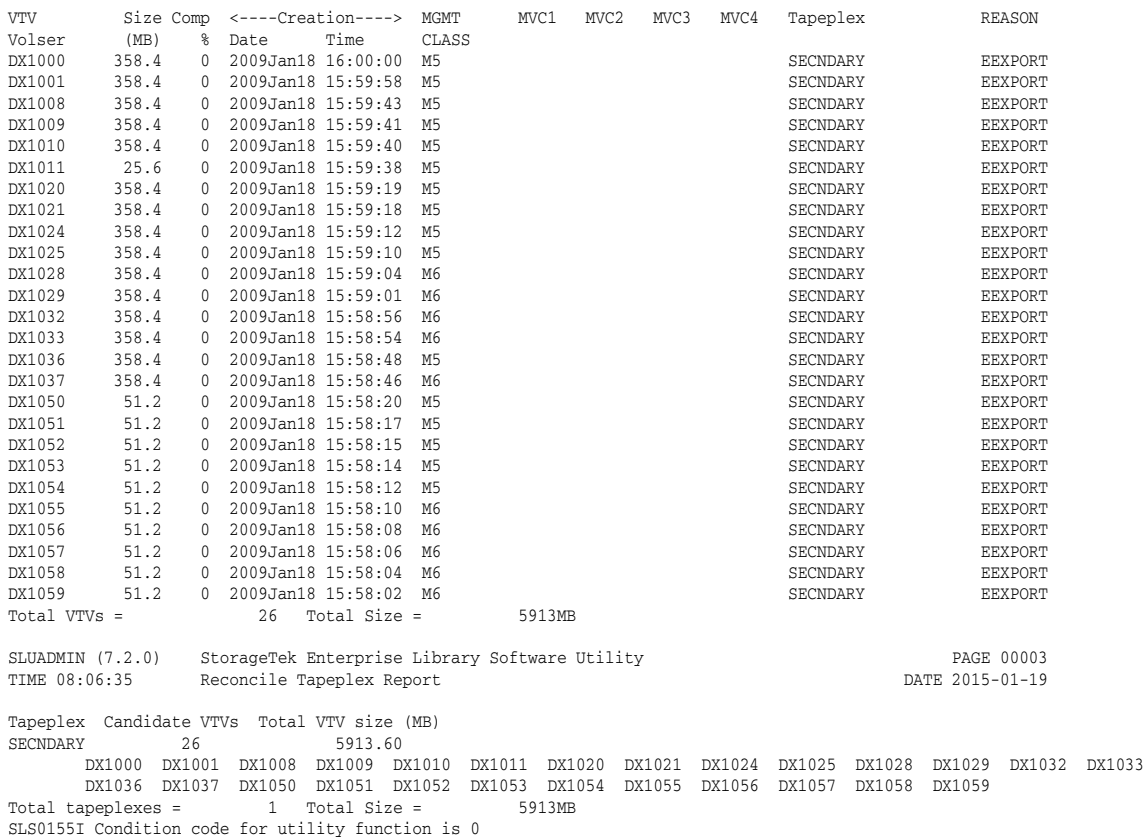

#### *Example 3–53 RECONcil report (MOVEVTV not specified)*

#### **Fields**

The RECONcil report includes the following fields:

#### **VTV volser**

the VTV volser.

#### **Size (MB)**

The uncompressed size of the VTV (MB). <MOUNT> indicates that the VTV was mounted when the report ran. <FENCED> indicates that the VTV's state is unknown. If <FENCED> appears, contact Oracle StorageTek Software Support.

#### **Comp %**

The VTV compression percentage achieved. This is the difference between the uncompressed and compressed VTV size expressed as a percentage of the uncompressed VTV size. For example if a 100MB VTV compresses to 40MB then the compression% will be given as 60%. A compression of 0% indicates that no compression was possible on the VTV.

## **Creation Date and Time**

The date and time that the VTV was created.

#### **MGMT Class**

The name of the Management Class for the VTV specified.

#### **MVC1, MVC2, MVC3, MVC4**

The MVC(s) affected as a result of the Reconcil.

#### **Tapeplex**

The TapePlex name.

#### **Reason**

The reason for the VTV selection: media type, media location, migration (space release), immediate migration, or Storage Class.

The RECONcil Tapeplex Report section displays the number of candidate VTVs and Total VTV size (MB) for each TapePlex.

## **MVC Report Fields**

The following list describes the RECONcil MVC report fields. The data for each MVC is followed by one or more VTV volsers with copies on the MVC. This section of the report is followed by a total line showing the number of candidate MVCs and the size in MB to be recalled and remigrated:

#### **MVC Volser**

The MVC volser.

#### **MVC Media Type**

The MVC type.

#### **Media Size (MB)**

The size of the MVC (MB). This will only be determined after VTCS has used an MVC. UNKNOWN appears in this field until VTCS migrates a VTV to the MVC.

#### **Storage Class/Consolidate time**

The MVC's Storage Class or time the VTVs on it were consolidated.

#### **Candidate VTVs**

The number of candidate VTVs on the MVC.

#### **Total VTV Size (MB)**

The size of all candidate VTVs on the MVC in MBs.

#### **Location (ACS ID)**

The ACS where the MVC resides. If blank, the MVC is not currently in an ACS.

## **RECONcil MOVEVTV Report**

The following is an example of a RECONcil report produced by the RECONcil command issued with the MOVEVTV parameter:

#### *Example 3–54 RECONcil MOVEVTV report*

Move VTV - MVC 022705 ignored, MAXMVC reached Move VTV - VTV X04898 ignored, all MVC copies rejected Move VTV - 4 MVCs selected for processing Move VTV - 5 VTVs selected for processing Move VTV - 5 VTV copies to be processed Move VTV - 0 VTV copies not matched to request Move VTV - 1 VTV copies rejected by MAXMVC limit Move VTVs - MVC 023484 selected and contains 1 VTVs Move VTVs - MVC 022628 selected and contains 1 VTVs Move VTVs - MVC 022631 selected and contains 2 VTVs Move VTVs - MVC 022608 selected and contains 1 VTVs Recall from MVC 022628 to VTSS HBVTSS17 SLS6683I Bulk recall of 1 VTVs issued to MVC 022628

SLS6644I VTV X99909 recalled from MVC:022628 Block:25401431 SLS6637I Recall from MVC 022628 completed

Recall from MVC 023484 to VTSS HBVTSS17 SLS6683I Bulk recall of 1 VTVs issued to MVC 023484 SLS6644I VTV X04897 recalled from MVC:023484 Block:02402581 SLS6637I Recall from MVC 023484 completed

Recall from MVC 022608 to VTSS HBVTSS16 SLS6683I Bulk recall of 1 VTVs issued to MVC 022608 SLS6637I Recall from MVC 022608 completed

Migrate to storage class HBVTSS16 from VTSS HBVTSS17 SLS6681I VTV X99909 migrated to MVC:022589 Block:01400025 StorCl:HBVTSS17 MgmtCl:SIMPLEX SLS6636I Demand migration to MVC 022589 completed

Recall from MVC 022631 to VTSS HBVTSS16 SLS6683I Bulk recall of 2 VTVs issued to MVC 022631 SLS6644I VTV X99910 recalled from MVC:022631 Block:03400141 SLS6644I VTV X99908 recalled from MVC:022631 Block:05400281 SLS6637I Recall from MVC 022631 completed

# **RECOVer**

## **Interfaces:**

- Console or PARMLIB
- UUI Support: No

#### **Subsystem Requirements:**

Active HSC at FULL service level

## **Description**

The RECOVer command recovers the resources owned by a host that becomes inoperable. Cross-host recovery frees library resources that are owned by the failing host, and transfers that ownership to the recovering host. These resources include CAPs, which can be activated by only one host at a time, and volumes, which are assigned to a particular host while moving or mounting.

# **Syntax**

[Figure 3–133](#page-436-0) shows RECOVer command syntax.

#### <span id="page-436-0"></span>*Figure 3–133 RECOVer command syntax*

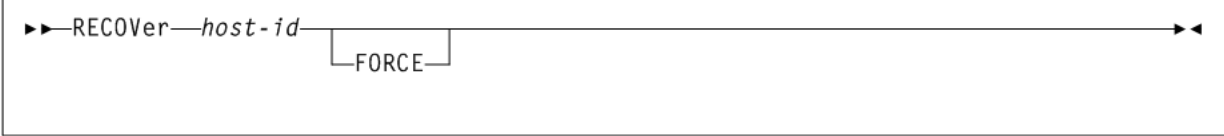

## **Parameters**

As shown in [Figure 3–133](#page-436-0), the RECOVer command includes the following parameters:

## **host-id**

identifies the host for which to perform recovery (the SMF system identifier for JES).

#### **FORCE**

optionally, indicates that recovery is to be performed for the specified host even if the HSC has not detected that the host is inactive. This enables the recovery of a host when the active flag for that host is still on.

**Caution:** Use the FORCE operand with great caution. Make sure the specified host is inactive before specifying this operand. Forced recovery of an active host requires that the HSC on that host be recycled. All database activity is prohibited on the recovered host, which can cause unexpected abends when tape activity occurs, or when the HSC is recycled on that host.

# **RELease**

## **Interfaces:**

- Console or PARMLIB only
- UUI Support: No

#### **Subsystem Requirements:**

Active HSC at FULL service level

# **Description**

The RELease command frees an allocated CAP, making it available for other processes, without requiring a recycle of all HSCs sharing the control data set.

A CAP can be left allocated to a host if the HSC on that host terminated without performing recovery while the CAP was active.

This command can be issued from any connected host. The operator is required to confirm the release operation by responding to a console message.

**Caution:** Use this command as a last resort. Ensure the CAP is not being used by another active process. Issuing the RELease command on an active CAP may cause the process using the CAP to receive errors.

## **Syntax**

[Figure 3–134](#page-437-0) shows RELease command syntax.

<span id="page-437-0"></span>*Figure 3–134 RELease command syntax*

►►—RELease——*cap-id*—

## **Parameters**

As shown in [Figure 3–134](#page-437-0), the RELease command includes the following parameters:

#### **cap-id**

identifies the CAP to be released. The format of a *cap-id* is *AA:LL:CC*, where *AA:LL* indicates the LSMid, and *CC* indicates the CAP. See "CAPid" [on page B-1](#page-602-0) for a list of valid values.

**Note:** The format of an LSMid is *AA:LL*, where *AA* indicates the ACSid (decimal 00-99) and *LL* indicates the LSM number (decimal 00-99).

# **REPLaceall**

## **Interfaces:**

- Console or utility
- UUI Support: Yes

#### **Subsystem Requirements:**

Active HSC at FULL service level

## **Description**

The REPLaceall command deletes the scratch list in the CDS and optionally replaces it with a new list.

## **Syntax**

[Figure 3–135](#page-438-0) shows REPLaceall command syntax.

#### <span id="page-438-0"></span>*Figure 3–135 REPLaceall command syntax*

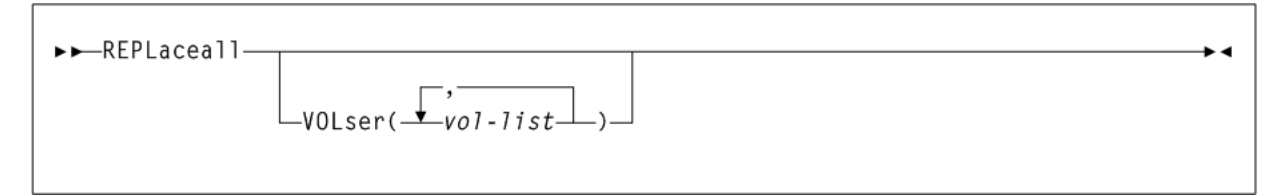

# **Parameters**

As shown in [Figure 3–135](#page-438-0), the REPLaceall command includes the following parameters:

#### **VOLser(vol-list)**

optionally, specifies the list of volume serial numbers to be added, deleted, or replaced in the scratch list(s).

*vol-list* indicates the volume serial numbers; this can be a single volume, a list of volume serial numbers, ranges of volume serial numbers, or combinations of lists with ranges delimited by commas. The entire list must be enclosed in parentheses.

# **RESTore**

## **Interfaces:**

SLUADMIN utility only

■ UUI Support: No

## **Subsystem Requirements:**

HSC must be down (inactive)

# **Description**

The RESTore command restores, or re-creates the library Control Data Set (CDS) from a previous CDS backup copy. If multiple CDS DD statements are specified, then multiple CDS copies are created in the RESTore process.

**Caution:** It is critical that you restore all data sets referenced by the HSC (primary, secondary, standby). Failing to restore all data sets can cause CDS mismatches. Refer to Oracle's ELS publication *Managing HSC and VTCS* for detailed information about when to use this utility and how it functions.

# **Syntax**

[Figure 3–136](#page-439-0) shows RESTore command syntax.

## <span id="page-439-0"></span>*Figure 3–136 RESTore command syntax*

--RESTore-

# **Parameters**

None.

# **Additional JCL Requirements**

In addition to the required JCL definition statements described in ["Invoking](#page-564-0) [SLUADMIN"](#page-564-0) on page 5-1, the following definition statements apply to the RESTore JCL:

# **SLSCNTL**

specifies the primary CDS.

## **SLSCNTL2**

optionally, specifies the secondary CDS.

If a secondary CDS exists, include this statement so that if a switch occurs and the secondary CDS becomes active, the CDSs can be reordered to maintain database integrity.

## **SLSSTBY**

optionally, specifies the standby CDS.

If a standby CDS exists, include this statement so that if a switch occurs and the standby CDS becomes active, the CDSs can be reordered to maintain database integrity.

## **SLSBKUP**

the backup data set.

# **SCRAtch**

# **Interfaces:**

- Console or utility
- UUI Support: Yes

## **Subsystem Requirements:**

Active HSC at FULL service level

# **Description**

The SCRAtch command scratches one or more volumes.

# **Syntax**

[Figure 3–137](#page-440-0) shows SCRAtch command syntax.

## <span id="page-440-0"></span>*Figure 3–137 SCRAtch command syntax*

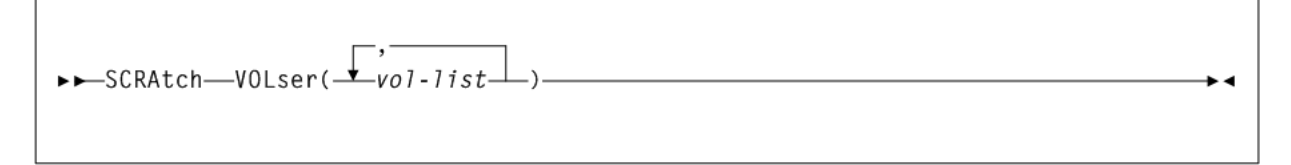

# **Parameters**

As shown in [Figure 3–137](#page-440-0), the SCRAtch command includes the following parameters:

## **VOLser(vol-list)**

specifies the list of volume serial numbers to be added, deleted, or replaced in the scratch list(s).

*vol-list* indicates the volume serial numbers; this can be a single volume, a list of volume serial numbers, ranges of volume serial numbers, or combinations of lists with ranges delimited by commas. You can specify a maximum of 100 volume serial numbers. The entire list must be enclosed in parentheses.

# **SCREdist**

## **Interfaces:**

- SLUADMIN utility only
- UUI Support: No

## **Subsystem Requirements:**

Active HSC at FULL service level

# **Description**

The SCREdist command redistributes, or balances, the number of scratch volumes across the library.

SCREdist permits the redistribution of scratch volumes either:

- among LSMs implied by the specification of an ACS, or
- among the LSMs explicitly identified through an optional parameter.

SCREdist enables you to select one media type and recording technique. If specified, scratch volume redistribution will be based on the MEDia and RECtech settings.

If neither MEDia nor RECtech is specified, volumes are redistributed without regard to media type or recording technique.

When only the ACS parameter is specified, the redistribution method transfers cartridges from LSMs with a greater number of scratch volumes to LSMs with a lesser number of scratch volumes. The process is repeated until the number of scratch volumes in each LSM is within the defined scratch tolerance level.

Distribution in an ACS containing a mix of LSMs (4410s, 9310s, 9360s, 9740s) is performed based on a percentage of scratch cartridges in the ACS. That is, the utility causes each LSM to have the same percentage of scratch tapes within the ACS as the LSM has cells within the ACS. For example, in an ACS where a 9310 LSM contains 80 percent of the cells within the ACS, 80 percent of the scratch tapes will reside in the 9310.

**Note:** The SL3000 and SL8500 are standalone libraries and cannot be combined with any other LSM type.

After Scratch Redistribution is completed, only the specified LSMs contain scratch cartridges, if the LSM parameter was specified.

Concurrent redistributions among different ACSs are accomplished by multiple executions of this utility program.

Redistribution moves non-scratch cartridges to make space for scratch cartridges. The actual number of scratch cartridges moved may vary depending on the number of free cells and the number of scratch cartridges available.

**Note:** Cartridges cannot be transferred to a frozen panel.

# **Syntax**

[Figure 3–138](#page-442-0) shows SCREdist command syntax.

## <span id="page-442-0"></span>*Figure 3–138 SCREdist command syntax*

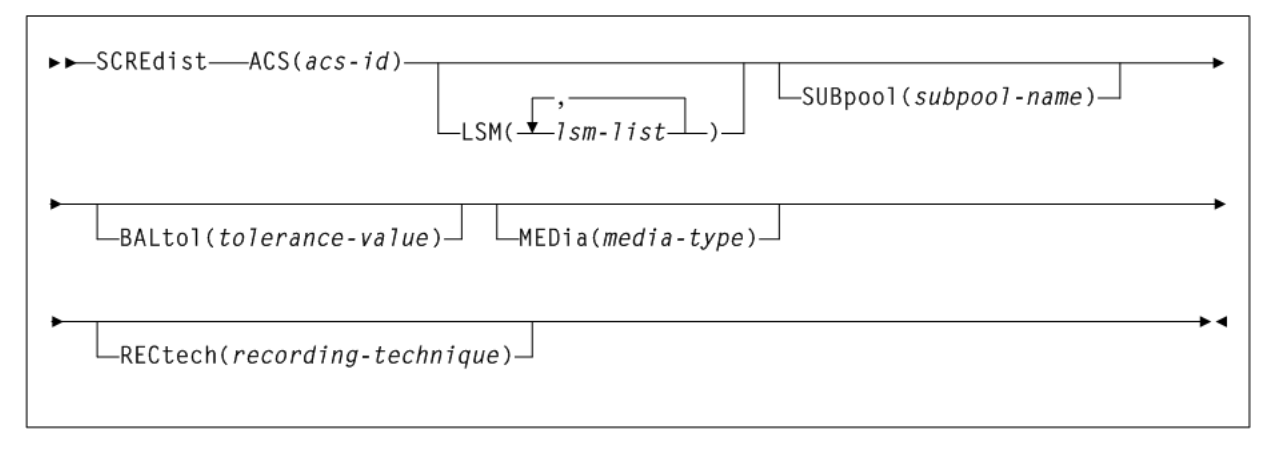

# **Parameters**

As shown in [Figure 3–138](#page-442-0), the SCREdist command includes the following parameters:

## **ACS(acs-id)**

specifies one ACS in the library in which the scratch volumes are to be redistributed.

*acs-id* indicates the ACS. The one or two digit decimal ACS identifier.

## **LSM(lsm-list)**

optionally, specifies that only certain LSMs within an ACS are to contain scratch cartridges (if not specified, scratch volumes are redistributed across all LSMs in the ACS).

*lsm-list* indicates a single LSM or a list of LSMids. An LSMid (*lsm-id*) is made up of the ACSid (decimal 00-99) and the LSM number (decimal 00-99) separated by a colon (:). An LSM range is not allowed.

The element(s) contained in an *lsm-list* must be enclosed in parentheses; multiple elements must be separated by blanks or commas.

## **SUBpool(subpool-name)**

optionally, specifies the subpool name from which scratch volumes are to be redistributed.

*subpool-name* indicates the subpool.

## **BALtol(tolerance-value)**

optionally, specifies a balance tolerance value. Scratch volumes are distributed based on this specified value.

*tolerance-value* indicates a percent value that identifies when cartridge redistribution ends. Valid values are 1 through 999, where the values indicate a percentage from .1 to 99.9 (that is, 1 signifies .1 percent; 999 equals 99.9 percent). The initial value for the HSC is 1. If *tolerance-value* is not specified in this utility, HSC uses the initial value for scratch redistribution.

The utility finishes redistributing scratch cartridges when the percentage of scratch tapes in all specified LSMs is within *tolerance-value* / 2 percentage points of each LSM's percentage of cells in the ACS.

For example, assume an ACS has one 4410 LSM with 5,000 cells, one 9360 (WolfCreek) LSM with 1,000 cells, and 600 total scratch tapes in the ACS. Scratch Redistribution attempts to put 500 scratches in the 4410 and 100 scratches in the 9360.

Entering BALtol(100) specifies a setting of 10 percent, which means that the utility ends when all LSMs are within  $\pm 5$  percent of the expected number of scratches for each LSM (500 for the 4410, 100 for the 9360).

The expected number can be determined as follows:

*expnumlsm*=*totscracs* x (*totcellslsm*/*totcellsacs*)

where:

- expnumlsm indicates the expected number of scratches for each LSM.
- *totscracs* indicates the total number of scratches in the ACS.
- totcellslsm indicates the total number of cells in the LSM.
- totcellsacs indicates the total number of cells in the ACS.

In the previous example, the 4410 should have a range 470-530 scratches and the 9360 a range of 70-130. To determine the BALtol range:

BALtol range = *expnumlsm* + (*baltol*/1000 x *totscracs*)\2

where:

- BALtol range indicates the range of balance tolerance value.
- expnumlsm indicates the expected number of scratches for each LSM (see above).
- *baltol* indicates the user-supplied percent value (*tolerance-value*) that specifies when scratch cartridge redistribution ends.
- totscracs indicates the total number of scratches in the ACS.

## **MEDia(media-type)**

optionally, specifies the type of cartridge to redistribute across the ACS.

*media-type* indicates the media type

See [Appendix A, "MEDia, RECtech, and MODel Values"](#page-594-0) for a list of valid *media-type* values.

## **RECtech(recording-technique)**

optionally, specifies the method used to record data tracks on the tape surface.

**Note:** If RECtech is not specified, the next scratch cartridge is selected depending on the MEDia type that has been specified.

*recording-technique* indicates the recording technique. See [Appendix A, "MEDia,](#page-594-0) [RECtech, and MODel Values"](#page-594-0) for valid *recording-technique* values.

# **SCRPT**

## **Interfaces:**

- SLUADMIN utility only
- UUI Support: No

## **Subsystem Requirements:**

Active HSC not required

■ SMC must be active and communicating with at least one VLE with the deduplication feature enabled to generate data in the report output. The output report must run from an authorized library.

# **Description**

The SCRPT command reports on VLE usage by Storage Class.

# **Syntax**

[Figure 3–139](#page-444-0) shows SCRPT command syntax.

## <span id="page-444-0"></span>*Figure 3–139 SCRPT command syntax*

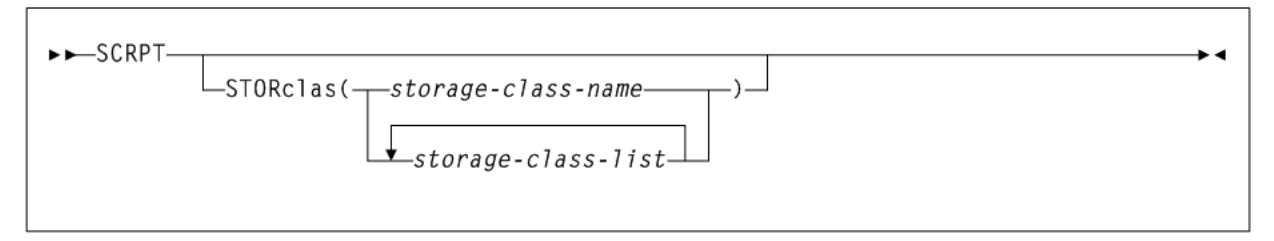

# **Parameters**

As shown in [Figure 3–139](#page-444-0), the SCRPT command includes the following parameters:

## **STORclas(storage-class-name or storage-class-list)**

specifies the names of one or more Storage Classes. If not specified, the report applies to all Storage Classes.

*storage-class-name* or *storage-class-list* indicate the Storage Class name or list of Storage Classes. Storage Class names must be 1 to 8 alphanumeric characters beginning with an alpha character and must follow SMS naming conventions.

# **SCRPT Report**

The following is an example of the SCRPT report:

## *Example 3–55 SCRPT report*

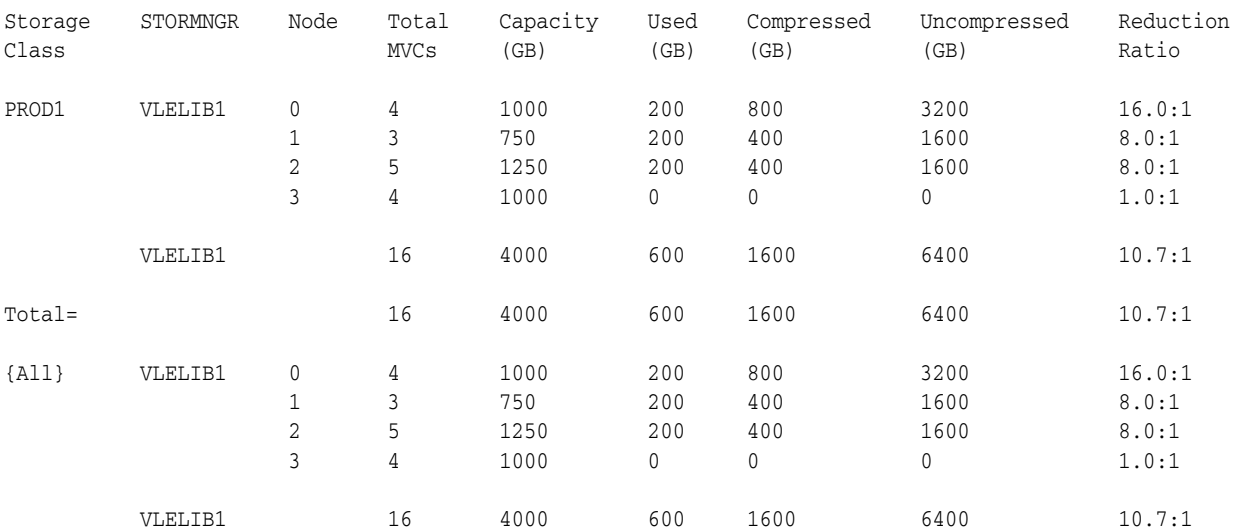

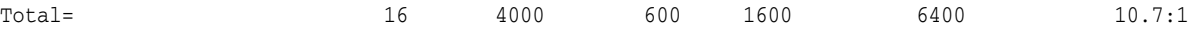

## **Fields**

The SCRPT report includes the following fields:

## **Storage Class**

The Storage Class.

## **STORMNGR**

The VLE subsystem name.

## **NODE**

The server node.

#### **Total MVCs**

Total count of VMVCs in this grouping.

## **Capacity (Gb)**

Total capacity in Gbs of all VMVCs in this grouping.

## **Used (Gb)**

Total Gbs of used VMVC space in this grouping.

#### **Compressed (Gb)**

Total Gbs of compressed data in this grouping, which is equal to the size of the data as the VTSS compresses it (at a 4:1 ratio) and writes it to a VTV.

#### **Uncompressed (Gb)**

Total Gbs of uncompressed data in this grouping, which equals the original size of the data before the VTSS compresses it and writes it to a VTV.

#### **Reduction Ratio**

The approximate reduction ratio for the data, which is Uncompressed Gb divided by Used Gb. The Reduction Ratio, therefore, includes both VTSS compression and VLE deduplication. A larger reduction ratio indicates more effective compression and deduplication. For example, the VTSS receives 16 Mb of data, compresses it to 4Mb, and writes the compressed data to a VTV. VLE subsequently deduplicates the VTV to 2Mb and writes it to a VMVC. Thus, the reduction ratio is 16Mb2Mb or 8.0:1.

Because the calculation is done using Mb, it is possible to see 0Gb in the Used or Uncompressed fields, yet see a reduction ratio other than 1.0:1.

# **SENter**

## **Interfaces:**

- Console or PARMLIB only
- UUI Support: No

#### **Subsystem Requirements:**

Active HSC at FULL service level

# **Description**

The SENter command schedules an enter on a CAP that is currently allocated to an eject operation. The SENter command must be issued from the host that has the CAP allocated for ejecting cartridges.

# **Syntax**

[Figure 3–140](#page-446-0) shows SENter command syntax.

<span id="page-446-0"></span>*Figure 3–140 SENter command syntax*

| $\rightarrow$ $\rightarrow$ SENter—cap-id— |  |
|--------------------------------------------|--|
|                                            |  |
|                                            |  |

# **Parameters**

As shown in [Figure 3–140](#page-446-0), the SENter command includes the following parameters:

#### **cap-id**

*cap-id* indicates the CAP to use to enter the cartridge. One CAP must be specified and it must be allocated to the host issuing the SENter command.

The format of a *cap-id* is *AA:LL:CC*, where *AA:LL* indicates the LSMid, and *CC* indicates the CAP. See "CAPid" [on page B-1](#page-602-0) for a list of valid values.

**Note:** The format of an LSMid is *AA:LL*, where *AA* indicates the ACSid (decimal 00-99) and *LL* indicates the LSM number (decimal 00-99).

# **SET**

The SET command enables you to change selected library configuration settings without performing a library reconfiguration. It performs operations directly on the control data set and does not require the HSC to be active.

Issue this command with any of the options listed in the following table. Each option is described individually, and in more detail, on the pages to follow.

| Option         | <b>Description</b>                                                                                                    |  |
|----------------|----------------------------------------------------------------------------------------------------|--|
| <b>CLNPRFX</b> | cleaning cartridge prefix                                                                                                    |  |
| <b>COMPRFX</b> | HSC/VTCS command prefix                                                                                                    |  |
| <b>DRVHOST</b> | whether to allow all SMC client systems to use device addresses<br>defined in the SMC DRIVEMAP command to influence allocation<br>and request mounts and dismounts. |  |
| EJCTPAS        | eject password                                                                                                    |  |
| EJCTSKP        | SL8500 Bulk CAP skip global setting                                                                                                    |  |
| FREEZE         | whether to disallow (freeze) or allow (unfreeze) additional<br>cartridges to be stored on a panel or LSM                                                            |  |
| HOSTID         | changes an old host id to a new host id                                                                                                    |  |

*Table 3–13 SET Options*

| Option          | <b>Description</b>                                                                                                    |  |
|-----------------|----------------------------------------------------------------------------------------------------|--|
| HSCLEVel        | specifies that the HSC active and release level indicators are to<br>be cleared for the designated host                                   |  |
| LOGFILE         | defines primary and secondary log files to include logical<br>transactions necessary to recover the CDS.                                  |  |
| MAJNAME         | specifies that the ENQ/DEQ/RESERVE QNAME is to be set                                                                                     |  |
| MIGOPT          | changes the following VTCS migration parameters:                                                                                          |  |
|                 | maximum and minimum concurrent automatic migration,<br>immediate migration, and migrate-to-threshold tasks                                |  |
|                 | high and low AMTs<br>$\blacksquare$                                                                                                    |  |
| NEWHOST         | specifies that a new host is to be added                                                                                                  |  |
| <b>RMM</b>      | enables or disables the VTCS to DFSMSrmm interface                                                                                        |  |
| SCRLABL         | specifies that the LMU station addresses are to be set                                                                                    |  |
| <b>SLIDRIVS</b> | specifies that the device numbers for the drives in a particular<br>panel are being changed or added                                      |  |
| <b>SMF</b>      | specifies that the SMF record type used by the HSC is to be set                                                                           |  |
| TAPEPlex        | specifies that the TapePlex is to be used                                                                                                 |  |
| TCHNIQE         | specifies that the control data set recovery technique is to be set                                                                       |  |
| VAULT           | The SET Vault utility is used to define the VAULT information of a<br>server complex.                                                     |  |
| VAULTVOL        | The SET VAULTVOL utility is used to define the VAULT Volume<br>area                                                                       |  |
| VOLPARM         | The SET VOLPARM utility defines the volume and pool<br>information of a server complex.                                                   |  |
| VOLPARM UPDATE  | The SET VOLPARM UPDATE utility defines the changes to the<br>volume and pool information for a server complex.                            |  |
| VOLPARM JOIN    | The SET VOLPARM JOIN utility merges contiguous volume ranges<br>defined on multiple VOLPARM statements into one new VOLPARM<br>statement. |  |

*Table 3–13 (Cont.) SET Options*

# **SET CLNPRFX**

## **Interfaces:**

- SLUADMIN utility only
- UUI Support: No

## **Subsystem Requirements:**

Active HSC not required

## **Description**

The SET CLNPRFX command sets a cleaning prefix.

**Note:** HSC must be shut down on all systems before changing the cleaning prefix.

ы

## **Syntax**

[Figure 3–141](#page-448-0) shows SET CLNPRFX command syntax.

#### <span id="page-448-0"></span>*Figure 3–141 SET CLNPRFX command syntax*

 $\rightarrow$  SET—CLNPRFX(prefix)-

## **Parameters**

As shown in [Figure 3–141](#page-448-0), the SET CLNPRFX command includes the following parameters:

#### **prefix**

indicates a 3-character prefix for the cleaning cartridges. Valid characters are A-Z, 0-9, \$, #, and @.

**Note:** HSC must be shut down on all systems before changing the cleaning prefix.

## **SET CLNPRFX Procedure**

To change a cleaning cartridge prefix:

- **1.** Eject all cleaning cartridges from all ACSs. The HSC records information about cleaning cartridges in the CDS.
- **2.** Terminate the HSC on all hosts.
- **3.** Change the cleaning prefix using SET CLNPRFX.
- **4.** Initialize the HSC on any desired hosts.
- **5.** Enter new cleaning cartridges identified with the new prefix into all ACSs.

**Note:** It is preferable to enter new cleaning cartridges because a cartridge's select count is set to zero when it is ejected and reentered. The select count tracks the number of times a cleaning cartridge has been used.

# **SET COMPRFX**

## **Interfaces:**

- SLUADMIN utility only
- UUI Support: No

#### **Subsystem Requirements:**

Active HSC not required

#### **Description**

The SET COMPRFX command sets a HSC/VTCS command prefix.

## **Syntax**

[Figure 3–142](#page-449-0) shows SET COMPRFX command syntax.

#### <span id="page-449-0"></span>*Figure 3–142 SET COMPRFX command syntax*

►►—SET—COMPRFX(cmdhex)-

## **Parameters**

As shown in [Figure 3–142](#page-449-0), the SET COMPRFX command includes the following parameters:

#### **cmdhex**

indicates the 2-character hexadecimal code of the command prefix. Do not choose a value that conflicts with values assigned to other subsystems. The characters associated with each code are shown in [Table 3–14](#page-449-1).

The command prefix is not valid until the HSC or VTCS system is recycled.

Ensure that the prefix character used does not conflict with any of the following:

- another subsystem's command prefix character (such as  $$$  or  $*$  for JES, or ; the delimiter for TSO).
- the command delimiter for MSP, specified as the value for the CMDDELIM keyword in SYS1.PARMLIB (CONSOLxx) and described in the *Fujitsu MSP/EX Installation and Tuning Guide*.
- a JES line editing character as specified in the JES installation statements or default. For JES the initialization statement is CCOMCHR.

If you are running the HSC on a VM host that shares the CDS with a HSC running on MSP, ensure that your command prefix character does not conflict with any of the VM facilities, such as the CP line editing symbol. The following table maps command prefix codes to characters:

| Hex            | <b>Character</b> | <b>Description</b> |
|----------------|------------------|--------------------|
| 40             | null             | blank              |
| 4A             |                  | cent               |
| 4B             | $\bullet$        | period             |
| 4 <sup>c</sup> | $\,<\,$          | less than          |
| 4D             |                  | left parenthesis   |
| 4E             | $+$              | plus               |
| 4F             |                  | vertical bar       |
| 50             | &                | ampersand          |
| 5A             |                  | exclamation point  |
| 5B             | \$               | dollar sign        |
| 5C             | *                | asterisk           |
| 5D             |                  | right parenthesis  |

<span id="page-449-1"></span>*Table 3–14 Mapping of Command Prefix Codes to Characters*

| Hex | <b>Character</b>   | <b>Description</b> |
|-----|--------------------|--------------------|
| 5Ε  | $\cdot$            | semicolon          |
| 5F  |                    | not symbol         |
| 60  |                    | minus              |
| 61  |                    | slash              |
| 6B  | $\prime$           | comma              |
| 6C  | $\%$               | percent            |
| 6D  |                    | underscore         |
| 6E  | $\rm{>}$           | greater than       |
| 6F  | ?                  | question mark      |
| 7A  |                    | colon              |
| 7B  | #                  | crosshatch         |
| 7C  | $^{\circledR}$     | at sign            |
| 7E  | $=$                | equals sign        |
| 7F  | $\pmb{\mathsf{H}}$ | double quote       |

*Table 3–14 (Cont.) Mapping of Command Prefix Codes to Characters*

If you specify a null command prefix (hexadecimal 40), you must use the MSP MODIFY command to perform any HSC operator command.

For example: F SLS0 MOUNT EDU050, B30

where:

- F is an abbreviation for the MSP MODIFY command.
- SLS0 is an HSC subsystem.
- MOUNT is an HSC operator command.
- EDU050 is a VOLSER ID.
- B30 is a designated tape drive.

# **SET DRVHOST**

## **Interfaces:**

- SLUADMIN utility only
- UUI Support: No

#### **Subsystem Requirements:**

Active HSC not required

## **Description**

The SET DRVHOST command directs SMC client systems to use drive addresses defined in the SMC DRIVemap command to influence allocation and request mounts and dismounts.

**Note:** See "DRIVemap" [on page 2-21](#page-76-0) for more information about the SMC DRIVemap command.

## **Syntax**

[Figure 3–143](#page-451-0) shows SET DRVHOST command syntax.

<span id="page-451-0"></span>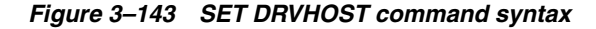

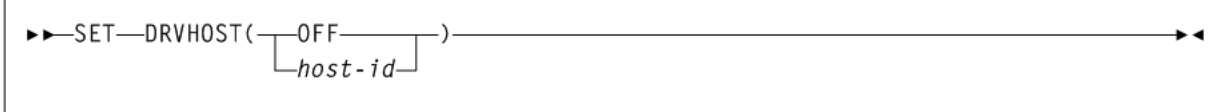

#### **Parameters**

As shown in [Figure 3–143](#page-451-0), the SET DRVHOST command includes the following parameters:

#### **OFF**

indicates that each HSC reports device addresses to SMC clients based on drives defined for that host in the HSC SLILIBRY LIBGEN macro.

## *host-id*

a host name defined in the CDS.

# **SET EJCTPAS**

## **Interfaces:**

- SLUADMIN utility only
- UUI Support: No

#### **Subsystem Requirements:**

Active HSC not required

#### **Description**

The SET EJCTPAS command sets a HSC eject password. This password is not valid until the HSC system is recycled.

## **Syntax**

[Figure 3–144](#page-451-1) shows SET EJCTPAS command syntax.

## <span id="page-451-1"></span>*Figure 3–144 SET EJCTPAS command syntax*

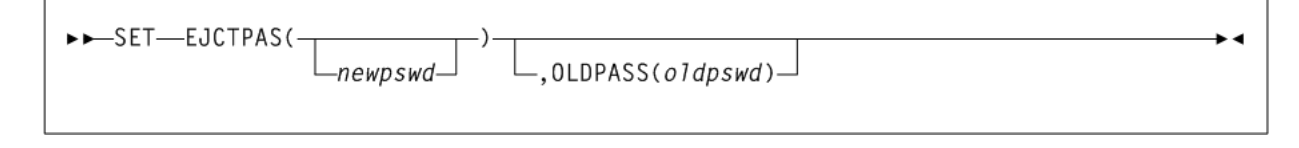

#### **Parameters**

As shown in [Figure 3–144](#page-451-1), the SET EJCTPAS command includes the following parameters:

#### **newpswd**

a 1- to 8-character eject password.

The new password must be alphanumeric: A-Z (capital letters only) and 0-9. If *newpswd* is omitted, eject password checking is disabled.

**Note:** *newpswd* is not displayed on SLSPRINT.

#### **,OLDPASS(oldpswd)**

specifies that the old eject password is being specified. The old password must be specified to change or delete a password. To delete an old password, omit it from the syntax, that is, OLDPASS(). If there is not currently an eject password, this parameter can be omitted.

*oldpswd* indicates the 1-to 8-character old eject password.

**Note:** *oldpswd* is not displayed on SLSPRINT.

# **SET EJCTSKP**

## **Interfaces:**

- SLUADMIN utility only
- UUI Support: No

#### **Subsystem Requirements:**

Active HSC not required

#### **Description**

The SET EJCTSKP command enables or disables the SL8500 Bulk CAP global setting that requests the EJECT process skip the last slot of the magazines on rails 1-3 and the first slot of rail 4. These empty cells provide the ability to more easily remove the magazine from the CAP.

#### **Syntax**

[Figure 3–145](#page-452-0) shows SET EJCTSKP command syntax.

#### <span id="page-452-0"></span>*Figure 3–145 SET EJCTSKP command syntax*

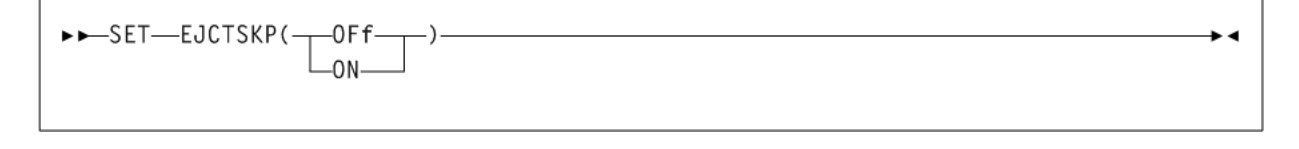

## **Parameters**

As shown in [Figure 3–145](#page-452-0), the SET EJCTSKP command includes the following parameters:

Disables this setting for all Bulk CAPs.

## **ON**

Enables this setting for all Bulk CAPs.

**Note:** Refer to Oracle's ELS publication *Configuring HSC and VTCS* for information about how to change CAP types from SL8500 standard rotational CAPs to Bulk CAPs, or vice versa.

# **SET FREEZE**

## **Interfaces:**

- SLUADMIN utility only
- UUI Support: No

#### **Subsystem Requirements:**

Active HSC not required

## **Description**

The SET FREEZE command specifies whether to disallow (freeze) or allow (unfreeze) additional cartridges to be stored on a panel or LSM.

## **Syntax**

[Figure 3–146](#page-453-0) shows SET FREEZE command syntax.

#### <span id="page-453-0"></span>*Figure 3–146 SET FREEZE command syntax*

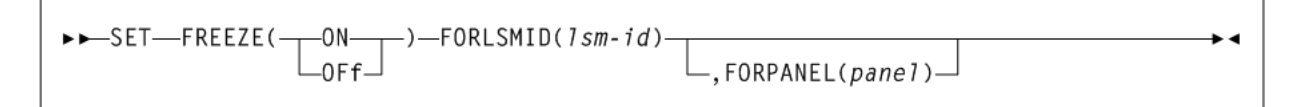

## **Parameters**

As shown in [Figure 3–146](#page-453-0), the SET FREEZE command includes the following parameters:

#### **ON**

specifies to freeze a panel or LSM, which prevents additional cartridges from being moved to it. This restriction includes allocating new cartridge locations on a panel or LSM as a result of the following:

- a MOVe command, utility, or PGMI request
- cartridge entry into the ACS
- float, scratch dismount, or scratch redistribution processing.

If a cartridge on a frozen panel is selected (for example, through a mount request), it may be returned to its home cell on the frozen panel after fulfilling the request.

Cartridges already located on a frozen panel or LSM must be deliberately moved off using the MOVe command, utility, or PGMI request, or cartridges can be ejected by running the EJECt command or EJECt utility.

## **OFF**

specifies to unfreeze a panel or LSM, which enables additional cartridges to be moved to it.

#### **FORLSMID(lsm-id)**

specifies that the operation is being restricted to a specific panel or LSM.

*lsm-id* indicates the LSMid (*AA:LL*) of the LSM being frozen or unfrozen. An LSMid (*lsm-id*) is made up of the ACSid (decimal 00-99) and the LSM number (decimal 00-99) separated by a colon (:).

#### **FORPANEL(panel)**

optionally, specifies that the operation is being restricted to a specific panel.

*panel* indicates the 2-digit ID of the panel to be frozen or unfrozen. The specified panel must be an existing drive panel in the LSM. See "Panels" [on page B-2](#page-603-0) for a list of valid values.

#### **Note:**

If frozen panels already exist in an LSM, and then you freeze the entire LSM, all panels will be unfrozen when you unfreeze the LSM.

If you want some panels to remain frozen after unfreezing the entire LSM, you can add SET FREEZE ON FORLSMID FORPANEL statements to the same SLUADMIN JOBSTEP.

- When an LSM is frozen, no new cell allocations occur. However, any cartridge from the frozen LSM that is currently mounted on a drive will return to its home cell.
- Frozen or unfrozen panels and LSMs are recognized immediately by all active HSCs. It is not necessary to stop and reinitialize active HSCs to detect changes made by SET FREEZE.

On a frozen panel, if a panel type is changed by running the MERGEcds or Reconfiguration utility, the new panel is not frozen. If the panel type did not change, the panel remains frozen after a merge or reconfiguration.

## **SET HOSTID**

## **Interfaces:**

- SLUADMIN utility only
- UUI Support: No

#### **Subsystem Requirements:**

Active HSC not required

#### **Description**

The SET HOSTID command renames a host ID.

**Note:** If other hosts are active at the time of the host name change, some messages on those active hosts may display the old host name. After the HSC is restarted on those hosts, the new host name appears in the messages.

## **Syntax**

[Figure 3–147](#page-455-0) shows SET HOSTID command syntax.

<span id="page-455-0"></span>*Figure 3–147 SET HOSTID command syntax*

>>SET-HOSTID(newhost),FORHOST(oldhost)-

#### **Parameters**

As shown in [Figure 3–147](#page-455-0), the SET HOSTID command includes the following parameters:

#### **HOSTID(newhost)**

specifies that the old host ID is being changed to a new name.

*newhost* indicates a 1-8 character host ID, which represents the SMF system ID for JES. newhost cannot already be defined in the CDS.

#### **FORHOST(oldhost)**

specifies the old host ID.

*oldhost* indicates a 1-to 8-character host ID. This host must not be marked active in the CDS. A HSC can be down but still marked active. SET HOSTID would fail to run. To be marked inactive, the HSC, in the host that is down, must be brought up and then shut down. Also, another host could perform cross-host recovery on the HSC that is down, but marked active. Either of these change the status in the CDS of the down HSC from active to inactive. See ["SET HSCLEVel"](#page-455-1) on page 3-306 for information about resetting operating flags.

**Note:** You must delimit the HOSTID (*newhost* or *oldhost*) with quotes when this ID is in lowercase.

# <span id="page-455-1"></span>**SET HSCLEVel**

## **Interfaces:**

- SLUADMIN utility only
- UUI Support: No

#### **Subsystem Requirements:**

Active HSC not required

#### **Description**

The SET HSCLEVel command clears HSC active and release level indicators for a designated host.

**Note:** If used, HSCLEVel should be performed only when the host designated in *host-id* is inactive.

These indicators remain set after an abrupt termination of the HSC has occurred. For example, a cancellation of the HSC or a failure of the operating system.

#### **Syntax**

[Figure 3–148](#page-456-0) shows SET HSCLEVel command syntax.

<span id="page-456-0"></span>*Figure 3–148 SET HSCLEVel command syntax*

>>-SET-HSCLEVel(OFF), FORHOST(host-id)-

## **Parameters**

As shown in [Figure 3–148](#page-456-0), the SET HSCLEVel command includes the following parameters:

#### **OFF**

specifies that the HSC active and HSC release level indicators for the designated host are to be cleared.

#### **FORHOST(host-id)**

specifies that the active indicators are to be cleared for the designated host.

*host-id* indicates the 1- to 8-character host ID of the host to which the operation is restricted.

> **Note:** Oracle recommends the following alternatives to executing SET HSCLEVel because they reset the HSC indicators and recover resources owned by the failing host:

- Restart the HSC on the host.
- Enter the RECover *host-id* FORCE operator command.

# **SET LOGFILE**

# **Interfaces:**

- SLUADMIN utility only
- UUI Support: No

#### **Subsystem Requirements:**

Active HSC not required

#### **Description**

The SET LOGFILE command is part of the HSC Transaction Logging Service, introduced in HSC 7.0.

This command defines primary and secondary log files used by the HSC transaction logging service to record VTCS logical transactions necessary to recover the CDS.

• +

If it becomes necessary to restore a CDS, the information in these log files can be used to reduce the amount of time required to restore the VTCS data in the CDS back to the proper state.

#### **Note:**

- Log files must be pre-formatted using the FMTLOG utility. See "FMTLOG" [on page 3-182](#page-331-0) for more information.
- If logging is not currently active, log file names specified in the SET LOGFILE command are activated immediately.
- If logging is currently active, you must run the OFFload LOGFILE utility using the OFFload LOGFILE command to change the log files. See "OFFload" [on page 3-272](#page-421-0) for more information.

## **Syntax**

[Figure 3–149](#page-457-0) shows SET LOGFILE command syntax.

<span id="page-457-0"></span>*Figure 3–149 SET LOGFILE command syntax*

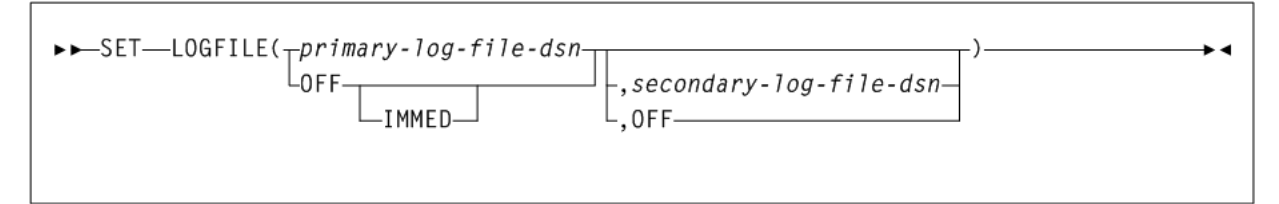

## **Parameters**

As shown in [Figure 3–149](#page-457-0), the SET LOGFILE command includes the following parameters:

#### **primary-log-file-dsn**

the data set name for the primary log file. This parameter is required.

#### **OFF**

Specify OFF for the primary-log-file-dsn to indicate that logging should be terminated. Logging will continue on the HSC subsystem until you run OFFload LOG, unless you also specify the IMMED parameter.

#### **IMMED**

specifies that logging should be immediately stopped on all active HSC subsystems. When IMMED is specified, any previous log data cannot be offloaded.

#### **secondary-log-file-dsn**

optionally, the data set name for the secondary log file. This parameter is required if a secondary log file was previously defined.

When changing only the secondary log file data set name, you must re-specify the existing primary log file data set name in the primary log file data set name position.

#### **OFF**

Specify OFF for the *secondary-log-file-dsn* to change from duplex to simplex logging.

## **Interfaces:**

- SLUADMIN utility only
- UUI Support: No

## **Subsystem Requirements:**

Active HSC not required. HSC must be shut down on all systems before changing the QNAME.

## **Description**

The SET MAJNAME command sets the ENQ/DEQ/RESERVE QNAME.

# **Syntax**

[Figure 3–150](#page-458-0) shows SET MAJNAME command syntax.

## <span id="page-458-0"></span>*Figure 3–150 SET MAJNAME command syntax*

 $\rightarrow$   $\rightarrow$  SET—MAJNAME(qname)

# **Parameters**

As shown in [Figure 3–150](#page-458-0), the SET MAJNAME command includes the following parameters:

## **qname**

a 1- to 8-character QNAME. The QNAME is blank padded on the right. The name should conform to the requirements for a QNAME. If any hosts are MSP hosts, to prevent conflicts with the operating system, the QNAME should not start with SYSA through SYSZ. Since the HSC is authorized, the SYSA through SYSZ names would be allowed, but deadlock may result.

**Note:** HSC must be shut down on all systems before changing the QNAME.

# **SET MIGOPT**

## **Interfaces:**

- Console or utility
- UUI Support: Yes

## **Subsystem Requirements:**

Active HSC/VTCS

# **Description**

The SET MIGOPT command changes the following migration parameters:

Maximum and minimum concurrent automatic migration, immediate migration, and migrate-to-threshold tasks.

High and low AMTs.

## **Syntax**

[Figure 3–151](#page-459-0) shows SET MIGOPT command syntax.

<span id="page-459-0"></span>*Figure 3–151 SET MIGOPT command syntax*

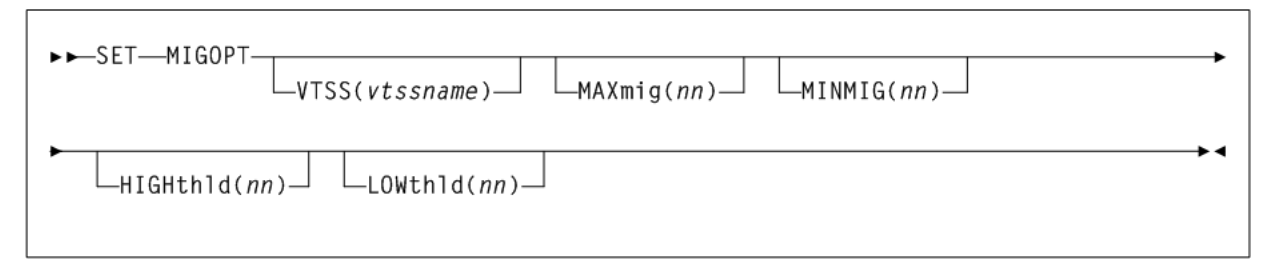

## **Parameters**

As shown in [Figure 3–151](#page-459-0), the SET MIGOPT command includes the following parameters:

## **VTSS(vtssname)**

optionally, specifies the VTSS whose migration parameters you want to change. If you do not specify a VTSS, the changes affect all VTSSs.

*vtssname* indicates the VTSS identifier.

## **MAXmig(nn)**

optionally, specifies the maximum number of concurrent automatic migration, immediate migration, and migrate-to-threshold tasks.

*nn* indicates the number of tasks. Valid values are 1 to the number of RTDs attached to the VTSS. There is no default; if you do not specify a value, the current value is unchanged.

## **MINMIG(nn)**

optionally, specifies the minimum number of concurrent automatic migration, immediate migration, and migrate-to-threshold tasks.

*nn* indicates the number of tasks. Valid values are 1 to the MAXMIG setting. There is no default; if you do not specify a value, the current value is unchanged.

## **HIGHthld(nn)**

optionally, specifies the new high AMT.

*nn* indicates the new high AMT as a percent of VTSS space. Valid values are 5 to 95 and must be greater than the LOWthld value.

## **LOWthld(nn)**

optionally, specifies the new low AMT.

*nn* indicates the new low AMT as a percent of VTSS space. Valid values are 5 to 95 and must be less than the HIGHthld value.

# **SET NEWHOST**

## **Interfaces:**

■ SLUADMIN utility only

## **Subsystem Requirements:**

Active HSC not required

## **Description**

The SET NEWHOST command defines a new host.

## **Syntax**

[Figure 3–152](#page-460-0) shows SET NEWHOST command syntax.

## <span id="page-460-0"></span>*Figure 3–152 SET NEWHOST command syntax*

►►–SET––NEWHOST(newhost),LIKEHOST(mode1-host)–

## **Parameters**

As shown in [Figure 3–152](#page-460-0), the SET NEWHOST command includes the following parameters:

#### **newhost**

a 1-8 character host ID, which represents the SMF system ID for JES.

- The new host to be added cannot exceed the maximum limitation of 16 hosts.
- newhost cannot already be defined in the CDS.
- You must delimit the HOSTID with quotes when *newhost* is in lowercase.

## **LIKEHOST(model-host)**

specifies that an existing configuration, as currently defined in the LIBGEN, is to be used for the new host. Settings used include the following:

- SLILIBRY NNLBDRV (nonlibrary drive esoteric)
- SLIACS ACSDRV (ACS drive esoteric)
- SLISTATN ADDRESS (ACS 3270 station addresses)
- SLIDRIVS ADDRESS (drive addresses)

*model-host* indicates a 1- to 8-character host ID.

# **SET RMM**

## **Interfaces:**

- Console or utility
- UUI Support: Yes

## **Subsystem Requirements:**

Active HSC/VTCS

## **Description**

The SET RMM command enables or disables the VTCS to DFSMSrmm interface.

..

## **Syntax**

[Figure 3–153](#page-461-0) shows SET command syntax.

#### <span id="page-461-0"></span>*Figure 3–153 SET RMM command syntax*

 $\rightarrow$   $\rightarrow$  SET-RMM--ENable- $\text{-DISable} \rule{0pt}{2.5ex}$ 

## **Parameters**

As shown in [Figure 3–153](#page-461-0), the SET RMM command includes the following parameters:

#### **ENable**

enables the VTCS to DFSMSrmm interface. With the interface enabled, VTCS communicates with DFSMSrmm on all scratch mounts and scratch requests of VTVs whose Management Class specifies DELSCR(YES).

#### **DISable**

disables the VTCS to DFSMSrmm interface. With PTF L1H139T installed, the interface is automatically disabled at VTCS initialization.

If you do not specify a parameter, VTCS displays the current setting of the interface.

#### **Note:**

■ Enabling the DFSMSrmm interface is required only for sites that do not have IBM APAR OA03368 applied and the following (minimum) VTSS microcode levels installed:

VSM3: N01.00.65

VSM4: D01.00.03

VSM5: all microcode levels have the required change

- If required, Oracle recommends adding the VTCS SET RMM ENA command to the SLSSYS*xx* PARMLIB member read at HSC initialization.
- Enabling this interface can cause delays in scratch mount processing.

# **SET SCRLABL**

## **Interfaces:**

- SLUADMIN utility only
- UUI Support: No

#### **Subsystem Requirements:**

Active HSC not required

#### **Description**

The SET SCRLABL command specifies the scratch label type.

To add to the scratch pool, the REPLaceall function is run before the Scratch Update utility. Otherwise, the Scratch Update utility should be run to update the scratch pools after using this function.

## **Syntax**

[Figure 3–154](#page-462-0) shows SET SCRLABL command syntax.

<span id="page-462-0"></span>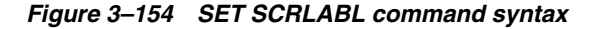

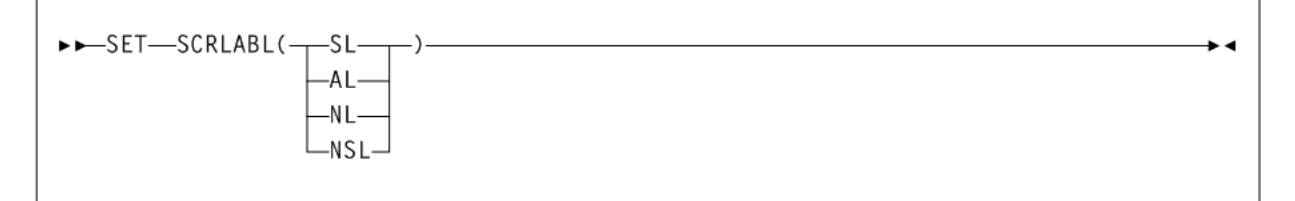

## **Parameters**

As shown in [Figure 3–154](#page-462-0), the SET SCRLABL command includes the following parameters:

#### **SL**

specifies that nonspecific requests for standard-labeled tapes are to be automated.

## **AL**

specifies that nonspecific requests for ANSI-labeled tapes are to be automated.

#### **NL**

specifies that nonspecific requests for nonlabeled tapes are to be automated.

#### **NSL**

specifies that nonspecific requests for nonstandard labeled tapes are to be automated.

# **SET SLIDRIVS**

## **Interfaces:**

- SLUADMIN utility only
- UUI Support: No

#### **Subsystem Requirements:**

Active HSC not required

## **Description**

The SET SLIDRIVS command adds or changes device numbers for drives in a particular panel.

- For 9310 and 9740 libraries, these changes take effect when you recycle the affected HSC system(s). See ["Running SET SLIDRIVS With the HSC Active"](#page-465-0) on page 3-316 for more information.
- For SL3000 and SL8500 libraries, these changes take effect when you issue a MODIFY CONFIG UPD ACS(*XX*) for the ACS that the drives were added to. NCO adds the drives to the configuration. There is no need to recycle the HSC.

**Caution:** For 9310 and 9740 libraries, Oracle recommends you bring the HSC down on all hosts before specifying this parameter, and recycle the HSC after every SET SLIDRIVS operation. [Table 3–15](#page-465-1) describes some instances where the HSC can remain active, however, unpredictable results can occur.

#### **Syntax**

[Figure 3–155](#page-463-0) shows SET SLIDRIVS command syntax.

<span id="page-463-0"></span>*Figure 3–155 SET SLIDRIVS command syntax*

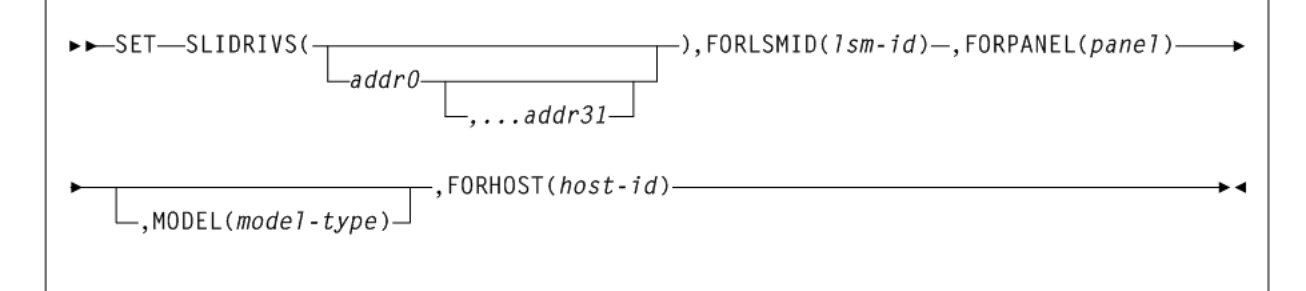

## **Parameters**

As shown in [Figure 3–155](#page-463-0), the SET SLIDRIVS command includes the following parameters:

#### **addr0,...addr31**

the device numbers for the panel. The numbers are from the top of the panel down. If a device number is omitted, this means that the host cannot access a drive in that particular position in the panel, or the drive does not exist. Blanks and commas may be used to separate the drive specifications.

The total number of drives specified (including comma placeholders) must be:

- 4, 10, or 20 for a 9310
- 16 for an SL8500
- 8, 16, 24 or 32 for an SL3000
- You cannot specify 20-drive panels on 9740 (TimberWolf) LSMs or SL8500 libraries.
- 10-drive and 20-drive panels cannot be specified on 4410 LSMs.

Before this utility can be executed, all cells in the panel must be empty if the user is moving to or from a 20-drive panel configuration.

The user can change a drive panel between a 4- or 10-drive panel (normal) and a 20-drive panel (wide) without running a reconfiguration. Affected panels must be empty and no cells in the panels can be allocated to cartridges.

To ensure that drive panels being changed from normal to wide configurations (or vice versa) remain empty, freeze them with the SET FREEZE utility. Then, move all cartridges to other panels or LSMs.

If a panel type is changed by SET SLIDRIVS, the new panel will not be frozen. Frozen panels whose panel type did not change remain frozen after SET SLIDRIVS.

HSC does not allow duplicate addresses for drives. If it becomes necessary to exchange the drive addresses on one panel with the drive addresses on another panel, the addresses on one of the panels must first be changed to temporary addresses that are not currently defined. For example:

```
LSM00, PANEL10, ADDRESSES-400,401,402,403
LSM01, PANEL11, ADDRESSES-404,405,406,407
```
If the 400-403 addresses are to be moved to LSM01 and 404-407 are to be moved to LSM0, the SET utility must first be run to change the LSM0 addresses (400-403) to 900-903 (or some other addresses that are not currently defined). The SET utility is then run to change the LSM01 addresses to 400-403. The utility is run a third time to change the temporary LSM0 addresses (900-903) to 404-407.

On all 9310 LSMs, drives are defined to the HSC from top to bottom, with addr0 representing the topmost drive and *addrn* the bottommost drive.

However, on a 9740 10-drive panel LSM, the drives are populated and configured to the 9740 LSM from bottom to top. (9740 4-drive panels are configured to the 9740 LSM from top to bottom, as are all other LSM drive panels.)

An example showing how to define a 9740 10-drive panel containing five 9840 drives is:

SET SLIDRIVS(,,,,,BD4,BD3,BD2,BD1,BD0),FORLSMID(lsm-id), FORPANEL(panel)

For the SL3000, drives are defined from top to bottom, right to left, as looking from the front to the back of the library.

For the SL8500, drives are defined from top to bottom, right to left, as viewed from the outside of the library.

#### **FORLSMID(lsm-id)**

specifies that the operation is being restricted to a specific LSM.

*lsm-id* indicates the LSMid (*AA:LL*) containing the drive panel whose addresses are being changed. An LSMid (*lsm-id*) is made up of the ACSid (decimal 00-99) and the LSM number (decimal 00-99) separated by a colon (:).

#### **FORPANEL(panel)**

specifies that the operation is being restricted to a specific panel.

*panel* indicates the 2-digit ID of the panel containing the drives whose addresses are being changed. See "Panels" [on page B-2](#page-603-0) for a list of valid values.

**Note:** The specified *panel* must be an existing drive panel in the LSM.

#### **MODEL(model-type)**

optionally, specifies the transport model number.

*model-type* indicates the model type.

See [Appendix A, "MEDia, RECtech, and MODel Values"](#page-594-0) for a list of valid *model-type* values.

**Note:** The MODEL parameter is only used to specify the drive type for manual RTDs., which are defined in a nonexistent ACS. When an LSM is brought online, the (non-manual) drive type is automatically set.

#### **FORHOST(host-id)**

specifies that the operation is being restricted to a specific host. Only the specified hosts' drive device numbers are set. If omitted, the device numbers for all hosts are changed.

*host-id* indicates the 1- to 8-character host ID of the host, to which the operation is restricted.

**Note:** The number of drive positions for a specific host must equal the number of drive positions defined globally (issuing SET SLIDRIVS without the FORHOST parameter).

## <span id="page-465-0"></span>**Running SET SLIDRIVS With the HSC Active**

The following applies to 9310 and 9740 LSMs only. It does not apply to the SL8500 or SL3000.

Ideally, the HSC should be shut down on all hosts when you specify the SET SLIDRIVS parameter. In some cases, however, the HSC can be left active without causing adverse results. [Table 3–15](#page-465-1) defines options for running SET SLIDRIVS.

<span id="page-465-1"></span>

| <b>HSC State</b> | <b>Effect on SET SLIDRIVS</b>                                                                                                    |  |
|------------------|----------------------------------------------------------------------------------------------------|--|
| Down             | If the HSC is down on all hosts, the HSC recognizes all new<br>drive locations when it is initialized.                                                                                                    |  |
| Active           | The HSC can be up on all hosts only if new drives are being<br>added at new drive locations. The HSC recognizes the new drive<br>locations when it is recycled on a host.                                                                                                    |  |
| Active           | If unit addresses are changed or deleted for an existing drive<br>location, either the affected LSM must be offline until the HSC<br>has been recycled on all hosts, or the affected ACS must be<br>offline to all affected hosts that access an HSC that has not been<br>recycled. |  |

*Table 3–15 HSC State/SET SLIDRIVS Operation*

#### **SET SLIDRIVS Procedure**

The following procedures show one method for changing unit addresses with the HSC active.

#### **For the 9310 and 9740:**

For one host:

- **1.** Modify the affected LSM offline (MODify *lsm-id* OFFline). The LSM will be offline to all hosts.
- **2.** Use SET SLIDRIVS to update the CDS drive records while the Oracle StorageTek CSE(s) is making the hardware changes.
- **3.** Recycle the HSC on one host.
- **4.** Vary the affected ACS offline (Vary ACS(*acs-id*) OFFline) on all hosts running an HSC that has not been recycled.
- **5.** Modify the affected LSM online (MODify *lsm-id* ONline). The LSM will be online to all hosts where the ACS is online. Only hosts that are online to the ACS and running a recycled HSC will mount to drives connected to this LSM.

For the remaining hosts, recycle the HSC, and the affected ACS will come up.

## **For the SL3000 and SL8500:**

- **1.** Make necessary hardware changes (add/delete/move drives).
- **2.** Modify the SET SLIDRIVS JCL deck to reflect the changes.
- **3.** Run SET SLIDRIVS.
- **4.** Issue MODIFY CONFIG (or MODIFY CONFIG ACS(*xx*))

The changes will cascade to all other hosts.

# **SET SLISTATN**

## **Interfaces:**

- SLUADMIN utility only
- UUI Support: No

## **Subsystem Requirements:**

Active HSC not required

## **Description**

The SET SLISTATN command adds or changes LMU station addresses in an ACS. The change does not take effect until the affected HSC(s) is recycled.

An affected HSC is one that resides in the host specified in FORHOST. If FORHOST is omitted, all HSCs are relevant because the operation is not restricted to a specific host.

## **Syntax**

[Figure 3–156](#page-466-0) shows SET SLISTATN command syntax.

<span id="page-466-0"></span>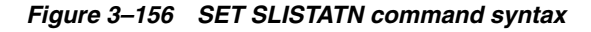

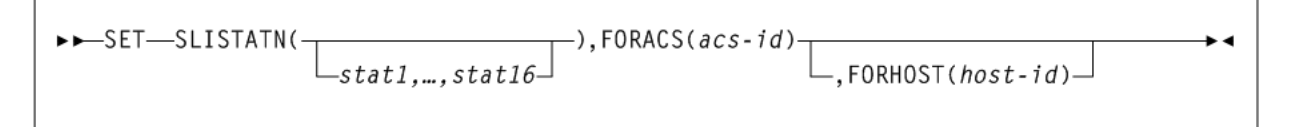

## **Parameters**

As shown in [Figure 3–156](#page-466-0), the SET SLISTATN command includes the following parameters:

#### **stat1,...,stat16**

the LMU station addresses associated with a particular ACS. No station addresses are required. Up to 16 can be specified, separated by commas.

When adding one or more station addresses to an existing list of stations, you must specify all old and new stations. Any stations (for this ACS and Host ID) not specified here will be deleted and no longer available for use.

To remove station addresses for an ACS or host, do not specify station addresses following the SLISTATN parameter. For example:

```
SET SLISTATN(),FORACS(01),FORHOST(HSCA)
```
#### **FORACS(acs-id)**

specifies the ACS for which station addresses are being changed.

*acs-id* indicates the ACSid whose stations are being changed (00 - FF).

#### **FORHOST(host-id)**

specifies that the operation is being restricted to a specific host. Only the specified hosts' stations are set. If omitted, the stations for all hosts are changed.

*host-id* indicates the 1- to 8-character host ID for the host to which the operation is restricted.

# **SET SMF**

#### **Interfaces:**

- SLUADMIN utility only
- UUI Support: No

#### **Subsystem Requirements:**

Active HSC not required

#### **Description**

The SET SMF command adds a new SMF record type for HSC.

Until the HSC is recycled on all CPUs, the ACTIvities command produces incorrect results because some HSC systems are writing records with the old SMF type, and some with the new record type.

#### **Syntax**

[Figure 3–157](#page-467-0) shows SET SMF command syntax.

#### <span id="page-467-0"></span>*Figure 3–157 SET SMF command syntax*

```
\rightarrow \rightarrow SET-SMF(libtype)-
```
## **Parameters**

As shown in [Figure 3–157](#page-467-0), the SET SMF command includes the following parameters:

#### **libtype**

the SMF record type. The range is from 0 to 255, inclusive.
Since 128 through 255 are for user-defined records, it is recommended that a number from 128 through 255 be chosen, and that the number does not conflict with other user-defined record types.

# **SET TAPEPlex**

# **Interfaces:**

- SLUADMIN utility only
- UUI Support: No

### **Subsystem Requirements:**

Active HSC not required

# **Description**

The SET TAPEPlex command sets a TapePlex name.

# **Syntax**

[Figure 3–158](#page-468-0) shows SET TAPEPlex command syntax.

## <span id="page-468-0"></span>*Figure 3–158 SET TAPEPlex command syntax*

>>-SET-TAPEPlex(tapeplex-name)-

# **Parameters**

As shown in [Figure 3–158](#page-468-0), the SET TAPEPlex command includes the following parameters:

### **tapeplex-name**

the 1-8 character TapePlex name.

The TapePlex name must start with an alphabetic or numeric character. Remaining characters may be letters, numbers, or hyphens, however, a hyphen may not be the last character. You can specify a NULL value (TAPEPLEX()) to allow the TapePlex name to be set automatically by the next SMC transaction.

**Note:** This name must match the TapePlex name specified on the SMC TAPEPlex command on ALL SMC systems that communicate with this HSC system. See "TAPEPlex" [on page 2-66](#page-121-0) for more information about the SMC TapePlex command.

# **SET TCHNIQE**

# **Interfaces:**

- SLUADMIN utility only
- UUI Support: No

## **Subsystem Requirements:**

Active HSC not required

# **Description**

The SET TCHNIQE command sets the control data set recovery technique. This replaces the recovery technique currently defined in the CDS.

Refer to Oracle's ELS publication *Configuring HSC and VTCS* for information about the LIBGEN SLIRCVRY macro. A recovery technique value must be specified. There is no default value.

# **Syntax**

[Figure 3–57](#page-270-0) shows SET TCHNIQE command syntax.

```
Figure 3–159 SET TCHNIQE command syntax
```
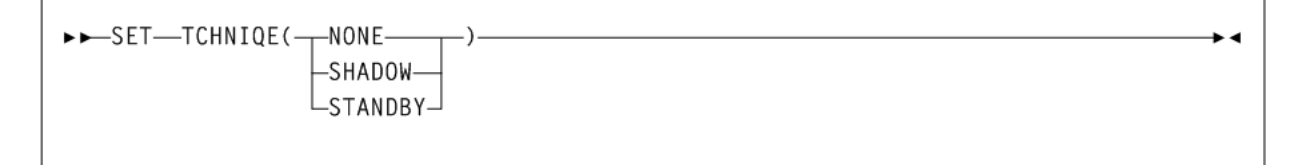

# **Parameters**

As shown in [Figure 3–159](#page-469-0), the SET TCHNIQE command includes the following parameters:

# **NONE**

specifies no form of recovery is used for the control data set. Thus, the primary control data set must be rebuilt, if inaccessible.

# **SHADOW**

specifies that there is to be two distinct copies of the control data set (primary and secondary) for recovery purposes. It is recommended that these data sets reside on separate HDAs and separate strings. A journal is not recorded.

# **STANDBY**

specifies that primary, secondary, and standby control data sets are to be recorded for recovery purposes. No journals are recorded during HSC operation.

# **SET TCHNIQE Procedure**

Use the following procedure to invoke the TCHNIQE utility and to set the appropriate recovery technique value:

- **1.** ALLOCATE, based on existing CDS definitions, any new CDS copies that will be needed for the subsequent SET recovery technique.
- **2.** Stop the HSCs on all hosts configured to use the CDS you are intending to update with SET recovery technique.
- **3.** Run the BACKup utility.
- **4.** Run the RESTore utility to restore all CDS copies required to support the current recovery technique. If the recovery technique update in the following step requires new CDS copies, then include them in this restore.
- **5.** Run the SET utility with the appropriate recovery technique value. The SET utility for this recovery technique update must include DD statements for all CDS copies defined in either the old or the new recovery technique.

**6.** Run the BACKup utility again. This backup provides you with the ability to restore the updated CDS.

# **SET VAULT**

### **Interfaces:**

- SLUADMIN utility only
- UUI Support: No

### **Subsystem Requirements:**

Active HSC not required

### **Description**

The SET VAULT command defines VAULT information for a server complex. This information is stored in the CDS and serves as the VAULT information source for all server systems that access the CDS.

**Note:** Before running this utility for the first time, you must run the SET VAULTVOL utility to create the Vault Volume records in the CDS.

# **Syntax**

[Figure 3–160](#page-470-0) shows SET VAULT command syntax.

<span id="page-470-0"></span>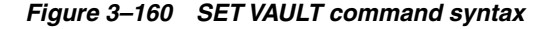

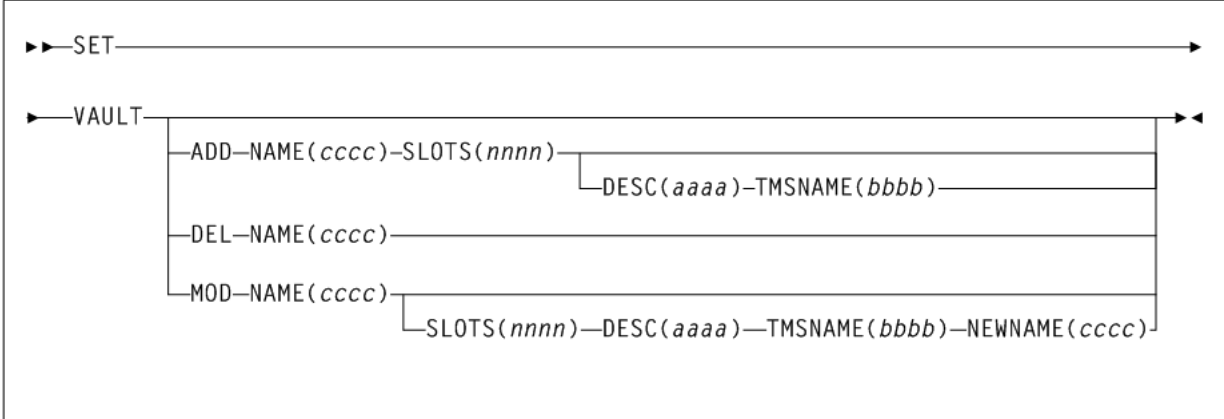

# **Parameters**

As shown in [Figure 3–160](#page-470-0), the SET VAULT command includes the following parameters:

### **ADD NAME(cccc)**

Add a specified Vault from the CDS.

*cccc* indicates the Vault name. You can specify a maximum of 8 characters. NAME(*cccc*) is required.

### **DESC(aaaa)**

optionally, specifies the description of the Vault.

*aaaa* indicates the description. You can specify a maximum of 120 characters. If blank characters are included, the entire value must be enclosed in single quotes. This parameter is only valid with the ADD and MOD parameters.

### **TMSNAME(bbbb)**

optionally, specifies the TMS Vault name.

*bbbb* indicates the Vault name. You can specify a maximum of 8 characters. This parameter is only valid with the ADD and MOD parameters.

#### **DEL NAME(cccc)**

Delete a specified Vault from the CDS.

*cccc* indicates the Vault name. You can specify a maximum of 8 characters. NAME(*cccc*) is required.

### **MOD NAME(cccc)**

Modify a specified Vault from the CDS.

*cccc* indicates the Vault name. You can specify a maximum of 8 characters. NAME(*cccc*) is required.

### **SLOTS(nnnn)**

optionally, specifies the number of slots in the Vault.

*nnnn* indicates the number of slots. The slot number can be 1-999,999,999. When specified with the MOD option, the SLOTS number must be greater than the current number of SLOTS defined to the Vault.

The total number of slots for all Vaults cannot exceed the number of Vault Volumes set by the SET VAULTVOL utility.

#### **DESC(aaaa)**

optionally, specifies the description of the Vault.

*aaaa* indicates the description. You can specify a maximum of 120 characters. If blank characters are included, the entire value must be enclosed in single quotes. This parameter is only valid with the ADD and MOD parameters.

#### **TMSNAME(bbbb)**

optionally, specifies the TMS Vault name.

*bbbb* indicates the Vault name. You can specify a maximum of 8 characters. This parameter is only valid with the ADD and MOD parameters.

#### **NEWNAME(cccc)**

optionially, specifies the new name of the Vault.

*cccc* indicates the Vault name. You can specify a maximum of 8 characters. This parameter is only valid with the MOD parameter.

# **SET VAULTVOL**

# **Interfaces:**

- SLUADMIN utility only
- UUI Support: No

### **Subsystem Requirements:**

Active HSC not required

# **Description**

The SET VAULTVOL command defines the VAULT volume area. This information is stored in the CDS and serves the VAULT volume area information source for all server systems that access the CDS.

#### **Note:**

- You must run this utility before running the SET VAULT utility.
- There is no SET utility command to increase, decrease, or remove all vault volume records once the SET VAULTVOL utility is run. To increase the number of vault volume records, use the Merge CDS utility to migrate vaults and vaulted volumes to a CDS that has been configured with a greater number of vault volumes.

## **Syntax**

[Figure 3–161](#page-472-0) shows SET VAULTVOL command syntax.

```
Figure 3–161 SET VAULTVOL command syntax
```
>>-SET-VAULTVOL-NBRVOLS-(nnnnnn)-

## **Parameters**

As shown in [Figure 3–161](#page-472-0), the SET VAULTVOL command includes the following parameters:

### **NBRVOLS(nnnnnn)**

specifies the number of VAULT volumes to be added to the CDS.

*nnnnnn* indicates the number of volumes. This number can be 1-9,999,999,999.

#### **Note:**

- Refer to Oracle's ELS publication *Configuring HSC and VTCS* for details on calculating CDS space requirements for Vaulting.
- The number of Vault volumes must be greater than the total number of slots for all Vaults created with the SET VAULT utility.

# <span id="page-472-1"></span>**SET VOLPARM**

# **Interfaces:**

- SLUADMIN utility only
- UUI Support: No

### **Subsystem Requirements:**

Active HSC not required

# **Description**

The SET VOLPARM command defines the volume and pool information for a server complex. This information is stored in the CDS and is the volume and pool information source for all server systems (ELS 7.0 or higher) that access the CDS.

SET VOLPARM reads POOLPARM and VOLPARM control statements that define VOLUME/POOL information in the form of named pools of specific types, and their associated volser ranges.

Once SET VOLPARM is run, older volume and pool definitions are disabled for all server systems (ELS 7.0 or higher) that access the common CDS.

#### **Note:**

- HSC 6.2 or lower systems are unaware of the presence of the SET VOLPARM data and continue to operate as though the SET VOLPARM utility had not been run.
- Specify REGION=0M on the EXEC PGM=SLUADMIN statement when the number of input statements exceeds 10,000 card images.
- If you delete MVCs or VTVs from the configuration as a result of either SET VOLPARM or CONFIG MVCVOL or CONFIG VTVVOL processing:

If MVCs were deleted, you cannot re-enter the volsers into the configuration as VTVs.

If VTVs were deleted, you cannot re-enter the volsers into the configuration as MVCs.

Do not use the volsers for native HSC tapes.

Message SLS6944I indicates the number of MVCs or VTVs that have been deleted.

The following commands are disabled for systems (ELS 7.0 or higher) after SET VOLPARM:

HSC:

- VOLDEF
- **SCRPDEF**

VTCS:

- MVCDEF
- CONFIG VTVVOL or CONFIG MVCVOL

The HSC/VTCS systems do not need to be recycled for the new volume and pool definitions to take effect. The attached HSC/VTCS in the CDS complex are notified of the definition changes and the volume and pool definitions are automatically active.

### **Syntax**

[Figure 3–162](#page-474-0) shows SET VOLPARM command syntax.

<span id="page-474-0"></span>*Figure 3–162 SET VOLPARM command syntax*

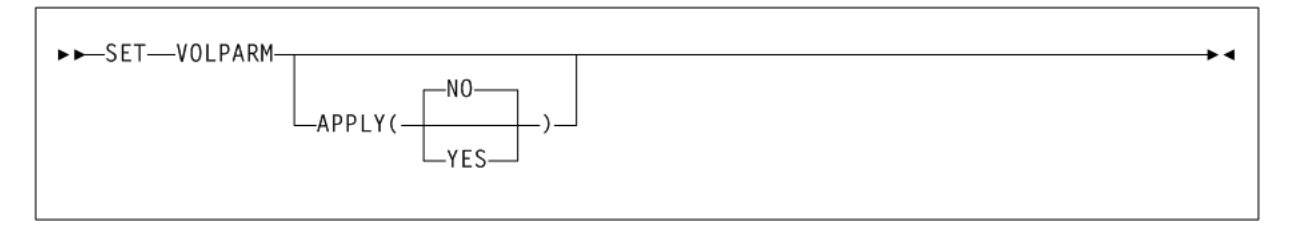

As shown in [Figure 3–162](#page-474-0), the SET VOLPARM command includes the following parameters:

# **APPLY**

specifies whether the POOLPARM or VOLPARM definitions are to be applied to the CDS:

# **NO**

Validate the definitions but do not apply them to the CDS (the default).

## **YES**

Apply the definitions. If you specify YES, the SLSPARM data set containing POOLPARM and VOLPARM control statements is read and applied to the CDS. Additionally, the date and time of this action is stored in the CDS, and is output by the Display CDS command.

POOLPARM and VOLPARM control statements are defined in the SLSPARM data set, and define VOLUME or POOL information in the form of named pools of specific types, and their associated volser ranges.

- When a POOLPARM statement is read, all subsequent VOLPARMs encountered until the next POOLPARM statement are applied to the prior POOLPARM.
- When VOLPARM statements are read without a prior POOLPARM, those VOLSER volumes will be considered non sub-pool (subpool 0) volumes.

See ["POOLPARM Control Statement"](#page-475-0) on page 3-326 and ["VOLPARM Control](#page-480-0) Statement" [on page 3-331](#page-480-0) for more information.

# **Additional JCL Requirements**

In addition to the required JCL definition statements described in ["Invoking](#page-564-0) [SLUADMIN"](#page-564-0) on page 5-1, the following definition statement applies to the SET VOLPARM JCL:

# **SLSPARM**

specifies the data set that contains the POOLPARM and VOLPARM control statements that define volumes and pools.

# **Using SET VOLPARM to Disable POOLPARM/VOLPARM**

To disable POOLPARM or VOLPARM, run the SET VOLPARM utility with an empty SLSPARM input file.

Once POOLPARM or VOLPARM is disabled:

The previous version of POOLPARM or VOLPARM remains in effect for MVC and VTV definitions until you run VTCS CONFIg.

The previous POOLPARM or VOLPARM POOL definitions remain in effect until you run the VOLDEF, SCRPDEF and MVCDEF commands on the HSC host(s).

# <span id="page-475-0"></span>**POOLPARM Control Statement**

POOLPARM control statements define pool information for a server complex in the form of named pools of specific types.

VOLPARM statements define a volser, volser list, or volser range to be associated with the specified POOLPARM statement.

POOLPARM and VOLPARM statements are defined in the SLSPARM data set, and are loaded using the SET VOLPARM utility. See ["SET VOLPARM"](#page-472-1) on page 3-323 for more information.

- When a POOLPARM statement is read, all subsequent VOLPARM statements encountered before the next POOLPARM statement are applied.
- When VOLPARM statements are read without a prior POOLPARM, those VOLSER volumes are considered non-subpool (subpool 0) volumes.

### **Syntax**

[Figure 3–163](#page-476-0) shows POOLPARM control statement syntax.

<span id="page-476-0"></span>*Figure 3–163 POOLPARM control Statement syntax*

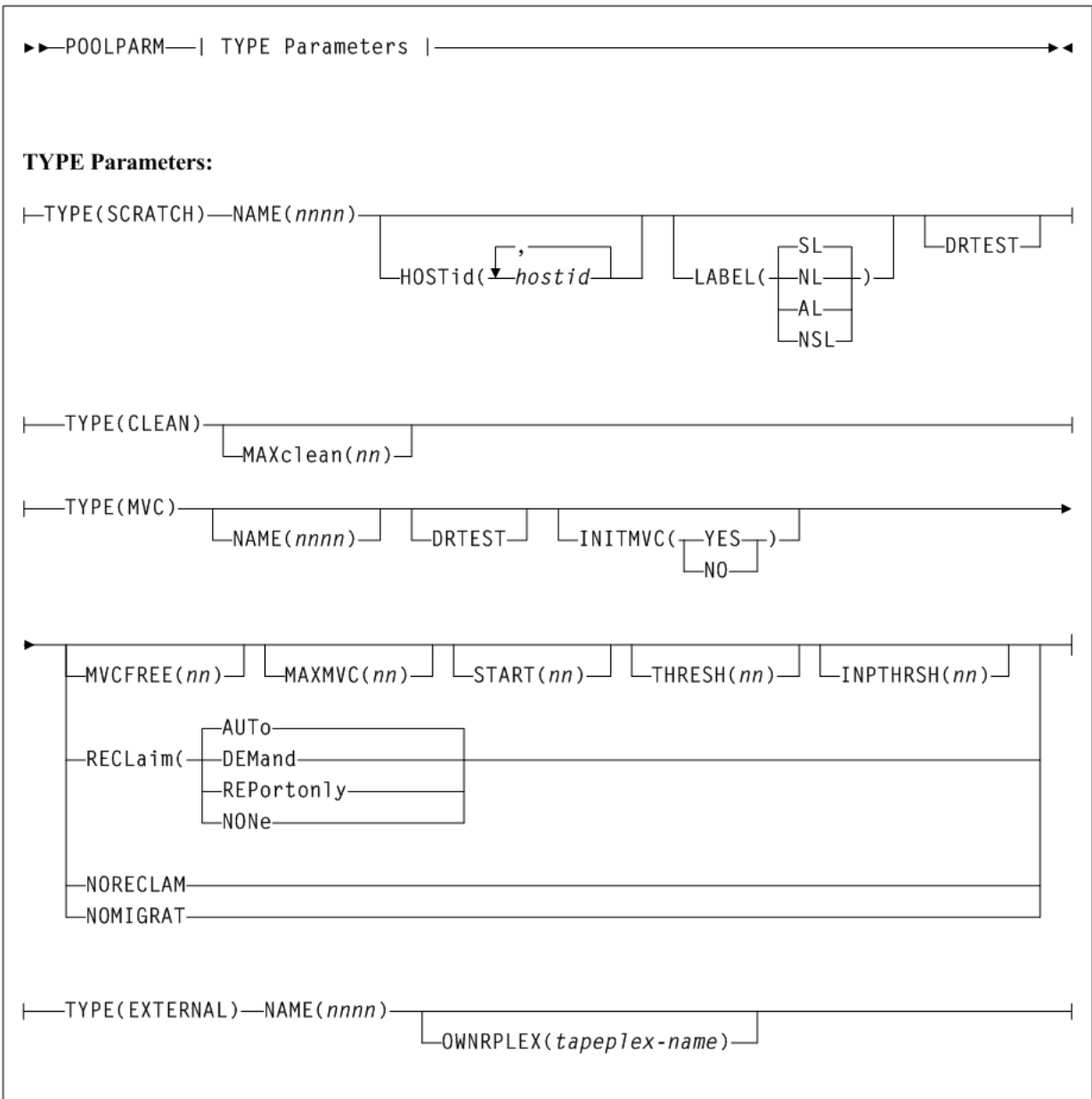

As shown in [Figure 3–163](#page-476-0), the POOLPARM control statement includes the following parameters:

# **TYPE**

specifies the type of pool definition. Valid types include SCRATCH, CLEAN, MVC, and EXTERNAL.

# **TYPE(SCRATCH) Subparameters**

If you specify TYPE(SCRATCH), the following subparameters apply:

# **NAME(nnnn)**

specifies the name of the volume pool.

NAME is required for TYPE(SCRATCH) pools. Additonally, NAME(DEFAULTPOOL) is not valid for TYPE(SCRATCH) pools.

*nnnn* indicates the volume pool name. A maximum of 13 characters is allowed. Blank spaces are not allowed.

### **HOSTid(host-id)**

optionally, defines the hosts that can access the named sub-pool.

*host-id* indicates the host id. Multiple *host-ids* may be specified, separating each *host-id* value with a comma. If a *host-id* is not specified, the default is all hosts.

HOSTid determines which client hosts can mount volumes from the named subpool. If a mount request is received from a client not specified in the HOSTid list, the HSC rejects the mount request and the mount is not satisfied. If you did not specify an ALIASHOST on the SMC SERVer command, then specify the 4 character SMFID of the MSP hosts that will access the subpool. Otherwise, you can specify up to 8 characters for the host name matching the SMC ALIASHOST specification.

### **LABEL**

optionally, specifies the label type associated with the named subpool. Specify one of the following:

- $SL$  indicates standard-labeled tape. This is the default if the parameter is omitted.
- AL indicates ANSI-labeled tape.
- NL indicates nonlabeled tape.
- NSL indicates nonstandard labeled tape.

**Note:** Scratch volume requests without a sub-pool (sub-pool 0) will come from volumes not defined in named subpools.

### **DRTEST**

optionally, specifies that the scratch pool is to be used in DRTEST environments.

### **TYPE(CLEAN) Subparameters**

If you specify TYPE(CLEAN), the following subparameters apply:

#### **MAXclean**

optionally, specifies the maximum cleaning cartridge usage for the named sub-pool. Do not specify values that exceed the manufacturer's recommendation for usage.

The volumes defined in the CLEAN sub-pools must begin with the cleaning cartridge prefix defined in the LIBGEN.

**Note:** If MAXclean is not specified in the VOLPARM statement, the value or default of the MAXclean parameter in the MNTD operator command is used for all cleaning cartridge counts.

### **TYPE(MVC) Subparameters**

If you specify TYPE(MVC), the following subparameters apply:

### **NAME(nnnn)**

specifies the name of the volume pool. This parameter is optional for TYPE(MVC) pools. Additionally, NAME(DEFAULTPOOL) is not valid for TYPE(MVC). NAME(ALL) is not valid for TYPE(MVC) pools.

*nnnn* indicates the volume pool name. A maximum of 13 characters is allowed. Blank spaces are not allowed.

### **DRTEST**

optionally, specifies that the MVC pool is to be used only in DRTEST environments.

### **INITMVC**

optionally, enables or disables the MVC initialization feature.

# **YES**

enables the MVC initialization feature.

# **NO**

disables the MVC initialization feature.

### **MVCFREE(nn)**

optionally, specifies the minimum number of free MVCs in the MVC pool. A free MVC has 100% usable space and does not contain any migrated VTVs.

*nn* indicates the number of MVCs. Valid values are 0 to 255. There is no default; if not specified, the CONFIG RECLAIM value (or default) is used.

If free MVCs is equal or less than this value, VTCS issues message SLS6616I and initiates an automatic space reclamation.

### **MAXMVC(nn)**

optionally, specifies the maximum number of MVCs to be processed in a single space reclamation run.

*nn* indicates the number of MVCs. Valid values are 1 to 98. There is no default; if not specified, the CONFIG RECLAIM value (or default) is used.

For automatic space reclamation to start, the number of eligible MVCs (determined by the THRESH parameter) must also exceed the MAXMVC value.

#### **START=nn**

optionally, specifies the level at which automatic space reclamation starts for each ACS (not globally for all ACSs), or, if specified, for a Named MVC Pool.

*nn* is a percentage value, which is equal to:

*Reclaim Candidates* / (*Reclaim Candidates* + *Free MVCs*) \* 100

Where:

- *Reclaim Candidates* indicates the number of Reclaim Candidates determined by the CONFIG RECLAIM THRESHLD parameter.
- *Reclaim Candidates* + *Free MVCs* equals the number of Reclaim Candidates plus the number of free MVCs.

Valid values are 1 to 98. There is no default. If not specified, the CONFIG RECLAIM value (or default) is used.

#### **THRESH(nn)**

optionally, specifies the percentage of fragmented space that makes an MVC eligible for demand or automatic reclamation.

*nn* indicates the percentage. Valid values are 4 to 98. There is no default; if not specified, the CONFIG RECLAIM value (or default) is used.

### **INPTHRSH(nn)**

optionally, specifies the percentage of fragmented space that makes an MVC in partitioned format (within the pool) eligible for dynamic reclaim processing.

This value overrides the global INPTHRSH value specified in the CONFIg RECLAIM statement. If this parameter is not specified, the current active global INPTHRSH value is used.

*nn* indicates a percentage between 3 and 97. This value must be less than the THRESHLD value.

**Note:** If INPTHRSH is specified, THRESHLD must also be specified. Both INPTHRSH and THRESHLD play roles when space reclamation processes MVCs in partitioned format. Refer to Oracle's ELS publication *Configuring HSC and VTCS* for more information.

### **RECLaim**

optionally, specifies space reclaim behavior of the MVCPOOL.

#### **AUTo**

VTCS will output message SLS6699E and schedule automatic space reclaims. Reclaims may also be invoked using the RECLAIM command. This is the default.

### **DEMand**

VTCS will not output message SLS6699E and will not schedule automatic space reclaims. Reclaims may be invoked using the RECLAIM command.

RECLaim(DEMand) is mutually exclusive with MVCFREE and START.

#### **REPortonly**

VTCS will output message SLS6699E but will not schedule automatic space reclaims. Reclaims may not be invoked using the RECLAIM command.

RECLaim(REPortonly) is mutually exclusive with MAXMVC, START, and THRESH.

**Note:** REPortonly is equivalent to, and replaces, the NORECLAM parameter though NORECLAM is still tolerated if the RECLaim parameter is not specified.

#### **NONe**

VTCS will not output message SLS6699E and will not schedule automatic space reclaims. Reclaims may not be invoked using the RECLAIM command.

RECLaim(NONe) is mutually exclusive with MVCFREE, MAXMVC, START, and THRESH.

### **NORECLAM**

optionally, specifies that the named MVCPOOL will not be eligible for space reclamation.

**Note:** The use of the MVCFREE, MAXMVC, THRESH, INPTHR and START parameters override the values specified on CONFIG for the named *sub-pool*.

### **NOMIGRAT**

optionally, specifies that the MVCPOOL will not be eligible for selection for migration MVCs This enables MVC information to be retained in the CDS virtual area. The MVCs will not be used for new migrations.

### **TYPE(EXTERNAL) Subparameters**

If you specify TYPE(EXTERNAL), the following subparameters apply:

#### **NAME(nnnn)**

specifies the name of the volume pool. This parameter is required for TYPE(EXTERNAL) pools.

*nnnn* indicates the volume pool name. A maximum of 13 characters is allowed. Blank spaces are not allowed.

### **OWNRPLEX**

optionally, specifies the name of the TapePlex that owns the volumes in the external pool.

For VTVs, this controls volumes imported through Cross-TapePlex Replication. A VTV can only be imported if the sending system's TapePlex name matches the OWNRPLEX value.

Volumes in an EXTERNAL pool can be scratched only if the scratch request originates from the TapePlex matching the OWNRPLEX name. The TapePlex name is defined through the SMC TAPEPLEX NAME parameter and the CONFIG TAPEPLEX THISPLEX parameter.

Alternatively, volumes in an external pool with an OWNRPLEX name of LOCALHSC can be scratched on the local system (but not used as scratch volumes on the local system).

**Note:** Refer to Oracle's ELS publications *Managing HSC and VTCS* and *ELS Disaster Recovery and Offsite Data Management Guide* for more information about Cross-Tape Replication.

### <span id="page-480-0"></span>**VOLPARM Control Statement**

VOLPARM control statements define volume attributes for a server complex. These statements define a volser, volser list, or volser range to be associated with a specified POOLPARM statement.

POOLPARM and VOLPARM statements are defined in the SLSPARM data set, and are loaded using the SET VOLPARM utility. See ["SET VOLPARM"](#page-472-1) on page 3-323 for more information.

VOLPARM statements follow a POOLPARM statement and apply only to that POOLPARM.

- When a POOLPARM statement is read, all subsequent VOLPARM statements encountered before the next POOLPARM statement are applied.
- When VOLPARM statements are read without a prior POOLPARM, those VOLSER volumes are considered non-subpool volumes.

# **Syntax**

[Figure 3–164](#page-481-0) shows VOLPARM control statement syntax.

### <span id="page-481-0"></span>*Figure 3–164 VOLPARM Control Statement syntax*

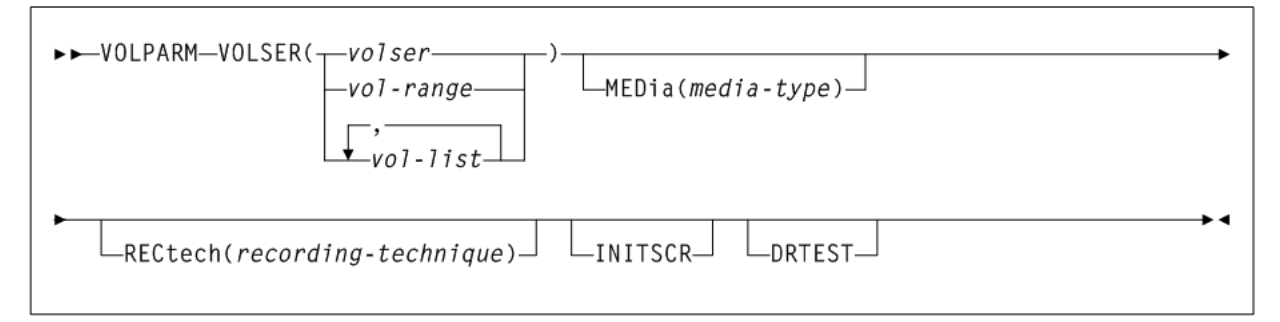

### **Parameters**

As shown in [Figure 3–164](#page-481-0), the VOLPARM control statement includes the following parameters:

#### **VOLSER(volser, vol-range, or vol-list)**

specifies one or more volumes to which this definition applies.

*volser*, *vol-range*, or *vol-list* indicates a single VOLSER, a VOLSER range, or a list of VOLSERs.

Do not overlap the ranges. Doing so causes an error which invalidates the entire POOLPARM definition.

### **MEDia(media-type)**

optionally, specifies the media type for the volume(s) specified on the VOLSER parameter.

*media-type* indicates the media type.

See [Appendix A, "MEDia, RECtech, and MODel Values"](#page-594-0) for a list of valid *media-type* values.

Note the following:

- Only specific media types can be entered. Generic media types, that is, LONGItud and HELical cannot be specified.
- If this parameter is not specified, a default is chosen based on the value of the RECtech parameter. [Table A–2](#page-596-0) shows default values used if MEDia is omitted.
- If both media type and recording technique are omitted, all media types and recording techniques are assumed to be eligible. It is recommended that MEDia always be specified on all VOLPARM statements.

### **RECtech(recording-technique)**

optionally, specifies the method used to record data on the media for the volume(s) specified on the VOLSER parameter.

*recording-technique* indicates the recording technique.

See [Appendix A, "MEDia, RECtech, and MODel Values"](#page-594-0) for valid *recording-technique* values.

If this parameter is not specified on any matching VOLPARM statement, a default is chosen based on the value of the MEDia parameter. [Table A–4](#page-599-0) shows default values used if RECtech is omitted.

# **INITSCR**

optionally, specifies that the VIRTUAL volume has an initial status of SCRATCH.

The INITSCR parameter is only valid with MEDIA(VIRTUAL) or RECTECH(VIRTUAL) volumes. INITSCR only has meaning when the VTV is first defined.

### **DRTEST**

optionally, specifies that the volumes in the defined range are to be used only in DRTEST environments. The DRTEST parameter is only valid for VOLPARM statements defined before the first POOLPARM statement.

# **SET VOLPARM UPDATE**

## **Interfaces:**

- SLUADMIN utility only
- UUI Support: No

### **Subsystem Requirements:**

Active HSC not required

## **Description**

The SET VOLPARM UPDATE command defines the changes to the volume and pool information for a server complex. The information stored in the CDS by the SET VOLPARM utility is changed to reflect the new VOLUME or POOL information.

The HSC/VTCS systems do not need to be recycled for the updated volume pool definitions to take effect. The attached HSC/VTCS in the CDS complex are notified of the definition changes and the volume and pool definitions are automatically active.

### **Syntax**

[Figure 3–165](#page-482-0) shows SET VOLPARM UPDATE command syntax.

### <span id="page-482-0"></span>*Figure 3–165 SET VOLPARM UPDATE command syntax*

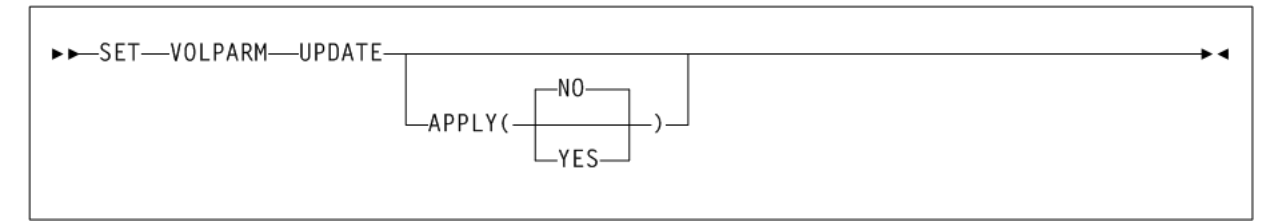

### **Parameters**

As shown in [Figure 3–165](#page-482-0), the SET VOLPARM UPDATE command includes the following parameters:

### **APPLY**

specifies whether the POOLPARM or VOLPARM changes are to be applied to the CDS:

### **NO**

Validate the changes but do not apply them to the CDS (the default).

Apply the changes. If you specify YES, the SLSPARM data set containing the POOLPARM and VOLPARM change control statements is read and applied to the CDS.

POOLPARM and VOLPARM change control statements are defined in the SLSPARM data set and define VOLUME or POOL information in the form of named pools of specific types, and their associated volser ranges.

- When a POOLPARM statement is read, all subsequent VOLPARM statements encountered until the next POOLPARM statement are applied to the prior POOLPARM.
- When VOLPARM statements are read without a prior POOLPARM, those VOLSER volumes will be considered non-subpool (subpool 0) volumes.

### **Additional JCL Requirements**

In addition to the required JCL definition statements described in ["Invoking](#page-564-0) [SLUADMIN"](#page-564-0) on page 5-1, the following definition statement applies to the SET VOLPARM UPDATE JCL:

# **SLSPARM**

specifies the data set that contains the POOLPARM and VOLPARM change control statements that define the pool and volume changes to the CDS volume and pool information.

## **POOLPARM Change Control Statement**

POOLPARM Change control statements define new pool information for a server complex in the form of named pools of specific types.

VOLPARM Change control statements define or remove a volser, volser list, or volser range associated with the specified POOLPARM Change statement.

POOLPARM and VOLPARM Change statements are defined in the SLSPARM data set, and are loaded using the SET VOLPARM UPDATE utility. See ["SET VOLPARM"](#page-472-1) on page 3-323 for more information.

- When a POOLPARM Change statement is read, all subsequent VOLPARM Change statements encountered before the next POOLPARM Change statement are applied.
- When VOLPARM Change statements are read without a prior POOLPARM, those VOLSER volumes are considered non-subpool (subpool 0) volumes.

#### **Syntax**

[Figure 3–64](#page-283-0) shows POOLPARM Change control statement syntax.

```
Figure 3–166 POOLPARM Change control statement syntax
```
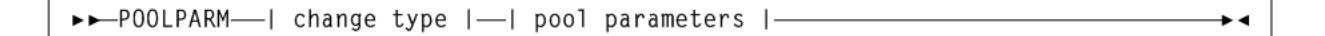

#### **Parameters**

As shown in [Figure 3–166](#page-483-0), the POOLPARM Change control statement includes the following parameters:

#### **change-type**

specify one of the following to add, delete, or update a pool:

### **ADD**

A new pool is to be added to the server complex. VOLPARM change statements that follow this POOLPARM change statement will define the volumes associated with this pool.

### **DELETE**

An existing pool is to be deleted. When the pool is deleted, the associated volumes will also be deleted.

#### **UPDATE**

An existing pool definition is to be changed. UPDATE can be used to change POOLPARM parameters. For example, the value of the MVCFREE parameter may be changed. UPDATE is also used to associate the VOLPARM change statements that follow with the correct pool.

**Note:** UPDATE cannot be used to change the name of a pool.

### **pool-parameters**

The POOLPARM statement parameters. See ["POOLPARM Control Statement"](#page-475-0) on [page 3-326](#page-475-0) for valid parameters.

> **Note:** When deleting or updating a POOLPARM statement, specify all of the parameters of the original POOLPARM statement.

### **VOLPARM Change Control Statement**

VOLPARM change control statements define or remove a specific volser, volser list, or volser range associated with the previous POOLPARM UPDATE change statement.

POOLPARM and VOLPARM change statements are defined in the SLSPARM data set, and are loaded using the SET VOLPARM UPDATE utility.

- When a POOLPARM change statement is read, all subsequent VOLPARM change statements encountered before the next POOLPARM change statement are applied.
- When VOLPARM change statements are read without a prior POOLPARM, those VOLSER volumes are considered non-subpool (subpool 0) volumes.

#### **Syntax**

[Figure 3–167](#page-484-0) shows VOLPARM Change control statement syntax.

#### <span id="page-484-0"></span>*Figure 3–167 VOLPARM Change control statement syntax*

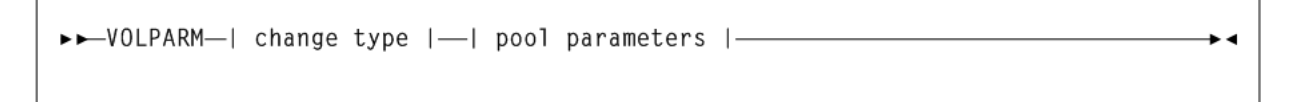

## **Parameters**

As shown in [Figure 3–167](#page-484-0), the VOLPARM Change control statement includes the following parameters:

#### **change-type**

specify one of the following to add or delete a volume:

# **ADD**

A new volume, volume list or range is added to the pool defined by the previous POOLPARM UPDATE statement. When no prior POOLPARM UPDATE statement exists, the VOLPARM information will be added as non-subpool (subpool 0) volumes.

### **DELETE**

An existing volume, volume list or range is to be deleted.

### **volume-parameters**

The VOLPARM statement parameters. See ["VOLPARM Control Statement"](#page-480-0) on page 3-331 for valid parameters.

**Note:** When deleting a VOLPARM statement, specify all of the parameters of the original VOLPARM statement.

# **SET VOLPARM JOIN**

# **Interfaces:**

- SLUADMIN utility only
- UUI Support: No

#### **Subsystem Requirements:**

Active HSC not required

### **Description**

The SET VOLPARM JOIN command merges contiguous volume ranges defined on multiple VOLPARM statements into one new VOLPARM statement.

The output of this utility can be used as input to the SET VOLPARM utility to replace the original server complex volume and pool information in the CDS.

⊾ ⊿

### **Syntax**

[Figure 3–168](#page-485-0) shows SET VOLPARM JOIN command syntax.

#### <span id="page-485-0"></span>*Figure 3–168 SET VOLPARM JOIN command syntax*

►►—SET—VOLPARM—JOIN-

### **Parameters**

None.

# **Additional JCL Requirements**

In addition to the required JCL definition statements described in ["Invoking](#page-564-0) [SLUADMIN"](#page-564-0) on page 5-1, the following definition statement applies to the SET VOLPARM JOIN JCL:

#### **SLSPARM**

specifies the input data set that contains the POOLPARM and VOLPARM control statements that define the pool and volume contained in the CDS.

# **SLSPARM2**

specifies the output data set that contains the POOLPARM and the VOLPARM statements after the volume range merge operations have been accomplished.

# **SRVlev**

## **Interfaces:**

- Console or PARMLIB only
- UUI Support: No

## **Subsystem Requirements:**

Active HSC at BASE or FULL service level

# **Description**

The SRVlev command sets the HSC service level. See ["HSC Service Levels"](#page-53-0) on page 1-8 for information about BASE and FULL service levels.

# **Syntax**

[Figure 3–169](#page-486-0) shows SRVlev command syntax.

# <span id="page-486-0"></span>*Figure 3–169 SRVlev command syntax*

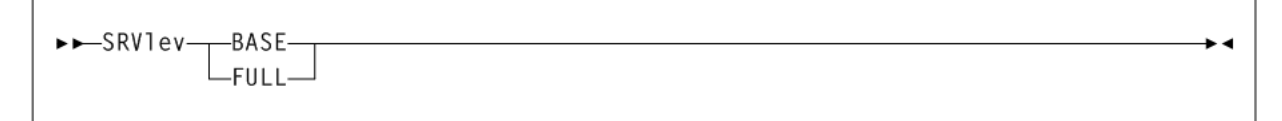

# **Parameters**

As shown in [Figure 3–169](#page-486-0), the SRVlev command includes the following parameters:

## **BASE**

specifies that the HSC is to operate at the BASE service level.

**Note:** When the HSC service level drops to BASE, host-to-host communications using the LMU method are switched to the CDS method. When the HSC FULL service level is restored, you must issue the COMMPath command to return to LMU communications.

# **FULL**

specifies that the HSC is to operate at the FULL service level.

**Note:** When the HSC service level is brought from BASE up to FULL, outstanding mount requests are resolved.

# **STOPMN**

# **Interfaces:**

Console or PARMLIB only

■ UUI Support: No

# **Subsystem Requirements:**

Active HSC at BASE or FULL service level

# **Description**

The STOPMN command stops monitoring of cartridge move requests from the programmatic interface.

# **Syntax**

[Figure 3–170](#page-487-0) shows STOPMN command syntax.

<span id="page-487-0"></span>*Figure 3–170 STOPMN command syntax*

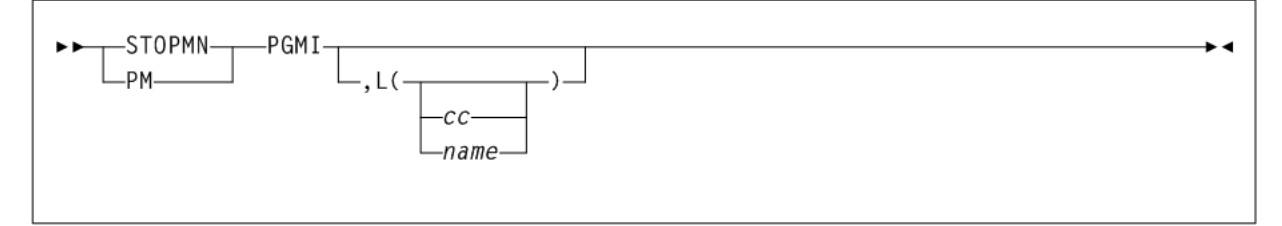

# **Parameters**

As shown in [Figure 3–170](#page-487-0), the STOPMN command includes the following parameters:

## **PGMI**

specifies that monitoring of cartridge move requests from the programmatic interface is to be terminated.

## **,L(***cc* **or** *name***)**

optionally, identifies the console where the monitoring information is being displayed. If this parameter is omitted or if L= is specified without a console ID or console name, the monitoring being displayed on the console that issued the command is terminated.

*cc* optionally indicates the console ID. Allowable values are decimal in the range from 00 through 99. Specifying 00 stops information from being sent explicitly to the hardcopy log.

*name* optionally indicates the console name.

# **SWitch**

# **Interfaces:**

- Console or PARMLIB only
- UUI Support: No

## **Subsystem Requirements:**

Active HSC at FULL service level

# **Description**

The SWitch command can be used to manually reverse the roles of the master and standby LMUs or Library Controllers (LCs). The following configurations support switching:

- dual LMU
- SL8500 dual Library Controller (LC)

In a dual LMU environment, this command initiates an IPL in the master LMU, causing the current standby LMU to become the master LMU. If the former master LMU completes the IPL successfully, it then assumes the role of the standby LMU.

In a dual LC configuration for a multiple SL8500 library ACS, the SWitch command issues a request to the LMU to switch the library LCs by library ID.

### **Caution:**

- Issue the Display Acs command before you enter the SWitch command to ensure the library to switch includes an assigned TCP/IP address or host name for the standby. If it does not, do not switch the library because doing so causes the HSC to lose communication with the library.
- Before you issue the SWitch command, stop all HSC activity.
- After you issue the SWitch command, do not start HSC on any other hosts and do not start any HSC activity (mounts, dismounts, Display ACS, or any other commands) until the switch process is complete.

### **Note:**

- For this release, only the SL8500 library is supported for dual LC switching.
- For an automatic switch to occur (for example, from LCA to LCB or visa versa), the LC must fail. In this case, if there is a network/communication problem with LCA, the HSC goes into network recovery for the LCA connection(s). If you cannot recover or fix the connection, issue the SWitch command to switch LCA to LCB manually.
- Before you issue the SWitch command, if the library is partitioned, be aware of other host software groups (ACSLS, HSC, ELS) using other partitions in the same library.

# **Syntax**

[Figure 3–171](#page-489-0) shows SWitch command syntax.

### <span id="page-489-0"></span>*Figure 3–171 SWitch command syntax*

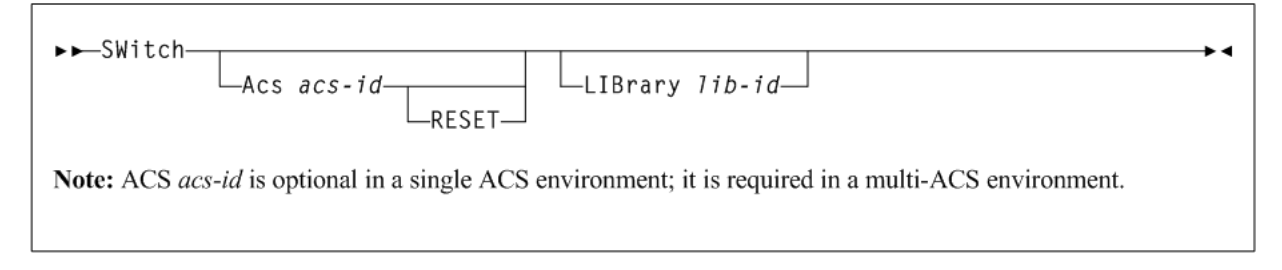

# **Parameters**

As shown in [Figure 3–171](#page-489-0), the SWitch command includes the following parameters:

# **Acs acs-id**

optionally, indicates that an ACSid is being specified. This parameter is required for a multiple-ACS environment configuration or if an *acs-id* is specified.

*acs-id* identifies the ACS that must switch the current active connection as standby and bring the standby connection online as active.

In a single ACS configuration, Acs *acs-id* is optional and defaults to ACS 00. If the *acs-id* defaults to 00 or is specified with no other parameters, then all of the ACS's active connections are switched to standby, and the standby connections are switched to active.

### **RESET**

Optionally, used with ACS *acs-id* to reset the internal switch setting and internal conflict counts for an ACS. This is helpful when a SWitch is invoked for an SL8500 library and one or more LSMs fail to reach ready state after the SWitch process completes.

Before issuing a SWitch RESET command, it is recommended that you enter the Display Status command to determine which ACS(s) are in the switch process and which ACSs are conflict active.

Verify that the library has completed the SWitch process before you consider issuing a SWitch RESET command. also verify that a SWitch RESET is complete before you consider issuing another SWitch command.

Use the following guidelines to determine when to issue a SWitch RESET command after a SWitch ACS command is issued:

**1.** Issue SWitch RESET after the SWitch process completes, as indicated by the following message:

SLS0694I ACS aa: Switch has completed

If this message is not displayed, wait for the SLS6013I message to be displayed for the active connection before issuing the SWitch RESET command.

**2.** If you receive the following message after the switch process has completed:

SLS1004I ACS aa cannot switch; ACS is busy

Issue the SWitch RESET command on another host. If the SLS1004I message is displayed again, start another HSC host and issue the SWitch RESET command, or restart an HSC host and then issue the SWitch RESET command.

## **LIBrary lib-id**

optionally, specifies the SL8500 library ID for the connection switch. This parameter applies only to the SL8500 library.

*lib-id* indicates the library id from 1 to 9 or A to G.

For an SL8500 four library ACS cluster, each library is assigned an ID from 1 to 4, as shown in the following figure:

#### *Figure 3–172 SL8500 Cluster Library IDs*

# **SL8500 ACS**

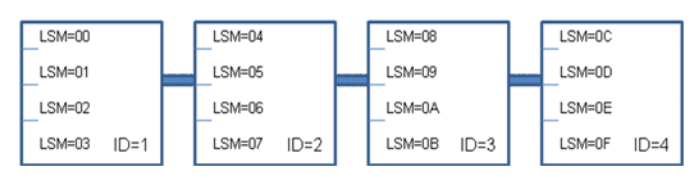

An ACS can have up to 16 library connections with A and B Library Controller (LC) connections. For the initial release, only one library (preferred to be ID 1) can have A and B LC connections. The other libraries can have a single LC connection. Each LC can handle dual TCP/IP (2B and 2A). The following table describes the LSM ID correlation to Library ID:

| <b>Library ID</b>           | <b>LSM ID Range</b> |
|-----------------------------|---------------------|
| $\mathbf{1}$                | $00 - 03$           |
| $\overline{2}$              | $04 - 07$           |
| $\ensuremath{\mathfrak{Z}}$ | $08-0\mathrm{B}$    |
| $\overline{4}$              | $0C-0F$             |
| $\mathbf 5$                 | $10 - 13$           |
| 6                           | $14 - 17$           |
| 7                           | $18-1B$             |
| $\,8\,$                     | $1C-1F$             |
| 9                           | $20 - 23$           |
| A                           | 24-27               |
| $\, {\bf B}$                | $28-2B$             |
| $\mathsf C$                 | $2C-2F$             |
| $\mathbf D$                 | $30 - 33$           |
| $\mathbf E$                 | 34-37               |
| $\rm F$                     | $38-3B$             |
| G                           | $3C-3F$             |

*Table 3–16 LSM ID and Library ID*

#### **Note:**

- Before issuing this command, use the Display ACS acs-id command to see if the library to switch has a TCP/IP address or Host Name assigned to the standby. If there is not a TCP/IP address or Host Name assigned to the standby, do not switch the library as this will cause HSC to lose communication to the library.
- For a switch to occur (for example, from LCA to LCB), the LC must fail. For example, if there is a network/communication problem with LCA, HSC enters network recovery for the LCA connection(s). If you cannot recover/fix the connection, then issue the HSC SWitch command to manually switch LCA to LCB.
- If the library is partitioned, be aware of the other host software groups (ACSLS, HSC, ELS) that are using other partitions in the same library before issuing the SWitch command.

# **Examples**

The following example shows the use of the SWitch command to switch control of ACS 00 to the Standby ACS:

SWITCH ACS 00

The following example shows the use of the SWitch command to switch control of ACS 00 to the Standby Library:

SWITCH ACS 00 LIB 1

# **TRace**

# **Interfaces:**

- Console or utility
- UUI Support: Yes

#### **Subsystem Requirements:**

Active HSC at BASE or FULL service level

# **Description**

The TRace command enables or disables tracing of events for selected HSC and VTCS components.

The MSP GTF GTRACE facility performs the actual tracing. To create GTF output for the event, GTF must be started and the TRace command must be issued before the event.

# **Syntax**

[Figure 3–173](#page-492-0) shows TRace command syntax.

# <span id="page-492-0"></span>*Figure 3–173 TRace command syntax*

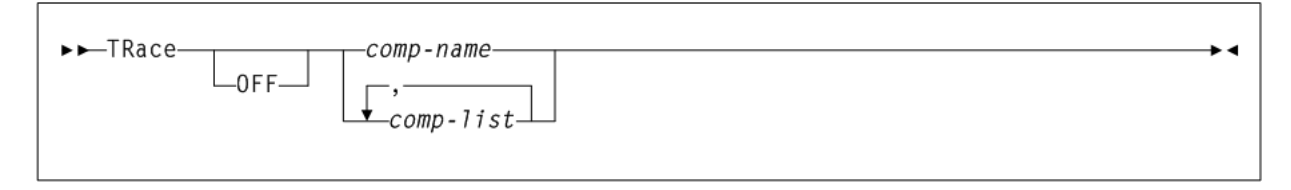

# **Parameters**

As shown in [Figure 3–173](#page-492-0), the TRace command includes the following parameters:

# **OFF**

optionally, turns off tracing for the specified component(s).

## **comp-name or comp-list**

one or more components for which tracing is to be enabled or disabled. If a list of component names is specified, separate the identifiers with blank spaces or commas. Valid component names are listed below. Uppercase letters denote the minimum abbreviations allowed.

The following table describes valid components:

| <b>Component Name</b> | <b>Description</b>                                             |
|-----------------------|----------------------------------------------------------------|
| ALloc                 | Allocation volume lookup                                       |
| AScomm                | <b>Address Space Communications</b>                            |
| CAp                   | <b>CAP Common</b>                                              |
| COnfigur              | Configuration Control                                          |
| Database              | Database server                                                |
| FP                    | Function Points. FP tracing is used only by Oracle developers. |
| <b>HComm</b>          | <b>Host Communications</b>                                     |
| Initiali              | Initialization                                                 |
| Lmu                   | LMU server                                                     |
| LS                    | LibraryStation                                                 |
| Mount                 | Mount/Dismount                                                 |
| Operator              | Operator Commands                                              |
| Recovery              | Recovery (Note: must also trace SERvice)                       |
| SERvice               | <b>Services</b>                                                |
| Utilitie              | <b>Utilities</b>                                               |
| UUI                   | Unified User Interface                                         |
| Volume                | Volume/Cell                                                    |
| VTcs                  | <b>VTCS</b>                                                    |
| Wto                   | <b>WTO Services</b>                                            |
| XM1                   | XML Interface                                                  |

*Table 3–17 TRace Components*

## **Note:**

- When tracing is enabled or disabled for one or more components, the status of all component tracing is displayed.
- By default, all TRace command output goes to GTF. For example, to trace an LMU and send the output to GTF, issue TR LMU. No other parameters are necessary.
- To trace the Recovery component, you must also trace the SERvice component (a service is used to trace Recovery).
- The LS component displays in message SLS0068I only if LibraryStation has been initialized.

# **TRACELKP**

## **Interfaces:**

- Console or PARMLIB only
- UUI Support: No

## **Subsystem Requirements:**

Active HSC at BASE or FULL service level

# **Description**

The TRACELKP command enables or disables tracing of LOOKUP events associated with HSC definition files. The GTF GTRACE facility is used to perform the tracing.

# **Syntax**

[Figure 3–174](#page-493-0) shows TRACELKP command syntax.

<span id="page-493-0"></span>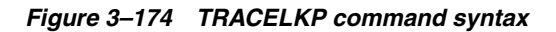

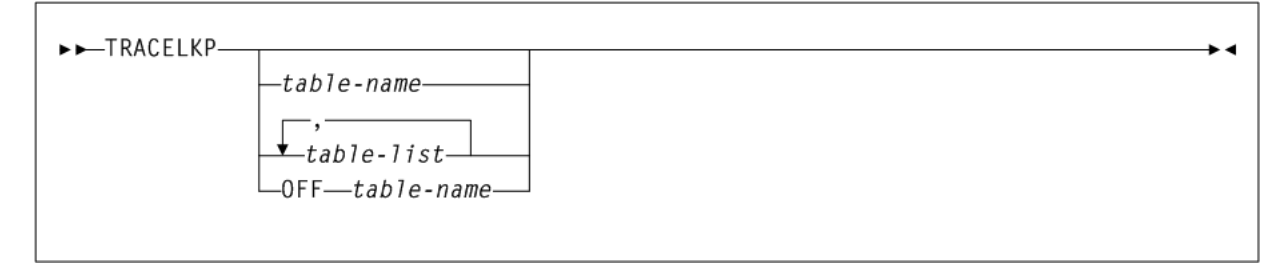

# **Parameters**

As shown in [Figure 3–174](#page-493-0), the TRACELKP command includes the following parameters:

## **table-name or table-list**

one or more LOOKUP definition files for which tracing is to be enabled or disabled. If a list of event names is specified, separate the identifiers with blank spaces or commas.

When LOOKUP tracing is enabled or disabled for one or more files, the status of all LOOKUP tracing is displayed. All LOOKUP tracing output goes to GTF.

Valid LOOKUP table names are listed in the table below. Uppercase letters denote the minimum abbreviations allowed.

*Table 3–18 TRACELKP Lookup Names*

| <b>LOOKUP</b> name | <b>Description</b>                                                                                                    |
|--------------------|----------------------------------------------------------------------------------------------------|
| <b>VOLATTR</b>     | VOLATTR (VOLDEF) table                                                                                                    |
| LMUPATH            | LMUPATH (LMUPDEF) table                                                                                                    |
| <b>MVCPOOL</b>     | MVCPOOL (MVCDEF) table                                                                                                    |
| MGMTCLAS           | MGMTCLAS (MGMTDEF) table                                                                                                    |
| STORCLAS           | STORCLAS (STORDEF) table                                                                                                    |
| LOOKFAIL           | Trace the LOOKUP failures in detail. If LOOKFAIL is specified, the<br>detail failure trace records are output for all events that are ON. |
| MIGRSEL            | MIGRSEL (MGMTDEF) table                                                                                                    |
| MIGRVTV            | MIGRVTV (MGMTDEF) table                                                                                                    |

#### **OFF table-name**

optionally, disables tracing for the specified component(s). *table-name* indicates the components to be disabled.

# **UEXIT**

# **Interfaces:**

- Console or PARMLIB only
- UUI Support: No

### **Subsystem Requirements:**

Active HSC at BASE or FULL service level

# **Description**

The UEXIT command defines how HSC processes your user exits.

HSC user exits allow you to invoke your own processing routines at particular points during HSC processing. User exits controlled by the HSC are loaded at HSC initialization from the load library identified by DDNAME SLSUEXIT. HSC uses the UEXIT command to manage the following:

- SLSUX03
- SLSUX05
- SLSUX06
- SLSUX14
- SLSUX15

Using the UEXIT command, you can start the HSC with a user exit disabled and then enable the exit at any time the HSC is operational. If an exit does not perform as expected, make the necessary changes and load it again.

The UEXIT command optionally enables you to provide unique user exit load module names and to create different versions of an exit that can be run at different times (for example, day shift versus night shift). The load modules are contained in a user-defined load module library described at HSC startup.

### **Note:**

- User Exit 03 and User Exit 05 are legacy interfaces and have been replaced by alternative facilities that do not require a User Exit.
- User Exit 03 is enabled at HSC initialization. The UEXIT command cannot be used to enable, disable, or reload this exit.

# **Syntax**

[Figure 3–175](#page-495-0) shows UEXIT command syntax.

<span id="page-495-0"></span>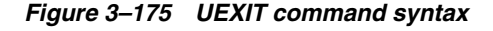

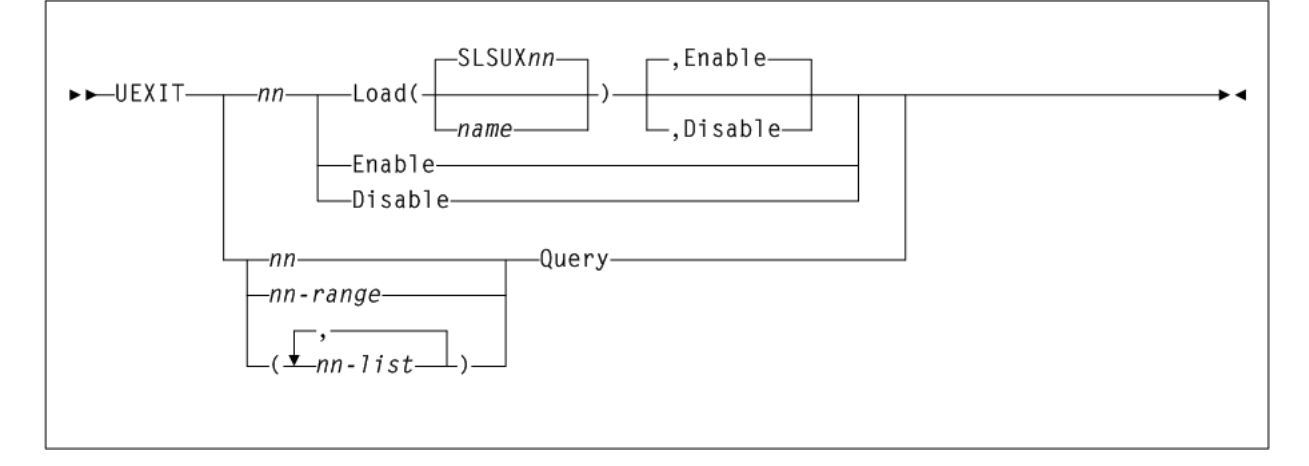

# **Parameters**

As shown in [Figure 3–175](#page-495-0), the UEXIT command includes the following parameters:

## **nn**

specifies the user exit number. Refer to Oracle's ELS publication *ELS Legacy Interfaces Reference* for user exit numbers.

## **Load**

causes the specified module to be loaded into storage.

# **SLSUXnn**

specifies the default name for the user exit. If name is not specified, then the default name is used when the HSC loads the module into storage.

## **name**

the name of the module to be used for this exit. This is the entry point name which is used to link-edit the load module.

## **Enable**

indicates that upon completion of the command the specified exit is considered as being active. Enable is the default.

### **Disable**

indicates that upon completion of the command the specified exit is considered as being inactive.

### **Enable**

optionally, specifies that the most current module for the specified user exit (*nn*) is to be enabled. This parameter may also be specified with the Load parameter.

### **Disable**

optionally, specifies that the most current module for the specified user exit (*nn*) is to be disabled. This parameter may also be specified with the Load parameter.

### **nn, nn-range, or nn-list**

can be used with the Query parameter to specify a single user exit, a range of exits, or a list of exits.

When specifying a range of user exit numbers, the beginning number must be separated from the ending number by a hyphen.

```
For example: (04-09)
```
In a list of user exits, the user exit numbers must be separated by commas and the list must be enclosed in parentheses.

For example: (01,04,10)

### **Query**

requests the status of all the currently loaded versions of the specified user exit number(s). A display of user exit status may be specified for a single user exit, a range of exits, or a list of exits.

# **UNSCratch**

## **Interfaces:**

- Console or utility
- UUI Support: Yes

### **Subsystem Requirements:**

Active HSC at FULL service level

# **Description**

The UNSCratch command unscratches one or more volumes.

# **Syntax**

[Figure 3–176](#page-496-0) shows UNSCratch command syntax.

### <span id="page-496-0"></span>*Figure 3–176 UNSCratch command syntax*

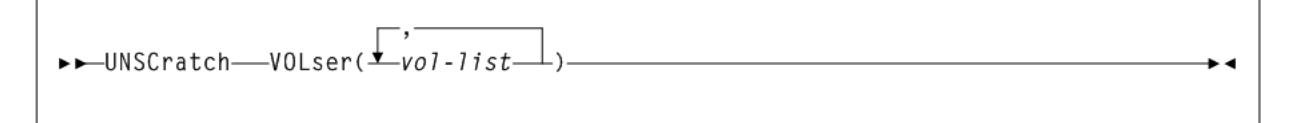

As shown in [Figure 3–176](#page-496-0), the UNSCratch command includes the following parameters:

# **VOLser(vol-list)**

specifies the list of volume serial numbers to be added, deleted, or replaced in the scratch list(s).

*vol-list* indicates the volume serial numbers; this can be a single volume, a list of volume serial numbers, ranges of volume serial numbers, or combinations of lists with ranges delimited by commas. You can specify a maximum of 100 volume serial numbers. The entire list must be enclosed in parentheses.

# **UNSElect**

# **Interfaces:**

- SLUADMIN utility only
- UUI Support: No

## **Subsystem Requirements:**

Active HSC not required

# **Description**

The UNSElect command unselects a volume that is erroneously in a selected state.

## **Note:**

■ Use this utility only if you are certain that the HSC has incorrectly left the volume selected. Incorrect use of this utility can result in HSC abends and errant volumes.

Issue a Display Volume DEtail command to determine which host has the volume in question. Then, issue Display DRives and Display Requests commands on the host that has the volume in question to see if that volume is being used.

If the selected volume is mounted on a transport, issue a DISMount command for the transport. If there is a request active to the LMU for the volume, wait for the request to complete. If the overdue response handler indicates the request has timed out, you may want to terminate the request.

■ The UNSElect function can only be invoked when SLUADMIN is invoked APF authorized, key 0 through 7, or supervisor state. The load module invoked by UNSElect is SLUNSEL. Restricting access to this module restricts access to this utility function.

# **Syntax**

[Figure 3–177](#page-498-0) shows UNSElect command syntax.

<span id="page-498-0"></span>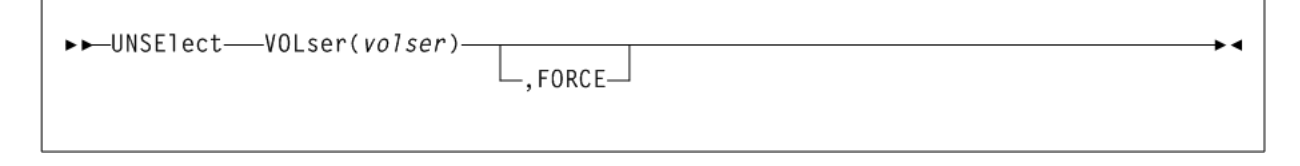

As shown in [Figure 3–177](#page-498-0), the UNSElect command includes the following parameters:

# **VOLser(volser)**

indicates that a VOLSER is being specified for unselection.

*volser* indicates the VOLSER to be unselected.

# **,FORCE**

optionally, indicates that the volume is to be unselected even if communication with the host that has the volume selected is not possible.

# **Vary**

# **Interfaces:**

- Console or PARMLIB (Vary ACS)
- Console or utility, UUI All (Vary CLINK, RTD, or VTSS)
- UUI Support: Yes

# **Subsystem Requirements:**

- Active HSC at FULL service level (Vary ACS)
- Active HSC/VTCS (Vary CLINK, RTD, or VTSS)

# **Description**

The Vary command changes the online/offline state for the following:

- ACS or station
- **CLINK**
- PATH
- RTD
- **VTSS**

# **Syntax**

[Figure 3–178](#page-499-0) shows Vary command syntax.

<span id="page-499-0"></span>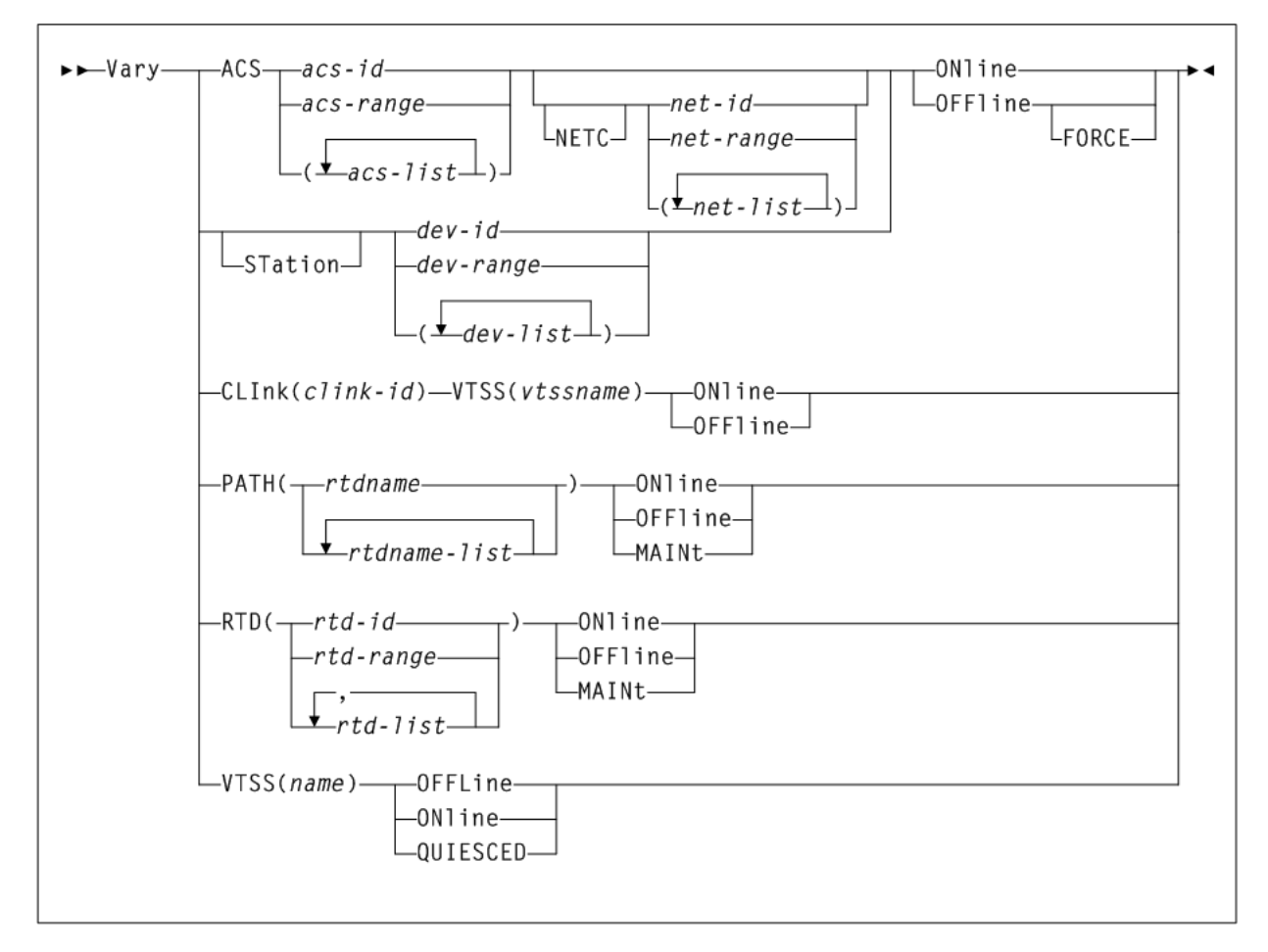

As shown in [Figure 3–178](#page-499-0), the Vary command includes the following parameters:

### **ACS(acs-id, acs-range, or acs-list)**

optionally, specifies the ACS to be made online, offline, or standby to this host.

*acs-id*, *acs-range*, or *acs-list* indicates one or more ACSs to be varied. Each *acs-list* element can be either a single ACSid or an ACSid range. Ranges are separated by a dash. The elements in a list must be separated by commas or blanks, and the entire list must be enclosed in parentheses.

#### **NETC(net-id, net-range, or net-list)**

optionally, used with ACS *acs-id* to vary online/offline a single, range, or list of HSC library network connections.

*net-id*, *net-range*, or *net-list* indicates one or more network connection to be varied. Each *net-list* element can be either a single *net-id* or a *net-id* range. Ranges are separated by a dash. The elements in a list must be separated by commas or blanks, and the entire list must be enclosed in parentheses.

### **ONline**

specifies that the stations are to be made online or standby to this host.

### **OFFline**

specifies that the stations are to be made offline to this host.

### **FORCE**

optionally, indicates that the stations are to be made offline immediately. The FORCE option can be specified when the HSC is at the FULL service level or is past the BASE service level going to the FULL service level.

This parameter applies only to the OFFline operand.

#### **STation(dev-id, dev-range, or dev-list)**

optionally, specifies the stations to be made online, offline, or standby to this host.

In an ACS, a connection between the host CPU and an LMU is referred to as a "station." Each station appears to the host CPU as a 3278-2 device and is physically connected to a port on a supported 3174, 3274 or compatible terminal controller. Each LMU can contain a maximum of 16 stations. Depending on the number of host CPUs connected to the ACS, each host CPU can have either one or several stations to each LMU.

*dev-id*, *dev-range*, or *dev-list* indicates the stations to an LMU to be varied. Each *dev-list* element can be either a single device number or a range of device numbers. Ranges are separated by a dash.The elements in a list must be separated by commas or blanks, and the entire list must be enclosed in parentheses.

Each device number identifies a device attached to the host issuing the command. Allowable values are 000-FFF.

### **CLInk(clink-id)**

the specified CLINK.

*clink–id* indicates the link ID.

#### **VTSS(vtssname)**

the sending VTSS in the Cluster.

*vtssname* indicates the 1 to 8 character identifier of the sending VTSS.

### **ONline**

specifies that the stations are to be made online or standby to this host.

## **OFFLine**

Vary the specified CLINK offline.

#### **PATH(rtd-name or rtdname-list)**

optionally, specifies the path (from a VTSS to RTDs) to be made online, offline, or standby to this host. This permits the individual RTDPATH from a VTSS to a device to be varied to the desired state. This path may represent either a direct connection to a RTD from a VTSS or a connection to a Virtual Library.

*rtd-name* or *rtdname-list* indicates the names assigned to the paths for accessing RTDs for Virtual Libraries from a VTSS

#### **ONline**

Vary the specified path (from a VTSS to RTDs) to an online state.

### **OFFLine**

Vary the specified path (from a VTSS to RTDs) to an offline state.

# **MAINt**

Vary the specified path (from a VTSS to RTDs) to an offline (maintenance mode) state.

### **RTD(rtd-name, rtd-list, or rtd-range)**

Change the state of the specified RTDs.

*rtd-name*, *rtd-range*, or *rtd-list* indicates the unit addresses of one or more RTDs. Lists and ranges of RTDs are limited to 64 items for VSM2s and VSM3s and 256 items for VSM4s.

### **ONline**

Vary the specified RTDs online to their connected VTSSs.

### **OFFLine**

Vary the specified RTDs offline to their connected VTSSs.

#### **MAINt**

Vary the specified RTDs offline (maintenance mode) to their connected VTSSs.

# **VTSS(name)**

Change the state of the specified VTSS.

*name* indicates the VTSS identifier.

**Note:** Vary VTSS does not change the state of the VTDs or RTDs associated with the specified VTSS.

# **ONline**

Vary the specified VTSS online.

# **OFFline**

Vary the specified VTSS offline.

# **QUIESCED**

Vary the specified VTSS to quiesced state.

**Note:** Vary VTSS does not change the state of the VTDs or RTDs associated with the specified VTSS.

# **VIew**

# **Interfaces:**

- Console or PARMLIB only
- UUI Support: No

#### **Subsystem Requirements:**

Active HSC at FULL service level

# **Description**

The VIew command enables you to see specified internal components of the LSM when video monitors are attached to the LSM.

[Figure 3–179](#page-502-0) shows VIew command syntax.

<span id="page-502-0"></span>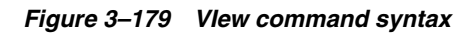

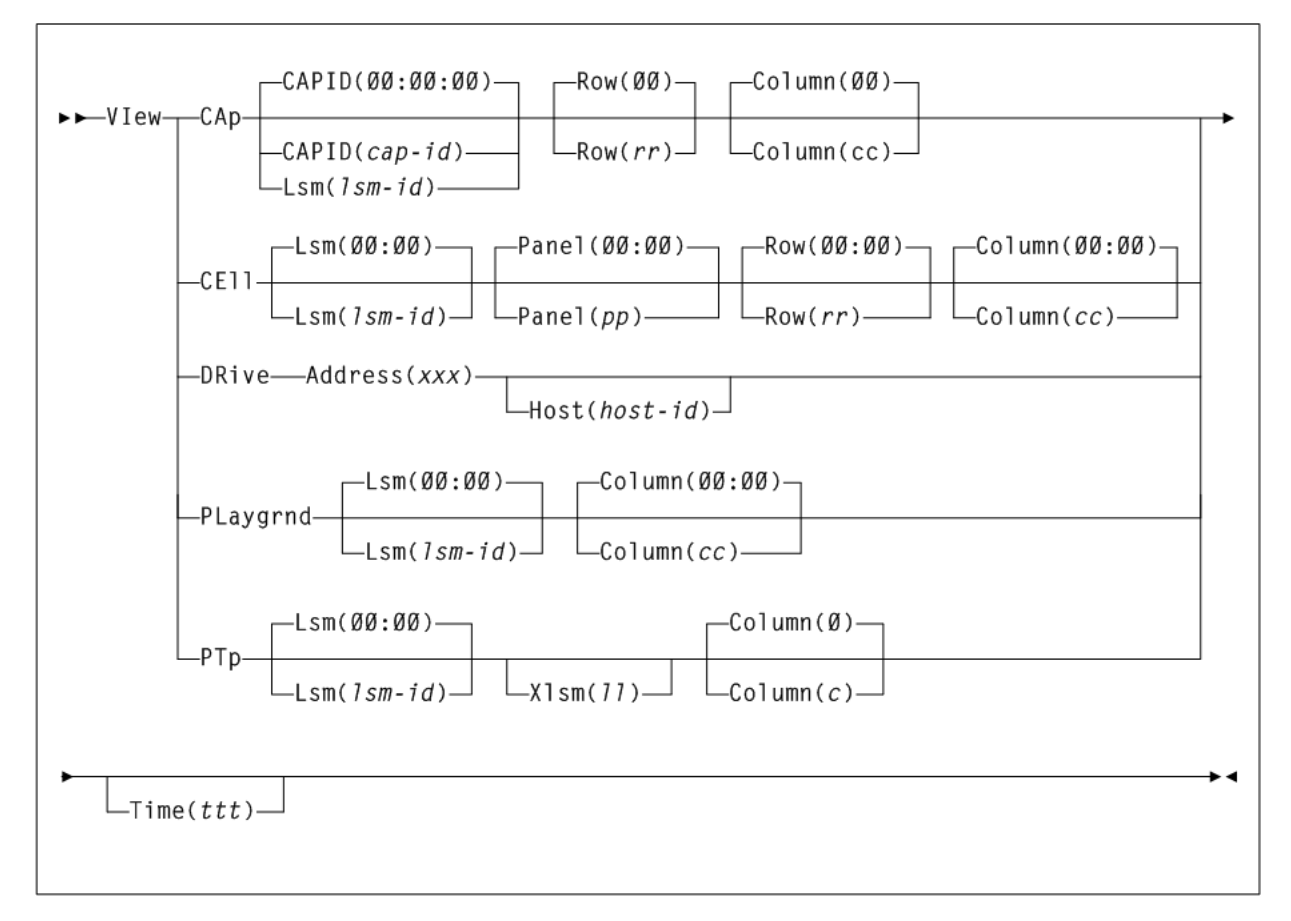

# **Parameters**

As shown in [Figure 3–179](#page-502-0), the VIew command includes the following parameters:

# **CAp**

indicates that a camera is to focus on a cell location in a CAP. If you do not specify the CAPID or Lsm parameter, the command defaults to CAPid 00:00:00. If you do not specify the Row and Column parameters, the command defaults to row 0, column 0.

# **CAPID(cap-id)**

identifies one CAP in an LSM that contains multiple CAPs.

*cap-id* indicates the CAP that you want to view. The format of a *cap-id* is *AA:LL:CC*, where *AA:LL* indicates the LSMid, and *CC* indicates the CAP. See "CAPid" [on page B-1](#page-602-0) for a list of valid values.

# **Lsm(lsm-id)**

identifies an LSM that contains a single CAP.

*lsm-id* indicates the single CAP that you want to view. The format of an LSMid is *AA:LL*, where *AA* indicates the ACSid (decimal 00-99) and *LL* indicates the LSM number (decimal 00-99).

## **Row(rr)**

identifies a row number in a CAP. If you do not specify this parameter the command defaults to row 0.

*rr* indicates the row number. Allowable values for *rr* are decimal and are specific to the LSM type. See "Rows" [on page B-3](#page-604-0) for a list of valid values.

### **Column(cc)**

identifies the column number within a CAP. If you do not specify this parameter the command defaults to column 0.

*cc* indicates the column number. Allowable values for *cc* are decimal and are specific to the LSM type. Columns are numbered starting at the left of the panel. See "Columns" [on page B-4](#page-605-0) for a list of valid values.

# **CEll**

indicates that a camera is to focus on a cartridge storage or diagnostic cell in an LSM panel. If you do not specify the Lsm, Panel, Row, and Column parameters, the command defaults to LSM 00:00, panel 0, row 0, column 0.

### **Lsm(lsm-id)**

identifies an LSM. If you do not specify this parameter, the command defaults to LSMid 00:00.

*lsm-id* indicates the LSMid. The format of an LSMid is *AA:LL*, where *AA* indicates the ACSid (decimal 00-99) and *LL* indicates the LSM number (decimal 00-99).

### **Panel(pp)**

designates the LSM panel number containing the cartridge storage or diagnostic cell that the camera is to view. If you do not specify this parameter the command defaults to panel 0.

*pp* indicates the panel number. Allowable values for *pp* are decimal and are specific to the LSM type. See "Panels" [on page B-2](#page-603-0) for a list of valid values.

### **Row(rr)**

identifies a row number in an LSM panel. If you do not specify this parameter the command defaults to row 0.

*rr* indicates the row number. Allowable values for *rr* are decimal and are specific to the LSM type. See "Rows" [on page B-3](#page-604-0) for a list of valid values.

Column 3 on panel 2 allows row entries only on rows 28-41. The cells on panel 3 are optional.

### **Column(cc)**

identifies the column number within a panel. If you do not specify this parameter the command defaults to column 0.

*cc* indicates the column number. Allowable values for *cc* are decimal and are specific to the LSM type. Columns are numbered starting at the left of the panel. See "Columns" [on page B-4](#page-605-0) for a list of valid values.

# **DRive**

indicates that a camera is to focus on a cartridge drive. You must designate the Address parameter to identify the drive. The Host parameter enables you to view a drive defined to another host.
#### **Address(xxx)**

specifies the address of a cartridge drive. The Address parameter defines the operating system address of the transport you want to inspect.

*xxx* indicates the hexadecimal address of the transport. The HSC verifies that the specified address matches the LIBGEN-defined address for the given host.

#### **Host(host-id)**

gives meaning to the Address parameter when the drive being inspected is not defined in the LIBGEN for the host from which the VIew command is being entered.

If you do not specify the Host parameter, the HSC checks the LIBGEN-defined drive list for the host from which you entered the VIew command. If the address is found in the drive list, the command is executed.

*host-id* indicates the host where the transport is defined.

#### **PLaygrnd**

indicates that a camera is to focus on a playground cell. If the Lsm and Column parameters are not specified, the command defaults to the relative location of the cell in the playground in LSM 00:00.

**Note:** The playground is a reserved area of cells where the robot deposits cartridges that it finds in its hands during LSM initialization. Normal LSM initialization recovery processing moves cartridges from the playground cells to either their home cells or their intended destinations, but under abnormal circumstances cartridges may be left in playground cells. Refer to the appropriate Oracle StorageTek hardware publication for the location of the playground in the LSM.

#### **Lsm(lsm-id)**

identifies an LSM. If you do not specify this parameter, the command defaults to LSMid 00:00.

*lsm-id* indicates the LSMid. The format of an LSMid is *AA:LL*, where *AA* indicates the ACSid (decimal 00-99) and *LL* indicates the LSM number (decimal 00-99).

#### **Column(cc)**

identifies the relative location of the cell in the playground for a panel. If you do not specify this parameter, the command defaults to the relative location of the cell in the playground.

*cc* indicates the relative location of the cell in the playground. Allowable values for *cc* are decimal and are specific to the LSM type. (Some LSMs have multiple playground cells and some have only one.)

#### **PTp**

indicates that a camera is to focus on a pass-thru port (PTP) cell. You can designate a particular PTP using the Lsm and Xlsm parameters, a particular cell using the Column parameter, and specify the viewing time using the Time parameter.

**Note:** When the PTP is being shared by two different LSM types, the upper limit of the column value is determined by the LSM with the smaller PTP capacity.

#### **Lsm(lsm-id)**

identifies an LSM. If you do not specify this parameter, the command defaults to LSMid 00:00.

*lsm-id* indicates the LSMid. The format of an LSMid is *AA:LL*, where *AA* indicates the ACSid (decimal 00-99) and *LL* indicates the LSM number (decimal 00-99).

#### **Xlsm(ll)**

identifies the PTP to be inspected by defining the LSM that shares the PTP.

Each PTP is identified by the two LSMs it services. The Lsm parameter identifies which robot is used to view the PTP, and the Xlsm parameter identifies the LSM that shares the PTP. This distinction is necessary whenever an LSM contains more than one PTP.

If Xlsm is not specified for an LSM containing two or more PTPs, the HSC examines the LIBGEN and selects the first PTP defined there for Lsm(*lsm-id*).

*ll* indicates the LSM number of the adjacent LSM. Values for *ll* are decimal in the range from 00-99. (The ACS is identified in the Lsm parameter.)

#### **Column(c)**

identifies the column number within a panel. If you do not specify this parameter the command defaults to column 0.

*c* indicates the column number. Allowable values for c are decimal and are specific to the LSM type:

- 0-3 for LSM Models 4410, 9310, and 9740
- 0 or 1 for WolfCreek LSMs (all models).

**Note:** When the PTP is being shared by two different LSM types, the upper limit of the column value is determined by the LSM with the smaller PTP capacity.

#### **Time(***ttt***)**

specifies the video monitor viewing time.

*ttt* indicates the time, in seconds.

## **VLEMAINT**

## **Interfaces:**

- Console or utility
- UUI Support: Yes

#### **Subsystem Requirements:**

Active HSC/VTCS

## **Description**

The VLEMAINT utility command moves or copies VLE based MVC (VMVC) data content to a specified VLE system, without using VTSS storage resources.

This utility should only be used under the guidance of Oracle Support personnel.

## **Syntax**

[Figure 3–180](#page-506-0) shows VLEMAINT command syntax.

#### <span id="page-506-0"></span>*Figure 3–180 VLEMAINT command syntax*

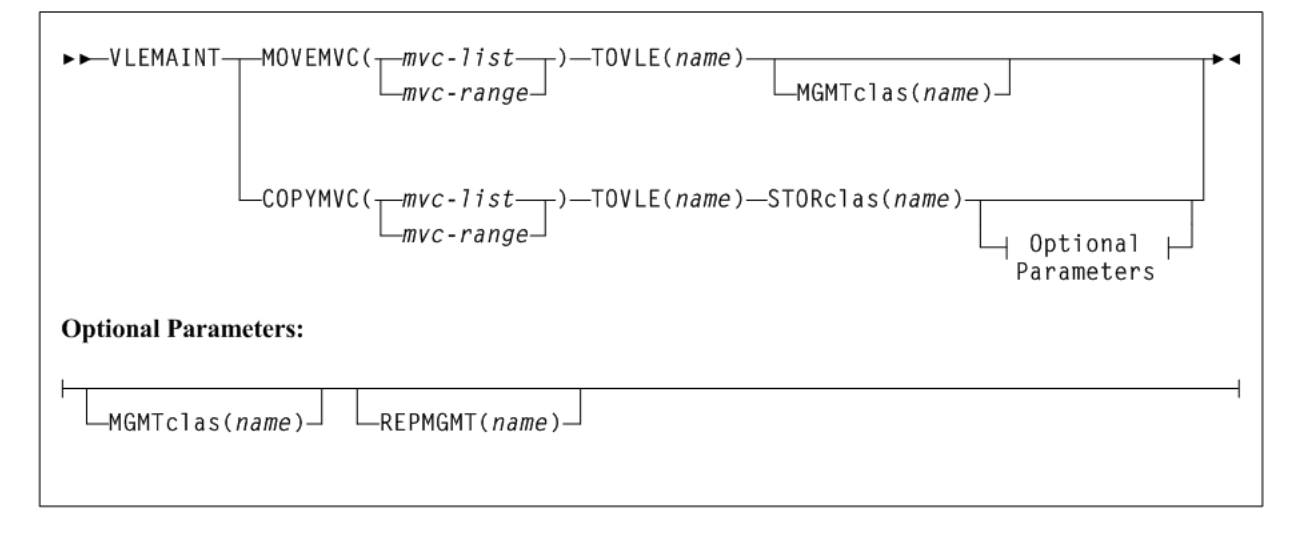

## **Parameters**

As shown in [Figure 3–180](#page-506-0), the VLEMAINT command includes the following parameters:

#### **MOVEMVC(mvc-list or mvc-range)**

specifies a list or range of VLE based MVCs whose content is to be moved to the specified target VLE system. MVCs selected in the target VLE system inherit the storage class of the source MVC.

*mvc-list* or *mvc-range* indicates the list or range of MVCs.

MOVEMVC is mutually exclusive with COPYMVC.

#### **TOVLE(name)**

specifies the target VLE to receive the source VMVC data. This parameter is required.

*name* indicates the target VLE name. This VLE must be valid (defined to the configuration). Otherwise, the utility terminates with a return code 8.

#### **MGMTclas(name)**

optionally, specifies a single management class used to filter data sent to the target VLE. Only VTVs with this management class are sent to the target VLE.

*name* indicates the management class name. This name must be valid (defined in MGMTDEF). Otherwise, the utility terminates with return code 8.

#### **COPYMVC(mvc-list or mvc-range)**

specifies a list or range of VLE based MVCs whose content is to be copied to the specified target VLE system. COPYMVC creates an additional copy of the data to another storage class on the target VLE system.

*mvc-list* or *mvc-range* indicates the list or range of MVCs.

COPYMVC is mutually exclusive with MOVEMVC. COPYMVC requires a STORclas name to be specified.

#### **TOVLE(name)**

specifies the target VLE to receive the source VMVC data. This parameter is required.

*name* indicates the target VLE name. This VLE must be valid (defined to the configuration). Otherwise, the utility terminates with a return code 8.

#### **STORclas(name)**

optionally, specifies the storage class assigned to the VMVC selected at the target VLE for COPYMVC processing. This parameter is required when COPYMVC is specified.

*name* indicates the storage class name. This name must be valid (defined in MGMTDEF). Otherwise, the utility terminates with a return code 8.

#### **Optional Parameters (VLEMAINT COPYMVC)**

If you specify VLEMAINT COPYMVC, the following optional parameters apply:

#### **MGMTclas(name)**

optionally, specifies a single management class used to filter data sent to the target VLE. Only VTVs with this management class are sent to the target VLE.

*name* indicates the management class name. This name must be valid (defined in MGMTDEF). Otherwise, the utility terminates with return code 8.

#### **REPMGMT(name)**

optionally, specifies a single management class name assigned to the VTV data after it is received by the target VLE system for COPYMVC processing.

*name* indicates the management class name. This name must be valid (defined in MGMTDEF). Otherwise, the utility terminates with return code 8.

> **Note:** During COPYMVC processing, any VTV found with the management class specified in REPMGMT is bypassed. This could potentially serve as a copy complete acknowledgment if utility restarts occur.

## **VOLPCONV**

#### **Interfaces:**

- SLUADMIN utility only
- UUI Support: No

**Subsystem Requirements:**

Active HSC not required

## **Description**

The VOLPCONV command reads existing VOLDEF, SCRPDEF, MVCDEF, and VTCS CONFIG input statements and converts them to SET VOLPARM statements. The existing VTCS configuration is also input to the utility.

## **Syntax**

[Figure 3–181](#page-508-0) shows VOLPCONV command syntax.

## <span id="page-508-0"></span>*Figure 3–181 VOLPCONV command syntax*

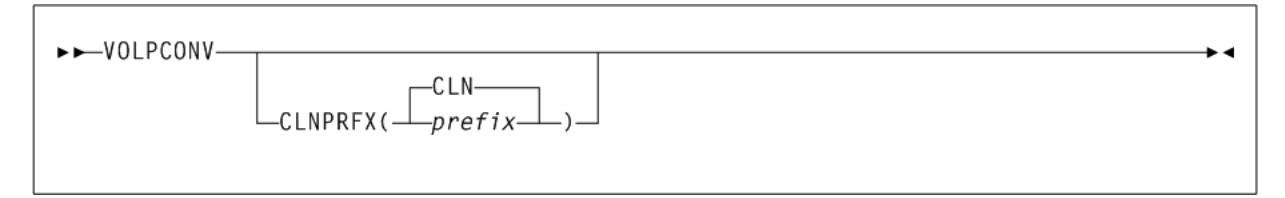

## **Parameters**

As shown in [Figure 3–181](#page-508-0), the VOLPCONV command includes the following parameters:

#### **CLNPRFX(prefix or CLN)**

specifies a prefix to apply to all types of cleaning cartridges.

*prefix* indicates a three-character prefix. CLN is the default.

## **Additional JCL Requirements**

In addition to the required JCL definition statements described in ["Invoking](#page-564-0) [SLUADMIN"](#page-564-0) on page 5-1, the following definition statements apply to the VOLPCONV JCL:

## **SLSVOLA**

input VOLDEF definitions in the form of VOLATTR statements.

**Note:** VOLATTR statements coded with the masking character (%, ? or \*) within the SERIAL parameter are not supported and will cause message SLS0227I to be issued. Any VOLATTR statement using these masking characters must be converted to a range that spans the intent of the masking characters before running VOLPCONV.

#### **SLSSCRP**

input SCRPDEF definitions in the form of SCRPOOL statements.

#### **SLSMVCP**

input MVCDEF definitions in the form of MVCPOOL statements.

#### **SLSVTCS**

input VTCS configuration definitions. The VTCS configuration definitions can be obtained by running the VTCS DEComp utility.

#### **SLSPARM**

output VOLUME or POOL definitions in the form of POOLPARM and VOLPARM control statements. The logical record size of the SLSPARM data set is 80.

## **VOLRpt**

## **Interfaces:**

- Utility only
- UUI Support: Yes

**Subsystem Requirements:**

## Active HSC not required

## **Description**

The VOLRpt command produces a volume report.

## **Syntax**

[Figure 3–182](#page-509-0) shows VOLRpt command syntax.

<span id="page-509-0"></span>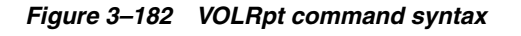

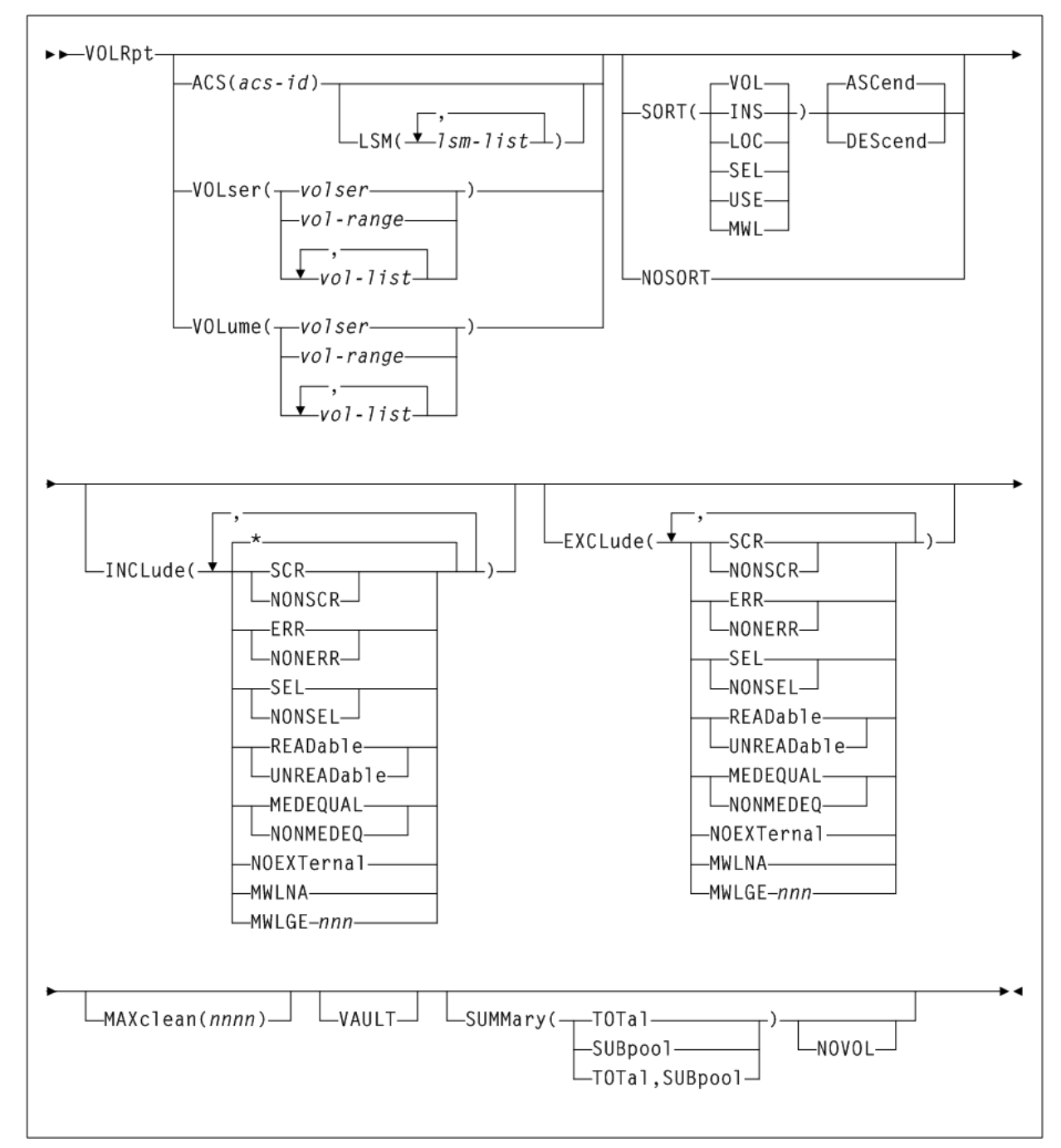

## **Parameters**

As shown in [Figure 3–182](#page-509-0), the VOLRpt command includes the following parameters:

#### **ACS(acs-id)**

optionally, specifies that a report is to be produced for only a particular ACS.

*acs-id* indicates the one or two digit decimal ACS identifier.

#### **LSM(lsm-list)**

optionally, specifies that a report is to be produced for only certain LSMs within an ACS.

*lsm-list* indicates the LSMs. An *lsm-list* can be a single LSM number or a list of LSM numbers. An LSM number is decimal 00-99.

An LSM range is not allowed. If a list is specified, the elements must be separated by blanks or commas, and the entire list enclosed in parentheses.

#### **VOLser or VOLume(volser, vol-range, or vol-list)**

optionally, specifies that the report only contain information on certain VOLSERs.

*volser*, *vol-range*, or *vol-list* indicates the volume serial numbers requested. Any subranges of volumes specified in the *vol-list* that are not in the control data set are listed in the Control Card Image Listing portion of the report using one line per subrange.

A percent sign (''%'') may be used as a ''wildcard'' character in the VOLSER to specify pattern matching. The percent sign designates that any single character can match the corresponding position in the VOLSER.

For example, A9%%%% specifies that all of the six-character volume serial numbers that begin with the characters ''A9'' are selected for the report.

Q%12% specifies that all five-character VOLSERs that begin with ''Q'' and have a ''12'' in the third and fourth positions of the VOLSER are selected for the report. The percent sign cannot be specified in a range specification. Therefore, ''A%0000-A%9999'' is invalid.

In the Volume Report Listing of the utility, the volumes requested which are not in the control data set are not listed.

#### **SORT**

optionally specifies a specified sort sequence.

Multiple sort criteria may be specified. The order, from left to right, specifies the order in which the report is to be sorted.

For example, SORT(INS,USE) produces a report sorted by date inserted in the control data set, and then for each date, sorted by select count.

**Note:** SORT and NOSORT are mutually exclusive.

The following SORT options are available:

#### **VOL**

indicates that the report is to be sorted by volume serial number (VOL is the default).

## **INS**

indicates that the report is to be sorted by date and time the volume was inserted into the control data set.

#### **LOC**

indicates that the report is to be sorted by location.

#### **SEL**

indicates that the report is to be sorted by date and time the volume was last selected.

#### **USE**

indicates that the report is to be sorted by selection count.

#### **MWL**

indicates that the report is to be sorted by Media Warranty Life (MWL) percentage, which indicates how much of the media life has been used.Media warranty life is considered to be expired at 100%.

To collect and report media warranty life, tape libraries and transports must meet the following requirements:

- SL8500 or SL3000 libraries
- LMU compatibility level 21 or higher
- T9x40: all media and models at firmware level 1.42 or higher (except 9840B)
- T10000: all models and media at firmware level 1.38 or higher

Refer to Oracle's ELS publication *Managing HSC and VTCS* for more information about media warranty life.

#### **ASCend**

optionally, specifies that the report is to be sorted in ascending order. ASCend is the default. This parameter is ignored if NOSORT is specified. ASCend is mutually exclusive with NOSORT and DEScend.

#### **DEScend**

optionally, specifies that the report is to be sorted in descending order. This parameter is ignored if NOSORT is specified. DEScend is mutually exclusive with NOSORT and ASCend.

#### **NOSORT**

specifies that an unsorted report is to be produced. NOSORT is mutually exclusive with SORT, ASCend, and DEScend.

#### **INCLude**

optionally, specifies the criteria for including volume information in the report. If this keyword is specified, all volumes that match at least one of the specified criteria are tentatively selected for the report. Information about volumes may be removed from the list of volumes selected for the report if other options, such as EXCLUDE, VOL, ACS, or LSM are specified.

- INCLude parameters are applied before EXCLude parameters in volume selection.
- Parameter values are not checked for the existence of their opposite values (for example, SEL is still flagged even if NONSEL is specified, and vice versa).
- Positive attributes are applied before negative attributes (for example, SCR is applied before NONSCR).

indicates that all volumes in the library are considered for being included in the report. The default is \*. If more than one of the following parameters is specified, the parameters must be separated by commas.

#### **SCR**

**\***

specifies that scratch volumes match the specified criteria.

#### **NONSCR**

specifies that nonscratch volumes match the specified criteria.

#### **ERR**

specifies that errant volumes match the criteria.

#### **NONERR**

specifies that non-errant volumes match the criteria.

#### **SEL**

specifies that selected volumes match the criteria.

#### **NONSEL**

specifies that nonselected volumes match the criteria.

#### **READable**

specifies that volumes with a readable external label match the criteria.

#### **UNREADable**

specifies that volumes with an unreadable external label match the criteria.

#### **MEDEQUAL**

specifies that volumes for which the media types of the VOLATTR and the VAR are equal match the criteria.

#### **NONMEDEQ**

specifies that volumes for which the media types of the VOLATTR and the VAR are not equal match the criteria.

#### **NOEXTernal**

specifies that volumes without an external label match the criteria.

For example, INCLUDE (SEL, ERR) tentatively chooses only selected and errant volumes for the report. INCLude parameters are applied before EXCLude parameters in volume selection.

#### **MWLNA**

specifies that volumes with an unknown media warranty life match the criteria. Media warranty life is obtained at volume dismount for tape libraries with an LMU compatibility level of 21 or above. Use the Display ACS command to obtain the LMU compatibility level.

#### **MWLGE nnn**

specifies that volumes with a media warranty life greater than or equal to *nnn* percent match the criteria. It also excludes all volumes with an unknown media warranty life.

Specify INCLUDE(MWLNA) to force inclusion of all volumes with an unknown media warranty life. Valid values for nnn are 0-254.

To collect and report media warranty life, tape libraries and transports must meet the following requirements:

- SL8500 or SL3000 libraries
- LMU compatibility level 21 or higher
- T9x40: all media and models at firmware level 1.42 or higher (except 9840B)
- T10000: all models and media at firmware level 1.38 or higher

Refer to Oracle's ELS publication *Managing HSC and VTCS* for more information about media warranty life.

#### **EXCLude**

optionally, specifies the criteria for excluding volume information from the report. Any volumes that match one or more of the exclusion criteria are excluded from the report.

EXCLude parameter values are the same as INCLude values, except for the \* parameter (see the INCLude options list above).

As an example, EXCL(NONSEL) excludes nonselected volumes from the report.

- INCLude parameters are applied before EXCLude parameters in volume selection.
- If MWLGE is specified in both the INCLUDE and EXCLUDE parameters, the EXCLUDE limit value must be greater than the INCLUDE limit value.
- Parameter values are not checked for the existence of their opposite values (for example, SEL is still flagged even if NONSEL is specified, and vice versa).
- Positive attributes are applied before negative attributes (for example, SCR is applied before NONSCR).
	- **\***

indicates that all volumes in the library are considered for being included in the report. The default is \*. If more than one of the following parameters is specified, the parameters must be separated by commas.

#### **SCR**

specifies that scratch volumes match the specified criteria.

#### **NONSCR**

specifies that nonscratch volumes match the specified criteria.

#### **ERR**

specifies that errant volumes match the criteria.

#### **NONERR**

specifies that non-errant volumes match the criteria.

#### **SEL**

specifies that selected volumes match the criteria.

#### **NONSEL**

specifies that nonselected volumes match the criteria.

#### **READable**

specifies that volumes with a readable external label match the criteria.

#### **UNREADable**

specifies that volumes with an unreadable external label match the criteria.

#### **MEDEQUAL**

specifies that volumes for which the media types of the VOLATTR and the VAR are equal match the criteria.

#### **NONMEDEQ**

specifies that volumes for which the media types of the VOLATTR and the VAR are not equal match the criteria.

#### **NOEXTernal**

specifies that volumes without an external label match the criteria.

For example, INCLUDE (SEL, ERR) tentatively chooses only selected and errant volumes for the report. INCLude parameters are applied before EXCLude parameters in volume selection.

#### **MWLNA**

specifies that volumes with an unknown media warranty life match the criteria. Media warranty life is obtained at volume dismount for tape libraries with an LMU compatibility level of 21 or above. Use the Display ACS command to obtain the LMU compatibility level.

#### **MWLGE nnn**

specifies that volumes with a media warranty life greater than or equal to *nnn* percent match the criteria. It also excludes all volumes with an unknown media warranty life.

Specify INCLUDE(MWLNA) to force inclusion of all volumes with an unknown media warranty life. Valid values for *nnn* are 0-254.

To collect and report media warranty life, tape libraries and transports must meet the following requirements:

- SL8500 or SL3000 libraries
- LMU compatibility level 21 or higher
- T9x40: all media and models at firmware level 1.42 or higher (except 9840B)
- T10000: all models and media at firmware level 1.38 or higher

Refer to Oracle's ELS publication *Managing HSC and VTCS* for more information about media warranty life.

#### **MAXclean(nnnn)**

optionally, specifies the maximum cleaning cartridge usage for the "over max clean" column. The MAXclean specified for each POOLPARM TYPE(CLEAN) overrides this value.

*nnnn* indicates the maximum usage value. Valid values are 0-32767.

#### **VAULT**

optionally, specifies that vaulted volumes are to be included in the detail volume report. VAULT is mutually exclusive with NOVOL, ACS, and LSM.

If the vault CDS subfile does not exist, this parameter is ignored.

Vaulted volumes are not included in the SUMMARY reports. In the detail report, the cell location for a vaulted volume is identified by the word VAULT and the insertion date/time is the date/time that the volume was inserted into the vault; that is, ejected from the tape library. Refer to the *LCM User's Guide* for more information about vaulting.

#### **SUMMary**

optionally, specifies that the utility provide totals of volume attributes on an LSM and ACS basis, and subpool data on an ACS or LSM basis. Totals are affected by the use of limiting parameters such as ACS (and possibly LSM), VOLser or VOLume, and INCLude or EXCLude.

If both TOTal and SUBpool are specified, both reports are provided. The time and date displayed in the header for the Summary Report(s) are the same as the Volume Report Listing header.

#### **TOTal**

specifies that totals of scratch, selected, errant, available cells, and external label status types be provided on an LSM, ACS, and library basis in the report.

The totals are listed on a separate listing, on a new page from the Volume Report Listing and the Control Card Listing.

#### **SUBpool**

specifies that subpool totals be provided on an LSM, ACS, and library basis in the report.

Subpool information can be provided using the VOLPARM facility. See ["VOLPARM](#page-480-0) [Control Statement"](#page-480-0) on page 3-331 for more information about defining VOLPARM information. For alternative methods of specifying subpool information, refer to Oracle's ELS publication *ELS Legacy Interfaces Reference*.

The totals are listed on a separate listing, on a new page from the Volume Report Listing, the Control Card Listing, and the Volume Report Totals Listing.

If subpools overlap (that is, a volume belongs to more than one subpool), then each volume is reported only within the first subpool in which it occurs, and totals for the other subpools may be inaccurate.

#### **NOVOL**

optionally, when used with SUMMary, specifies to display summary or subpool totals without producing volume detail.

NOVOL should not be specified by itself. NOVOL is mutually exclusive with ACS, VOLser, VOLume, SORT, NOSORT, INCLude, EXCLude, MAXclean, and VAULT.

#### **Additional JCL Requirements**

If you are not using the VOLPARM facility to define your volume characteristics, refer to Oracle's ELS publication *ELS Legacy Interfaces Reference* for a description of additional VOLRPT JCL statements that may be required.

## **Volume Report**

The following is an example of a volume report produced by the VOLRpt command issued with the SUMMary(SUBpool) parameter:

#### *Example 3–56 VOLRpt report*

Volume Cell Loc Err Sel Ext Cln |--- Inserted --| |-- Last Used --| Times MWL Serial Media Rectech AA:LL:Pa:Ro:Co | Scr | Lbl Use Subpool ID Date Time Date Time Selected % B00141 T10000T1 T1B35 01:01:02:08:01 Y R SMCT10K 20110725 15:52:13 20110920 10:44:52 13 0 Subpool Totals, all Ranges Subpool ID Label Type Range Limits DRTEST?  ${\tt DEFAULTPOOL} \qquad \qquad {\tt SL} \qquad \qquad {\tt N/A} \ \ - \ \ {\tt N/A} \qquad \qquad {\tt No}$ 

#### **Fields**

The VOLRpt report includes the following fields:

#### **Volume Serial**

the volume serial number

#### **Media**

the media type. See [Appendix A, "MEDia, RECtech, and MODel Values"](#page-594-0).

The media field may be immediately preceded by an asterisk  $*$  or dash  $-$ .

- An asterisk  $*$  indicates that the media defined by a VOLATTR statement is not compatible with the media label value.
- A dash indicates that the volume has no VOLATTR or VOLPARM defined media value.

#### **Rectech**

the recording technique. See [Appendix A, "MEDia, RECtech, and MODel Values".](#page-594-0)

#### **Cell Loc**

the cell location field shows cartridge location by ACS (AA), LSM(LL), panel (PA), row (RO), and column (CO).

#### **Err, Scr, Sel**

A Y (yes) flag under the **Errant**, **Scratch**, or **Selected** headings indicates that the volume is currently in that status.

A volume in Errant (Err) status shows the volume's home cell in the **Cell Loc** column.

A Y (yes) flag under the **Selected** heading indicates that the volume is currently selected, that is, being mounted, dismounted, ejected, or moved. An M flag indicates that the volume is currently mounted. The **Selected** column on the totals report includes both selected and mounted volumes. The volume's home cell appears in the **Cell Loc** column.

#### **Ext Lbl**

External Label:

- R indicates that the volume has a readable external label.
- U indicates that the volume has an unreadable external label.
- N indicates that the volume has no external label.

#### **Cln Use**

Cartridge Usability:

- N indicates that the volume is not usable, for example, a spent cleaning cartridge that is not usable because it has exhausted its cleaning surface.
- M indicates that a cleaning cartridge has exceeded its maximum usage set by the MAXclean value (as specified by the MNTD MAXclean or VOLATTR MAXclean parameters).

#### **Subpool ID**

the subpool ID.

Scratch subpools for volumes are listed if scratch subpool definitions have been provided using VOLPARM control statements.

- \*NON-VOLPARM\* indicates that VOLPARM is in effect, but this volume is not defined in VOLPARM.
- DEFAULTPOOL indicates that the volume is defined in VOLPARM with no associated pool.
- \*MVC\* indicates that the volume is reserved for VTCS usage as a migration volume.
- \*DEFAULT\* indicates that the volume is a cleaning cartridge but has not been included in a VOLPARM defined subpool, \*DEFAULT\* appears.

If VOLPARM is not used, the generated report is the same as in the HSC 6.2 release. Refer to the *HSC 6.2 System Programmer's Guide* for more information.

#### **Inserted**

date and time that the volume was inserted.

#### **Last Used**

date and time that the volume was last used

#### **MWL Media Warranty Life**

Media Warranty Life (MWL) is a percentage value that is obtained at volume dismount for tape libraries that are at LMU compatibility level 21 or later. If you do not know the compatibility level, enter the HSC Display Acs command to display it. See ["Display ACS"](#page-218-0) on page 3-69 for more information.

The MWL percent indicates how much of the media life has been used and is considered to be "expired" at 100%. Values may range from 0 to 254. If the field is blank, the MWL is unknown.

## **Total Reports**

Two totals reports can be produced:

- volume report totals
- subpool totals

## **Volume Report Totals**

Total of cartridges with various characteristics are displayed for LSMs, ACSs, and the entire library.

The total selected volumes is the sum of the number of volumes currently selected and the number of volumes currently mounted.

**Note:** The free storage cells reported do not include free cells on frozen panels. An LSM with at least one frozen panel is indicated by an asterisk after the free cell count.

#### **Subpool Totals**

Totals of cartridges by subpool are produced for LSMs, ACSs, and the entire library.

**Note:** A value of Y in the **DRTEST** column indicates that the pool is defined using the VOLPARM control statement feature with the keyword DRTEST(YES).

## **VTVMAINT**

#### **Interfaces:**

- Utility only
- UUI Support: Yes

## **Subsystem Requirements:**

Active HSC not required

## **Description**

The VTVMAINT command does the following:

- Unlinks VTVs from MVCs,
- Sets the VTV Management Class
- Logically dismounts specified VTVs in an offline VTSS.
- Specifies ownership of a VTV that has been electronically imported
- Adds or deletes references to electronic exported copies of VTVs.

## **Syntax**

[Figure 3–183](#page-518-0) shows VTVMAINT command syntax.

<span id="page-518-0"></span>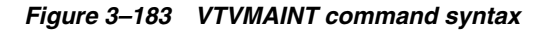

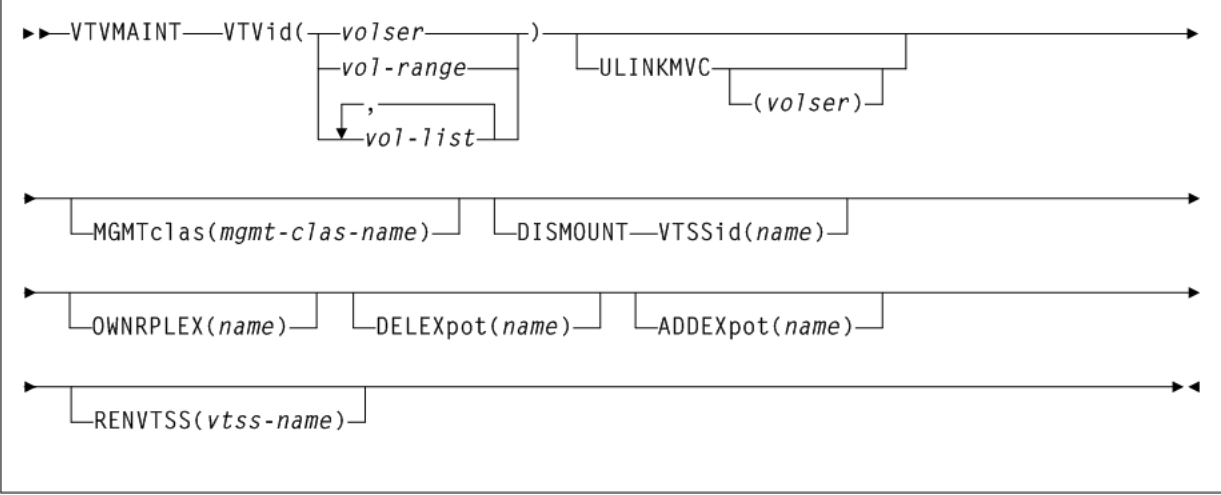

## **Parameters**

As shown in [Figure 3–183](#page-518-0), the VTVMAINT command includes the following parameters:

#### **VTVid(volser, vol-range, or vol-list)**

specifies one or more VTVs.

*volser*, *vol-range*, or *vol-list* indicates the volsers of one or more VTVs.

#### **ULINKMVC**

optionally, unlink (logically delete) MVC copies of the specified VTVs.

*volser* indicates the volume serial number of the MVC. If no value is specified, then all MVC copies of the VTVs are deleted.

#### **MGMTclas(mgmtclas-name)**

optionally, set the Management Class of the VTVs.

*mgmt-class-name* indicates the Management Class name that you specified on the MGMTclas control statement. For more information, see ["MGMTclas Control Statement"](#page-361-0) [on page 3-212.](#page-361-0)

#### **DISMOUNT VTSSid(name)**

optionally, logically dismount the specified VTVs in the specified VTSS.

*name* indicates the VTSS name.

If migrated copies of the dismounted VTVs exist that an online VTSS can access, you can now use this VTSS to access the VTVs.

**Caution:** If the VTV copy mounted in the offline VTSS was modified and not migrated, the MVC copy that you recall to an alternate VTSS is not current! Therefore, Oracle strongly recommends that you do not recall these noncurrent MVC copies!

When the offline VTSS is ready to be brought back online, it is strongly recommended that you audit the VTSS before running production jobs that use the VTSS. Also ensure that you clear any boxed VTD conditions before issuing the VTSS VARY ONLINE command.

#### **OWNRPLEX(name)**

optionally, specifies ownership of a VTV that has been electronically imported.

*name* indicates the name of the TapePlex that owns the original copy of the VTV. This name must match one of the known TapePlex names in the configuration.

If this name matches that indicated for the THISPLEX parameter on the CONFIg TAPEPlex statement, the electronic importing status is removed.

#### **DELEXpot(name)**

optionally, specifies which references to electronic exported copies of the VTVs are removed.

*name* indicates the name of the TapePlex that is to be removed. If this parameter value is omitted, then all references to electronic export copies are removed.

This parameter only removes the reference to the external copy of the VTV from the VTV record. It does not cause a contact of the other TapePlex to modify the remote copy in any way. Depending upon the management class definition for the VTV, removing a reference could cause an automatic re-drive of the export at some later time.

#### **ADDEXpot(name)**

optionally, specifies the addition of references to the electronic export copy of the VTV.

*name* indicates the name of the TapePlex that is to be added. This name must match to one of the names that has been specified in the VTCS configuration.

This parameter only adds the reference to the external copy to the VTV record. It is assumed that the required copy of the VTV will have been physically placed there by some other process. The VTV record can track a maximum of two TapePlex locations. **Note:** The DELEXpot operation executes before the ADDEXpot operation. This makes it possible to replace the exported location information in a single call. For configurations where the electronic export function is not used, it is acceptable to use the ADDEXpot and DELEXpot parameters to add dummy tracking or user information to the VTV. The information in the VTV record is always cleared when the VTV data is updated.

#### **RENVTSS(vtss-name)**

optionally, sets the name of the VTSS where the VTV was last mounted to *vtss-name*.

*vtss-name* indicates the new VTSS name. This must be the name of an existing VTSS in your configuration.

**Note:** To use RENVTSS, the host on which VTVMAINT is run must have access to the owning VTSS.

## **Return Codes**

VTVMAINT includes the following return codes:

- 0 indicates that all requested updates for the VTV completed successfully.
- 4 indicates that one requested update for the VTV failed and at lest one other requested update completed successfully.
- 8 indicates that all requested updates for the VTV failed.

**Note:** The final return code for the VTVMAINT job is the largest return code generated by any single VTVs being updated. For example, if 5 VTVs generate a return code 0 and one VTV generates a return code 8, the final return code is 8.

#### **VTVMAINT Report**

VTV RC

The following is an example of a VTVMAINT report produced by the following command:

VTVMAINT VTV(X00000-X00002) ULINKMVC MGMTCLAS(M1)

#### *Example 3–57 VTVMAINT report*

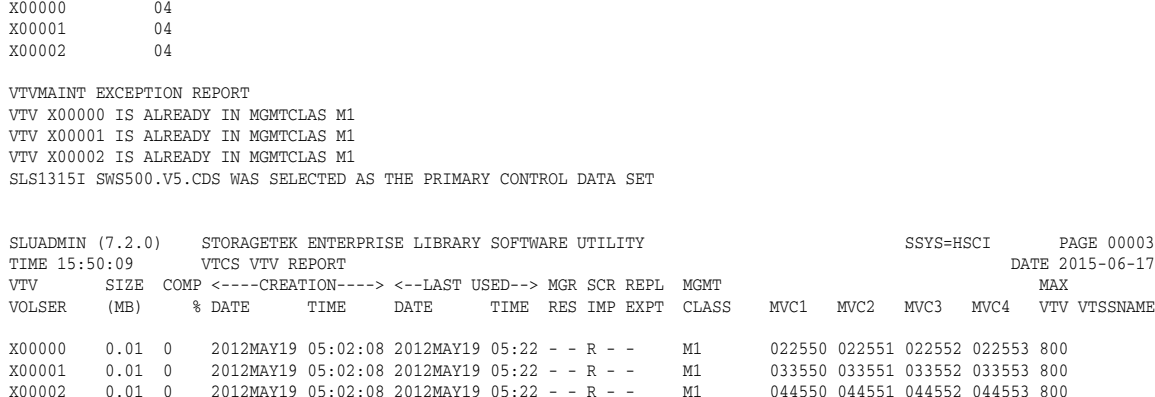

```
3 INITIALIZED VTVS PROCESSED
0 NON-INITIALIZED VTVS PROCESSED
```
The VTVMAINT report shows the following:

- Status of VTVs processed volser and return code (0 all updates completed, 4 some updates completed, 8 - no updates completed).
- An exception report of the reason for all uncompleted updates.
- A VTV report.

## **VTVRPt**

The VTVRPt command reports the status of VTVs in your VSM system.

Issue this command with either of the options listed in the following table. Each option is described individually, and in more detail, on the pages to follow.

*Table 3–19 VTVRPt Options*

| <b>Option</b> | <b>Description</b>                                                            |
|---------------|-------------------------------------------------------------------------------|
| BASIC         | generates a basic VTV report                                                  |
| COPIES        | generates a VTV report indicating where all current copies of a<br>VTV reside |

## **VTVRPt BASIC**

#### **Interfaces:**

- Utility only
- UUI Support: Yes

#### **Subsystem Requirements:**

Active HSC not required

#### **Description**

The VTVRPt BASIC command generates a basic VTV report.

#### **Syntax**

[Figure 3–184](#page-522-0) shows VTVRPt BASIC command syntax.

#### <span id="page-522-0"></span>*Figure 3–184 VTVRPt BASIC syntax*

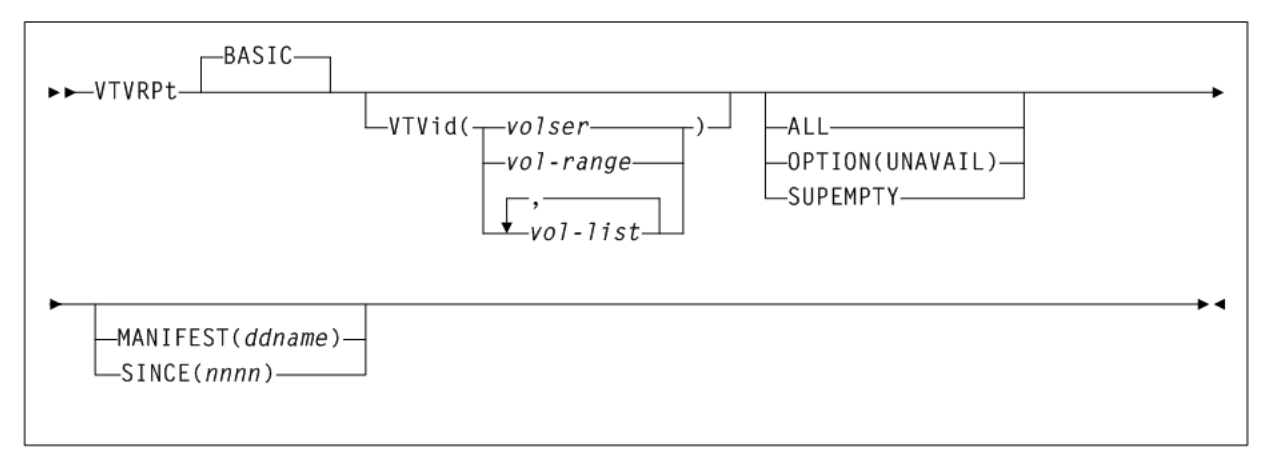

#### **Parameters**

As shown in [Figure 3–184](#page-522-0), the VTVRPt BASIC command includes the following parameters:

#### **VTVid(volser, vol-range, or vol-list)**

optionally, specifies the VTVs for the report. If you do not specify the VTVs, the report includes all initialized VTVs in your VSM system. A VTV is initialized when VTCS has used it at least once.

*volser*, *vol-range*, or *vol-list* indicates the volsers of one or more VTVs.

#### **ALL**

optionally, specifies to report on all VTVs (including non-initialized volumes). If you do not specify ALL, only initialized VTVs are reported.

#### **OPTION(UNAVAIL)**

optionally, specifies to report only on unavailable VTVs (VTVs in an offline VTSS). The report lists only unavailable VTVs in three sections: **unavailable mounted on a VTD**, **unavailable VTSS-resident**, and **unavailable VTSS-resident and fenced**.

#### **SUPEMPTY**

optionally, suppress the printing of empty VTVs.

The VTV report will not print details of VTVs that contain no data or VTVs that are fenced. SUPEMPTY is mutually exclusive with ALL and OPTION(UNAVAIL).

#### **MANIFEST(ddname)**

optionally, specifies the input DD name of the manifest file used to generate the report.

*ddname* indicates the DD name of the manifest file. You can specify a merged manifest file or multiple manifest files. MANIFEST is mutually exclusive with SINCE.

#### **SINCE(nnnn)**

optionally, specifies a time in minutes. Only VTVs that have been accessed within the specified time are processed.

*nnnn* indicates the time in minutes, from 1 to 9999. SINCE is mutually exclusive with MANIFEST.

## **VTV Report (Basic)**

The following is an example of a VTV report produced by the VTVRPt BASIC command:

#### *Example 3–58 VTVRPt BASIC report*

SLUADMIN (7.2.0) STORAGETEK ENTERPRISE LIBRARY SOFTWARE UTILITY SSYS=HSCI PAGE 00002 TIME  $15:50:09$  VTCS VTV REPORT DATE 2015-06-17 SLS1315I HSC1.V70EC21.CDS WAS SELECTED AS THE PRIMARY CONTROL DATA SET SLUADMIN (7.2.0) STORAGETEK ENTERPRISE LIBRARY SOFTWARE UTILITY SSYS=HSCI PAGE 00003 TIME 15:50:09 VTCS VTV REPORT DATE 2015-06-17 VTV SIZE COMP <----CREATION----> <--LAST USED--> MGR SCR REPL MGMT MAX VOLSER (MB) % DATE TIME DATE TIME RES IMP EXPT CLASS MVC1 MVC2 MVC3 MVC4 VTV VTSSNAME A00240 66.4 85 2010MAY22 16:27:44 2010MAY22 16:57R--- - TRACE 4.0 VTSS92 A00240 66.4 85 2010MAY22 16:27:44 2010MAY22 16:57 R - - - TRACE THE THE RESERVE 14.0 0 2010MAY22 16:27:44 2010MAY22 16:57 R - - - - TRACE THE RESERVE 14.0 0 2010MAY21 13:02:30 2010MAY22 07:48 - M- - - - MGMT2CP 702972 0.4 A00406 14.0 0 2010MAY21 13:03:50 2010MAY22 08:45-M-- - EXHPDM 700486 4.0 VTSS90 ... X50000 2,430.0 0 2009NOV18 09:04:18 2009NOV18 09:07 R - - I - PE EEXPORT 4.0 VTSS91 X50047 280.0 96 2009DEC03 14:29:35 2010APR30 06:48 R M - I - PE QUADYES 700483 700491 700494 700498 4.0 VTSS91 X50048 280.0 96 2009DEC03 14:29:41 2010MAY27 21:06-M-I - QUADYES 702979 700492 700497 700499 4.0 VTSS91 X50060 0.0 0 --SI -  $X50066 \qquad 280.0 \quad 96 \quad 2009 \text{DEC} \\ 290.0 \quad 96 \quad 2009 \text{DEC} \\ 200.0 \quad 2010 \text{J} \\ \text{AND} \\ 20.0 \quad 2010 \text{J} \\ \text{AND} \\ 20.0 \quad 300 \text{S} \\ \text{ND} \\ 20.0 \quad 4.8 \quad 0 \quad 2009 \text{NOV} \\ 20.0 \quad 96.59 \cdot 52 \quad 2009 \text{DEC} \\ 20.0 \quad 2009 \text{DC} \\ 20.0 \quad 2009 \$ X50067 42.0 0 2010JAN21 11:28:55 2010JAN21 11:28R--I - EEXPORT 4.0 VTSS91 Y50000 4.8 0 2009NOV20 09:59:52 2009DEC18 11:56R--- - E OTHERDIR 0.4 VTSS91 Y50008 1,260.0 75 2009NOV20 09:59:56 2010MAY27 21:09-M-- - E OTHERDIR 702978 0.4 VTSS92 Y50184 578.6 34 2010FEB02 22:25:27 2010MAY22 08:42-MS- - APOOL 702972 0.4 VTSS90 485434 INITIALIZED VTVS PROCESSED 116566 NON-INITIALIZED VTVS PROCESSED

SLS0155I CONDITION CODE FOR UTILITY FUNCTION IS 0

#### **Fields**

The following list describes the fields for the report generated by a VTVRPt or VTVRPt BASIC command:

#### **VTV Volser**

the VTV volser.

#### **Size (MB)**

the uncompressed size of the VTV (MB). <MOUNT> indicates that the VTV was mounted when the report ran. <FENCED> indicates that the VTV's state is unknown. If <FENCED> appears, contact Oracle StorageTek Software Support.

#### **Comp %**

the VTV compression percentage achieved. This is the difference between the uncompressed and compressed VTV size expressed as a percentage of the uncompressed VTV size. For example if a 100MB VTV compresses to 40MB then the compression% will be given as 60%. A compression of 0% indicates that no compression was possible on the VTV

#### **Creation Date and Time**

the date and time that the VTV was created.

#### **Last Used Date and Time**

the date and time that the VTV was last used. This date and time value is updated by successful completion of a VTV mount, migrate, recall, or scratch.

#### **Mgr/Res**

indicates the copy status of the VTV. The absence of a flag in the columns below indicates that there are no current copies of the VTV within this TapePlex.

An R in the left column indicates that there is a VTSS resident copy of the VTV

■ An M in the right column indicates that there is at lease one MVC copy of the VTV. As an alternative, if this column contains a C then the VTV is also consolidated.

#### **Scr/Imp**

indicates the usability of the VTV.

- An S in the left column indicates that the VTV is in a scratched state. If the VTV has also been imported from a remote TapePlex, then the VTV cannot be picked for a scratch mount.
- An  $I$  in the right column indicates that the VTV has been imported from another TapePlex. Imported VTVs cannot be modified.
- An  $\circ$  in the left column indicates that the VTV has partial (write once) VOLSAFE protection.
- An A in the left column indicates that the VTV has full VOLSAFE protection.

#### **Repl/Expt**

indicates the replication or electronic export status of the VTV. A VTV that is not resident does not have any replication requirements.

It can be one of the following statuses in the left column:

#### **PR**

The VTV is currently queued for replication.

#### **SR**

Replication of the VTV has started.

#### **R**

Replication has completed and another copy of the VTV resides in the partner to the currently resident VTSS.

It can be one of the following statuses in the right column:

#### **PE**

The VTV requires electronic export.

#### **SE**

Electronic export of the VTV has started.

#### **FE**

Electronic export of the VTV has been rejected by the remote TapePlex.

#### **E**

Electronic export has completed and another copy of the VTV resides in the partner to the currently resident VTSS.

#### **ME**

electronic export of this VTV to one TapePlex completed successfully, but an electronic export of this VTV to another TapePlex failed.

VTVRPT COPIES will provide the names of the two TapePlexes and indicate which one succeeded and which one failed.

#### **MGMT Class**

the name of the Management Class for the VTV specified.

#### **MVC1, MVC2, MVC3, MVC4**

the MVC(s) that contain the VTV (for both migration and consolidation). If all of these fields are empty, the VTV has not been migrated or consolidated. If one or more of these fields list an MVC volser, the VTV was migrated to each of these MVCs.

#### **Max VTV**

the maximum size of the VTV in GB (.4, .8, 2, or 4).

#### **VTSSname**

the VTSS where the VTV resides, or, if the VTV is migrated, the VTSS where the VTSS was last resident. If this field is empty, the VTV is non-existent (not created or used, scratched, and deleted) or has been manually imported.

## **VTVRPt COPIES**

#### **Interfaces:**

- Utility only
- UUI Support: Yes

**Subsystem Requirements:**

Active HSC not required

## **Description**

The VTVRPt COPIES command generates a VTV report indicating where all current copies of a VTV reside.

#### **Syntax**

[Figure 3–185](#page-525-0) shows VTVRPt COPIES command syntax.

<span id="page-525-0"></span>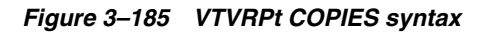

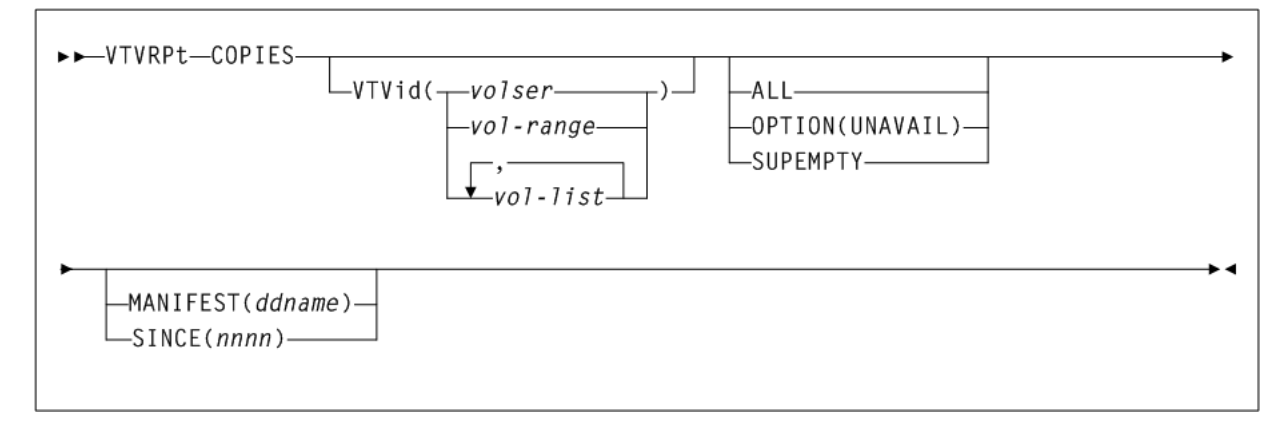

#### **Parameters**

As shown in [Figure 3–185](#page-525-0), the VTVRPt COPIES command includes the following parameters:

#### **VTVid(volser, vol-range, or vol-list)**

optionally, specifies the VTVs for the report. If you do not specify the VTVs, the report includes all initialized VTVs in your VSM system. A VTV is initialized when VTCS has used it at least once.

*volser*, *vol-range*, or *vol-list* indicates the volsers of one or more VTVs.

#### **ALL**

optionally, specifies to report on all VTVs (including non-initialized volumes). If you do not specify ALL, only initialized VTVs are reported.

#### **OPTION(UNAVAIL)**

optionally, specifies to report only on unavailable VTVs (VTVs in an offline VTSS). The report lists only unavailable VTVs in three sections: **unavailable mounted on a VTD**, **unavailable VTSS-resident**, and **unavailable VTSS-resident and fenced**.

#### **SUPEMPTY**

optionally, suppress the printing of empty VTVs.

The VTV report will not print details of VTVs that contain no data or VTVs that are fenced. SUPEMPTY is mutually exclusive with ALL and OPTION(UNAVAIL).

#### **MANIFEST**

optionally, specifies the input DD name of the manifest file used to generate the report.

*ddname* indicates the DD name of the manifest file. You can specify a merged manifest file or multiple manifest files. MANIFEST is mutually exclusive with SINCE.

#### **SINCE(nnnn)**

optionally, specifies a time in minutes. Only VTVs that have been accessed within the specified time are processed.

*nnnn* indicates the time in minutes, from 1 to 9999. SINCE is mutually exclusive with MANIFEST.

#### **VTV Report (COPIES)**

The following is an example of a VTV report produced by the VTVRPt COPIES command:

#### *Example 3–59 VTVRPt COPIES report*

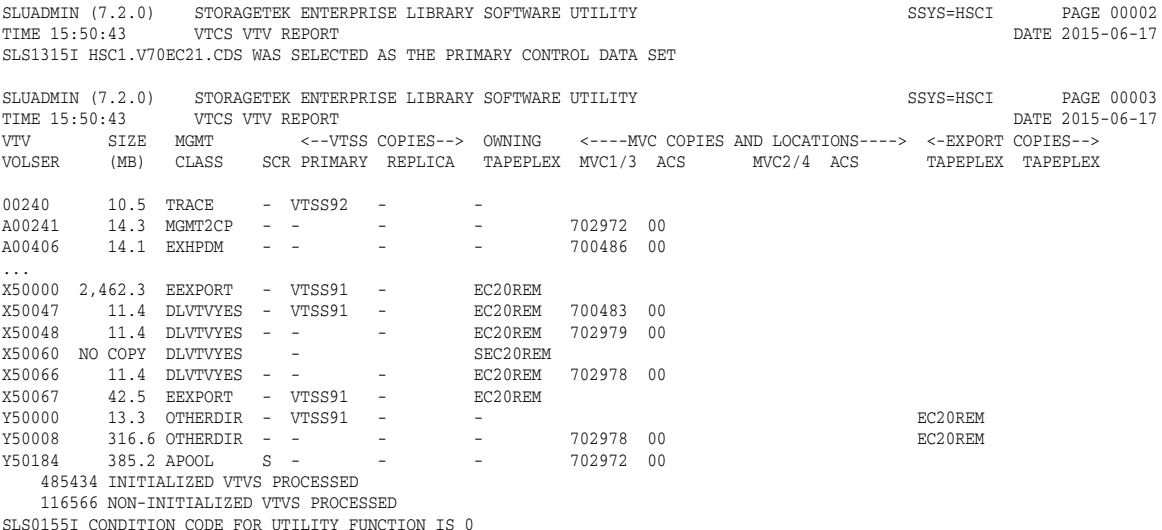

**Fields**

The following list describes the fields for a report generated by the VTVRPt COPIES command:

#### **VTV Volser**

the VTV volser.

#### **Size (MB)**

the compressed size of the VTV (MB). <MOUNT> indicates that the VTV was mounted when the report ran. <FENCED> indicates that the VTV's state is unknown. If <FENCED> appears, contact Oracle StorageTek Software Support.

#### **MGMT Class**

the name of the Management Class for the VTV specified.

#### **Scr**

indicates whether the VTV is in a scratched state. An S in this column indicates that the VTV is in a scratched state.

#### **Primary**

the name of the VTSS that contains the primary VTSS resident copy of the VTV. If this field is blank, then there are currently no VTSS resident copies of the VTV.

#### **Replica**

the name of the VTSS that contains a replica copy of the VTV. If this field is blank, then there are currently no VTSS resident replica copies of the VTV.

#### **Owning Tapeplex**

the name of the TapePlex that has ownership of this VTV. If this field is blank, then the VTV is owned by another TapePlex and can be processed normally. If this field is set, then the VTV has been imported from another TapePlex and its contents cannot be modified.

#### **MVC1, MVC2, MVC3, MVC4**

the MVC(s) that contain the VTV (for both migration and consolidation). If all of these fields are empty, the VTV has not been migrated or consolidated. The number next to each MVC volser is the ACS location of the MVC. If this is set to --, then the MVC is not library resident.

#### **Export Tapeplex**

the names of the TapePlexes to which copies of the VTV have been exported. The copies within these TapePlexes will show the VTV as imported and having an owning TapePlex name. This list is not exhaustive, as some of these TapePlexes may have forwarded copies onto further locations. An asterisk (\*) next to the name indicates an export that has been rejected by the target TapePlex.

## **VVAUDIT**

#### **Interfaces:**

- Utility only
- UUI Support: Yes

#### **Subsystem Requirements:**

Active HSC at BASE or FULL service level

## **Description**

The VVAUDIT command synchronizes the vault allocation map with the vault volume records. If the slot in the map indicates that it is allocated, then the vault volume records are searched. If the slot number is not found in any vault volume record, then the slot is freed.

## **Syntax**

[Figure 3–186](#page-528-0) shows VVAUDIT command syntax.

## <span id="page-528-0"></span>*Figure 3–186 VVAUDIT command syntax*

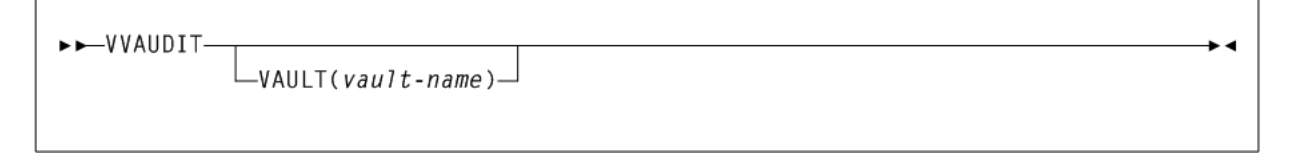

## **Parameters**

As shown in [Figure 3–186](#page-528-0), the VVAUDIT command includes the following parameters:

## **VAULT(vault-name)**

optionally, audits the specified vault-name. If VAULT is not specified, then all vaults are be audited.

*vault-name* indicates the vault name.

## **Warn**

#### **Interfaces:**

- Console or PARMLIB only
- UUI Support: No

#### **Subsystem Requirements:**

Active HSC at BASE or FULL service level

## **Description**

The Warn command sets scratch warning threshold values.

Setting a threshold value causes a warning message to be issued when the number of scratches falls below the specified threshold. The Warn command enables you to specify parameters that can narrow the scope of the threshold values you set:

- If SUBpool, MEDia, and RECtech are not supplied, the threshold value applies to scratch volumes for the specified ACS or LSM.
- If SUBpool is supplied, but MEDia and RECtech are not, the threshold value applies to scratch volumes for the specified subpool and ACS or LSM.
- If MEDia and RECtech are supplied, but SUBpool is not, the threshold value applies to scratch volumes for the specified media type, recording technique, and ACS or LSM.

If SUBpool, MEDia, and RECtech are supplied, the threshold value applies to scratch volumes for the specified subpool, media type, and recording technique in the ACS or LSM.

**Note:** Use the Display THReshld command to display the current Warn threshold values. See ["Display THReshld"](#page-289-0) on page 3-140 for more information.

## **Syntax**

[Figure 3–187](#page-529-0) shows Warn command syntax.

<span id="page-529-0"></span>*Figure 3–187 Warn command syntax*

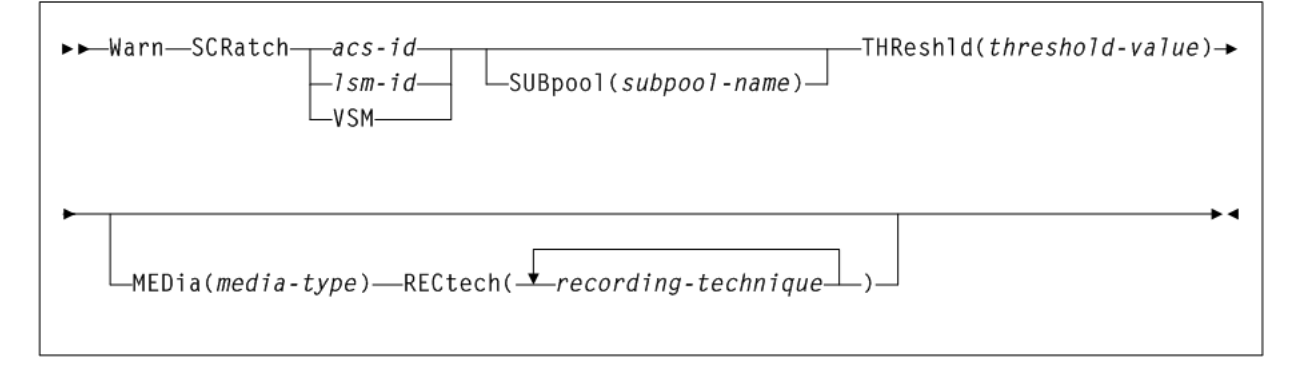

## **Parameters**

As shown in [Figure 3–187](#page-529-0), the Warn command includes the following parameters:

## **SCRatch**

indicates that scratch threshold values are to be set.

## **acs-id**

the ACS on which to alter threshold values. The ACSid is a decimal value from 00-99.

## **lsm-id**

the LSM on which to alter threshold values. The LSMid is comprised of the ACSid and the LSM number. The format of an LSMid is *AA:LL*, where *AA* indicates the ACSid (decimal 00-99) and *LL* indicates the LSM number (decimal 00-99).

## **VSM**

specifies that threshold values are to be set only for subpools for virtual volumes. VSM is not allowed if *acs-id* or *lsm-id* are also specified.

## **SUBpool(subpool-name)**

optionally, indicates that you want to designate a subpool. This parameter is optional.

*subpool-name* indicates the name of the subpool.

**Note:** Scratch subpool names are specified with the SCRPOol control statement. Refer to Oracle's ELS publication *ELS Legacy Interfaces Reference* for information.

#### **THReshld(threshold-value)**

indicates that you want to alter the threshold value.

*threshold-value* indicates the minimum number of scratch volumes that are allowed before the HSC issues a warning message. Allowable threshold values are decimal in the range from 0 through 99,999.

The warning interval values are preset at five minutes.

**Note:** When the number of scratch volumes in an ACS or LSM drops below the threshold value, the system issues a warning message.

#### **MEDia(media-type)**

optionally, specifies the media type for the threshold. When MEDia is specified, RECtech must also be specified.

*media-type* indicates the media type.

See [Appendix A, "MEDia, RECtech, and MODel Values"](#page-594-0) for a list of valid *media-type* values.

#### **RECtech(recording-technique)**

optionally, specifies the recording technique for the threshold. RECtech indicates the method used to record data tracks on the tape surface. When RECtech is specified, MEDia must also be specified.

You can enter a list of recording techniques, but they must be separated by commas.

*recording-technique* indicates the recording technique.

See [Appendix A, "MEDia, RECtech, and MODel Values"](#page-594-0) for valid *recording-technique* values.

> **Note:** A list specifies a generic pool from which a selection is made. There is no implied priority.

# **4**

## **SMC Utilities**

This chapter describes the following SMC utilities:

Unified User Interface utility (SMCUUUI)

This utility enables you to issue HSC Unified User Interface (UUI) commands, VTCS commands, or SMC commands from a batch job.

POLicy and TAPEREQ Batch Test utility (SMCUTRQ)

This utility enables you to test POLicy and TAPEREQ lookup behavior.

Tape Management Extract utility (SMCUDBX)

This utility supports scratch synchronization between the SMC client host and the HSC CDS.

UUI Simulation utility (SMCUSIM)

This utility enables you to issue SMC UUI commands in a test environment. Changes to SMC command settings, tape policies, and allocation user exits can be tested before they are put into production without affecting existing SMC clients and HSC servers.

Trace Format utility (SMCUGTF)

This utility supports scratch synchronization between the SMC client host and the HSC CDS.

■ VSM console SMF Offload utility (SMCUSMF)

This utility enables you to offload SMF records from a VSM console server.

Unlike HSC and VTCS utilities, all SMC utilities are packaged as standalone utility programs. SMC utilities are not initiated using SMC operator commands.

## **SMC Utility Return Codes and Messages**

The following table describes SMC utility return codes:

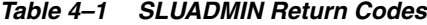

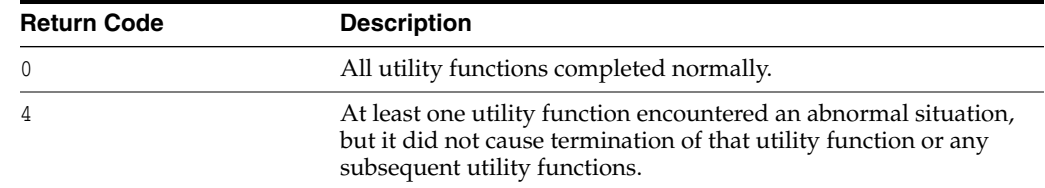

| <b>Return Code</b> | <b>Description</b>                                                                                                    |
|--------------------|----------------------------------------------------------------------------------------------------|
| 8                  | At least one utility function encountered an error condition that<br>prevented continuation of that utility function, but any<br>subsequent utility functions represented by control statements<br>were attempted. |
| 12                 | An error condition was detected that either prevented the start<br>of any utility functions, or terminated the active utility function<br>and prevented processing of subsequent utility functions.                |

*Table 4–1 (Cont.) SLUADMIN Return Codes*

Refer to the publication *ELS Messages and Codes* for a listing of SMC messages that may be returned by SMC utilities. These messages are identified by the SMCU prefix.

## **Unified User Interface Utility (SMCUUUI)**

The SMCUUUI utility enables you to issue SMC and HSC Unified User Interface (UUI) commands, or VTCS requests from a batch job. The commands can be routed to a local or remote HSC TapePlex.

Several types of output can be received for a UUI command, including:

Plain text output

This type of output is written to TEXTOUT, and corresponds to the normal output produced by the HSC or VTCS command or report utility. If plain text output is requested for an HSC or VTCS report, the report headings are not produced by the UUI.

Structured XML

This type of output is written to XMLOUT. Structured XML is a well formed XML data stream with XML header tags and XML data tag elements, and XML data element content. Refer to the *ELS Programming Reference* for a complete list of SMC, HSC and VTCS XML tag names and types.

Comma Separated Values (CSV)

This output type is optional and is generated only if the CSV command is specified. See ["CSV Command"](#page-569-0) on page 5-6 for more information.

This type of output is written to CSVOUT. An input template of XML data tag names defines the format of the CSVOUT corresponding to a particular request. The output data for each request is a CSV header line that contains a comma-separated list of the XML data tags requested, followed by CSV detail lines. Each CSV detail line contains one comma-separated entry for each requested XML data tag. This type of output is readily adaptable as input into spreadsheets or customized report writers. Refer to the *ELS Programming Reference* for more information about the format for specifying CSV.

The type of output received is controlled by the data set definition statements (DD) defined in the JCL to execute the SMCUUUI utility

#### **Note:**

- In general, error messages are not produced for CSV output. To view error messages produces by the UUI process, you must include either a TEXTOUT or XMLOUT DD statement.
- If the SMCUUUI utility is directing utility functions that may include SORT (such as VOLRPT, MVCRPT, and so on) to a remote TapePlex, caution should be exercised to run a limited number of these jobs simultaneously for a single SMC HTTP server. The exact number depends on the region size of the SMC running the HTTP server and the amount of data being processed.

## **Sample JCL**

The following example shows sample JCL that executes the SMCUUUI utility.

#### *Example 4–1 JCL to Execute the SMCUUUI Utility*

```
//yourstd JOB card
//STEP EXEC PGM=SMCUUUI,PARM='pgmparms'
//STEPLIB DD DSN=your.sea.linklib,DISP=SHR
//STDOUT DD DSN=yourstd.printout.dataset,DISP=SHR
//UUIIN DD *
CSV and uui commands
//******************************************************************
1/* Specify at least one of the following output data sets:
//******************************************************************
//CSVOUT DD DSN=yourcsv.output.dataset,DISP=SHR
//XMLOUT DD DSN=yourxml.output.dataset,DISP=SHR
//TEXTOUT DD DSN=yourtext.output.dataset,DISP=SHR
```
#### **Parameters**

The following SMCUUUI utility parameters may be specified for *pgmparms* in the sample JCL:

#### **SSYS(subsystem-name)**

Specifies the SMC subsystem name (one to four characters in length)

#### **TAPEPlex(name)**

Specifies the name of the SMC TapePlex to which the UUI commands will be directed. If omitted, the first active TapePlex found is used.

Use TAPEPlex(SMC) to indicate that the input commands are to be issued directly to the SMC, and not to a TapePlex (such as the SMC Display Volume and Display DRive command).

#### **XMLCASE**

Specifies the case of alphabetic data fields in XML and CSV output. Valid case formats include the following:.

- M indicates mixed uppercase and lowercase. This is the default.
- U indicates uppercase.

#### **XMLDate(format)**

Specifies the format of date fields in XML and CSV output. Valid date formats include the following:

- *YYYYMONDD*
- *YYYY-MM-DD*
- *YYYY-MON-DD*
- HEXSTCK (hex character STCK format)

The default format is *yyyymondd*. For example, 2005Oct14.

#### **NOHDR**

optionally, specifies that STDOUT and TEXTOUT report headings and pagination carriage control are not produced. NOHDR and LINECNT are mutually exclusive.

#### **LINECNT**

optionally, specifies STDOUT and TEXTOUT report pagination line count setting. LINECNT and NOHDR are mutually exclusive.

*nn* is the number of lines per page. Valid values are 10-99.

**Note:** Settings for STDOUT report headings and pagination can only be specified in the EXEC statement program parameters. Settings for TEXTOUT report headings, while initially specified by the EXEC statement program parameters, can later be modified by specifying TEXTOUT UUI control statements in the UUIIN command stream.

For example:

In the following figure, the EXEC statement program PARM='LINECNT(55)' sets the report pagination to 55 lines per page for both STDOUT and TEXTOUT output.

However, the UUI command TEXTOUT NOHDR in the UUIIN command stream alters the TEXTOUT report parameters to disable report headers and pagination.

```
//yourstd JOB card
//STEP EXEC PGM=SMCUUUI,PARM='LINECNT(55)'
//STEPLIB DD DISP=SHR,DSN=your.sea.linklib
//STDOUT DD DISP=SHR,DSN=your.stdout.dataset
//UUIIN DD *
 TEXTOUT NOHDR
 UUI commands
//CSVOUT DD DSN=yourcsv.output.dataset,DISP=SHR
//XMLOUT DD DSN=yourxml.output.dataset,DISP=SHR
//TEXTOUT DD DSN=yourtext.output.dataset,DISP=SHR
```
#### **NOCC**

optionally, indicates that no printer carriage control is to be included. When this option is selected, any non-filled pages will be appended with blank lines for the specified LINECNT.

## **Required Data Set Definition (DD) Statements**

This section describes data sets.

## **UUIIN Data Set**

You must specify the UUIIN data set definition. The UUIIN data set can contain the following:

- SMCUUUI utility control statements
- SDD command (See ["SDD Command"](#page-539-0) on page 4-8.)
- SMC UUI commands
- HSC UUI commands
- VTCS PGMI requests

Native SMC UUI commands include the following:

- Display DRive
- Display Volume
- POLicy
- **SIMulate**

Refer to the *ELS Programming Reference* for a list of supported HSC UUI commands and VTCS PGMI requests.

#### **Syntax rules**

The following syntax rules apply:

- Input must be 80 byte card images.
- Only columns 1-72 of the 80 byte card image may contain actual command input. Columns 73-80 may be used for sequence numbers if desired.
- If the last non-blank character in columns 1-72 is a " $+$ ", the logical command is continued on the next physical card.
- Comments begin with "/\*" (in column 2 or beyond) and end with "\*/".
- The maximum logical command length is 32000 bytes

#### **Control Statements**

Utility control statements allow the report pagination for TEXTOUT output and the target TapePlex to be altered for subsequent SMC, HSC, and VTCS UUI and PGMI commands.

#### **PLEXDest**

optionally, sets the destination TapePlex for subsequent commands to the specified *tapeplex-name*. Any communication error occurring during a subsequent SMC, HSC, or VTCS command after execution of the PLEXDest control statement results in the bypassing of all subsequent SMC, HSC, or VTCS commands until another PLEXDest control statement is encountered.

*tapeplex-name* is the TapePlex name of the target system for subsequent commands.

If "SMC" is specified, all subsequent commands are assumed to be SMC UUI commands and are directed to the simulated SMC environment.

If a valid HSC TapePlex (as defined through a SMC TAPEPlex command) is specified, all subsequent commands are assumed to be HSC or VTCS commands and are directed to the specified *tapeplex-name* through the simulated SMC environment.

#### **TEXTOUT**

optionally, sets the report pagination parameters for TEXTOUT output. If any errors are encountered on the TEXTOUT command, all subsequent UUI commands are bypassed until a correct TEXTOUT command is encountered.

- NOHDR optionally, specifies that TEXTOUT report headings and pagination carriage control are not produced. NOHDR and LINECNT are mutually exclusive.
- LINECNT (nn) optionally, specifies TEXTOUT report pagination line count setting. LINECNT and NOHDR are mutually exclusive.

*nn* is the number of lines per page. Valid values are 10-99.

#### **Note:**

- Settings for STDOUT report headings and pagination can only be specified in the EXEC statement program parameters. Settings for TEXTOUT report headings, while initially specified by the EXEC statement program parameters, can later be modified by specifying TEXTOUT UUI control statements in the UUIIN command stream.
- If multiple TEXTOUT statements are input before a single UUI command, the last TEXTOUT statement controls the TEXTOUT report pagination.
- PLEXDest and TEXTOUT commands can be specified along with CSV commands to alter the destination TapePlex, and the CSV and TEXTOUT output characteristics of subsequent UUI commands. See ["CSV Command"](#page-569-0) on page 5-6.

The following example shows SMCUUUI parameter specifications:

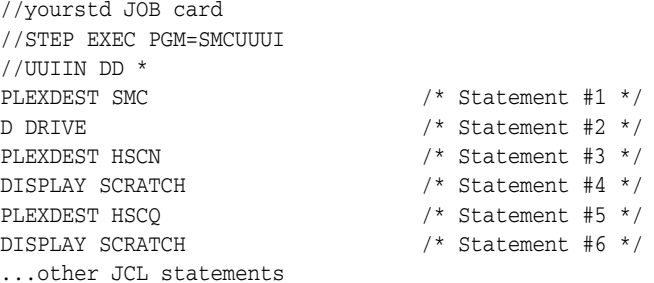

This example is described as follows:

- Statement #1 sets the destination for subsequent commands to the local SMC subsystem.
- The D DRIVE Statement  $\#2$  is directed to the local SMC subsystem.
- Statement #3 resets the destination TapePlex for subsequent commands to TapePlex HSCN.
- The DISPLAY SCRATCH Statement #4 is directed to HSCN.
- Statement #5 resets the destination TapePlex for subsequent commands to HSCQ.
- Finally, DISPLAY SCRATCH Statement #6 is directed to HSCQ.

The next example shows additional SMCUUUI parameter specifications:

```
//yourstd JOB card
//STEP EXEC PGM=SMCUUUI
...other JCL statements
//UUIIN DD *
PLEXDEST HSCN /*Statement #1 */CSV ...csv parameters /*Statement #2 */
SCRATCH VOL ACT001-ACT002 /*Statement #3 */
SCRATCH VOL PAY001-PAY002 /*Statement #4 */
SCRATCH VOL REC001-REC002 /*Statement #5 */
PLEXDEST HSCQ /*Statement #6 */SCRATCH VOL Q00001-Q00002 /*Statement #7 */
CSV ... csv parameters /*Statement #8 */
DISPLAY SCRATCH /*Statement #9 */
...other UUI commands
...other JCL statements
```
This example is described as follows:

Statement 1 sets the destination TapePlex for subsequent commands to TapePlex HSCN.

If HSCN is not available, or communication errors occur while processing statements 3-5, then subsequent UUI commands are bypassed until the next PLEXDest command is encountered (statement 6 in this example).

■ Statement 2 sets the CSV output parameters for subsequent UUI commands.

If an error occurs on the CSV command, then any subsequent UUI commands are bypassed until a subsequent valid CSV command is read. In this case, if the CSV command in statement #2 is invalid, not only are statements 3-5 bypassed, but also statement #7. Statement #6 is still processed to direct subsequent commands to HSCQ.

Statement #8 sets new CSV output parameters to be used by statement #9.

#### **STDOUT Data Set**

The STDOUT data set is where the SMCUUUI utility reports the input and final completion code for each UUI request. The STDOUT DD statement is not required. However, Oracle recommends that it be included in case any utility errors occur.

#### **Output Data Set Definition (DD) Statements**

You must specify at least one of the XMLOUT, CSVOUT, or TEXTOUT output data set definition statements, as follows:

■ XMLOUT

The XMLOUT data set is where the SMCUUUI utility outputs the structured XML output corresponding to the UUIIN command, as shown in the following example:

```
//yourstd JOB card
//STEP EXEC PGM=SMCUUUI
...
//UUIIN DD *
SCRATCH VOL(400720)
//XMLOUT DD DSN=yourxml.output.dataset,DISP=SHR
...
```
#### The XMLOUT DD would contain the following output:

<scratch request> <header>

```
<hsc_version>7.2.0</hsc_version>
<date>2008Apr19</date>
\timestime>13:54:34\times/time><host_name>MSPB</host_name>
</header>
<volume_data>
<volser>400720</volser>
<result>success</result>
<reason>SLS0167I Volume 400720 successfully added to library as scratch
</reason>
</volume_data>
</scratch_request>
```
■ CSVOUT

The CSVOUT data set is where the SMCUUUI utility writes the CSV output for the requested UUIIN commands that specified corresponding CSV formatting. Refer to the *ELS Programming Reference* for more information about the Comma Separated Value (CSV) specification. The maximum logical CSV input length is 4096 bytes.

■ TEXTOUT

The TEXTOUT data set is where the SMCUUUI utility outputs plain text UUI responses. This is the same output that would be received from the corresponding SMC, HSC or VTCS command, or written to the SLSPRINT DD by the SLUADMIN or SWSADMIN utility, except that page and column headings are not produced. This data set is optional

## **Remote UUI Input and Output**

A new XAPI/UUI interface supports remote UUI input and output. To enable this support, Include the SDD command in the SMCUUUI utility.

**Note:** Remote UUI input and output may also be requested using the NCSCOMM interface. Refer to the *ELS Programming Reference* for more information.

#### **Remote UUI Input**

A data set is transmitted from the client to a remote server for input, without the data set needing to be resident on the server.

Remote UUI input is required for commands that require large amounts of input data from sources other than the command line. Commands include VTCS CONFIg, IMPORT, and MERGMFST.

#### **Remote UUI Output**

A remote command produces an output data set that is transmitted and physically written on the requesting client without it being physically written on the server.

Remote UUI output is required for commands that produce non-text, non-XML, non-CSV output data sets. Commands include VTCS EXPORT and MERGMFST.

#### <span id="page-539-0"></span>**SDD Command**

The SDD command defines an input or output data set to be associated with a "real" HSC or VTCS command that immediately follows it.
In the following example, the SDD command is associated with the IMPORT command, but not the subsequent VTVRPT command:

```
SDD DDNAME(MAININ) INPUT BINARY
IMPORT MANIFEST(MANIIN)
CSV FIELD(VOLSER,DATE_MIGRATED),BREAK(VTV_DATA)
VTVRPT VTV(SA2000-SA2999)
```
The SDD command can be used in either the SLUADMIN or SMCUUUI utility. However, only the SMCUUUI utility supports remote UUI command execution.

### **Syntax**

The following figure shows the syntax for the SDD command:

*Figure 4–1 SDD command syntax*

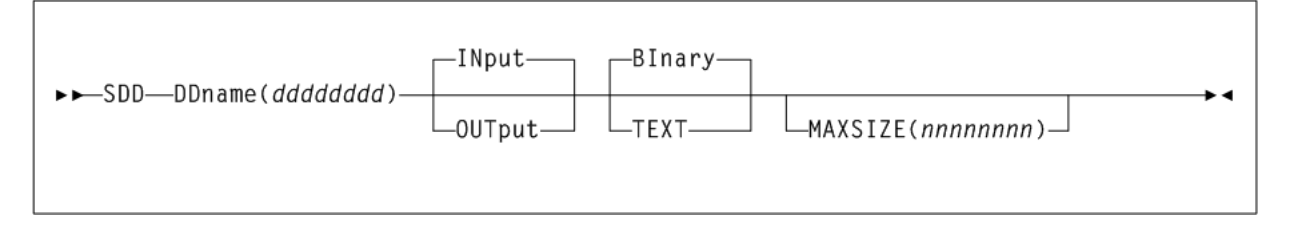

### **Parameters**

#### **DDname(dddddddd)**

the name of the JCL DD that either contains the additional non-command line input, or will contain the output data set upon command completion.

### **INput|OUTput**

optionally, specifies whether the data set specified by the DDname parameter is an input or output data set.

INput specifies that the data set is read to supply additional non-command line input to the command. This is the default if neither INput or OUTput are specified.

OUTput specifies that the data set is written to contain the non-XML, non-text, non-CSV output produced by the command.

### **BInary|TEXT**

optionally, specifies whether the data read or produced contains Binary (that is, non display) characters, or is in SLSIN TEXT command format.

If you specify TEXT along with the INput parameter, this specifies that the input data is in SLSIN format. Only the first 72 characters are read and continuation characters may be present. Comment statements are not passed to the HSC or VTCS command that follows.

BInary is the default if neither BInary or TEXT is specified.

**Note:** You must specify TEXT when the SDD control statement is to be associated with the VTCS CONFIG command.

### **MAXSIZE(nnnnnnnn)**

optionally, specifies the maximum size (in K units) of the input or output file. If MAXsize is not specified, there is no limit to the maximum size.

### **CONFIg Command Example**

Without the SDD command, the VTCS CONFIg command is only supported under the SLUADMIN utility. Under SLUADMIN without the SDD command, SLUADMIN CONFIG reads the remainder of the SLSIN data set and assumes that the remaining input cards are CONFIq control statements.

The SDD command enables you to specify VTCS CONFIg under either the SMCUUUI or SLUADMIN utility. Additionally, it enables other commands to execute in the same input stream after the VTCS CONFIG command, as shown in the following examples:

SLUADMIN:

```
//jobname job (account), programmer, REGION=0M
//S1 EXEC PGM=SLUADMIN, PARM=MIXED
//STEPLIB DD DSN=your.sea.linklib, DISP=SHR
//* Optional UUI output definition DD(s)
//SLSCSV DD DSN=yourcsv.output.dataset, DISP=SHR
//SLSXML DD DSN=yourxml.output.dataset, DISP=SHR
//* SDD associated DD(s)
//CONFIGIN DD DSN=your.config.dataset, DISP=SHR
//* Required SLUADMIN output and input DDs
//SLSPRINT DD SYSOUT=A
//SLSIN DD *SDD DDNAME (CONFIGIN) INPUT TEXT
. CONFIG CDSLEVEL (V61ABOVE)
DISPLAY CLINK
/ *
```
SMCUUUI:

```
//jobname job (account), programmer, REGION=0M
//S1 EXEC PGM=SMCUUUI, PARM=MIXED
//STEPLIB DD DSN=your.sea.linklib, DISP=SHR
//* Specify as least one of the following output definitions *
//CSVOUT DD DSN=yourcsv.output.dataset, DISP=SHR
//XMLOUT DD DSN=yourxml.output.dataset.DISP=SHR
//TEXTOUT DD SYSOUT=A
//* SDD associated DD(s)
//CONFIGIN DD DSN=your.config.dataset, DISP=SHR
//* Required SMCUUUI input DD
//UUIIN \BoxDD *
SDD DDNAME (CONFIGIN) INPUT TEXT
CONFIG CDSLEVEL (V61ABOVE)
DISPLAY CLINK
```
#### Note:

 $/$ \*

- The CONFIGIN data set is read and internally packaged for possible transmittal before the CONFIq command is read. The TEXT parameter results in any SLSIN formatting to be resolved as part of the internal packaging (that is, '+' concatenated statements are resolved).
- If any SDD command errors are encountered (that is, the CONFIGIN DD is missing in the JCL or the data set cannot be read), then the succeeding CONFIg statement is bypassed.
- In either of the above examples, the SDD command TEXT parameter is required when associated with the CONFIg command. The SDD command INPUT parameter is the default and may be omitted.

### **IMPORT Command Example**

Without the SDD command, the VTCS IMPORT command is only supported for local processing under either the SLUADMIN or SMCUUUI utility.

The SDD command enables you to execute VTCS IMPORT on a remote server using the SMCUUUI utility, as shown in the following example:

```
//jobname job (account), programmer, REGION=0M
//S1 EXEC PGM=SMCUUUI, PARM=MIXED
//STEPLIB DD DSN=your.sea.linklib, DISP=SHR
//* Specify as least one of the following output definitions
//CSVOUT DD DSN=yourcsv.output.dataset, DISP=SHR
//XMLOUT         DD         DSN=yourxml.output.dataset, DISP=SHR
//TEXTOUT DD SYSOUT=A
//* SDD associated DD(s)
//MANIIN DD DSN=your.manifest.dataset, DISP=SHR
//* Required SMCUUUI input DD
//UUIIN
     DD *
SDD DDNAME (MANIIN) MVCS (volser) INPUT BINARY
. IMPORT REPLACE=ALL MANIFEST (MANIIN)
/ *
```
### Note:

- The MANIIN data set is read and internally packaged for possible  $\blacksquare$ transmittal across the network before the IMPORT command is read. The BINARY parameter results in the transmittal of record images.
- $\blacksquare$ In the above example, both the SDD command BINARY and INPUT parameters are the defaults and may be omitted.
- While a similar SLUADMIN job with the SDD command could be  $\blacksquare$ constructed, it would still be limited to local execution. Only the SMCUUUI utility supports remote UUI command execution.

### **EXPORT Command Example**

Without the SDD command, the VTCS EXPORT command is only supported for local processing under either the SLUADMIN or SMCUUUI utility. The SDD command enables you to execute VTCS EXPORT on a remote server using the SMCUUUI utility, as shown in the following example:

```
//jobname job (account), programmer, REGION=0M
//S1 EXEC PGM=SMCUUUI, PARM=MIXED
//STEPLIB DD DSN=your.sea.linklib, DISP=SHR
//* Specify as least one of the following output definitions
//CSVOUT DD DSN=yourcsv.output.dataset, DISP=SHR
//XMLOUT DD DSN=yourxml.output.dataset, DISP=SHR
//TEXTOUT DD SYSOUT=A
//* SDD associated DD(s)
//MANIOUT DD DSN=your.manifest.dataset, DISP=SHR
//* Required SMCUUUI input DD
//UUIIN
     DD *
SDD DDNAME (MANIOUT) OUTPUT BINARY
EXPORT MVC(volser) MANIFEST(MANIIN)
/ *
```
#### Note:

- The MANIOUT data set is written on the client when remote output  $\blacksquare$ is received. However the MANIOUT DD will be validated before the EXPORT command is read.
- In the above example, the SDD command parameter OUTPUT must  $\blacksquare$ be specified for EXPORT. However, BINARY is the default and may be omitted.
- While a similar SLUADMIN job with SDD command could be  $\blacksquare$ constructed it would still be limited to local execution. Only the SMCUUUI utility supports remote UUI command execution.

### **MERGMST Command Example**

The MERGMFST process uses a combination of input and output SDD commands in the SMCUUUI utility, as shown in the following example:

```
//jobname job (account), programmer, REGION=0M
//S1 EXEC PGM=SMCUUUI, PARM=MIXED
//STEPLIB DD DSN=your.sea.linklib, DISP=SHR
//* Specify as least one of the following output definitions
//CSVOUT DD DSN=yourcsv.output.dataset, DISP=SHR
//XMLOUT         DD         DSN=yourxml.output.dataset, DISP=SHR
//TEXTOUT DD SYSOUT=A
//* SDD associated DD(s)
//MANIIN DD DSN=your.mergein.dataset1, DISP=SHR
\frac{1}{2}DD DSN=your.mergein.dataset2, DISP=SHR
\mathbf{1} , and \mathbf{1}DD DSN=your.mergein.datasetn, DISP=SHR
\frac{1}{2}//MANIOUT DD DSN=your.mergeout.dataset, DISP=SHR
//* Required SMCUUUI input DD
//UUIIN DD *SDD DDNAME (MANIIN) INPUT BINARY
SDD DDNAME (MANIOUT) OUTPUT BINARY
. MERGMFST MERGEIN (MANIIN) MERGEOUT (MANIOUT)
/ *
```
#### Note:

- The MANIOUT data set is written on the client when remote output is received. However, the MANIOUT DD will be validated before the MERGMFST command is read.
- In the above example, the SDD MANIOUT command OUTPUT parameter must be specified for the MERGEOUT associated DD. However, BINARY is the default and may be omitted.
- While a similar SLUADMIN job with SDD commands could be constructed, it would still be limited to local execution. Only the SMCUUUI utility supports remote UUI command execution.

# POLicy and TAPEREQ Batch Test Utility (SMCUTRQ)

The SMCUTRQ utility enables you to test SMC tape policy lookups. The program accepts control cards containing the same type of information that is extracted by the SMC during tape allocation and mount processing.

After you input the jobname, stepname, program name and other attributes on the control cards, this utility formats those attributes and requests SMC tape policy lookups from the SMC subsystem as if it were a job with those simulated characteristics.

Next, the utility generates a report indicating what policy was matched, or what TREQDef TAPEREQ statements, if any, were matched for the specific criteria. If the Currently active TREQDef file is accessible, as indicated by the TREQDef LIst command, the actual TAPEREQ statements matching each lookup are listed.

The SMCUTRQ utility requires an active SMC subsystem on the same host. If SMC is not active, an error message is produced and the program terminates.

### **Sample JCL**

Execute load module SMCUTRQ in the SMC linklib to produce the report. The following example shows sample JCL that executes the SMCUTRQ utility:

#### *Example 4–2 JCL to Execute the SMCUTRQ Utility*

```
//yourstd JOB card
//STEP EXEC PGM=SMCUTRQ
//STEPLIB DD DSN=your.sea.linklib,DISP=SHR
//STDOUT DD DSN=yourstd.printout.dataset,DISP=SHR
//SYSOUT DD SYSOUT=*
//SMCIN DD *
POL1 jobname stepname pgmname ddname nnnn yyyy/ddd mgmtclas
POL2 C volser dataset.name
```
# **Control Cards**

Each TAPEREQ POLicy lookup requires that you enter at least one control card (POL1), and optionally one or two control cards (POL2, POL3) specifying the job step characteristics to be simulated. The control card format is as follows:

Card 1:

The following table lists information for control card 1:

| <b>Column</b> | Length | Field            | Format                                                 |
|---------------|--------|------------------|--------------------------------------------------------|
| 1             | 4      | ΙD               | "POL1" required identifier                             |
| 6             | 8      | iobname          | 1-8 character non-generic jobname                      |
| 15            | 8      | stepname         | 1-8 character non-generic stepname                     |
| 24            | 8      | program name     | 1-8 character non-generic program name                 |
| 33            | 8      | ddname           | 1-8 character non-generic ddname                       |
| 43            | 4      | retention period | 4 digit retention period                               |
| 47            | 8      | expiration date  | yyddd, yyyyddd, or yyyy/ddd format<br>expiration date  |
| 56            | 8      | management class | 1-8 character non-generic SMS<br>management class name |

*Table 4–2 Control Card 1 Information*

Card 2:

The following table lists information for control card 2:

*Table 4–3 Control Card 2 Information*

| Column | Length | Field       | Format                                                |
|--------|--------|-------------|-------------------------------------------------------|
|        |        | TD          | "POL2" required identifier                            |
|        |        | volume type | "S" for specific or "N" for non-specific<br>(scratch) |

| Column | Length | Field         | <b>Format</b>                         |
|--------|--------|---------------|---------------------------------------|
| 8      |        | volume serial | 6 character volser                    |
| 15     | 44     | data set name | 44 character non-PDS MSP dataset name |

*Table 4–3 (Cont.) Control Card 2 Information*

Card 3:

The following table lists information for control card 3:

*Table 4–4 Control Card 3 Information*

| <b>Column</b> | Length | <b>Field</b>   | <b>Format</b>              |
|---------------|--------|----------------|----------------------------|
|               |        | ΙD             | "POL3" required identifier |
| 6             |        | actual RECTECH | Valid recording technique  |
| 15            |        | label type     | Values SL, NL, AL, NSL     |
| 19            |        | JCL esoteric   | Esoteric name              |

### **Note:**

- All variable length fields must be left justified.
- Retention period and expiration date fields are mutually exclusive. When both are specified, retention period is used.
- The management class field enables you to simulate a returned SMS ACS MGMTCLAS and assumes that the SMC SMSDEF MGMTPol(ALL) or (IDAX) policy has been specified. If the SMC finds a matching policy name, then the remaining tape policy lookups are bypassed.
- If a policy name matching the specified management class name is not found, or if the management class field was not specified, then a series of TAPEREQ lookups is performed using the remaining input criteria.
- You may ignore the lookup fields that are not important to your lookup. This is determined by looking at what selection criteria you actually use on your TAPEREQ statements. However, it is recommended that you specify all non-mutually exclusive fields.
- "POL1" control card is required, even if no input fields are coded. Both "POL2" and "POL3" control cards are optional.
- You can input multiple sets of control cards.

### **Sample Input**

The following are examples of TAPEREQ lookup scenarios:

### **Example 1**

The following example simulates the TAPEREQ lookup that would occur when:

Specific volume 123456 for DSN ABC.QUAL1.QUAL2.TEST

Allocated to DD MYTAPE1 for job TSTNEWPG, step STEP1, executing program TESTPGM.

```
POL1 TSTNEWPG STEP1 TESTPGM MYTAPE1
POL2 S 123456 ABC.QUAL1.QUAL2.TEST
```
### **Example 2**

The following example simulates the TAPEREQ lookup that would occur when:

- Scratch volume for DSN ABC.QUAL1.QUAL2.TEST
- Allocated to DD MYTAPE1 with a retention period of 99 days
- For job TSTNEWPG, step STEP1, executing program TESTPGM.

```
POL1 TSTNEWPG STEP1 TESTPGM MYTAPE1 0099
POL2 N ABC.OUAL1.OUAL2.TEST
```
### **Example 3**

The following example simulates the TAPEREQ lookup that would occur when:

- Scratch volume for DSN ABC.QUAL1.QUAL2.TEST
- Allocated to DD MYTAPE1
- For job TSTNEWPG, step STEP1, executing program TESTPGM, when the DFSMS ACS routine returns a management class of MCLASS01.

```
POL1 TSTNEWPG STEP1 TESTPGM MYTAPE1 MCLASS01
POL2 N 123456 ABC.QUAL1.QUAL2.TEST
```
### **Sample Output**

The following example shows output from the SMCUTRQ utility:

### *Example 4–3 SMCUTRQ Utility Output*

```
SMCUTRQ 7.2.0 SMC POLICY/TAPEREQ TEST
Time 11:25:49 POLICY/TAPEREQ Lookup Report
SMCU0019 SMC subsystem=SMC0
Card 0001: *OL1|JOBNAME |STEPNAME|PGMNAME |DDNAME |RETP|EXPDT |SMSMGMT
Card 0002: *OL2|T|VOLSER|DSN
Card 0003: POL1 ANYJOB STEP1 TESTPGM DD1
Card 0004: POL2 S 123456 ABC.QUAL1.QUAL2.TEST
TAPEREQ lookup keys:
       JOBname=ANYJOB STEPname=STEP1 PROGname=TESTPGM DDname=DD1
       VOLType=S VOLSer=123456 DSN=ABC.QUAL1.QUAL2.TEST
       Lookup for POLICY not matched
       Lookup for RECTECH/MEDIA matched TREQDEF record 5
       Statement: TAPEREQ DSN(ABC.**.TEST) MEDIA(VIRTUAL)
       Lookup for SUBPOOL not matched
       Lookup for ESOTERIC not matched
       Lookup for MGMTCLAS not matched
       Lookup for DEVTPREF not matched
```

```
Card 0005: POL1 ANYJOB ANYSTEP ANYPGM DD1
Card 0006: POL2 S 123456 ABC.D11.XYZ.ABC
TAPEREQ lookup keys:
       JOBname=ANYJOB STEPname-ANYSTEP PROGname=ANYPGM DDname=DD1
       VOLType=S VOLSer=123456 DSN=ABC.D11.XYZ.ABC
       Lookup for POLICY not matched
       Lookup for RECTECH/MEDIA matched TREQDEF record 10
       Statement: TAPEREQ DSN(**.XYZ.**) MEDIA(VIRTUAL)
       Lookup for SUBPOOL not matched<br>Lookup for ESOTERIC not matched
       Lookup for ESOTERIC
        Lookup for MGMTCLAS hot matched
        Lookup for DEVTPREF not matched
Processing complete; RC=0
```
# **Tape Management Extract Utility (SMCUDBX)**

The SMCUDBX utility supports scratch synchronization between the SMC client host and the HSC CDS. Using common Tape Management System interface (SLUDR\*) routines with HSC, SMC accesses the client tape management system to produce an extract file that can be read as input by the HSC Scratch Conversion Utility (SLUCONDB).

**Note:** See [Appendix C, "Tape Management System Interface](#page-608-0) [\(SLUDR\\*\) Routines"](#page-608-0) for more information about these routines.

The following figure shows The SMCUDBX process:

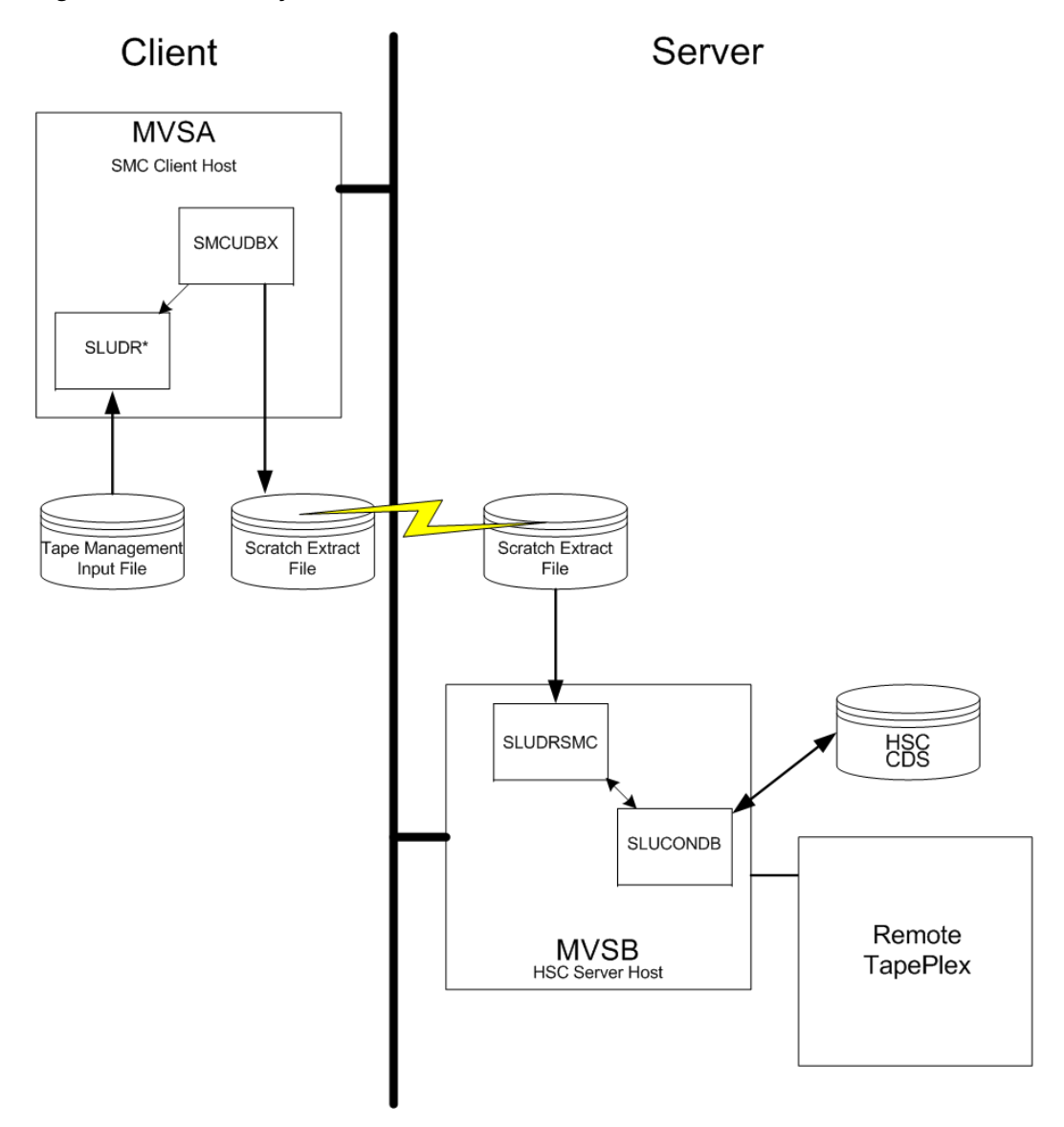

*Figure 4–2 Scratch Synchronization Between SMC Client Host and HSC CDS*

### figure

If the client and server share a tape management system, the HSC utility SLUCONDB may be run directly using the common tape management system database as input.

If, however, the client host has a tape management system that is not accessible to the HSC host, the SMC utility SMCUDBX can be used to extract scratch volumes from the tape management system using label and date parameters. SMCUDBX output can then be used as input on the HSC host to the SLUCONDB utility. The SMC process supports timing synchronization by comparing the GMT time of the SMCUDBX run with the last select time of the HSC CDS volume record. If the volume was selected after the SMC scratch run, it is not eligible for scratch by SLUCONDB.

# **Running the SMC Scratch Extract Utility**

You can run the SMC scratch extract utility regardless of whether the SMC is executing on the host.

SMCUDBX processes the CA-1 Tape Management Catalog (TMC), the CA-DYNAM/TLMS Volume Master File (VMF), the DFSMSrmm report extract file, or the Zara database, and selects the volume serial numbers for processing based on information specified on the PARM parameter of the JCL EXEC statement.

For CA-1, CA-DYNAM/TLMS, and DFSMSrmm, SMCUDBX calls the appropriate Tape Management System interface routine. For Zara, SMCUDBX invokes the SLUDRZAR routine, which in turn invokes an application programming interface (API) to read Zara's database. The data returned from these routines is used to format the SMC scratch extract file. See [Appendix C, "Tape Management System Interface \(SLUDR\\*\)](#page-608-0) [Routines"](#page-608-0) for more information about these routines.

If your installation uses a different tape management system, you can develop a program modeled on one of the supplied examples SLUDRCA1, SLUDRRMM, SLUDRTLM, SLUDRSMC, SLUDRTLM, or SLUDRZAR, or you can write your own program to produce an extract file in the following format:

| <b>Position</b> | <b>Field</b>   | <b>Format</b>   |
|-----------------|----------------|-----------------|
|                 | Scratch volume | CL6             |
|                 | GMT of run     | XL <sub>8</sub> |
| 15              | Unused         | CL2             |
|                 |                |                 |

*Table 4–5 Tape Management Subsystem Extract File Format*

The time filed in the SMC scratch extract file is a character representation of the first four bytes of the output of the MSP STCK macro. For example, if the STCK macro produces a result of X'B0912345 6789ABCD', the GMT field of the SMC extract contains the character value C'B0912345'.

SMCUDBX, SLUDRCA1, SLUDRTLM, SLUDRRMM, and SLUDRZAR are provided as load modules. You can use the current versions of these load modules with CA-DYNAM/TLMS Release 5.4 and above, CA-1 Release 5.0 and above, DFSMSrmm 1.1, and Zara 1.2. The ELS MACLIB file on the ELS installation tape contains the sample source code.

### **Note:**

- If there are local modifications to your tape management system, you must reassemble the associated TMS interface routine.
- If your tape management system is CA-1 Release 4.9 or below, you must modify and reassemble the SLUDRCA1 routine. See ["Using](#page-551-0) [SMCUDBX with CA-1 Release 4.9 or Below"](#page-551-0) on page 4-20 for information about modifying and reassembling this routine.
- If your tape management system is Zara, the SMCUDBX utility must be able to access the data set that contains the Zara API module (ZARAAPI1). You can either store this module in the LINKLIST, or include a JOBLIB or STEPLIB DD statement in the SMCUDBX JCL that points to the library containing the module.
- Any routine that you modify and reassemble must be re-linked as non-reentrant (NORENT parameter) with AMODE=24 and RMODE=24.

# <span id="page-551-0"></span>**Using SMCUDBX with CA-1 Release 4.9 or Below**

To use SMCUDBX with CA-1 Release 4.9 or below, you must modify and reassemble the SLUDRCA1 routine. The CA-1 MACLIB containing the TMRECORD MACRO must be accessible during the assembly.

Perform the following steps for CA-1 Release 4.9:

- **1.** Delete the asterisk in column 1 of the following line: TMRECORD
- **2.** Add an asterisk in column 1 of the following line:

TMMTMREC

**3.** Reassemble the SLUDRCA1 routine.

### **Syntax**

SMCUDBX uses program parameters to determine the Tape Management System interface (SLUDR\*) routine to invoke and method of operation. See [Appendix C, "Tape](#page-608-0) [Management System Interface \(SLUDR\\*\) Routines"](#page-608-0) for more information about these routines.

You can specify the following values for the PARM parameter on the JCL EXEC statement when running the SMCUDBX utility:

**Note:** You must enter parameters in the specified order and include commas for omitted parameters.

The following figure shows syntax for the SMCUDBX utility:

*Figure 4–3 SMCUDBX PARM parameter syntax*

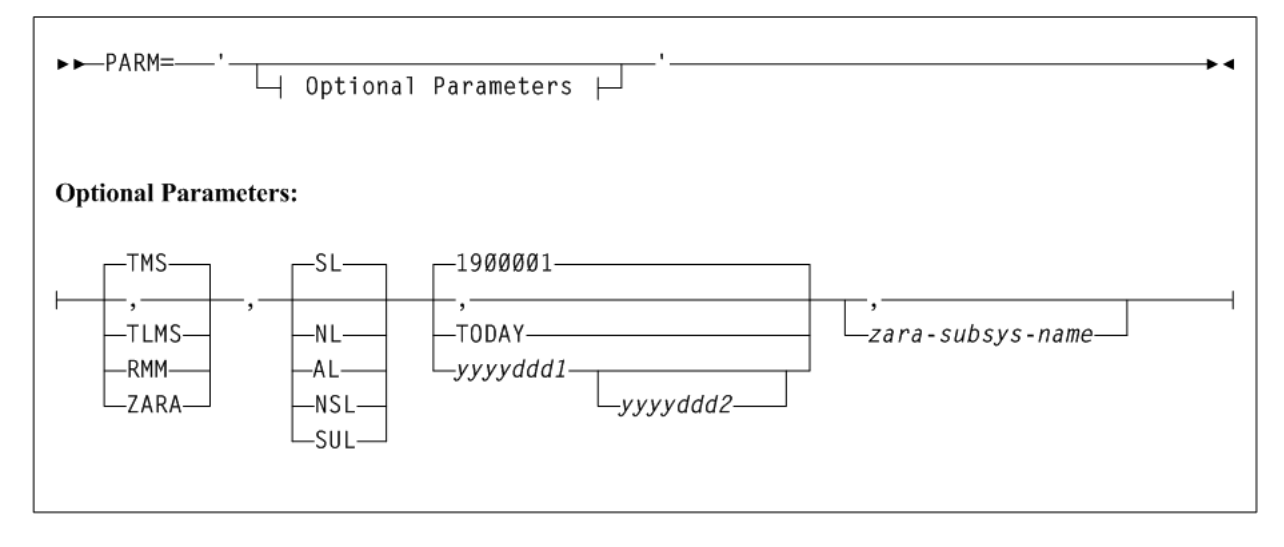

# **Parameters**

### **PARM=**

specifies the parameters that follow can be accessed by the program indicated in the PGM parameter in the JCL.

#### **TMS**

optionally, specifies the CA-1 tape management system (TMS). This is the default.

#### **TLMS**

optionally, specifies the TLMS: CA-DYNAM/TLMS tape management system.

### **RMM**

optionally, specifies the DFSMSrmm tape management system.

### **ZARA**

optionally, specifies the ZARA tape management system.

#### **SL**

optionally, specifies standard label type for the scratch volume selection. This is the default.

### **NL**

optionally, specifies nonlabeled type for the scratch volume selection.

### **AL**

optionally, specifies ANSI label type for the scratch volume selection.

### **NSL**

optionally, specifies nonstandard label type for the scratch volume selection.

### **SUL**

optionally, specifies standard user label type for the scratch volume selection.

**Note:** The following date-related parameters specify the date or date range when a volume became scratch in the TMC.

### **Date Related Parameters**

The following date-related parameters specify the date or date range when a volume became scratch in the TMC.

### **1900001**

optionally, specifies January 1, 1900 as the date. This is the default.

#### **TODAY**

optionally, indicates the current system date. Only volumes placed in scratch status on this date are processed.

#### **yyyyddd1**

optionally, the "from" date. The "to" date defaults to the current system date. All specified dates are in Julian notation.

All volumes placed in scratch status starting on day *yyyyddd1* through today's date are processed.

### **yyyyddd1-yyyyddd2**

optionally, the date range in which the volumes became scratch. Neither of these dates can be greater than the current system date.

All volumes placed in scratch status starting on day *yyyyddd1* through day *yyyyddd2* are processed.

### **zara-subsys-name**

Specifies the subsystem name for the Zara tape management system, where *zara-subsys-name* is the four-character name. The default subsystem name is ZARA.

### **JCL Requirements**

The following definitions apply to the SMCUDBX JCL:

### **DBTMS**

Input to the Scratch Extract utility in the form of the CA-1 TMS, the CA-DYNAM/TLMS VMS, or DFSMSrmm report extract file. This DD statement is not required for Zara.

### **STDOUT**

Output messages from the Scratch Extraction utility. This DD statement is required.

#### **DBEXTFIL**

Output file from the Scratch Extract Utility. If a DCB LRECL is specified, it must specify a 16-byte value.

If Zara is the tape management system, the Zara API module must either reside in the MSP LINKLIST, or you must include one of the following JCL statements to access the module.

```
//STEPLIB DD DISP=SHR, DSN=your.zaraapi1.library
            DISP=SHR, DSN=your.tmsextract.library
```

```
//JOBLIB DD DISP=SHR, DSN=your.zaraapi1.library
```
The following example shows sample JCL that invokes the Scratch Extraction utility to process the CA-DYNAM/TLMS VMF for all tapes scratched in 2003.

#### *Example 4–4 Sample JCL for Scratch Extraction Utility*

```
//yourstd JOB card
//STEP0 EXEC PGM=SMCUDBX,PARM='TLMS,,2003001-2003365'
//STEPLIB DD DISP=SHR,DSN=your.sea.linklib
// DD DISP=SHR,DSN=your.SLUDRxxx.linklib
//DBTMS DD DISP=SHR,DSN=your.tlms.database
//DBEXTFIL DD DISP=(NEW,KEEP),DSN=scratch.extract.file,
// SPACE=(TRK,(5,1)),UNIT=SYSDA
//STDOUT DD SYSOUT=*
/*
```
### **Output Description**

SMCUDBX output includes the following:

- Messages associated with error conditions resulting from an unsuccessful attempt to execute scratch extraction processing
- Messages indicating errors or actions occurring during processing
- Output data set containing Scratch Update utility control statements

The following example shows sample output from the SMCUDBX utility.

### *Example 4–5 Scratch Extraction Utility Sample Output Messages*

SMCUDBX 7.2.0 SMC TMS DB SCRATCH EXTRACT **Page 0001** TIME  $15:26:41$  Date  $2015-08-14$ 

```
Total records extracted for scratch volumes = 977
```
# **SMC UUI Simulation Utility (SMCUSIM)**

The SMCUSIM utility enables you to issue SMC UUI commands, including the SMC SIMulate command, in a test environment. Changes to SMC command settings, tape policies, and allocation user exits can be tested before they are put into production without affecting existing SMC clients and HSC servers.

SMCUSIM code executes similarly to the SMC subsystem, with the following exceptions:

- It does not initialize the MSP SSI allocation interfaces.
- It does not set up any command or message handling intercepts.
- It does not use any CSA storage for processing.

The SMCUSIM utility runs as a batch program, and can execute on the same host as the existing SMC subsystem without interfering with SMC client operations. SMCUSIM processing occurs in two phases.

### **Phase 1 Processing**

In this phase, the utility operates similarly to the SMC subsystem startup routine. SMC modules are loaded and the SMCPARMS and SMCCMDS data sets are read.

Similarly to SMC subsystem startup, the SMCPARMS and SMCCMDS data sets are optional. However, as SMCUSIM does not include the SMC subsystem command intercept, you must specify any commands required to set up your test environment during this phase.

#### **Note:**

- Follow the guidelines in "Specifying SMC Commands in the SMCCMDS or SMCPARMS Data Sets" on page 52 for commands to include in the SMCPARMS and SMCCMDS data sets.
- See [Chapter 2, "SMC Commands, Utilities, and Control](#page-56-0) [Statements"](#page-56-0) for more information about each individual command.

The SMCUSIM utility processes TAPEPLEX and SERVER commands as if it were an active SMC subsystem, and TCP/IP services may be required. Therefore, the security administration considerations for communication described in Oracle's ELS publication *Configuring and Managing SMC* do apply.

The following SMC commands are disabled by the SMCUSIM because they may interfere with the actual SMC subsystem or HSC server:

- CMDDef
- HTTP
- LOG

### ■ Route

These commands can be included in the SMCPARMS or SMCCMDS data sets, but are ignored by the utility.

### **Phase 2 Processing**

In this phase, the utility reads and processes the UUIN data set similarly to the SMCUUUI utility, except that only SMC commands are permitted. These commands are targeted to the SMCUSIM simulated environment, and have no effect on the actual SMC subsystem.

You can include SMC SIMulate commands, or any other SMC command in the UUIN data set to test how a job with the specified parameters would be processed using the SMCPARMS and SMCCMDS data sets configured in phase 1. HSC UUI commands are not valid, and are flagged in error. Several types of output can be received, including:

Plain text output

This type of output is written to TEXTOUT, and corresponds to the normal output produced by the SMC command.

Structured XML

This type of output is written to XMLOUT. Structured XML is a well formed XML data stream with XML header tags and XML data tag elements, and XML data element content. Only specific SMC commands produced structured XML. Refer to the *ELS Programming Reference* for a complete list of SMC XML tag names and types.

Comma Separated Values (CSV)

This type of output is written to CSVOUT. An input template of XML data tag names defines the format of the CSVOUT corresponding to a particular request. The output data for each request is a CSV header line that contains a comma-separated list of the XML data tags requested, followed by CSV detail lines. Each CSV detail line contains one comma-separated entry for each requested XML data tag. This type of output is readily adaptable as input into spreadsheets or customized report writers. Refer to the *ELS Programming Reference* for more information about the format for specifying CSV.

The type of output received is controlled by the data set definition statements (DD) defined in the JCL to execute the SMCUSIM utility.

### **Sample JCL**

The following example shows sample JCL that executes the SMCUSIM utility:

### *Example 4–6 JCL to Execute the SMCUSIM Utility*

//yourstd JOB card //STEP EXEC PGM=SMCUSIM,PARM='pgmparms' //STEPLIB DD DISP=SHR,DSN=your.sea.linklib // DD DISP=SHR,DSN=your.sea.exitlib //\*\*\*\*\*\*\*\*\*\*\*\*\*\*\*\*\*\*\*\*\*\*\*\*\*\*\*\*\*\*\*\*\*\*\*\*\*\*\*\*\*\*\*\*\*\*\*\*\*\*\*\*\*\*\*\*\*\*\*\*\*\*\*\*\*\*\*\*\*\*\*\*\*\*\* //\* The following data sets are input to phase 1 and are optional //\*\*\*\*\*\*\*\*\*\*\*\*\*\*\*\*\*\*\*\*\*\*\*\*\*\*\*\*\*\*\*\*\*\*\*\*\*\*\*\*\*\*\*\*\*\*\*\*\*\*\*\*\*\*\*\*\*\*\*\*\*\*\*\*\*\*\*\*\*\*\*\*\*\*\* //SMCPARMS DD DISP=SHR,DSN=parmlib\_name(parm\_member\_name) //SMCCMDS DD DISP=SHR,DSN=cmdlib\_name(cmd\_member\_name) //\*\*\*\*\*\*\*\*\*\*\*\*\*\*\*\*\*\*\*\*\*\*\*\*\*\*\*\*\*\*\*\*\*\*\*\*\*\*\*\*\*\*\*\*\*\*\*\*\*\*\*\*\*\*\*\*\*\*\*\*\*\*\*\*\*\*\*\*\*\*\*\*\*\*\* //\* The following data set is required

```
//STDOUT DD DISP=SHR, DSN=your.stdout.dataset
//* The following data set is input to phase 2 and is required
//IHITTN
    \Boxחת
CSV and UUI commands
1/* At least 1 of the following data sets must be specified
//CSVOUT    DD DSN=yourcsv.output.dataset, DISP=SHR
//XMLOUT DD DSN=yourxml.output.dataset, DISP=SHR
//TEXTOUT DD DSN=yourtext.output.dataset, DISP=SHR
```
### **Parameters**

The following SMCUSIM utility parameters may be specified for *pgmparms* in the sample **JCL:** 

### SSYS(subsystem-name)

Specifies the SMC subsystem name (one to four characters in length)

#### TAPEPlex(name)

Specifies the name of the SMC TapePlex to which the UUI commands will be directed. If omitted, the first active TapePlex found is used.

Use TAPEP1ex (SMC) to indicate that the input commands are to be issued directly to the SMC, and not to a TapePlex (such as the SMC Display Volume and Display DRive command).

#### **XMLCASE**

Specifies the case of alphabetic data fields in XML and CSV output. Valid case formats include the following:.

- M indicates mixed uppercase and lowercase. This is the default.
- U indicates uppercase.

### **XMLDate(format)**

Specifies the format of date fields in XML and CSV output. Valid date formats include the following:

- YYYYMONDD
- YYYY-MM-DD
- YYYY-MON-DD
- HEXSTCK (hex character STCK format)

The default format is yyyymondd. For example, 20050ct14.

### **NOHDR**

optionally, specifies that STDOUT and TEXTOUT report headings and pagination carriage control are not produced. NOHDR and LINECNT are mutually exclusive.

### **LINECNT**

optionally, specifies STDOUT and TEXTOUT report pagination line count setting. LINECNT and NOHDR are mutually exclusive.

*nn* indicates the number of lines per page. Valid values are 10-99.

**Note:** Settings for STDOUT report headings and pagination can only be specified in the EXEC statement program parameters. Settings for TEXTOUT report headings, while initially specified by the EXEC statement program parameters, can later be modified by specifying TEXTOUT UUI control statements in the UUIIN command stream.

For example:

In the following figure, the EXEC statement program PARM='LINECNT(55)' sets the report pagination to 55 lines per page for both STDOUT and TEXTOUT output.

However, the UUI command TEXTOUT NOHDR in the UUIIN command stream alters the TEXTOUT report parameters to disable report headers and pagination.

```
//yourstd JOB card
//STEP EXEC PGM=SMCUSIM,PARM='LINECNT(55)'
//STEPLIB DD DISP=SHR,DSN=your.sea.linklib
// DD DISP=SHR,DSN=your.sea.exitlib
//SMCPARMS DD DISP=SHR,DSN=parmlib_name(parm_member_name)
//SMCCMDS DD DISP=SHR,DSN=cmdlib_name(cmd_member_name)
//STDOUT DD DISP=SHR,DSN=your.stdout.dataset
//UUIIN DD *
 TEXTOUT NOHDR
 UUI commands
//CSVOUT DD DSN=yourcsv.output.dataset,DISP=SHR
//XMLOUT DD DSN=yourxml.output.dataset,DISP=SHR
//TEXTOUT DD DSN=yourtext.output.dataset,DISP=SHR
```
### **MAXRC**

specifies whether SMCUSIM initialization is to be terminated when the specified command return code is exceeded. If MAXRC is not specified, then the SMCUSIM always attempts to complete its initialization regardless of any SMCPARMS or SMCCMDS command failure(s). This is the default behavior.

*nn* specifies the highest allowed return code. If an SMC command executed from the SMCPARMS or SMCCMDS data set exceeds this value, then SMC0236 and SMC0237 messages are produced, and the SMCUSIM utility terminates before any commands are read from the UUIIN DD. Allowable values are 0, 4, 8, and 12.

#### **Note:**

Certain SMC commands, such as CMDDef, HTTP, LOG, and Route, that are allowed in the SMC subsystem environment, but are not allowed in the SMCUSIM environment are merely ignored under SMCUSIM and do not affect MAXRC processing, if specified.

Only commands executed as part of the simulated SMC subsystem startup (that is, those read from the SMCPARMS and SMCCMDS data sets) are evaluated as part of MAXRC processing. Commands read from the UUIIN DD which result in a return code greater than the specified MAXRC value do not automatically terminate the SMCUSIM utility

### **PLEXRC**

specifies whether SMC subsystem initialization is to be terminated based on the status of TapePlexes returned from the automatically issued RESYNC command.

If PLEXRC is not specified, then the SMC subsystem will complete its initialization regardless of the outcome of the RESYNC command. This is the default behavior.

*n* specifies the highest allowed return code from the RESYNC command. Valid values are 0 and 4.

The SMC RESYNC command sets a return code of 8 if SMC cannot communicate with any defined TapePlex, and a return code of 4 if SMC can communicate with one or more, but not all, defined TapePlexes.

### **NOCC**

optionally, indicates that no printer carriage control is to be included. When this option is selected, any non-filled pages will be appended with blank lines for the specified LINECNT.

### **Required Data Set Definition (DD) Statements**

You must specify the UUIIN and STDOUT data set definitions.

### **UUIIN Data Set**

The UUIIN data set can include:

- SMC UUI commands
- HSC UUI commands
- VTCS PGMI requests

Native SMC UUI commands include:

- Display Drive
- Display Volume
- POLicy
- SIMulate

Refer to the *ELS Programming Reference* for a list of supported HSC UUI commands and VTCS PGMI requests.

### **Syntax Rules**

The following syntax rules apply:

- Input must be 80 byte card images.
- Only columns 1-72 of the 80 byte card image may contain actual command input. Columns 73-80 may be used for sequence numbers if desired.
- If the last non-blank character in columns 1-72 is a " $+$ ", the logical command is continued on the next physical card.
- Comments begin with "/\*" (in column 2 and beyond) and end with "\*/".
- The maximum logical command length is 32000 bytes.

### **Control Statements**

Utility control statements allow the report pagination for TEXTOUT output and the target TapePlex to be altered for subsequent SMC, HSC, and VTCS UUI and PGMI commands.

### **TEXTOUT**

optionally, sets the report pagination parameters for TEXTOUT output. If any errors are encountered on the TEXTOUT command, all subsequent UUI commands are bypassed until a correct TEXTOUT command is encountered.

- NOHDR optionally, specifies that TEXTOUT report headings and pagination carriage control are not produced. NOHDR and LINECNT are mutually exclusive.
- LINECNT(*nn*) optionally, specifies TEXTOUT report pagination line count setting. *nn* is the number of lines per page. Valid values are 10-99. LINECNT and NOHDR are mutually exclusive.

### **Note:**

- Settings for STDOUT report headings and pagination can only be specified in the EXEC statement program parameters. Settings for TEXTOUT report headings, while initially specified by the EXEC statement program parameters, can later be modified by specifying TEXTOUT UUI control statements in the UUIIN command stream.
- If multiple TEXTOUT statements are input before a single UUI command, the last TEXTOUT statement controls the TEXTOUT report pagination.
- PLEXDext and TEXTOUT commands can be specified along with CSV commands to alter the destination TapePlex, and the CSV and TEXTOUT output characteristics of subsequent UUI commands.

### **STDOUT Data Set**

The STDOUT data set is where the SMCUSIM utility reports the input and final completion code for each UUIIN request.

### **SMCUSIM Utility Sample CSV**

The following CSV sample displays Y/N values for major sources of tape policy for the specified simulated job step. Refer to the *ELS Programming Reference* for a complete list of XML tags and their structure.

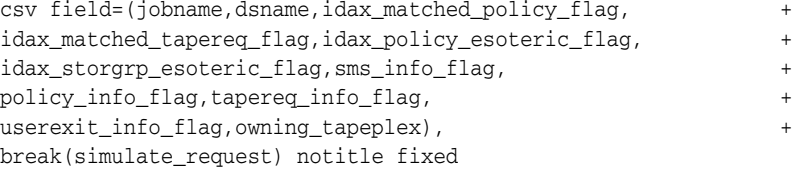

# **Trace Format Utility (SMCUGTF)**

The SMCUGTF utility converts SMC GTF output created with the "compact" format (the default format) into the original SMC trace format.

### **Sample JCL**

The following example shows sample JCL that executes the SMCUGTF utility.

### *Example 4–7 JCL to Execute the SMCUGTF Utility*

```
// yourstd jobcard
//STEP EXEC PGM=SMCUGTF
//STEPLIB DD DSN=your.sea.linklib,DISP=SHR
//GTFIN DD DSN=your.compact.gtftrace.dsn,DISP=SHR
//GTFOUT DD DSN=your.formatted.gtftrace.dsn,
// DISP=(NEW,CATLG,DELETE),UNIT=SYSDA,
// SPACE=(space parameters)
```
**Note:** Space required for the output GTF trace is approximately 6 times the size of the COMPACT input file.

# **VSM console SMF Offload utility (SMCUSMF)**

The SMC SMCUSMF utility enables you to offload SMF records from a VSM console server. The SMF records are placed in a z/OS data set with the following DCB attributes:

- recfm VB
- lrecl 27990
- blksize 27994

Refer to the ELS publication *ELS Programming Reference* for information about these HSC/VTCS SMF records.

### **Sample JCL**

The following JCL sample executes the SMCUSMF utility:

#### *Example 4–8 JCL to Execute the SMCUSMF Utility*

//jobname JOB (account),REGION=0M //S1 EXEC PGM=SMCUSMF,PARM='pgmparms' //STDOUT DD SYSOUT=\* //SMCSMF DD DISP=SHR,DSN=yoursmf.output.dataset

### **Parameters**

The following SMCUSMF utility parameters may be specified for *pgmparms* in the sample JCL:

### **NOHDR**

optionally, specifies that the STDOUT report headings and pagination carriage control are not produced.

### **LINECNT(nn)**

optionally, specifies STDOUT report pagination line count setting.

*nn* indicates the number of lines per page. Valid values are 10-99.

#### **SERVer(ssss)**

specifies the name of the VSM console server from which SMF records are to offloaded.

*ssss* indicates the server name. The specified server must be the active server for the VSM console TapePlex. SERVer is a required parameter.

### **BEGIN(begin-date:begin-time)**

specifies the beginning of the period of SMF record creation. This is the server date and time.

*begin-date* indicates the starting date, expressed in *yyyymmdd* format.

### **yyyymmdd**

the beginning date.

### **TODAY**

specifies TODAY as the beginning date.

### **YESTERDAY**

specifies YESTERDAY as the beginning date.

*begin-time* indicates the starting time-of-day (24-hour value, expressed in *hhmmss* format. The allowable range for begin-time is 000000 to 235959. The default value is 000000.

#### **END(end-date:end-time)**

optionally, specifies the end of the period of SMF record creation. This is the server date and time.

*end-date* indicates the ending date, expressed in *yyyymmdd* format.

### **yyyymmdd**

the ending date.

### **TODAY**

specifies TODAY as the ending date.

### **YESTERDAY**

specifies YESTERDAY as the ending date.

*end-time* indicates the ending time-of-day (24-hour value, expressed in *hhmmss* format. The allowable range for the end-time parameter is 000000 to 235959. The default value is 235959.

### **SMFTYPE(nnn)**

optionally, specifies the SMF record type for the output records.

*nnn* indicates the record type. Valid values are 128 to 255. The default is 255.

### **Required Data Set Definition (DD) Statements**

The following DD statements are required:

### **STDOUT**

The SMCUSMF utility reports final completion code and any error messages in the STDOUT data set.

### **SMCSMF**

The SMCUSMF utility places SMF records in the SMCSMF data set. This is a variable blocked file. The DCB attributes must be:

DCB=(RECFM=VB,LRECL=27990,BLKSIZE=27994)

# **SMCUSMF Usage**

If the VSM console TapePlex is defined with two servers and each server has functioned as the active server for that TapePlex since the last run of SMCUSMF, you must run the following procedure to collect all SMF records from both servers.

With SERVER1 active and SERVER2 inactive:

- **1.** Run SMCUSMF with SERVER(SERVER1).
- **2.** Disable SERVER1:

SERVER NAME(SERVER1) DISABLE

This command makes SERVER2 active.

- **3.** Run SMCUSMF with SERVER(SERVER2).
- **4.** Re-enable SERVER1:

SERVER NAME(SERVER1) ENABLE

SERVER2 remains active but SERVER1 is eligible to become the active server if SERVER2 becomes inaccessible. To make SERVER1 the active server once again (if desired), disable SERVER2 and then enable it once SERVER1 has become the active server for the TapePlex.

# **HSC Standalone Utilities**

This chapter describes HSC standalone utilities. These utilities run as independent programs.

The following utilities are included:

- Utility Administrator (SLUADMIN)
- **SLICREAT**
- Scratch Conversion Utility (SLUCONDB)

# **Utility Administrator (SLUADMIN)**

The SLUADMIN program operates as a batch job and controls initialization processing for most utility functions. The utility administrator (SLUADMIN) can accept multiple commands which are handled as serial requests for multiple utilities. If all requirements needed to execute the utility function are met, control is passed to the appropriate program which handles the actual processing.

Utility functions represented by additional control statements are not started until the prior utility function stops and control is returned to the SLUADMIN program.

**Caution:** The maximum length of a control statement is 32,767 characters. Exceeding this limit causes message SLS0241I to be displayed, which indicates an invalid utility control statement.

### **Invoking SLUADMIN**

For convenience, most utility programs are packaged to appear as a single, user-invoked program. An exception is Scratch Conversion. All other utility functions are invoked as a normal batch job using the SLUADMIN program and user-specified commands needed to invoke the required utility function.

Utility functions represented by additional commands are not started until the prior utility function stops and control is returned to the SLUADMIN program.

The following is a generic example of JCL that can be modified to execute SLUADMIN. Where ''utility and CSV commands'' appears in this sample JCL, enter the utility or CSV commands you want to execute.

For example:

```
SET HOSTID(HSC2) FORHOST(HSCB)
OFFLoad LOGF
SCREdist ACS(01)
```
The following example shows JCL that invokes SLUADMIN:

#### **Example 5-1 JCL to Invoke SLUADMIN**

```
//jobname job (account), programmer, REGION=0M
//S1 EXEC PGM=SLUADMIN, PARM=MIXED
//STEPLIB DD DSN=your.sea.linklib, DISP=SHR
//SLSPRINT DD SYSOUT=A
//SLSIN DD *utility and CSV commands
//* Optional UUI Output Definition Statements *
//SLSCSV DD DSN=yourcsv.output.dataset, DISP=SHR
//SLSCSVX DD SYSOUT=*//SLSXML DD DSN=yourxml.output.dataset, DISP=SHR
/ *
\frac{1}{2}
```
Note: Specify a region size of 0M on the JOB statement for all utility functions.

### **SLUADMIN Execution Parameters**

The following optional parameters may be specified for PARM= on the SLUADMIN EXEC statement:

### **NOHDR**

Suppresses printing of report headings. This parameter only affects programs that produce report output., such as ACTIvities, VOLRpt, and VTVRpt, and so on.

Note: NOHDR and LINECNT are mutually exclusive.

If NOHDR is not specified, the default is to print headings that include the following information:

- date/time of the report
- page numbers  $\blacksquare$
- host software version number
- name of the utility function executed

### **NOPHDR**

Suppresses printing of page headings, but produces control headers in the output, such as:

SLS0030I Message ID NNNN Help Info:

### or

SLS0041I Command CCCCCCCC Help Info:

**Note:** NOPHDR is mutually exclusive with LINECNT and NOHDR.

This parameter is useful when you issue the Display CMd or Display Message command to create a file that includes help text for commands or messages.

#### **MIXED**

Prints all report headings and messages in mixed case. The default is uppercase.

#### **LINECNT=nn**

Specifies the number of lines per page for the SLUADMIN report. Allowable values are 10 through 99; the default is 60 lines per page.

**Note:** LINECNT and NOHDR are mutually exclusive.

### **SSYS(ssss)**

Optionally, specifies the name of the HSC subsystem for which the SLUADMIN utility is being run. This parameter is required when the HSC subsystem(s) running on the LPAR have specified the MULT parameter.

### **XMLDate(date)**

Specifies the format of date fields in XML and CSV output. Valid date formats include the following:

- *yyyymondd*
- *yyyy-mm-dd*
- *yyyy-mon-dd*
- HEXSTCK (hex character STCK format)

The default format is *yyyymondd*. For example, 2005Oct14.

#### **XMLCase(case)**

Specifies the case of alphabetic data fields in XML and CSV output. Valid case formats include the following:

- M indicates mixed uppercase and lowercase. This is the default.
- U indicates uppercase

#### **SLUADMIN Definition Statements**

Additional statements may be required for certain HSC and VTCS commands. In this publication, these statements are described with the applicable command.

### **General Definition Statements**

The following definition statements are always required:

**STEPLIB** 

specifies the link library that contains the ELS modules.

**SLSPRINT** 

specifies the destination for the utility output (plain text).

**SLSIN** 

specifies the input to the SLUADMIN (utility command names and parameters).

**Note:** SLSIN can also include the SDD command, See ["SDD](#page-539-0) [Command"](#page-539-0) on page 4-8 for more information.

**SLSOUT** 

specifies the destination for SLUADMIN processing messages.

### **CDS Definition Statements**

One or more of the following CDS definition statements are required for utility commands executed on a host where the HSC is inactive. These statements specify a primary CDS, and optionally, a secondary and standby CDS.

**Note:** These statements can be omitted for commands that execute on a host with HSC active. If these statements are omitted, the data sets used by the active HSC on the host are accessed.

### **SLSCNTL**

specifies the primary CDS. This statement is required for utility commands executed on a host where the HSC is inactive.

### **SLSCNTL2**

optionally, specifies the secondary CDS.

If a secondary CDS exists, include this statement so that if a switch occurs and the secondary CDS becomes active, the CDSs can be reordered to maintain database integrity.

### **SLSSTBY**

optionally, specifies the standby CDS.

If a standby CDS exists, include this statement so that if a switch occurs and the standby CDS becomes active, the CDSs can be reordered to maintain database integrity.

When you specify CDS definition statements, the following conditions apply:

- The number of DD statements specified must equal the number defined by the SET TCHNIQE command. When you run the SET TCHNIQE command, the number of DD statements defined must equal the number implied by the new technique.
- Rules for selecting primary, secondary, and standby CDS versions are the same as those used by the HSC subsystem. Refer to the publication *Managing HSC and VTCS* for more information about CDS configuration.
- For utilities that are "read only" (for example, VOLRpt), you can specify a single DD (SLSCNTL) and no internal or external name validation is performed.

### **UUI Output Definition Statements**

One or more of the following definition statements are required when you want to generate output types added through Unified User Interface (UUI) requests. See ["Requesting SLUADMIN Output"](#page-568-0) on page 5-5 for more information about requesting these output types.

### **SLSCSV**

specifies the destination for the utility output in Comma Separated Value (CSV) format.

### **SLSCSVX**

specifies the destination for CSV exceptions.

#### **SLSXML**

specifies the destination for the utility output in structured XML format.

### <span id="page-568-0"></span>**Requesting SLUADMIN Output**

In addition to plain text, SLUADMIN supports output types added through Unified User Interface (UUI) requests. Refer to the *ELS Programming Reference* for a list of commands and utilities supported by the UUI.

The output type is controlled by DD statements defined in the SLUADMIN JCL. Output types include the following:

Plain text

Plain text output is always produced and is unchanged from previous releases. Output is written to the data set specified by the SLSPRINT definition statement.

Structured XML

This output type is optional and is generated only if the SLSXML definition statement is specified. Output is written to the data set specified by this statement.

Structured XML is a well-formed XML data stream containing XML header tags, data tags, and data element content. Refer to the *ELS Programming Reference* for XML tag names and structure for all UUI requests.

Comma Separated Values (CSV)

This output type is optional and is generated only if the CSV command and SLSCSV definition statement are specified.

CSV output can be customized. A template of XML data tag names can be input by the user to specify which data values will be output. The output data is a single CSV header line followed by CSV detail lines.

A CSV header line is a list of the XML data tag names requested; each name is separated by a comma. Each CSV detail line is a specified fixed number of data values, separated by a comma. This kind of output is readily adaptable as input into spreadsheets or customizable report writers.

### **Requesting XML Output**

If the SLSXML DD statement is present, it indicates that structured XML output should be provided for all SLUADMIN commands that support the UUI interface.

When XML is generated, exceptions are generated under their own header tag, <exceptions>, at the end of each request. Each exception is reported using the <reason> tag. Refer to the *ELS Programming Reference* for more information.

#### **Requesting CSV Output**

If the SLSCSV DD statement is present, comma separated value (CSV) output is provided for all SLUADMIN commands that support the UUI interface.

If the SLSCSVX DD statement is present, CSV exceptions are reported. The SLSCSVX DD statement is valid only if the SLSCSV DD statement is provided. CSV exceptions are generated only if the CSV command is in effect for a request.

The default DCB information for this DD is the same as SLSPRINT, LRECL=121, RECFM=FB).

### **CSV Command**

The CSV command controls CSV output processing.

Each CSV command contains a list of CSV element definitions separated by commas. Each CSV element definition specifies an XML data tag name with optional XML structure tag and subscript values. Refer to the *ELS Programming Reference* for more information about ELS XML tags.

**Syntax:**

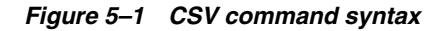

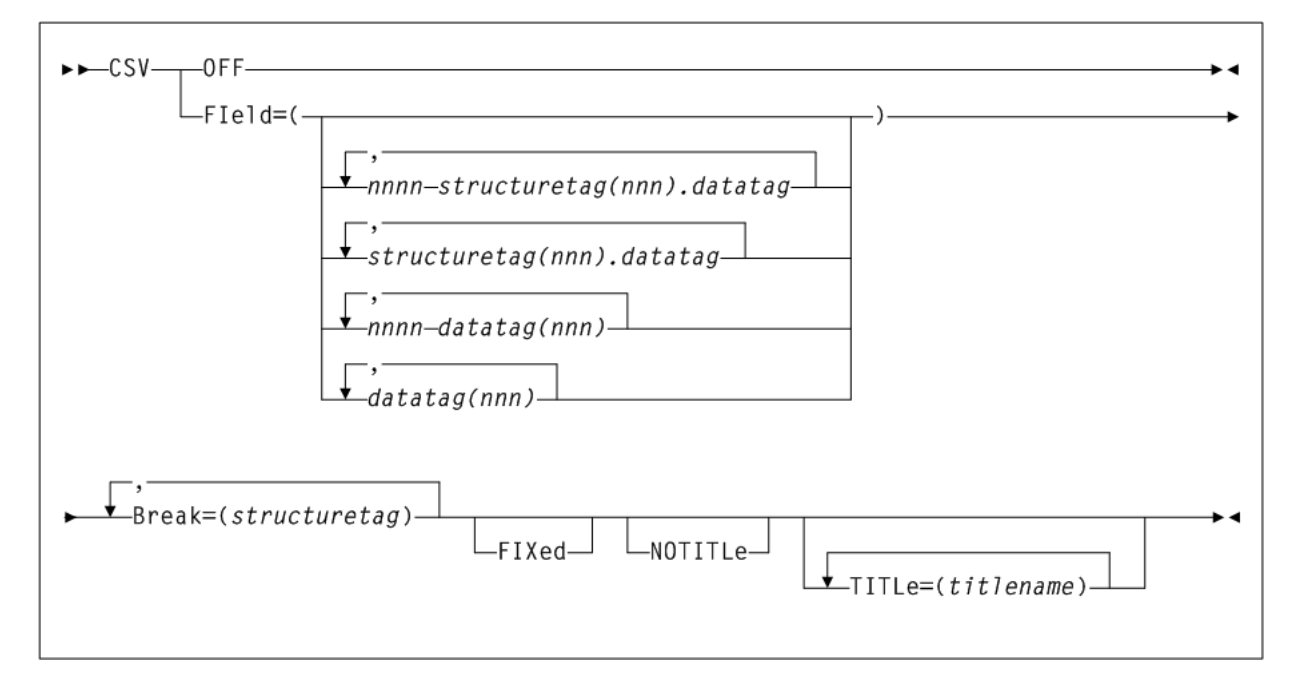

### **Parameters:**

### **OFF**

Disables CSV processing for subsequent requests.

**Note:** OFF is mutually exclusive with all other CSV parameters.

### **FIeld**

Required if OFF is not specified.

*nnnn*- is an optional field name prefix containing 1 to 4 numeric characters followed by a dash. When a field name is prefixed by "*n(nnn)-*", the CSV output for the field always contains exactly the number of characters specified. Numeric fields are right-justified with the most left-most digits truncated; other fields are left-justified with the right-most characters truncated. If the value specified is

longer than the actual value, it is padded with blanks on the left for numeric fields and blanks on the right for other fields.

For example:

8-acs\_status truncates the *acs\_status* value to 8 characters.

12-acs\_status blank-pads the *acs\_status* value to 12 characters.

The maximum value of *nnnn* is 1024. The specification of "*nnnn-*" is valid only when the parameter FIXed is also specified.

structuretag(nnn).datatag is an optional XML structure tag and data tag pair. An XML structure tag is an element that contains other elements but does not have content value. Refer to the *ELS Programming Reference* for more information about ELS XML tags.

Specify an XML structure tag/data tag pair only when the data tag occurs within multiple structure tags. For example, the DISPLAY LSM request data tag free\_cell\_ count is used under the structure lsm\_data to contain the total LSM free cell count and under the structure panel\_data to contain the panel free cell count. Specifying lsm\_data.free\_cell\_count requests the free cell count from the lsm\_data structure; specifying panel\_data.free\_cell\_count requests the free cell count from the panel\_data structure. If no structure tag is coded for a data tag that occurs under multiple structure tags, the first occurrence of the data tag in the generated XML is used.

*nnn* is an optional subscript that determines how many of the multiple XML data values are included in the CSV output.

Specify a subscript only when the structured XML data for a single request contains multiple XML structure elements with the same name. This is indicated in the requestXML description whenever the column labeled "Maximum Occurrences" is greater than 1. A subscript value can be specified in BOTH the structure tag name AND the data tag name, for example:

```
CSV FIELD=(mvc_instance(4).volser,+
mvc_instance(4).partition_id(2))
```
creates CSV output with 12 fields, four mvc\_instance volser occurrences, followed by two fields representing the partition\_id values associated with the first MVC volser, then two fields representing the partition\_id values associated with the second MVC, and so on.

datatag(nnn) is an optional XML data tag. If a data tag does not under more than one structure tag in a request, it is not necessary to specify a structure tag qualifier.

*nnn* is an optional subscript that determines how many of the multiple XML data values are included in the CSV output.

Specify a subscript only when the structured XML data for a single request contains multiple XML structure elements with the same name. This is indicated in the requestXML description whenever the column labeled "Maximum Occurrences" is greater than 1.

**Note:** The XML tag names are NOT case-sensitive and can be specified in any combination of upper and lowercase characters.

### **BReak**

Required if OFF is not specified. The break tag must be a valid structure tag defined for the input request. Whenever a trailer tag matching the break tag is found in the output process, a new CSV record is created. Examples of valid break tags are:

- For DISPLAY CDS, cds\_data or host\_data
- For VOLRPT or Display Volume, volume\_data

### **FIxed**

Generates fixed format CSV output. Each field in the CSV output is blank-padded so that it occupies a fixed number of characters. You can use his option to create a customer-specified format flat file for reporting.

### **NOTITLe**

Specifies that no CSV title line is produced. If this keyword is omitted, the first line of each CSV request is a title line containing comma separated tag names.

### **TITLe**

If TITLe is specified, the title names specified are used in the title output line in place of the XML tag names. For any omitted title name, the specified XML tag name from the FIELD parameter is used in the title.

JCL Example: CSV Output:

The following SLUADMIN JCL executes the MVCRPt command to produce a report of the percentage of space available for all MVCs in CSV format. After the job executes, you can FTP the CSV output file to your spreadsheet application.

Refer to the *ELS Programming Reference* for information about the structure and data tags used in this example.

#### *Example 5–2 CSV Output for the MVCRPT command*

```
//MVCREPT JOB x,CHRIS,CLASS=A,MSGCLASS=E
//*
//*
//*
//MVCRPT EXEC PGM=SLUADMIN,
// PARM='MIXED,XMLDATE=YYYY-MM-DD'
//STEPLIB DD DSN=your.sea.LINKLIB,DISP=SHR
//SLSCNTL DD DSN=your.sea.CLUSTER.CDS,DISP=SHR
//SLSPRINT DD SYSOUT=*
//SYSOUT DD SYSOUT=*
//SLSCSV DD DISP=(,CATLG),DSN=hlq.MVCREPT.CSV,
// DCB=(RECFM=VB,LRECL=4096,BLKSIZE=32000),
// UNIT=SYSDA,SPACE=(CYL,(x,y))
//SLSIN DD *
CSV FIELD=(mvc_data.volser,mvc_data.percent_available)+
BREAK = (mvc data) +NOTITLE
MVCRPT
/* //*
//
```
### **SLUADMIN Program Return Codes**

The SLUADMIN program sets a return code for the execution of the job step as described below.

The return code for each utility function is listed in a message. For return codes other than 0, additional messages are listed providing more information and description of the error condition. Refer to the publication *ELS Messages and Codes* for any messages encountered.

The SLUADMIN utility includes the following return codes:

- 0 indicates that all utility functions requested through control statements completed normally.
- 4 indicates that at least one utility function encountered an abnormal situation, but it did not cause termination of that utility function or any subsequent utility functions.
- 8 indicates that at least one utility function encountered an error condition that prevented continuation of that utility function, but any subsequent utility functions represented by control statements were attempted.
- 12 indicates that an error condition was detected that either prevented the start of any utility functions, or terminated the active utility function and prevented processing of subsequent utility functions.

**Note:** If the return code occurred because of a problem with the HSC CDS, the problem must be resolved before the HSC can be initialized safely.

### **Reports Created by Utility Commands**

Several utility commands produce reports when executed. These reports are in addition to the utility function. The following utility commands produce reports:

- LIBGen
- **ACTIvities**
- AUDit
- **BACKup**
- MOVe
- VOLRpt

### **Report Headings**

Report headings include the following information:

- date/time of the report
- page number(s)
- host software version number
- name of the utility function executed

# **SLICREAT**

The SLICREAT program creates library control data sets and displays library volume capacity in a confirmation message.

These library control data sets are created based on the data set definitions you specify in the SLICREAT data set initialization JCL.

Using SLICREAT involves the following steps:

- 1. Create data set definitions in the data set initialization JCL using the SLICREAT program.
- **2.** Execute the SLICREAT program to create the library control data sets.
- Verify successful completion of the SLICREAT program and note the library volume  $3.$ capacity displayed in the confirming message.

These steps are described in the following sections. They must be performed before the library is operational.

#### Note:

- Before using SLICREAT, you must first create, assemble and link  $\blacksquare$ the LIBGen macros. Refer to the publication Configuring HSC and VTCS for more information.
- You can use SLICREAT to reformat your HSC SLSJRNnn journal  $\blacksquare$ file(s). Refer to the ELS Legacy Interfaces Reference for more information.

### **Creating Control Data Set Initialization JCL**

Creating the definitions for the library control data set is done by coding JCL in a job file named SLICREAT.

The following is an example of JCL for the SLICREAT program. This sample is also included in the HSC SAMPLIB as member JCLCRT.

### Example 5-3 SLICREAT JCL

```
//SLICREAT JOB (account), 'programmer', CLASS=A
//CREATE EXEC PGM=SLICREAT,
                                              CDS CREATE MODULE
        PARM='libgen-load-module-name',
11REGION=0M
\frac{1}{2}//*//STEPLIB DD DSN=your.sea.linklib, DISP=SHR
MESSAGES
11*//*LIBRARY PRIMARY CONTROL DATASET (CDS)
\begin{tabular}{lllllllllllll} & \mbox{\emph{\sc i}}/ \\ \mbox{\emph{\sc i}}/ \\ \mbox{\emph{\sc i}}/ \\ \mbox{\emph{\sc ii}}/ \\ \mbox{\emph{\sc ii}}/ \\ \mbox{\emph{\sc ii}}/ \\ \mbox{\emph{\sc ii}}/ \\ \mbox{\emph{\sc iii}}/ \\ \mbox{\emph{\sc iii}}/ \\ \mbox{\emph{\sc iii}}/ \\ \mbox{\em{\sc iii}}/ \\ \mbox{\em{\sc iii}}/ \\ \mbox{\em{\sc iii}}/ \\ \mbox{\em{\sc iii}}/ \\ \mbox{\em{\sc iii}}/ \\ \mbox{\em{\sc iii}}/ \\ \mbox{\em{\sc iii}}/ \\ \mbox{\em{\sc iii11*LIBRARY SECONDARY CONTROL DATASET (CDS)
SECONDARY CDS
//SLSCNTL2 DD DSN=SLS.SLSCNTL2,
//*LIBRARY STANDBY CONTROL DATASET (CDS)
STANDBY CDS
\hspace{0.5cm}/\text{SLSSTBY} \text{DD} \hspace{1.5cm} \text{DSN-SLS} \text{. SLSCNTL3} \, ,\texttt{SPACE} = (4096, s, \texttt{, CONTIG}, \texttt{ROUND}) , \texttt{REPLACE} 's' <code>WITH YOUR</code>
\frac{1}{2}DISP=(NEW, CATLG, DELETE), SPACE CALCULATIONS
\frac{1}{2}
```
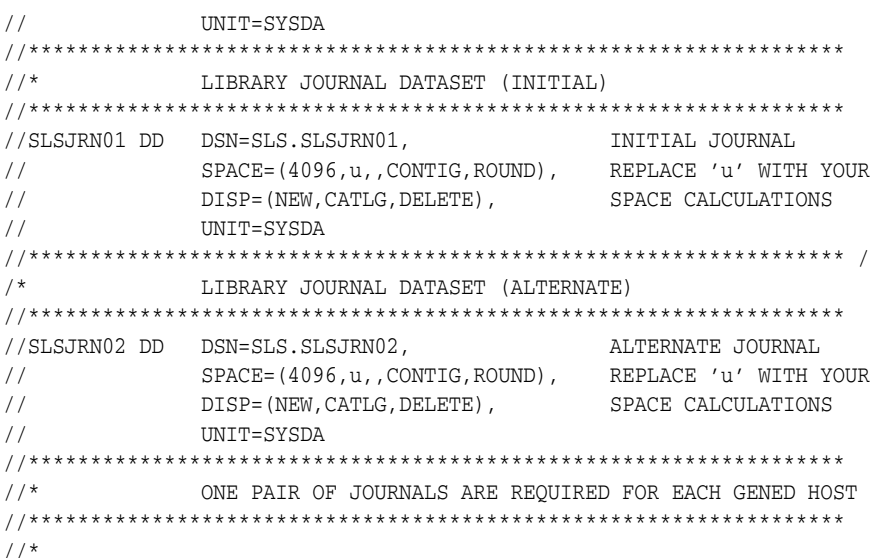

### **DD Statements**

The following JCL DD statements must be used to define the library control data sets:

### **SYSPRINT**

output messages.

Refer to the following criteria when allocating the control data sets:

- Do not specify the DCB statement. The HSC defines the required block size (4K).
- The data set(s) must be allocated in a single contiguous extent.
- The CDS(s) must not include existing data sets containing records before running the SLICREAT process.
- Oracle StorageTek recommends that the CDSs do not reside on the same volume(s) as other CDSs or other data sets that generate high I/O activity.

### **SLSCNTL**

primary library control data set.

This is the initial data set that is used to control and synchronize all activities within the HSC. It is used by the HSC until the controlling data set is switched to the secondary, either automatically or manually.

SLSCNTL also controls the SLICREAT process. If you do not include an SLSCNTL DD statement when you run SLICREAT, as follows:

- the CDSs will not be formatted, and
- the size requirement (in blocks) of the LIBGEN load module included in the PARM statement will be calculated and reported and journal formatting will be attempted.

### **SLSCNTL2**

secondary copy of the primary control data set.

This is required only if the SLIRCVRY macro TCHNIQE parameter is SHADOW, STANDBY, BOTH, or ALL.

### **SLSSTBY**

standby control data set.

This data set is required only if the SLIRCVRY macro TCHNIQE parameter is STANDBY or ALL. A secondary data set is required if a standby control data set is specified. This data set is also required for STBYONLY processing (see ["Using SLICREAT to Create Only](#page-576-0) [the Standby CDS"](#page-576-0) on page 5-13).

### **Executing the SLICREAT Program**

Execute the SLICREAT program to create the library control data sets.

### **SLICREAT EXEC Statement**

Use the following EXEC statement to execute the SLICREAT program:

```
EXEC PGM=SLICREAT,PARM=' libgen-load-module-name '
```
The PARM= value indicates the LIBGEN load module name. The STEPLIB statement must point to the appropriate library in which the LIBGEN load module currently resides.

#### **Note:**

- SLICREAT requires a LIBGEN load module assembled with the same level macros as the release LINKLIB. A LIBGEN load module created with earlier HSC releases cannot be used as input to a later release of SLICREAT.
- The CDS files that are created by SLICREAT (SLSCNTL, SLSCNTL2, and SLSSTBY) are verified to be empty data sets before being formatted. If SLICREAT identifies any of these files as containing records, an error message is displayed and the creation process terminates. If this occurs, specify a different data set(s) or delete and redefine the data set(s) and re-execute SLICREAT.

### **Verifying Successful Completion of the SLICREAT Program**

After the SLICREAT program is successfully processed, a message is generated indicating the status and the capacity of the library. An example is:

SLS0557I DATABASE SUCCESSFULLY INITIALIZED; TOTAL CARTRIDGE CAPACITY: DDDDDDDDDDDD VOLUMES

### **Calculating Cartridge Capacity - SL8500 and SL3000**

Message SLS0557I displays the total cartridge capacity for the library. For the SL8500 and SL3000 libraries, you must first vary the library online (Vary ACS command) to see the actual capacity of the library rather than the maximum capacity of the library. Before you vary the library, the maximum capacity is based on the highest possible number of panels that the HSC allows to be defined, not the number you defined in LIBGEN.

After you vary the library online, issue the Display Acs or Display Lsm command to show the actual library capacity.
### **Using SLICREAT to Create Only the Standby CDS**

You can use SLICREAT to create an additional CDS. If the HSC was previously installed without a standby CDS, you can run the SLICREAT program to create one.

This method does not make a backup of the primary CDS. It formats the additional CDS and enables you to activate it with the CDS Enable command.

#### **SLICREAT EXEC Statement to Create Standby CDS**

Specify PARM='STBYONLY' on the SLICREAT EXEC statement to create a standby CDS:

EXEC PGM=SLICREAT, PARM='STBYONLY'

#### **Note:**

- You must have a primary CDS before you can run the STBYONLY option of SLICREAT.
- For a standby data set to be recognized by the system, it must be defined by a CDSDEF statement in the PARMLIB.

### **Using SLICREAT to Calculate DASD Space**

You can determine the minimum DASD space required for the CDSs by executing SLICREAT without specifying the SLSCNTL and SLSJRNnn DD statements. The HSC generates a message that indicates the minimum space requirements in 4096-byte blocks. When you execute SLICREAT, you must specify the number of blocks for each of these data sets that is at least as large as this minimum.

**Note:** If you are specifying multiple CDSs (SLSCNTL2, SLSSTBY), Oracle StorageTek recommends that you allocate the same amount of space (in blocks) for all your data sets when you define them.

If the data sets are defined with different space allocations, the HSC uses the size of the smallest data set to determine the number of 4K blocks that it will use for the CDS. The additional space in the other CDS data sets, if any, will not be used by the HSC.

The difference in space between the minimum space required (returned by SLICREAT) and the size of the smallest CDS copy is formatted as CDS free blocks.

## **Scratch Conversion Utility (SLUCONDB)**

The SLUCONDB program generates scratch transactions from CA-1, CA-DYNAM/TLMS, DFSMSrmm and Zara tape management systems, or from a file extracted from a client system by the SMC SMCUDBX utility.

**Note:** See ["Tape Management Extract Utility \(SMCUDBX\)"](#page-548-0) on [page 4-17](#page-548-0) for more information about the SMCUDBX utility

SLUCONDB can execute as a standalone utility, generating scratch transactions for input to SLUADMIN. Alternatively, it can execute on a host with an active HSC system, and, using the SLUCONDB LIBONLY parameter, generate UUI scratch transactions sent directly to the active HSC system. In a client/server system, using the TAPEPLEX parameter,

SLUCONDB can access an HSC system on another host to acquire CDS data and to send UUI scratch transactions.

#### **WARNING:**

- **SLUCONDB should not be executed with any other SCRAtch, UNSCratch, or REPLaceall activity.**
- **The SLUCONDB module is no longer distributed as source. If you want to synchronize scratch processing with a tape management system not supported by SLUCONDB, alter one of the distributed SLUCONDB tape management interface modules to use the SLUDRINF interface format.**

### **Input Formats**

SLUCONDB uses program parameters to determine the Tape Management System interface (SLUDR\*) routine to invoke. See [Appendix C, "Tape Management System](#page-608-0) [Interface \(SLUDR\\*\) Routines"](#page-608-0) for more information about these routines.

You can supply SLUCONDB input values using the PARM parameter on the JCL EXEC statement when running the SLUCONDB utility. You can use either the following formats:

- Keyword Format
- Positional Format

Consider the following:

- The GRACE parameter is only permitted using the keyword format.
- The LIBONLY parameter is only permitted using the positional format.

#### **Keyword Format**

The following section describes the syntax and parameters for keyword format of the PARM parameter.

#### **Syntax**

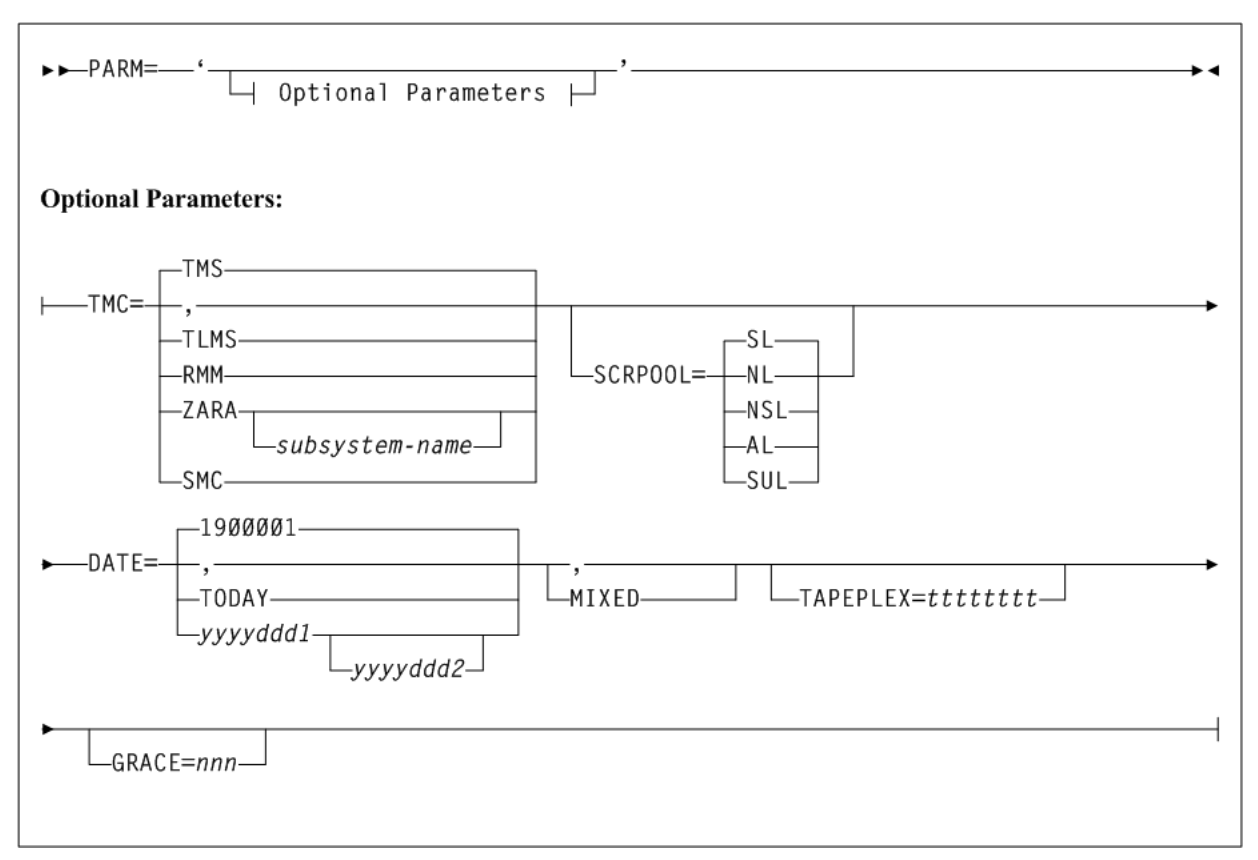

*Figure 5–2 SLUCONDB PARM parameter syntax (keyword format)*

#### **Parameters**

If you use the keyword format, adhere to the following syntax rules:

- Keywords and values must be separated by "=" (except for the MIXED keyword, which does not have a value).
- Extraneous commas between keywords are not allowed. For example, the following is invalid: PARM='TMC=TMS,,MIXED'.
- Duplicate keywords are not allowed.

Valid parameters include the following:

#### **PARM=**

specifies that the parameters that follow can be accessed by the program indicated in the PGM parameter in the JCL.

The defaults for the PARM are:

- TMS
- All label types
- Scratch eligibility begins on January 1, 1900 and ends on the current system date
- Uppercase only
- Generate scratch transactions (no direct update).

#### **TMC=**

optionally, specifies the tape management system. For example:

- TMS specifies the CA-1 tape management system (TMS). This is the default.
- TLMS optionally, specifies the TLMS: CA-DYNAM/TLMS tape management system.
- RMM optionally, specifies the DFSMSrmm tape management system.
- SMC optionally, specifies the extract file from the SMC utility SMCUDBX.

If SMC is specified, label and date parameters are not permitted. (Label and date selection are performed by the SMC utility when it creates the extract file.)

ZARA optionally, specifies the ZARA tape management system.

*subsystem-name* is an optional subsystem name.

#### **SCRPOOL=**

optionally, specifies the scratch pool label type used by the library. Valid label type values are:

- $(SL)$  indicates standard label (the default).
- $(NL)$  indicates non-labeled.
- (NSL) indicates non-standard label.
- (AL) indicates ANSI label.
- (SUL) indicates standard user label

#### **DATE=**

optionally, specifies the date or date range when a volume became scratch in the TMC.

- 1900001 optionally, specifies January 1, 1900 as the date. This is the default.
- TODAY optionally, indicates the current system date. Only volumes placed in scratch status on this date are processed.
- *yyyyddd1* optionally, the "from" date. The "to" date defaults to the current system date. All specified dates are in Julian notation.

All volumes placed in scratch status starting on day *yyyyddd1* through today's date are processed.

■ *yyyyddd1-yyyyddd2* optionally, the date range in which the volumes became scratch. Neither of these dates can be greater than the current system date.

All volumes placed in scratch status starting on day *yyyyddd1* through day *yyyyddd2* are processed.

#### **MIXED**

optionally, specifies to print all the headings and messages in mixed case characters (uppercase and lowercase characters).

**Note:** If a comma is specified, or if this keyword is not specified, the system defaults to uppercase letters.

#### **TAPEPLEX=**

optionally, specifies the name of an SMC TapePlex to be used to extract CDS volumes and run UUI scratch commands.

*tttttttt* is the TapePlex name.

The specified TapePlex may be a local HSC executing on the same host as SLUCONDB, or may be an HSC subsystem on another host accessed through the SMC client server feature. Specifying the TAPEPLEX parameter requires an active SMC system on the SLUCONDB host, an active HSC system for the TapePlex, and requires that SLUCONDB be executed from an APF-authorized library.

#### **GRACE=**

optionally, specifies a grace period (in hours) for scratch eligibility. A volume accessed after the start of the SLUCONDB run, minus the grace period, is not eligible for scratch.

*nnn* is a 1-3 digit numeric value from 0 to 999, representing the grace period in hours.

#### **Positional Format**

The following section describes the syntax and parameters for positional format of the PARM parameter.

#### **Syntax**

**Note:** You must enter parameters in the specified order and include commas for omitted parameters.

*Figure 5–3 SLUCONDB PARM parameter syntax (positional format)*

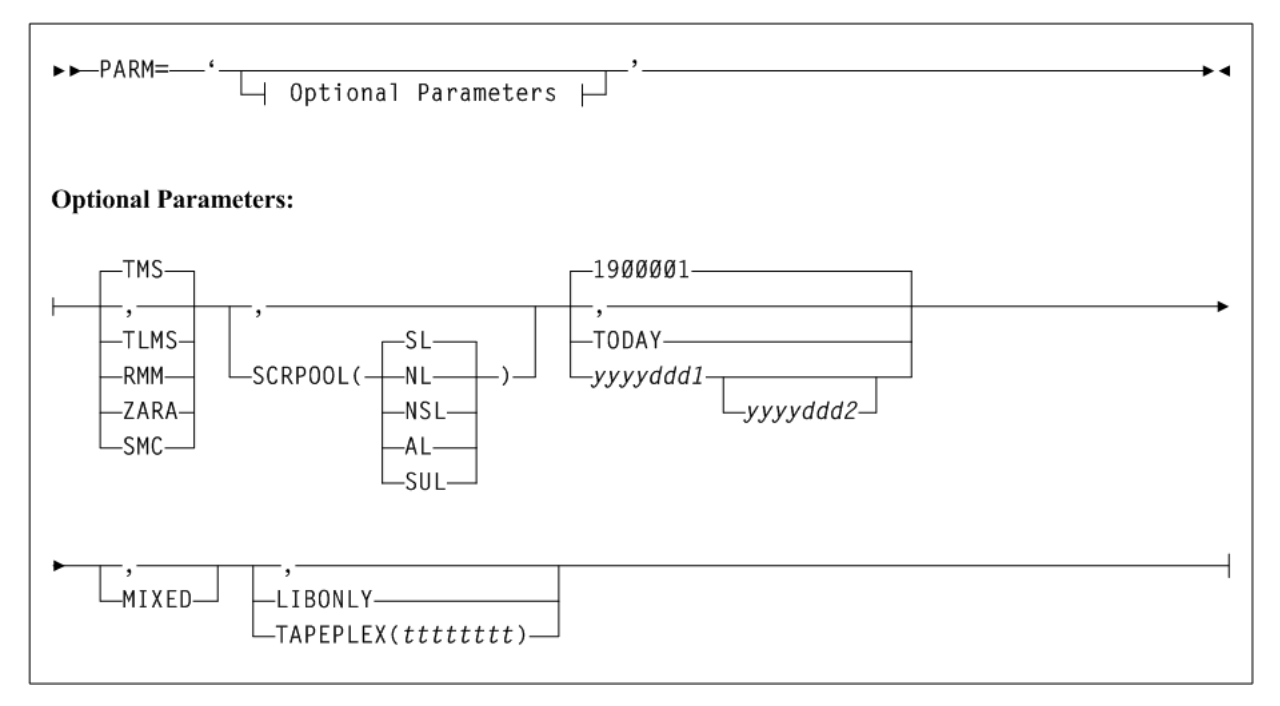

#### **Parameters**

#### **PARM=**

specifies that the parameters that follow can be accessed by the program indicated in the PGM parameter in the JCL.

The defaults for the PARM are:

- TMS
- All label types
- Scratch eligibility begins on January 1, 1900 and ends on the current system date
- Uppercase only
- Generate scratch transactions (no direct update).

The keywords for the PARM are positional. If you accept the system defaults, either do not specify PARM, or code "PARM=".

#### **TMS**

optionally, specifies the CA-1 tape management system (TMS). This is the default.

#### **TLMS**

optionally, specifies the TLMS: CA-DYNAM/TLMS tape management system.

#### **RMM**

optionally, specifies the DFSMSrmm tape management system.

#### **ZARA**

optionally, specifies the ZARA tape management system.

#### **SMC**

optionally, specifies the extract file from the SMC utility SMCUDBX.

If SMC is specified, label and date parameters are not permitted. (Label and date selection are performed by the SMC utility when it creates the extract file.)

#### **SCRPOOL**

optionally, specifies the scratch pool label type used by the library. Valid label type values are:

- $(SL)$  indicates standard label (the default).
- (NL) indicates non-labeled.
- (NSL) indicates non-standard label.
- (AL) indicates ANSI label.
- (SUL) indicates standard user label

#### **Date Related Parameters**

The following date-related parameters specify the date or date range when a volume became scratch in the TMC.

#### **1900001**

optionally, specifies January 1, 1900 as the date. This is the default.

#### **TODAY**

optionally, indicates the current system date. Only volumes placed in scratch status on this date are processed.

#### **yyyyddd1**

optionally, the "from" date. The "to" date defaults to the current system date. All specified dates are in Julian notation.

All volumes placed in scratch status starting on day *yyyyddd1* through today's date are processed.

#### **yyyyddd1-yyyyddd2**

optionally, the date range in which the volumes became scratch. Neither of these dates can be greater than the current system date.

All volumes placed in scratch status starting on day *yyyyddd1* through day *yyyyddd2* are processed.

#### **MIXED**

optionally, specifies to print all the headings and messages in mixed case characters (uppercase and lowercase characters).

**Note:** If a comma is specified, or if this keyword is not specified, the system defaults to uppercase letters.

#### **LIBONLY**

optionally, specifies that volumes are to be placed in scratch status through the UUI interface. Specifying LIBONLY requires an active HSC, and requires that SLUCONDB be executed from an APF-authorized library

#### **TAPEPLEX**

optionally, specifies the name of an SMC tapeplex to be used to extract CDS volumes and run UUI scratch commands.

*tttttttt* is the TapePlex name.

The specified TapePlex may be a local HSC executing on the same host as SLUCONDB, or may be an HSC subsystem on another host accessed through the SMC client server feature. Specifying the TAPEPLEX parameter requires an active SMC system on the SLUCONDB host, an active HSC system for the TapePlex, and requires that SLUCONDB be executed from an APF-authorized library

#### **JCL Requirements**

The following definitions apply to the SLUCONDB JCL:

#### **SLSTMS**

input to the utility in the form of either the CA-1 TMC, CA-DYNAM/TLMS Volume Master File (VMF), or DFSMSrmm report extract file. This statement is required.

#### **SLSSOUT**

output from the utility specifying the Scratch Update utility control statement. This statement is required if LIBONLY or TAPEPLEX is not specified.

If specifying a temporary or permanent data set for 'DSN=' in the JCL, you must include the appropriate DCB information (that is, LRECL=72).

#### **SLSPRINT**

output messages from the utility program. This statement is required.

**Note:** The Scratch Conversion utility uses the UUI to extract volume and VTV records from the CDS. The UUI requires read access to the CDS, either from statements in the JCL or by getting the data set information from an active HSC. The SLSCNTL, SLSCNTL2, and SLSSTBY DD statements are optional if an active HSC is running on the same system. The SLSCNTL, SLSCNTL2, and SLSSTBY DD statements are not allowed if either LIBONLY or TAPEPLEX parameters are specified.

#### **SLSCNTL**

the primary control data set. This statement is optional.

#### **SLSCNTL2**

the secondary control data set. This statement is optional.

#### **SLSSTBY**

the standby control data set. This statement is optional.

### **JCL Examples**

The following examples illustrate both generating scratch transactions and directly updating the HSC CDS.

The library referred to as "*your.sea.smp/e.loadlib*" in the following examples refers to the SEALINK library generated during the ELS installation. This library contains the TMS interface (SLUDR\*) modules. If you reassemble these modules, this library is the output of your link edit.

**Note:** The UNIT, SPACE, and DCB parameter settings are determined by the user.

#### *Example 5–4 JCL to Process TMS Database with Active HSC*

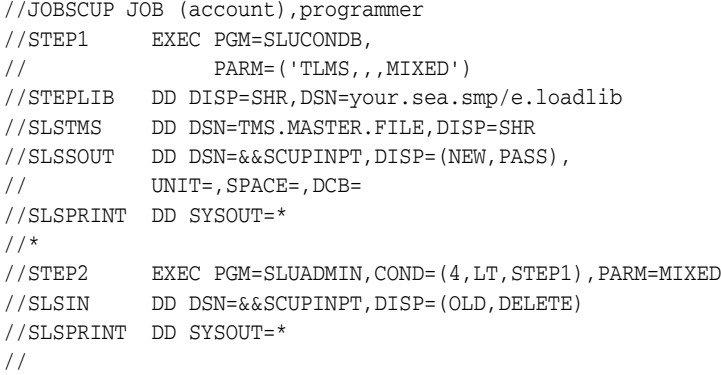

#### *Example 5–5 JCL to Process TMS Database with HSC CDS DDnames*

```
//JOBSCUP JOB (account),programmer
//STEP1 EXEC PGM=SLUCONDB,
// PARM=(',,2009100-2009110,MIXED')
//STEPLIB DD DISP=SHR,DSN=your.sea.smp/e.loadlib
//SLSTMS DD DSN=TMS.MASTER.FILE,DISP=SHR
// SLSSOUT \quad \text{DD} \ \text{DSN=&\&SCUPINPT, DISP=(NEW, PASS) \ ,}// UNIT=,SPACE=,DCB=
//SLSPRINT DD SYSOUT=*
//SLSCNTL DD DSN=primary.control.dataset,DISP=SHR
//SLSCNTL2 DD DSN=secondary.control.dataset,DISP=SHR
//SLSSTBY DD DSN=standby.control.dataset,DISP=SHR
//*
//STEP2 EXEC PGM=SLUADMIN,COND=(4,LT,STEP1),PARM=MIXED
//SLSIN DD DSN=&&SCUPINPT,DISP=(OLD,DELETE)
//SLSPRINT DD SYSOUT=A
//
```
#### *Example 5–6 JCL to Process DFSMSrmm Database*

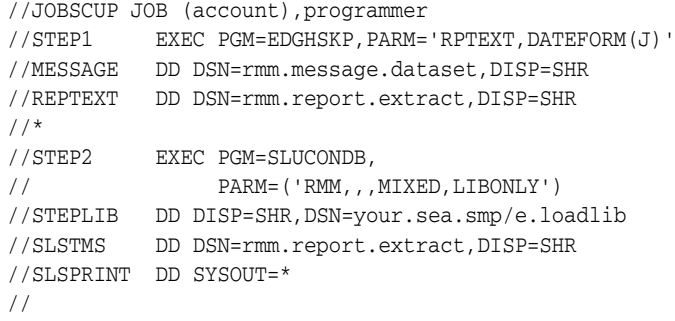

#### *Example 5–7 JCL to Process SMC Extract File*

```
//JOBSCUP JOB (account),programmer
//STEP1 EXEC PGM=SLUCONDB,PARM='SMC,,,MIXED,LIBONLY'
//STEPLIB DD DISP=SHR,DSN=your.sea.smp/e.loadlib
//SLSTMS DD DISP=SHR,DSN=your.smc.extract.file
//SLSPRINT DD SYSOUT=*
//
```
#### *Example 5–8 JCL to Process from SMC to a Remote TapePlex*

```
//JOBSCUP JOB (account),programmer
//STEP1 EXEC PGM=SLUCONDB,
// PARM=',,,MIXED,TAPEPLEX(PRODPLX)'
//STEPLIB DD DISP=SHR,DSN=your.sea.smp/e.loadlib
//SLSTMS DD DSN=TMS.MASTER.FILE,DISP=SHR
//SLSPRINT DD SYSOUT=*
//
```
### **Output Description**

SLUCONDB output includes the following:

- a listing of input commands with appropriate messages if syntax errors occur
- messages associated with errors in the SLUCONDB process
- messages associated with error conditions resulting from an unsuccessful attempt to scratch a volume (using LIBONLY or TAPEPLEX parameters)
- scratch input transactions (if LIBONLY or TAPEPLEX is not specified).

The following example shows Scratch Conversion utility output, without LIBONLY or TAPEPLEX specified:

#### *Example 5–9 Scratch Conversion Utility output (without LIBONLY or TAPEPLEX)*

StorageTek Enterprise Library Software Scratch Conversion Utility Page 00001 Time 12:15:39 Date 2010-03-31 SLS4723I Volume (VTV) 400021 used after SLUCONDB start or TODATE SLS0286I 000005 volumes have been selected SLS0155I Condition code for utility function is 0

The following example shows Scratch Conversion utility output, with LIBONLY or TAPEPLEX specified:

#### *Example 5–10 Scratch Conversion Utility output (with LIBONLY or TAPEPLEX)*

StorageTek Enterprise Library Software Scratch Conversion Utility Page 00001 Time 12:15:39 Date 2010-03-31

SLS2321I Volume A00020 successfully added to VSM as scratch SLS2321I Volume A00023 successfully added to VSM as scratch SLS0167I Volume FB2110 successfully added to library as scratch SLS0167I Volume TIM021 successfully added to library as scratch SLS2280I Volume 400021 selected after SCRATCH command USETOKN SLS1312I 000004 volumes successfully scratched SLS0155I Condition code for utility function is 4

# **VTCS Standalone Utilities** <sup>6</sup>

This chapter describes VTCS standalone utilities. These utilities are not issued using the common utility administrator program (SLUADMIN).

# **RTV Utility**

The RTV utility converts VTVs contained on MVCs to data sets on volumes (real tape volumes). This utility is a standalone utility executed using the SWSRTV program.

Refer to the publication *Managing HSC and VTCS* for detailed information about when to use this utility.

### **Syntax**

[Figure 6–1](#page-586-0) shows RTV utility syntax.

<span id="page-586-0"></span>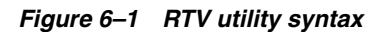

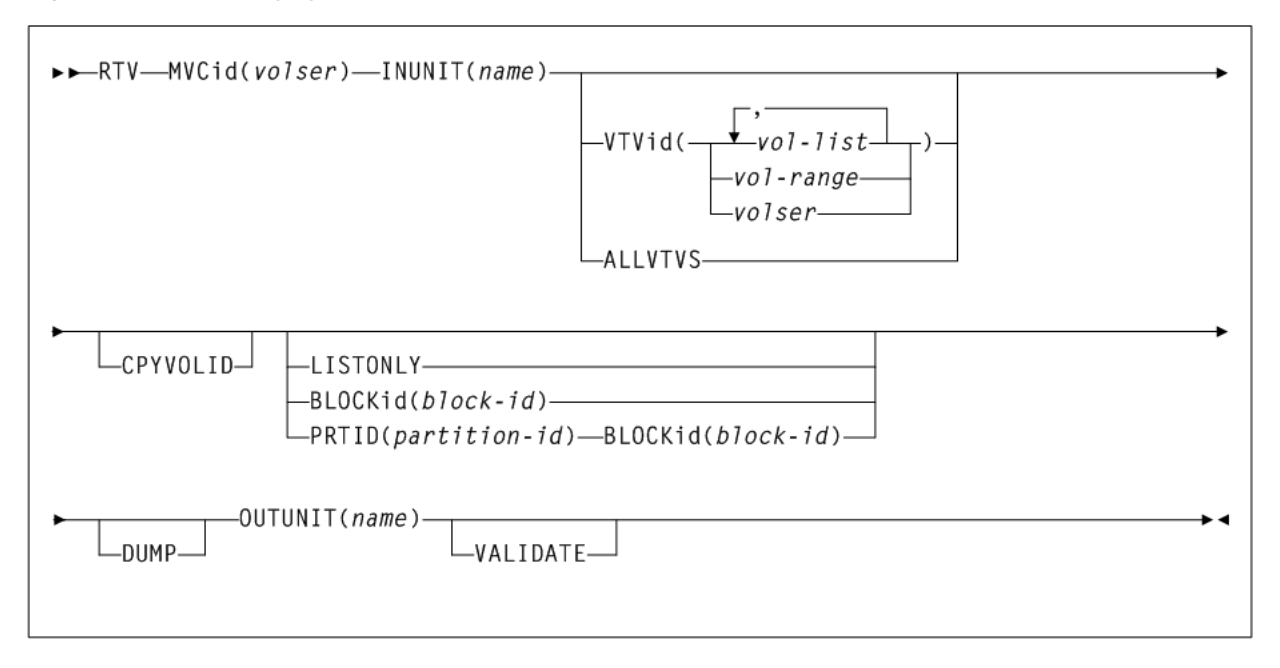

### **Parameters**

As shown in [Figure 6–1](#page-586-0), the RTV utility includes the following parameters:

#### **MVCid**

specifies the MVC that contains the VTVs that RTV converts to volume(s) which become real tape versions of the VTVs.

*volser* indicates the MVC volser.

#### **INUNIT**

specifies the name to use to allocate the input tape unit. You can specify an MSP unit address, an esoteric name, or a generic name. The valid values are the same as for the UNIT= JCL parameter.

*name* indicates the unit name.

#### **VTVid**

optionally, specifies one or more VTVs to convert.

*volser*, *vol-range*, or *vol-list* indicate the volsers of one or more VTVs.

#### **ALLVTVS**

optionally, convert the most current copy of all VTVs on the specified MVC. That is, if there are multiple copies of a VTV on the specified MVC, RTV only converts the most current copy of the VTV.

**Note:** VTVid and ALLVTVS are mutually exclusive.

#### **CPYVOLID**

optionally, copy the VTV internal volser from the VTV to the output volume VOL1 record. The default is to not copy the internal volser.

**Caution:** Use the CPYVOLID parameter carefully! The volser of the output tape will be changed to the volser of the VTV. If the output tape has an external label or if the output is directed to another VTV, this will cause label mismatches and can cause unpredictable and undesirable results.

#### **Note:**

- If the output tape is non-labeled or has a non-standard tape label, CPYVOLID will be automatically specified for this VTV decompression, and a standard label tape will be created on the output device.
- RTV supports VTVs created with standard or ANSI labels. If you do not specify CPYVOLID, RTV processes these label types as described in [Table 6–1.](#page-588-0) This only applies to the VOL1 record. The HDR1/HDR2 labels are always copied from the VTV by RTV for every VTV processed.

The following table lists RTV label types:

<span id="page-588-0"></span>*Table 6–1 RTV Label Types*

| <b>VTV Label Type</b> | <b>Output Standard Label</b> | <b>Output ANSI Label</b> | <b>Output Non-Label</b> |
|-----------------------|------------------------------|--------------------------|-------------------------|
| Standard label        | VOL1 label not copied        | WTOR issued              | VOL1 label is copied    |
| ANSI label            | WTOR issued                  | VOL1 label not copied    | VOL1 label is copied    |

In [Table 6–1,](#page-588-0) the WTOR is as follows:

SWSRTV - Label mismatch - Reply RELABEL, RETRY, or CANCEL

The operator responses produce the following results:

- RELABEL specifies to decompress the RTV and overwrite the volser on the output volume.
- RETRY specifies to mount another output volume and retry the operation.
- CANCEL specifies to not decompress the RTV.

#### **LISTONLY**

optionally, lists (but does not convert) the VTVs on the specified MVC. For more information, see ["RTV LISTONLY Listing"](#page-592-0) on page 6-7.

#### **BLOCKID**

optionally, specifies the logical block ID where the VTV begins on the MVC.

*block-id* is the logical block ID (8 hexadecimal characters).

#### **Note:**

- BLOCKID and LISTONLY are mutually exclusive. In addition, if you specify the ALLVTVs parameter, or if a list or range of VTVs is specified, the BLOCKid parameter is ignored.
- Not specifying a BLOCK id value can cause very long execution times with high capacity media. The BLOCKid is used for high speed positioning to a VTV on the MVC.
- The LISTONLY parameter listing on "RTV LISTONLY Listing" on page 777 supplies a Block ID value that you can use as input to the RTV utility to convert a VTV to a volume.

#### **PRTID**

optionally, specifies the partition id of the VTV being recovered from a partitioned MVC.

*partition-id* is the hexadecimal partition ID.

#### **Note:**

- If PRTID is specified, BLOCKid must also be specified.
- PRTID and LISTONLY are mutually exclusive. In addition, if you specify the ALLVTVs parameter, or if a list or range of VTVs is specified, the BLOCKid parameter is ignored.

#### **DUMP**

produce a S0C3 abend dump if RTV cannot decompress a VTV. If you specify DUMP, create a SYSMDUMP DD JCL statement to capture the dump.

#### **OUTUNIT**

the name to use to allocate the output tape unit. You can specify an MSP unit address, an esoteric name, or a generic name. The valid values are the same as for the UNIT= JCL parameter. This parameter is required if you do not specify LISTONLY.

*name* is the unit name.

#### **VALIDATE**

Validates that the RTV utility can successfully process the specified VTV(s) without creating an output tape.

#### **JCL Requirements**

The following are required or optional statements for the RTV utility JCL:

#### **STEPLIB**

specifies the link library (SEALINK) that contains the RTV modules.

#### **SLSPRINT**

specifies the destination of the RTV utility report.

#### **SLSIN**

specifies the input to the SWSRTV program (RTV utility name and parameters).

#### **SYSMDUMP**

optional DD to capture dump.

**Note:** Because the RTV utility must be capable of rewriting the tape standard labels on the output unit and positioning over label information on the input unit, Dynamic Allocation invokes bypass label processing (BLP) on the tape volumes. This requires that the library that contains the SWSRTV executable code be APF authorized.

#### **RTV Utility Report Messages**

The RTV report displays the following messages:

Block number too large in compressed data

**Explanation:** An error was found in a compressed data record while processing a VTV. Further processing of this VTV is stopped. The VTV will be marked in the RTV Decompress Report output. The utility will continue to process other VTVs as necessary.

Chunked record logic error

**Explanation**: An error was found while processing a chunked data record for a VTV. Further processing of this VTV is stopped. The VTV will be marked in the RTV Decompress Report output. The utility will continue to process other VTVs as necessary.

Decompress invalid length parameter

**Explanation**: This indicates a program logic error. Further processing of this VTV is stopped. The VTV will be marked in the RTV Decompress Report output. The utility will continue to process other VTVs as necessary.

Decompress invalid parameter list

**Explanation**: This indicates a program logic error. Further processing of this VTV is stopped. The VTV will be marked in the RTV Decompress Report output. The utility will continue to process other VTVs as necessary.

Decompress logic error

**Explanation**: This indicates a program logic error. Further processing of this VTV is stopped. The VTV will be marked in the RTV Decompress Report output. The utility will continue to process other VTVs as necessary.

Decompress pointer to work area is zero

**Explanation**: This indicates a program logic error. Further processing of this VTV is stopped. The VTV will be marked in the RTV Decompress Report output. The utility will continue to process other VTVs as necessary.

Dynamic allocation error. Reason Code = xxxx-xxxx

**Explanation**: An error was encountered while attempting to dynamically allocate the INUNIT or OUTUNIT device. Refer to the *Fujitsu MSP Authorized Assembler Services Guide* for a description of the dynamic allocation reason codes.

I/O error on input MVC

**Explanation**: An I/O error was encountered while reading a MVC. Further processing is stopped. The utility terminates with return code 12.

I/O error on output volume

**Explanation**: An I/O error was encountered while writing the output VTV. Further processing of this VTV is stopped. The VTV will be marked in the RTV Decompress Report output. The utility will continue to process other VTVs as necessary

Invalid compressed data block read

**Explanation**: This indicates that an invalid data record was found while processing this VTV. Further processing of this VTV is stopped. The VTV will be marked in the RTV Decompress Report output. The utility will continue to process other VTVs as necessary.

Invalid VTV page number encountered

**Explanation**: A record sequence error was found in a compressed data record while processing a VTV. Further processing of this VTV is stopped. The VTV will be marked in the RTV Decompress Report output. The utility will continue to process other VTVs as necessary.

Invalid VTV record encountered

**Explanation**: An error was found in a compressed data record while processing a VTV. Further processing of this VTV is stopped. The VTV will be marked in the RTV Decompress Report output. The utility will continue to process other VTVs as necessary.

MVC volser # does not match requested volser #

**Explanation**: The volume mounted as the input MVC did not match that requested by the MVCid() parameter. The utility terminates with return code 12.

MVC record length error

**Explanation**: A length error was found in a compressed data record while processing a VTV. Further processing of this VTV is stopped. The VTV will be marked in the RTV Decompress Report output. The utility will continue to process other VTVs as necessary.

Incorrect algo byte

**Explanation**: Explanation: An error was found in a compressed data record while processing a VTV. Further processing of this VTV is stopped. The VTV will be marked in the RTV Decompress Report output. The utility will continue to process other VTVs as necessary.

No HDR1 record found for requested VTV

**Explanation**: Following positioning by a BLOCKid() statement, there was no HDR1 record located at the desired position. Remove the BLOCKid statement and rerun the utility. The utility terminates with return code 12.

No HDR1 record found on input MVC

**Explanation**: The volume mounted as a MVC contained no HDR1 record. The utility terminates with return code 12.

No UHL1 record found on input MVC

**Explanation**: The volume mounted as a MVC contained no UHL1 record. The utility terminates with return code 12.

No VOL1 record found on input MVC

**Explanation**: The volume mounted as a MVC contained no VOL1 record. The utility terminates with return code 12.

NULL input buffer pointer

**Explanation**: This indicates a program logic error. Further processing of this VTV is stopped. The VTV will be marked in the RTV Decompress Report output. The utility will continue to process other VTVs as necessary.

NULL output buffer pointer

**Explanation**: This indicates a program logic error. Further processing of this VTV is stopped. The VTV will be marked in the RTV Decompress Report output. The utility will continue to process other VTVs as necessary.

Requested VTV not found on MVC

**Explanation**: The volser requested by the VTVid() parameter was not found on the MVC. The utility terminates with return code 12.

Spanned length final error

**Explanation**: An error was found while processing a spanned data record for a VTV. Further processing of this VTV is stopped. The VTV will be marked in the RTV Decompress Report output. The utility will continue to process other VTVs as necessary.

Spanned length intermediate error

**Explanation**: An error was found while processing a spanned data record for a VTV. Further processing of this VTV is stopped. The VTV will be marked in the RTV Decompress Report output. The utility will continue to process other VTVs as necessary.

Unexpected request on input I/O

**Explanation**: This indicates a program logic error. Further processing is stopped. The utility terminates with return code 12.

Unexpected end of tape on output volume

**Explanation**: While writing the output VTV, an end of tape indication was encountered. The VTV must be completely contained on a single output volume. Further processing of this VTV is stopped. The VTV will be marked in the RTV Decompress Report output. The utility will continue to process other VTVs as necessary.

Unexpected request on output I/O

**Explanation**: This indicates a program logic error. Further processing of this VTV is stopped. The VTV will be marked in the RTV Decompress Report output. The utility will continue to process other VTVs as necessary.

Unexpected tape mark on input MVC

**Explanation**: An unexpected tape mark was found on a MVC. Further processing is stopped. The utility terminates with return code 12.

VTVid range parameter is invalid

**Explanation**: An invalid range value was found in the VTVid() specification. The utility terminates with return code 12.

VTV logical data check encountered

**Explanation**: A data check indicator was found in a compressed data record while processing a VTV. Further processing of this VTV is stopped. The VTV will be marked in the RTV Decompress Report output. The utility will continue to process other VTVs as necessary.

VTV volser # does not match requested volser #

**Explanation**: Following positioning by a BLOCKid statement, the VTV volser did not match that requested by the VTVid() parameter. The utility terminates with return code 12. Remove the BLOCKid statement and rerun the utility.

### <span id="page-592-0"></span>**RTV LISTONLY Listing**

The following example shows the listing RTV produces when you specify the LISTONLY parameter.

#### *Example 6–1 RTV LISTONLY Listing*

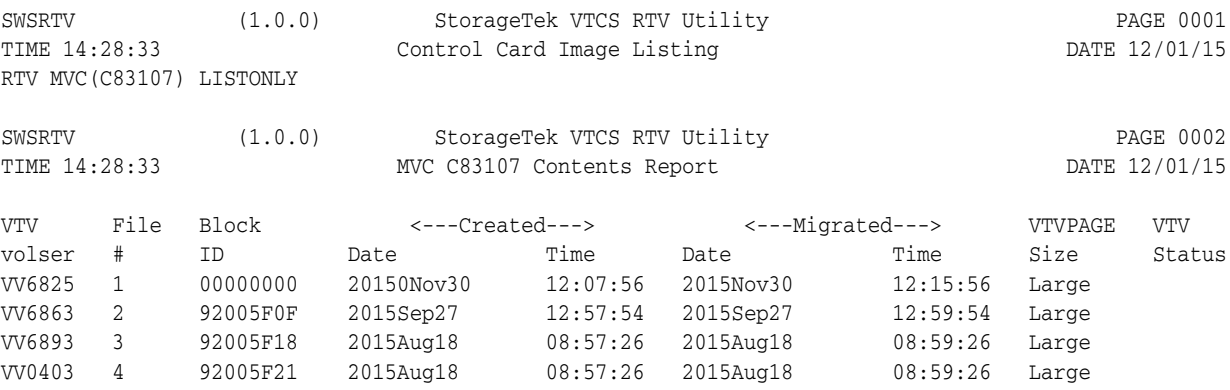

This report lists the following information for VTVs:

- Volser
- Logical file number on the MVC
- Block ID on the MVC
- Time created and migrated
- VTVPAGE size STANDARD or LARGE
- Status Not Current, or if blank, the VTV is current

### **RTV Decompress Listing**

The following example shows the listing RTV produces when you do not specify the LISTONLY parameter (that is, you run RTV to convert VTVs to volumes).

#### *Example 6–2 RTV Decompress Listing*

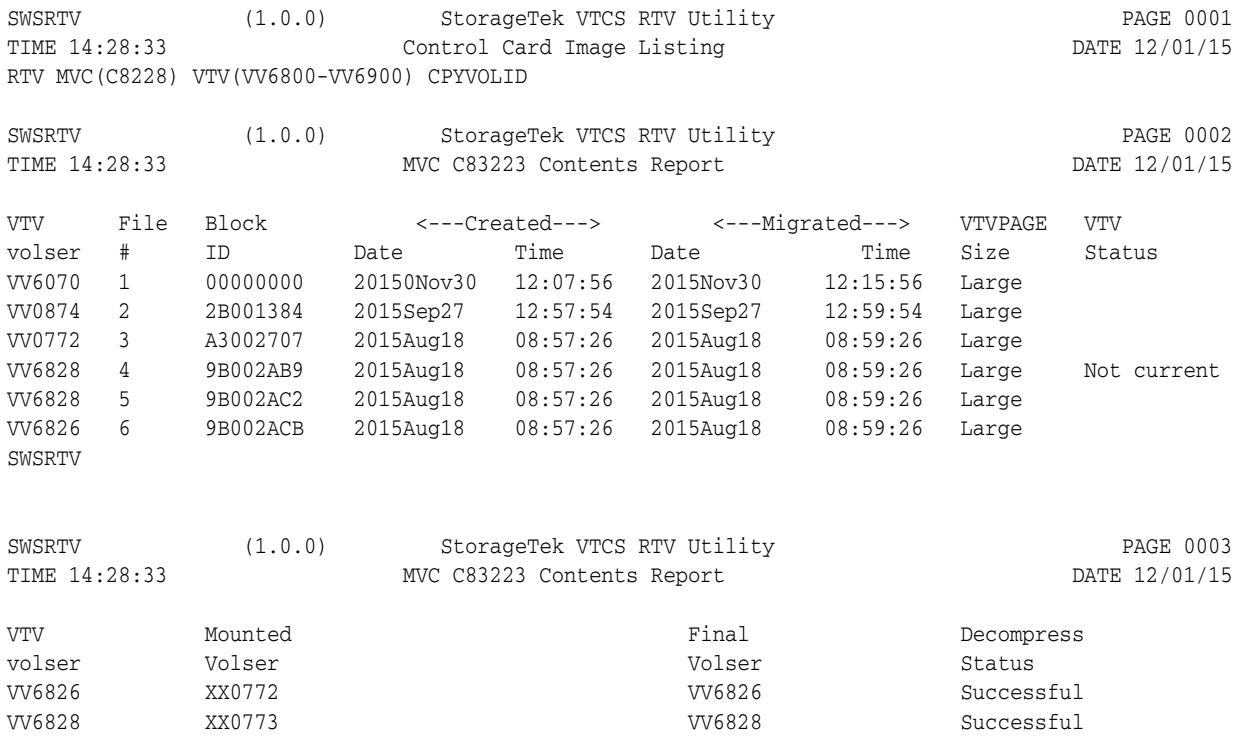

In addition to the contents fields shown in Figure 67 on page 136, the decompress listing shown in Figure 68 on page 137 lists the VTVs:

- Volser of the output volume as initially mounted
- Final volser of the output volume; if CPYVOLID is specified, the final volser will be identical to the VTV volser, otherwise is final volser is identical to the volser of the output volume as initially mounted
- Decompress status

# <sup>A</sup>**MEDia, RECtech, and MODel Values**

This appendix provides values for MEDia, RECtech, and MODel parameters. These parameters enable you to specify transport and media characteristics. They are specified in various VM Client commands and TMI requests.

#### **Note:**

- The SL8500 library supports only the  $T9840A/B/C/D$ ,  $T9940B$ , LTO, SDLT, and T10000A/B/C media types and recording techniques.
- The SL3000 library supports only the T9840C/D, LTO, SDLT, and T10000A/B/C media types and recording techniques.
- LTO and SDLT drives are not supported in an MSP environment. These drives are recognized by the HSC but are accessible only to open systems clients using LibraryStation.

# **Media Type (MEDia)**

The media type, or MEDia, enables you to specify the desired type of media to be used for a data set. It is specified in the following VM Client commands and TMI requests:

- MOUNT command
- QDRLIST TMI request
- QSCRATCH TMI request
- SELSCR TMI request

The following table describes valid Media types:

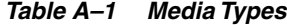

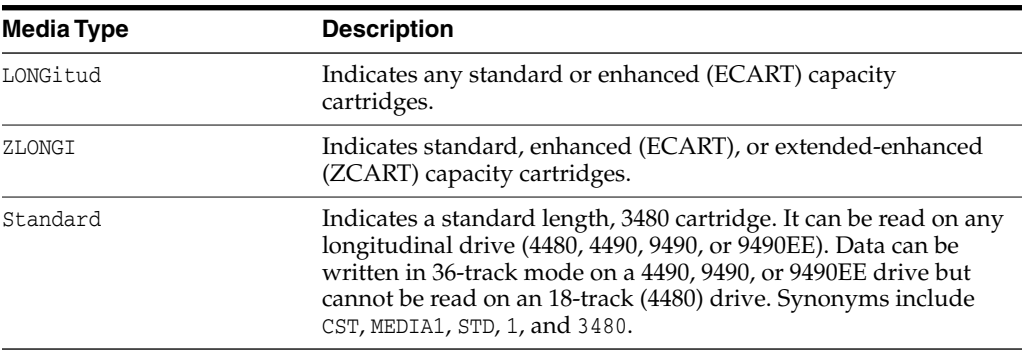

| <b>Media Type</b> | <b>Description</b>                                                                                                    |
|-------------------|----------------------------------------------------------------------------------------------------|
| <b>ECART</b>      | Indicates a 3490E, extended capacity cartridge. It can be used<br>only on a 36-track drive (4490, 9490, or 9490EE). Synonyms<br>include E, ECCST, ETAPE, Long, MEDIA2, and 3490E. |
| ZCART             | Indicates a 3490E, extended-enhanced capacity cartridge. It can<br>be used only on a 9490EE drive. ZCART can be abbreviated as Z                                                  |
| Virtual           | Indicates a VTV (Virtual Tape Volume) mounted on a VTD<br>(Virtual Tape Drive).                                                                                                   |
| <b>HELical</b>    | Indicates a helical cartridge. A helical cartridge can be used only<br>on RedWood drives. The following subtypes and abbreviations<br>specify a helical cartridge:                |
|                   | DD3 indicates any DD3A, DD3B, or DD3C helical cartridge.                                                                                                    |
|                   | DD3A or A indicates a helical cartridge with a 10GB media<br>capacity                                                                                                    |
|                   | DD3B or B indicates a helical cartridge with a 25GB media<br>capacity.                                                                                                    |
|                   | DD3C or C indicates a helical cartridge with a 50GB media<br>capacity                                                                                                    |
|                   | The seventh position in the external label is encoded with the<br>cartridge type (that is, A, B, or C).                                                                           |
| STK1              | Indicates any T9840 cartridge.                                                                                                    |
| STK1R             | Indicates a T9840 data cartridge. The media indicator in the<br>external label is encoded with the cartridge type $(R)$ . STK1R can<br>be abbreviated as R.                       |
|                   | T9840 cartridge media capacities are 20GB (T9840A and T9840B),<br>40GB (T9840C), or 75GB (T9840D).                                                                                |
| STK1U             | Indicates a T9840A, T9840B, or T9840C cleaning cartridge. STK1U<br>can be abbreviated as U.                                                                                       |
| STK1Y             | Indicates a T9840D cleaning cartridge. STK1Y can be abbreviated<br>to Y.                                                                                                    |
| STK2              | Indicates any T9940 cartridge.                                                                                                    |
| STK2P             | Indicates a T9940 data cartridge. STK2P can be abbreviated as P.                                                                                                    |
|                   | T9940 cartridge media capacities are 60GB (T9940A) or 200GB<br>(19940B).                                                                                                    |
| STK2W             | Indicates a T9940 cleaning cartridge. STK2W can be abbreviated as<br>W.                                                                                                    |
| T10000T1          | Indicates a full-capacity 500GB T10000A or 1TB T10000B<br>cartridge. T10000T1 can be abbreviated as T1.                                                                           |
| T10000TS          | Indicates a smaller-capacity 120GB T10000A or 240GB T10000B<br>cartridge. T10000TS can be abbreviated as TS.                                                                      |
| T10000CT          | Indicates a T10000A or T10000B cleaning cartridge. T10000CT<br>can be abbreviated as CT.                                                                                          |
| T10000T2          | Indicates a full-capacity 5TB T10000C cartridge. T10000T2 can be<br>abbreviated as T2.                                                                                            |
| T10000TT          | Indicates a smaller-capacity 1TB T10000C cartridge. T10000TT<br>can be abbreviated as TT.                                                                                         |
| T10000CL          | Indicates a T10000A, T10000B, or T10000C cleaning cartridge.<br>T10000CL can be abbreviated as CL.                                                                                |

*Table A–1 (Cont.) Media Types*

#### **Note:**

- T10000C drives can read T10000T1 or T10000TS media but cannot write to that media.
- T10000C drives can only write to T10000T2 or T10000TT media.

When the MEDia parameter is not specified, a default is chosen based on the value of the RECtech parameter. The following table shows default values used if MEDia is omitted:

| <b>RECtech Entered</b>                                                                                                    | <b>MEDia Default</b> |
|----------------------------------------------------------------------------------------------------|----------------------|
| 18track                                                                                                    | Standard             |
| 36track, 36Atrack,<br>36Btrack                                                                                                    | LONGItud             |
| 36Ctrack                                                                                                    | ZLONGI               |
| LONGItud                                                                                                    | LONGItud             |
| DD3, Helical                                                                                                    | DD3A                 |
| STK1R, STK1R34, STK1R35,<br>STK1RA, STK1RA34,<br>STK1RA35, STK1RB,<br>STK1RB34, STK1RB35,<br>STK1RAB, STK1RAB34,<br>STK1RAB35, STK1RC,<br>STK1RC34, STK1RC35,<br>STK1RD, STK1RDE,<br>STK1RDN, STK1RD34,<br>STK1RD35, STK1RDE4,<br>STK1RDE5 | STK1R                |
| STK2P, STK2P34, STK2P35, STK2P<br>STK2PA, STK2PA34,<br>STK2PA35, STK2PB,<br>STK2PB34, STK2PB35                                                                                                    |                      |
| T10K, T10KN, T10KE,<br>T10KA, T10KAN, T1A34,<br>T1A35, T10KAE, T1AE34,<br>T1AE35, T10KC, T10KCN,<br>T1C34, T1C35, T10KCE,<br>T1CE34, T1CE35                                                                                                | T10000T1             |

*Table A–2 Media Type Defaults*

#### **Note:**

- T10000C drives can read T10000T1 or T10000TS media but cannot write to that media.
- T10000C drives can only write to T10000T2 or T10000TT media.

# **Recording Technique (RECtech)**

The recording technique, or RECtech, enables you to specify the method used to record data tracks on the tape surface for the desired data set. It is specified in the following VM Client TMI requests:

- QDRLIST
- QSCRATCH
- SELSCR

The following table describes valid recording techniques:

*Table A–3 Recording Techniques*

| <b>Recording Technique</b> | <b>Description</b>                                                                                             |
|----------------------------|----------------------------------------------------------------------------------------------------|
| LONGItud                   | Indicates any device that uses longitudinal recording. Devices<br>include 4480, 4490, 9490, and 9490EE drives. |
| 18track                    | Indicates a 4480 drive.                                                                                        |
| 36track                    | Indicates a 4490, 9490, or 9490EE drive (any device that records<br>in 36-track mode).                         |
| 36Atrack                   | Indicates a 4490 (Silverton) drive.                                                                            |
| 36Btrack                   | Indicates a 9490 (Timberline) drive.                                                                           |
| 36Ctrack                   | Indicates a 9490EE drive.                                                                                      |
| HELical                    | Indicates a device using helical recording.                                                                    |
| DD3                        | Indicates a device using helical recording.                                                                    |
| STK1R                      | Indicates any T9840 drive.                                                                                     |
| STK1R34                    | Indicates a 3490E-image T9840 drive.                                                                           |
| STK1R35                    | Indicates a 3590-image T9840 drive.                                                                            |
| STK1RA                     | Indicates any T9840A drive.                                                                                    |
| STK1RA34                   | Indicates a 3490E-image T9840A drive.                                                                          |
| STK1RA35                   | Indicates a 3590-image T9840A drive.                                                                           |
| STK1RB                     | Indicates any T9840B drive.                                                                                    |
| STK1RB34                   | Indicates a 3490E-image T9840B drive.                                                                          |
| STK1RB35                   | Indicates a 3590-image T9840B drive.                                                                           |
| STK1RAB                    | Indicates any T9840A or T9840B drive.                                                                          |
| STK1RAB4                   | Indicates a 3490E-image T9840A or T9840B drive.                                                                |
| STK1RAB5                   | Indicates a 3590-image T9840A or T9840B drive.                                                                 |
| STK1RC                     | Indicates any T9840C drive.                                                                                    |
| STK1RC34                   | Indicates a 3490E-image T9840C drive.                                                                          |
| STK1RC35                   | Indicates a 3590-image T9840C drive.                                                                           |
| STK1RD                     | Indicates any T9840D drive.                                                                                    |
| STK1RDE                    | Indicates an encryption-enabled T9840D drive.                                                                  |
| STK1RDN                    | Indicates a non-encryption-enabled T9840D drive.                                                               |
| STK1RD34                   | Indicates a non-encryption-enabled 3490E-image T9840D drive.                                                   |
| STK1RD35                   | Indicates a non-encryption-enabled 3590-image T9840D drive.                                                    |
| STK1RDE4                   | Indicates an encryption-enabled 3490E-image T9840D drive.                                                      |
| STK1RDE5                   | Indicates an encryption-enabled 3590-image T9840D drive.                                                       |
| STK2P                      | Indicates any T9940 drive.                                                                                     |

| <b>Recording Technique</b> | <b>Description</b>                                                              |
|----------------------------|---------------------------------------------------------------------------------|
| STK2P34                    | Indicates a 3490E-image T9940 drive.                                            |
| STK2P35                    | Indicates a 3590-image T9940 drive.                                             |
| STK2PA                     | Indicates any T9940A drive.                                                     |
| STK2PA34                   | Indicates a 3490E-image T9940A drive.                                           |
| STK2PA35                   | Indicates a 3590-image T9940A drive.                                            |
| STK2PB                     | Indicates any T9940B drive.                                                     |
| STK2PB34                   | Indicates a 3490E-image T9940B drive.                                           |
| STK2PB35                   | Indicates a 3590-image T9940B drive.                                            |
| T10K                       | Indicates any T10000 drives.                                                    |
| T10KN                      | Indicates all non-encrypted T10000 drives.                                      |
| T10KE                      | Indicates all encrypted T10000 drives.                                          |
| T10KA                      | Indicates any T10000A drive.                                                    |
| T10KAN                     | Indicates a non-encryption enabled 3490E- or 3590-image<br>T10000A drive.       |
| T1A34                      | Indicates a non-encryption enabled 3490E-image T10000A drive.                   |
| T1A35                      | Indicates a non-encryption enabled 3590-image T10000A drive.                    |
| T10KAE                     | Indicates an encryption-enabled 3490E- or 3590-image T10000A<br>drive.          |
| T1AE34                     | Indicates an encryption-enabled 3490E-image T10000A drive.                      |
| T1AE35                     | Indicates an encryption-enabled 3590-image T10000A drive.                       |
| T10KB                      | Indicates any T10000B drive.                                                    |
| T10KBN                     | Indicates a non-encryption enabled 3490E- or 3590-image<br>T10000B drive.       |
| T1B34                      | Indicates a non-encryption enabled 3490E-image T10000B drive.                   |
| T1B35                      | Indicates a non-encryption enabled 3590-image T10000B drive.                    |
| T10KBE                     | Indicates an encryption-enabled 3490E- or 3590-image T10000B                    |
| T1BE34                     | Indicates an encryption-enabled 3490E-image T10000B drive.                      |
| T1BE35                     | Indicates an encryption-enabled 3590-image T10000B drive.                       |
| T10KC                      | Indicates any T10000C drive.                                                    |
| T10KCN                     | Indicates a non-encrypted 3490E- or 3590-image T10000C drive.                   |
| T1C34                      | Indicates a non-encrypted 3490E-image T10000C drive.                            |
| T1C35                      | Indicates a non-encrypted 3590-image T10000C drive.                             |
| T10KCE                     | Indicates an encryption-enabled 3490E- or 3590-image T10000C<br>drive.          |
| TICE34                     | Indicates an encryption-enabled 3490E-image T10000C drive.                      |
| T1CE35                     | Indicates an encryption-enabled 3590-image T10000C drive.                       |
| Virtual                    | Indicates a VTV (Virtual Tape Volume) mounted on a VTD<br>(Virtual Tape Drive). |

*Table A–3 (Cont.) Recording Techniques*

When the RECtech parameter is not specified, a default is chosen based on the value of the MEDia parameter. The following table shows default values used if RECtech is omitted.

| <b>MEDia Entered</b>            | <b>RECtech Default</b> |
|---------------------------------|------------------------|
| LONGItud                        | LONGItud               |
| ZLONGI                          | LONGItud               |
| Standard                        | LONGItud               |
| <b>ECART</b>                    | 36track                |
| ZCART                           | 36Ctrack               |
| DD3A, DD3B, DD3C, DD3D          | DD3                    |
| STKR, STK1U, STKY               | STK1R                  |
| STK2P, STK2W                    | STK2P                  |
| T10000T1, T10000TS,<br>T10000CL | T10K                   |
| T10000CT                        | T10KA and T10KB        |
| T10000T2, T10000TT              | T10KC                  |
| Virtual                         | Virtual                |

*Table A–4 Recording Technique Defaults*

# **Model Type (MODel)**

The model type, or MODel, enables you to specify the model number of a transport (drive), or drive. MODel provides the same type of information as RECtech, however, a user may find it more convenient to specify a transport model rather than a recording technique.

#### **Note:**

- MODel and RECtech are mutually exclusive.
- The SL8500 library supports only model types associated with T9840, T9940, and T10000 series drives.
- You can specify multiple values for this parameter; separate each value with a comma.

The following table describes valid model types:

| <b>Model Type</b> | <b>Description</b>                                 |  |
|-------------------|----------------------------------------------------|--|
| 4480              | Indicates a 4480 (18-track) drive.                 |  |
| 4490              | Indicates a 4490 (36-track Silverton) drive.       |  |
| 9490              | Indicates a 9490 (36-track Timberline) drive.      |  |
| 9490EE            | Indicates a 9490EE (36-track Timberline EE) drive. |  |
| SD3               | Indicates an SD-3 (RedWood) drive.                 |  |

*Table A–5 Model Types*

| <b>Model Type</b> | <b>Description</b>                                                              |
|-------------------|---------------------------------------------------------------------------------|
| 9840              | Indicates a 3490E-image T9840A drive.                                           |
| 984035            | Indicates a 3590-image T9840A drive.                                            |
| T9840B            | Indicates a 3490E-image T9840B drive.                                           |
| T9840B35          | Indicates a 3590-image T9840B drive.                                            |
| T9840C            | Indicates a 3490E-image T9840C drive.                                           |
| T9840C35          | Indicates a 3590-image T9840C drive.                                            |
| T9840D            | Indicates a non encryption-enabled 3490E-image T9840D drive.                    |
| T9840D35          | Indicates a non encryption-enabled 3590E-image T9840D drive.                    |
| T9840DE           | Indicates an encryption-enabled 3490E-image T9840D drive.                       |
| T9840DE5          | Indicates an encryption-enabled 3590E-image T9840D drive.                       |
| T9940A            | Indicates a 3490E-image T9940A drive.                                           |
| T9940A35          | Indicates a 3590-image T9940A drive.                                            |
| T9940B            | Indicates a 3490E-image T9940B drive.                                           |
| T9940B35          | Indicates a 3590-image T9940B drive.                                            |
| T1A34             | Indicates a non-encryption enabled 3490E-image T10000A drive.                   |
| T1A35             | Indicates a non-encryption enabled 3590-image T10000A drive.                    |
| T1AE34            | Indicates an encryption-enabled 3490E-image T10000A drive.                      |
| T1AE35            | Indicates an encryption-enabled 3590-image T10000A drive.                       |
| T1B34             | Indicates a non-encryption enabled 3490E-image T10000B drive.                   |
| T1B35             | Indicates a non-encryption enabled 3590E-image T10000B drive.                   |
| T1BE34            | Indicates an encryption-enabled 3490E-image T10000B drive.                      |
| T1BE35            | Indicates an encryption-enabled 3590-image T10000B drive.                       |
| T1C34             | Indicates a non-encryption enabled 3490E-image T10000C drive.                   |
| T1C35             | Indicates a non-encryption enabled 3590-image T10000C drive.                    |
| T1CE34            | Indicates an encryption-enabled 3490E-image T10000C drive.                      |
| T1CE35            | Indicates an encryption-enabled 3590-image T10000C drive.                       |
| Virtual           | Indicates a VTV (Virtual Tape Volume) mounted on a VTD<br>(Virtual Tape Drive). |

*Table A–5 (Cont.) Model Types*

# <sup>B</sup>**Library Identification**

Each ACS, LSM, and CAP is assigned a unique identification number during LIBGEN. Use this number in ELS commands and utilities to identify a specific ACSid, LSMid, or CAPid.

# <span id="page-602-0"></span>**ACSid**

Each ACS is identified by an ACSid (acs-id), a two digit decimal identifier from 00-99

The first ACS acquires an identifier of 00, the second ACS acquires and identifier of 01, and so forth until all ACSs are identified.

# **LSMid**

Each LSM is identified by an LSMid (lsm-id), consisting of an ACSid and LSM number separated by a colon The LSMid differentiates each LSM from every other LSM in a library.

The format is AA:LL, where:

- AA is the ACSid, a two digit decimal identifier from 00-99.
- LL is the LSM number, a two digit decimal identifier from 00-99.

# <span id="page-602-1"></span>**CAPid**

Each library CAP is identified by a CAPid (cap-id), consisting of an LSMid and CAP number separated by a colon. The format is AA:LL:CC, where:

- AA:LL is the LSMid.
- CC is the CAP number, a two digit decimal identifier from 00-11.

### **CAP Numbers**

The following are valid CAP numbers:

- **00**
	- **–** For 4410 and 9310 LSMs, standard 21-cell CAP or the right-hand 40-cell enhanced CAP
	- **–** For 9740 LSMs, fixed rack 14-cell or 10-cell removable magazine CAP
	- **–** For SL3000 LSMs, this is a 234-cell AEM CAP
	- **–** For SL8500 LSMs, the CAP consists of 3, 13-cell removable magazines.
- **–** For SL8500 LSMs, the Bulk CAP consists of 3, 12-cell removable magazines.
- **01**
	- **–** For 4410 and 9310 LSMs, left-hand 40-cell enhanced CAP
	- **–** For SL3000 LSMs, this is an optional CEM CAP consisting of 2, 13-cell removable magazines.
	- **–** For SL8500 LSMs, this is an optional CAP consisting of 3, 13-cell removable magazines.
	- **–** For SL8500 LSMs, the optional Bulk CAP consists of 3, 12-cell removable magazines.
- **02**
	- **–** Priority CAP (PCAP) for a 4410 or 9310 LSM enhanced CAP
	- **–** For SL3000 LSMs, this is an optional CEM CAP consisting of 2, 13-cell removable magazines.
	- **–** For SL8500 LSMs, this is an optional CAP consisting of 3, 13-cell removable magazines.
- **03, 04, 05**
	- **–** For SL3000 LSMs, these are optional CEM/DEM CAPs consisting of 2, 13-cell removable magazines.
- **06**
	- **–** For SL3000 LSMs, this is the only required BDM CAP consisting of 2, 13-cell removable magazines.
- **07, 08, 09, 10**
	- **–** For SL3000 LSMs, these are an optional CEM CAPs consisting of 2, 13-cell removable magazines.
- **11**
	- **–** For SL3000 LSMs, this is a right-side AEM CAP, consisting of 18, 13-cell removable magazines.
	- **–** For SL3000 LSMs, this is a 234-cell AEM CAP

# **Panels, Rows and Columns**

Certain ELS commands and utilities allow you to specify panels, rows, and columns within a library.

### **Panels**

Each panel-list element is a one or two digit decimal number, specific to the LSM type:

- LSM Models 4410 and 9310 PowderHorn
	- **–** 0-11 for outer wall panels
	- **–** 12-19 for inner wall panels
- LSM Model 9360 WolfCreek
	- **–** 0-2 for Model 9360-050
	- **–** 0-3 for Model 9360-075
- **–** 0-4 for Model 9360-100
- LSM Model 9740 TimberWolf
	- **–** 0-2 (panel 3 is included if the optional cells are present).
- LSM Model SL3000 Library
	- **–** Access Expansion Module (AEM optional) panels 0-1 and 22-23 are located on both ends of the library and in this release serve only as library end caps.
	- **–** Base Drive Module (BDM required) panels 12-13
	- **–** Drive Expansion Module (DEM optional) panels 10-11 are located left of the BDM.
	- **–** Cartridge Expansion Module (CEM optional) panels 2-9 are located left of the BDM or optional DEM.
	- **–** Cartridge Expansion Module (CEM optional) panels 14-21 are located right of the BDM.
	- **–** Parking Expansion Module (PEM) Dual Robots only panel numbers equate to the same panel numbers of the CEM it replaces, depending on its location right or left of the BDM.

**Note:** The SL3000 library has static panels numbers starting with the left-most back panel (panel 0) and ending with the right-most front panel (panel 23) on a fully-configured library. The panel numbering starts with the BDM, the only required module (panels 12 and 13), and works outward to the left and to the right.

- LSM Model SL8500 Library
	- **–** Base library: 2-10
	- **–** With one expansion panel: 2-23 (expansion panel is 8-15)
	- **–** With two expansion panels: 2-26 (expansion panels are 8-23)
	- **–** With three expansion panels: 2-34 (expansion panels are 8-31)
	- **–** With four expansion panels: 2-42 (expansion panels are 8-39)
	- **–** With five expansion panels: 2-50 (expansion panels are 8-47)

#### **Rows**

Each row-list element is a one or two digit decimal number, specific to the LSM type:

- LSM Models 4410 and 9310 PowderHorn
	- **–** 0-14 for outer wall panels
	- **–** 0-5 and 8-14 for inner wall panels.
	- **–** The maximum list is 4 rows (approximately 100 cells).
- LSM Model 9360 WolfCreek
	- **–** 0-41 (all models). The maximum list is 20 rows (approximately 100 cells).
- LSM Model 9740 TimberWolf
	- **–** 0-41 on panels 0, 2, and 3

**–** 36-41 on panel 1

#### **Note:**

- Column 3 on panel 2 allows row entries only on rows 28-41.
- The cells on panel 3 are optional.
- LSM Model SL3000 Library
	- **–** Access Expansion Modules panels 0-1 and 22-23 (no cells in this initial release)
	- **–** Base Drive Module (BDM) panel 12 (back)
		- **\*** 12-47 with 8 drives installed
		- **\*** 23-47 with 16 drives installed
		- **\*** 35-47 with 24 drives installed
	- **–** Base Drive Module (BDM) panel 13 (front)
		- **\*** 0-51 on the front panel
	- **–** Drive Expansion Module (DEM) panel 10 (back)
		- **\*** 12-47 available with 8 drives installed
		- **\*** 23-47 available with 16 drives installed
		- **\*** 35-47 available with 24 drives installed
		- **\*** No rows available with 32 drives installed
	- **–** Drive Expansion Module (DEM) panel 11 (front)
		- **\*** 0-51 available on the front panel
	- **–** Cartridge Expansion Modules (CEM) all panels
		- **\*** 0-51 available on both front and back panels
	- **–** Parking Expansion Module (PEM) all panels
		- **\*** 0-51 available on the back and front panels
- LSM Model SL8500 Library
	- **–** 0-26 on a standard panel
		- **\*** 0-12 on a short panel (panels 4, 6-7)
		- **\*** 6-12 on a PTP panel (panel 5)

### <span id="page-605-0"></span>**Columns**

Each column-list element is a one or two digit decimal number, specific to the LSM type:

- LSM Models 4410 and 9310 PowderHorn
	- **–** 0-23 for outer wall panels
	- **–** 0-19 for inner wall panels
- LSM Model 9360 WolfCreek
	- **–** 0-5 (all models).
- LSM Model 9740 TimberWolf
	- **–** 0-3 for panels 0, 2, and 3 (if the optional cells are present)
	- **–** 0-2 for panel 1
- LSM Model SL3000 Library
	- **–** Access Expansion Module (AEM) panels 0-1 and 22-23
		- **\*** No columns available in the initial release
	- **–** Base Drive Module (BDM) panel 12 (back)
		- **\*** 0 available, if a CEM or DEM is added to the left of the BDM
		- **\*** 1-5 available for rows 12-47 with 8 drives installed
		- **\*** 1-5 available for rows 23-47 with 16 drives installed
		- **\*** 1-5 available for rows 35-47 with 24 drives installed
	- **–** Base Drive Module (BDM) panel 13 (front)
		- **\*** 0 available with expansion to the left of the BDM
		- **\*** 5 available for rows 39-51 with expansion to the right of the BDM
		- **\*** 1-3 available for rows 0-38 with a CAP installed
		- **\*** 1-4 available for rows 39-51 with a CAP installed
		- **\*** 1-3 not available for rows 9-16 with optional window/Operator panel installed
	- **–** Drive Expansion Module (DEM) panel 10 (back)
		- **\*** 0 is available with expansion to the left of the DEM
		- **\*** 1-5 available for rows 12-47 with 8 drives installed
		- **\*** 1-5 available for rows 23-47 with 16 drives installed
		- **\*** 1-5 available for rows 35-47 with 24 drives installed
		- **\*** No columns available with 32 drives installed.
	- **–** Drive Expansion Module (DEM) panel 11 (front)
		- **\*** 0 available with expansion to the left DEM
		- **\*** 1-3 available for rows 0-38 with a CAP installed
		- **\*** 1-5 available for rows 39-51, with a CAP installed
		- **\*** 1-3 not available for rows 9-16 with a window installed
		- **\*** 1-5 available for rows 0-51 on a standard DEM panel
	- **–** Cartridge Expansion Module (CEM) panels 2, 4, 6, 8 (back)
		- **\*** 0 available with expansion to the left
		- **\*** 1- 5 available on the standard CEM back panel
	- **–** Cartridge Expansion Module (CEM) panels 3, 5, 7, 9 (front)
		- **\*** 0 available with expansion to the left
		- **\*** 1-3 available for rows 0-38 with a CAP installed
		- **\*** 1-4 available for rows 39-51, with a CAP installed
- **\*** 1-4 available on the standard CEM front panel
- **–** Cartridge Expansion Module (CEM) panels 14, 16, 18, 20 (back)
	- **\*** 0-5 available on the standard CEM back panel
- **–** Cartridge Expansion Module (CEM) panels 15, 17, 19, 21 (front)
	- **\*** 0-3 available for rows 0-38 with a CAP installed
	- **\*** 0-5 available for rows 39-51 with a CAP installed
	- **\*** 0-5 available on the standard CEM front panel
- **–** Parking Expansion Module (PEM) left side PEM
	- **\*** 3-5 available on the back and front panels with a second robot installed
- **–** Parking Expansion Module (PEM) right side PEM
	- **\*** 0-2 available on the back and front panels with a second robot installed
- LSM Model SL8500 Library
	- **–** 0-1 for all panel types

**Note:** All SL3000 columns are numbered 0-5 (left to right).

**C**

# <span id="page-608-0"></span><sup>C</sup>**Tape Management System Interface (SLUDR\*) Routines**

This appendix describes TMS (Tape Management System) interface routines called by the HSC SLUCONDB utility and SMC SMCUDBX utility. These utilities call the appropriate routine based on the tape management system being used.

Routines include the following:

- SLUDRCA1
- **SLUDRRMM**
- **SLUDRTLM**
- **SLUDRSMC**
- **SLUDRZAR**

These routines are included in the SEALINK library generated during ELS installation. The data returned from these routines is used to format the SMC scratch extract file.

# **SLUDRCA1**

The SLUDRCA1 routine is called to read the CA-1 Tape Management Catalog (TMC) when CA-1 is defined as the tape management system. SLUDRCA1 utilizes CA-1 macros to map the layout of the CA-1 TMC.

The macro names which map the CA-1 TMC have changed from Release 4.9 to Release 5.0. Both macros are located at the end of the SLUDRCA1 routine with the CA-1 Release 4.9 macro as a comment. The version of SLUDRCA1 supplied in SAMPLIB utilizes CA-1 Release 5.0 macro and was assembled using this macro.

- If you are using CA-1 Release 4.9 or earlier, you must comment out the Release 5.0 macro, remove the asterisk in column 1 of the Release 4.9 macro, and reassemble this module. Make sure the appropriate CA-1 macro library is used in the assemble SYSLIB concatenation.
- If you run CA-1 Release 5.0 without any local modifications, this module does not need to be reassembled and nothing further must be done to this module. If you have local modifications, you must reassemble this module.

## **SLUDRRMM**

The SLUDRRMM routine is called to read the DFSMSrmm report extract file when DFSMSrmm is defined as the tape management system. SLUDRRMM uses the DFSMSrmm EDGRVEXT macro to map the layout of the report extract file.

Fields read in the extract file include:

- RVTYPE (record type)
- RVVOLSER (volser number)
- RVLCDATE (last change date)
- RVNAME (unit type)
- RVSTATUS (volume status)
- RVEXPDT (volume expiration date)
- RVEXPDTO (volume original expiration date)
- RVLABEL (volume label type).

SLUDRRMM processes the extract and passes the volume record information to SLUCONDB, which builds scratch card images to be input to SLUADMIN. Volume scratch status (scratch/nonscratch) is then updated in the CDS for each volume record in the extract file.

Dates on the RMM report must be in Julian date format (EDGHSKP run with PARM 'DATEFORM(J)'). Tapes listed on the RMM report without expiration dates are skipped by SLUDRRMM.

## **SLUDRTLM**

The SLUDRTLM routine is called to read the CA-DYNAM/TLMS Volume Master File (VMF) when CA-DYNAM/TLMS is defined as the tape management system. SLUDRTLM utilizes a CA-DYNAM/TLMS COPY member to map the layout of the VMF.

SLUDRTLM must be re-assembled if you run TLMS Release 5.4 or if you have local modifications. If you re-assemble this module, make sure the appropriate CA-DYNAM/TLMS source library is used in the assemble SYSLIB concatenation.

## **SLUDRSMC**

The SLUDRSMC routine is called to read the extract file created by the SMCUDBX utility from a client tape management system. This file includes one record for every scratch volume extracted that contains the volume serial number and the time of the extract run.

During execution, correct scratch synchronization is provided by matching the time (in GMT format) of the scratch extract run with the volume's "last select time." Any volume selected after the scratch selection run is skipped in SLUCONDB processing.

## **SLUDRZAR**

The SLUDRZAR routine is called to invoke an application programming interface (API) to read Zara's database when Zara is defined as the tape management system.

# **Index**

### **A**

[ACSid identification, B-1](#page-602-0) ACTIvities command [description, 3-1](#page-150-0) [JCL requirements, 3-3](#page-152-0) [parameters, 3-2](#page-151-0) [syntax, 3-2](#page-151-1) ACTMVCGN command [JCL requirements, 3-5](#page-154-0) ACTMVCgn command [description, 3-4](#page-153-0) [parameters, 3-5](#page-154-1) [syntax, 3-4](#page-153-1) ALLOCDef command [description, 2-1](#page-56-0) [parameters, 2-2](#page-57-0) [syntax, 2-1](#page-56-1) ALLOCJob command [description, 2-7](#page-62-0) [parameters, 2-7](#page-62-1) [syntax, 2-7](#page-62-2) ARCHive command [description, 3-6](#page-155-0) [parameters, 3-6](#page-155-1) [syntax, 3-6](#page-155-2) AUDit command [description, 3-10](#page-159-0) [parameters, 3-11](#page-160-0) [syntax, 3-10](#page-159-1)

### **B**

BACKup command [description, 3-18](#page-167-0) [JCL requirements, 3-19](#page-168-0) [parameters, 3-19](#page-168-1) [syntax, 3-19](#page-168-2)

### **C**

CANcel command [description, 3-19](#page-168-3) [parameters, 3-20](#page-169-0) [syntax, 3-19](#page-168-4) [CAPid identification, B-1](#page-602-1)

CAPPref command [description, 3-20](#page-169-1) [parameters, 3-21](#page-170-0) [syntax, 3-21](#page-170-1) CDs command [description, 3-23](#page-172-0) [parameters, 3-23](#page-172-1) [syntax, 3-23](#page-172-2) CDSCREat command [description, 3-25](#page-174-0) [JCL requirements, 3-26](#page-175-0) [parameters, 3-25](#page-174-1) [syntax, 3-25](#page-174-2) CDSDAta command [description, 3-27](#page-176-0) [parameters, 3-27](#page-176-1) [syntax, 3-27](#page-176-2) CDSDEF command [description, 3-28](#page-177-0) [parameters, 3-29](#page-178-0) [syntax, 3-29](#page-178-1) CLean command [description, 3-31](#page-180-0) [parameters, 3-31](#page-180-1) [syntax, 3-31](#page-180-2) CMDDef command [description, 2-9](#page-64-0) [parameters, 2-9](#page-64-1) [syntax, 2-9](#page-64-2) [Column values, B-4](#page-605-0) command interfaces [HSC, 1-5](#page-50-0) [SMC, 1-1](#page-46-0) [VTCS, 1-5](#page-50-0) COMMPath command [description, 3-31](#page-180-3) [parameters, 3-32](#page-181-0) [syntax, 3-32](#page-181-1) COMMtest command [description, 2-10](#page-65-0) [parameters, 2-11](#page-66-0) [syntax, 2-10](#page-65-1) CONFIg CLINK statement [description, 3-35](#page-184-0) [parameters, 3-36](#page-185-0) [syntax, 3-36](#page-185-1)

CONFIg CLUSTER statement [description, 3-37](#page-186-0) [parameters, 3-38](#page-187-0) [syntax, 3-38](#page-187-1) CONFIg command [description, 3-34](#page-183-0) [parameters, 3-34](#page-183-1) [syntax, 3-34](#page-183-2) CONFIg GLOBAL statement [description, 3-38](#page-187-2) [parameters, 3-39](#page-188-0) [syntax, 3-38](#page-187-3) CONFIg HOST statement [description, 3-46](#page-195-0) [parameters, 3-46](#page-195-1) [syntax, 3-46](#page-195-2) [CONFIg MVCVOL statement, 3-47](#page-196-0) CONFIg RECLAIM statement [description, 3-47](#page-196-1) [parameters, 3-47](#page-196-2) [syntax, 3-47](#page-196-3) CONFIg RTDpath statement [description, 3-49](#page-198-0) [parameters, 3-50](#page-199-0) [syntax, 3-49](#page-198-1) CONFIg STORMNGR statement [description, 3-51](#page-200-0) [parameters, 3-52](#page-201-0) [syntax, 3-51](#page-200-1) CONFIg TAPEPLEX statement [description, 3-52](#page-201-1) [parameters, 3-53](#page-202-0) [syntax, 3-52](#page-201-2) CONFIg VTD statement [description, 3-53](#page-202-1) [parameters, 3-54](#page-203-0) [syntax, 3-54](#page-203-1) CONFIg VTSS statement [description, 3-55](#page-204-0) [parameters, 3-56](#page-205-0) [syntax, 3-55](#page-204-1) [CONFIg VTVVOL statement, 3-58](#page-207-0) CONSolid command [description, 3-58](#page-207-1) [parameters, 3-59](#page-208-0) [syntax, 3-58](#page-207-2)

# **D**

DBSERVer command [description, 3-60](#page-209-0) [parameters, 3-61](#page-210-0) [syntax, 3-61](#page-210-1) DEComp command [description, 3-62](#page-211-0) [parameters, 3-62](#page-211-1) [syntax, 3-62](#page-211-2) DELETSCR command [description, 3-64](#page-213-0) [parameters, 3-64](#page-213-1)

**Index-2**

[syntax, 3-64](#page-213-2) DIRBLD command [description, 3-66](#page-215-0) [parameters, 3-66](#page-215-1) [syntax, 3-66](#page-215-2) DISMOunt command [description, 2-12](#page-67-0) [parameters, 2-12](#page-67-1) [syntax, 2-12](#page-67-2) DISMount command [description, 3-67](#page-216-0) [parameters, 3-67](#page-216-1) [syntax, 3-67](#page-216-2) Display Acs command [description, 3-70](#page-219-0) [parameters, 3-70](#page-219-1) [syntax, 3-70](#page-219-2) Display ACTive command [description, 3-71](#page-220-0) [parameters, 3-71](#page-220-1) [syntax, 3-71](#page-220-2) Display ALl command [description, 3-79](#page-228-0) [parameters, 3-79](#page-228-1) [syntax, 3-79](#page-228-2) Display Cap command [description, 3-79](#page-228-3) [parameters, 3-79](#page-228-4) [syntax, 3-79](#page-228-5) Display CDS command [description, 3-81](#page-230-0) [parameters, 3-82](#page-231-0) [syntax, 3-81](#page-230-1) Display CLink command [description, 3-83](#page-232-0) [parameters, 3-83](#page-232-1) [syntax, 3-83](#page-232-2) Display CLUster command [description, 3-85](#page-234-0) [parameters, 3-86](#page-235-0) [syntax, 3-85](#page-234-1) Display CMD command [description, 3-88](#page-237-0) [parameters, 3-88](#page-237-1) [syntax, 3-88](#page-237-2) Display command [description, 3-68](#page-217-0) [options, 3-68](#page-217-1) Display COMMPath command [description, 3-89](#page-238-0) [parameters, 3-89](#page-238-1) [syntax, 3-89](#page-238-2) Display CONFIG command [description, 3-90](#page-239-0) [parameters, 3-90](#page-239-1) [syntax, 3-90](#page-239-2) Display DRive command [description, 2-13](#page-68-0) [parameters, 2-14](#page-69-0)

[syntax, 2-13](#page-68-1)
Display DRIVE\_INFO command [description, 3-96](#page-245-0) [parameters, 3-96](#page-245-1) [syntax, 3-96](#page-245-2) Display DRives command [description, 3-93](#page-242-0) [parameters, 3-94](#page-243-0) [syntax, 3-93](#page-242-1) Display EXceptns command [description, 3-98](#page-247-0) [parameters, 3-98](#page-247-1) [syntax, 3-98](#page-247-2) Display LINKSto command [description, 3-100](#page-249-0) [parameters, 3-100](#page-249-1) [syntax, 3-100](#page-249-2) Display LMUPDEF command [description, 3-101](#page-250-0) [parameters, 3-101](#page-250-1) [syntax, 3-101](#page-250-2) Display LOCKs command [description, 3-101](#page-250-3) [parameters, 3-102](#page-251-0) [syntax, 3-101](#page-250-4) Display Lsm command [description, 3-103](#page-252-0) [parameters, 3-103](#page-252-1) [syntax, 3-103](#page-252-2) Display Message command [description, 3-105](#page-254-0) [parameters, 3-105](#page-254-1) [syntax, 3-105](#page-254-2) Display MGMTDEF command [description, 3-105](#page-254-3) [parameters, 3-106](#page-255-0) [syntax, 3-106](#page-255-1) Display MIGrate command [description, 3-106](#page-255-2) [parameters, 3-106](#page-255-3) [syntax, 3-106](#page-255-4) Display MNTD command [description, 3-109](#page-258-0) [parameters, 3-110](#page-259-0) [syntax, 3-109](#page-258-1) Display MONitor command [description, 3-110](#page-259-1) [parameters, 3-110](#page-259-2) [syntax, 3-110](#page-259-3) Display MVC command [description, 3-111](#page-260-0) [parameters, 3-111](#page-260-1) [syntax, 3-111](#page-260-2) Display MVCPool command [description, 3-116](#page-265-0) [parameters, 3-116](#page-265-1) [syntax, 3-116](#page-265-2) Display OPTion command [description, 3-119](#page-268-0) [parameters, 3-119](#page-268-1) [syntax, 3-119](#page-268-2)

Display PATH command [description, 3-119](#page-268-3) [parameters, 3-119](#page-268-4) [syntax, 3-119](#page-268-5) Display POLicy command [description, 2-15](#page-70-0) [parameters, 2-16](#page-71-0) [syntax, 2-15](#page-70-1) Display Queue command [description, 3-121](#page-270-0) [parameters, 3-122](#page-271-0) [syntax, 3-121](#page-270-1) Display RC command [description, 2-16](#page-71-1) [parameters, 2-16](#page-71-2) [syntax, 2-16](#page-71-3) Display REPlicat command [description, 3-122](#page-271-1) [parameters, 3-122](#page-271-2) [syntax, 3-122](#page-271-3) Display Requests command [description, 3-123](#page-272-0) [parameters, 3-124](#page-273-0) [syntax, 3-123](#page-272-1) Display RTD command [description, 3-124](#page-273-1) [parameters, 3-124](#page-273-2) [syntax, 3-124](#page-273-3) Display SCRAtch command [description, 3-128](#page-277-0) [parameters, 3-128](#page-277-1) [syntax, 3-128](#page-277-2) Display SEN command [description, 3-131](#page-280-0) [parameters, 3-132](#page-281-0) [syntax, 3-131](#page-280-1) Display SERVER command [description, 3-133](#page-282-0) [parameters, 3-133](#page-282-1) [syntax, 3-133](#page-282-2) Display SERVer command [description, 2-17](#page-72-0) [parameters, 2-17](#page-72-1) [syntax, 2-17](#page-72-2) Display SMC command [description, 2-18](#page-73-0) [parameters, 2-18](#page-73-1) [syntax, 2-18](#page-73-2) Display SRVlev command [description, 3-134](#page-283-0) [parameters, 3-134](#page-283-1) [syntax, 3-134](#page-283-2) Display Status command [description, 3-134](#page-283-3) [parameters, 3-135](#page-284-0) [syntax, 3-134](#page-283-4) Display STORCLas command [description, 3-135](#page-284-1) [parameters, 3-136](#page-285-0) [syntax, 3-135](#page-284-2)

Display STORMNGR command [description, 2-18](#page-73-3) [parameters, 2-19](#page-74-0) [syntax, 2-19](#page-74-1) Display STORMNgr command [description, 3-137](#page-286-0) [parameters, 3-137](#page-286-1) [syntax, 3-137](#page-286-2) Display TAPEPlex command [description, 2-19](#page-74-2) [parameters, 2-20](#page-75-0) [syntax, 2-19](#page-74-3) Display TASKs command [description, 3-138](#page-287-0) [parameters, 3-139](#page-288-0) [syntax, 3-138](#page-287-1) Display THReshld command [description, 3-140](#page-289-0) [parameters, 3-141](#page-290-0) [syntax, 3-140](#page-289-1) Display Volser command [description, 3-143](#page-292-0) [parameters, 3-143](#page-292-1) [syntax, 3-143](#page-292-2) Display Volume command [description, 2-20](#page-75-1) [parameters, 2-21](#page-76-0) [syntax, 2-20](#page-75-2) Display VOLume\_Info command [description, 3-145](#page-294-0) [parameters, 3-145](#page-294-1) [syntax, 3-145](#page-294-2) Display VSCRatch command [description, 3-146](#page-295-0) [parameters, 3-146](#page-295-1) [syntax, 3-146](#page-295-2) Display VTD command [description, 3-147](#page-296-0) [parameters, 3-148](#page-297-0) [syntax, 3-147](#page-296-1) Display VTSS command [description, 3-150](#page-299-0) [parameters, 3-150](#page-299-1) [syntax, 3-150](#page-299-2) Display VTV command [description, 3-154](#page-303-0) [parameters, 3-155](#page-304-0) [syntax, 3-154](#page-303-1) DRAin command [description, 3-158](#page-307-0) [parameters, 3-158](#page-307-1) [syntax, 3-158](#page-307-2) DRCHKPT command [description, 3-159](#page-308-0) [parameters, 3-159](#page-308-1) [syntax, 3-159](#page-308-2) DRIVemap command [description, 2-21](#page-76-1) [parameters, 2-22](#page-77-0) [syntax, 2-21](#page-76-2)

DRMONitr command [description, 3-160](#page-309-0) [parameters, 3-160](#page-309-1) [syntax, 3-160](#page-309-2) DRTEST command [options, 3-162](#page-311-0) DRTEST CREATE command [description, 3-162](#page-311-1) [JCL requirements, 3-164](#page-313-0) [parameters, 3-163](#page-312-0) [syntax, 3-163](#page-312-1) DRTEST PRIMEprd command [description, 3-166](#page-315-0) [parameters, 3-167](#page-316-0) [syntax, 3-166](#page-315-1) DRTEST RESET command [description, 3-168](#page-317-0) [parameters, 3-168](#page-317-1) [syntax, 3-168](#page-317-2) DRTEST START command [description, 3-169](#page-318-0) [parameters, 3-169](#page-318-1) [syntax, 3-169](#page-318-2) DRTEST STOP command [description, 3-170](#page-319-0) [parameters, 3-170](#page-319-1) [syntax, 3-170](#page-319-2)

# **E**

EEXPORT command [description, 3-170](#page-319-3) [parameters, 3-171](#page-320-0) [syntax, 3-170](#page-319-4) EJect command [description, 3-173](#page-322-0) [parameters, 3-174](#page-323-0) [syntax, 3-173](#page-322-1) ENter command [description, 3-177](#page-326-0) [parameters, 3-178](#page-327-0) [syntax, 3-177](#page-326-1) EXECParm command [description, 3-179](#page-328-0) [parameters, 3-179](#page-328-1) [syntax, 3-179](#page-328-2) EXPORT command [description, 3-180](#page-329-0) [JCL requirements, 3-182](#page-331-0) [parameters, 3-181](#page-330-0) [syntax, 3-180](#page-329-1)

## **F**

FMTLOG command [description, 3-182](#page-331-1) [JCL requirements, 3-183](#page-332-0) [parameters, 3-183](#page-332-1) [syntax, 3-183](#page-332-2)

#### **H**

Help command [description, 2-23](#page-78-0) [parameters, 2-23](#page-78-1) [syntax, 2-23](#page-78-2) **HSC** [command interfaces, 1-5](#page-50-0) [service levels, 1-8](#page-53-0) HTTP command [description, 2-24](#page-79-0) [parameters, 2-25](#page-80-0) [syntax, 2-24](#page-79-1)

#### **I**

identification [ACSid, B-1](#page-602-0) [CAPid, B-1](#page-602-1) [LSMid, B-1](#page-602-2) IMPORT command [description, 3-183](#page-332-3) [JCL requirements, 3-186](#page-335-0) [parameters, 3-184](#page-333-0) [syntax, 3-184](#page-333-1) INITialize command [description, 3-186](#page-335-1) [JCL requirements, 3-188](#page-337-0) [parameters, 3-187](#page-336-0) [syntax, 3-186](#page-335-2) INVENTRY command [description, 3-189](#page-338-0) [parameters, 3-189](#page-338-1) [return codes, 3-190](#page-339-0) [syntax, 3-189](#page-338-2)

## **L**

LIBGen command [description, 3-191](#page-340-0) [JCL requirements, 3-192](#page-341-0) [parameters, 3-192](#page-341-1) [syntax, 3-191](#page-340-1) LIMIT command [description, 2-27](#page-82-0) [parameters, 2-28](#page-83-0) [syntax, 2-27](#page-82-1) LIst command [description, 2-30](#page-85-0) [parameters, 2-30](#page-85-1) [syntax, 2-30](#page-85-2) LMUPATH control statement [description, 3-195](#page-344-0) [parameters, 3-195](#page-344-1) [syntax, 3-195](#page-344-2) LMUPDEF command [description, 3-193](#page-342-0) [parameters, 3-194](#page-343-0) [syntax, 3-194](#page-343-1) LOG command [description, 2-31](#page-86-0)

[parameters, 2-32](#page-87-0) [syntax, 2-31](#page-86-1) LOGUTIL command [description, 3-197](#page-346-0) [parameters, 3-197](#page-346-1) [syntax, 3-197](#page-346-2) LOGUTIL FOR\_LOSTMVC statement [description, 3-198](#page-347-0) [parameters, 3-198](#page-347-1) [syntax, 3-198](#page-347-2) LOGUTIL GENAUDIT statement [description, 3-199](#page-348-0) [parameters, 3-199](#page-348-1) [syntax, 3-199](#page-348-2) LOGUTIL LOCATE\_VTV statement [description, 3-200](#page-349-0) [parameters, 3-200](#page-349-1) [syntax, 3-200](#page-349-2) LOGUTIL UNDELETE statement [description, 3-201](#page-350-0) [parameters, 3-201](#page-350-1) [syntax, 3-201](#page-350-2) [LSMid identification, B-1](#page-602-2)

#### **M**

[Media Type \(MEDIA\) values, A-1](#page-594-0) MEDVERfy command [description, 3-202](#page-351-0) [parameters, 3-202](#page-351-1) [syntax, 3-202](#page-351-2) MERGEcds command [description, 3-204](#page-353-0) [JCL requirements, 3-206](#page-355-0) [parameters, 3-205](#page-354-0) [syntax, 3-205](#page-354-1) MERGMFST command [description, 3-209](#page-358-0) [JCL requirements, 3-209](#page-358-1) [parameters, 3-209](#page-358-2) [syntax, 3-209](#page-358-3) messages [Audit report, 3-16](#page-165-0) [CONSolid report, 3-59](#page-208-0) METAdata command [description, 2-34,](#page-89-0) [3-210](#page-359-0) [parameters, 3-210](#page-359-1) [syntax, 2-34,](#page-89-1) [3-210](#page-359-2) MGMTclas control statement [description, 3-212](#page-361-0) [parameters, 3-214](#page-363-0) [syntax, 3-213](#page-362-0) MGMTDEF command [description, 3-211](#page-360-0) [parameters, 3-212](#page-361-1) [syntax, 3-212](#page-361-2) MIGrate command (Format 1) [parameters, 3-239](#page-388-0) [syntax, 3-238](#page-387-0) MIGrate command (Format 2)

[parameters, 3-240](#page-389-0) [syntax, 3-240](#page-389-1) MIGRSEL control statement [description, 3-221](#page-370-0) [parameters, 3-222](#page-371-0) [syntax, 3-221](#page-370-1) MIGRVTV control statement [description, 3-223](#page-372-0) [parameters, 3-224](#page-373-0) [syntax, 3-223](#page-372-1) MNTD command [description, 3-241](#page-390-0) [parameters, 3-241](#page-390-1) [syntax, 3-241](#page-390-2) [MODel Type \(MODel\) values, A-6](#page-599-0) MODify command [description, 3-245](#page-394-0) [parameters, 3-246](#page-395-0) [syntax, 3-246](#page-395-1) [Modify command, MSP, 1-2,](#page-47-0) [1-5](#page-50-1) MONitor command [description, 2-36](#page-91-0) [parameters, 2-36](#page-91-1) [syntax, 2-36](#page-91-2) MOUNT command [description, 3-249](#page-398-0) [parameters, 3-250](#page-399-0) [syntax, 3-249](#page-398-1) MOunt command [description, 2-38](#page-93-0) [parameters, 2-38](#page-93-1) [syntax, 2-38](#page-93-2) MOUNTDef command [description, 2-39](#page-94-0) [parameters, 2-40](#page-95-0) [syntax, 2-40](#page-95-1) MOVe command [description, 3-252](#page-401-0) [parameters, 3-253](#page-402-0) [syntax, 3-252](#page-401-1) MSGDef command [description, 2-44](#page-99-0) [parameters, 2-44](#page-99-1) [syntax, 2-44](#page-99-2) MSGJob command [description, 2-46](#page-101-0) [parameters, 2-46](#page-101-1) [syntax, 2-46](#page-101-2) MVCATTR control statement [description, 3-225](#page-374-0) [parameters, 3-225](#page-374-1) [syntax, 3-225](#page-374-2) MVCDRain command [description, 3-254](#page-403-0) [parameters, 3-255](#page-404-0) [syntax, 3-254](#page-403-1) MVCMAINT command [description, 3-256](#page-405-0) [JCL requirements, 3-259](#page-408-0) [parameters, 3-257](#page-406-0)

[return codes, 3-260](#page-409-0) [syntax, 3-257](#page-406-1) MVCPLRPT command [description, 3-261](#page-410-0) [parameters, 3-261](#page-410-1) [syntax, 3-261](#page-410-2) MVCRPt command [description, 3-266](#page-415-0) [parameters, 3-266](#page-415-1) [syntax, 3-266](#page-415-2)

#### **O**

OFFload command [description, 3-273](#page-422-0) [JCL requirements, 3-274](#page-423-0) [parameters, 3-273](#page-422-1) [syntax, 3-273](#page-422-2) OPTion command [description, 3-275](#page-424-0) [parameters, 3-276](#page-425-0) [syntax, 3-275](#page-424-1) OPTION TITLE control statement [description, 3-274](#page-423-1) [parameters, 3-274](#page-423-2) [syntax, 3-274](#page-423-3) options [Display command, 3-68](#page-217-0) [DRTEST command, 3-162](#page-311-0) [SET command, 3-297](#page-446-0) [VTVRPt command, 3-372](#page-521-0)

## **P**

[Panel values, B-2](#page-603-0) [PARMLIB, issuing commands, 1-7](#page-52-0) [POLicy and TAPEREQ Batch Test Utility](#page-544-0) (SMCUTRQ), 4-13 POLicy command [description, 2-48](#page-103-0) [parameters, 2-49](#page-104-0) [syntax, 2-49](#page-104-1) POOLPARM Change control statement [description, 3-334](#page-483-0) [parameters, 3-334](#page-483-1) [syntax, 3-334](#page-483-2) POOLPARM control statement [description, 3-326](#page-475-0) [parameters, 3-327](#page-476-0) [syntax, 3-326](#page-475-1) procedure [SET CLNPRFX, 3-299](#page-448-0) [SET SLIDRIVS, 3-316](#page-465-0) [SET TCHNIQE, 3-320](#page-469-0)

## **R**

READ command [description, 2-54](#page-109-0) [parameters, 2-54](#page-109-1) [syntax, 2-54](#page-109-2)

RECall command [description, 3-279](#page-428-0) [parameters, 3-279](#page-428-1) [syntax, 3-279](#page-428-2) RECLaim command [description, 3-280](#page-429-0) [parameters, 3-281](#page-430-0) [syntax, 3-280](#page-429-1) RECONcil command [description, 3-282](#page-431-0) [parameters, 3-283](#page-432-0) [syntax, 3-283](#page-432-1) [Recording Technique \(RECtech\) values, A-3](#page-596-0) RECOVer command [description, 3-287](#page-436-0) [parameters, 3-287](#page-436-1) [syntax, 3-287](#page-436-2) RELease command [description, 3-288](#page-437-0) [parameters, 3-288](#page-437-1) [syntax, 3-288](#page-437-2) [remote UUI support, 4-8](#page-539-0) REPLaceall command [description, 3-289](#page-438-0) [parameters, 3-289](#page-438-1) [syntax, 3-289](#page-438-2) reports [ARCHive \(MOVEVTV not specified\), 3-7](#page-156-0) [ARCHive \(MOVEVTV specified\), 3-9](#page-158-0) [Audit, 3-15](#page-164-0) [DELETSCR, 3-65](#page-214-0) [INVENTRY, 3-191](#page-340-2) [MEDVERfy, 3-204](#page-353-1) [MVCMAINT, 3-260](#page-409-1) [MVCPLRPT, 3-262](#page-411-0) [MVCRPt, 3-267](#page-416-0) [RECONcil, 3-284](#page-433-0) [SCRPT, 3-295](#page-444-0) [VOLRpt, 3-366](#page-515-0) [VTVMAINT, 3-371](#page-520-0) [VTVRPt \(Basic\), 3-374](#page-523-0) [VTVRPt \(COPIES\), 3-377](#page-526-0) RESTore command [description, 3-290](#page-439-0) [JCL requirements, 3-290](#page-439-1) [parameters, 3-290](#page-439-2) [syntax, 3-290](#page-439-3) RESYNChronize command [description, 2-56](#page-111-0) [parameters, 2-57](#page-112-0) [syntax, 2-56](#page-111-1) return codes [INVENTRY command, 3-190](#page-339-0) [MVCMAINT command, 3-260](#page-409-0) [SLUADMIN utility, 5-8](#page-571-0) [SMC utilities, 4-1](#page-532-0) [VTVMAINT command, 3-371](#page-520-1) Route command [description, 2-57](#page-112-1) [parameters, 2-57](#page-112-2)

[syntax, 2-57](#page-112-3) [Row values, B-3](#page-604-0) RTV Utility [description, 6-1](#page-586-0) [JCL requirements, 6-4](#page-589-0) [parameters, 6-1](#page-586-1) [report messages, 6-4](#page-589-1) [RTV Decompress listing, 6-8](#page-593-0) [RTV LISTONLY listing, 6-7](#page-592-0) [syntax, 6-1](#page-586-2)

#### **S**

SCRAtch command [description, 3-291](#page-440-0) [parameters, 3-291](#page-440-1) [syntax, 3-291](#page-440-2) [Scratch Conversion Utility \(SLUCONDB\), 5-13](#page-576-0) SCREdist command [description, 3-292](#page-441-0) [parameters, 3-293](#page-442-0) [syntax, 3-292](#page-441-1) SCRPT command [description, 3-295](#page-444-1) [parameters, 3-295](#page-444-2) [syntax, 3-295](#page-444-3) SDD utility command [CONFig example, 4-10](#page-541-0) [description, 4-8](#page-539-1) [EXPORT example, 4-12](#page-543-0) [IMPORT example, 4-11](#page-542-0) [MERGMST example, 4-12](#page-543-1) [parameters, 4-9](#page-540-0) [syntax, 4-9](#page-540-1) SENter command [description, 3-297](#page-446-1) [parameters, 3-297](#page-446-2) [syntax, 3-297](#page-446-3) SERVer command [description, 2-58](#page-113-0) [parameters, 2-59](#page-114-0) [syntax, 2-58](#page-113-1) [service levels, 1-8](#page-53-0) SET CLNPRFX command [description, 3-298](#page-447-0) [parameters, 3-299](#page-448-1) [syntax, 3-299](#page-448-2) SET command [options, 3-297](#page-446-0) [SET command, description, 3-297](#page-446-4) SET COMPRFX command [description, 3-299](#page-448-3) [parameters, 3-300](#page-449-0) [syntax, 3-300](#page-449-1) SET DRVHOST command [description, 3-301](#page-450-0) [parameters, 3-302](#page-451-0) [syntax, 3-302](#page-451-1) SET EJCTPAS command [description, 3-302](#page-451-2)

[parameters, 3-303](#page-452-0) [syntax, 3-302](#page-451-3) SET EJCTSKP command [description, 3-303](#page-452-1) [parameters, 3-303](#page-452-2) [syntax, 3-303](#page-452-3) SET FREEZE command [description, 3-304](#page-453-0) [parameters, 3-304](#page-453-1) [syntax, 3-304](#page-453-2) SET HOSTID command [description, 3-305](#page-454-0) [parameters, 3-306](#page-455-0) [syntax, 3-306](#page-455-1) SET HSCLEVel command [description, 3-306](#page-455-2) [parameters, 3-307](#page-456-0) [syntax, 3-307](#page-456-1) SET LOGFILE command [description, 3-307](#page-456-2) [parameters, 3-308](#page-457-0) [syntax, 3-308](#page-457-1) SET MAJNAME command [description, 3-309](#page-458-0) [parameters, 3-309](#page-458-1) [syntax, 3-309](#page-458-2) SET MIGOPT command [description, 3-309](#page-458-3) [parameters, 3-310](#page-459-0) [syntax, 3-310](#page-459-1) SET NEWHOST command [description, 3-311](#page-460-0) [parameters, 3-311](#page-460-1) [syntax, 3-311](#page-460-2) SET RMM command [description, 3-311](#page-460-3) [parameters, 3-312](#page-461-0) [syntax, 3-312](#page-461-1) SET SCRLABL command [description, 3-312](#page-461-2) [parameters, 3-313](#page-462-0) [syntax, 3-313](#page-462-1) SET SLIDRIVS command [description, 3-313](#page-462-2) [parameters, 3-314](#page-463-0) [syntax, 3-314](#page-463-1) SET SLISTATN command [description, 3-317](#page-466-0) [parameters, 3-317](#page-466-1) [syntax, 3-317](#page-466-2) SET SMF command [description, 3-318](#page-467-0) [parameters, 3-318](#page-467-1) [syntax, 3-318](#page-467-2) SET TAPEPlex command [description, 3-319](#page-468-0) [parameters, 3-319](#page-468-1) [syntax, 3-319](#page-468-2) SET TCHNIQE command [description, 3-320](#page-469-1)

[parameters, 3-320](#page-469-2) [syntax, 3-320](#page-469-3) SET VAULT command [description, 3-321](#page-470-0) [parameters, 3-321](#page-470-1) [syntax, 3-321](#page-470-2) SET VAULTVOL command [description, 3-323](#page-472-0) [parameters, 3-323](#page-472-1) [syntax, 3-323](#page-472-2) SET VOLPARM command [description, 3-324](#page-473-0) [JCL requirements, 3-325](#page-474-0) [parameters, 3-325](#page-474-1) [syntax, 3-324](#page-473-1) SET VOLPARM JOIN command [description, 3-336](#page-485-0) [JCL requirements, 3-336](#page-485-1) [parameters, 3-336](#page-485-2) [syntax, 3-336](#page-485-3) SET VOLPARM UPDATE command [description, 3-333](#page-482-0) [JCL requirements, 3-334](#page-483-3) [parameters, 3-333](#page-482-1) [syntax, 3-333](#page-482-2) SIMulate command [description, 2-62](#page-117-0) [parameters, 2-62](#page-117-1) [syntax, 2-62](#page-117-2) SLICREAT Utility [calculating DASD space, 5-13](#page-576-1) [creating only stanby CDS, 5-13](#page-576-2) [DD statements, 5-11](#page-574-0) [executing, 5-12](#page-575-0) [JCL, 5-10](#page-573-0) [verifying, 5-12](#page-575-1) SLSMERGE control statement [description, 3-206](#page-355-1) [parameters, 3-207](#page-356-0) [syntax, 3-207](#page-356-1) SLUADMIN utility [definition statements, 5-3](#page-566-0) [description, 1-6,](#page-51-0) [5-1](#page-564-0) [execution parameters, 5-2](#page-565-0) [invoking, 5-1](#page-564-1) [output, 5-5](#page-568-0) [return codes, 5-8,](#page-571-0) [5-9](#page-572-0) [SLUCONDB Utility, 5-13](#page-576-0) [SLUDR\\* routines, C-1](#page-608-0) [SLUDRCA1 routine, C-1](#page-608-1) [SLUDRRMM routine, C-1](#page-608-2) [SLUDRSMC routine, C-2](#page-609-0) [SLUDRTLM routine, C-2](#page-609-1) [SMC command interfaces, 1-1](#page-46-0) [SMCCMDS data set, 1-3](#page-48-0) [SMCPARMS data set, 1-3](#page-48-0) [SMCUDBX Utility, 4-17](#page-548-0) [SMCUGTF Utility, 4-28](#page-559-0) [SMCUSIM Utility, 4-23](#page-554-0) [SMCUSMF Utility, 4-29](#page-560-0)

[SMCUTRQ Utility, 4-13](#page-544-0) [SMCUUUI Utility, 4-2](#page-533-0) SRVlev command [description, 3-337](#page-486-0) [parameters, 3-337](#page-486-1) [syntax, 3-337](#page-486-2) STOPMN command [description, 3-338](#page-487-0) [parameters, 3-338](#page-487-1) [syntax, 3-338](#page-487-2) STORclas control statement [description, 3-226](#page-375-0) [parameters, 3-227](#page-376-0) [syntax, 3-226](#page-375-1) STORLST control statement [description, 3-232](#page-381-0) [parameters, 3-232](#page-381-1) [syntax, 3-232](#page-381-2) STORMNGR command [description, 2-64](#page-119-0) [parameters, 2-65](#page-120-0) [syntax, 2-64](#page-119-1) STORSEL control statement [description, 3-233](#page-382-0) [parameters, 3-233](#page-382-1) [syntax, 3-233](#page-382-2) SWitch command [description, 3-339](#page-488-0) [parameters, 3-340](#page-489-0) [syntax, 3-339](#page-488-1) syntax [ACTIvities command, 3-2](#page-151-0) [ACTMVCgn command, 3-4](#page-153-0) [ALLOCDef command, 2-1,](#page-56-0) [3-10](#page-159-0) [ALLOCJob command, 2-7](#page-62-0) [ARCHive command, 3-6](#page-155-0) [BACKup command, 3-19](#page-168-0) [CANcel command, 3-19](#page-168-1) [CAPPref command, 3-21](#page-170-0) [CDs command, 3-23](#page-172-0) [CDSCREat command, 3-25](#page-174-0) [CDSDAta command, 3-27](#page-176-0) [CDSDEF command, 3-29](#page-178-0) [CLean command, 3-31](#page-180-0) [CMDDef command, 2-9](#page-64-0) [COMMPath command, 3-32](#page-181-0) [COMMtest command, 2-10](#page-65-0) [CONFIg CLINK statement, 3-36](#page-185-0) [CONFIg CLUSTER statement, 3-38](#page-187-0) [CONFIg command, 3-34](#page-183-0) [CONFIg GLOBAL statement, 3-38](#page-187-1) [CONFIg HOST statement, 3-46](#page-195-0) [CONFIg RECLAIM statement, 3-47](#page-196-0) [CONFIg RTDpath statement, 3-49](#page-198-0) [CONFIg STORMNGR statement, 3-51](#page-200-0) [CONFIg TAPEPLEX statement, 3-52](#page-201-0) [CONFIg VTD statement, 3-54](#page-203-0) [CONFIg VTSS statement, 3-55](#page-204-0) [CONSolid command, 3-58](#page-207-0) [DBSERVer command, 3-61](#page-210-0)

[DEComp command, 3-62](#page-211-0) [DELETSCR command, 3-64](#page-213-0) [DIRBLD command, 3-66](#page-215-0) [DISMOunt command, 2-12](#page-67-0) [DISMount command, 3-67](#page-216-0) [Display Acs command, 3-70](#page-219-0) [Display ACTive command, 3-71](#page-220-0) [Display ALl command, 3-79](#page-228-0) [Display Cap command, 3-79](#page-228-1) [Display CDS command, 3-81](#page-230-0) [Display CLink command, 3-83](#page-232-0) [Display CLUster command, 3-85](#page-234-0) [Display CMD command, 3-88](#page-237-0) [Display COMMPath command, 3-89](#page-238-0) [Display CONFIG command, 3-90](#page-239-0) [Display DRive command, 2-13](#page-68-0) [Display DRIVE\\_INFO command, 3-96](#page-245-2) [Display DRives command, 3-93](#page-242-1) [Display EXceptns command, 3-98](#page-247-2) [Display LINKSto command, 3-100](#page-249-2) [Display LMUPDEF command, 3-101](#page-250-2) [Display LOCKs command, 3-101](#page-250-4) [Display Lsm command, 3-103](#page-252-2) [Display Message command, 3-105](#page-254-2) [Display MGMTDEF command, 3-106](#page-255-1) [Display MIGrate command, 3-106](#page-255-4) [Display MNTD command, 3-109](#page-258-1) [Display MONitor command, 3-110](#page-259-3) [Display MVC command, 3-111](#page-260-2) [Display MVCPool command, 3-116](#page-265-2) [Display OPTion command, 3-119](#page-268-2) [Display PATH command, 3-119](#page-268-5) [Display POLicy command, 2-15](#page-70-1) [Display Queue command, 3-121](#page-270-1) [Display RC command, 2-16](#page-71-3) [Display REPlicat command, 3-122](#page-271-3) [Display Requests command, 3-123](#page-272-1) [Display RTD command, 3-124](#page-273-3) [Display SCRAtch command, 3-128](#page-277-2) [Display SEN command, 3-131](#page-280-1) [Display SERVER command, 3-133](#page-282-2) [Display SERVer command, 2-17](#page-72-2) [Display SMC command, 2-18](#page-73-2) [Display SRVlev command, 3-134](#page-283-2) [Display Status command, 3-134](#page-283-4) [Display STORCLas command, 3-135](#page-284-2) [Display STORMNGR command, 2-19](#page-74-1) [Display STORMNgr command, 3-137](#page-286-2) [Display TAPEPlex command, 2-19](#page-74-3) [Display TASKs command, 3-138](#page-287-1) [Display THReshld command, 3-140](#page-289-1) [Display Volser command, 3-143](#page-292-2) [Display Volume command, 2-20](#page-75-2) [Display VOLume\\_Info command, 3-145](#page-294-2) [Display VSCRatch command, 3-146](#page-295-2) [Display VTD command, 3-147](#page-296-1) [Display VTSS command, 3-150](#page-299-2) [Display VTV command, 3-154](#page-303-1) [DRAin command, 3-158](#page-307-2) [DRCHKPT command, 3-159](#page-308-2)

[DRIVemap command, 2-21](#page-76-2) [DRMONitr command, 3-160](#page-309-2) [DRTEST CREATE command, 3-163](#page-312-1) [DRTEST PRIMEprd command, 3-166](#page-315-1) [DRTEST RESET command, 3-168](#page-317-2) [DRTEST START command, 3-169](#page-318-2) [DRTEST STOP command, 3-170](#page-319-2) [EEXPORT command, 3-170](#page-319-4) [EJect command, 3-173](#page-322-1) [ENter command, 3-177](#page-326-1) [EXECParm command, 3-179](#page-328-2) [EXPORT command, 3-180](#page-329-1) [FMTLOG command, 3-183](#page-332-2) [Help command, 2-23](#page-78-2) [HTTP command, 2-24](#page-79-1) [IMPORT command, 3-184](#page-333-1) [INITialize command, 3-186](#page-335-2) [INVENTRY command, 3-189](#page-338-2) [LIBGen command, 3-191](#page-340-1) [LIMIT command, 2-27](#page-82-1) [LIst command, 2-30](#page-85-2) [LMUPATH control statement, 3-195](#page-344-2) [LMUPDEF command, 3-194](#page-343-1) [LOG command, 2-31](#page-86-1) [LOGUTIL command, 3-197](#page-346-2) [LOGUTIL FOR\\_LOSTMVC statement, 3-198](#page-347-2) [LOGUTIL GENAUDIT statement, 3-199](#page-348-2) [LOGUTIL LOCATE\\_VTV statement, 3-200](#page-349-2) [LOGUTIL UNDELETE statement, 3-201](#page-350-2) [MEDVERfy command, 3-202](#page-351-2) [MERGEcds command, 3-205](#page-354-1) [MERGMFST command, 3-209](#page-358-3) [METAdata command, 2-34,](#page-89-1) [3-210](#page-359-2) [MGMTclas control statement, 3-213](#page-362-0) [MGMTDEF command, 3-212](#page-361-2) [MIGrate command \(Format 1\), 3-238](#page-387-0) [MIGrate command \(Format 2\), 3-240](#page-389-1) [MIGRSEL control statement, 3-221](#page-370-1) [MIGRVTV control statement, 3-223](#page-372-1) [MNTD command, 3-241](#page-390-2) [MODify command, 3-246](#page-395-1) [MONitor command, 2-36](#page-91-2) [MOUNT command, 3-249](#page-398-1) [MOunt command, 2-38](#page-93-2) [MOUNTDef command, 2-40](#page-95-1) [MOVe command, 3-252](#page-401-1) [MSGDef command, 2-44](#page-99-2) [MSGJob command, 2-46](#page-101-2) [MVCATTR control statement, 3-225](#page-374-2) [MVCDRain command, 3-254](#page-403-1) [MVCMAINT command, 3-257](#page-406-1) [MVCPLRPT command, 3-261](#page-410-2) [MVCRPt command, 3-266](#page-415-2) [OFFload command, 3-273](#page-422-2) [OPTion command, 3-275](#page-424-1) [OPTION TITLE control statement, 3-274](#page-423-3) [POLicy command, 2-49](#page-104-1) [POOLPARM Change control statement, 3-334](#page-483-2) [POOLPARM control statement, 3-326](#page-475-1) [READ command, 2-54](#page-109-2)

[RECall command, 3-279](#page-428-2) [RECLaim command, 3-280](#page-429-1) [RECONcil command, 3-283](#page-432-1) [RECOVer command, 3-287](#page-436-2) [RELease command, 3-288](#page-437-2) [REPLaceall command, 3-289](#page-438-2) [RESTore command, 3-290](#page-439-3) [RESYNChronize command, 2-56](#page-111-1) [Route command, 2-57](#page-112-3) [SCRAtch command, 3-291](#page-440-2) [SCREdist command, 3-292](#page-441-1) [SCRPT command, 3-295](#page-444-3) [SENter command, 3-297](#page-446-3) [SERVer command, 2-58](#page-113-1) [SET CLNPRFX command, 3-299](#page-448-2) [SET COMPRFX command, 3-300](#page-449-1) [SET DRVHOST command, 3-302](#page-451-1) [SET EJCTPAS command, 3-302](#page-451-3) [SET EJCTSKP command, 3-303](#page-452-3) [SET FREEZE command, 3-304](#page-453-2) [SET HOSTID command, 3-306](#page-455-1) [SET HSCLEVel command, 3-307](#page-456-1) [SET LOGFILE command, 3-308](#page-457-1) [SET MAJNAME command, 3-309](#page-458-2) [SET MIGOPT command, 3-310](#page-459-1) [SET NEWHOST command, 3-311](#page-460-2) [SET RMM command, 3-312](#page-461-1) [SET SCRLABL command, 3-313](#page-462-1) [SET SLIDRIVS command, 3-314](#page-463-1) [SET SLISTATN command, 3-317](#page-466-2) [SET SMF command, 3-318](#page-467-2) [SET TAPEPlex command, 3-319](#page-468-2) [SET TCHNIQE command, 3-320](#page-469-3) [SET VAULT command, 3-321](#page-470-2) [SET VAULTVOL command, 3-323](#page-472-2) [SET VOLPARM command, 3-324](#page-473-1) [SET VOLPARM JOIN command, 3-336](#page-485-3) [SET VOLPARM UPDATE command, 3-333](#page-482-2) [SIMulate command, 2-62](#page-117-2) [SLSMERGE control statement, 3-207](#page-356-1) [SRVlev command, 3-337](#page-486-2) [STOPMN command, 3-338](#page-487-2) [STORclas control statement, 3-226](#page-375-1) [STORLST control statement, 3-232](#page-381-2) [STORMNGR command, 2-64](#page-119-1) [STORSEL control statement, 3-233](#page-382-2) [SWitch command, 3-339](#page-488-1) [TAPEPlex command, 2-66](#page-121-0) [TAPEREQ control statement, 2-77](#page-132-0) [TCPip command, 2-69](#page-124-0) [TRace command, 2-71,](#page-126-0) [3-342](#page-491-0) [TRACELKP command, 3-344](#page-493-0) [TREQDef command, 2-75](#page-130-0) [UEXIT command, 3-346](#page-495-0) [UEXit command, 2-83](#page-138-0) [UNITAttr command, 2-85](#page-140-0) [UNSCratch command, 3-347](#page-496-0) [UNSElect command, 3-348](#page-497-0) [USERMsg command, 2-87](#page-142-0) [Vary command, 3-349](#page-498-0)

[VIew command, 3-353](#page-502-0) [VLEMAINT command, 3-357](#page-506-0) [VMSG command, 2-88](#page-143-0) [VOLPARM Change control statement, 3-335](#page-484-0) [VOLPARM control statement, 3-332](#page-481-0) [VOLPCONV command, 3-358](#page-507-0) [VOLRpt command, 3-360](#page-509-0) [VTSSLST control statement, 3-235](#page-384-0) [VTSSSEL control statement, 3-236](#page-385-0) [VTVMAINT command, 3-369](#page-518-0) [VTVRPt BASIC command, 3-372](#page-521-1) [VTVRPt COPIES command, 3-376](#page-525-0) [VVAUDIT command, 3-379](#page-528-0) [Warn command, 3-380](#page-529-0) [XCLIENT command, 2-91](#page-146-0) [XUDB command, 2-93](#page-148-0)

## **T**

[Tape Management Extract Utility \(SMCUDBX\), 4-17](#page-548-0) TAPEPlex command [description, 2-66](#page-121-1) [parameters, 2-67](#page-122-0) [syntax, 2-66](#page-121-0) TAPEREQ control statement [description, 2-76](#page-131-0) [parameters, 2-78](#page-133-0) [syntax, 2-77](#page-132-0) TCPip command [description, 2-69](#page-124-1) [parameters, 2-70](#page-125-0) [syntax, 2-69](#page-124-0) [TMS interface \(SLUDR\\*\) routines, C-1](#page-608-0) TRace command [description, 2-71,](#page-126-1) [3-342](#page-491-1) [parameters, 2-72,](#page-127-0) [3-343](#page-492-0) [syntax, 2-71,](#page-126-0) [3-342](#page-491-0) [Trace Format Utility \(SMCUGTF\), 4-28](#page-559-0) TRACELKP command [description, 3-344](#page-493-1) [parameters, 3-344](#page-493-2) [syntax, 3-344](#page-493-0) TREQDef command [description, 2-75](#page-130-1) [parameters, 2-75](#page-130-2) [syntax, 2-75](#page-130-0)

## **U**

UEXIT command [description, 3-345](#page-494-0) [parameters, 3-346](#page-495-1) [syntax, 3-346](#page-495-0) UEXit command [description, 2-82](#page-137-0) [parameters, 2-83](#page-138-1) [syntax, 2-83](#page-138-0) [Unified User Interface Utility \(SMCUUUI\), 4-2](#page-533-0) UNITAttr command [description, 2-84](#page-139-0)

[parameters, 2-85](#page-140-1) [syntax, 2-85](#page-140-0) UNSCratch command [description, 3-347](#page-496-1) [parameters, 3-348](#page-497-1) [syntax, 3-347](#page-496-0) UNSElect command [description, 3-348](#page-497-2) [parameters, 3-349](#page-498-1) [syntax, 3-348](#page-497-0) USERMsg command [description, 2-87](#page-142-1) [parameters, 2-87](#page-142-2) [syntax, 2-87](#page-142-0) utilities HSC [Scratch Conversion Utility \(SLUCONDB\), 5-13](#page-576-0) [SLUADMIN, 1-6,](#page-51-0) [5-1](#page-564-0) SMC [POLicy and TAPEREQ Batch Test Utility](#page-544-0) (SMCUTRQ), 4-13 [Tape Management Extract Utility](#page-548-0) (SMCUDBX), 4-17 [Trace Format Utility \(SMCUGTF\), 4-28](#page-559-0) [Unified User Interface Utility \(SMCUUUI\), 4-2](#page-533-0) [UUI Simulation Utility \(SMCUSIM\), 4-23](#page-554-0) [VSM console SMF Offload Utility](#page-560-0) (SMCUSMF), 4-29 VTCS [RTV Utility, 6-1](#page-586-0) [utility return codes and messages, SMC, 4-1](#page-532-0) [UUI \(Unified User Interface\) support, 1-1](#page-46-1) [UUI Simulation Utility \(SMCUSIM\), 4-23](#page-554-0)

## **V**

Vary command [description, 3-349](#page-498-2) [parameters, 3-350](#page-499-0) [syntax, 3-349](#page-498-0) VIew command [description, 3-352](#page-501-0) [parameters, 3-353](#page-502-1) [syntax, 3-353](#page-502-0) VLEMAINT command [description, 3-356](#page-505-0) [parameters, 3-357](#page-506-1) [syntax, 3-357](#page-506-0) VMSG command [description, 2-88](#page-143-1) [parameters, 2-89](#page-144-0) [syntax, 2-88](#page-143-0) VOLPARM Change control statement [description, 3-335](#page-484-1) [parameters, 3-335](#page-484-2) [syntax, 3-335](#page-484-0) VOLPARM control statement [description, 3-331](#page-480-0) [parameters, 3-332](#page-481-1) [syntax, 3-332](#page-481-0)

VOLPCONV command [description, 3-358](#page-507-1) [JCL requirements, 3-359](#page-508-0) [parameters, 3-359](#page-508-1) [syntax, 3-358](#page-507-0) VOLRpt command [description, 3-360](#page-509-1) [JCL requirements, 3-366](#page-515-1) [parameters, 3-361](#page-510-0) [syntax, 3-360](#page-509-0) [VSM console SMF Offload Utility \(SMCUSMF\), 4-29](#page-560-0) [VTCS command interfaces, 1-5](#page-50-0) VTSSLST control statement [description, 3-234](#page-383-0) [parameters, 3-235](#page-384-1) [syntax, 3-235](#page-384-0) VTSSSEL control statement [description, 3-236](#page-385-1) [parameters, 3-236](#page-385-2) [syntax, 3-236](#page-385-0) VTVMAINT command [description, 3-369](#page-518-1) [parameters, 3-369](#page-518-2) [return codes, 3-371](#page-520-1) [syntax, 3-369](#page-518-0) VTVRPt BASIC command [description, 3-372](#page-521-2) [parameters, 3-373](#page-522-0) [syntax, 3-372](#page-521-1) VTVRPt command [options, 3-372](#page-521-0) [VTVRPt command, description, 3-372](#page-521-3) VTVRPt COPIES command [description, 3-376](#page-525-1) [parameters, 3-376](#page-525-2) [syntax, 3-376](#page-525-0) VVAUDIT command [description, 3-379](#page-528-1) [parameters, 3-379](#page-528-2) [syntax, 3-379](#page-528-0)

#### **W**

Warn command [description, 3-379](#page-528-3) [parameters, 3-380](#page-529-1) [syntax, 3-380](#page-529-0)

#### **X**

XCLIENT command [description, 2-91](#page-146-1) [parameters, 2-91](#page-146-2) [syntax, 2-91](#page-146-0) XUDB command [description, 2-92](#page-147-0) [parameters, 2-93](#page-148-1) [syntax, 2-93](#page-148-0) [XUDB data set, 2-94](#page-149-0)